# sgi

DMF 5 Administrator's Guide for SGI® InfiniteStorage

#### **COPYRIGHT**

© 2008-2011 SGI. All Rights Reserved; provided portions may be copyright in third parties, as indicated elsewhere herein. No permission is granted to copy, distribute, or create derivative works from the contents of this electronic documentation in any manner, in whole or in part, without the prior written permission of SGI.

#### LIMITED RIGHTS LEGEND

The software described in this document is "commercial computer software" provided with restricted rights (except as to included open/free source) as specified in the FAR 52.227-19 and/or the DFAR 227.7202, or successive sections. Use beyond license provisions is a violation of worldwide intellectual property laws, treaties and conventions. This document is provided with limited rights as defined in 52.227-14.

#### TRADEMARKS AND ATTRIBUTIONS

ArcFiniti, CXFS, IRIX, OpenVault, Performance Co-Pilot, SGI, the SGI logo, Supportfolio, and XFS are trademarks or registered trademarks of Silicon Graphics International Corp. or its subsidiaries in the United States and other countries.

AMPEX is a trademark of Ampex Corporation. Atempo and Time Navigator are trademarks or registered trademarks of Atempo S.A. and Atempo, Inc. DLT is a trademark of Quantum Corporation. EMC and Networker are registered trademarks of EMC Corporation in the United States or other countries. GNOME is a trademark of the GNOME Foundation. Firefox and the Firefox logo are registered trademarks of the Mozilla Foundation. HP is a trademark of Hewlett-Packard Company. IBM and MVS are trademarks of International Business Machines Corporation, registered in many jurisdictions worldwide. Intel and Itanium are trademarks or registered trademarks of Intel Corporation in the United States and other countries. Lustre is a trademark and Oracle and Java are registered trademarks of Oracle and/or its affiliates. Internet Explorer, Microsoft, and Windows are either registered trademarks or trademarks of Microsoft Corporation in the United States and/or other countries. Linux is a registered trademark of Linus Torvalds in the U.S. and other countries. MIPSpro is a trademark of MIPS Technologies, Inc., used under license by Silicon Graphics, Inc., in the United States and/or other countries worldwide. STK is a trademark of Storage Technology Corporation. Red Hat and Red Hat Enterprise Linux are registered trademarks of Red Hat, Inc. in the United States and other countries. Solaris, and Sun are trademarks or registered trademarks of Sun Microsystems, Inc. or its subsidiaries in the United States and other countries. Novell and SUSE are registered trademarks of Novell, Inc. in the United States and other countries trademark of the Open Group in the United States and other countries. All other trademarks mentioned herein are the property of their respective owners.

## **New Features in this Guide**

This section discusses the changes in this revision of the guide.

#### **New Commands**

• The new dmtapestat(8) command displays DMF drive metrics for the entire DMF environment. See "Viewing Drive Statistics" on page 415.

**Note:** The dmtapestat command supersedes the functionality of the -t option to dmstat.

- New commands for COPAN MAID (not for COPAN VTL):
  - dmcopan(8) provides detail about a COPAN MAID volume serial number (VSN) and its associated metadata.
  - ov\_copan(8) manages COPAN MAID devices and volumes for use under OpenVault and DMF. See the COPAN MAID for DMF Quick Start Guide for more information.
  - ov\_shelf(8) configures OpenVault to use COPAN MAID shelves. See the *COPAN MAID for DMF Quick Start Guide* for more information.

## **DMF Manager Changes**

For more details about the following, see Chapter 7, "DMF Configuration File" on page 169:

- DMF Manager now reports the status of the DMF server and any parallel data mover nodes via icon hover text and a new **Details Dialog** pop-up window, including CXFS node status and filesystem mount information. See "Displaying Node Status" on page 165.
- To change the DMF Manager access password, use the htpasswd2(1) command via standard input. See "Accessing DMF Manager" on page 118.

007–5484–009 iii

**Note:** If you upgrade to DMF 5.5, the admin password will be reset to INSECURE. For security, you should reset the DMF Manager admin password to a site-specific value after upgrading.

• Increased information reported for drive groups. See "Drive Groups Folder" on page 157.

## **DMF Configuration File Changes**

- New parameters in the base object:
  - ADMDIR\_IN\_ROOTFS specifies the DMF administrative and store directories that can reside in the root (/) filesystem.
    - By default, the DMF daemon now does not permit a DMF administrative filesystem to reside in the root filesystem. You can override this by using ADMDIR IN ROOTFS.
  - METRICS\_RETENTION specifies the retention time for the DMF tape drive cumulative (totals and averages) metrics.
- New parameters in the node object for use with the Parallel Data Mover Option:
  - INTERFACE specifies the hostname or IP address on this node to be used for communication among DMF components
  - MERGE\_INTERFACE specifies the hostname or IP address on this node to be used when merging sparse tapes via sockets
- New parameters in the taskgroup object for backups performed using the xfsdump(8) command to disk only:
  - DUMP\_COMPRESS specifies the compression type and level to be used with disk-based backups
  - DUMP\_CONCURRENCY specifies the maximum number of filesystems that will be backed up simultaneously for disk-based backups
  - DUMP\_DESTINATION specifies the directory in which to store disk-based dumps

iv 007–5484–009

- DUMP\_MIRRORS specifies one or more directories in which to place a copy of disk-based backups
- New parameters in the drivegroup object for COPAN massive array of idle disks (MAID) only:
  - COMPRESSION\_TYPE specifies the compression type and level to be used with COPAN MAID when writing from the beginning of the volume
  - FADV\_SIZE\_MAID specifies when to call posix\_fadvise() with advice POSIX\_FADV\_DONTNEED for COPAN MAID volumes
- New parameters in the volumegroup object:
  - MAX\_IDLE\_PUT\_CHILDREN specifies the maximum number of idle write child (dmatwc) processes that will be allowed simultaneously for a VG.
  - PUT\_IDLE\_DELAY specifies the number of seconds that an idle write child (dmatwc) process will be allowed to stay alive.
- Modified parameters:
  - BLOCK\_SIZE
  - COPAN VSNS
  - LABEL\_TYPE
  - OV INTERCHANGE MODES
  - SCAN\_FOR\_DMSTAT
  - SCAN PARAMS
- · Removed parameter:
  - SCAN FAST

**Note:** If you upgrade from a previous release and have SCAN\_FAST in an existing DMF configuration file, it will be ignored.

## **Other Changes**

· Support for backing up to disk.

007–5484–009

• OpenVault and TMF tasks are now located in Chapter 9, "Mounting Service Configuration Tasks" on page 313

vi 007–5484–009

# **Record of Revision**

| Version | Description                                                                                                    |
|---------|----------------------------------------------------------------------------------------------------|
| 001     | December 2008<br>Original publication. Supports DMF 4.0 in SGI® InfiniteStorage<br>Software Platform (ISSP) 1.5. |
| 002     | March 2009<br>Supports DMF 4.1 in ISSP 1.6.                                                                      |
| 003     | June 2009<br>Supports DMF 4.2 in ISSP 1.7.                                                                       |
| 004     | September 2009<br>Supports DMF 4.3 in ISSP 1.8.                                                                  |
| 005     | January 2010<br>Supports DMF 5.0 in ISSP 2.0.                                                                    |
| 006     | June 2010<br>Supports DMF 5.1 in ISSP 2.1.                                                                       |
| 007     | September 2010<br>Supports DMF 5.2 in ISSP 2.2.                                                                  |
| 008     | January 2011<br>Supports DMF 5.3 in ISSP 2.3.                                                                    |
| 009     | October 2011<br>Supports DMF 5.5 in ISSP 2.5.                                                                    |

007–5484–009 vii

# **Contents**

007-5484-009

| About This Guide                                                       | • | • | • | . xxx | vi               |
|------------------------------------------------------------------------|---|---|---|-------|------------------|
| Related Publications                                                   |   |   |   | . xxx | vi               |
| Obtaining Publications                                                 |   |   |   |       | $\mathbf{x}^{]}$ |
| Conventions                                                            |   |   |   |       | xli              |
| Reader Comments                                                        | • |   |   |       | xli              |
| l. Introduction                                                        |   |   |   |       | 1                |
| What Is DMF?                                                           |   |   |   |       | 1                |
| Transparent Tiered-storage Management                                  |   |   |   |       | 2                |
| Migration Targets                                                      |   |   |   |       | 2                |
| Data Flow                                                              |   |   |   |       | 8                |
| Support for Fileserving Applications                                   |   |   |   |       | 8                |
| Scalability and Safety                                                 |   |   |   |       | ç                |
| Mounting Services                                                      |   |   |   |       | ę                |
| Parallel Data Mover Option                                             |   |   |   |       | ç                |
| DMF Clients                                                            |   |   |   |       | 14               |
| High Availability                                                      |   |   |   |       | 14               |
| Managing DMF                                                           |   |   |   | •     | 15               |
| DMF Client Commands Web Service                                        |   |   |   |       | 17               |
| DMF Direct Archiving: Copying Unmanaged File Data to Secondary Storage | ) |   |   |       | 17               |
| COPAN VTL and COPAN MAID                                               |   |   |   |       | 19               |
| OMF Requirements                                                       |   |   |   |       | 19               |
| Server Node Requirements                                               |   |   |   |       | 20               |
| Parallel Data Mover Node Requirements                                  |   |   |   |       | 20               |
| •                                                                      |   |   |   |       |                  |

ix

|   | Device Requirements                                  |   | • | • | 21 |
|---|------------------------------------------------------|---|---|---|----|
|   | Mounting Service Requirements                        |   |   |   | 21 |
|   | License Requirements                                 |   |   |   | 21 |
|   | DMAPI Requirement                                    |   |   |   | 21 |
|   | SAN Switch Zoning or Separate SAN Fabric Requirement |   |   |   | 22 |
|   | DMF Manager Requirements                             |   |   |   | 22 |
|   | DMF Client SOAP Requirements                         |   |   |   | 22 |
|   | DMF Direct Archiving Requirements                    |   |   |   | 23 |
| Н | How DMF Works                                        |   |   |   | 23 |
|   | DMF File Concepts                                    |   |   |   | 24 |
|   | DMF Mechanisms                                       |   |   |   | 25 |
|   | DMF Databases                                        |   | • |   | 28 |
|   | Migrating a File                                     |   |   |   | 28 |
|   | Recalling a Migrated File                            |   |   |   | 29 |
|   | File Regions and Partial-State Files                 |   |   |   | 30 |
|   | Ensuring Data Integrity                              |   |   |   | 31 |
|   | DMF Architecture                                     |   | • |   | 32 |
|   | Capacity and Overhead                                | • |   |   | 36 |
|   | Migrate Groups                                       |   | • |   | 36 |
| D | OMF Administration                                   |   |   |   | 37 |
|   | Initial Planning                                     |   |   |   | 37 |
|   | Installation and Configuration                       |   |   |   | 38 |
|   | Recurring Administrative Duties                      |   |   |   | 38 |
|   | Free Space Management                                |   |   |   | 38 |
|   | File Ranking                                         |   | • |   | 39 |
|   | Offline Data Management                              |   |   |   | 39 |
|   | Data Integrity and Reliability                       |   |   |   | 40 |

x 007–5484–009

| DMF Tools Overview                                  | 41 |
|-----------------------------------------------------|----|
| User Commands                                       | 42 |
| Licensing Commands                                  | 43 |
| DMF Manager                                         | 43 |
| Configuration Commands                              | 43 |
| DMF Daemon and Related Commands                     | 44 |
| Space Management Commands                           | 47 |
| LS Commands                                         | 47 |
| Disk MSP Command                                    | 48 |
| Disk Cache Manager (DCM) Commands                   | 48 |
| Other Commands                                      | 49 |
| 2. DMF Licensing                                    | 53 |
| DMF License Types                                   | 53 |
| Determining DMF Capacity                            | 55 |
| Parallel Data Mover Option and Licensing            | 57 |
| Mounting Services and Licensing                     | 57 |
| Gathering the Host Information                      | 57 |
| Obtaining the License Keys                          | 58 |
| Installing the License Keys                         | 58 |
| Verifying the License Keys                          | 58 |
| dmflicense                                          | 59 |
| lk_verify                                           | 59 |
| For More Information About Licensing                | 61 |
| 3. DMF Best Practices                               | 63 |
| Installation, Upgrade, and Downgrade Best Practices | 63 |
| Use the Correct Mix of Software Releases            | 63 |
| Do Not Use YaST to Configure Network Services       | 64 |
| 007–5484–009                                        | хi |

|   | Upgrade Nodes in the Correct Order                                                              | • |  |   | 65         |
|---|-------------------------------------------------------------------------------------------------|---|--|---|------------|
|   | Take Appropriate Steps when Upgrading DMF                                                       |   |  |   | 65         |
|   | Contact SGI Support to Downgrade After Using OpenVault $^{\scriptscriptstyle{TM}}$ 4.0 or Later |   |  |   | 68         |
| С | onfiguration Best Practices                                                                     |   |  |   | 68         |
|   | Use Sufficiently Fast Filesystems                                                               |   |  |   | 69         |
|   | Use Sample DMF Configuration Files                                                              |   |  |   | 69         |
|   | Make Changes Safely to the DMF Configuration                                                    |   |  |   | 70         |
|   | Configure DMF Administrative Filesystems and Directories Appropriately                          |   |  |   | 71         |
|   | Overview of DMF Administrative Filesystems                                                      |   |  |   | 71         |
|   | Sizing Guidelines                                                                               |   |  |   | 73         |
|   | HOME_DIR Size                                                                                   |   |  |   | <b>7</b> 4 |
|   | JOURNAL_DIR Size                                                                                |   |  |   | <b>7</b> 4 |
|   | SPOOL_DIR Size                                                                                  |   |  |   | 75         |
|   | TMP_DIR Size                                                                                    |   |  |   | 75         |
|   | MOVE_FS Performance and Size                                                                    |   |  | • | 75         |
|   | mkfs and mount Parameters                                                                       |   |  |   | 76         |
|   | Use Inode-Resident Extended Attributes and 256-byte Inodes                                      |   |  |   | 76         |
|   | Limit Path Segment Extension Records                                                            |   |  |   | 77         |
|   | Do Not Change Script Names                                                                      |   |  |   | 77         |
|   | Configure DMF Appropriately with CXFS $^{\text{\tiny{TM}}}$                                     |   |  |   | 77         |
|   | Improve Drive Performance with an Appropriate Zone Size                                         |   |  |   | 78         |
|   | Back Up the DMF Configuration                                                                   |   |  |   | 80         |
|   | Add HBA Drivers to the initrd Image                                                             |   |  |   | 80         |
|   | Use Default Setting for RECALL_NOTIFICATION_RATE                                                |   |  |   | 80         |
|   | Set the xinetd tcpmux instances Parameter Appropriately                                         |   |  |   | 80         |
|   | Avoid Unintentional File Recall by Filesystem Browsers                                          |   |  |   | 81         |
|   | Configure Appropriately for COPAN                                                               |   |  |   | 82         |
|   |                                                                                                 |   |  |   |            |

xii 007–5484–009

xiii

| Use Migrate Groups Appropriately                                          |   |   |   |   | 83 |
|---------------------------------------------------------------------------|---|---|---|---|----|
| Administrative Best Practices                                             |   |   |   |   | 84 |
| Use a Time Synchronization Application                                    |   |   |   |   | 86 |
| Monitor DMF Daily                                                         |   |   |   |   | 86 |
| Migrate Multiple Copies of a File                                         |   |   |   |   | 86 |
| Determine the Backup Requirements for Your Site                           |   |   |   |   | 86 |
| Site-Specific Factors to Consider for Backups                             |   |   |   |   | 87 |
| Number of Backup Tapes Required (Physical Tapes and COPAN VTL) .          |   |   |   |   | 87 |
| Space Required for the Daily Backup (COPAN MAID)                          |   |   |   |   | 88 |
| Back Up Migrated Filesystems and DMF Databases                            |   |   |   |   | 88 |
| Retain Log and Journal Files Between Full Backups                         |   |   |   |   | 88 |
| Run Certain Commands Only on a Copy of the DMF Databases                  |   |   |   |   | 89 |
| Be Aware of Differences in an HA Environment                              |   |   |   |   | 89 |
| Avoid Bottlenecks when Tape Drives and Host Port Speeds Do Not Match .    |   |   |   |   | 89 |
| Use N-port Topology for All LSI Fibre Channel Ports Used with Tape Drives |   |   |   |   | 91 |
| Start Site-Specific Configuration Parameters and Stanzas with "LOCAL_" .  |   |   |   |   | 92 |
| Use TMF Tracing                                                           |   |   |   |   | 92 |
| Run dmcollect If You Suspect a Problem                                    |   |   |   |   | 92 |
| Modify Settings If Providing File Access via Samba                        |   |   |   |   | 93 |
| Disable Journaling When Loading an Empty Database                         |   |   |   |   | 93 |
| Use Sufficient Network Bandwidth for Socket Merges                        |   |   |   |   | 94 |
| Disable Drives Before Stopping the COPAN VTL                              |   |   |   |   | 94 |
| Reload STK ACSLS Cartridges Properly                                      |   |   |   |   | 95 |
| Disable Zone Reclaim to Avoid System Stalls                               |   |   |   |   | 95 |
| 4. Leadalling and Conforming the DME Engineered                           |   |   |   |   | 07 |
| 4. Installing and Configuring the DMF Environment                         | • | • | • | • | 97 |
| Overview of the Installation and Configuration Steps                      |   | • | • | • | 97 |
|                                                                           |   |   |   |   |    |

007-5484-009

| Installation and Configuration Considerations  |    |     |      |      |     |    |    |    |    |     |    |    |   |   |   | 99  |
|------------------------------------------------|----|-----|------|------|-----|----|----|----|----|-----|----|----|---|---|---|-----|
| ISSP DMF YaST Patterns                         |    |     |      |      |     |    |    |    |    |     |    |    |   |   |   | 100 |
| DMF Client Configurations and xinetd           |    |     |      |      |     |    |    |    |    |     |    |    |   |   |   | 100 |
| Filesystem Mount Options                       |    |     |      |      |     |    |    |    |    |     |    |    |   |   |   | 101 |
| Mounting Service Considerations                |    |     |      |      |     |    |    |    |    |     |    |    |   |   |   | 101 |
| Inode Size Configuration                       |    |     |      |      |     |    |    |    |    |     |    |    |   |   |   | 102 |
| Daemon Database Record Length                  |    |     |      |      |     |    |    |    |    |     |    |    |   |   |   | 103 |
| Interprocess Communication Parameters          |    |     |      |      |     |    |    |    |    |     |    |    |   |   |   | 105 |
| Automated Maintenance Tasks                    |    |     |      |      |     |    |    |    |    |     |    |    |   |   |   | 106 |
| DMAPI_PROBE Must Be Enabled for SLES 10        | or | SLE | ES 1 | 1 N  | lod | es | Wh | en | Us | ing | CX | FS |   |   |   | 106 |
| Networking Considerations for Parallel Data    | Mo | vei | · Oj | otio | n   |    |    |    |    |     |    |    |   |   |   | 107 |
| Passwordless SSH Configuration for DMF         |    |     |      |      |     |    |    |    |    |     |    |    |   |   |   | 107 |
| Starting and Stopping the DMF Environment      |    |     |      |      |     |    |    |    |    |     |    |    |   |   |   | 108 |
| Automatic Start After Reboot                   |    |     |      |      |     |    |    |    |    |     |    |    |   |   |   | 109 |
| Explicit Start                                 |    |     | •    |      |     |    |    |    |    |     |    | •  |   |   |   | 109 |
| Preventing Automatic Start After Reboot        |    |     |      |      |     |    |    |    |    |     |    |    | • |   |   | 110 |
| Explicit Stop                                  |    |     |      |      |     |    |    |    |    |     |    |    |   |   |   | 110 |
| Customizing DMF                                |    |     |      |      |     |    |    |    |    |     |    |    |   |   |   | 111 |
| File Tagging                                   |    |     |      |      |     |    |    |    |    |     |    |    |   |   |   | 111 |
| Site-Defined Policies                          |    |     |      |      |     |    |    |    |    |     |    |    |   |   |   | 112 |
| Importing Data From Other HSMs                 |    |     |      |      |     |    |    |    |    |     |    |    |   |   |   | 112 |
| 5. Using dmmaint to Install Licenses a         | nd | C   | onf  | fion | ıre | D  | M  | F  |    |     |    |    |   |   |   | 113 |
| Overview of dmmaint                            |    |     |      | U    |     |    |    |    |    |     |    | •  | • | • | • | 113 |
| Installing the DMF License                     |    |     |      |      |     |    |    |    |    |     |    |    |   |   |   | 115 |
| Using dmmaint to Define the Configuration File |    |     |      |      |     |    |    |    |    |     |    |    |   |   |   | 115 |
| come ammerite to beine the configuration rife  | ,  | •   | •    | •    | •   | •  | •  | •  | •  | •   | •  | •  | • | • | • | 110 |
| 6. Using DMF Manager                           | •  | •   | •    | •    | •   | •  |    | •  | •  | •   | •  | •  | • | • | • | 117 |
|                                                |    |     |      |      |     |    |    |    |    |     |    |    |   |   |   |     |

xiv 007–5484–009

| Accessing DMF Manager                              | • |  | • | • |  | • | 118 |
|----------------------------------------------------|---|--|---|---|--|---|-----|
| Getting Started with DMF Manager                   |   |  |   |   |  |   | 118 |
| Running Observer Mode or admin Mode                |   |  |   |   |  |   | 120 |
| Observer Mode Functionality                        |   |  |   |   |  |   | 121 |
| admin Mode Functionality                           |   |  |   |   |  |   | 122 |
| admin Mode Access                                  |   |  |   |   |  |   | 123 |
| Getting More Information in DMF Manager            |   |  |   |   |  |   | 123 |
| Setting Panel Preferences                          |   |  |   |   |  |   | 127 |
| Refreshing the View                                |   |  |   |   |  |   | 128 |
| Configuring DMF with DMF Manager                   |   |  |   |   |  |   | 129 |
| Limitations to the DMF Configuration Capability .  |   |  |   |   |  |   | 130 |
| Showing All Configured Objects                     |   |  |   |   |  |   | 130 |
| Setting Up a New DMF Configuration File            |   |  |   |   |  |   | 130 |
| Copying an Object                                  |   |  |   |   |  |   | 135 |
| Modifying an Object                                |   |  |   |   |  |   | 137 |
| Creating a New Object                              |   |  |   |   |  |   | 137 |
| Deleting an Object                                 |   |  |   |   |  |   | 138 |
| Validating Your Changes                            |   |  |   |   |  |   | 138 |
| Saving Your Configuration Changes                  |   |  |   |   |  |   | 138 |
| Exiting the Temporary Configuration without Saving |   |  |   |   |  |   | 139 |
| Displaying DMF Configuration File Parameters       |   |  |   |   |  |   | 139 |
| Determining the DMF License Capacity               |   |  |   |   |  |   | 140 |
| Starting and Stopping DMF and the Mounting Service |   |  |   |   |  |   | 141 |
| Discovering DMF Problems                           |   |  |   |   |  |   | 141 |
| Seeing Relationships Among DMF Components          |   |  |   |   |  |   | 144 |
| Managing Volumes                                   |   |  |   |   |  |   | 145 |
|                                                    |   |  |   |   |  |   |     |

007–5484–009 xv

| Managing Libraries                                               | . 147 |
|------------------------------------------------------------------|-------|
| Displaying DMF Manager Tasks                                     | . 148 |
| Monitoring DMF Performance Statistics                            | . 148 |
| Using the Statistics Panels                                      | . 148 |
| Metrics Collection                                               | . 149 |
| Overview of the Metrics Collected for DMF Activity and Resources | . 150 |
| Overview of Metrics Collected for DMF I/O                        | . 150 |
| DMF Activity                                                     | . 150 |
| Overview of DMF Activity Reports                                 | . 150 |
| Key to DMF Activity Reports                                      | . 151 |
| Example of DMF Activity Report                                   | . 152 |
| DMF Resources                                                    | . 154 |
| Programs that Update the DMF Resources Reports                   | . 154 |
| Filesystems Folder                                               | . 154 |
| Libraries Report                                                 | . 157 |
| Drive Groups Folder                                              | . 157 |
| Volume Groups Folder                                             | . 159 |
| Disk Caches Folder                                               |       |
| DMF I/O                                                          | . 162 |
| Displaying Node Status                                           | . 165 |
| 7 DME Configuration File                                         | 100   |
| 7. DMF Configuration File                                        |       |
| Configuration Objects Overview                                   |       |
| Stanza Format                                                    |       |
| base Object                                                      |       |
| base Object Parameters                                           |       |
| base Object Examples                                             | . 179 |

xvi 007–5484–009

| ${\tt dmdaemon}\; {\bf Object} \qquad . \qquad . \qquad . \qquad . \qquad . \qquad . \qquad .$ |   |  |   |  |  |  | • |  | • | 181     |
|------------------------------------------------------------------------------------------------|---|--|---|--|--|--|---|--|---|---------|
| dmdaemon Object Parameters                                                                     |   |  |   |  |  |  |   |  |   | 181     |
| dmdaemon Object Example                                                                        |   |  |   |  |  |  |   |  |   | 184     |
| ${\tt node}\; {\bf Object}  .  .  .  .  .  .  .  .  .  $                                       |   |  |   |  |  |  |   |  |   | 185     |
| node Object Parameters                                                                         |   |  |   |  |  |  |   |  |   | 185     |
| node Object Examples                                                                           | • |  | • |  |  |  |   |  |   | 187     |
| services Object                                                                                |   |  |   |  |  |  |   |  |   | 189     |
| services Object Parameters                                                                     |   |  |   |  |  |  |   |  |   | 189     |
| services Object Examples                                                                       |   |  |   |  |  |  |   |  |   | 191     |
| taskgroup Object                                                                               |   |  |   |  |  |  |   |  |   | 193     |
| Overview of the taskgroup Object                                                               |   |  |   |  |  |  |   |  |   | 193     |
| taskgroup Parameters                                                                           |   |  |   |  |  |  |   |  |   | 198     |
| taskgroup Daemon Tasks Example .                                                               |   |  |   |  |  |  |   |  |   | 206     |
| taskgroup Backup Tasks                                                                         |   |  |   |  |  |  |   |  |   | 209     |
| taskgroup Node Tasks Example                                                                   |   |  |   |  |  |  |   |  |   | 213     |
| device Object                                                                                  |   |  |   |  |  |  |   |  |   | 214     |
| device Object Parameters                                                                       |   |  |   |  |  |  |   |  |   | 214     |
| filesystem Object                                                                              |   |  |   |  |  |  |   |  |   | 216     |
| filesystem Object Parameters                                                                   |   |  |   |  |  |  |   |  |   | 216     |
| filesystem Object Examples                                                                     |   |  |   |  |  |  |   |  |   | 221     |
| policy Object                                                                                  |   |  |   |  |  |  |   |  |   | 222     |
| Functions of policy Parameters                                                                 |   |  |   |  |  |  |   |  |   | 223     |
| Automated Space Management Overview                                                            | v |  |   |  |  |  |   |  |   | 223     |
| File Weighting Overview                                                                        |   |  |   |  |  |  |   |  |   | 223     |
| MSP/VG Selection Overview                                                                      |   |  |   |  |  |  |   |  |   | 224     |
| Rules for policy Parameters                                                                    |   |  |   |  |  |  |   |  |   | 224     |
| User Filesystem Rules                                                                          | • |  | • |  |  |  |   |  |   | 224     |
| 007–5484–009                                                                                   |   |  |   |  |  |  |   |  |   | xvii    |
|                                                                                                |   |  |   |  |  |  |   |  |   | 7. T II |

| DCM STORE_DIRECTORY Rules                                       | 225 |
|-----------------------------------------------------------------|-----|
| User Filesystem policy Parameters                               | 225 |
| Automated Space Management Parameters for a User Filesystem     | 226 |
| File Weighting Parameters for a User Filesystem                 | 228 |
| MSP/VG Selection Parameters for a User Filesystem               | 231 |
| DCM STORE_DIRECTORY policy Parameters                           | 232 |
| Automated Space Management Parameters for a DCM STORE_DIRECTORY | 232 |
| File Weighting Parameters for a DCM STORE_DIRECTORY             | 234 |
| VG Selection Parameters for a DCM STORE_DIRECTORY               | 236 |
| when clause                                                     | 237 |
| ranges clause                                                   | 239 |
| policy Configuration Examples                                   | 242 |
| Automated Space-Management Example                              | 242 |
| Automated Space-Management Using Ranges Example                 | 243 |
| MSP/VG Selection Example                                        | 244 |
| LS Objects                                                      | 245 |
| libraryserver Object                                            | 246 |
| drivegroup Object                                               | 248 |
| volumegroup Object                                              | 258 |
| migrategroup Object                                             | 265 |
| resourcescheduler Object                                        | 270 |
| resourcewatcher Object                                          | 271 |
| Example of Configuring an LS                                    | 271 |
| LS Tasks                                                        | 274 |
| Overview of LS Tasks                                            | 275 |
| LS with One VG                                                  | 276 |
| LS with Multiple VGs                                            | 277 |
|                                                                 |     |

xviii 007–5484–009

| LS Database Records                        |       |      |     |    |   |     |    |   |   |   |   |   |   |   |   | 278  |
|--------------------------------------------|-------|------|-----|----|---|-----|----|---|---|---|---|---|---|---|---|------|
| MSP Objects                                |       |      |     |    |   |     |    |   |   |   |   |   |   |   |   | 279  |
| FTP msp Object                             |       |      |     |    |   |     |    |   |   |   |   |   |   | • |   | 279  |
| FTP msp Object Parameters                  |       |      |     |    |   |     |    |   |   |   |   |   |   |   |   | 279  |
| FTP msp Object Examples                    |       |      |     |    |   |     |    |   |   |   |   |   |   |   |   | 284  |
| Disk msp Object                            |       |      |     |    |   |     |    |   |   |   |   |   |   |   |   | 285  |
| Disk msp Object Parameters                 |       |      |     |    |   |     |    |   |   |   |   |   |   |   |   | 285  |
| Disk msp Object Examples                   |       |      |     |    |   |     |    |   |   |   |   |   |   |   |   | 289  |
| Disk Cache Manager (DCM) msp Object        |       |      |     |    |   |     |    |   |   |   |   |   |   |   |   | 289  |
| DCM msp Object Parameters                  |       |      |     |    |   |     |    |   |   |   |   |   |   |   |   | 289  |
| DCM msp Object Example                     |       |      |     |    |   |     |    |   |   |   |   |   |   |   |   | 294  |
| Summary of the Configuration File Parame   | eters |      |     |    |   |     |    |   |   |   |   |   |   |   |   | 290  |
| 8. Parallel Data Mover Option Cor          | .f.«  | 1180 | tia | n  |   |     |    |   |   |   |   |   |   |   |   | 307  |
| -                                          | _     |      |     | 11 | • | •   | •  | • | • | • | • | • | • | • | • |      |
| Parallel Data Mover Option Configuration   |       |      |     |    | • |     | •  | • | • | • | • | • | • | • | ٠ | 307  |
| Determining the State of Parallel Data Mov | ver N | Nod  | es  |    | • |     | ٠  | ٠ | • | • | ٠ | ٠ | ٠ | ٠ | • | 310  |
| Disabling Parallel Data Mover Nodes .      | •     | ٠    | •   | •  | • |     | ٠  | • | ٠ | • | ٠ | • |   | ٠ | • | 31   |
| Reenabling Parallel Data Mover Nodes .     |       |      |     | •  |   |     |    |   |   | • | ٠ |   |   | • | • | 31   |
| 9. Mounting Service Configuration          | Ta    | sks  |     |    |   |     |    |   |   |   | • |   |   |   |   | 313  |
| OpenVault Configuration Tasks              |       |      |     |    |   |     |    |   |   |   |   |   |   |   |   | 313  |
| Initially Configure the OpenVault Server   | r     |      |     |    |   |     |    |   |   |   |   |   |   |   |   | 314  |
| Add the dmf Application to OpenVault       |       |      |     |    |   |     |    |   |   |   |   |   |   |   |   | 315  |
| Configure OpenVault for Each Parallel I    |       |      |     |    |   |     |    |   |   |   |   |   |   |   |   | 321  |
| Configure OpenVault on the DMF Serve       |       |      |     |    |   | Hos | st |   |   |   |   |   |   |   |   | 324  |
| Configure OpenVault for a Drive Group      |       |      |     |    |   |     |    |   |   |   |   |   |   |   |   | 324  |
| TMF Configuration Tasks                    | _     |      |     |    |   |     |    |   |   |   |   |   |   |   |   | 328  |
|                                            | •     | •    | •   | •  | • | •   | •  | • | • | • | • | ٠ | • | • | • | J.~( |

007–5484–009 xix

| 10. Message Log Files                            | 29         |
|--------------------------------------------------|------------|
| 11. Automated Space Management                   | 31         |
| The dmfsmon Daemon and dmfsfree Command          | 31         |
| Generating the Candidate List                    | 32         |
| Selection of Migration Candidates                | 33         |
| Space Management and the Disk Cache Manager      | 35         |
| Automated Space Management Log File              | 35         |
| 12. The DMF Daemon                               | 37         |
| Daemon Processing                                | 37         |
| Daemon Database and dmdadm                       | 39         |
| dmdadm Directives                                | <b>1</b> C |
| dmdadm Field and Format Keywords                 | 12         |
| dmdadm Text Field Order                          | 16         |
| Daemon Logs and Journals                         | 17         |
| 13. The DMF Lock Manager                         | <b>1</b> 9 |
| dmlockmgr Communication and Log Files            | 19         |
| dmlockmgr Individual Transaction Log Files       | 51         |
| 14. Media-Specific Processes and Library Servers | 53         |
| LS Operations                                    | 54         |
| LS Directories                                   | 55         |
| Media Concepts                                   | 55         |
| CAT Records                                      | 58         |
| VOL Records                                      | 58         |
| LS Journals                                      | 59         |
| LS Logs                                          | 30         |

xx 007–5484–009

xxi

| Volume Merging                           | •          |      |     |   |   |     |   |   |   |   |   |   |   | • |   |   |   |   | 363 |
|------------------------------------------|------------|------|-----|---|---|-----|---|---|---|---|---|---|---|---|---|---|---|---|-----|
| dmcatadm Command                         |            |      |     |   |   |     |   |   |   |   |   |   |   |   |   |   |   |   | 365 |
| dmcatadm Directives                      |            |      |     |   |   |     |   |   |   |   |   |   |   |   |   |   |   |   | 366 |
| dmcatadm Keywords                        |            |      |     |   |   |     |   |   |   |   |   |   |   |   |   |   |   |   | 368 |
| dmcatadm Text Field Order                |            |      |     |   |   |     |   |   |   |   |   |   |   |   |   |   |   |   | 374 |
| dmvoladm Command                         |            |      |     |   |   |     |   |   |   |   |   |   |   |   |   |   |   |   | 375 |
| ${\tt dmvoladm}\ Directives \qquad .  .$ |            |      |     |   |   |     |   |   |   |   |   |   |   |   |   |   |   |   | 375 |
| ${\tt dmvoladm}\; Field\; Keywords  .$   |            |      |     |   |   |     |   |   |   |   |   |   |   |   |   |   |   |   | 378 |
| dmvoladm Text Field Order                |            |      |     |   |   |     |   |   |   |   |   |   |   | • |   |   |   |   | 386 |
| dmatread Command                         |            |      |     |   |   |     |   |   |   |   |   |   |   |   |   |   |   |   | 387 |
| dmatsnf Command                          |            |      |     |   |   |     |   |   |   |   |   |   |   |   |   |   |   |   | 388 |
| dmaudit verifymsp Command                |            | •    |     |   | • |     |   |   |   |   |   |   |   | • |   | • |   |   | 388 |
| FTP MSP                                  |            |      |     |   |   |     |   |   |   |   |   |   |   |   |   |   |   |   | 389 |
| FTP MSP Processing of Requests           |            |      |     |   |   |     |   |   |   |   |   |   |   |   |   |   |   |   | 389 |
| FTP MSP Activity Log                     |            |      |     |   |   |     |   |   |   |   |   |   |   |   |   |   |   |   | 390 |
| FTP MSP Messages                         |            |      |     |   |   |     |   |   |   |   |   |   |   |   |   |   |   |   | 391 |
| Disk MSP                                 |            |      |     |   |   |     |   |   |   |   |   |   |   |   |   |   |   |   | 392 |
| Disk MSP Processing of Requests          |            |      |     |   |   |     |   |   |   |   | • |   |   | • |   |   |   |   | 392 |
| Disk MSP Activity Log                    |            |      |     |   |   |     |   |   |   |   |   |   |   |   |   |   |   |   | 393 |
| Disk Cache Manager (DCM) MSP             |            |      |     |   |   |     |   |   |   |   |   |   |   |   |   |   |   |   | 393 |
| dmdskvfy Command                         |            |      |     |   |   |     |   |   |   |   |   |   |   |   |   |   |   |   | 394 |
| Moving Migrated Data between MSF         | s a        | nd ' | VGs | S |   |     |   |   |   |   |   |   |   |   |   |   |   |   | 394 |
| LS Error Analysis and Avoidance          |            |      |     |   |   |     |   |   |   |   |   |   |   |   |   |   |   |   | 395 |
| LS Drive Scheduling                      |            |      |     |   |   |     |   |   |   |   |   |   |   |   |   |   |   |   | 397 |
| LS Status Monitoring                     |            |      |     |   |   |     |   |   |   |   |   |   |   |   |   |   |   |   | 397 |
| 15. DMF Maintenance and Re               | cov        | ver  | V   |   |   | , . |   |   |   |   |   |   |   |   |   |   |   |   | 399 |
| Retaining Old DMF Daemon Log File        |            | ,    | J   | · |   |     |   |   |   |   |   | - | - | - | - | - | - | - | 399 |
| retaining Old Divir Daemon Log File      | <b>:</b> S | •    | •   | • | • | •   | • | • | • | • | • | • | • | • | • | • | • | • | งฮฮ |

007-5484-009

| Retaining Old DMF Daemon Journal Files                |   |       | • |   | • |   |   |   | 400 |
|-------------------------------------------------------|---|-------|---|---|---|---|---|---|-----|
| Soft- and Hard-Deletes                                |   |       |   |   |   |   |   |   | 400 |
| Backups and DMF                                       |   |       | • |   | • |   | • |   | 401 |
| DMF-managed User Filesystems                          |   |       |   |   |   |   |   |   | 402 |
| Using SGI xfsdump and xfsrestore with Migrated Files  | 5 |       |   |   |   |   |   |   | 402 |
| Ensuring Accuracy with xfsdump                        |   |       |   |   |   |   |   |   | 404 |
| Backing Up and Restoring Files without the DMF Script | S |       |   |   |   |   |   |   | 405 |
| Filesystem Consistency with xfsrestore                |   |       |   |   |   |   |   |   | 405 |
| Using DMF-aware Third-Party Backup Packages           |   |       |   |   |   |   |   |   | 406 |
| Optimizing Backups of Filesystems                     |   |       |   |   |   |   |   |   | 407 |
| Storage Used by an FTP MSP or a Standard Disk MSP .   |   |       |   |   |   |   |   |   | 408 |
| Filesystems Used by a Disk Cache Manager (DCM)        |   |       |   |   |   |   |   |   | 409 |
| DMF's Private Filesystems                             |   |       |   |   |   |   |   |   | 410 |
| Using dmfill                                          |   |       |   |   |   |   |   |   | 410 |
| Database Recovery                                     |   |       |   |   |   |   |   |   | 411 |
| Database Backups                                      |   |       |   |   |   |   |   |   | 411 |
| Database Recovery Procedures                          |   |       |   |   |   |   |   |   | 412 |
| Viewing Drive Statistics                              |   |       |   |   |   |   |   |   | 415 |
| 10 DM CIL + COAD C                                    |   |       |   |   |   |   |   |   |     |
|                                                       | • | •     | • | • | • | • | • | • | 419 |
| Overview of DMF Client SOAP                           |   | <br>• | • | • | • | • | • | • | 419 |
| Accessing the DMF Client SOAP Service and WSDL        |   | <br>• | • | • | • | • | • | • | 421 |
| Starting and Stopping DMF Client SOAP                 |   |       | • | • | • | • | • |   | 421 |
| Starting the dmfsoap Service                          |   |       | • |   | • |   | • |   | 421 |
| Preventing Automatic Start of dmfsoap After Reboot .  |   |       |   |   |   |   |   |   | 422 |
| Explicitly Stopping dmfsoap                           |   |       |   |   |   |   |   |   | 422 |
| Security/Authentication                               |   |       |   |   |   |   |   |   | 422 |
|                                                       |   |       |   |   |   |   |   |   |     |

xxii 007–5484–009

xxiii

| 17. Troubleshooting                                              | 423         |
|------------------------------------------------------------------|-------------|
| Filesystem Errors                                                | 424         |
| Unable to use the dmi Mount Option                               | 426         |
| EOT Error                                                        | 426         |
| Tape Drive Not Claimed by ts                                     | 426         |
| Drive Entry Does Not Correspond to an Existing Drive (OpenVault) | 426         |
| Drive Does Not Exist (TMF)                                       | 427         |
| DMF Manager Error Messages                                       | 427         |
| DMF Statistics are Unavailable or DMF is Idle                    | 427         |
| OpenVault Library Is Missing                                     | 428         |
| Delay In Accessing Files in an SMB/CIFS Network Share            | 429         |
| Operations Timeout or Abort on Windows $^{	ext{	iny B}}$         | 429         |
| Windows Explorer Hangs                                           | 429         |
| Poor Migration Performance                                       | 429         |
|                                                                  | 43(         |
| YaST2 Disk Space Warning                                         | 430         |
| Using SGI Knowledgebase                                          | 430         |
| Reporting Problems to SGI                                        | <b>43</b> 1 |
|                                                                  |             |
| Appendix A. Messages                                             | 433         |
| dmcatadm Message Interpretation                                  | 433         |
| dmvoladm Message Interpretation                                  | 435         |
| Appendix B. DMF User Library libdmfusr.so                        | 437         |
| Overview of the Distributed Command Feature and libdmfusr.so     | 437         |
|                                                                  | 44(         |
|                                                                  | 44(         |
| ·                                                                | 442         |
|                                                                  |             |
|                                                                  |             |

007-5484-009

|   | DmuAllErrors_t         |     |      |       |      |      |          |     |     |     |     |  |  |  |  |  |  | 442 |
|---|------------------------|-----|------|-------|------|------|----------|-----|-----|-----|-----|--|--|--|--|--|--|-----|
|   | DmuAttr_t              |     |      |       |      |      |          |     |     |     |     |  |  |  |  |  |  | 443 |
|   | DmuByteRange_t         |     |      |       |      |      |          |     |     |     |     |  |  |  |  |  |  | 444 |
|   | DmuByteRanges_t        |     |      |       |      |      |          |     |     |     |     |  |  |  |  |  |  | 444 |
|   | DmuCompletion_t        |     |      |       |      |      |          |     |     |     |     |  |  |  |  |  |  | 448 |
|   | DmuCopyRange_t         |     |      |       |      |      |          |     |     |     |     |  |  |  |  |  |  | 449 |
|   | DmuCopyRanges_t        |     |      |       |      |      |          |     |     |     |     |  |  |  |  |  |  | 449 |
|   | DmuErrHandler_f        |     |      |       |      |      |          |     |     |     |     |  |  |  |  |  |  | 450 |
|   | DmuErrInfo_t .         |     |      |       |      |      |          |     |     |     |     |  |  |  |  |  |  | 451 |
|   | DmuError_t             |     |      |       |      |      |          |     |     |     |     |  |  |  |  |  |  | 451 |
|   | DmuEvents_t .          |     |      |       |      |      |          |     |     |     |     |  |  |  |  |  |  | 452 |
|   | DmuFhandle_t .         |     |      |       |      |      |          |     |     |     |     |  |  |  |  |  |  | 452 |
|   | DmuFsysInfo_t          |     |      |       |      |      |          |     |     |     |     |  |  |  |  |  |  | 452 |
|   | DmuFullRegbuf_t        |     |      |       |      |      |          |     |     |     |     |  |  |  |  |  |  | 453 |
|   | DmuFullstat_t          |     |      |       |      |      |          |     |     |     |     |  |  |  |  |  |  | 454 |
|   | DmuRegion_t .          |     |      |       |      |      |          |     |     |     |     |  |  |  |  |  |  | 454 |
|   | DmuRegionbuf_t         |     |      |       |      |      |          |     |     |     |     |  |  |  |  |  |  | 455 |
|   | DmuReplyOrder_t        |     |      |       |      |      |          |     |     |     |     |  |  |  |  |  |  | 455 |
|   | DmuReplyType_t         |     |      |       |      |      |          |     |     |     |     |  |  |  |  |  |  | 455 |
|   | DmuSeverity_t          |     |      |       |      |      |          |     |     |     |     |  |  |  |  |  |  | 456 |
|   | DmuVolGroup_t          |     |      |       |      |      |          |     |     |     |     |  |  |  |  |  |  | 456 |
|   | DmuVolGroups_t         |     |      |       |      |      |          |     |     |     |     |  |  |  |  |  |  | 457 |
| U | ser-Accessible API Sub | rou | tine | es f  | or : | lib  | dm:      | fus | sr. | so. | . 2 |  |  |  |  |  |  | 458 |
|   | Context Manipulation   | Su  | bro  | utir  | ies  |      |          |     |     |     |     |  |  |  |  |  |  | 458 |
|   | DmuCreateContex        | ĸt( | ) S  | ubr   | out  | tine | <u>!</u> |     |     |     |     |  |  |  |  |  |  | 458 |
|   | DmuChangedDirec        | cto | ry   | ( ) : | Sub  | rou  | ıtin     | e   |     |     |     |  |  |  |  |  |  | 460 |
|   | DmuDestroyConte        | ext | ( )  | Sul   | oro  | utir | ıe       |     |     |     |     |  |  |  |  |  |  | 460 |
|   | Filesystem Information | n S | ubr  | out   | ine  |      |          |     |     |     |     |  |  |  |  |  |  | 461 |

xxiv 007–5484–009

| DMF File Request Subroutines                                           | 462         |
|------------------------------------------------------------------------|-------------|
| copy File Requests                                                     | 463         |
| archive File Requests                                                  | 465         |
| fullstat Requests                                                      | 466         |
| put File Requests                                                      | 469         |
| get File Requests                                                      | 472         |
| settag File Requests                                                   | <b>47</b> 4 |
| Request Completion Subroutines                                         | 477         |
| DmuAwaitReplies() Subroutine                                           | 477         |
| DmuFullstatCompletion() Subroutine                                     | 478         |
| DmuGetNextReply() Subroutine                                           | 479         |
| DmuGetThisReply() Subroutine                                           | 481         |
| Appendix C. Site-Defined Policy Subroutines and the sitelib.so Library | 483         |
|                                                                        |             |
| Overview of Site-Defined Policy Subroutines                            | 483         |
| Getting Started with Custom Subroutines                                | <b>48</b> 4 |
| Considerations for Writing Custom Subroutines                          | 486         |
| sitelib.so Data Types                                                  | 487         |
| DmaContext_t                                                           | 487         |
| DmaFrom_t                                                              | 488         |
| DmaIdentity_t                                                          | 488         |
| DmaLogLevel_t                                                          | 490         |
| DmaRealm_t                                                             | 490         |
| DmaRecallType_t                                                        | 490         |
| SiteFncMap_t                                                           | 491         |
| Site-Defined Policy Subroutines                                        | 491         |
| SiteArchiveFile()                                                      | 491         |
| SiteCreateContext()                                                    | 493         |
| 007–5484–009                                                           | XXV         |
|                                                                        |             |

xxvi

| Atempo® T  | ime Navigato    | $\mathbf{r}^{\mathrm{TM}}$ | •   |     |     |   |     |     |      |     |      |     |      |    |   |   |   |   |   |   |   |   | 517 |
|------------|-----------------|----------------------------|-----|-----|-----|---|-----|-----|------|-----|------|-----|------|----|---|---|---|---|---|---|---|---|-----|
| EMC® LEG   | GATO NetWor     | ker®                       |     |     |     |   |     |     |      |     |      |     |      |    |   |   |   |   |   |   |   |   | 515 |
| Appendi    | x D. Third      | Party                      | B   | ack | up  | P | acł | cag | ge ( | Coı | nfiş | gui | rati | on | l | • |   |   |   |   |   |   | 515 |
| DmaSet     | Cookie()        |                            | •   | •   | •   | • | •   | •   | •    | ٠   | •    | •   | ٠    |    | • |   |   | • | • | • | • | ٠ | 513 |
| DmaSen     | dUserFmtMe      | ssage                      | ( ) |     |     | • | •   |     |      |     | •    |     |      |    |   |   |   | • | • | • | • |   | 512 |
| DmaSen     | dLogFmtMes      | sage(                      | )   | •   | •   | • | •   |     |      |     | •    |     |      | •  | • | • | • | • | • | • | • |   | 511 |
| DmaGet     | UserIdenti      | ty()                       | •   | •   | •   | • | •   | •   | •    | •   | •    |     | •    | •  | • |   | • | • | • | • | • | • | 510 |
| DmaGet:    | ProgramIde      | ntity                      | ( ) |     |     | • | •   |     |      |     | •    |     |      |    |   |   |   |   | • |   | • |   | 510 |
| DmaGet     | MigGroupMe      | mbers                      | ( ) |     | •   | • | •   | •   | •    |     | •    | •   |      |    | • | • | • | • | • | • | • |   | 509 |
| DmaGet     | DaemonVolG      | roups                      | ( ) |     |     | • | •   |     |      |     | •    |     |      |    |   |   |   |   | • |   | • |   | 509 |
| DmaGet     | DaemonVolA      | ndMig                      | Gro | up  | s ( | ) | •   |     |      |     | •    |     |      |    | • |   |   | • | • |   | • |   | 508 |
| DmaGet     | DaemonMigG:     | roups                      | ( ) |     |     | • | •   |     |      |     | •    |     |      |    |   |   |   | • | • |   | • |   | 508 |
| DmaGet     | Cookie()        |                            | •   | •   |     | • | •   |     |      |     | •    |     |      |    |   |   |   | • | • |   | • |   | 507 |
| DmaGet     | ContextFlag     | gs()                       | •   | •   | •   | • | •   |     |      |     | •    |     |      |    |   |   |   | • | • |   | • |   | 507 |
| DmaGet     | ConfigStri      | ng()                       | •   | •   |     | • | •   |     |      |     | •    |     |      |    |   |   |   | • | • |   | • |   | 506 |
| DmaGet     | ConfigStan      | za()                       | •   | •   |     | • | •   |     |      |     | •    |     |      |    |   |   |   | • | • |   | • |   | 505 |
| DmaGet     | ConfigList      | ( )                        | •   | •   |     | • | •   |     |      |     | •    |     |      |    |   |   | ٠ |   | • |   | • |   | 504 |
| DmaGet     | ConfigInt(      | ) .                        | •   | •   | •   | • | •   |     |      |     | •    |     |      |    | • |   |   | • | • |   | • |   | 503 |
| DmaGet     | ConfigFloa      | t()                        | •   |     |     |   |     |     |      |     |      |     |      |    |   |   |   |   |   |   |   |   | 502 |
| DmaGet     | ConfigBool      | ( )                        | •   |     |     |   |     |     |      |     |      |     |      |    |   |   |   |   |   |   |   |   | 501 |
| DmaCon     | figStanzaE      | xists                      | ( ) |     |     |   |     |     |      |     |      |     |      |    |   |   |   |   |   |   |   |   | 500 |
| Helper Sub | proutines for a | sitel                      | ib. | so  |     | • | •   |     |      |     | •    |     |      |    |   |   |   | • | • | • | • |   | 500 |
| SiteWh     | en()            |                            | •   | •   |     | • | ٠   |     |      |     | •    |     |      |    |   |   |   | • | • |   | • |   | 498 |
| SitePu     | tFile()         |                            |     |     |     |   |     |     |      |     |      |     |      |    |   |   |   |   |   |   |   |   | 496 |
| SiteKe     | rnRecall()      |                            | •   |     |     |   |     |     |      |     |      |     |      |    |   |   |   | • |   |   |   |   | 494 |
| SiteDe     | stroyConte:     | xt()                       | •   | •   | •   | • | •   | •   | •    | •   | •    | •   | •    | •  | ٠ | ٠ | • | ٠ | • | • | • | • | 494 |

007-5484-009

| Appendix F. Considerations for Partial-State Files                             | • |   | • | 523         |
|--------------------------------------------------------------------------------|---|---|---|-------------|
| Performance Cost Due to Lack of Linux Kernel Support                           |   |   |   | 523         |
| Inability to Fulfill Exact Byte Range Requests                                 |   |   |   | <b>52</b> 4 |
| Appendix G. Case Study: Impact of Zone Size on Tape Performance                |   | • |   | 525         |
| Appendix H. Historical Feature Information                                     |   |   |   | 527         |
| End of Life for the Tape Autoloader API with DMF 2.6.3                         |   |   |   | 527         |
| DMF Directory Structure Prior to DMF Release 2.8                               |   |   |   | 527         |
| End of Life for the Tape MSP after DMF 3.0                                     |   |   |   | 528         |
| DMF User Library (libdmfusr.so) Update in DMF 3.1                              |   |   |   | 528         |
| Downgrading and the Site-Tag Feature Introduced in DMF 3.1                     |   |   |   | 529         |
| Downgrading and the Partial-State File Feature Introduced in DMF 3.2           |   |   |   | 530         |
| dmaudit(8) Changes in DMF 3.2                                                  |   |   |   | 531         |
| Logfile Changes in DMF 3.2                                                     |   |   |   | 531         |
| Possible DMF Database Lock Manager Incompatibility On Upgrades as of DMF 3.8.3 |   |   |   | 532         |
| Glossary                                                                       | • | • | • | 533         |
| Index                                                                          |   |   |   | 579         |

007–5484–009 xxvii

# **Figures**

| Figure 1-1  | Two Tiers: Migrating File Data                                        | 4   |
|-------------|-----------------------------------------------------------------------|-----|
| Figure 1-2  | Two Tiers: Freeing and Recalling File Data                            | 5   |
| Figure 1-3  | Three Tiers: Migrating File Data                                      | 6   |
| Figure 1-4  | Three Tiers: Freeing and Recalling File Data                          | 7   |
| Figure 1-5  | Application Data Flow                                                 | 8   |
| Figure 1-6  | Basic DMF in an NFS Environment                                       | 10  |
| Figure 1-7  | Basic DMF in a CXFS Environment                                       | 11  |
| Figure 1-8  | DMF with the Parallel Data Mover Option in a CXFS Environment         | 13  |
| Figure 1-9  | DMF Manager                                                           | 16  |
| Figure 1-10 | Archiving Files from an Unmanaged Filesystem to Secondary Storage     | 17  |
| Figure 1-11 | DMF Direct Archiving                                                  | 18  |
| Figure 1-12 | DMF Mechanisms: Before Migrating with DMF (regular file)              | 26  |
| Figure 1-13 | DMF Mechanisms: After Migrating Data and Freeing Space (offline file) | 27  |
| Figure 1-14 | Basic DMF Architecture                                                | 33  |
| Figure 1-15 | Library Server Architecture                                           | 34  |
| Figure 2-1  | DMF Licenses                                                          | 55  |
| Figure 6-1  | DMF Manager Overview Panel                                            | 20  |
| Figure 6-2  | DMF Manager Key to Symbols                                            | 24  |
| Figure 6-3  | Displaying Information About an Icon                                  | 25  |
| Figure 6-4  | "What Is" Information                                                 | 26  |
| Figure 6-5  | DMF Manager Overview Preferences Panel                                | 28  |
| Figure 6-6  | Configuration Template Menu                                           | 31  |
| Figure 6-7  | Configuration Object Menu                                             | 32  |
| 007-5484-00 | 9 x                                                                   | xix |

| Figure 6-8 background) | Temporary Workspace for a Preconfigured Disk MSP Sample (showing gray |
|------------------------|-----------------------------------------------------------------------|
| Figure 6-9             | Copying an Object                                                     |
|                        |                                                                       |
| Figure 6-10            | DMF Configuration Parameters in DMF Manager                           |
| Figure 6-11            | DMF Manager Showing Problems in the DMF System                        |
| Figure 6-12            | DMF Manager Alerts Panel and Help Information                         |
| Figure 6-13            | Relationships Among DMF Components                                    |
| Figure 6-14            | DMF Manager Volumes Panel                                             |
| Figure 6-15            | Changing Hold Flags in DMF Manager                                    |
| Figure 6-16            | DMF Activity                                                          |
| Figure 6-17            | Filesystem Resource Graph                                             |
| Figure 6-18            | Drive Group Resource Information                                      |
| Figure 6-19            | Volume Group Resource Graph                                           |
| Figure 6-20            | Disk Cache Resource Graph                                             |
| Figure 6-21            | DMF I/O                                                               |
| Figure 6-22            | Node State                                                            |
| Figure 6-23            | Node Details                                                          |
| Figure 7-1             | Concepts of Minimum and Target                                        |
| Figure 11-1            | Relationship of Automated Space Management Targets                    |
| Figure 14-1            | Media Concepts                                                        |
| Figure 16-1            | DMF Client SOAP Service                                               |

xxx 007–5484–009

# **Tables**

| Table 2-1  | Capacity Amounts                                             |   |  |  | 54  |
|------------|--------------------------------------------------------------|---|--|--|-----|
| Table 3-1  | Minimum Sizes for DMF Administrative Filesystems/Directories |   |  |  | 74  |
| Table 4-1  | Default Maximum File Regions for XFS and CXFS Filesystems .  |   |  |  | 103 |
| Table 6-1  | DMF Manager Panel Menus                                      |   |  |  | 119 |
| Table 7-1  | Automated Maintenance Task Summary                           | • |  |  | 195 |
| Table 7-2  | Backup Parameters According to Method                        |   |  |  | 210 |
| Table 7-3  | NAME_FORMAT Strings                                          | • |  |  | 283 |
| Table 7-4  | DMF Configuration File Parameters                            | • |  |  | 296 |
| Table 10-1 | Message Types and Levels                                     | • |  |  | 330 |
| Table 13-1 | dmlockmgr Token Files                                        |   |  |  | 350 |

007–5484–009 xxxi

# **Examples**

| Example 7-1              | base Object for Basic DMF                                                  | 179    |
|--------------------------|----------------------------------------------------------------------------|--------|
| Example 7-2              | base Object for DMF with the Parallel Data Mover Option                    | 180    |
| Example 7-3              | base Object for DMF with the Parallel Data Mover Option in an HA Cluster   | 180    |
| Example 7-4              | dmdaemon $object$                                                          | 184    |
| Example 7-5              | node Objects for DMF with the Parallel Data Mover Option                   | 187    |
| Example 7-6              | node Objects for DMF with the Parallel Data Mover Option in an HA Cluster  | 188    |
| Example 7-7              | services object for DMF with the Parallel Data Mover Option $$ . $$ . $$ . | 191    |
| Example 7-8<br>Cluster . | services Object for DMF with the Parallel Data Mover Option in an HA       | 192    |
| Example 7-9              | taskgroup Object for Daemon Tasks                                          | 206    |
| Example 7-10             | taskgroup Object for Tape-Based Backup Tasks                               | 210    |
| Example 7-11             | taskgroup Object for Disk-Based Backup Tasks                               | 212    |
| Example 7-12             | taskgroup Object for Third-Party Backup Tasks                              | 213    |
| Example 7-13             | taskgroup Object for Node Tasks                                            | 213    |
| Example 7-14             | filesystem Object                                                          | 221    |
| Example 7-15             | filesystem Object for DMF Direct Archiving                                 | 221    |
| Example 7-16             | policy Object for Automated Space Management                               | 242    |
| Example 7-17             | policy Object for Automated Space Management Using Ranges                  | 243    |
| Example 7-18             | policy Object for an MSP/VG                                                | 244    |
| Example 7-19             | Multiple Migrate Groups                                                    | 268    |
| Example 7-20             | Migrate Group Using the ROUND_ROBIN_BY_BYTES Strategy                      | 269    |
| Example 7-21             | Migrate Group Using the ROUND_ROBIN_BY_FILES Strategy                      | 269    |
| Example 7-22             | Migrate Group Using the SEQUENTIAL Strategy                                | 269    |
| 007-5484-009             | ,                                                                          | xxxiii |

| Example 7-23 | libraryserver Object                        | 271 |
|--------------|---------------------------------------------|-----|
| Example 7-24 | taskgroup Object for LS with One VG         | 276 |
| Example 7-25 | msp Object for an FTP MSP                   | 284 |
| Example 7-26 | msp Object for a Disk MSP                   | 289 |
| Example 7-27 | Configuration Stanzas Associated with a DCM | 294 |
| Example 14-1 | LS Statistics Messages                      | 362 |
| Example 14-2 | dmcatadm list Directive                     | 372 |
| Example 14-3 | dmvoladm list Directives                    | 383 |
| Example 14-4 | Restoring Hard-deleted Files Using dmatread | 387 |
| Example 15-1 | Database Recovery Example                   | 414 |
| Example E-1  | IRIX to Linux Conversion (Single LS)        | 522 |

xxxiv 007–5484–009

# **Procedures**

| Procedure 4-1  | Configuring the DMF Environment                    |  |  |  | 97  |
|----------------|----------------------------------------------------|--|--|--|-----|
| Procedure 4-2  | Configuring the Daemon Database Record Length .    |  |  |  | 104 |
| Procedure 7-1  | Creating LS Database Records                       |  |  |  | 278 |
| Procedure 8-1  | Configuring DMF for the Parallel Data Mover Option |  |  |  | 307 |
| Procedure 9-1  | Configuring OpenVault for a Drive Group            |  |  |  | 325 |
| Procedure 15-1 | Recovering the Databases                           |  |  |  | 412 |
| Procedure E-1  | Converting from IRIX DMF to Linux DMF              |  |  |  | 519 |

007–5484–009 xxxv

# **About This Guide**

This publication documents administration of the Data Migration Facility (DMF) environment.

# **Related Publications**

For information about this release, see the  $SGI^{\otimes}$  InfiniteStorage Software Platform (ISSP) release notes (README.txt) and the DMF release notes (README\_DMF.txt).

The *DMF 5 Filesystem Audit Guide for SGI InfiniteStorage* describes how to solve problems with DMF should you encounter them.

| User Commands |
|---------------|
| dmarchive(1)  |
| dmattr        |
| dmcopy        |
| dmdu          |
| dmfind(1)     |
| dmget(1)      |
| dmls(1)       |
| dmput(1)      |
| dmtag(1)      |
| dmversion(1)  |
| sgi_dmdu(1)   |
| sgi_dmfind(1) |
| sgi_dmls(1)   |

007-5484-009 xxxviii

# File Formats

dmf.conf(5)

trxj(5)

# **Administrator Commands**

dmatread(8)

dmatsnf(8)

dmatvfy(8)

dmaudit(8)

dmcatadm(8)

dmcheck(8)

dmclripc(8)

dmcollect(8)

dmconfig(8)

dmcopan(8)

 ${\tt dmdadm(8)}$ 

dmdate(8)

 ${\tt dmdbcheck(8)}$ 

dmdbrecover(8)

dmdidle(8)

dmdskfree(8)

 ${\tt dmdskvfy(8)}$ 

dmdstat(8)

dmdstop(8)

dmdump(8)

dmdumpj(8)

dmemptytape(8)

dmfdaemon(8)

xxxviii 007–5484–009

# **Administrator Commands**

dmfill(8)

dmflicense(8)

dmfsfree(8)

dmfsmon(8)

dmhdelete(8)

dmlockmgr(8)

dmmaint(8)

dmmigrate(8)

dmmove(8)

dmmvtree(8)

dmnode\_admin(8)

dmov\_keyfile(8)

dmov\_loadtapes(8)

dmov\_makecarts(8)

dmscanfs(8)

dmselect(8)

dmsnap(8)

dmsort(8)

dmstat(8)

dmtapestat(8)

dmunput(8)

dmusage(8)

dmusrcmd(8)

dmvoladm(8)

dmxfsprune(8)

dmxfsrestore(8)

sitelibverify(8)

007–5484–009 xxxix

#### Also see:

- COPAN MAID for DMF Quick Start Guide
- COPAN VTL for DMF Quick Start Guide
- CXFS 6 Administration Guide for SGI InfiniteStorage
- CXFS 6 Client-Only Guide for SGI InfiniteStorage
- High Availability Extension and SGI InfiniteStorage
- TMF 5 Administrator's Guide for SGI InfiniteStorage
- · OpenVault Operator's and Administrator's Guide
- XVM Volume Manager Administrator's Guide

# **Obtaining Publications**

You can obtain SGI documentation as follows:

- See the SGI Technical Publications Library at http://docs.sgi.com. Various formats
  are available. This library contains the most recent and most comprehensive set of
  online books, man pages, and other information.
- You can view man pages by typing man title at a command line.
- The /docs directory on the ISSP DVD or in the Supportfolio™ download directory contains the following:
  - The ISSP release note: /docs/README.txt
  - DMF release notes: /docs/README\_DMF.txt
  - A complete list of the packages and their location on the media: /docs/RPMS.txt
  - The packages and their respective licenses: /docs/PACKAGE\_LICENSES.txt
- The release notes and manuals are provided in the noarch/sgi-isspdocs RPM and will be installed on the system into the following location:

/usr/share/doc/packages/sgi-issp-ISSPVERSION/TITLE

xl 007–5484–009

# **Conventions**

The following conventions are used throughout this document:

| Convention  | Meaning                                                                                                    |
|-------------|----------------------------------------------------------------------------------------------------|
| command     | This fixed-space font denotes literal items such as commands, files, routines, path names, signals, messages, and programming language structures. |
| manpage (x) | Man page section identifiers appear in parentheses after man page names.                                                                           |
| variable    | Italic typeface denotes variable entries and words or concepts being defined.                                                                      |
| user input  | This bold, fixed-space font denotes literal items that the user enters in interactive sessions. (Output is shown in nonbold, fixed-space font.)    |
| []          | Brackets enclose optional portions of a command or directive line.                                                                                 |
|             | Ellipses indicate that a preceding element can be repeated.                                                                                        |

# **Reader Comments**

If you have comments about the technical accuracy, content, or organization of this publication, contact SGI. Be sure to include the title and document number of the publication with your comments. (Online, the document number is located in the front matter of the publication. In printed publications, the document number is located at the bottom of each page.)

You can contact SGI in any of the following ways:

- Send e-mail to the following address: techpubs@sgi.com
- Contact your customer service representative and ask that an incident be filed in the SGI incident tracking system.
- Send mail to the following address:

007-5484-009 xli

SGI Technical Publications 46600 Landing Parkway Fremont, CA 94538

SGI values your comments and will respond to them promptly.

xlii 007-5484-009

# Introduction

This chapter provides an overview of the SGI® InfiniteStorage Data Migration Facility (DMF). It discusses the following:

- "What Is DMF?" on page 1
- "DMF Requirements" on page 19
- "How DMF Works" on page 23
- "DMF Administration" on page 37
- "DMF Tools Overview" on page 41

# What Is DMF?

This section discusses the following:

- "Transparent Tiered-storage Management" on page 2
- "Migration Targets" on page 2
- "Data Flow" on page 8
- "Support for Fileserving Applications" on page 8
- "Scalability and Safety" on page 9
- "Mounting Services" on page 9
- "Parallel Data Mover Option" on page 9
- "DMF Clients" on page 14
- "High Availability" on page 14
- "Managing DMF" on page 15
- "DMF Client Commands Web Service" on page 17
- "DMF Direct Archiving: Copying Unmanaged File Data to Secondary Storage" on page 17

"COPAN VTL and COPAN MAID" on page 19

# **Transparent Tiered-storage Management**

DMF is an automated tiered-storage management system for SGI environments. As a filesystem migrator, DMF manages the capacity of online disk resources by transparently moving file data from the *primary filesystem* in online disk to *secondary storage* on offline media. This lets you cost-effectively maintain a seemingly infinite amount of data without sacrificing accessibility for users.

DMF automatically detects a drop below the filesystem free-space threshold and then selects files for migration based on site-defined criteria, such as time of last access. DMF then migrates the file data from high-performance but more expensive online disk to levels of decreased-performance but less-expensive offline secondary storage.

Although DMF moves the file data, it leaves inodes and directories intact within the primary filesystem. When a user accesses a file's data with normal operating system commands, DMF automatically recalls the file data from offline media. Because the inodes and directories are not migrated, users never need to know where the file data actually resides; migrated files remain cataloged in their original directories and are accessed as if they were still online. In fact, when using POSIX-compliant commands for filesystem inquiry, a user cannot determine whether a file is online or offline; determining the data's actual residence requires special commands or command options. The only difference users might notice is a delay in access time.

Therefore, DMF allows you to oversubscribe your online disk in a manner that is transparent to users.

# **Migration Targets**

DMF can migrate data to the following:

- COPAN massive array of idle disks (MAID)
- COPAN virtual tape library (VTL)
- Disk
- Tape
- Another server (via NFS or FTP)

 Disk cache on slower disk and then to tape, providing multiple levels of migration using the *n*-tier capability

You should migrate at least two copies of a file to prevent file data loss in the event that a migrated copy is lost.

The following figures show the concepts of migrating and recalling file data:

- Figure 1-1 and Figure 1-2 summarize an example of the process where the second tier of storage could be COPAN MAID, COPAN VTL, physical tape, or disk.
- Figure 1-3 and Figure 1-4 show an example of the process using three tiers of storage, where the secondary storage moves first to lower-performance but less-expensive disk, then to inexpensive tape. The file will be recalled from disk cache as long as it resides there because it is faster than recalling from tape.

**Note:** For simplicity, the diagrams do not address a second copy. Data will be recalled from a second copy only if necessary.

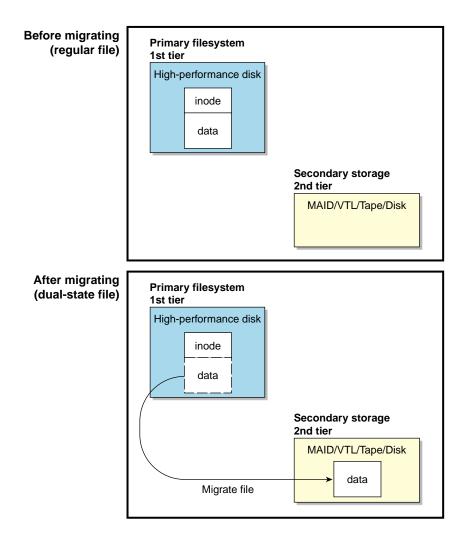

Figure 1-1 Two Tiers: Migrating File Data

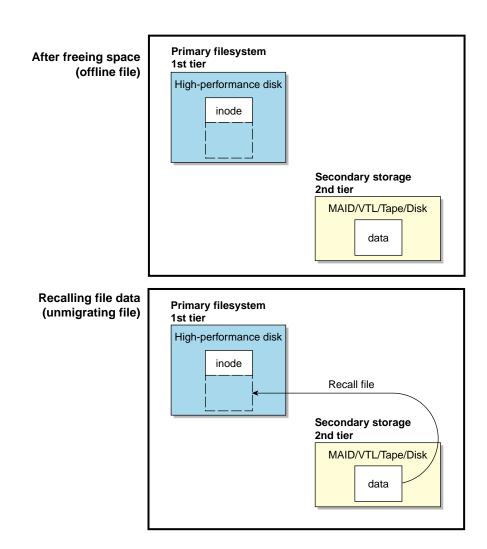

Figure 1-2 Two Tiers: Freeing and Recalling File Data

007–5484–009 5

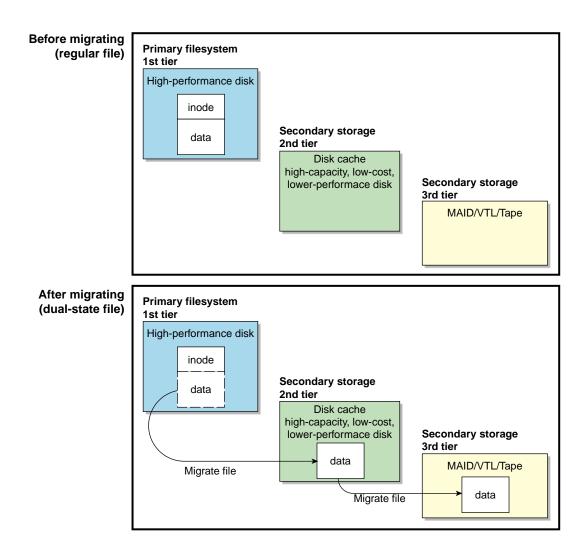

Figure 1-3 Three Tiers: Migrating File Data

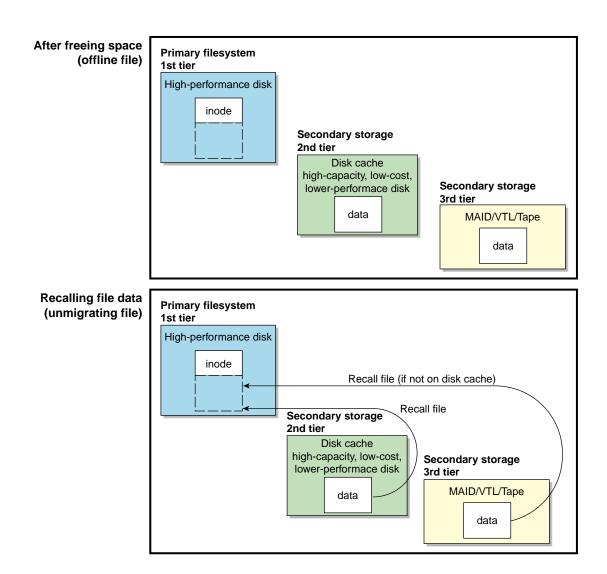

Figure 1-4 Three Tiers: Freeing and Recalling File Data

#### **Data Flow**

Figure 1-5 provides a conceptual overview of the data flow between applications and storage media.

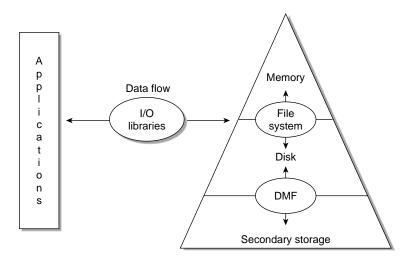

Figure 1-5 Application Data Flow

# **Support for Fileserving Applications**

DMF supports a range of storage management applications. In some environments, DMF is used strictly to manage highly stressed online disk resources. In other environments, it is also used as an organizational tool for safely managing large volumes of offline data. In all environments, DMF scales to the storage application and to the characteristics of the available storage devices.

DMF interoperates with the following:

- Standard data export services such as Network File System (NFS) and File Transfer Protocol (FTP)
- XFS® filesystems
- CXFS™ (clustered XFS) filesystems

 Microsoft<sup>®</sup> Server Message Block (SMB), which is also known as the Common Internet File System (CIFS), as used by Samba when fileserving to Windows<sup>®</sup> systems

By combining these services with DMF, you can configure an SGI system as a high-performance fileserver.

# Scalability and Safety

DMF transports large volumes of data on behalf of many users and has evolved to satisfy customer requirements for scalability and the safety of data. Because system interrupts and occasional storage device failures cannot be avoided, it is essential that the integrity of data be verifiable. Therefore, DMF also provides tools necessary to validate your storage environment. See "DMF Tools Overview" on page 41.

# **Mounting Services**

When you purchase DMF, you also receive the following mounting services:

- OpenVault storage library management facility
- Tape Management Facility (TMF)

## **Parallel Data Mover Option**

The individual processes that migrate and recall data are known as *data mover processes*. Nodes that run data mover processes are *data movers*; this may include the DMF server node if it is configured to use the *integrated data mover functionality* and, if you have purchased the *Parallel Data Mover Option*, the *parallel data mover nodes*. The DMF server and the parallel data mover nodes can each run multiple data mover processes.

As shown in Figure 1-6, the *basic DMF* product (that is, without the Parallel Data Mover Option) runs data mover processes on the DMF server. This allows the DMF control system to reside on a single server and minimizes the cost of a DMF implementation. Additional nodes can be installed with DMF client software (see "DMF Clients" on page 14).

**Note:** All nodes connect to a network. For simplicity, the network and DMF clients are not shown in the following figures.

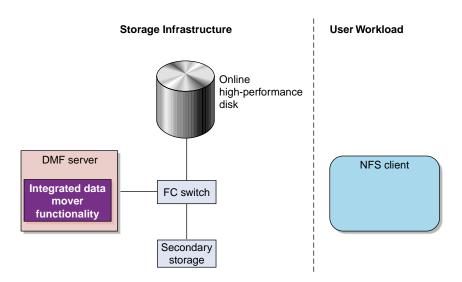

Figure 1-6 Basic DMF in an NFS Environment

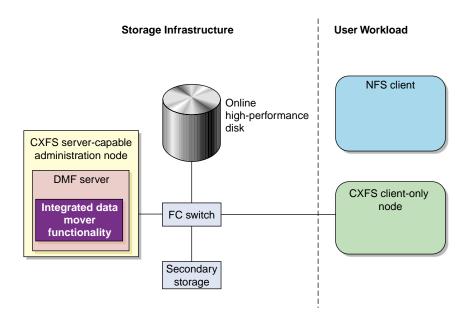

Figure 1-7 shows DMF in a CXFS clustered filesystem environment.

Figure 1-7 Basic DMF in a CXFS Environment

For users with higher throughput requirements, the Parallel Data Mover Option allows additional data movers to operate in parallel with the integrated data mover functionality on the DMF server, increasing data throughput and enhancing resiliency.

The parallel data mover node's dedicated function is to move data from the primary filesystem to secondary storage or from secondary storage back into the primary filesystem. Offloading the majority of I/O from the integrated data mover functionality on the DMF server improves I/O throughput performance.

Because multiple parallel data mover nodes can be used to move data, DMF can scale its I/O throughput capabilities. When one parallel data mover node hits its peak throughput capabilities, you can add parallel data mover nodes to the configuration as needed to improve I/O performance. Each parallel data mover node can improve overall DMF performance by up to its maximum performance. For example, if you have parallel data mover nodes that each provide up to a 2–GB/s increase, then having a configuration with three of these parallel data mover nodes would provide a

net increase of up to 6 GB/s. Additional drives and filesystem bandwidth may be required to realize the benefit from additional parallel data mover nodes.

Basic DMF can run in an environment with or without CXFS. If DMF is managing a CXFS filesystem, DMF will ensure that the filesystem's CXFS metadata server is the DMF server and will use metadata server relocation if necessary to achieve that configuration (see "Configure DMF Appropriately with CXFS™" on page 77). With the Parallel Data Mover Option, DMF must always run in a CXFS environment. The parallel data mover nodes are SGI ia64 and SGI x86\_64 machines that are installed with the SGI DMF Parallel Data Mover software package, which includes the required underlying CXFS software.

**Note:** From the CXFS cluster point of view, the DMF parallel data mover node is a CXFS client-only node. Therefore, each parallel data mover node counts towards the total CXFS cluster node count, which is 64 nodes maximum. If you have a cluster with 2 CXFS server-capable administration nodes and 2 CXFS client-only nodes installed as parallel data mover nodes, then you could have a total maximum number of 60 other CXFS client-only nodes doing normal client-only work (2+2+60=64). The parallel data mover nodes must be dedicated to DMF data mover activities; they cannot perform any other functions that would be normal for CXFS client-only nodes.

The parallel data mover node has specific hardware requirements and must access the secondary storage media on a port that is not used by CXFS. See "SAN Switch Zoning or Separate SAN Fabric Requirement" on page 22.

If you choose the DMF Parallel Data Mover Option, you must use OpenVault for those drive groups that contain drives on parallel data mover nodes.

Figure 1-8 shows the concept of DMF using parallel data mover nodes in a CXFS cluster with only one server-capable administration node.

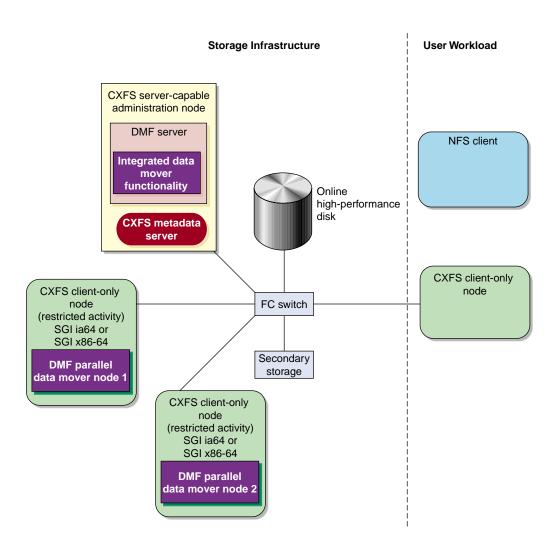

Figure 1-8 DMF with the Parallel Data Mover Option in a CXFS Environment

In a configuration with the Parallel Data Mover Option, the DMF server still provides the following services (just as with basic DMF):

- DMF administration (see "DMF Administration" on page 37)
- Backups

- All I/O for data transfer to and from disks that is associated with FTP, disk, or disk cache manager (DCM) media-specific processes (MSPs) (see "How DMF Works" on page 23)
- By default, a portion of I/O for data transer to and from secondary storage (using its integrated data mover functionality)

For more information, see:

- Chapter 8, "Parallel Data Mover Option Configuration" on page 307
- CXFS 6 Administration Guide for SGI InfiniteStorage
- CXFS 6 Client-Only Guide for SGI InfiniteStorage

## **DMF Clients**

DMF supports clients running one of the following operating systems (for the specific versions supported, see the DMF release notes):

- SGI IRIX®
- Apple<sup>®</sup> Mac OS X<sup>®</sup>
- Red Hat® Enterprise Linux® (RHEL)
- SUSE® Linux® Enterprise Server (SLES)
- Sun<sup>™</sup> Solaris<sup>™</sup>

A subset of DMF commands are available on DMF clients. See "User Commands" on page 42.

**Note:** If you have DMF client platforms in your configuration, the DMF server must be configured to have the xinetd(8) daemon running. The xinetd daemon is enabled by default.

# **High Availability**

You can run DMF in a high-availability (HA) cluster using the SUSE Linux Enterprise High Availability Extension (HAE) product. The HAE product provides the infrastructure to fail over *HA resources* that survive a single point of failure. An *HA* 

*resource* is a service, usually associated with an IP address, that is managed by HAE. A *resource group* is a set of resources that must be managed and failed over as a set.

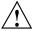

**Caution:** If you run DMF in an HA cluster, there are some configuration requirements and administrative procedures (such as stopping DMF) that differ from the information in this guide. For more information, see *High Availability Extension and SGI InfiniteStorage*.

# **Managing DMF**

DMF provides a set of tools to help you configure, monitor, and manage the DMF system. See "DMF Tools Overview" on page 41.

*DMF Manager* is a web-based tool you can use to configure DMF, deal with day-to-day DMF operational issues, and focus on work flow. DMF Manager is useful for all DMF customers from enterprise to high-performance computing and is available via the Firefox® and Internet Explorer® web browsers.

At a glance, you can see if DMF is operating properly. An icon in the upper-right corner indicates if DMF is up (green) or down (upside down and red). If DMF requires attention, DMF Manager makes actions available to identify and resolve problems. The tool volunteers information and provides context-sensitive online help. DMF Manager also displays performance statistics, allowing you to monitor DMF activity, filesystems, and hardware.

Figure 1-9 is an example of the **Overview** panel. It shows that DMF is up (green icon), that it has some warnings that may require action (yellow icon), and that the /dmi\_fs2 filesystem is related to the volume1 and volume2 volume groups (VGs).

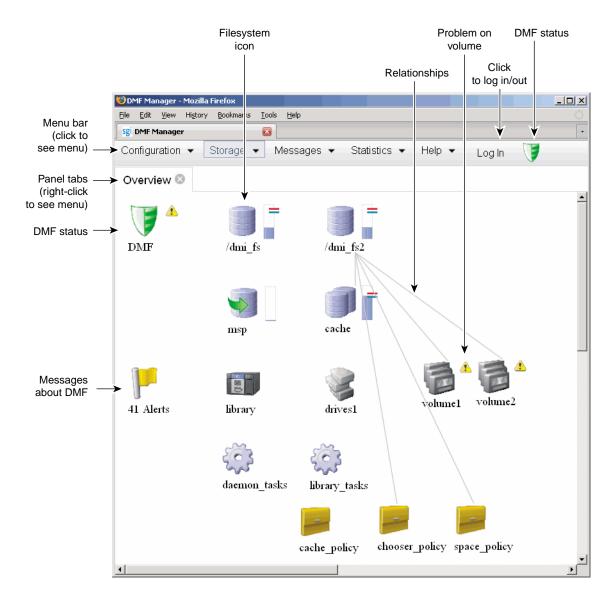

Figure 1-9 DMF Manager

For details, see Chapter 6, "Using DMF Manager" on page 117.

#### **DMF Client Commands Web Service**

DMF provides access to a subset of the DMF client functions via the DMF client Simple Object Access Protocol (SOAP) web service. For more information, see Chapter 16, "DMF Client SOAP Service" on page 419.

# DMF Direct Archiving: Copying Unmanaged File Data to Secondary Storage

If your primary workspace is a POSIX filesystem that is not DMF-managed (an unmanaged filesystem, such as Lustre<sup>TM</sup> filesystems), DMF direct archiving lets you manually copy files directly to secondary storage via DMF by using the dmarchive(1) command. DMF copies the file data to secondary storage while placing the metadata in a visible DMF-managed filesystem, as shown in Figure 1-10.

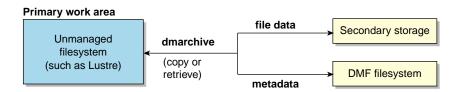

Figure 1-10 Archiving Files from an Unmanaged Filesystem to Secondary Storage

Figure 1-11 shows that the Lustre server is serving the /lustrefs/work filesystem, which is mounted on both the DMF server and the DMF client, allowing you to run the dmarchive command. The DMF server is managing the /dmf filesystem, which is NFS-mounted at /mnt/dmfusr1 on the DMF client.

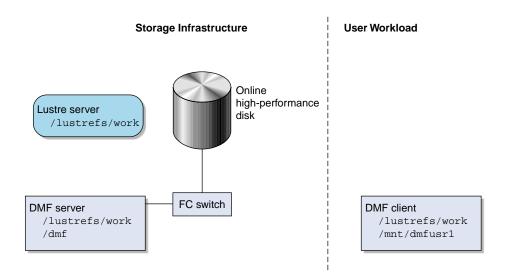

Figure 1-11 DMF Direct Archiving

Without the dmarchive command, you would have to first manually copy the file to a DMF-managed filesystem and then manually migrate the files. For example:

```
dmfclient% cp -a /lustrefs/work /mnt/dmfusr1
dmfclient% dmput /mnt/dmfusr1/work/*
```

However, using dmarchive on a DMF client, you can achieve the same results with a single command:

```
dmfclient% dmarchive -a /lustrefs/work /mnt/dmfusr1
```

Using dmarchive, the file data will be copied directly to DMF secondary storage and the file metadata will be copied to the specified DMF-managed filesystem (/dmf). The dmarchive command recursively copies the entire directory structure (similar to cp -a), so the metadata will reside in /dmf/work.

On retrieval, the data is copied directly from DMF secondary storage to the DMF-unmanaged filesystem. The dmarchive method is therefore more efficient because it requires less time, bandwidth, and filesystem capacity.

### **COPAN VTL and COPAN MAID**

COPAN cabinets are power-efficient long-term data storage units that are ideally suited to cost-effectively address the long-term data storage requirements of write-once/read-occasionally (WORO) data. DMF supports:

- COPAN virtual tape library (VTL)
- COPAN native massive array of idle disks (MAID)

The COPAN cabinet has up to eight shelves that function as independent libraries. You can use *migrate groups* to combine multiple COPAN shelves into a single destination for a migration request. For more information about configuring for COPAN, see:

- COPAN VTL for DMF Quick Start Guide
- · COPAN MAID for DMF Quick Start Guide
- "Migrate Groups" on page 36
- "Configure Appropriately for COPAN" on page 82

**Note:** For information about the preconfigured ArcFiniti<sup>TM</sup> fully-integrated disk-based data archiving solution, see *ArcFiniti Operations Guide*.

# **DMF** Requirements

**Note:** See the InfiniteStorage Software Platform (ISSP) release note and the DMF release note for the supported kernels, update levels, service pack levels, software versions, libraries, and tape devices.

This section discusses the following:

- "Server Node Requirements" on page 20
- "Parallel Data Mover Node Requirements" on page 20
- "Device Requirements" on page 21
- "Mounting Service Requirements" on page 21

- "License Requirements" on page 21
- "DMAPI Requirement" on page 21
- "SAN Switch Zoning or Separate SAN Fabric Requirement" on page 22
- "DMF Manager Requirements" on page 22
- "DMF Client SOAP Requirements" on page 22
- "DMF Direct Archiving Requirements" on page 23

# **Server Node Requirements**

A DMF server node requires the following:

SGI ia64 or SGI x86\_64 hardware

**Note:** In a DMF configuration with CXFS or HA, the DMF server must run on either **all SGI ia64 systems** or **all SGI x86\_64 systems**.

- SUSE Linux Enterprise Server Service Pack 1 (SLES 11 SP1) as documented in the ISSP release note
- DMF server software and associated products distributed with the ISSP release

# **Parallel Data Mover Node Requirements**

DMF parallel data mover nodes require the following:

- SGI ia64 or SGI x86\_64 hardware
- Same operating system as the DMF server and CXFS server
- DMF parallel data mover node software (which includes the required underlying CXFS client-only software)

If you use the Parallel Data Mover Option, you must use OpenVault for those drive groups that contain drives on parallel data mover nodes. See "Parallel Data Mover Option" on page 9.

# **Device Requirements**

DMF supports the following devices:

- COPAN MAID
- COPAN VTL
- Fibre Channel tapes and tape libraries.
- SCSI low-voltage differential (LVD) tapes and tape libraries. If you have a
  high-voltage differential (HVD) tape or tape library that you want to use for DMF,
  you must contact SGI Professional Services for assistance in obtaining the
  appropriate HVD-LVD converter.

**Note:** The LVD requirement is only for tapes and tape libraries. It does not apply to HVD disk.

• Media transports and robotic automounters. Generally, DMF can be used with any transport and automounter that is supported by either OpenVault or TMF.

# **Mounting Service Requirements**

OpenVault requires ksh, not pdksh.

TMF has no DMF-specific requirements.

# **License Requirements**

DMF is a licensed product. See Chapter 2, "DMF Licensing" on page 53.

## **DMAPI** Requirement

For filesystems to be managed by DMF, they must be mounted with the DMAPI interface enabled. See "Filesystem Mount Options" on page 101.

# SAN Switch Zoning or Separate SAN Fabric Requirement

Drives must be visible only from the active DMF server, the passive DMF server (if applicable), and the parallel data mover nodes. The drives must not be visible to any other nodes. You must use one of the following:

- Independent switches (in a separate SAN fabric)
- Independent switch zones for CXFS/XVM volume paths and DMF drive paths

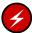

**Warning:** If the drives are visible to any other nodes, such as CXFS client-only nodes (other than those that are dedicated to being parallel data mover nodes), data can become corrupted or overwritten.

DMF requires independent paths to drives so that they are not fenced by CXFS. The ports for the drive paths on the switch must be masked from fencing in a CXFS configuration.

XVM must not fail over CXFS filesystem I/O to the paths visible through the tape/disk HBA ports when Fibre Channel port fencing occurs.

## **DMF Manager Requirements**

DMF Manager has the following requirements:

- The DMF Manager software is installed on the DMF server node.
- One of the following web browsers:
  - Firefox 3.6 and later (Firefox is the preferred browser)
  - Internet Explorer 7.n (7.0 or later) and Internet Explorer 8
- Before saving or applying configuration changes, you must make and mount the DMF administrative filesystems. See "Configure DMF Administrative Filesystems and Directories Appropriately" on page 71.

## **DMF Client SOAP Requirements**

To use the DMF Client SOAP capability, the software must be installed on the DMF server node.

# **DMF Direct Archiving Requirements**

DMF direct archiving has the following requirements:

- The unmanaged filesystem must be visible and mounted in the same location on the DMF server and any parallel DMF mover nodes. (The DMF server need not be the server of the unmanaged filesystem; for example, the DMF server need not be the Lustre server.)
- The unmanaged filesystem must be visible to DMF clients from which you want to run the dmarchive(1) command, but may have the filesystem mounted on a different mount point.
- The unmanaged filesystem must be mounted on the DMF server and any parallel DMF mover nodes so that the root user is able to access the filesystem with root privileges (that is, with root squashing disabled).
- The unmanaged filesystem must be fast enough to permit efficient streaming to/from secondary storage. If this is not the case, the speed could be so slow as to render DMF useless; in that situation, copying the file to a DMF-managed filesystem via cp(1) and migrating the file may be a better option.

If a filesystem does not meet these requirements, it should not be added to dmf.conf as an unmanaged filesystem.

# **How DMF Works**

This section discusses the following:

- "DMF File Concepts" on page 24
- "DMF Mechanisms" on page 25
- "DMF Databases" on page 28
- "Migrating a File" on page 28
- "Recalling a Migrated File" on page 29
- "File Regions and Partial-State Files" on page 30
- "Ensuring Data Integrity" on page 31

- "DMF Architecture" on page 32
- "Capacity and Overhead" on page 36
- "Migrate Groups" on page 36

# **DMF File Concepts**

DMF regards files as being one of the following:

- Regular files are user files residing only on online disk.
- Migrating files are files whose offline copies are in progress.
- *Migrated files* are files that have one or more complete offline copies and no pending or incomplete offline copies. Migrated files are one of the following:
  - Dual-state files are files where the data resides both on online disk and on secondary storage
  - Offline files are files where the data is no longer on online disk
  - Unmigrating files are previously offline files in the process of being recalled to online disk
  - Partial-state files are files with some combination of dual-state, offline, and/or unmigrating regions

DMF does not migrate pipes, directories, or UNIX® or Linux special files.

Like a regular file, a migrated file has an inode. An offline file or a partial-state file requires the intervention of the DMF daemon to access its offline data; a dual-state file is accessed directly from the online disk copy.

The operating system informs the DMF daemon when a migrated file is modified. If anything is written to a migrated file, the offline copy is no longer valid, and the file becomes a regular file until it is migrated again.

If you are using DMF direct archiving to copy files from a filesystem that is not DMF-managed, *archiving files* are files where the original resides on an unmanaged filesystem (one not managed by DMF, such as Lustre) and whose offline copies are in progress. When the process completes, the files are offline files.

#### **DMF Mechanisms**

Offline media is the destination of all migrated data and is managed by daemon-like DMF components called the *library server* (LS) and the *media-specific process* (MSP):

- LS (dmatls) transfers to and from:
  - Magnetic tape in a tape library (also known as a robotic library or silo)
  - Volumes in a COPAN MAID system<sup>1</sup>
  - Virtual tapes in a COPAN VTL system
- FTP MSP (dmftpmsp) uses the file transfer protocol to transfer to and from disks of another system on the network.
- *Disk MSP* (dmdskmsp) uses a filesystem mounted on the DMF server itself. This can be a local filesystem or a remote filesystem mounted through NFS or a similar file-sharing protocol.
- *Disk cache manager (DCM) MSP* is the disk MSP configured for *n*-tier capability by using a dedicated filesystem as a cache. DMF can manage the disk MSP's storage filesystem and further migrate it to tape or MAID, thereby using a slower and less-expensive dedicated filesystem as a cache to improve the performance when recalling files. The filesystem used by the DCM must be a local XFS or CXFS filesystem.

A site can use any combination of LS, disk MSP, FTP MSP, or DCM MSP; they are not mutually exclusive.

Figure 1-12 and Figure 1-13 summarize these concepts.

<sup>&</sup>lt;sup>1</sup> For historical reasons, these volumes are sometimes referred to as *tapes* in command output and documentation.

# Online high-performance disk

Figure 1-12 DMF Mechanisms: Before Migrating with DMF (regular file)

#### After DMF Disk MSP LS for tape Online Online high-performance high-performance disk disk inode inode Secondary Secondary storage storage data data on low-cost on tape disk FTP MSP LS for COPAN Online Online high-performance high-performance disk inode inode Secondary Secondary storage on storage data data another on COPAN MAID server or COPAN VTL DCM Online high-performance disk Disk cache inode on low-cost disk data Secondary storage data on tape

Figure 1-13 DMF Mechanisms: After Migrating Data and Freeing Space (offline file)

#### **DMF Databases**

The DMF daemon keeps track of migrated files in its *daemon database*. The key to each file is its *bit-file identifier (BFID)*. For each migrated file, the daemon assigns a BFID that is stored in the file's inode. There is a daemon database record for each copy of a migrated file.

The daemon database also contains information such as the following:

- The MSP or VG name
- · The MSP or VG key for each copy of a migrated file

When you use an MSP, the daemon database contains all of the information required to track a migrated file.

If you use an LS, there is also the LS database, which contains two tables of records:

- Catalog (CAT) records track the location of migrated data on volumes. There is one
  CAT record for each migrated copy of a file. If a migrated copy is divided
  between multiple volumes, there will be a CAT record for each portion or chunk.
  See "CAT Records" on page 358.
- Volume (VOL) records contain information about the volumes. There is one VOL record for each volume. See "VOL Records" on page 358.

Detailed information about the daemon and LS databases and their associated utilities is provided in "CAT Records" on page 358 and "VOL Records" on page 358.

**Note:** The databases consist of multiple files. However, these are not text files and cannot be updated by standard utility programs. See "Database Backups" on page 411.

There is also a database for DMF Manager performance statistics.

For information about the OpenVault database, see *OpenVault Operator's and Administrator's Guide*.

# Migrating a File

As a DMF administrator, you determine how disk space capacity is handled by doing the following:

Selecting the filesystems that DMF will manage

Specifying the amount of free space that will be maintained on each filesystem

Space management begins with a list of user files that you rank according to your own criteria. File size and file age are among the most common ranking criteria.

File migration occurs in two stages:

- Stage One: A file is copied (migrated) to secondary storage
- Stage Two: After the copy is secure, the file is eligible to have its data blocks released (this usually occurs only after a minimum space threshold is reached)

You choose both the percentage of the filesystem to migrate and the amount of free space. You as the administrator can trigger file migration or file owners can issue manual migration requests.

A file is migrated when the automated space management controller dmfsfree(8) selects the file or when an owner requests that the file be migrated by using the dmput(1) command.

When the daemon receives a request to migrate a file, it does the following:

- 1. Adjusts the state of the file
- 2. Ensures that the necessary MSP or VGs are active
- 3. Sends a request to the MSPs or VGs, who in turn copy data to the secondary storage media

When the MSPs or VGs have completed the offline copies, the daemon marks the file as migrated in its database and changes the file to dual-state. If the user specifies the dmput -r option, or if dmfsfree requests that the file's space be released, the daemon releases the data blocks and changes the user file state to offline.

For more information, see the dmput(1) man page.

# **Recalling a Migrated File**

When a migrated file must be recalled, a request is made to the DMF daemon. The daemon selects an MSP or VG from its internal list and sends that MSP/VG a request to recall a copy of the file. If more than one MSP or VG has a copy, the first one in the list is used. (The list is created from the configuration file.)

After a user has modified or removed a migrated file, its BFID is *soft-deleted*, meaning that it is logically deleted from the daemon database. This is accomplished by setting

the delete date field in the database to the current date and time for each entry referring to the modified or removed file.

A file is *hard-deleted* when its BFID is completely removed from the DMF databases. You can configure DMF to automatically perform hard-deletes. This is done using the run\_hard\_delete.sh task, which uses the dmhdelete(8) utility.

The soft-delete state allows for the possibility that the filesystem might be restored after the user has removed a file. When a filesystem is reloaded from a backup image, it is restored to a state at an earlier point in time. A file that had been migrated and then removed might become migrated again due to the restore operation. This can create serious problems if the database entries for the file have been hard-deleted. In this case, the user would receive an error when trying to open the file because the file cannot be retrieved.

**Note:** Do not hard-delete a database entry until after you are sure that the corresponding files will never be restored.

Hard-delete requests are sent to the relevant MSPs and VGs so that copies of the file can be removed from media. For a VG, this involves *volume merging*, which means copying active data from volumes that contain largely obsolete data to volumes that contain mostly active data.

## File Regions and Partial-State Files

DMF-managed files can have different residency states (online or offline) for different regions of a file. A *region* is a contiguous range of bytes that have the same residency state. This means that a file can have one region that is online for immediate access and another region that is offline and must be recalled to online media in order to be accessed.

DMF allows for multiple distinct file regions. A file that has more than one region is called a *partial-state* file. A file that is in a *static state* (that is, not currently being migrated or unmigrated) can have multiple online and offline regions. You can use the MAX\_MANAGED\_REGIONS parameter to configure the maximum number of file regions that DMF will allow on a file. You can set this parameter on a per-filesystem basis.

**Note:** You should use MAX\_MANAGED\_REGIONS cautiously. If set capriciously, filesystem scan times can increase greatly. For details about using MAX\_MANAGED\_REGIONS, see "filesystem Object" on page 216.

Partial-state files provide the following capabilities:

- Accelerated access to first byte, which allows you to access the beginning of an offline file before the entire file has been recalled.
- Partial-state file online retention, which allows you to keep a specific region of a file
  online while freeing the rest of it (for example, if you wanted to keep just the
  beginning of a file online). See "ranges clause" on page 239.
- Partial-state file recall, which allows you to recall a specific region of a file without recalling the entire file. For more information, see the dmput(1) and dmget(1) man pages.

To turn off the partial-state file feature, set the PARTIAL\_STATE\_FILES daemon configuration parameter to off.

For additional details, see Appendix F, "Considerations for Partial-State Files" on page 523.

## **Ensuring Data Integrity**

DMF provides capabilities to ensure the integrity of offline data. For example, you can have multiple MSPs or VGs with each managing its own pool of volumes. Therefore, you can configure DMF to copy filesystem data to multiple offline locations.

DMF stores data that originates in a CXFS or XFS filesystem. Each object stored corresponds to a file in the native filesystem. When a user deletes a file, the inode for that file is removed from the filesystem. Deleting a file that has been migrated begins the process of invalidating the offline image of that file. In the LS, this eventually creates a gap in the volume. To ensure effective use of media, the LS provides a mechanism for reclaiming space lost to invalid data. This process is called *volume merging*.

Much of the work done by DMF involves transaction processing that is recorded in databases. The DMF databases provide for full transaction journaling and employ two-phase commit technology. The combination of these two features ensures that DMF applies only whole transactions to its databases. Additionally, in the event of an unscheduled system interrupt, it is always possible to replay the database journals in order to restore consistency between the DMF databases and the filesystem. DMF utilities also allow you to verify the general integrity of the DMF databases themselves.

See "DMF Administration" on page 37 for more information.

007–5484–009

### **DMF Architecture**

DMF consists of the DMF daemon and one or more MSPs or LSs. The DMF daemon accepts requests to migrate filesystem data from the DMF administrator or from users, and communicates with the operating system kernel to maintain a file's migration state in that file's inode.

The DMF daemon is responsible for dispensing a unique bit-file identifier (BFID) for each file that is migrated. The daemon also determines the destination of migration data and forms requests to the appropriate MSP/LS to make offline copies.

The MSP/LS accepts requests from the DMF daemon. For outbound data, the LS accrues requests until the amount of data justifies a volume mount. Requests for data retrieval are satisfied as they arrive. When multiple retrieval requests involve the same volume, all file data is retrieved in a single pass across the volume.

DMF uses the DMAPI kernel interface defined by the Data Management Interface Group (DMIG). DMAPI is also supported by X/Open, where it is known as the *XDSM standard*.

Figure 1-14 illustrates the basic DMF architecture. Figure 1-15 shows the architecture of the LS.

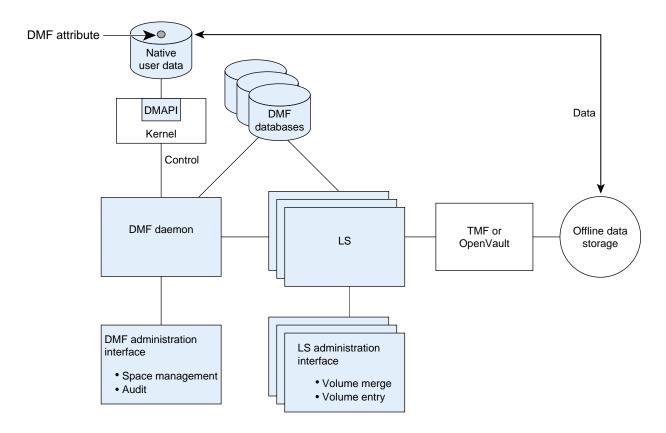

Figure 1-14 Basic DMF Architecture

007–5484–009

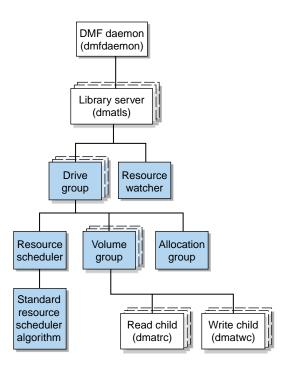

Figure 1-15 Library Server Architecture

There is one LS process (dmatls) per library, which maintains a database that all of its components share. The entities in the shaded boxes in Figure 1-15 are internal components of the dmatls process. Their functions are as follows:

Drive group

The drive group is responsible for the management of a group of interchangeable drives located in the library. These drives can be used by multiple VGs (see *volume group* below) and by non-DMF processes, such as backups and interactive users. However, in the latter cases, the drive group has no management involvement; the mounting service (TMF or OpenVault) is responsible for ensuring that these possibly competing uses of the drives do not interfere with each other.

The main tasks of the drive group are to:

- Monitor I/O for errors
- Attempt to classify the errors as volume, drive, or mounting service problems
- · Take preventive action

Volume group

The VG holds at most one copy of user files on a pool of volumes, of which it has exclusive use. It can use only the drives managed by a single drive group.

Allocation group

The allocation group is really a special type of VG, used to hold a communal pool of empty volumes. These volumes can be transferred to a VG as they are needed, and can be returned when empty again. Use of an allocation group is optional.

Resource scheduler

In a busy environment, it is common for the number of drives requested by VGs to exceed the number available. The purpose of the resource scheduler is to decide which VGs should have first access to drives as they become available and which should wait, and to advise the drive group of the result. The DMF administrator can configure the resource scheduler to meet site requirements.

Standard resource scheduler algorithm

These routines are an internal component of the dmatls process. Standard algorithms are provided with DMF.

Resource watcher

The resource watcher monitors the activity of the other components and frequently updates files that contain data of use to the administrator. These are usually HTML files viewable by a web browser, but can also be text files designed for use by awk or perl scripts.

The dmatrc and dmatwc processes are called the *read children* and *write children*. They are created by VGs to perform the actual reading and writing of volumes. Unlike most of the other DMF processes that run indefinitely, these processes are created as needed, and are terminated when their specific work has been completed.

Media transports and robotic automounters are also key components of all DMF installations. Generally, DMF can be used with any transport and automounter that is supported by either OpenVault or TMF. Additionally, DMF supports *absolute block* 

007-5484-009 35

positioning, a media transport capability that allows rapid positioning to an absolute block address on the volume. When this capability is provided by the transport, positioning speed is often three times faster than that obtained when reading the volume to the specified position.

## **Capacity and Overhead**

DMF has evolved in production-oriented, customer environments. It is designed to make full use of parallel and asynchronous operations, and to consume minimal system overhead while it executes, even in busy environments in which files are constantly moving online or offline. Exceptions to this rule will occasionally occur during infrequent maintenance operations when a full scan of filesystems or databases is performed.

The capacity of DMF is measured in several ways, as follows:

- Total number of files. The daemon database addressing limits the size of the daemon database to approximately 4 billion entries. There is one database entry for each copy of a file that DMF manages. Therefore, if a site makes two copies of each DMF-managed file, DMF can manage approximately 2 billion files.
- Total amount of data. Capacity in data volume is limited only by the physical environment and the density of media.
- Total amount of data moved between online and offline media. The number of drives configured for DMF, the number of tape channels, and the number of disk channels all figure highly in the effective bandwidth. In general, DMF provides full-channel performance to both tape and disk.
- Storage capacity. DMF can support any file that can be created on the CXFS or XFS filesystem being managed.

## **Migrate Groups**

A *migrate group (MG)* is a logical collection of MSPs and VGs that you combine into a set in order to have a single destination for a migrate request. A migration request to the migrate group will result in the copying of the file to exactly one MSP or VG that is a member of the migrate group.

You define an MG by adding the migrategroup object to the DMF configuration file. You can use the defined name of the MG in DMF policies and commands, similar to the way in which you use the names of VGs/MSPs. See:

- "Use Migrate Groups Appropriately" on page 83
- "migrategroup Object" on page 265

## **DMF Administration**

This section discusses the following aspects of DMF administration:

- "Initial Planning" on page 37
- "Installation and Configuration" on page 38
- "Recurring Administrative Duties" on page 38

## **Initial Planning**

DMF manages two primary resources:

- · Pools of offline media
- · Free space on primary filesystems

You can configure DMF to manage those resources in a variety of environments, including the following:

- Support of batch and interactive processing in a general-purpose environment with limited disk space
- · Dedicated fileservers
- · Lights-out operations

As the DMF administrator, you must evaluate the environment in which DMF will run. You should plan for a certain capacity, both in the number of files and in the amount of data. You should also estimate the rate at which you will be moving data between the DMF store of data and the native filesystem. You should select autoloaders and media transports that are suitable for the data volume and delivery rates you anticipate.

007–5484–009

### **Installation and Configuration**

You will install the DMF server software (which includes the software for TMF and OpenVault) from the ISSP media.

To configure DMF, you must define a set of parameters in the DMF configuration file (/etc/dmf/dmf.conf), typically by using a sample file as a starting point. See:

- "Configuration Best Practices" on page 68
- Chapter 4, "Installing and Configuring the DMF Environment" on page 97

To make site-specific modifications to DMF, see "Customizing DMF" on page 111.

For a detailed example of configuring using COPAN cabinets, see:

- COPAN MAID for DMF Quick Start Guide
- COPAN VTL for DMF Quick Start Guide

## **Recurring Administrative Duties**

DMF requires that you perform recurring administrative duties in the following areas:

- "Free Space Management" on page 38
- "File Ranking" on page 39
- "Offline Data Management" on page 39
- "Data Integrity and Reliability" on page 40

**Note:** You can use tasks that automate these duties. A *task* is a process initiated on a time schedule you determine, similar to a <code>cron(1)</code> job. Tasks are defined with configuration file parameters and are described in detail in "taskgroup Object" on page 193 and "LS Tasks" on page 274.

### Free Space Management

You must decide how much free space to maintain on each managed filesystem. DMF has the ability to monitor filesystem capacity and to initiate file migration and the freeing of space when free space falls below the prescribed thresholds. See Chapter 11, "Automated Space Management" on page 331.

### File Ranking

You must decide which files are most important as migration candidates. When DMF migrates and frees files, it selects files based on criteria you chose. The ordered list of files is called the *candidate list*. Whenever DMF responds to a critical space threshold, it builds a new migration candidate list for the filesystem that reached the threshold. See "Generating the Candidate List" on page 332.

#### Offline Data Management

DMF offers the ability to migrate data to multiple offline locations. Each location is managed by a separate MSP or VG and is usually constrained to a specific type of medium.

Complex strategies are possible when using multiple MSPs, LSs, or VGs. For example, short files can be migrated to a device with rapid mount times, while long files can be routed to a device with extremely high density.

You can describe criteria for MSP or VG selection. When setting up a VG, you assign a pool of volumes for use by that VG. The dmvoladm(8) utility provides management of the VG media pools.

You can configure DMF to automatically merge volumes that are becoming *sparse*—that is, full of data that has been deleted by the owner. With this configuration (using the run\_merge\_tapes.sh task for either disk or tape), the media pool is merged on a regular basis in order to reclaim unusable space.

Recording media eventually becomes unreliable. Sometimes, media transports become misaligned so that a volume written on one cannot be read from another. The following utilities support management of failing media:

- dmatread(8) recovers data
- dmatsnf(8) verifies LS volume integrity

Additionally, the volume merge process built into the LS is capable of effectively recovering data from failed media.

Chapter 14, "Media-Specific Processes and Library Servers" on page 353, provides more information on administration.

007–5484–009

#### **Data Integrity and Reliability**

To maintain the integrity and reliability of data managed by DMF, you must do the following:

Run backups. DMF moves only the data associated with files, not the file inodes
or directories, so you must still run filesystem backups in order to preserve the
metadata associated with migrated files and their directories. You can configure
DMF to automatically run backups of your DMF-managed filesystems. See "Back
Up Migrated Filesystems and DMF Databases" on page 88.

The xfsdump and xfsrestore utilities understand when a file is migrated. The xfsdump utility has an option that allows for backing up only files that are not migrated. Files that are dual-state or offline have only their inodes backed up.

You can establish a policy of migrating 100% of DMF-managed filesystems, thereby leaving only a small amount of data that the backup utility must record. This practice can greatly increase the availability of the machine on which DMF is running because, generally, backup commands must be executed in a quiet environment.

You can configure the run\_full\_dump.sh and run\_partial\_dump.sh tasks to ensure that all files have been migrated. These tasks can be configured to run when the environment is quiet.

Configure DMF to automatically run dmaudit to examine the consistency and
integrity of the databases it uses. DMF databases record all information about
stored data. The DMF databases must be synchronized with the filesystems that
DMF manages. Much of the work done by DMF ensures that the DMF databases
remain aligned with the filesystems.

You can configure DMF to periodically copy the databases to other devices on the system to protect them from loss (using the run\_copy\_databases.sh task). This task also uses the dmdbcheck utility to ensure the integrity of the databases before saving them.

DMF uses journal files to record database transactions. Journals can be replayed in the event of an unscheduled system interrupt that causes database corruption. You must ensure that journals are retained in a safe place until a full backup of the DMF databases can be performed.

You can configure the run\_remove\_logs.sh and run\_remove\_journals.sh tasks to automatically remove old logs and journals, which will prevent the DMF SPOOL\_DIR and JOURNAL\_DIR directories from overflowing.

Configure the run\_hard\_delete.sh task to automatically perform hard-deletes
to remove expired daemon database entries and release corresponding MSP or VG
space, resulting in logically less active data. See "Recalling a Migrated File" on
page 29.

### **DMF Tools Overview**

The DMF administrator has access to a wide variety of commands for controlling DMF. This section discusses the following:

- "User Commands" on page 42
- "Licensing Commands" on page 43
- "DMF Manager" on page 43
- "Configuration Commands" on page 43
- "DMF Daemon and Related Commands" on page 44
- "Space Management Commands" on page 47
- "LS Commands" on page 47
- "Disk MSP Command" on page 48
- "Disk Cache Manager (DCM) Commands" on page 48
- "Other Commands" on page 49

**Note:** The functionality of some of these commands can be affected by site-defined policies; see "Customizing DMF" on page 111.

The FTP MSP uses no special commands, utilities, or databases.

### **User Commands**

End users can run the following commands on DMF clients to affect the manual storing and retrieval of their data:

| Command      | Description                                                                                                    |
|--------------|----------------------------------------------------------------------------------------------------|
| dmarchive(1) | Directly copies data between DMF secondary storage<br>and a POSIX filesystem that is not managed by DMF,<br>such as Lustre. It is intended to streamline a work flow<br>in which users work in an unmanaged filesystem and<br>later want to archive a copy of their data via DMF. |
| dmattr(1)    | Displays whether files are migrated or not by returning a specified set of DMF attributes (for use in shell scripts).                                                                                                    |
| dmcopy(1)    | Copies all or part of the data from a migrated file to an online file.                                                                                                    |
| dmdu(1)      | Displays the number of blocks contained in specified files and directories on a DMF-managed filesystem.                                                                                                    |
| dmfind(1)    | Displays whether files are migrated or not by searching through files in a directory hierarchy.                                                                                                    |
| dmget(1)     | Recalls the specified files.                                                                                                    |
| dmls(1)      | Displays whether files are migrated or not by listing the contents of a directory.                                                                                                    |
| dmput(1)     | Migrates the specified files.                                                                                                    |
| dmtag(1)     | Allows a site-assigned 32-bit integer to be associated with a specific file (which can be tested in the when clause of particular configuration parameters and in site-defined policies).                                                                                         |
| dmversion(1) | Displays the version number of the currently installed DMF software.                                                                                                    |

The DMF libdmfusr.so user library lets you write your own site-defined DMF user commands that use the same application program interface (API) as the above DMF user commands. See Appendix B, "DMF User Library libdmfusr.so" on page 437.

Also see Chapter 16, "DMF Client SOAP Service" on page 419.

### **Licensing Commands**

The following commands help you to manage DMF licenses:

| Command       | Description                                                                                                    |
|---------------|----------------------------------------------------------------------------------------------------|
| dmusage(8)    | Displays information about the capacity allowed by the DMF licenses and the amount of data that DMF is currently managing against those licenses.         |
| dmflicense(8) | Prints DMF license information.                                                                                                    |
| dmmaint(8)    | Installs the DMF license (and optional DMF Parallel<br>Data Mover Option license) on the primary DMF server<br>and the passive DMF server (if applicable) |

## **DMF Manager**

DMF Manager (introduced in "Managing DMF" on page 15) is an intuitive web-based tool you can use to configure DMF, deal with day-to-day DMF operational issues, and focus on work flow. To access DMF Manager, point your Firefox or Internet Explorer browser to the following secure address:

https://YOUR\_DMF\_SERVER:1179

For details, see Chapter 6, "Using DMF Manager" on page 117. Also see "DMF Manager Requirements" on page 22.

### **Configuration Commands**

The DMF configuration file (/etc/dmf/dmf.conf) contains configuration objects and associated configuration parameters that control the way DMF operates. By changing the values associated with these objects and parameters, you can modify the behavior of DMF.

To configure DMF, you can use DMF manager or the dmmaint(8) command. For information about configuration, see:

- "Overview of the Installation and Configuration Steps" on page 97
- Chapter 6, "Using DMF Manager" on page 117
- Chapter 7, "DMF Configuration File" on page 169

• Chapter 8, "Parallel Data Mover Option Configuration" on page 307

The following man pages are also related to the configuration file:

| Man page    | Description                                                       |
|-------------|-------------------------------------------------------------------|
| dmf.conf(5) | Describes the DMF configuration objects and parameters in detail. |
| dmconfig(8) | Prints DMF configuration parameters to standard output.           |

For detailed examples of configuring using COPAN cabinets, see:

- COPAN MAID for DMF Quick Start Guide
- COPAN VTL for DMF Quick Start Guide

### **DMF Daemon and Related Commands**

The DMF daemon, dmfdaemon(8), communicates with the kernel through a device driver and receives backup and recall requests from users through a socket. The daemon activates the appropriate MSPs and LSs for file migration and recall, maintaining communication with them through unnamed pipes. It also changes the state of inodes as they pass through each phase of the migration and recall process. In addition, the daemon maintains a database containing entries for every migrated file on the system. Updates to database entries are logged in a journal file for recovery. See Chapter 12, "The DMF Daemon" on page 337, for a detailed description of the DMF daemon.

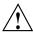

**Caution:** If used improperly, commands that make changes to the daemon database can cause data to be lost.

The following administrator commands are related to  ${\tt dmfdaemon}$  and the daemon database:

| Command        | Description                                                                                                    |  |  |  |
|----------------|----------------------------------------------------------------------------------------------------|--|--|--|
| dmaudit(8)     | Reports discrepancies between filesystems and the daemon database. This command is executed automatically if you configure the run_audit.sh task.                                                                                                    |  |  |  |
| dmcheck(8)     | Checks the DMF installation and configuration and reports any problems.                                                                                                    |  |  |  |
| dmdadm(8)      | Performs daemon database administrative functions, such as viewing individual database records.                                                                                                    |  |  |  |
| dmdbcheck(8)   | Checks the consistency of a database by validating the location and key values associated with each record and key in the data and key files (also an LS command). If you configure the run_copy_database.sh task, this command is executed automatically as part of the task. The consistency check is completed before the DMF databases are saved. |  |  |  |
|                | <b>Note:</b> See "Run Certain Commands Only on a Copy of the DMF Databases" on page 89.                                                                                                    |  |  |  |
| dmdbrecover(8) | Applies journal records to a restored backup copy of<br>the daemon database or LS database in order to create<br>an up-to-date sane database.                                                                                                    |  |  |  |
| dmdidle(8)     | Causes files in pending requests to be flushed to secondary storage, even if this means forcing only a small amount of data to a volume.                                                                                                    |  |  |  |
| dmdstat(8)     | Indicates to the caller the current status of dmfdaemon.                                                                                                    |  |  |  |
| dmdstop(8)     | Causes dmfdaemon to shut down.                                                                                                    |  |  |  |

Starts the DMF daemon. The preferred method is to use dmfdaemon(8) the service dmf start command. 2 dmhdelete(8) Deletes expired daemon database entries and releases corresponding MSP or VG space, resulting in logically less active data. This command is executed automatically if you configure the run\_hard\_delete.sh task. Migrates regular files that match specified criteria in the dmmigrate(8) specified filesystems, leaving them as dual-state. This utility is often used to migrate files before running backups of a filesystem, hence minimizing the size of the backup image. It may also be used in a DCM environment to force cache files to be copied to secondary storage if necessary. dmsnap(8) Copies the daemon database and the LS database to a specified location. If you configure the

run\_copy\_database.sh task, this command is executed automatically as part of the task.

Reports the version of DMF that is currently executing.

dmversion(1)

For instructions about starting and stopping DMF and the mounting service in an HA environment, see *High Availability Extension and SGI InfiniteStorage*.

## **Space Management Commands**

The following commands are associated with automated space management, which allows DMF to maintain a specified level of free space on a filesystem through automatic file migration:

| Command     | Description                                                                                                    |
|-------------|----------------------------------------------------------------------------------------------------|
| dmfsfree(8) | Attempts to bring the free space and migrated space of a filesystem into compliance with configured values.                                                    |
| dmfsmon(8)  | Monitors the free space levels in filesystems configured with automated space management enabled (auto) and lets you maintain a specified level of free space. |
| dmscanfs(8) | Scans DMF filesystems or DCM caches and prints status information to stdout.                                                                                   |

See Chapter 11, "Automated Space Management" on page 331, for details.

### **LS Commands**

The following commands manage the CAT and VOL records for the LS:

| Command     | Description                                                                                                    |
|-------------|----------------------------------------------------------------------------------------------------|
| dmcatadm(8) | Provides maintenance and recovery services for the CAT records in the LS database.                                                          |
| dmvoladm(8) | Provides maintenance and recovery services for the VOL records in the LS database, including the selection of volumes for merge operations. |

Most data transfers to and from secondary storage are performed by components internal to the LS. However, the following commands can read LS volumes directly:

| Command     | Description                                   |  |
|-------------|-----------------------------------------------|--|
| dmatread(8) | Copies data directly from LS volumes to disk. |  |
| dmatsnf(8)  | Audits and verifies the format of LS volumes. |  |

007-5484-009 47

The following commands check for inconsistencies in the LS database:

| Command      | Description                                                                                                    |
|--------------|----------------------------------------------------------------------------------------------------|
| dmatvfy(8)   | Verifies the contents of the LS database against the daemon database. This command is executed automatically if you configure the run_audit.sh task. |
| dmdbcheck(8) | Checks the consistency of a database by validating the location and key values associated with each record and key in the data and key files.        |
| dmdskvfy(8)  | Verifies disk MSP file copies against the daemon database.                                                                                           |

## **Disk MSP Command**

The following command supports the disk MSP:

| Command     | Description                                                |
|-------------|------------------------------------------------------------|
| dmdskvfy(8) | Verifies disk MSP file copies against the daemon database. |

# Disk Cache Manager (DCM) Commands

The following commands support the DCM:

| Command      | Description                                                                                                    |
|--------------|----------------------------------------------------------------------------------------------------|
| dmdskfree(8) | Manages file space within the disk cache and as needed migrates files to tape/MAID or removes them from the disk cache. |
| dmdskvfy(8)  | Verifies disk MSP file copies against the daemon database.                                                              |

# **Other Commands**

The following commands are also available:

| Command      | Description                                                                                                    |
|--------------|----------------------------------------------------------------------------------------------------|
| dmclripc(8)  | Frees system interprocess communication (IPC) resources and token files used by dmlockmgr and its clients when abnormal termination prevents orderly exit processing.                                                                          |
| dmcollect(8) | Collects relevant details for problem analysis when DMF is not functioning properly. You should run this command before submitting a bug report to DMF support, should this ever be necessary.                                                 |
| dmcopan(8)   | Provides detail about a COPAN MAID volume serial number (VSN) and its associated metadata.                                                                                                    |
| dmdate(8)    | Performs calculations on dates for administrative support scripts.                                                                                                    |
| dmdump(8)    | Creates a text copy of an inactive database file or a text copy of an inactive complete daemon database.                                                                                                    |
|              | <b>Note:</b> See "Run Certain Commands Only on a Copy of the DMF Databases" on page 89.                                                                                                    |
| dmdumpj(8)   | Creates a text copy of DMF journal transactions.                                                                                                    |
| dmfill(8)    | Recalls migrated files to fill a percentage of a filesystem. This command is mainly used in conjunction with backup and restore commands to return a corrupted filesystem to a previously known valid state.                                   |
| dmlockmgr(8) | Invokes the database lock manager. The lock manager is an independent process that communicates with all applications that use the DMF databases, mediates record lock requests, and facilitates the automatic transaction recovery mechanism. |
| dmmove(8)    | Moves copies of a migrated file's data to the specified MSPs/VGs.                                                                                                    |

dmmvtree(8) Moves files from one DMF-managed filesystem to

another without requiring file data to be recalled.

dmov\_keyfile(8)

Creates the file of DMF OpenVault keys, ensuring that the contents of the file are semantically correct and have the correct file permissions. This command removes any DMF keys in the file for the OpenVault server system and adds new keys at the front of the file.

dmov\_loadtapes(8) Scans a library for volumes not imported into the OpenVault database and allows the user to select a

portion of them to be used by a VG. The selected volumes are imported into the OpenVault database, assigned to the DMF application, and added to the LS's database. This command can perform the equivalent actions for the filesystem backup scripts; just use the name of the associated task group instead of the name

of a VG.

dmov\_makecarts(8) Makes the volumes in one or more LS databases

accessible through OpenVault by importing into the OpenVault database any volumes unknown to it and by registering all volumes to the DMF application not yet so assigned. This command can perform the equivalent actions for the filesystem backup scripts; just use the name of the associated task group instead of the name

of a VG.

dmselect(8) Selects migrated files based on given criteria. The

output of this command can be used as input to

dmmove(8).

dmsort(8) Sorts files of blocked records.

dmstat(8) Displays a variety of status information about DMF,

including details about the requests currently being processed by the daemon, statistics about requests that have been processed since the daemon last started, and

details of current drive usage by VGs.

dmtapestat(8) Displays drive metrics for the entire DMF installation.

You execute this command as root from the DMF

server.

dmxfsrestore(8)

Calls the xfsrestore(8) command to restore files backed up to volumes that were produced by DMF administrative maintenance scripts.

tsreport(8)

Displays information about tape drive errors, alerts, and usage when the ts tape driver is used. The tsreport command is included in the apd RPM.

# **DMF Licensing**

This chapter discusses the following:

- "DMF License Types" on page 53
- "Determining DMF Capacity" on page 55
- "Parallel Data Mover Option and Licensing" on page 57
- "Mounting Services and Licensing" on page 57
- "Gathering the Host Information" on page 57
- "Obtaining the License Keys" on page 58
- "Installing the License Keys" on page 58
- "Verifying the License Keys" on page 58
- "For More Information About Licensing" on page 61

# **DMF License Types**

DMF uses software licensing based on SGI License Keys (LK). A production DMF environment requires that the following licenses are installed on the DMF server node: <sup>1</sup>

- DMF server capability license.
- One or more DMF Parallel Data Mover Option capability licenses (if applicable)
- One or more cumulative *DMF capacity licenses* (base and optional incremental), available in different amounts, as shown in Table 2-1.

To support training and functional demonstrations, DMF will run on a server with no license at all up to a maximum stored capacity of 1 TB without TMF or OpenVault.

At least one base capacity license is required. If multiple base capacity licenses are installed, they are additive.

In order to install an incremental capacity license, the total capacity amount already installed (base plus incremental) must equal or exceed the amount of the new incremental amount. For example, to install a new 100TB+ incremental license, the environment must already be licensed for a total of 100 TB, which could be accomplished by several licensing methods, including any of the following:

- One 100TB base license
- One 10TB base license plus nine 10TB+ incremental licenses
- Two 10TB base licenses plus eight 10TB+ incremental licenses

Note: Some combinations are more cost-effective than others.

**Table 2-1** Capacity Amounts standard

| Base Capacity | Incremental Capacity |
|---------------|----------------------|
| 10TB          | 10TB+                |
| 100TB         | 100TB+               |
| 1PB           | 1PB+                 |
| 10PB          |                      |

In high-availability (HA) environments, the passive DMF server will require an *DMF HA server capability license*. In addition, corresponding licenses will be issued for the DMF passive server for each DMF capacity license and each Parallel Data Mover Option license that has been purchased for the active DMF server.

Figure 2-1 shows the DMF licenses required for an HA DMF environment using two parallel data mover nodes (each of which requires a Parallel Data Mover Option capability license to be installed on the DMF server). The amount of data that DMF is managing requires two capacity licenses. Because this is an HA configuration, the active DMF server and the passive DMF server must have a corresponding set of licenses.

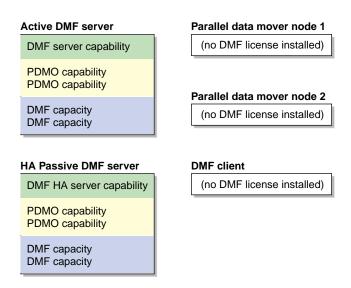

Figure 2-1 DMF Licenses

# **Determining DMF Capacity**

The dmusage(8) command displays information about the capacity allowed by the current DMF licenses that are installed on your DMF server and the amount of data that DMF is currently managing, which is defined as the total number of bytes that DMF is managing on all library server (LS) tapes and in all disk cache manager (DCM) or disk media-specific process (MSP) stores.

### For example:

| #                   | dmusage -v     |          |                    |           |
|---------------------|----------------|----------|--------------------|-----------|
|                     | Store Type     | Name     | Bytes              |           |
|                     |                |          |                    |           |
|                     | Disk MSP       | dsk1     | 539934720          |           |
|                     | Library Server | ls       | 852123456          |           |
|                     | Disk MSP       | dsk2     | 539934720          |           |
|                     |                |          |                    |           |
| Total bytes managed |                | managed  | 1931992896         |           |
|                     | DMF license    | capacity | 211000000000000000 | (21100TB) |

**Note:** In the DCM and disk MSP calculation, if the STORE\_DIRECTORY configuration parameter defined for that MSP does not define the root directory of a filesystem, or if other subdirectories of that filesystem are used by other users or processes to store data, the amount of data that DMF is managing that is currently being charged to that MSP may exceed the actual amount of data being managed by that MSP.

The DMF daemon compares the amount of data that DMF is currently managing against the licensed capacity and takes action if the following thresholds are exceeded:

- At 95%, the daemon will send a warning alert once per day.
- At 100%, the daemon will send a critical alert once per day. DMF will continue to
  function and will recall any data that has already been migrated, but further
  migrations will not be allowed. The daemon will check once every 2 minutes to
  see if the usage once again becomes legal (below capacity). This can be achieved
  by either of the following:
  - The deletion of managed data.
  - The addition of one or more capacity licenses in order to increase the cumulative capacity total to the new desired limit.

**Note:** In order to install an incremental capacity license, the total capacity amount already installed (base plus incremental) must equal or exceed the amount of the new incremental amount. See "DMF License Types" on page 53.

The daemon will issue another alert when the usage once again becomes legal (below capacity).

For details about the right set of licenses for your site, contact SGI Support.

# **Parallel Data Mover Option and Licensing**

Each active parallel data mover node requires a corresponding license on the DMF server. DMF will allow as many DMF parallel data mover nodes to become active at one time as there are DMF parallel data mover licenses in the DMF server's license file. (However, a parallel data mover license is not required for the DMF server's integrated data mover functionality.) No license is installed on the parallel data mover node itself.

# **Mounting Services and Licensing**

Use of the TMF or OpenVault mounting service requires DMF licenses.

# **Gathering the Host Information**

When you order DMF, you will receive an entitlement ID. You must submit the system host ID, host name, and entitlement ID when requesting your permanent DMF license keys.

To obtain the host information for a server, execute the following command:

/usr/sbin/lk\_hostid

007-5484-009 57

For example, the following shows that the serial number is 000423d5fd92 and the license ID is 23d5fd92:

# **Obtaining the License Keys**

To obtain your DMF license keys, see information provided in your customer letter and the following web page:

http://www.sgi.com/support/licensing

# **Installing the License Keys**

To install the license keys, copy them into the /etc/lk/keys.dat file.

# Verifying the License Keys

You can verify your licenses with the following commands:

- "dmflicense" on page 59
- "lk\_verify" on page 59

#### dmflicense

You can use the dmflicense(8) command to verify the license keys. To see more output, use the -v option. For example:

#### # dmflicense -v

```
File /etc/lk/keys.dat, line 6 is a valid DMF_SERVER license
File /etc/lk/keys.dat, line 24 is a valid DMF_PDMO license
File /etc/lk/keys.dat, line 29 is a valid DMF_PDMO license
File /etc/lk/keys.dat, line 12 is a valid DMF_CAPACITY TB=100 license
File /etc/lk/keys.dat, line 18 is a valid DMF_CAPACITY TB=100+ license
Valid DMF license found.
DMF capacity is 200TB.
```

### lk\_verify

You can use the lk\_verify(1) command with the -A option to verify LK licenses. To see more output, use the -v option. For example:

```
# lk_verify -A -vvv
lk_check
                All
                        All: total found=5
 1 /etc/lk/keys.dat:005
                                product=DMF_SERVER, version=5.000, count=0, begDate=1256145804, \
         expDate=1263967199, licenseID=201e8636, key=00phH5GgIu25rNQN1GtQAS80cA4uQ1kB, \
         info='DMF 5.X Server', vendor='Silicon Graphics International', \
         ref_id='207552'
                Verdict:
                                 SUCCESS. Nodelock. Uncounted.
                                 Available since 12 days on 21-Oct-2009 12:23:24.
                                 No End Date.
                Attribute 1 of 3 : info=DMF 5.X Server
                Attribute 2 of 3 : vendor=Silicon Graphics International
                Attribute 3 of 3 : ref_id=207552
                                product=DMF_PDMO, version=5.000, count=0, begDate=1256145990, \
  2 /etc/lk/keys.dat:011
         expDate=1263967199, licenseID=201e8636, key=7hspbTt4yFQ8EWZhzvQiNX8HzbTCw5Yp, \
         info='DMF 5.X PDMO 1 NODE',attr='NODE 1', \
         vendor='Silicon Graphics International',ref_id='207554'
                Verdict:
                                SUCCESS. Nodelock. Uncounted.
                                 Available since 12 days on 21-Oct-2009 12:26:30.
```

007-5484-009 59

```
No End Date.
             Attribute 1 of 4 : info=DMF 5.X PDMO 1 NODE
             Attribute 2 of 4 : attr=NODE 1
             Attribute 3 of 4 : vendor=Silicon Graphics International
             Attribute 4 of 4 : ref_id=207554
3 /etc/lk/keys.dat:017
                            product=DMF_PDMO, version=5.000, count=0, begDate=1256145990, \
      expDate=1263967199, licenseID=201e8636, key=bG962h6V2yKZ9Wii3FD5FvyOLC9EL+1F, \
      info='DMF 5.X PDMO 1 NODE',attr='NODE 1', \
      vendor='Silicon Graphics International', ref id='207555'
             Verdict:
                             SUCCESS. Nodelock. Uncounted.
                             Available since 12 days on 21-Oct-2009 12:26:30.
                             No End Date.
             Attribute 1 of 4 : info=DMF 5.X PDMO 1 NODE
             Attribute 2 of 4 : attr=NODE 1
             Attribute 3 of 4 : vendor=Silicon Graphics International
             Attribute 4 of 4 : ref_id=207555
4 /etc/lk/keys.dat:023
                            product=DMF_CAPACITY, version=5.000, count=0, begDate=1256146084, \
      expDate=1263967199, licenseID=201e8636, key=QDDj528gHnysskk8jTKgIOSj78j01seU, \
      info='DMF 5.X 10tb base',attr='TB=10', \
      vendor='Silicon Graphics International',ref_id='207559'
                             SUCCESS. Nodelock. Uncounted.
                             Available since 12 days on 21-Oct-2009 12:28:04.
                             No End Date.
             Attribute 1 of 4 : info=DMF 5.X 10tb base
             Attribute 1 of 4 : info=DMF 5.X 10tb base
             Attribute 2 of 4 : attr=TB=10
             Attribute 3 of 4 : vendor=Silicon Graphics International
             Attribute 4 of 4 : ref_id=207559
5 /etc/lk/keys.dat:029
                            product=DMF_CAPACITY, version=5.000, count=0, begDate=1256146158, \
      info='DMF 5.X 10tb incrmt',attr='TB=10+', \
      vendor='Silicon Graphics International',ref_id='207560'
```

60 007–5484–009

SUCCESS. Nodelock. Uncounted.

```
Available since 12 days on 21-Oct-2009 12:29:18.

No End Date.

Attribute 1 of 4: info=DMF 5.X 10tb incrmt
Attribute 2 of 4: attr=TB=10+
Attribute 3 of 4: vendor=Silicon Graphics International
Attribute 4 of 4: ref_id=207560

lk_check

All All: total matched=5
```

# For More Information About Licensing

To request software keys or information about software licensing, see the following web page:

http://www.sgi.com/support/licensing

If you do not have access to the web, please contact your local Customer Support Center.

## **DMF Best Practices**

This chapter discusses the following:

- "Installation, Upgrade, and Downgrade Best Practices" on page 63
- "Configuration Best Practices" on page 68
- "Administrative Best Practices" on page 84

# Installation, Upgrade, and Downgrade Best Practices

This section discusses the following:

- "Use the Correct Mix of Software Releases" on page 63
- "Do Not Use YaST to Configure Network Services" on page 64
- "Upgrade Nodes in the Correct Order" on page 65
- "Take Appropriate Steps when Upgrading DMF" on page 65
- "Contact SGI Support to Downgrade After Using OpenVault™ 4.0 or Later" on page 68

### **Use the Correct Mix of Software Releases**

In a production system, the active DMF server, the passive DMF server (in a high-availability environment), and any DMF parallel data mover nodes should run the same versions of the following, as supported by a given InfiniteStorage Software Platform (ISSP) release:

- · Operating system
- DMF
- CXFS (in a system with parallel data mover nodes)

For details, see the ISSP release notes.

To support upgrading without having to take down the whole environment, nodes can temporarily run different releases during the upgrade process, as provided by the CXFS rolling upgrade procedure.

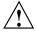

**Caution:** You must upgrade all CXFS server-capable administration nodes before upgrading any CXFS client-only nodes (server-capable administration nodes must run the same or later release as client-only nodes.) Operating a cluster with clients running a mixture of older and newer CXFS versions may result in a performance loss. Relocation to a server-capable administration node that is running an older CXFS version is not supported.

Although CXFS client-only nodes and DMF parallel data mover nodes that are not upgraded might continue to operate without problems, new functionality may not be enabled until all nodes are upgraded; SGI does not provide support for any problems encountered on the nodes that are not upgraded.

For details, see the section about CXFS release versions and rolling upgrades in the CXFS 6 Administration Guide for SGI InfiniteStorage.

### Do Not Use YaST to Configure Network Services

If you try to configure network services using YaST and you are using DHCP, YaST will modify the /etc/hosts file to include the following entry, where hostname is the name of your machine:

127.0.0.2 hostname hostname

The above line will prevent ov\_admin from working because there cannot be multiple IP addresses defined for the DMF server hostname. You will see an error such as the following:

The OpenVault server name "hostname" matches this host's hostname, but network packets for this hosts's IP address: 127.0.0.2

are not being accepted by any installed ethernet card, so there appears to be a problem with the configuration of /etc/hosts. Please correct this problem before continuing.

If you are using OpenVault, you should do one of the following:

- Remove the 127.0.0.2 line from the /etc/hosts file prior to configuring OpenVault
- Do not use YaST to configure network services

### **Upgrade Nodes in the Correct Order**

You should upgrade nodes in the following order:

- 1. Passive DMF server (if using HA)
- 2. OpenVault server
- 3. Active DMF server
- 4. Parallel data mover nodes (if used)
- 5. DMF clients

## Take Appropriate Steps when Upgrading DMF

**Note:** If you are upgrading from DMF 3.9 or earlier, see the information about upgrade caveats in the ISSP release note for more information.

To perform an upgrade, do the following:

- 1. Read the ISSP release note, DMF release note, and any late-breaking caveats on Supportfolio. Pay particular attention to any installation and upgrade caveats.
- 2. Stop all applications that are writing data to the DMF-managed filesystems.
- Save the established DMF and mounting service configurations to an external storage medium.
- 4. Stop DMF (non-HA environment):

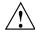

**Caution:** For instructions about starting and stopping DMF and the mounting service in an HA environment, see *High Availability Extension and SGI InfiniteStorage*.

- # service dmf stop
- 5. Stop the applicable mounting service:
  - TMF:
    - # service tmf stop
  - OpenVault:
    - # service openvault stop
- 6. If the DMF administration filesystems are XFS filesystems, make a copy of the fstab(5) file. For example:
  - # cp /etc/fstab /myupgrade/fstab
- 7. Make a copy of the following:
  - a. The DMF configuration file dmf.conf. For example:
    - # cp /etc/dmf/dmf.conf /myupgrade/dmf.conf
  - b. The mounting service configuration information:
    - TMF: copy the tmf.config file to a safe location. For example:
      - # cp /etc/tmf/tmf.config /myupgrade/tmf.config
    - OpenVault (if the OpenVault configuration is set up on the boot partition and not under a DMF administration filesystem): create a compressed file of the OpenVault configuration directory /var/opt/openvault. For example:
      - # cd /var/opt
      - # /bin/tar cf /myupgrade/somefile.tar openvault/\*
      - # /usr/bin/compress /myupgrade/somefile.tar

c. Networking files for exports(5), auto.master(5), and resolve.conf(5). For example:

```
# cp /etc/exports /myupgrade/exports
# cp /etc/auto.master /myupgrade/auto.master
# cp /etc/resolv.conf /myupgrade/resolv.conf
```

- 8. Upgrade the operating system software to the level supported by the version of DMF that you are upgrading to, paying particular attention to any installation and upgrade caveats in the release notes and any late-breaking caveats on Supportfolio.
- 9. If your DMF administration filesystems are of type XFS, do the following:

**Note:** To avoid copying the fstab information from a previous partition, **do not copy** the saved /myupgrade/fstab file to the new /etc directory in the upgraded system.

a. Use the cat command to view the previous fstab file:

```
# cat /myupgrade/fstab
```

The following is an example of how DMF administration filesystems could be set up within /etc/fstab:

| /dev/lxvm/home     | /dmf/home     | xfs | defaults            | 0 | 0 |
|--------------------|---------------|-----|---------------------|---|---|
| /dev/lxvm/journals | /dmf/journals | xfs | defaults            | 0 | 0 |
| /dev/lxvm/move     | /dmf/move     | xfs | dmi,mtpt=/dmf/move  | 0 | 0 |
| /dev/lxvm/spool    | /dmf/spool    | xfs | defaults            | 0 | 0 |
| /dev/lxvm/cache    | /dmf/store    | xfs | dmi,mtpt=/dmf/store | 0 | 0 |
| /dev/lxvm/tmp      | /dmf/tmp      | xfs | defaults            | 0 | 0 |
| /dev/lxvm/dmfusr1  | /dmfusr1      | xfs | dmi,mtpt=/dmfusr1   | 0 | 0 |
| /dev/lxvm/dmfusr3  | /dmfusr3      | xfs | dmi,mtpt=/dmfusr3   | 0 | 0 |
|                    |               |     |                     |   |   |

b. Verify the existence of the matching XFS devices on the upgraded system by using the ls command:

```
# ls -al /dev/lxvm*
```

c. Copy and paste the DMF administration filesystem entry lines (those that contain /dmf/filesystemname) from the copy of the fstab (/myupgrade/fstab) into the new /etc/fstab for the upgraded system.

007-5484-009 67

10. Reestablish the files and directories copied in step 7 above to their normal locations on the upgrade system. For example:

```
# cp /myupgrade/dmf.conf /etc/dmf/dmf.conf
# cp /myupgrade/exports /etc/exports
# cp /myupgrade/auto.master /etc/auto.master
# cp /myupgrade/resolv.conf /etc/resolv.conf
If TMF, also:
```

# cp /myupgrade/tmf.config /etc/tmf/tmf.config

If OpenVault (and if the OpenVault configuration is set up on the boot partition and not under a DMF administration filesystem), also do the following, for example:

```
# cd /var/opt
# /bin/tar xf /myupgrade/somefile.tar.Z
```

11. Follow upgrade instructions in the ISSP release note to update the DMF and mounting service software.

# Contact SGI Support to Downgrade After Using OpenVault™ 4.0 or Later

If you are running OpenVault and want to downgrade after using OpenVault 4.0, you must contact SGI support for assistance.

# **Configuration Best Practices**

This section discusses the following:

- "Use Sufficiently Fast Filesystems" on page 69
- "Use Sample DMF Configuration Files" on page 69
- "Make Changes Safely to the DMF Configuration" on page 70
- "Configure DMF Administrative Filesystems and Directories Appropriately" on page 71
- "Use Inode-Resident Extended Attributes and 256-byte Inodes" on page 76
- "Limit Path Segment Extension Records" on page 77

- "Do Not Change Script Names" on page 77
- "Configure DMF Appropriately with CXFS™" on page 77
- "Improve Drive Performance with an Appropriate Zone Size" on page 78
- "Back Up the DMF Configuration" on page 80
- "Add HBA Drivers to the initrd Image" on page 80
- "Use Default Setting for RECALL\_NOTIFICATION\_RATE" on page 80
- "Set the xinetd tcpmux instances Parameter Appropriately" on page 80
- "Avoid Unintentional File Recall by Filesystem Browsers" on page 81
- "Configure Appropriately for COPAN" on page 82
- "Use Migrate Groups Appropriately" on page 83

# **Use Sufficiently Fast Filesystems**

A filesystem on which DMF operates must be fast-enough to permit efficient streaming to/from all secondary storage media. This is particularly important for tape drives, because slow I/O can lead to increased wear on the drive and cartridges (due to excessive stopping and starting of the drive heads).

# **Use Sample DMF Configuration Files**

DMF is shipped with sample configuration files in the

/usr/share/doc/dmf-release/info/sample directory. The sample files use a variety of media-specific processes (MSPs) and library servers (LSs) for different purposes:

- dmf.conf.copan maid (COPAN massive array of idle disks)
- dmf.conf.copan\_vtl (COPAN virtual tape library)
- dmf.conf.dsk (disk MSP)
- dmf.conf.dcm (disk cache manager MSP)
- dmf.conf.ftp (FTP MSP)
- dmf.conf.ls(LS)

- dmf.conf.miggrp (migrate group)
- dmf.conf.parallel (Parallel Data Mover Option)

SGI recommends that you edit these files via DMF Manager. See "Setting Up a New DMF Configuration File" on page 130.

In addition, the initial paragraphs of these files provide important information about what parameters you must change in order for DMF to run the configuration you choose. You can then use the information in Chapter 7, "DMF Configuration File" on page 169 and in the dmf.conf(5) man page to customize your configuration.

# Make Changes Safely to the DMF Configuration

It is safest to make changes to the DMF configuration while DMF is stopped. You should make a backup copy of the DMF configuration file before making changes.

You should make and mount the DMF administrative filesystems before using DMF Manager or dmmaint. If you try to apply configuration changes without these filesystems in place, you will get errors. See "Configure DMF Administrative Filesystems and Directories Appropriately" on page 71.

SGI recommends that you use one of the following tools and verify any configuration changes you make:

When using DMF Manager, select:

#### Overview

- > Configuration ...
  - > Validate Current Configuration
- When using the dmmaint tool, use the INSPECT button before committing the changes. See Chapter 5, "Using dmmaint to Install Licenses and Configure DMF" on page 113.

If using a file editing tool such as vi to directly edit the DMF configuration file, you should run dmcheck after making changes.

For instructions about starting and stopping DMF and the mounting service in an HA environment, see *High Availability Extension and SGI InfiniteStorage*.

If you make changes while DMF is running, be cautious. Never change the following parameters while DMF is running:

DRIVE\_GROUPS
EXPORT\_METRICS
GROUP\_MEMBERS
LS\_NAMES
MSP\_NAMES
MULTIPLIER
ROTATION\_STRATEGY
SERVICES\_PORT
VOLUME\_GROUPS

You should also never add, delete, or change the order of migrategroup stanzas while DMF is running.

For more information, see Chapter 7, "DMF Configuration File" on page 169.

# Configure DMF Administrative Filesystems and Directories Appropriately

This section discusses the following:

- "Overview of DMF Administrative Filesystems" on page 71
- "Sizing Guidelines" on page 73
- "mkfs and mount Parameters" on page 76

#### **Overview of DMF Administrative Filesystems**

The DMF server uses a set of filesystems and directories in which it stores databases, log files, journal files, and temporary file directories. These are known as the *DMF administrative filesystems and directories*. You will place these filesystems and directories on a general-purpose RAID storage system.

You specify the location of these filesystems and directories by using the following parameters in the DMF configuration file:

• Directories that SGI strongly recommends (or requires, as noted below) be the mount point of a filesystem that is used only by DMF, in order to limit the loss of data in the case of a filesystem failure:

- HOME\_DIR specifies the base pathname (such as /dmf/home) for directories in which the DMF daemon database, LS database, and related files reside.
- SPOOL\_DIR specifies the base pathname (such as /dmf/spool) for directories in which DMF log files are kept.
- JOURNAL\_DIR specifies the base pathname (such as /dmf/journals) for directories in which the journal files for the daemon database and LS database will be written.
- TMP\_DIR specifies the base pathname (such as /dmf/tmp) for directories in which DMF puts temporary files for its own internal use.
- MOVE\_FS (if used) specifies the scratch filesystem (such as /move\_fs) that is used by dmmove(8) to move files between media-specific processes (MSPs) or VGs.
- CACHE\_DIR specifies the directory (such as /dmf/cache) in which the volume group (VG) stores chunks while merging them from sparse volumes.
- STORE\_DIRECTORY specifies the directory (such as /remote/dir) that is used to hold files for a DCM or disk MSP (there is one STORE\_DIRECTORY parameter for each DCM or disk MSP). You must mount STORE\_DIRECTORY with the dirsync option in order to ensure the integrity and consistency of STORE\_DIRECTORY with the DMF daemon database in the event of a system crash.

**Note:** For a DCM *STORE\_DIRECTORY*, SGI requires that it be the mount point for the DMF administrative filesystem.

To provide the best chance for database recovery, <code>HOME\_DIR</code> must be on a different physical device from <code>JOURNAL\_DIR</code>. When using the Parallel Data Mover Option, <code>HOME\_DIR</code>, <code>SPOOL\_DIR</code>, <code>TMP\_DIR</code>, <code>MOVE\_FS</code>, <code>CACHE\_DIR</code> (if used), and <code>STORE\_DIRECTORY</code> for a DCM must be CXFS filesystems or be in CXFS filesystems.

**Note:** By default, the DMF daemon does not permit a DMF administrative filesystem to reside in the root filesystem. If you choose to place the DMF administrative directories in the root filesystem for testing or demonstration purposes, you can override this requirement for all but a DCM *STORE\_DIRECTORY* by using the ADMDIR\_IN\_ROOTFS parameter; however, SGI does not recommend this for a production system. See "base Object Parameters" on page 172.

#### Additional directories:

- DATABASE\_COPIES specifies one or more directories (such as /dmf/journals/database\_copies and /var/lib/dmf/database\_copies) into which the run\_copy\_databases.sh task will place a copy of the DMF databases.
- DUMP\_DESTINATION specifies the directory (such as /dmf/dumps) in which to store backups (only applies for disk-based backups).

#### Sizing Guidelines

**Note:** You must evaluate these guidelines in terms of the specifics at your site, rounding up to allow margin for error.

The following sections provide guidelines for sizing the filesystems that DMF requires:

- "HOME\_DIR Size" on page 74
- "JOURNAL\_DIR Size" on page 74
- "SPOOL\_DIR Size" on page 75
- "TMP\_DIR Size" on page 75
- "MOVE\_FS Performance and Size" on page 75

In general, these filesystems should be sized in terms of gigabytes. Table 3-1 shows the minimum recommended sizes.

**Table 3-1** Minimum Sizes for DMF Administrative Filesystems/Directories

| Filesystem/Directory | Minimum Recommended Size (GB) |  |  |
|----------------------|-------------------------------|--|--|
| HOME_DIR             | 500                           |  |  |
| JOURNAL_DIR          | 75                            |  |  |
| SPOOL_DIR            | 200                           |  |  |
| TMP_DIR              | 500                           |  |  |
| MOVE_FS              | Capacity of one new volume    |  |  |

For individual guidelines and requirements for each filesystem or directory, see the specific parameter descriptions in Chapter 7, "DMF Configuration File" on page 169.

See also "Make Changes Safely to the DMF Configuration" on page 70.

#### **HOME\_DIR Size**

The *HOME\_DIR* filesystem will require approximately the following:

- The daemon and library server databases require approximately 500 MB per 1 million migrated files, per DMF copy. If you make two copies, they would require approximately 1 GB (that is, 500 MB x 2).
- The optional performance metrics database requires approximately 1 MB per 4,500 migrate or recall operations. You can purge old records after specified period of time. For more information, see the PERF\_RETENTION and PERFTRACE\_METRICS parameters and information about the run\_remove\_logs.sh task in Chapter 7, "DMF Configuration File" on page 169.

**Note:** Other database information (such as the OpenVault server database in an HA configuration) requires an insignificant amount of space in comparison.

#### JOURNAL\_DIR Size

The JOURNAL\_DIR filesystem will require approximately 500 MB per 1 million database operations (such as migrate, recall, and hard delete). You can set the JOURNAL\_RETENTION parameter to purge old journals after a period of time. The absolute minimum JOURNAL\_RETENTION value should be the time since last successful backup of the DMF databases.

#### SPOOL\_DIR Size

The *SPOOL\_DIR* filesystem will require approximately 1 MB per 500 DMF requests. You can set the LOG\_RETENTION parameter to purge old logs after a period of time.

#### TMP DIR Size

The *TMP\_DIR* filesystem is used for various temporary storage for DMF, such as the following:

- If you do not have a dedicated CACHE\_DIR, cache merges will use TMP\_DIR. The libraryserver object's CACHE\_SPACE parameter controls how much space is used for cache merges.
- If backups are being done to tape, a temporary snapshot of the DMF databases is stored in *TMP\_DIR* before being written to tape. (See HOME\_DIR for database size.)
- The run\_filesystem\_scan.sh task places its output file in *TMP\_DIR* by default. This file is approximately 150 MB for every 1 million files contained in the DMF-managed user filesystems.

#### MOVE\_FS Performance and Size

The MOVE\_FS filesystem should have performance characteristics similar to the primary DMF-managed filesystems because DMF will follow the same rules for drive utilization as defined in the drive groups and volume groups (DRIVE\_MAXIMUM and MAX\_PUT\_CHILDREN) when moving large numbers of files. A MOVE\_FS filesystem with slower bandwidth than what DRIVE\_MAXIMUM and MAX\_PUT\_CHILDREN are tuned for may become overloaded with DMF requests. In extreme cases, DMF can become backlogged on the MOVE\_FS filesystem and delay the processing of user requests.

The size of the *MOVE\_FS* filesystem should be approximately the capacity of a data cartridge, including compression, times the MAX\_PUT\_CHILDREN value.

For example:

500 GB native capacity \* 1.6 compression \* 3 drives = 2.4 TB

#### mkfs and mount Parameters

Tuning the XFS log is important for performance, especially on the *MOVE\_FS* filesystem, which will have heavy metadata activity from the quantity of small files that pass through it.

SGI recommends the following options to tune the XFS log:

• mkfs.xfs options:

```
-i attr=2 -l version=2,sunit=512,size=128m
```

• mount options:

```
logbufs=8,logbsize=256k
```

By default, the XFS create inodes such that inode numbers will not occupy more than 32 bits of significance. You should not use the <code>inode64</code> option for the <code>MOVE\_FS</code> filesystem because DMF places all files being moved in a single directory (such as <code>MOVE\_FS/.dmfprivate/unmigdir</code>), and <code>inode64</code> will try to create all files in the same allocation group, which may not be ideal. The default (equivalent to <code>inode32</code>) will place each file in the next allocation group and spread the work around the filesystem.

The defaults for the allocation group size and number are usually sufficient.

Also see the following:

- "Filesystem Mount Options" on page 101
- "DMAPI\_PROBE Must Be Enabled for SLES 10 or SLES 11 Nodes When Using CXFS" on page 106
- The mount(8) and mkfs.xfs(8) man pages

### Use Inode-Resident Extended Attributes and 256-byte Inodes

SGI recommends that you configure your filesystems so that the extended attribute used by DMF is always inode-resident and that you use 256-byte inodes and the default attr2 (-i attr=2 option to mkfs.xfs) when possible. See "Inode Size Configuration" on page 102.

# **Limit Path Segment Extension Records**

You should configure your database record length to minimize the number of records that require a path segment extension record. See "Daemon Database Record Length" on page 103.

# **Do Not Change Script Names**

Do not change the pathnames or script names of the DMF administrative tasks. For more information, see "Automated Maintenance Tasks" on page 106.

# Configure DMF Appropriately with CXFS™

DMF must make all of its DMAPI interface calls through the CXFS active metadata server. The CXFS client nodes do not provide a DMAPI interface to CXFS mounted filesystems. A CXFS client routes all of its communication to DMF through the metadata server. This generally requires that DMF run on the CXFS metadata server. If DMF is managing a CXFS filesystem, DMF will ensure that the filesystem's CXFS metadata server is the DMF server and will use metadata server relocation if necessary to achieve that configuration.

**Note:** DMF data mover processes must run only on the DMF server node and any parallel data mover nodes. Do not run data mover processes on CXFS standby metadata server nodes.

To use DMF with CXFS, do the following:

• For server-capable administration nodes, install the sgi-dmapi and sgi-xfsprogs packages from the ISSP release. These are part of the **DMF Server** and **DMF Parallel Data Mover** YaST patterns. The DMF software will automatically enable DMAPI, which is required to use the dmi mount option.

For CXFS client-only nodes, no additional software is required.

- When using the Parallel Data Mover Option, install the DMF Parallel Data Mover software package, which includes the required underlying CXFS client-only software. (From the CXFS cluster point of view, the DMF parallel data mover node is a CXFS client-only node but one that is dedicated to DMF data mover activities.) For more information, see:
  - "Parallel Data Mover Option" on page 9
  - "Parallel Data Mover Option Configuration Procedure" on page 307
- Use the dmi option when mounting a filesystem to be managed.
- Start DMF on the CXFS active metadata server for each filesystem to be managed.

See also "SAN Switch Zoning or Separate SAN Fabric Requirement" on page 22.

For more information about CXFS, see:

- CXFS 6 Administration Guide for SGI InfiniteStorage
- CXFS 6 Client-Only Guide for SGI InfiniteStorage

### Improve Drive Performance with an Appropriate Zone Size

When using a library server (LS), it is critical that the zone size you specify for the VG (the ZONE\_SIZE parameter) is appropriate for the media speed and average data compression rate at your site. A value that is too small can cause poor write performance because a volume mark is written at the end of each zone; a value that is too large can reduce parallelism when migrating files.

The optimal zone size depends upon several site-specific factors. Answering the following questions will help you determine the correct zone size for your site:

How long does it take the drive to flush data to media?

**Note:** Different drive types have different bandwidths, and the same drive type can have different bandwidths with different cartridge types.

- · How fast can the drive write data?
- What is the average data compression rate? If your data compresses well, the zone size should be larger; if the data does not compress well, the zone size should be smaller.

A good zone size is one where the time spent flushing data to media is not a significant amount of the total I/O time. For increased write performance, choose a zone size such that the average time to write a volume mark for the drive type is a small percentage (such as 5%) of the time to write a zone at the drive's native rate.

For example, suppose the following:

- The drive requires 2 seconds to flush the data to tape
- The drive writes data at 120 MB/s
- The average compression rate is 2 to 1

In order to waste no more than 5% of the full bandwidth of the drive flushing data to media, the ZONE\_SIZE value in this case must be large enough to hold 40 seconds (2 seconds / 0.05) worth of data in each zone. Because the drive writes at about 120 MB/s, then 40\*120=4800 MB of data that can be written in 40 seconds. Not considering compression, a good preliminary ZONE\_SIZE value is therefore 5g (5 GB).

Because the example site has a compression rate of 2 to 1, the preliminary <code>ZONE\_SIZE</code> value should be multiplied by 2; the resulting <code>ZONE\_SIZE</code> value should be <code>10g</code> (10 GB), which is how much data will get written in 40 seconds while still keeping the flush waste within 5% of the total bandwidth.

Note: The zone size influences the required cache space. The value for the CACHE\_SPACE parameter should be at least twice the value used for ZONE\_SIZE. Increasing the ZONE\_SIZE value without also increasing CACHE\_SPACE could cause volume merging to become inefficient. Volume merges could have problems if the ZONE\_SIZE value is larger than the CACHE\_SPACE value. For more information about CACHE\_SPACE, see "libraryserver Object" on page 246.

For more information about zone size, see the following:

- ZONE\_SIZE parameter in "volumegroup Object" on page 258
- "Media Concepts" on page 355
- Appendix G, "Case Study: Impact of Zone Size on Tape Performance" on page 525

# **Back Up the DMF Configuration**

After you have initially successfully configured DMF, make a backup copy of the DMF configuration file (/etc/dmf/dmf.conf) so that you can return to it in case of failure.

If you are using DMF Manager, it will automatically make a time-stamped backup for you.

# Add HBA Drivers to the initrd Image

The ts tape drive reads HBA information from sysfs just after being loaded in order to discover controller information. To ensure that this information is available when ts loads, SGI recommends that you add the HBA drivers to the initrd image so that they load early in the boot process. Do the following:

- 1. Add the HBA driver to the INITRD\_MODULES line in the /etc/sysconfig/kernel file. For example, to add the driver QLogic QLA2200, you would include qla2xxx in the INITRD\_MODULES line.
- 2. Create the initial RAM disk image so that it contains your modification:
  - # mkinitrd
- 3. Reboot the DMF server.

### Use Default Setting for RECALL\_NOTIFICATION\_RATE

You should use the default setting for RECALL\_NOTIFICATION\_RATE unless you are aware of a value that is more appropriate for your site. Setting RECALL\_NOTIFICATION\_RATE to 0 is no longer a standard best practice.

#### Set the xinetd tcpmux instances Parameter Appropriately

You must use a sufficient setting for the tcpmux instances parameter in either the /etc/xinetd.conf file or the /etc/xinetd.d/tcpmux file.

Each remote DMF client command will consume one instance of a tcpmux service while it is active. For that reason, SGI recommends that you add the instances parameter to /etc/xinetd.d/tcpmux rather than increasing the instances parameter in /etc/xinetd.conf.

Determining the correct setting of this parameter depends on what the maximum number of simultaneous remote DMF user commands might be combined with any other xinetd tcpmux services that will be used. See the xinetd(8) man page for more information on setting the parameter.

Additionally, it is important that the tcpmux service is not disabled. If the following configuration line exists in /etc/xinetd.d/tcpmux, remove it:

disable = yes

# Avoid Unintentional File Recall by Filesystem Browsers

Graphical user interface (GUI) filesystem browsers (such as Windows Explorer, GNOME™ Nautilus / File Manager) can unintentionally cause files to be recalled because they read the first few blocks of the file in order to show the correct icon in the view screen:

- Windows Explorer: if you follow the directions in "Modify Settings If Providing File Access via Samba" on page 93, you can avoid this problem for Windows Explorer.
- Nautilus and other filesystem browsers: these filesystem browsers may have settings to prevent them from reading the file for thumbnail icons, but testing is still required because the browser may still read the file for other reasons. Also, file browser behavior may change in future releases, so you must retest after upgrading. You should do one of the following for these filesystem browsers:
  - Do not use GUI filesystem browsers on a DMF-managed filesystem.
  - Set the DMF policy to keep the number of kilobytes permanently on disk required by your filesystem browser, to allow the reading activity to happen without recalling files. Do the following:
    - 1. Determine how many kilobytes are read by your filesystem browser.
    - 2. Verify that the partial-files feature is enabled (see PARTIAL\_STATE\_FILES in "dmdaemon Object" on page 181).
    - Use the ranges clause to keep the required number of bytes of each file online. See:
      - "ranges clause" on page 239

- "Automated Space-Management Example" on page 242, and Example 7-17, page 243
- 4. Repeat the above steps as needed after upgrading the filesystem browser.

See also:

- "File Regions and Partial-State Files" on page 30
- Appendix F, "Considerations for Partial-State Files" on page 523

# **Configure Appropriately for COPAN**

For initial configuration with COPAN massive array of idle disks (MAID) or COPAN virtual tape library (VTL), see:

- COPAN MAID for DMF Quick Start Guide
- COPAN VTL for DMF Quick Start Guide

To use DMF with COPAN, do the following:

- Within reason, create smaller volumes, so that hard-deletes will free-up volumes without requiring merges. In general, a larger number of smaller-sized volumes will result in fewer partially-full volumes in the DMF database (and therefore more room for new data). This can potentially provide faster recalls of migrated data because there are more volumes available for reading and writing (you cannot simultaneously write to and read from the same volume). However, you do not want to use volumes that are unreasonably small, as that might cause excessive mounts and unmounts. For size recommendations, see the *Quick Start* for your system.
- Use the sample DMF configuration files (dmf.conf.copan\_maid or dmf.conf.copan\_vtl), which do the following:
  - Use one OpenVault library control program (LCP) per shelf
  - Use a shelf with a single drive group (DG) and a single VG. If you must use multiple VGs, they should draw and return all volumes from a common AG (do not assign volumes directly to a VG)
  - Use a migrate group to combine multiple COPAN shelves into a single destination for a migration request

- Set the following parameters, which apply particularly to COPAN, appropriately according to the information in the *Quick Start* for your system and Chapter 7, "DMF Configuration File" on page 169:
  - Both MAID and VTL:
    - COPAN\_VSNS (always set to on)
    - MAX\_PUT\_CHILDREN (2 to 6 for MAID, 2 to 4 for VTL)
    - RESERVED VOLUMES (always at least 1)
    - ZONE\_SIZE (4g for MAID, 10g for VTL)
  - MAID (or xfsdump to disk) only:
    - COMPRESSION TYPE
    - DUMP\_COMPRESS
    - DUMP CONCURRENCY
    - DUMP\_DESTINATION
    - DUMP\_MIRRORS

For COPAN MAID, SGI recommends that you use one VG per shelf.

### **Use Migrate Groups Appropriately**

If you use migrate groups (MGs), do the following:

- Do not to specify overlapping MSPs, VGs, or MGs on the same MSP/VG selection parameter. You must ensure that the statement expands to a set of non-overlapping MSPs and VGs when all of the MG members are considered. See:
  - "MSP/VG Selection Parameters for a User Filesystem" on page 231
  - "VG Selection Parameters for a DCM STORE\_DIRECTORY" on page 236
- Never add, delete, or change the order or contents of migrategroup stanzas while DMF is running.
- If you want to use a DCM MSP or FTP MSP as a group member of an MG with a sequential rotation strategy, it should be the last group member listed (because

DCM and FTP MSPs are never marked as full by DMF). See "migrategroup Object" on page 265.

- Do not include an MSP or VG that uses the IMPORT\_ONLY parameter (meaning that the MSP/VG is used only for recalls) in a migrategroup stanza. The dmcheck command will flag this situation as an error.
- If you specify a ROTATION\_STRATEGY of SEQUENTIAL, all GROUP\_MEMBERS except the last should be able to report when they are full:
  - For a disk MSP, you should specify FULL\_THRESHOLD\_BYTES.
  - For a VG, you should specify RESERVED\_VOLUMES. (RESERVED\_VOLUMES is always recommended for COPAN VTL or COPAN MAID).
  - Because a DCM MSP or FTP MSP never reports that it is are full, if used it
    must be the last member in the GROUP\_MEMBER list.

For more information, see:

- "Disk msp Object" on page 285
- "volumegroup Object" on page 258
- "Configure Appropriately for COPAN" on page 82

# **Administrative Best Practices**

This section discusses the following:

- "Use a Time Synchronization Application" on page 86
- "Monitor DMF Daily" on page 86
- "Migrate Multiple Copies of a File" on page 86
- "Determine the Backup Requirements for Your Site" on page 86
- "Run Certain Commands Only on a Copy of the DMF Databases" on page 89
- "Be Aware of Differences in an HA Environment" on page 89
- "Avoid Bottlenecks when Tape Drives and Host Port Speeds Do Not Match" on page 89

- "Use N-port Topology for All LSI Fibre Channel Ports Used with Tape Drives" on page 91
- "Start Site-Specific Configuration Parameters and Stanzas with "LOCAL\_" on page 92
- "Use TMF Tracing" on page 92
- "Run dmcollect If You Suspect a Problem" on page 92
- "Modify Settings If Providing File Access via Samba" on page 93
- "Disable Journaling When Loading an Empty Database" on page 93
- "Use Sufficient Network Bandwidth for Socket Merges" on page 94
- "Disable Drives Before Stopping the COPAN VTL" on page 94
- "Reload STK ACSLS Cartridges Properly" on page 95
- "Disable Zone Reclaim to Avoid System Stalls" on page 95

# **Use a Time Synchronization Application**

SGI recommends that you use a time synchronization application on all potential DMF servers and parallel data mover nodes, and that you force synchronization at every boot. For example, if you use Network Time Protocol (NTP), you should set the following in /etc/sysconfig/ntp:

NTPD\_FORCE\_SYNC\_ON\_STARTUP="yes"

# **Monitor DMF Daily**

You should monitor DMF on a daily basis to ensure that it is operating properly and that you find any problems in time to retrieve data.

DMF provides a number of automated tasks that you can configure to generate reports about errors, activity, and status. Additionally, some serious error conditions generate email messages. Examining this information on a timely basis is important to ensure that DMF is operating properly and to diagnose potential problems.

# Migrate Multiple Copies of a File

When you migrate a file in a DMF configuration, make at least two copies of it on separate media to prevent file data loss in the event that a migrated copy is lost.

**Note:** Making two copies is also recommended for COPAN MAID, but is not absolutely required because of RAID capabilities.

#### **Determine the Backup Requirements for Your Site**

This section discusses the following:

- "Site-Specific Factors to Consider for Backups" on page 87
- "Number of Backup Tapes Required (Physical Tapes and COPAN VTL)" on page 87
- "Back Up Migrated Filesystems and DMF Databases" on page 88
- "Retain Log and Journal Files Between Full Backups" on page 88

#### Site-Specific Factors to Consider for Backups

Backup requirements depend upon a number of very site-specific factors, including the following:

- The amount of data that is migrated and the amount of data that is not migrated at the time a backup takes place
- The number of inodes
- The size of the DMF databases (see "HOME\_DIR Size" on page 74)
- · The backup methodology for using full and/or partial backups
- The retention period for backups

# Number of Backup Tapes Required (Physical Tapes and COPAN VTL)

The number of physical or virtual backup tapes that will be used depends upon the retention period and the information in "Site-Specific Factors to Consider for Backups" on page 87.

Tapes are recycled after the retention period is completed, therefore you must have more backup tapes than are required to fulfill the retention period (at least one extra tape). Assuming that backups are done daily, the minimum number of tapes required is:

```
Retention Period In Days + 1 = # Backup Tapes
```

For example, using a retention period of 4 weeks (28 days):

```
28 + 1 = 29 \text{ tapes}
```

So long as each day's backup can fit onto one tape, this means that at a minimum 29 backup tapes, assuming that backups are performed each day.

**Note:** You should monitor the backup report daily to verify that there are sufficient tapes available for future backups. If it turns out that a given day requires multiple backup tapes for the set of backups for that day's backup, you must empty previously used backup tapes or add more backup tapes.

#### Space Required for the Daily Backup (COPAN MAID)

The amount of space that will be required by your site for the backups created by each day's backup depends upon the information discussed in "Site-Specific Factors to Consider for Backups" on page 87. This amount is the <code>Dump\_Space\_Needed\_Per\_Day</code> value.

The approximate formula for the amount of disk space that you must reserve for backups is:

Dump\_Space\_Needed\_Per\_Day \* (Retention\_Period\_In\_Days + 1) = Reserved\_Space

You can allocate the *Reserved\_Space* on a reserved portion of the RAID set that will not be managed by DMF). If you prefer, you could allocate space on physical tapes instead. For more information, see *COPAN MAID for DMF Quick Start Guide*.

### **Back Up Migrated Filesystems and DMF Databases**

When using DMF, you must still perform regular backups to protect unmigrated files, inodes, and directory structures; DMF moves only the data associated with files, not the file inodes or directories. You can configure DMF to automatically run backups of your DMF-managed filesystems.

You must also back up the daemon database and the LS database regularly using the run\_copy\_databases.sh task.

#### See:

- "DMF Administration" on page 37
- "taskgroup Object" on page 193
- "Backups and DMF" on page 401

### Retain Log and Journal Files Between Full Backups

You must retain DMF log and journal files between full backups of the DMF databases. After a full backup, you may remove old journal and log files to prevent the spool directory from filling. You can use the run\_remove\_logs.sh and run\_remove\_journals.sh tasks to schedule automatic removal of the old files after the backup completes. See "taskgroup Object" on page 193.

# Run Certain Commands Only on a Copy of the DMF Databases

You should run the following commands only on a copy of the DMF databases:

- dmdbcheck(8)
- dmdump(8)

If you run these commands on an active database (that is, on a database located in the *HOME\_DIR* directory while DMF is running), the results of the commands will be unreliable because DMF may be actively changing the data while the command is running.

### Be Aware of Differences in an HA Environment

If you run DMF in a high-availability (HA) cluster, some configuration requirements and administrative procedures differ from the information in this guide. For example, in an HA environment you must first remove HA control of the resource group before stopping DMF. For more information, see *High Availability Extension and SGI InfiniteStorage*.

# Avoid Bottlenecks when Tape Drives and Host Port Speeds Do Not Match

**Note:** This section does not apply to STK drives. For those drives, the only control is the size of the tape drive I/O request, which DMF determines. STK 4-Gbit adapters perform at approximately 200 MB/s.

If you have one 4-Gbit host port and are writing data to multiple 2-Gbit tape drives, the aggregate desired bandwidth on the host port is greater than the data rate of the Fibre Channel adapters on the tape drives. This can cause the switch's frame buffers to fill up, causing the switch to stop accepting data from the 4-Gbit HBA, dropping the effective data rate close to that of a 2-Gbit HBA.

You can correct this situation by changing the maximum burst size (burst\_size) for the tape drive. The maximum burst size specifies the maximum amount of data that the port can transfer during a single operation. It should be double the switch port buffering (after unit conversions, because maximum burst size is in units of 512 bytes). For example, a Brocade 4100 switch has at least 32 KB of buffering per port, so you would start with a value of 128.

**Note:** Determining the optimum value for burst\_size depends upon many site-specific factors, including HBA speed, switch speed, tape speed, and number of tapes per port; it may take some trial-and-error to set optimally. SGI suggests beginning by using a value of 64 or 128, which have been shown to improve results without negative impact.

Before changing the maximum burst size, ensure that you have stopped DMF, APD, and the TMF or OpenVault mounting service.<sup>2</sup>

If you have installed the optional sdparm RPM from SLES, you can use the sdparm command to set the burst size:

```
# sdparm -t fcp --set MBS=burstsize /dev/sgNN
```

You can test the effects of changing the burst size by doing the following:

- 1. Stop DMF, APD, and the TMF or OpenVault mounting service.<sup>3</sup>
- 2. Ensure you have two 2-Gbit tape drives on 4-Gbit FC switch with one 4-Gbit host connection.
- 3. Set the maximum burst size to 0 (no limit) on both drives. For example:

```
# sdparm -t fcp --set MBS=0 /dev/sg0
```

- 4. Load scratch tapes on the drives.
- 5. Enter the following for each drive separately and then both drives in parallel and monitor performance with PCP or an FC switch tool:

```
# dd if=/dev/zero of=/dev/ts/... bs=256k
```

6. Change maximum burst size. For example, to set it to 128:

```
# sdparm -t fcp --set MBS=128 /dev/sg0
```

For instructions about starting and stopping DMF and the mounting service in an HA environment, see *High Availability Extension and SGI InfiniteStorage*.

For instructions about starting and stopping DMF and the mounting service in an HA environment, see *High Availability Extension and SGI InfiniteStorage*.

7. Enter the following for each drive separately and then both drives in parallel and monitor performance with PCP or an FC switch tool:

```
# dd if=/dev/zero of=/dev/ts/... bs=256k
```

To determine the current maximum burst size, use the sginfo -D command. For example:

#### # sginfo -D /dev/sg0

```
Disconnect-Reconnect mode page (0x2)
------
Buffer full ratio 0
Buffer empty ratio 0
Bus Inactivity Limit (SAS: 100us) 0
Disconnect Time Limit 0
Connect Time Limit (SAS: 100us) 0
Maximum Burst Size 128
EMDP 0
Fair Arbitration (fcp:faa,fab,fac) 0
DIMM 0
DTDC 0
First Burst Size 0
```

You can also use the sdparm --get command if you have installed the optional sdparm RPM from SLES. For example:

```
# sdparm -t fcp --get MBS /dev/sg0
```

For more information about sdparm, see:

http://freshmeat.net/projects/sdparm/

http://dag.wieers.com/rpm/packages/sdparm/

# Use N-port Topology for All LSI Fibre Channel Ports Used with Tape Drives

During error recovery, a bus reset will cause the LSI Fibre Channel port to renegotiate its connection with the Fibre Channel switch. This renegotiation can result in the LSI host port acquiring a different port ID. Should this happen, reservation conflicts or errors that result in the tape driving transitioning to swdn can occur. To avoid this problem, use lsiutil to set the link topology to N-port for all LSI Fibre Channel

ports used with tape drives, which eliminates the possibility that the host adapter port could acquire a different port ID.

# Start Site-Specific Configuration Parameters and Stanzas with "LOCAL"

If you choose to add site-specific parameters or object stanzas to the DMF configuration file, you should begin the parameter name or stanza name with "LOCAL\_" (such as LOCAL\_MYPARAM) so that the names will not cause conflict with future SGI DMF parameters and stanzas.

# **Use TMF Tracing**

Each TMF process writes debugging information to its own trace file, located in the directory specified by the trace\_directory parameter in the TMF configuration file /etc/tmf/tmf.config. If you use TMF, you should leave TMF tracing on so that this debugging information is available if problems occur.

The trace files are circular, meaning they only contain the most recent activity from a TMF process. To change the amount of history available in a trace file, modify the trace\_file\_size configuration parameter.

When TMF is restarted, any trace files from the previous instance of TMF are moved to the directory specified in trace\_save\_directory.

For more information, see TMF 5 Administrator's Guide for SGI InfiniteStorage.

#### Run dmcollect If You Suspect a Problem

As soon as you suspect a problem with DMF, run the dmcollect(8) command to gather the relevant information about your DMF environment that will help you and SGI analyze the problem.

**Note:** Take care to enter the correct number of previous days from which to gather information, so that logs containing the first signs of trouble are included in the collection.

Also see Chapter 17, "Troubleshooting" on page 423.

# Modify Settings If Providing File Access via Samba

You can avoid an unnecessary Windows SMB request timeout by setting the SessTimeout parameter to a value appropriate for a DMF environment, such as 300 seconds. This is especially important for slower mounting/positioning libraries and tape drives. For details, see the following website:

http://technet.microsoft.com/en-au/library/cc938292.aspx

The Windows Explorer desktop can show which files in an SMB/CIFS network share are in a fully or partially offline state. If so enabled, Windows Explorer overlays a small black clock on top of a migrated file's normal icon; the black clock symbol indicates that there may be a delay in accessing the contents of the file. (This feature is disabled by default.)

To enable this feature, do the following:

1. Install the sgi-samba RPMs from ISSP.

**Note:** This feature is not available in community Samba.

2. Add the following line to the Samba configuration file /etc/samba/smb.conf on the DMF server:

```
dmapi support = Yes
```

3. Restart the smb daemon on the DMF server:

```
server# /etc/init.d/smb restart
```

For more information, see the smb.conf(5) man page.

# Disable Journaling When Loading an Empty Database

If you are loading an empty database, you should disable journaling in order to eliminate unnecessary overhead. To do this, use the -j option to the dmdadm(8) and dmcatadm(8) commands. For example:

```
# dmdadm -j -u -c "load /dmf/scratch/daemon.txt"
# dmcatadm -j -m ls -u -c "load /dmf/scratch/ls_cat_txt" > /dmf/tmp/load.ls.db.out 2>&1
```

# **Use Sufficient Network Bandwidth for Socket Merges**

If you perform a merge using a socket, you must ensure that the network has sufficient bandwidth. For more information, contact SGI technical support.

# Disable Drives Before Stopping the COPAN VTL

Before stopping the COPAN VTL, you should ensure that DMF is not using any of its virtual tape drives and then stop the OpenVault LCPs associated with the COPAN VTL.

Following is one way to do this:

1. Temporarily disable the COPAN VTL drives, where *COPAN\_drvExpr* is a regular expression that matches the COPAN drive names:

```
# ov_drive -T COPAN_drvExpr
```

After some time (up to 6 minutes), DMF will notice this new drive state and will shut down any existing mover children that are using these drives.

2. Verify that all of the COPAN drives are unused and have a disabled state of temporary by examining the output of the following command:

```
# ov_stat -d
```

Do not proceed to the next step until all of the drives show the temporary state.

- 3. Stop the LCPs associated with the COPAN drives:
  - If you have only COPAN drives, stop all of the LCPs:

```
# ov_stop lcp
```

 If you have a mix of COPAN VTLs and physical tape libraries, stop just the COPAN LCPs:

```
# ov_stop COPAN_LCP1 COPAN_LCP2 ...
```

For example, if there are four COPAN LCPs named C00-C03:

```
# ov_stop C00 C01 C02 C03
```

4. When you want to restart the COPAN VTL, restart the LCPs associated with the COPAN VTL:

• If you have only COPAN drives, start all of the LCPs:

```
# ov_start lcp
```

 If you have a mix of COPAN VTLs and physical tape libraries, start just the COPAN LCPs:

```
# ov_start COPAN_LCP1 COPAN_LCP2 ...
```

For example, if there are four COPAN LCPs named C00-C03:

```
# ov_start C00 C01 C02 C03
```

5. Reenable the COPAN drives:

```
# ov_drive -E COPAN_drvExpr
```

# **Reload STK ACSLS Cartridges Properly**

After you load tape cartridges into an StorageTek tape library controlled by Automated Cartridge System Library Software (ACSLS) via the cartridge access port, you must manually cancel all prior ACSLS enter requests. This will allow OpenVault to update the DMF database.

### **Disable Zone Reclaim to Avoid System Stalls**

To avoid transient system stalls on most DMF servers, you should disable zone reclaim by adding the following line to the /etc/sysctl.conf file:

```
vm.zone_reclaim_mode = 0
```

To make this change take effect, enter the following:

```
# sysctl -p
```

**Note:** For large NUMA systems, whose typical workload is HPC applications, you should consider whether the benefits of memory locality outweigh the cost of memory reclaim.

For more information about this kernel parameter, refer to the  ${\tt Documentation/sysct/vm.txt} \ file \ in \ the \ Linux \ kernel \ source.$ 

# **Installing and Configuring the DMF Environment**

This chapter discusses the following:

- "Overview of the Installation and Configuration Steps" on page 97
- "Installation and Configuration Considerations" on page 99
- "Starting and Stopping the DMF Environment" on page 108
- "Customizing DMF" on page 111
- "Importing Data From Other HSMs " on page 112

# Overview of the Installation and Configuration Steps

To install and configure the DMF environment, perform the following steps:

Note: For detailed examples of configuring using COPAN cabinets, see:

- COPAN MAID for DMF Quick Start Guide
- COPAN VTL for DMF Quick Start Guide

#### Procedure 4-1 Configuring the DMF Environment

- 1. Read "Installation and Configuration Considerations" on page 99.
- 2. Install the DMF server software (which includes the software for TMF and OpenVault) according to the instructions in the *SGI InfiniteStorage Software Platform* release note and any late-breaking caveats posted to Supportfolio:

https://support.sgi.com

See "ISSP DMF YaST Patterns" on page 100.

- 3. Determine the DMF drive groups that you want to use.
- 4. Configure the TMF or OpenVault mounting service (if used) according to the following documentation:
  - TMF 5 Administrator's Guide for SGI InfiniteStorage

- · OpenVault Operator's and Administrator's Guide
- 5. Determine how you want to complete periodic maintenance tasks. See "Automated Maintenance Tasks" on page 106.
- 6. Make and mount the DMF administrative filesystems. See "Configure DMF Administrative Filesystems and Directories Appropriately" on page 71.
- 7. Invoke dmmaint(8) to the install the DMF license (and optional DMF Parallel Data Mover Option license) on the primary DMF server and the passive DMF server (if applicable). See:
  - "Overview of dmmaint" on page 113
  - "Installing the DMF License" on page 115

**Note:** Nodes running DMF client software do not require a DMF license.

- 8. Create or modify your configuration file and define objects for the following:
  - Pathname and file size parameters necessary for DMF operation (the base object)
  - DMF daemon
  - Daemon maintenance tasks
  - Filesystems
  - Automated space management
  - Media-specific process (MSP) or library server (LS)
  - MSP/LS maintenance tasks

See one of the following:

- "Configuring DMF with DMF Manager" on page 129
- "Using dmmaint to Define the Configuration File" on page 115

Also see "Configuration Objects Overview" on page 169.

- 9. Verify the configuration:
  - In DMF Manager, select the following:

#### Overview

- > Configuration ...
  - > Validate Current Configuration
- In dmmaint, click the Inspect button

If there are errors, fix them and repeat the validation until there are no errors. (To edit the configuration in dmmaint, click the **Configure** button.)

- 10. If you are using the DMF Parallel Data Mover Option, see "Parallel Data Mover Option Configuration Procedure" on page 307 and the *SGI InfiniteStorage Software Platform* release note.
- 11. Start the DMF environment. See "Starting and Stopping the DMF Environment" on page 108.
- 12. If you want to install the DMF client packages on other systems, see the *SGI InfiniteStorage Software Platform* release note and the client installation DMF.Install instructions. Also see "DMF Client Configurations and xinetd" on page 100.

To administer and monitor DMF, see Chapter 6, "Using DMF Manager" on page 117.

# **Installation and Configuration Considerations**

This section discusses the configuration considerations that will affect your system:

- "ISSP DMF YaST Patterns" on page 100
- "DMF Client Configurations and xinetd" on page 100
- "Filesystem Mount Options" on page 101
- "Mounting Service Considerations" on page 101
- "Inode Size Configuration" on page 102
- "Daemon Database Record Length" on page 103
- "Interprocess Communication Parameters" on page 105
- "Automated Maintenance Tasks" on page 106
- "DMAPI\_PROBE Must Be Enabled for SLES 10 or SLES 11 Nodes When Using CXFS" on page 106

- "Networking Considerations for Parallel Data Mover Option" on page 107
- "Passwordless SSH Configuration for DMF" on page 107

#### **ISSP DMF YaST Patterns**

The ISSP release includes the following DMF YaST patterns:

- DMF Server, which provides:
  - The full set of DMF server functionality, including the DMF daemon, infrastructure, user and administrator commands, and all man pages. This applies to SGI ia64 and SGI x86\_64 servers running the operating system as specified in the ISSP and DMF release notes. You should install this software only on those machines that can be the DMF server.
  - Client installers, which download the client software onto the server so that you can later transfer the DMF client software to the DMF client nodes. The client packages are installed along with their installation instructions on the server in the following directory:

```
/opt/dmf/client-dist/DMFversion/clientOS&architecture
```

The client software contains the limited set of user commands, libraries, and man pages. This applies to all supported operating systems. You should install this software on machines from which you want to give users access to DMF user commands, such as dmput and dmget.

• **DMF Parallel Data Mover**, which provides the infrastructure for parallel data mover nodes to move data offline and retrieve it, plus the required underlying CXFS client-only software.

Only one of these patterns can be installed on a given machine.

# DMF Client Configurations and xinetd

If your configuration includes DMF client platforms, you must ensure that the DMF server is running the xinetd(8) daemon. The xinetd daemon is enabled by default. If it has been disabled, you must reenable it at boot time via the following command:

dmfserver# chkconfig xinetd on

If xinetd is not running, you can start it immediately via the following command:

```
dmfserver# /usr/sbin/xinetd
```

See also "Set the xinetd tcpmux instances Parameter Appropriately" on page 80.

### **Filesystem Mount Options**

DMAPI is the mechanism between the kernel and the XFS or CXFS filesystem for passing file management requests between the kernel and DMF. Ensure that you have installed DMAPI and the appropriate patches.

For filesystems to be managed by DMF, they must be mounted with the DMAPI interface enabled. Failure to enable DMAPI for DMF-managed user filesystems will result in a configuration error.

Do the following:

1. Use the following command:

```
# mount -o dmi -o mtpt = mountpoint
```

2. Add dmi, mtpt = mountpoint to the fourth field in the fstab entry

For more information, see:

- "mkfs and mount Parameters" on page 76
- The mount(8) and fstab(5) man pages

# **Mounting Service Considerations**

Mounting services are available through OpenVault or the Tape Management Facility (TMF)

The LS checks the availability of the mounting service when it is started and after each occurrence in which an LS data mover process was unable to reserve its drive; the data mover process may be either:

- · A write child that migrates data to secondary storage
- A read child that recalls data from secondary storage

If the mounting service is unavailable, the LS does not start any new child processes:

- For OpenVault, the LS sends an e-mail message to the administrator, asking that OpenVault be started. It then periodically polls OpenVault until it becomes available, at which time child processes are again allowed to run.
- For TMF, the LS attempts to initiate tmdaemon if it is not up (based on the exit status of tmstat) and waits until a TMF device in the configuration pending state is configured up before it resumes processing. If TMF cannot be started or if no devices are configured up, the LS sends e-mail to the administrator and polls TMF until a drive becomes available.

You can use MAX MS RESTARTS to configure the number of automatic restarts.

See also Chapter 9, "Mounting Service Configuration Tasks" on page 313

# **Inode Size Configuration**

In DMF user filesystems and disk cache manager (DCM) filesystems, DMF state information is kept within a filesystem structure called an *extended attribute*.

Extended attributes can be either inside the inode or in attribute blocks associated with the inode. DMF runs much faster when the extended attribute is inside the inode, because this minimizes the number of disk references that are required to determine DMF information. In certain circumstances, there can be a large performance difference between an inode-resident extended attribute and a non-resident extended attribute.

The size of inodes within a filesystem impacts how much room is available inside the inode for storing extended attributes. Smaller inode sizes have much less room available for attributes. Likewise, the legacy inode attribute format (-i attr=1 option to mkfs.xfs) results in less available extended attribute space than does the current default format (-i attr=2 option).

SGI recommends that you configure your filesystems so that the extended attribute is always inode-resident. Whenever both 256-byte and 512-byte inode sizes will work, you should use the 256-byte inode size (-i size=256 option to mkfs.xfs) because the inode scans will be up to twice as fast. SGI also highly recommends that you use attr2 (-i attr=2 option) when possible if it allows 256-byte inode sizes to be used.

For optimal performance, you should create any DCM filesystems with 256-byte inode sizes and attr2 attribute format. (For other DMF administrative filesystems, the inode size does not matter.) For best performance, you should use 512-byte inode sizes for DMF user filesystems only under the following circumstances:

- If users require other XFS attributes such as ACLs or other user-specified attributes
- If the user filesystem will have large numbers of partial-state files with more partial-state regions than will fit in a 256-byte inode

If you must have a 512-byte inode size for a DMF user filesystem, you can do so by using the Linux mkfs.xfs command with the -i size=512 option. (Filesystems that already exist must be backed up, recreated, and restored.)

Table 4-1 summarizes the relationship among the inode size, attr type, and file regions.

Table 4-1 Default Maximum File Regions for XFS and CXFS Filesystems

| Size of inode  | attr <b>Type</b> | Default Maximum<br>Number of File Regions |
|----------------|------------------|-------------------------------------------|
| 256            | 1                | (Not recommended)                         |
| 256            | 2                | 2                                         |
| 512 or greater | 1                | 8                                         |
| 512 or greater | 2                | 11                                        |

For more information about setting the inode size and the attr type, see the mkfs.xfs(8) and mount(8) man pages.

#### **Daemon Database Record Length**

A daemon database entry is composed of one or more fixed-length records:

- The base record (dbrec), which consists of several fields, including the path field
- Zero or more path segment extension (pathseg) records

If the value that is returned to the daemon by the MSP/LS (such as the pathname resulting from the NAME\_FORMAT value template in an FTP or disk msp object) can fit into the path field of the daemon's dbrec record, DMF does not require pathseg records. If the MSP/LS supplies a path value that is longer than the path field, DMF creates one or more pathseg records to accommodate the extra space.

The default size of the path field of the dbrec is 34 characters. This size allows the default paths returned by dmatls, dmdskmsp, and dmftpmsp to fit in the path field of dbrec as long as the user name portion of the dmftpmsp or dmdskmsp default path (username/bit\_file\_identifier) is 8 characters or fewer. If you choose to use a value for NAME\_FORMAT that results in longer pathnames, you may want to resize the path field in dbrec in order to increase performance.

The default size of the path field in the pathseg record is 64. For MSP path values that are just slightly over the size of the dbrec path field, this will result in a large amount of wasted space for each record that overflows into the pathseg record. The ideal situation would be to have as few pathseg records as possible, because retrieving pathseg records slows down the retrieval of daemon database records.

The size of the path field in the daemon dbrec record can be configured at any time before or after installation. (The same holds true for any installation that might be using the dmftpmsp or dmdskmsp with a different path-generating algorithm or any other MSP that supplies a path longer than 34 characters to the daemon.)

Procedure 4-2 Configuring the Daemon Database Record Length

The steps to configure the daemon database entry length are as follows:

 If dmfdaemon is running, use the following command to halt processing in a non-HA environment:

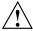

**Caution:** For instructions about starting and stopping DMF and the mounting service in an HA environment, see *High Availability Extension and SGI InfiniteStorage*.

- # service dmf stop
- 2. If a daemon database already exists, perform the following commands:
  - # cd HOME\_DIR/daemon
    # dmdump -c . > textfile
    # cp dbrec\* pathseg\* dmd\_db.dbd backup\_dir
    # rm dbrec\* pathseg\* dmd\_db.dbd

Where:

 HOME\_DIR is the value of HOME\_DIR returned by the dmconfig base command

- *textfile* is the name of a file that will contain the text representation of the current daemon database
- *backup\_dir* is the name of the directory that will hold the old version of the daemon database
- 3. Change to the rdm directory:
  - # cd /usr/lib/dmf/rdm
- Back up the dmd\_db.dbd and dmd\_db.ddl files that reside in /usr/lib/dmf/rdm. This will aid in disaster recovery should something go wrong.
- 5. Edit dmd\_db.ddl to set the new path field lengths for the dbrec and/or pathseg records.
- 6. Regenerate the new daemon database definition, as follows:
  - # /usr/lib/dmf/support/dmddlp -drsx dmd\_db.ddl
- 7. Back up the new versions of dmd\_db.dbd and dmd\_db.ddl for future reference or disaster recovery.
- 8. If the daemon database was backed up to text (to *textfile* in step 2), enter the following commands:

```
# cd HOME_DIR/daemon
# dmdadm -u -c "load textfile"
```

- 9. If the daemon was running in step 1, restart it by executing the following command:
  - # service dmf start

#### **Interprocess Communication Parameters**

Ensure that the following interprocess communication kernel configuration parameters are set equal to or greater than the default before running DMF:

- MSGMAX
- MSGMNI

For more information, execute  ${\tt info}$   ${\tt ipc}$  and see the  ${\tt sysctl}(8)$  and  ${\tt msgop}(2)$  man pages.

#### **Automated Maintenance Tasks**

DMF lets you configure parameters for completing periodic maintenance tasks such as the following:

- · Making backups (full or partial) of user filesystems to tape or disk
- Making backups of DMF databases to disk
- · Removing old log files and old journal files
- Monitoring DMF logs for errors
- Monitoring the status of volumes in LSs
- · Running hard deletes
- Running dmaudit(8)
- Merging volumes that have become sparse (and stopping this process at a specified time)

Each of these tasks can be configured in the DMF configuration file (/etc/dmf/dmf.conf) through the use of TASK\_GROUPS parameters for the DMF daemon and the LS. The tasks are then defined as objects.

For each task you configure, a time expression defines when the task should be done and a script file is executed at that time. The tasks are provided in the /usr/lib/dmf directory.

The automated tasks are described in "taskgroup Object" on page 193.

#### DMAPI\_PROBE Must Be Enabled for SLES 10 or SLES 11 Nodes When Using CXFS

By default, DMAPI is turned off on SLES 10 and SLES 11 systems. To mount CXFS filesystems on a SLES 10 or SLES 11 client-only node with the dmi mount option, you must set <code>DMAPI\_PROBE="yes"</code> in the <code>/etc/sysconfig/sysctl</code> file on the node. Changes to the file will processed on the next reboot.

After setting that system configuration file, you can immediately enable DMAPI for the current boot session by executing the following:

# sysctl -w fs.xfs.probe\_dmapi=1

**Note:** These steps are not required on the DMF server or DMF parallel data mover nodes because these steps are done automatically when installing the dmf or dmf-mover packages.

#### **Networking Considerations for Parallel Data Mover Option**

The parallel data mover nodes communicate with the DMF and OpenVault servers over the network. By default, they use the IP addresses that are associated with the system hostnames. Additionally, depending on your configuration, it is possible that socket merging can occur between hosts. By default, this feature uses the same network as other DMF communication traffic.

It is possible to configure DMF to use an alternative network for general communication between DMF nodes as well as an alternative network for socket merges. See "node Object" on page 185.

If you use an alternative network for DMF communication, the OpenVault server must listen on the same network; in this case, the name you specify for the initial OpenVault prompt (that asks you to supply the name where OpenVault will be listening) will be different from the hostname of the DMF server. See the comment 2 in "Initially Configure the OpenVault Server" on page 314.

#### **Passwordless SSH Configuration for DMF**

If configured, DMF can use passwordless secure shell (SSH) to do the following.

- Transfer a copy of disk-based backups to one or more remote directories (using the optional DUMP MIRRORS DMF configuration file)
- Simplify the use of the dmatsnf(8) and dmatread(8) commands to verify the integrity of the library server (LS) volumes and recover data from them for a configuration where not all volumes are mountable on the DMF server
- When in an active-active HA configuration with parallel data mover nodes, DMF Manager can represent the status of both mover nodes

You must set up SSH keys so that the local root user can log in to the remote host as a remote user without a password. Do the following:

007-5484-009

1. Generate RSA authentication keys for the root user on the DMF server, if the keys do not already exist. Be sure that you **do not** enter a passphrase when prompted (just press Enter).

```
dmfserver# ssh-keygen -t rsa
Generating public/private rsa key pair.
Enter passphrase (empty for no passphrase):
Enter same passphrase again:
Your identification has been saved in /root/.ssh/id_rsa.
Your public key has been saved in /root/.ssh/id_rsa.pub.
```

- 2. Install the identity information on all nodes on which passwordless SSH access is required. For example:
  - To provide access for the DMF server on two parallel data mover nodes pdm1 and pdm2:

```
dmfserver# ssh-copy-id -i ~/.ssh/id_rsa.pub root@pdm1
dmfserver# ssh-copy-id -i ~/.ssh/id_rsa.pub root@pdm2
```

 To provide access when using a remote host that has directories in which DMF will place a copy of disk-based backups (DUMP\_MIRRORS):

```
dmfserver# ssh-copy-id -i ~/.ssh/id_rsa.pub user@remotehost
```

See the ssh-keygen(1) and ssh-copy-id(1) man pages for details.

## Starting and Stopping the DMF Environment

This section discusses the following:

- "Automatic Start After Reboot" on page 109
- "Explicit Start" on page 109
- "Preventing Automatic Start After Reboot" on page 110
- "Explicit Stop" on page 110

For more information about the mounting services, see:

• TMF 5 Administrator's Guide for SGI InfiniteStorage

OpenVault Operator's and Administrator's Guide

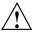

**Caution:** In an HA environment, procedures differ. For example, you must first remove HA control of the resource group before stopping DMF and the mounting service. See *High Availability Extension and SGI InfiniteStorage*.

#### **Automatic Start After Reboot**

To enable automatic startup of the DMF environment, execute the following chkconfig(8) commands as root on the DMF server in a non-HA environment: <sup>1</sup>

```
dmfserver# chkconfig tmf on (if TMF)
dmfserver# chkconfig openvault on (if OpenVault)
dmfserver# chkconfig dmf on
dmfserver# chkconfig dmfman on
```

Execute the following on the parallel data mover nodes:

```
pdmn# chkconfig dmf_mover on
```

#### **Explicit Start**

To start the DMF environment daemons explicitly, execute the following on the DMF server in a non-HA environment: <sup>2</sup>

```
dmfserver# service tmf start (if TMF)
dmfserver# service openvault start (if OpenVault)
dmfserver# service dmf start
dmfserver# service dmfman start
```

Execute the following on the parallel data mover nodes:

```
pdmn# service dmf_mover start
```

For instructions about starting and stopping DMF and the mounting service in an HA environment, see *High Availability Extension and SGI InfiniteStorage* 

For instructions about starting and stopping DMF and the mounting service in an HA environment, see *High Availability Extension and SGI InfiniteStorage*.

#### **Preventing Automatic Start After Reboot**

To prevent automatic startup of the DMF environment, execute the following chkconfig(8) commands as root on the DMF server in a non-HA environment: <sup>3</sup>

```
dmfserver# chkconfig tmf off (if TMF)
dmfserver# chkconfig openvault off (if OpenVault)
dmfserver# chkconfig dmf off
dmfserver# chkconfig dmfman off
```

Execute the following on the parallel data mover nodes:

```
pdmn# chkconfig dmf_mover off
```

#### **Explicit Stop**

To stop the DMF environment daemons explicitly, execute the following on the DMF server in a non-HA environment:  $^4$ 

```
dmfserver# service tmf stop (if TMF)
dmfserver# service openvault stop (if OpenVault)
dmfserver# service dmf stop
dmfserver# service dmfman stop
```

Execute the following on the parallel data mover nodes:

```
pdmn# service dmf_mover stop
```

**Note:** Executing service dmf\_mover stop on a mover node will cause existing data mover processes to exit after the LS notices this change, which may take up to two minutes. The existing data mover processes may exit in the middle of recalling or migrating a file; this work will be reassigned to other data mover processes.

For instructions about starting and stopping DMF and the mounting service in an HA environment, see *High Availability Extension and SGI InfiniteStorage*.

<sup>&</sup>lt;sup>4</sup> For instructions about starting and stopping DMF and the mounting service in an HA environment, see *High Availability Extension and SGI InfiniteStorage*.

## **Customizing DMF**

You can modify the default behavior of DMF as follows:

- "File Tagging" on page 111
- "Site-Defined Policies" on page 112

#### **File Tagging**

*File tagging* allows an arbitrary 32-bit integer to be associated with specific files so that they can be subsequently identified and acted upon. The specific values are chosen by the site; they have no meaning to DMF.

Non-root users may only set or change a tag value on files that they own, but the root user may do this on any files. The files may or may not have been previously migrated.

To set a tag, use the dmtag(1) command or the libdmfusr.so library. For example:

```
% dmtag -t 42 myfile
```

To view the tag set for a given file, use the dmtag or dmattr commands. For example:

```
% dmtag myfile
42 myfile
% dmattr -a sitetag myfile
42
```

A file's tag (if any) can be tested in the when clause of the following configuration parameters by using the keyword sitetag:

```
AGE_WEIGHT
CACHE_AGE_WEIGHT
CACHE_SPACE_WEIGHT
SELECT_LOWER_VG
SELECT_MSP
SELECT_VG
SPACE_WEIGHT
```

For example:

```
SELECT_VG fasttape when sitetag = 42
```

It may also be accessed in site-defined policies, as described below.

For more information, see the dmtag(1) man page.

#### **Site-Defined Policies**

Site-defined policies allow you to do site-specific modifications by writing your own library of C++ functions that DMF will consult when making decisions about its operation. For example, you could write a policy that decides at migration time which volume group (VG) or MSP an individual file should be sent to, using selection criteria that are specific to your site.

**Note:** If you customize DMF, you should inform your users so that they can predict how the user commands will work with your policies in place. You can add error, warning, and informational messages for commands so that the user will understand why the behavior of the command differs from the default.

For information about the aspects of DMF that may be modified, see Appendix C, "Site-Defined Policy Subroutines and the sitelib.so Library" on page 483.

## **Importing Data From Other HSMs**

DMF utilities exist to assist with the import of data from filesystems managed by other HSM packages into DMF, provided that the filesystems to be imported are accessible via FTP or as local or NFS-mounted filesystems. These tools are not distributed with the DMF product. They are for use only by qualified SGI personnel who assist sites doing conversions. To obtain assistance in performing a conversion, contact SGI Support.

# Using dmmaint to Install Licenses and Configure DMF

On DMF servers, you can use dmmaint to install your DMF licenses and edit the DMF configuration file. The advantage to using dmmaint rather than a text editor such as vi is that you can edit the configuration file, verify your changes, and apply your changes atomically.

This chapter discusses the following:

- "Overview of dmmaint" on page 113
- "Installing the DMF License" on page 115
- "Using dmmaint to Define the Configuration File" on page 115

You can also use DMF Manager to configure DMF. See "Configuring DMF with DMF Manager" on page 129.

#### Overview of dmmaint

To use the dmmaint graphical user interface (GUI), ensure that your DISPLAY environment variable is defined, and then enter the following command:

# /usr/sbin/dmmaint &

**Note:** If DISPLAY is not defined, dmmaint reverts to line mode, which has menu selections that are equivalent to the fields and buttons on the graphic user interface. Line mode is provided for remote log in but is not recommended for general use.

The GUI displays the installed version of DMF. The **Help** menu provides access to the dmmaint and dmf.conf man pages.

The GUI buttons are as follows:

| Button       | Description                                                                                                    |
|--------------|----------------------------------------------------------------------------------------------------|
| Configure    | Lets you customize the DMF configuration file for the selected version of DMF.                                                                                                    |
|              | If this is the first time you have configured DMF, a window appears telling you that there is no configuration file. You are asked which file you would like to use as a basis for the new configuration. You may choose an existing file or one of several sample files that are preconfigured for different types of media-specific process (MSP) or the library server (LS). See "Use Sample DMF Configuration Files" on page 69. |
|              | If a configuration file exists, a window appears that asks if you would like to modify the existing file or use an alternate file. If you choose an alternate file, you see the same window that you would see if this were a new configuration.                                                                                                    |
|              | After you choose a file to use as a basis, an editing session is started (in a new window) that displays a copy of that configuration file. You can make changes as desired. After exiting from the editor, you are prompted for confirmation before the original configuration file is replaced with the edited copy.                                                                                                    |
|              | For more information on configuration parameters, see Chapter 7, "DMF Configuration File" on page 169, and the dmf.conf(5) man page (available from the Help button).                                                                                                    |
| Inspect      | Runs the dmcheck(8) program to report errors. You should run this program after you have created a configuration file. If there are errors, you can click the <b>Configure</b> button, make changes, and continue to alternate between <b>Configure</b> and <b>Inspect</b> until you are satisfied that the configuration is correct.                                                                                                |
| Release Note | This button displays the DMF release note that is installed in /usr/share/doc/packages/sgi-issp-ISSPversion/README_DMF.txt                                                                                                    |

**License Info**Displays the hostname and unique system identifier

(which you need to obtain a DMF server license), the name of the license file, and a short description of the

state of any DMF license within the file.

**Update License** Lets you make changes to the license file. An editing

session is started in a new window displaying a copy of the contents of the license file. You can add or delete licenses as desired. After you exit the editor, positive confirmation is requested before the original license file is replaced by the modified copy. For more information,

see Chapter 2, "DMF Licensing" on page 53.

### Installing the DMF License

To install the DMF license, do the following:

- 1. Select **Dependencies** to read about the hardware and software requirements that must be fulfilled before running DMF.
- If needed, select the Update License button and use the mouse to copy and paste your license into the file. Close the window. Select License Info and examine the output to verify that the license is installed correctly.

## Using dmmaint to Define the Configuration File

To use dmmaint to configure DMF, do the following:

- 1. Select **Configure** to edit the configuration file. For more information about this button, see "Overview of dmmaint" on page 113.
- Click the Inspect button, which runs dmcheck to report any errors in the configuration. If there are errors, you can click the Configure button, make changes, and continue to alternate between Configure and Inspect until you are satisfied that the configuration is correct.

If you do not want DMF to be automatically started and stopped, see "Starting and Stopping the DMF Environment" on page 108.

007-5484-009

## **Using DMF Manager**

This chapter discusses the following:

- "Accessing DMF Manager" on page 118
- "Getting Started with DMF Manager" on page 118
- "Running Observer Mode or admin Mode" on page 120
- "Getting More Information in DMF Manager" on page 123
- "Setting Panel Preferences" on page 127
- "Refreshing the View" on page 128
- "Configuring DMF with DMF Manager" on page 129
- "Displaying DMF Configuration File Parameters" on page 139
- "Determining the DMF License Capacity" on page 140
- "Starting and Stopping DMF and the Mounting Service" on page 141
- "Discovering DMF Problems" on page 141
- "Seeing Relationships Among DMF Components" on page 144
- "Managing Volumes" on page 145
- "Managing Libraries" on page 147
- "Displaying DMF Manager Tasks" on page 148
- "Monitoring DMF Performance Statistics" on page 148
- "Displaying Node Status" on page 165

### **Accessing DMF Manager**

To access DMF Manager, do the following:

1. Point your browser to the following secure address:

https://YOUR\_DMF\_SERVER:1179

2. Accept the security certificate.

**Note:** DMF Manager generates its own SSL certificates, rather than having the SSL certificates signed by a commercial certificate authority. Therefore, the certificate warning is safe to ignore.

3. Enter the DMF Manager dmfman access password. The default access password is INSECURE.

**Note:** You should change the access password by using the htpasswd2(1) command via standard input and only provide it to those persons who you want to access the GUI.

Also see "Running Observer Mode or admin Mode" on page 120.

## **Getting Started with DMF Manager**

DMF Manager lets you configure DMF, view the current state of your DMF system, and make operational changes.

When you initially open DMF Manager, you will see the **Overview** panel, which displays a high-level graphical view of the DMF environment and status for each DMF component, as shown in Figure 6-1. You can also configure DMF from this panel.

Each menu bar selection provides access to a DMF Manager panel, described in Table 6-1. To open a panel, click on the panel name in the menu. Right-click on the tab title to see its menu. Each panel has a key for its symbols.

**Note:** DMF Manager windows do not automatically update; choose the **Refresh** menu item to update an existing view.

**Table 6-1** DMF Manager Panel Menus

| Menu Bar Item | Panel Name               | Description                                                                                                    |
|---------------|--------------------------|----------------------------------------------------------------------------------------------------|
| Configuration | Overview                 | High-level graphical view of the DMF environment, status for each DMF component, and configuration capability                                   |
|               | Parameters               | Details about the current parameter settings in the DMF configuration file and status for each DMF component                                    |
| Storage       | Volumes                  | Status of <i>volumes</i> : physical tapes, COPAN virtual tape library (VTL) virtual tapes, and COPAN massive array of idle disks (MAID) volumes |
|               | Libraries                | Status of libraries                                                                                                    |
| Messages      | Reports                  | Daily activity reports                                                                                                    |
|               | Alerts                   | Informational, warning, and error messages                                                                                                    |
|               | DMF Manager Tasks        | Status of commands issued via DMF Manager that may take time to complete                                                                        |
| Statistics    | <b>DMF Resources</b>     | Current and historical reports about the state and the performance of the DMF filesystems and hardware                                          |
|               | DMF Activity             | Current and historical reports about the state and the performance of the DMF requests and throughput                                           |
| Help          | <b>Getting Started</b>   | This section                                                                                                    |
|               | Admin Guide              | This manual                                                                                                    |
|               | <b>About DMF Manager</b> | Version and copyright information about the tool                                                                                                |

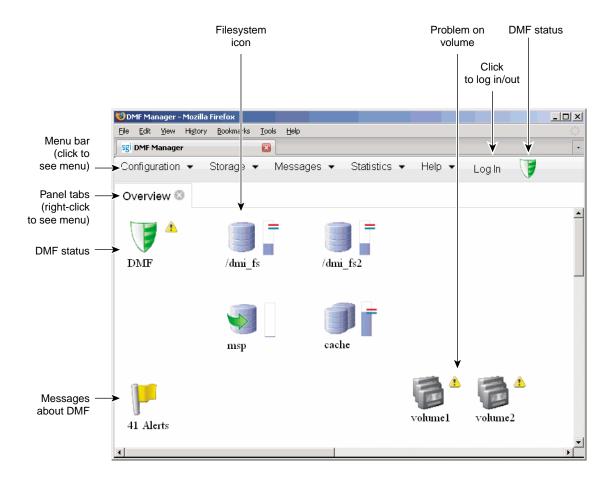

Figure 6-1 DMF Manager Overview Panel

## Running Observer Mode or admin Mode

You can run DMF Manager in observer mode (the default) or you can log in to admin mode for more functionality, as described in the following sections:

- "Observer Mode Functionality" on page 121
- "admin Mode Functionality" on page 122
- "admin Mode Access" on page 123

#### **Observer Mode Functionality**

In the default observer mode in DMF Manager, you can do the following:

- View the state of DMF and the mounting service. See:
  - "Getting Started with DMF Manager" on page 118
  - "Discovering DMF Problems" on page 141
- View the fullness of each DMF-managed filesystem. See:
  - "Getting Started with DMF Manager" on page 118
  - "Discovering DMF Problems" on page 141
- View the licensed capacity. See "Determining the DMF License Capacity" on page 140.
- View DMF's configuration. See "Displaying DMF Configuration File Parameters" on page 139.
- View relationships among DMF components. See "Seeing Relationships Among DMF Components" on page 144.
- Get context-sensitive help and view the DMF administration guide. See "Getting More Information in DMF Manager" on page 123.
- View information about volumes:
  - View each volume's status and fullness
  - Sort which volumes to view
  - Display dump tapes (physical tapes and COPAN VTL virtual tapes)
  - View the status of each drive
  - Temporarily create a user-defined query

**Note:** Saving the query requires admin mode. See "admin Mode Functionality" on page 122.

#### See:

- "Getting Started with DMF Manager" on page 118
- "Managing Volumes" on page 145
- View the daily reports (with history) and DMF alerts. See "Discovering DMF Problems" on page 141.
- View the long-running DMF Manager tasks (those currently executing and a history of executed tasks). See "Displaying DMF Manager Tasks" on page 148.
- View current and historical reports about DMF activity and resources. See "Monitoring DMF Performance Statistics" on page 148.

#### admin Mode Functionality

If you log in to admin mode, you can perform the following additional tasks:

- Start/stop DMF and the mounting service (in non-HA environments). See "Starting and Stopping DMF and the Mounting Service" on page 141.
- Create or modify the DMF configuration. See "Configuring DMF with DMF Manager" on page 129.
- Manage volumes (physical tapes, COPAN VTL virtual tapes, and COPAN MAID volumes):
  - Create and save queries
  - Change the hold flags
  - Manually mark a volume as *sparse*, meaning containing blank or inactive areas after data has been deleted. (The data from a sparse volume will be later moved to another volume via *volume merging*, the mechanism provided by the LS for copying active data from volumes that contain largely obsolete data to volumes that contain mostly active data.)
  - Empty a damaged volume of all useful data and restore another copy in the volume group (VG)
  - Eject physical tape cartridges from the tape library
  - Load physical tape cartridges into the tape library and configure them for DMF's use with OpenVault

- Read data to verify the volume's integrity
- Enable/disable drives

See "Managing Volumes" on page 145.

- Acknowledge/unacknowledge DMF alerts. See "Discovering DMF Problems" on page 141.
- Control long-running DMF Managed tasks (pause, kill, resume, acknowledge). See "Displaying DMF Manager Tasks" on page 148.

#### admin Mode Access

To log in to DMF Manager as the admin user, click the **Log In** button in the upper-right corner of the window, as shown in Figure 6-1 on page 120.

The default admin password is INSECURE. You should change the admin password and only provide it to those persons who you want to make administrative changes. (After you change the admin password, you cannot administratively set it to INSECURE again.)

**Note:** If you are upgrading from a release prior to DMF 5.4, the admin password will be reset to INSECURE. You should reset the admin password to a site-specific value after upgrading.

## **Getting More Information in DMF Manager**

Each panel that uses icons has a key for its symbols, available via the **Show Key** menu selection. Figure 6-2 shows the key to icons on the **Overview** panel.

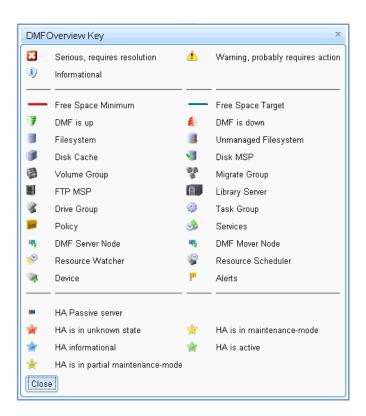

Figure 6-2 DMF Manager Key to Symbols

To display information about an object, you can move the mouse button over the object, as shown for the /dmi\_fs2 filesystem in Figure 6-3.

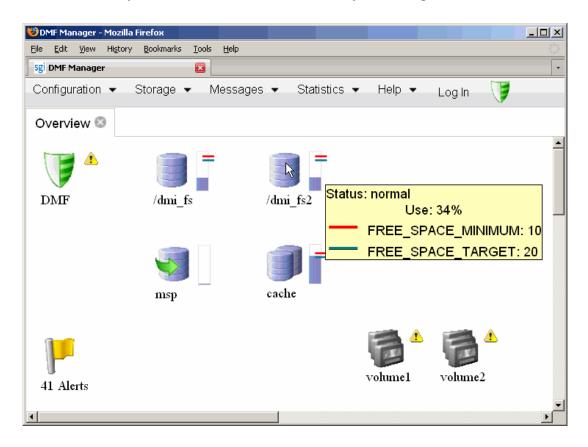

Figure 6-3 Displaying Information About an Icon

To get more information about any item, right-click on it and select the **What is this?** option. For example, Figure 6-4 shows the help text for the **Alerts** icon.

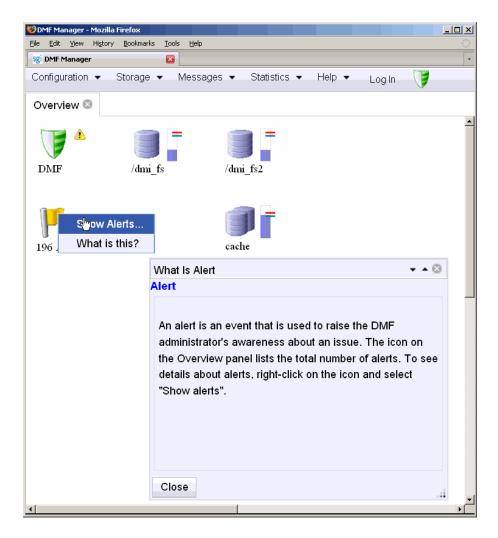

Figure 6-4 "What Is ..." Information

Each panel also has a What is 'PanelName'? menu selection.

For a quick-start to using DMF Manager, select the following from the menu bar:

## Help > Getting Started

To access the DMF administrator's guide (this manual), select the following:

Help > Admin Guide

## **Setting Panel Preferences**

Each DMF Manager panel (other than the **Help** panels) has a **Set** *PanelName* **Preferences** menu item that allows you to vary what is shown on the panel, how it behaves, and how often it is refreshed (see "Refreshing the View" on page 128).

For example, Figure 6-5 shows the preferences that you can set for the **Overview** panel.

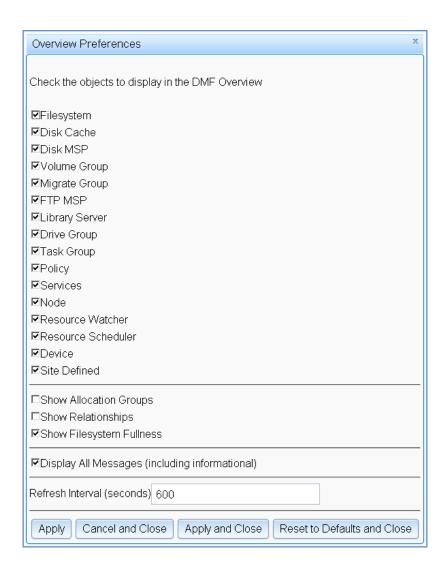

Figure 6-5 DMF Manager Overview Preferences Panel

## **Refreshing the View**

In general, the DMF Manager panels do not automatically update by default. To refresh a panel, choose the **Refresh** *PanelName* menu item. The exception to this is

the **Overview** panel, which by default automatically refreshes every 10 minutes (600 seconds) unless you are in configuration mode.

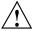

**Caution:** If you refresh the view while in configuration mode, any changes that have been made but not saved or applied will be lost and you will exit from configuration mode.

You can use **Set** *PanelName* **Preferences** menu to set an automatic refresh interval for individual panels. See "Setting Panel Preferences" on page 127.

**Note:** A refresh interval that is too short can cause contention between the DMF server and the browser. On heavily used systems, some displays may not be refreshed at extremely low intervals because the time to gather the information exceeds the refresh time. In such cases, you will only see a refresh as often as one can be completed.

### **Configuring DMF with DMF Manager**

You can establish and edit the DMF configuration by logging in as the admin user and using the **Overview** panel. If you make a change to the configuration, the background color will change to gray, indicating that you must save or cancel your changes.

This section discusses the following:

- "Limitations to the DMF Configuration Capability" on page 130
- "Showing All Configured Objects" on page 130
- "Setting Up a New DMF Configuration File" on page 130
- "Copying an Object" on page 135
- "Modifying an Object" on page 137
- "Creating a New Object" on page 137
- "Deleting an Object" on page 138
- "Validating Your Changes" on page 138
- "Saving Your Configuration Changes" on page 138
- "Exiting the Temporary Configuration without Saving" on page 139

007–5484–009 129

#### Limitations to the DMF Configuration Capability

The configuration capability in DMF Manager has the following limitations:

 Comments are not permitted in the configuration file created or modified by DMF Manager. If you edit an existing configuration file that has comments and save the file, the comments will be deleted from the updated configuration file (/etc/dmf/dmf.conf).

**Note:** The original DMF configuration file, including the comments, will be preserved in a time-stamped copy (/etc/dmf/dmf.conf. TIMESTAMP).

- Adding site-specific objects or site-specific parameters is not supported (if site-specific items already exist in the DMF configuration file, they are preserved).
- DMF Manager does not have the ability to install or verify DMF licenses (you should use dmmaint for this process).
- DMF Manager cannot detect if multiple users have logged in as admin and are therefore capable of overwriting each other's changes. Only one user should be logged in as admin and make configuration changes at any given time.

#### **Showing All Configured Objects**

To see all currently configured objects, select:

#### Overview

> Configure...

> Show All Configured Objects

By default, all currently configured objects will also be shown after you make a configuration change and select **Continue**.

After you either save or cancel the configuration changes, the icons that are displayed will return to the preferences you have set. See "Setting Panel Preferences" on page 127.

#### Setting Up a New DMF Configuration File

To create a new DMF configuration file, right-click in the **Overview** panel and select one of the preconfigured items, such as **DCM MSP Sample** for the disk cache

manager (DCM) media specific process (MSP), or choose a specific object, like **Task Group**. The following figures show examples of the menus.

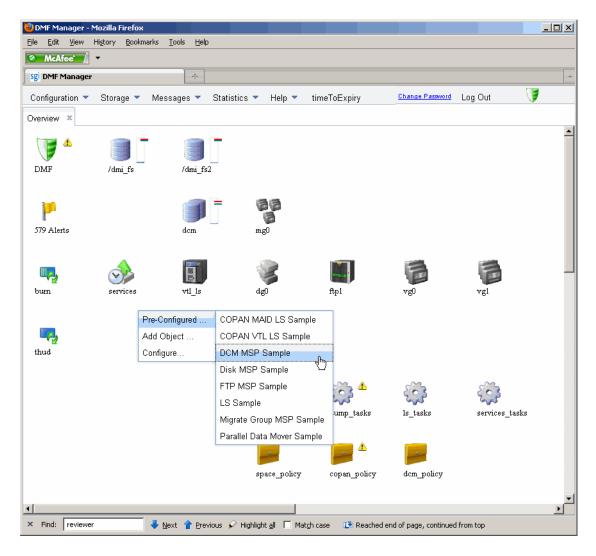

Figure 6-6 Configuration Template Menu

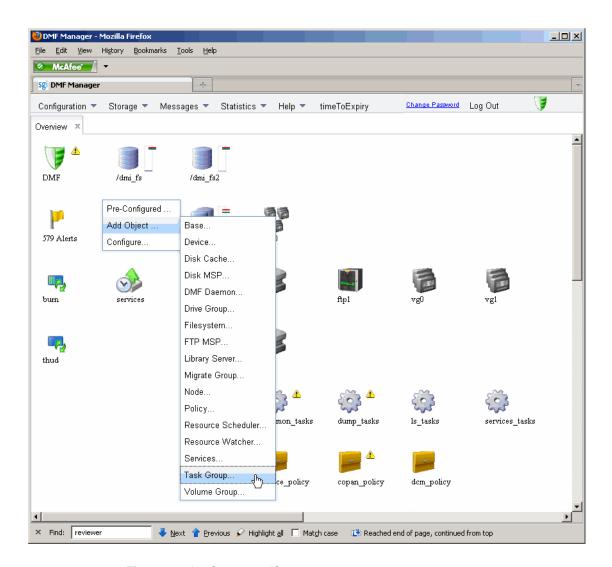

Figure 6-7 Configuration Object Menu

The preconfigured items provide a set of required objects that you can modify with the specific information for your site. For example, the **DCM MSP Sample** provides the following objects:

- base object and dmdaemon object (represented by the DMF shield icon):
- filesystem object named /dmi\_fs
- msp object named dsk1 configured for a disk MSP
- policy objects named space\_policy and msp\_policy configured for automated space management and MSP selection
- taskgroup object

Figure 6-8 shows the icons that are provided when you select the **DCM MSP Sample**. The gray background indicates that a change has been made that must be applied to the current configuration file, saved to a temporary location, or cancelled.

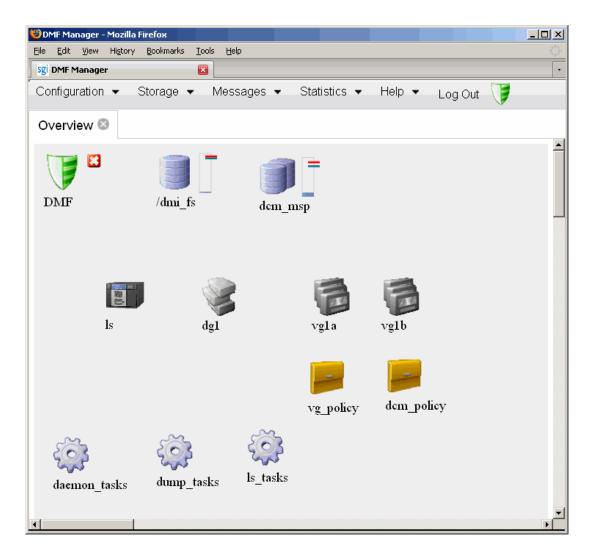

**Figure 6-8** Temporary Workspace for a Preconfigured Disk MSP Sample (showing gray background)

To edit each object, select its icon and choose:

Configure ... > Modify

Enter the values you desire for the parameters shown. To get more information a parameter, right-click on it and select the **What is this?** option. See "Getting More Information in DMF Manager" on page 123.

To make your changes appear in the **Overview** display, select **Continue** on the parameter window. To permanently save your changes, see "Saving Your Configuration Changes" on page 138.

To exit a preconfigured sample without saving any of your changes, select:

#### Overview

- > Configure...
  - > Cancel Configuration

The **Configure** menu is also available by right-clicking within the **Overview** display.

**Note:** Many parameters have default values, but these are not shown in the DMF Manager windows. Only those parameters with specified values are added to the configuration file. If a parameter has no value specified, its default value is assumed.

#### Copying an Object

To copy an object, right-click on it and select:

Configure ... > Copy

For example, to copy the /dmi\_fs filesystem configuration object, place the icon over the /dmi\_fs icon shown in Figure 6-9.

007-5484-009

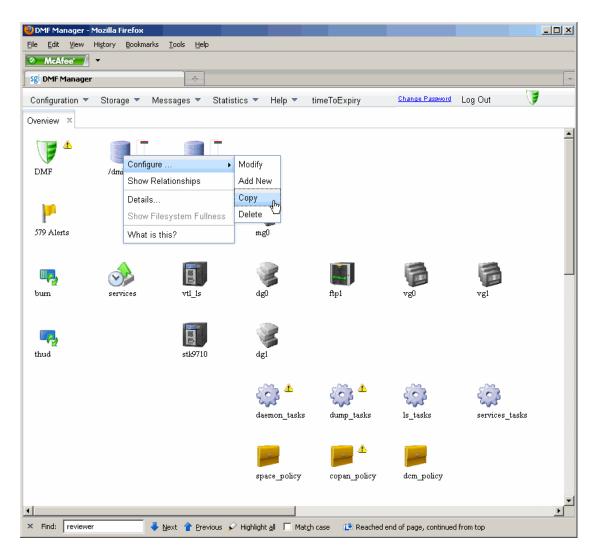

Figure 6-9 Copying an Object

Then name the new object and enter the values you desire for the parameters shown. To get more information a parameter, right-click on it and select the **What is this?** option. See "Getting More Information in DMF Manager" on page 123.

To make your changes appear in the **Overview** display, select **Continue**. To permanently save your changes, see "Saving Your Configuration Changes" on page 138.

#### Modifying an Object

To edit the parameters for an existing object, right-click on it and select:

## Configure ... > Modify

Then enter the values you desire for the parameters shown. To get more information a parameter, right-click on it and select the **What is this?** option. See "Getting More Information in DMF Manager" on page 123.

To rename an object, delete it and create a new object. See:

- "Deleting an Object" on page 138
- "Creating a New Object" on page 137
- "Copying an Object" on page 135

To make your changes in the temporary configuration view, select **Continue**. To permanently save your changes, see "Saving Your Configuration Changes" on page 138.

#### **Creating a New Object**

To create a new object, right-click on blank space anywhere in the **Overview** panel and select the object. Also see "Setting Up a New DMF Configuration File" on page 130.

You can also right-click on an existing object and create another empty object of the same type by selecting:

## Configure ... > Add New

Then name the object and enter the values you desire for the parameters shown. To get more information a parameter, right-click on it and select the **What is this?** option. See "Getting More Information in DMF Manager" on page 123.

To make your changes appear in the **Overview** display, select **Continue**. To permanently save your changes, see "Saving Your Configuration Changes" on page 138. Also see "Exiting the Temporary Configuration without Saving" on page 139.

#### **Deleting an Object**

To delete an object, right-click on it and select:

Configure ... > Delete

#### **Validating Your Changes**

To verify that your changes to the temporary configuration are valid, select the following:

#### Overview

- > Configure ...
  - > Validate Configuration

#### **Saving Your Configuration Changes**

**Note:** Before saving or applying configuration changes, you must make and mount the DMF administrative filesystems. See "Configure DMF Administrative Filesystems and Directories Appropriately" on page 71.

To make your changes appear in the **Overview** display for this DMF Manager session, click **Continue** after creating or modifying an object. (This does not change the DMF configuration file.)

To save the temporary configuration so that you can work on it later, select:

#### Overview

- > Configure ...
  - > Save Temporary Configuration

To permanently save your changes and apply them to the DMF configuration file /etc/dmf/dmf.conf, do the following:

- 1. Verify that your changes are valid. See "Validating Your Changes" on page 138.
- 2. Select:

#### Overview

- > Configure ...
  - > Apply Configuration

### **Exiting the Temporary Configuration without Saving**

To exit the temporary configuration entirely without saving any of your changes, select:

#### Overview

- > Configure...
  - > Cancel Configuration

The **Configure** menu is also available by right-clicking within the **Overview** display. If you refresh the screen, the temporary configuration will also be canceled.

## **Displaying DMF Configuration File Parameters**

The following menu bar selection displays the contents of the DMF configuration file:

### **Configuration**

> Parameters

For example, Figure 6-10 shows the configuration parameters for a drive group. For information about any individual parameter, right-click on it and select the **What is** option.

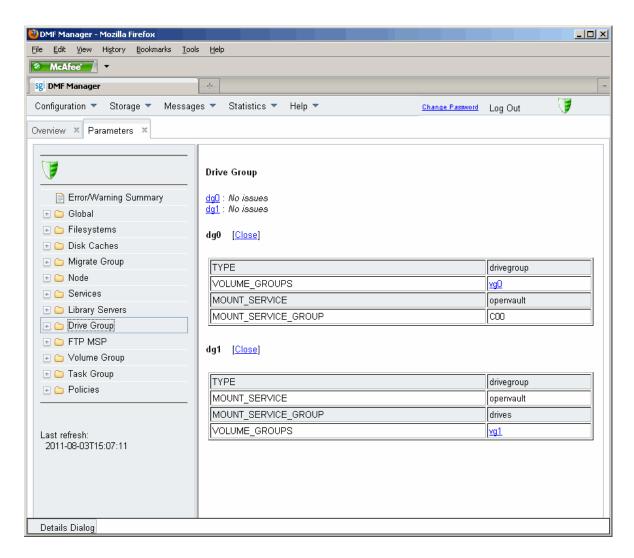

Figure 6-10 DMF Configuration Parameters in DMF Manager

# **Determining the DMF License Capacity**

To determine the current DMF license capacity, right-click on the DMF icon in the **Overview** panel and select **Show Usage**. This will display a pop-up window showing

the various MSPs and library servers (LSs), the number of bytes managed, and the total DMF license capacity.

### Starting and Stopping DMF and the Mounting Service

To start or stop DMF and the mounting service, do the following:

- 1. Log in as the admin user.
- 2. Right-click on the DMF icon in the **Overview** panel.
- 3. Select the desired action.

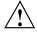

**Caution:** For instructions about starting and stopping DMF and the mounting service in an HA environment, see *High Availability Extension and SGI InfiniteStorage*.

# **Discovering DMF Problems**

DMF Manager denotes areas with problems by adding a red icon next to the component that is experiencing problems. For example, Figure 6-11 shows that although DMF is still running, there is a problem. To investigate, hover the mouse over the shield icon to display pop-up help that details the warning.

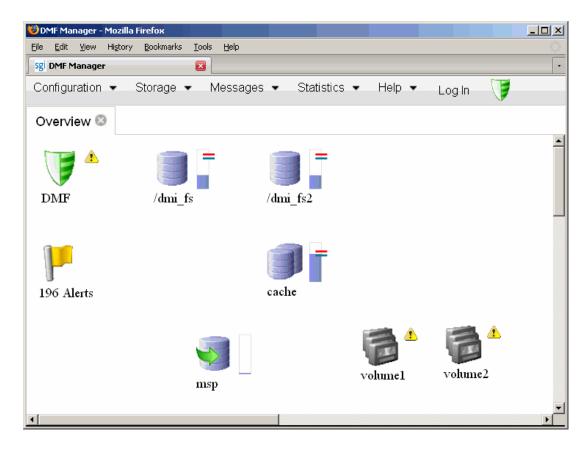

Figure 6-11 DMF Manager Showing Problems in the DMF System

For more information, click the **Alerts** icon flag and select **Show Alerts...** or choose the following from the menu bar:

# Messages > Alerts

Either action will open the **Alerts** panel, which displays the unacknowledged alerts by day or month. For more information about an alert, select it and choose **Help on this alert**. For example, Figure 6-12 shows the help for the alert titled "run\_scan\_logs: Log errors on burn".

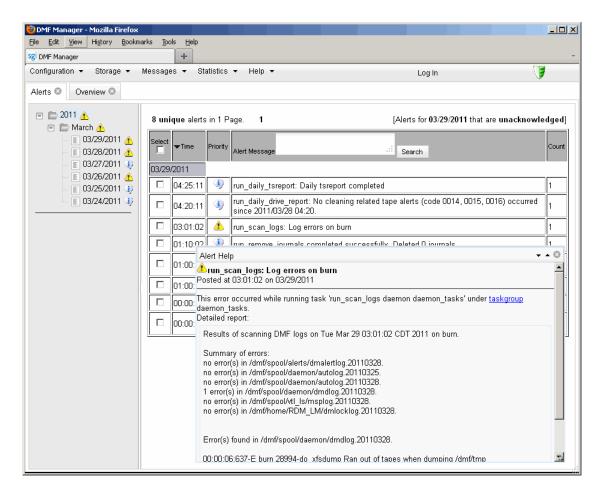

Figure 6-12 DMF Manager Alerts Panel and Help Information

If you are logged in, you can acknowledge selected alerts or clear all alerts. See "Running Observer Mode or admin Mode" on page 120.

You can also use the following panel to view daily activity reports (those containing critical log errors show red warning symbols):

# Messages > Reports

# **Seeing Relationships Among DMF Components**

To see the relationships among DMF components, click on a component icon in the **Overview** panel and select its **Show Relationships** menu item. Figure 6-13 shows the relationships for the /dmi\_fs2 filesystem.

To remove the relationship lines, click **Hide Relationships**.

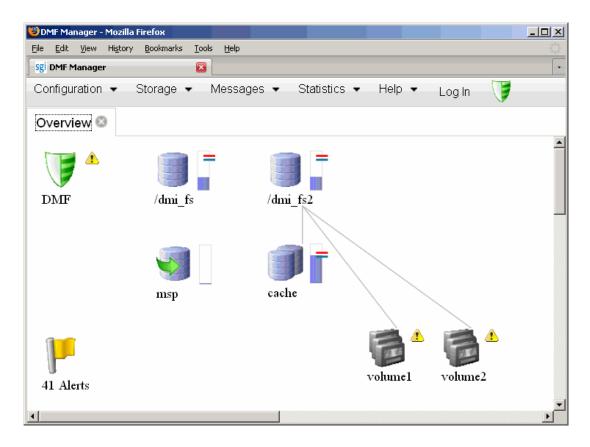

Figure 6-13 Relationships Among DMF Components

### **Managing Volumes**

Figure 6-14 shows an example of the following menu bar selection for managing physical tapes, COPAN VTL virtual tapes, and COPAN MAID volumes:

# Storage > Volumes

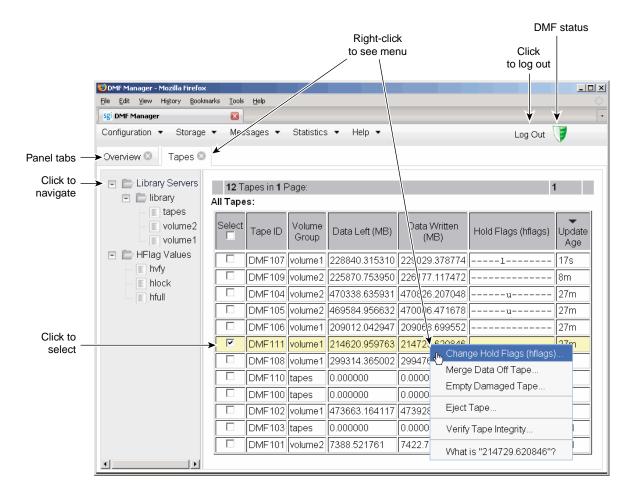

Figure 6-14 DMF Manager Volumes Panel

The following menu selection lets you create a query:

#### **Volumes**

> Create User-Defined Volume Query ...

If you are logged in as the admin user, you can save these queries to unique names so you can reuse them later. When logged in, you can also perform the following actions for selected volumes:

• Change the Hold Flag (hflag), shown in Figure 6-15, which sets the hold flag values on individual volumes. In the pop-up menu, click the On column to turn a flag on or click the Off column to turn a flag off. For more information about the hold flags, click the Help button on the pop-up window or select the What is menu for the flags displayed in the Volumes panel.

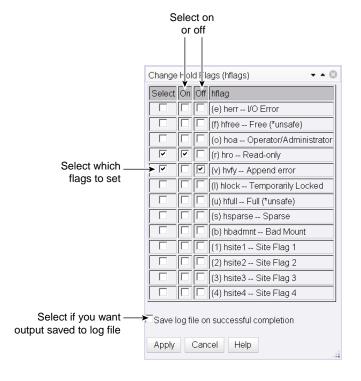

Figure 6-15 Changing Hold Flags in DMF Manager

- **Merge Data Off Volume**, which marks a volume as a candidate to be merged with another volume, thereby recovering space that was lost due to holes in the volume from deleted data (a *sparse volume*). These operations will be performed when appropriate. This is the preferred way to move data off of a volume.
- Empty Damaged Volume, which forces data to immediately move to another volume.

Note: Use this as a last resort. You should first try Merge Data Off Volume.

- **Eject Tape**, which removes the selected physical tape cartridges from the tape library but keeps their tape IDs (*volume serial numbers*, or *VSNs*) in the VG. (In some cases, this command may cause a door to be unlocked, requiring a human operator to physically extract the cartridge from the library.) This only applies to physical tapes managed by OpenVault.
- Verify Volume Integrity, which runs a verification to make sure that the data on the volume is readable.

See "Running Observer Mode or admin Mode" on page 120.

You can also use the following menu bar selection to add volumes that are managed by OpenVault:

#### Volumes

> Add Volumes ...

# **Managing Libraries**

To view the status of libraries, choose the following from the menu bar:

#### Storage

> Libraries

If you are logged in to DMF Manager, you can enable or disable the selected libraries. See "Running Observer Mode or admin Mode" on page 120.

## **Displaying DMF Manager Tasks**

A given DMF Manager task may require issuing a set of DMF commands, and these commands may take some time to execute. The following panel displays the long-running DMF Manager tasks that have been issued but not yet acknowledged:

### Messages

> DMF Manager Tasks

When logged in, you can choose to acknowledge, checkpoint, kill, or resume each selected DMF command. See "Running Observer Mode or admin Mode" on page 120.

# **Monitoring DMF Performance Statistics**

The **Statistics** menu provides current and historical views of DMF activity and resources.

This section discusses the following:

- "Using the Statistics Panels" on page 148
- "Metrics Collection" on page 149
- "DMF Activity" on page 150
- "DMF Resources" on page 154
- "DMF I/O" on page 162

**Note:** To see all of the available statistics via DMF Manager, you must set the EXPORT\_METRICS configuration parameter to ON. Do not change this parameter while DMF is running; to change the value, you must stop and restart DMF. See "base Object" on page 172.

#### **Using the Statistics Panels**

The **DMF Resources** and **DMF Activity** panels of the **Statistics** menu are divided into the following areas:

Report tree

- Graphs
- Key

To resize an area, drag the divider lines to the left or right.

Expandable folders in the tree (such as **Requests**) contain reports (such as **Requests Summary**) and subfolders (such as **Filesystem Requests**). Click on the + symbol to expand a folder or on the — symbol to contract it, or use the **Expand All** and **Collapse All** buttons. Click on a report name to display the associated graphs.

White space within a graph means that nothing happened during that time period, or data was unavailable. This does not indicate an error condition.

DMF Manager distinguishes between the following:

- Current metrics are either drawn live from the server or are taken from the last few minutes of the metric archives
- *Historic metrics* are taken exclusively from the metric archives

DMF Manager is able to display historical information for the following time periods:

- · Last hour
- Last day (the previous 24 hours)
- Last month (the previous 30 days)

**Note:** Some DMF configuration parameters use multipliers that are powers of 1000, such as KB, MB, and GB. However, the **DMF Activity**, **DMF Resources**, and **DMF I/O** panels use multipliers that are powers of 1024, such as kiB, MiB, and GiB. In particular, this means that 1 MiB/s is  $2^{20} = 1048576$  bytes per second.

#### **Metrics Collection**

This section discusses the following:

- "Overview of the Metrics Collected for DMF Activity and Resources" on page 150
- "Overview of Metrics Collected for DMF I/O" on page 150

### Overview of the Metrics Collected for DMF Activity and Resources

Performance Co-Pilot<sup>TM</sup> continuously gathers performance metrics for the **DMF Activity** and **DMF Resources** panels. These metrics are stored in /var/lib/pcp-storage/archives. Each month, a data reduction process is performed on the metric gathered for the month. This reduces the size of the archives while retaining a consistent amount of information.

Although the size of metric archives has a bounded maximum, this can still be quite large depending on the configuration of the server and how many clients access it. For example, a server with a large number of filesystems could generate up to 100 Mbytes of archives per day. You should initially allow around 2 GB of space for archive storage and monitor the actual usage for the first few weeks of operation.

#### Overview of Metrics Collected for DMF I/O

The DMF data movers (the DMF server and any parallel data mover nodes) collect the metrics displayed in the **DMF I/O** panel.

### **DMF Activity**

This section discusses the following:

- "Overview of DMF Activity Reports" on page 150
- "Key to DMF Activity Reports" on page 151
- "Example of DMF Activity Report" on page 152

#### **Overview of DMF Activity Reports**

The reports in the DMF Activity panel show user-generated DMF activity:

- Requests reports show the number of requests being worked on
- Throughput reports show the rate of data throughput resulting from those requests

**Note:** Values shown are averaged over the previous few minutes, so they are not necessarily integers as would be expected. This process also causes a slight delay in the display, which means that the values of **DMF Activity** reports do not necessarily match the current activity on the system, as seen in the DMF log files.

The following types of requests are reflected in these reports:

- Requests from the user to the DMF daemon. These are presented as an aggregate across the DMF server, and on a per-filesystem basis, using the label of Filesystems.
- Requests from the DMF daemon to the subordinate daemons managing the secondary storage, the caches, the VGs, and the MSPs. Technically, caches are a variant of MSP despite their different purpose, hence the description Non-Cache MSP in the DMF Manager screens.

Sometimes, there is a 1:1 correspondence between a daemon request and a back-end request by cache, VG, or MSP (such as when a file is being recalled from secondary storage back to the primary filesystem), but this is frequently not the case. For example, migrating a newly created file to secondary storage will result in one back-end request per copy, but deleting a migrated file results in a single daemon request but no back-end request at that time. Volume merges may cause a lot of activity within a VG but none at the daemon level.

In the **Summary** reports, the different types of requests are not distinguished from each other. However, if you zoom in (via one of the subfolders, such as **DCM Requests**), the resulting report shows the broad categories as well as by filesystem or by secondary storage group, as appropriate.

**Note:** Some DMF configuration parameters use multipliers that are powers of 1000, such as KB, MB, and GB. However, the **DMF Activity** and **DMF Resources** panels use multipliers that are powers of 1024, such as kiB, MiB, and GiB. In particular, this means that 1 MiB/s is  $2^{20} = 1048576$  bytes per second.

### **Key to DMF Activity Reports**

Each report under the **DMF** Activity tab shows an instantaneous pending-requests graph and history graphs showing the following color-coded amounts of pending requests:

**Note:** The exact definitions vary by report. For more a more precise description for a given graph, click on a **Key** label to see its online help.

• Summary reports:

| Key                     | Description                                                                       |  |  |
|-------------------------|-----------------------------------------------------------------------------------|--|--|
| Filesystem requests     | Number of all daemon requests that are pending                                    |  |  |
| Cache, VG, MSP requests | Number of cache requests, VG requests, and MSP requests that are pending          |  |  |
| Last hour average       | Marker that shows the average number of pending requests during the last hour     |  |  |
| Last day average        | Marker that shows the average number of pending requests during the last 24 hours |  |  |

• Aggregate and individual reports:

| Key                 | Description                                                                                                    |  |  |
|---------------------|----------------------------------------------------------------------------------------------------|--|--|
| Administrative      | Number of daemon requests that are pending or throughput for such requests                                                               |  |  |
| Migrations          | Number of migration-related requests that are pending or throughput for such requests                                                    |  |  |
| Merges              | Number of merge requests that are pending or throughput for such requests                                                                |  |  |
| Recalls & copies    | Number of requests to recall/copy data or throughput for such requests                                                                   |  |  |
| Other user activity | Number of other requests related to user actions (such as daemon remove requests or DCM cancel requests) or throughput for such requests |  |  |

### **Example of DMF Activity Report**

Figure 6-16 is an example of a filesystem throughput report. It shows that the primary activity for the  $/dmi_fs$  filesystem are migrations, with a smaller number of recalls and copies.

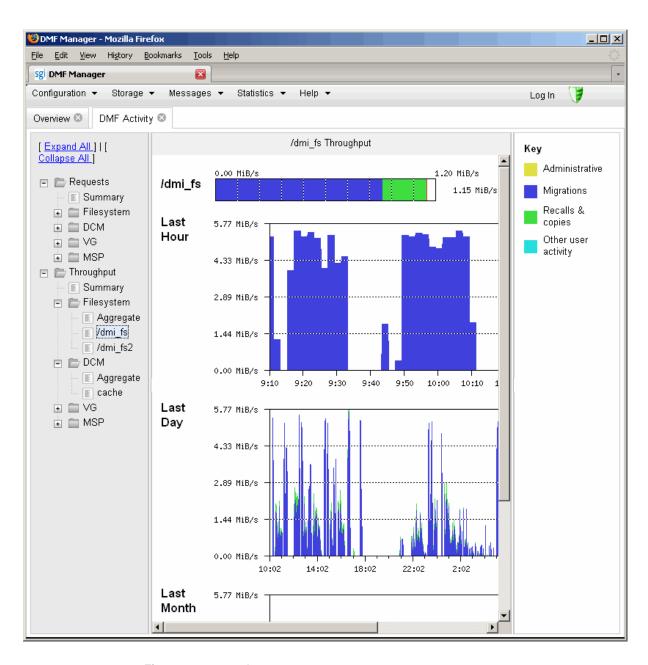

Figure 6-16 DMF Activity

### **DMF Resources**

The **DMF Resources** panel shows how DMF is using its filesystems and hardware, as described in the following sections:

- "Programs that Update the DMF Resources Reports" on page 154
- "Filesystems Folder" on page 154
- "Libraries Report" on page 157
- "Drive Groups Folder" on page 157
- · "Volume Groups Folder" on page 159
- "Disk Caches Folder" on page 161

### Programs that Update the DMF Resources Reports

The reports in the **DMF Resources** panel are updated at the interval specified in the **DMF Resources Preferences** menu item by those DMF programs that scan the filesystem inodes:

dmaudit dmdadm dmdskfree dmfsfree dmhdelete dmscanfs dmselect

#### Filesystems Folder

Each report under **Filesystems** shows an instantaneous occupancy graph and history graphs showing the following color-coded amounts of space in the managed filesystem:

| Key          | Description                                                                                                    |
|--------------|----------------------------------------------------------------------------------------------------|
| Free         | Free space                                                                                                    |
| Not migrated | Space used by files that are not migrated, such as regular files, files that will never be migrated, and files in the process of migration |

#### **Dual- & partial-state**

Space used by dual-state files (files where the data resides both on online disk and on secondary storage) and partial-state files (files where the data resides both on online disk and on secondary storage)

For more information about file states, see "DMF File Concepts" on page 24.

The reports also display the following values:

#### **Offline**

The amount of space used in secondary storage for files in the managed filesystem

#### Oversubscribed

The amount of space that is *oversubscribed*, which is a ratio of offline space to the total amount of space for a given DMF filesystem (including space that is free, space that is occupied by regular files, space that is occupied by files that are migrated, including dual-state files), calculated as follows:

offline\_space / (free\_space + migrated\_space + not\_migrated\_space)

**Note:** This is a measure of data that *could be* on disk but is not at this moment in time, rather than a measure of the total amount of secondary storage being used. The fact that a migrated file may have more than one copy on the secondary storage is not considered.

Typically, the oversubscription ratio is the range of 10:1 to 1000:1, although is can vary considerably from site to site.

The data presented in the graph is gathered periodically by DMF. The time at which this information was gathered is displayed at the top of the page. The default configuration is to update this information once daily (at 12:10 am).

Figure 6-17 is an example of a filesystem resource graph. It shows the amount of filesystem space that is free, not migrated, or dual—or partial-state for the /dmf/dmfusrl filesystem. The white space within the graph means that data was unavailable during that time period.

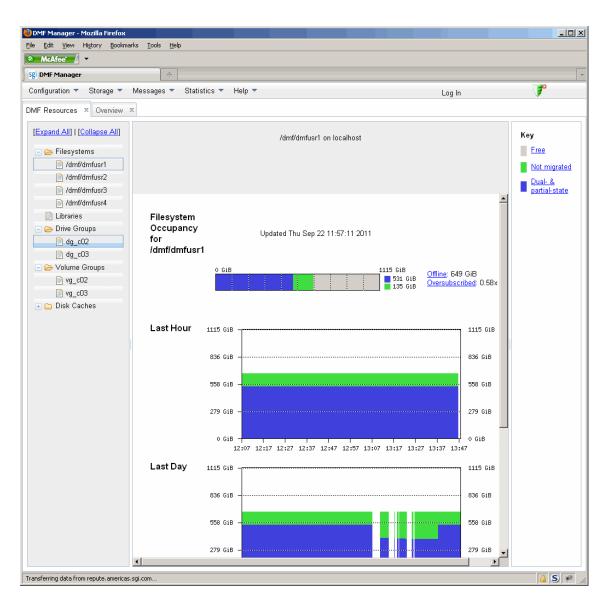

Figure 6-17 Filesystem Resource Graph

#### **Libraries Report**

**Note:** The **Libraries** report is available only if you are using OpenVault. This folder is unavailable if you are using TMF.

The **Libraries** report displays the number of slots that are used by DMF, used by other applications, and empty, according to information obtained from OpenVault.

#### **Drive Groups Folder**

The reports in the **Drive Groups** folder provide information for each drive according to the fields you select in the right-hand column:

- Base metrics, which provide basic information on drive activity
- Current metrics, which provide instantaneous values of drive activity and throughput
- Totals, which provide aggregate values of drive activity and throughput
- Averages, which provide averaged values of drive activity and throughput

**Note:** This information is available only for DMF's volumes. Any other use, such as filesystem backups or direct use by users, is not shown.

To display a field in the table, click on its check box in the right-hand column. To display all fields for a given category, click on the check box for the category name, such as **Base metrics**. For more information about a field, right-click on its column header in the table and select the **What is** dialog.

To sort according to a given column, select the up or down arrow at the upper-right corner of the column header. If you sort by multiple columns, their order is displayed in the column header. To remove sorting for a column, click on the  $\mathbf{X}$  icon.

Figure 6-18 shows that drive C02d00 is in the process of reading data for a recall.

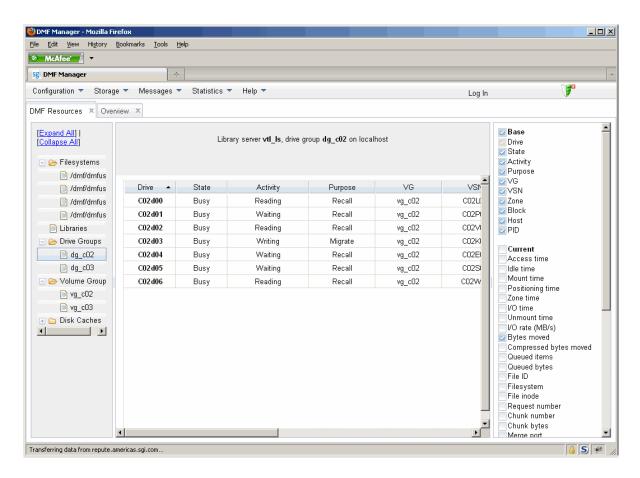

Figure 6-18 Drive Group Resource Information

#### **Volume Groups Folder**

Each report under **Volume Groups** shows the slot usage for this VG (for all libraries), the allocation group (AG) report (if applicable), and the volume states in an instantaneous occupancy graph and history graphs showing the following color-coded amounts of space in the managed filesystem:

The key is as follows:

| Key                 | Metrics                                                                                                    |  |  |
|---------------------|----------------------------------------------------------------------------------------------------|--|--|
| Empty               | Number of empty volumes assigned to DMF                                                                     |  |  |
| Partial             | Number of partially-filled volumes assigned to DMF                                                          |  |  |
| Merging             | Number of volumes being merged                                                                              |  |  |
| Locked              | Number of volumes waiting for the hlock hold flag to clear                                                  |  |  |
| Waiting to be freed | Number of volumes waiting for the hfree hold flag to clear                                                  |  |  |
| Read-only           | Number of volumes available for reads only (excluding volumes with the hfull hold flag set)                 |  |  |
| Unavailable         | Number of volumes indefinitely unavailable (that is, those with the hoa operator/administrator hold flag se |  |  |

For more information about hold flags, see "dmvoladm Field Keywords" on page 378.

Figure 6-19 is an example of an instantaneous VG resource graph. It shows there are 25 volumes in the  $vg_02$  VG: 8 are full, 6 are read-only, 7 are partially filled, and 4 are empty. The white space within the graph means that data was unavailable during that time period.

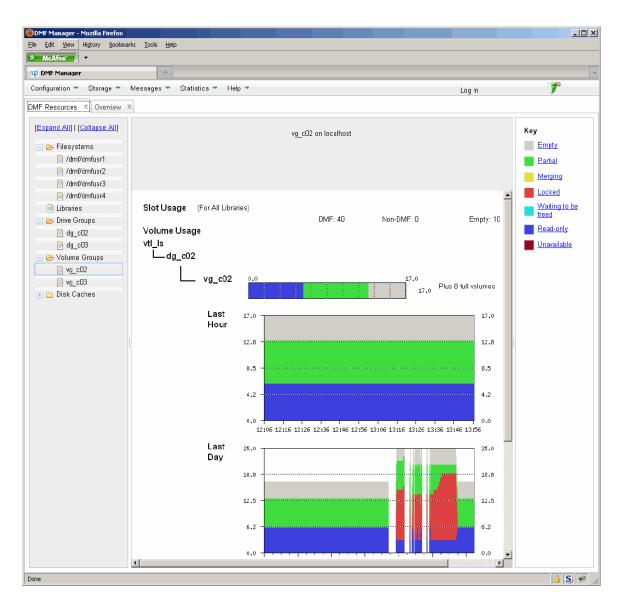

Figure 6-19 Volume Group Resource Graph

### **Disk Caches Folder**

The reports in the **Disk Caches** folder show the cache occupancy. The key is as follows:

| Key                  | Description                                                                                                    |
|----------------------|----------------------------------------------------------------------------------------------------|
| Free                 | Amount of space that is free in the DCM's<br>STORE_DIRECTORY filesystem                                                                                                    |
| <b>Dual-resident</b> | Amount of space used in the DCM's<br>STORE_DIRECTORY by dual-resident files                                                                                                    |
| Not dual-resident    | Amount of space used in the DCM's <i>STORE_DIRECTORY</i> by files that are not dual-resident, such as incompletely moved files and files that have been completely moved to the DCM <i>STORE_DIRECTORY</i> but are not in a lower VG |

**Note:** The disk cache reports have similar issues to filesystem reports with regard to the frequency of updates, as described in "Filesystems Folder" on page 154.

Figure 6-20 is an example of a disk cache resource graph. It shows the amount of cache that the majority of the cache disk cache is not dual-resident.

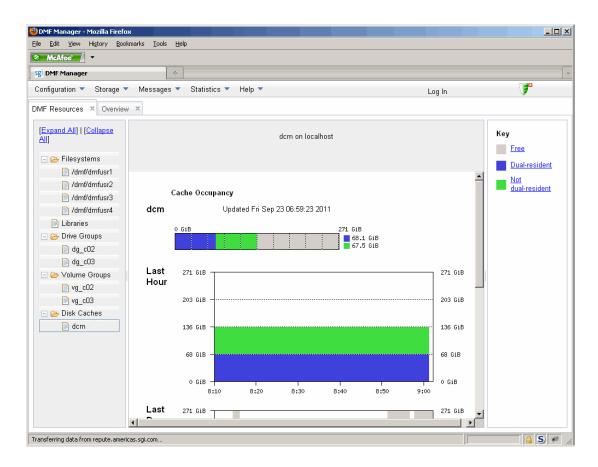

Figure 6-20 Disk Cache Resource Graph

### DMF I/O

**Note:** To see I/O statistics via DMF Manager from all data movers, you must set the PERFTRACE\_METRICS configuration parameter to ON. See "base Object" on page 172.

The **DMF I/O** panel shows how DMF is using data movers and various kinds of specific media:

• Volumes (physical tapes, COPAN VTL virtual tape, COPAN MAID volume)

- Drives
- Filesystems (includes archive filesystems, DMF-managed filesystems, and DMF
  administrative filesystems configured by the CACHE\_DIR, TMP\_DIR, and MOVE\_FS
  parameters)
- Movers (DMF server, parallel data mover nodes)
- MSPs (DCM, FTP, and disk MSPs)

When you click on an object, DMF Manager displays the last hour, last day, and last month averaged I/O activity.

**Note:** The averaging algorithm attempts to represent most idle time periods. The idle times are excluded from the averages as much as possible.

The reports in this panel are updated at the interval specified in the **DMF I/O Preferences** menu.

To automatically remove old performance records, set the PERF\_RETENTION configuration parameter and use the run\_remove\_logs.sh task. See "taskgroup Parameters" on page 198.

Figure 6-21 shows an example of the averaged I/O statistics for a drive named  ${\tt C02d01}$ .

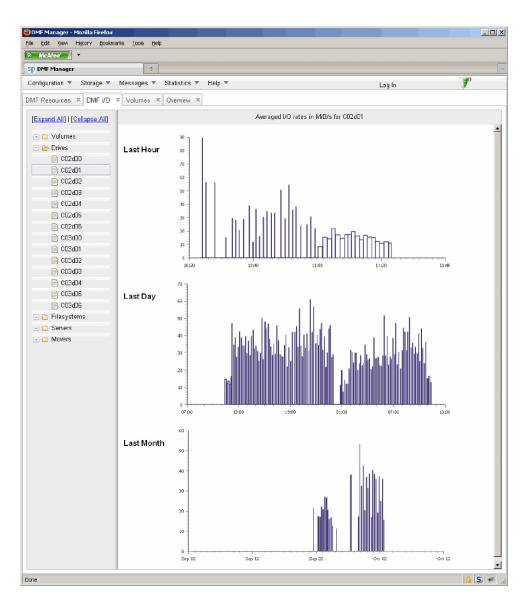

Figure 6-21 DMF I/O

# **Displaying Node Status**

You can display the status of a node from the DMF and (when available) CXFS point of view by hovering the mouse pointer over the node's icon, as shown in Figure 6-22

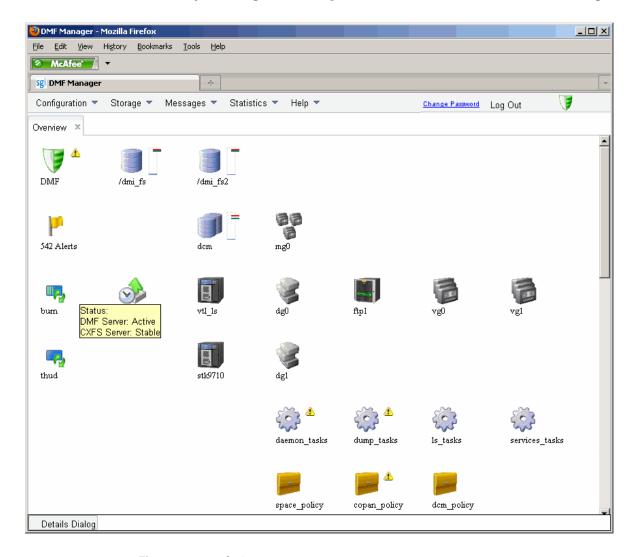

Figure 6-22 Node State

007-5484-009

The states are as follows:

• DMF states:

Active Inactive Disabled

CXFS states such as:

Stable
Establishing membership
Inactive
Disabled

Right-click the icon and select **Details...** to display a dialog containing more information, including CXFS mount information for the DMF administrative filesystems and DMF-managed user filesystems. Items in green font indicate that all is well; items in red font indicate a problem. Click **Help** for more information about the fields in the dialog. Figure 6-23 shows an example.

**Note:** In an HA environment, only the active DMF server is displayed.

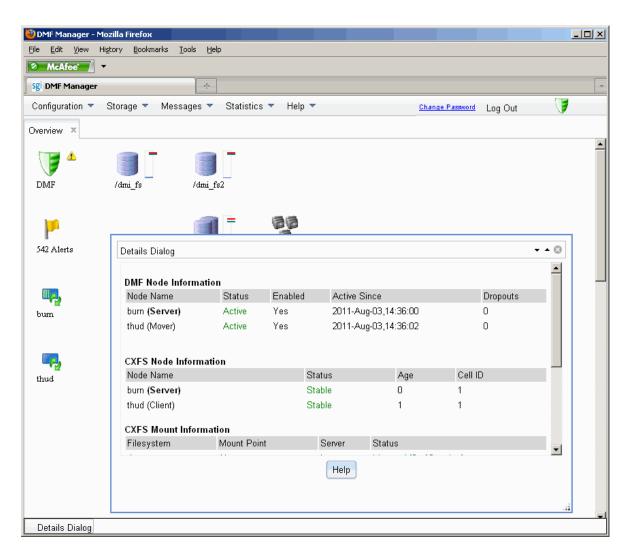

Figure 6-23 Node Details

# **DMF Configuration File**

This chapter discusses the following:

- "Configuration Objects Overview" on page 169
- "Stanza Format" on page 171
- "base Object" on page 172
- "dmdaemon Object" on page 181
- "node Object" on page 185
- "services Object" on page 189
- "taskgroup Object" on page 193
- "device Object" on page 214
- "filesystem Object" on page 216
- "policy Object" on page 222
- "LS Objects" on page 245
- "MSP Objects" on page 279
- "Summary of the Configuration File Parameters" on page 296

# **Configuration Objects Overview**

The DMF configuration file (/etc/dmf/dmf.conf) defines a set of configuration objects required by DMF. Each object is defined by a sequence of parameters and definitions; this sequence is called a *stanza*. There is one stanza for each object.

The objects defined are as follows:

- The base object defines pathname and file size parameters necessary for DMF operation. See "base Object" on page 172.
- The dmdaemon object defines parameters necessary for dmfdaemon(8) operation. See "dmdaemon Object" on page 181.

- The node objects defines a host functioning as a data mover when using the Parallel Data Mover Option. There a node object for every system in the DMF configuration, excluding DMF clients. See "node Object" on page 185.
- The services object defines parameters for dmnode\_service and other DMF services. For DMF configurations using the Parallel Data Mover Option, multiple services objects may be defined. For basic DMF configurations, only one services object may be defined. (The services parameters all have defaults, so a services object is only required to change those defaults.) See "services Object" on page 189.
- The taskgroup objects define parameters necessary for automatic completion of specific maintenance tasks. See "taskgroup Object" on page 193.
- The device objects define parameters necessary for automatic use of tape devices. Normally, the backup scripts would refer to a DMF drive group (DG) to define parameters necessary for accessing tape drives, but if they are to use drives that are not in use by DMF, you can use a device object to define these parameters. See "device Object" on page 214.
- The filesystem object defines parameters related to DMF's use of that filesystem. See "filesystem Object" on page 216.
- The policy objects specify parameters to determine media-specific process (MSP) or volume group (VG) selection, automated space-management policies, and/or file weight calculations in automated space management. See "policy Object" on page 222.
- The following objects are related to a library server (LS):
  - The libraryserver object defines parameters relating to a library for an LS.
     See "libraryserver Object" on page 246.
  - The drivegroup object defines parameters relating to a pool of devices in a specific LS. See "drivegroup Object" on page 248.
  - The volumegroup object defines parameters relating to a pool of volumes mountable on the drives of a specific DG that are capable of holding, at most, one copy of user files. See "volumegroup Object" on page 258.
  - The migrategroup object defines parameters that combine a set of VGs and MSPs into a migrate group (MG) so that they can be used as a single destination for a migrate request. See "migrategroup Object" on page 265.

- The resourcescheduler object defines parameters relating to scheduling of devices in a DG when requests from VGs exceed the number of devices available. See "resourcescheduler Object" on page 270.
- The resourcewatcher object defines parameters relating to the production of files informing the administrator about the status of the LS and its components.
   See "resourcewatcher Object" on page 271.
- The msp object defines parameters necessary for an MSP's operation. See:
  - "FTP msp Object" on page 279
  - "Disk msp Object" on page 285
  - "Disk Cache Manager (DCM) msp Object" on page 289

See also "Use Sample DMF Configuration Files" on page 69.

### Stanza Format

A stanza has the following general format:

```
define object_name

TYPE object_type
parameter-1 values
...
parameter-n values
enddef
```

The *object\_name* varies by stanza:

- For the base object, it must be base
- For filesystem objects, it is the mount point
- For node objects, it must be the same as the output of the hostname(1) command
- · For other objects, it is chosen by the administrator

The *object\_type* value identifies the type (detailed in the following subsections). The parameters and their values depend on the type of the object.

The configuration file is case-sensitive with the exception of the following parameter values, which can appear in uppercase, lowercase, or mixed case:

ON/OFF/YES/NO/TRUE/FALSE. (0 and 1 are also valid.) For simplicity, this chapter only refers to the values ON and OFF.

Lines within the configuration file can be indented for readability and the fields can be separated by spaces and/or tabs. Blank lines and all text between a hash character (#) and the end of that line are ignored. Except for comments, any line ending in a back-slash (\) continues onto the next line.

**Note:** Before placing a new configuration into production, it is important to check it by running dmcheck(8).

For a summary of the parameters discussed in this chapter, see Table 7-4 on page 296. For the most current set of parameters, see the dmf.conf(5) man page.

You can add site-specific parameters to any existing stanza or you can create a new stanza. You should choose parameter and stanza names that will not cause conflict with future SGI DMF parameters and stanzas. See "Start Site-Specific Configuration Parameters and Stanzas with "LOCAL\_"" on page 92.

**Note:** The dmcheck command will point out parameters and stanzas that it does not recognize.

## base Object

This section discusses the following:

- "base Object Parameters" on page 172
- "base Object Examples" on page 179

#### base Object Parameters

The base object's parameters define pathnames and file sizes necessary for DMF operation. It is expected that you will modify the pathnames, although those provided will work without modification. All pathnames must be unique.

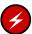

**Warning: Do not** change the directory names while DMF is running (changing the directory names can result in data corruption or loss).

#### **Parameter**

TYPE

ADMDIR\_IN\_ROOTFS

#### **Description**

Specifies base (required name for this type of object). There is no default.

Specifies which DMF administrative and store directories can reside in the root (/) filesystem. By default, the DMF daemon does not permit a DMF administrative filesystem to reside in the root filesystem, which avoids the situation where a misconfigured or incorrectly mounted DMF administrative filesystem could fill the root filesystem. You can override this default action by using the ADMDIR\_IN\_ROOTFS parameter to specify a list of directory pathnames, separated by white space or tabs. The DMF daemon will abort if the pathname specified by any of the following parameters resides in the root filesystem but does not appear in the ADMDIR\_IN\_ROOTFS list:

- HOME DIR
- SPOOL\_DIR
- JOURNAL DIR
- TMP DIR
- MOVE\_FS
- CACHE\_DIR
- Disk MSP STORE\_DIRECTORY

ADMIN\_EMAIL

Specifies the e-mail address to receive output from administrative tasks (see "Automated Maintenance Tasks" on page 106). The mail can include errors, warnings, and output from any configured tasks. You can specify a list of addresses, separated by spaces. When using the Parallel Data Mover Option, data movers (the DMF server node and the parallel data

007-5484-009 173

mover nodes) may send email to the ADMIN EMAIL addresses. Therefore, choose addresses that can receive email from any data mover in the configuration.

DIRECT IO MAXIMUM SIZE Specifies the maximum size of I/O requests when using O DIRECT I/O to read from any primary filesystem or when migrating files down the hierarchy from the STORE\_DIRECTORY of the disk cache manager (DCM, a disk MSP configured for *n*-tier capability). DIRECT\_IO\_MAXIMUM\_SIZE is ignored for a particular filesystem or DCM store when DIRECT IO SIZE is specified in the configuration stanza for that filesystem or DCM. The legal range of values is 262144-18446744073709551615. The default is 1048576.

EXPORT\_METRICS

Enables DMF's use of the common arena for collecting DMF statistics for use by dmstat(8), dmarenadump(8), and other commands. This parameter may be set to ON or OFF. The default is OFF. If set to OFF, some statistics in DMF Manager cannot be displayed.

**Note:** Do not change this parameter while DMF is running.

HBA BANDWIDTH

(OpenVault only) Specifies the default I/O bandwidth capacity of an HBA port that is connected to drives on the node. The value is in bytes per second. All of the HBA ports connected to drives on a node are assumed to have the same bandwidth capacity. If HBA\_BANDWIDTH is not specified anywhere, the default is 1024000000000000. For a complete description, see "node Object" on page 185. An HBA\_BANDWIDTH value specified in a node object overrides the default value specified in the base object. Also see BANDWIDTH\_MULTIPLIER in "drivegroup Object" on page 248.

HOME DIR

Specifies the base pathname for directories in which files related to the daemon database and LS database reside. The best practice is for *HOME\_DIR* to be the mount point of a filesystem that is used only by DMF.

174 007-5484-009 In this way, it is much less likely that the filesystem will become full and cause DMF to abort. If you choose to use <code>HOME\_DIR</code> for storing HA files or scripts that must be visible on a failover platform, you must use naming conventions that will not likely conflict with present or future DMF files and you must ensure that the files do not cause the filesystem to become full. Performance characteristics of the <code>HOME\_DIR</code> filesystem will impact DMF database transaction performance and may become a limiting factor in achievable DMF database transaction rates. When using the Parallel Data Mover Option, <code>HOME\_DIR</code> must either be a CXFS filesystem or be in a CXFS filesystem.

For guidelines about the size of *HOME\_DIR*, see "Configure DMF Administrative Filesystems and Directories Appropriately" on page 71.

**Note:** *HOME\_DIR* must be on a separate physical device from *JOURNAL DIR*.

JOURNAL\_DIR

Specifies the base pathname for directories in which the journal files for the daemon database and LS database will be written. The best practice is for <code>JOURNAL\_DIR</code> to be the mount point of a filesystem that is used only by DMF. In this way, it is much less likely that the filesystem will become full and cause DMF to abort. The appropriate size of this filesystem is a function of the expected daily DMF transaction activity and the number of days that journals are kept.

**Note:** *JOURNAL\_DIR* must be on a separate physical device from *HOME\_DIR*.

JOURNAL\_SIZE

Specifies the maximum size (in bytes) of the database journal file before DMF closes it and starts a new file. The default is 10 Mbytes.

LICENSE FILE

Specifies the full pathname of the file containing the licenses used by DMF. The default is /etc/lk/keys.dat.

METRICS RETENTION

Specifies the retention time for the DMF tape drive cumulative metrics. The cumulative metrics are reset to zero after this interval has passed since the creation of the arena object. Valid values take the following format, where n is an integer:

- nh[ours]
- nd[ays]
- nw[eeks]

For example, to specify five days, you could use either of the following:

METRICS\_RETENTION 5d METRICS\_RETENTION 5days

By default, the cumulative metrics will be retained until the DMF daemon restarts.

NODE\_BANDWIDTH

(OpenVault only) Specifies the default I/O bandwidth capacity of the node. If NODE\_BANDWIDTH is not specified anywhere, the default is 1024000000000000. For a complete description, see "node Object" on page 185. A NODE\_BANDWIDTH value specified in a node object overrides the default value specified in the base object. Also see BANDWIDTH\_MULTIPLIER in "drivegroup Object" on page 248.

OV\_KEY\_FILE

(OpenVault only) Specifies the file containing the OpenVault security keys used by DMF. It is usually located in HOME\_DIR and called ov\_keys. There is no default. When using the Parallel Data Mover Option, this file must be visible to the DMF server and all parallel data mover nodes, therefore it must be in a CXFS filesystem. Use dmov\_keyfile(8) to create or update this file. The file should be updated if the OpenVault server name changes.

OV SERVER

(OpenVault only) Specifies the name associated with the IP address on which the OpenVault server is listening. This should only be set if the OpenVault server is not on the same system as the DMF server.

**Note:** More configuration steps are necessary to configure DMF to use OpenVault; see "OpenVault Configuration Tasks" on page 313.

PERFTRACE\_METRICS

Enables collection of performance tracking information from DMF. Performance over time of individual components (filesystems, cartridges, tape drives, and so on) can then be graphically viewed using DMF Manager. This parameter may be set to ON or OFF. The default is OFF. If set to OFF, detailed I/O information will not be recorded by DMF and the I/O panel in DMF Manager cannot display certain information. See "DMF I/O" on page 162.

**Note:** After you change this parameter, you must restart DMF.

SERVER\_NAME

Specifies the hostname of the system on which the DMF server is running. In an HA configuration, SERVER\_NAME must be the HA virtual hostname rather than the output of the hostname(1) command. This parameter is only required for HA configurations or configurations using the Parallel Data Mover Option.

**Note:** If you change this parameter, you must copy the dmf.conf file manually to each parallel data mover node and then restart the DMF services. Do not change this parameter while DMF is running.

SPOOL\_DIR

Specifies the base pathname for directories in which DMF log files are kept. The best practice is for SPOOL\_DIR to be the mount point of a filesystem that is used only by DMF. In this way, it is much less likely

TMP DIR

that the filesystem will become full and cause DMF to abort. The appropriate size of this filesystem is a function of the expected daily DMF transaction activity, the MESSAGE\_LEVEL parameter setting, and the number of days that logs are kept. When using the Parallel Data Mover Option, *SPOOL\_DIR* must either be a CXFS filesystem or be in a CXFS filesystem.

Specifies the base pathname for directories in which DMF puts temporary files for its own internal use. It is also used by DMF commands and scripts and is the directory used by default by the library server (LS) for caching files if the CACHE\_DIR parameter is not defined. The best practice is for *TMP\_DIR* to be the mount point of a filesystem that is used only by DMF. *TMP\_DIR* filesystem performance will impact the performance of many of the internal DMF administrative tasks, particularly tasks that involve the need to sort DMF databases. When using the Parallel Data Mover Option, *TMP\_DIR* must either be a CXFS filesystem or be in a CXFS filesystem.

**Note:** Many DMF operations that do analysis on the DMF database contents use *TMP\_DIR* as their work directory. Because most of these involve large buffered I/O, SGI recommends that you configure *TMP\_DIR* on a fast disk, with bandwidth at the RAID level.

When an MSP, LS, daemon, or configuration file object (such as the taskgroup object named dump\_tasks in Example 7-10 on page 210) obtains a path such as <code>HOME\_DIR</code> from the configuration file, the actual path used is <code>HOME\_DIR</code> plus the MSP/LS/daemon/object name appended as a subdirectory. For example, if <code>HOME\_DIR</code> was set to <code>/dmf/home</code> in the configuration file, and the taskgroup object named <code>dump\_tasks</code> used a value of <code>HOME\_DIR/tapes</code> for the <code>DUMP\_TAPES</code> parameter, then the actual path for <code>DUMP\_TAPES</code> would resolve to <code>/dmf/home/dump\_tasks/tapes</code>.

Note: Do not use automated space management to manage the <code>HOME\_DIR</code>, <code>SPOOL\_DIR</code>, or <code>JOURNAL\_DIR</code> directories, because DMF daemon processes will deadlock if files that they are actively using within these directories are migrated. The <code>dmcheck(8)</code> command reports an error if any of the <code>HOME\_DIR</code>, <code>SPOOL\_DIR</code>, or <code>JOURNAL\_DIR</code> directories are also configured as DMF-managed filesystems. You should configure a <code>taskgroup</code> object for daemon tasks to manage old log files and journal files in these directories. See "taskgroup Object" on page 193 for more information.

## base Object Examples

#### **Example 7-1** base Object for Basic DMF

```
define base
       TYPE
                      base
       ADMIN_EMAIL
                      root@dmfserver
       HOME_DIR
                      /dmf/home
       TMP_DIR
                      /dmf/tmp
                     /dmf/spool
       SPOOL_DIR
       JOURNAL_DIR
                     /dmf/journals
       JOURNAL_SIZE
                      10m
       OV_KEY_FILE
                       /dmf/home/ov_keys
enddef
```

#### In the above example:

- A new journal file will be created after the present file reaches 10 million bytes
- The OV\_KEY\_FILE parameter is necessary if OpenVault is used as the mounting service
- The OpenVault server is on the same system as the DMF server, so OV\_SERVER is not specified

Example 7-2 base Object for DMF with the Parallel Data Mover Option

```
define base
       TYPE
                      base
       SERVER_NAME
                      server1
       ADMIN_EMAIL root@dmfserver
       HOME_DIR
                      /dmf/home
       TMP_DIR
                      /dmf/tmp
       SPOOL_DIR
                    /dmf/spool
       JOURNAL_DIR
                     /dmf/journals
       JOURNAL_SIZE
                      10m
       OV_KEY_FILE
                      /dmf/home/ov_keys
enddef
```

#### In the above example:

- The SERVER\_NAME parameter is required when using the Parallel Data Mover Option. The hostname of the node that is running DMF is server1. OpenVault is running on the same system, so OV\_SERVER is not specified.
- /dmf/tmp must either be a CXFS filesystem or be in a CXFS filesystem when using the Parallel Data Mover Option.
- The /dmf/spool directory must either be a CXFS filesystem or be in a CXFS filesystem when using the Parallel Data Mover Option.
- A new journal file will be created after the present file reaches 10 million bytes.
- OpenVault must be configured as the mounting service for drives that are used by parallel data mover nodes. The /dmf/home/ov\_keys file must be visible to the DMF server node and all parallel data mover nodes, therefore it must be in a CXFS filesystem.

Example 7-3 base Object for DMF with the Parallel Data Mover Option in an HA Cluster

```
define base
       TYPE
                       base
       SERVER_NAME
                       virtual-server
       ADMIN_EMAIL
                       root@dmfserver
       HOME_DIR
                       /dmf/home
       TMP_DIR
                       /dmf/tmp
       SPOOL_DIR
                       /dmf/spool
       JOURNAL_DIR
                       /dmf/journals
       JOURNAL_SIZE
                       10m
```

OV\_KEY\_FILE /dmf/home/ov\_keys

#### In the above example:

- The SERVER\_NAME parameter is required when using the Parallel Data Mover Option. Because this configuration is using HA, it must be set to the HA virtual hostname (in this case virtual-server), which corresponds to the HA\_VIRTUAL\_HOSTNAME parameter in the node objects for the DMF server.
- /dmf/tmp must either be a CXFS filesystem or be in a CXFS filesystem when using the Parallel Data Mover Option.
- The /dmf/spool directory must either be or be in a CXFS filesystem when using the Parallel Data Mover Option.
- OpenVault must be configured as the mounting service for drives that are used by parallel data mover nodes. The /dmf/home/ov\_keys file must be visible to the DMF server and all parallel data mover nodes, therefore it must be in a CXFS filesystem.
- The OpenVault server is on the same system as the DMF server, so OV\_SERVER is not specified.

# dmdaemon Object

This section discusses the following:

- "dmdaemon Object Parameters" on page 181
- "dmdaemon Object Example" on page 184

### dmdaemon Object Parameters

The dmdaemon object defines the configuration parameters that are necessary for operation of the DMF daemon. It is expected that you will modify the values for the pathnames and MSP names.

## Parameter Description

TYPE

Specifies dmdaemon (required name for this type of object). There is no default.

Note: This cannot be specified as dmfdaemon. It must be dmdaemon.

#### EXPORT\_QUEUE

Instructs the daemon to export details of its internal request queue to  $SPOOL\_DIR/\texttt{daemon\_exports}$  every two minutes, for use by dmstat(8) and other utilities. On a busy system, the responsiveness of the daemon may be improved by disabling this feature. This parameter may be set to ON or OFF. The default is OFF.

MESSAGE\_LEVEL

Specifies the highest message level that will be written to the daemon log. It must be an integer in the range 0–6; the higher the number, the more messages written to the log file. The default is 2. For more information on message levels, see Chapter 10, "Message Log Files" on page 329.

#### MIGRATION\_LEVEL

Sets the highest level of migration service allowed on all DMF filesystems (you can configure a lower service level for a specific filesystem). The value can be:

- auto (automated space management)
- none (no migration)
- user (requests from dmput or dmmigrate only)

The default is auto.

See "policy Object" on page 222 for information about configuring automated space management.

MOVE FS

Specifies one or more scratch filesystems that may be used when moving files between MSPs/VGs. The first filesystem name on this parameter is used as the default if the -f option is not specified on the dmmove(8) command. Each filesystem specified must be the root of a DMAPI-mounted filesystem (mounted with dmi, mtpt=/MOVE\_FS). You must specify a value for MOVE\_FS if you intend to use the dmmove command; there is no default. When using the Parallel Data Mover Option, MOVE\_FS if specified must be a CXFS filesystem.

The size of  $MOVE\_FS$  is a function of expected dmmove activity.  $MOVE\_FS$  must be mounted when a dmmove command is executed. The best practice when using  $MOVE\_FS$  is for it to be dedicated to the dmmove function. (The dmmove command calculates the available space in  $MOVE\_FS$  when selecting move candidates; if other processes are allocating space in  $MOVE\_FS$ , those calculations can become inaccurate, causing errors.)

LS\_NAMES, MSP\_NAMES

Names the LSs and MSPs used by the DMF daemon. You must specify either LS\_NAMES or MSP\_NAMES, but not both parameters (however, the value of either parameter can be a mixture of both LSs and MSPs). There is no default.

The order of the names is significant. Where there are multiple copies of the data of migrated files, recalls will normally be directed to the first-named LS/MSP that is applicable. If more than one VG within an LS/MSP contains copies, the order of the names in the libraryserver object's DRIVE\_GROUPS parameter and the drivegroup object's VOLUME\_GROUPS parameter are also significant.

**Note:** Do not change these parameters while DMF is running.

PARTIAL\_STATE\_FILES

Enables or disables the DMF daemon's ability to produce partial-state files. The possible values are:

- ON, which means that the daemon will correctly process put and get requests that would result in a partial-state file. The default is ON.
- OFF, which means that all put and get requests that require a
  change to the online status of the file will result in a file that is
  completely online or offline. That is, any put request that makes
  any part of the file offline will result in the entire file being made
  offline. Any get request that would result in any part of the file
  being brought back online will result in the entire file being
  brought back online.

#### RECALL\_NOTIFICATION\_RATE

Specifies the approximate rate, in seconds, at which regions of a file being recalled are put online. This allows for access to part of a file before the entire file is recalled. The default is 30 seconds. Specify a value of 0 if you want the user process to be blocked until the entire recall is complete. The optimum setting of this parameter is dependent on many factors and must be determined by trial and error. The actual rate at which regions being recalled are put online may vary from the value of RECALL\_NOTIFICATION\_RATE.

TASK\_GROUPS

Names the taskgroup objects that contain tasks the daemon should run. There is no default. For more information, see "taskgroup Object" on page 193. SGI recommends that you use the task groups specified in the sample configuration file, changing the parameters as necessary for your site.

## dmdaemon Object Example

### Example 7-4 dmdaemon object

```
define daemon
TYPE dmdaemon
MOVE_FS /dmmove_dir
LS_NAMES lib1 ftp2
TASK_GROUPS daemon_tasks dump_tasks
```

In the above example:

- The name of the dmdaemon object is daemon.
- The dmmove command will use the /dmmove\_dir filesystem (which can accept temporary files) to move files between VGs and/or MSPs.
- The names of the LSs are lib1 and ftp2.
- The daemon will run the tasks specified by the daemon\_tasks and dump\_tasks objects (see Example 7-9 on page 206 and Example 7-10 on page 210). In the example, daemon\_tasks defines the tasks such as scanning and managing log files and journal files. The dump\_tasks object defines tasks that back up DMF-managed filesystems.
- The MIGRATION\_LEVEL level is not explicitly set, so the default of auto is used.

# node Object

- "node Object Parameters" on page 185
- "node Object Examples" on page 187

## node Object Parameters

**Note:** The node object is only for DMF configurations using the Parallel Data Mover Option. Basic DMF configurations do not use the node object.

In a configuration using the Parallel Data Mover Option, there must be a node object for every system in the DMF configuration, excluding DMF clients. The name of a node object must match the name returned by hostname(1) on the system. In an HA configuration, each potential server should have a duplicate node object, except for the name of the object.

| Parameter           | Description                                                                                                    |
|---------------------|----------------------------------------------------------------------------------------------------|
| TYPE                | Specifies node (required name for this type of object). There is no default.                                                                                |
| HA_VIRTUAL_HOSTNAME | Specifies the virtual hostname of this node. In an HA environment, potential DMF server nodes must set this parameter to the same virtual hostname used for |

007-5484-009

HBA\_BANDWIDTH

SERVER\_NAME in the base object. Parallel data mover nodes should not define this parameter.

(OpenVault only) Specifies the I/O bandwidth capacity of an HBA port that is connected to drives on the node. The value is in bytes per second. All of the HBA ports connected to drives on a node are assumed to have the same bandwidth capacity. The LS uses this value when determining which drives to use. The maximum is 102400000000000000. The minimum is 0, which means that the HBA will not be used. The default is 10240000000000000 or else the value assigned to this parameter in the base object. An HBA\_BANDWIDTH value specified in a node object overrides the default value specified in the base object for that node; see "base Object" on page 172. Also see BANDWIDTH\_MULTIPLIER in "drivegroup Object" on page 248.

Specifies the IP address or associated name on this node to be used for communication between DMF components. By default, the system hostname will be used except on the DMF server in an HA configuration, where the value of HA\_VIRTUAL\_HOSTNAME will be used instead.

Specifies the IP address or associated name on this node to be used when merging sparse volumes via sockets. The default is to use the same interface used for other DMF communication (see INTERFACE above).

(OpenVault only) Specifies the I/O bandwidth capacity of this node, in bytes per second. The LS uses this value to calculate how many drives it can simultaneously use on a node. The maximum is 1024000000000000. The minimum is 0, which means that the node will not be used. The default is 102400000000000 or else the value assigned to this parameter in the base object. A NODE\_BANDWIDTH value specified in a node object overrides the default value specified in the base object for that node; see "base Object" on page 172. Also see BANDWIDTH\_MULTIPLIER in "drivegroup Object" on page 248.

INTERFACE

MERGE\_INTERFACE

NODE\_BANDWIDTH

**SERVICES** 

Specifies the name of the services object used to configure DMF services on this node. Multiple nodes may refer to the same services object. For node-specific configuration, each node can refer to a different services object. If no SERVICES parameter is defined, the default values for the services object parameters are used.

## node Object Examples

### Example 7-5 node Objects for DMF with the Parallel Data Mover Option

```
define server1

TYPE node
INTERFACE server1-dmfnet
SERVICES server1_services
enddef

define pdm1

TYPE node
INTERFACE pdm1-dmfnet
SERVICES pdm1_services
enddef
```

## In the above example:

- There are two data movers: the DMF server server1 and the parallel data mover node pdm1.
- The DMF services on the server1 node use the parameters defined in the server1\_services object. The DMF services on the pdml node use the parameters defined in the pdml\_services object.
- Because INTERFACE is defined, the nodes will communicate on the IP addresses associated with the hostnames server1-dmfnet and pdm1-dmfnet. (If INTERFACE was not defined, they would communicate using server1 and pdm1.)

#### Example 7-6 node Objects for DMF with the Parallel Data Mover Option in an HA Cluster

```
define server1
        TYPE
                                 node
        HA_VIRTUAL_HOSTNAME
                                 virtual-server
        SERVICES
                                 dmfserver_services
enddef
define server2
        TYPE
                                 node
        HA_VIRTUAL_HOSTNAME
                                 virtual-server
        SERVICES
                                 dmfserver_services
enddef
define pdm1
        TYPE
                                node
        SERVICES
                                pdm1_services
enddef
```

#### In the above example:

- The following nodes are data movers:
  - Either the primary DMF server server1 or the passive DMF server server2
  - The parallel data mover node pdm1

**Note:** At any given time, only one of the potential DMF server nodes (either server1 or server2) may provide data mover functionality.

- The virtual hostname in the HA cluster is virtual-server. This is required in an HA cluster.
- The potential DMF server nodes provide the tasks that are described by the dmfserver\_services object. The parallel data mover node provides the DMF services described by the pdml\_services object.
- Because server1 and server2 are both potential servers in this HA
  configuration, they should specify identical parameters and parameter values.
- The nodes will communicate using the IP addresses associated with the virtual-server and pdml hostnames.

# services Object

This section discusses the following:

- "services Object Parameters" on page 189
- "services Object Examples" on page 191

## services Object Parameters

The services object defines parameters for dmnode\_service and other DMF services. When using the Parallel Data Mover Option, multiple services objects may be defined. For basic DMF configurations, exactly one services object may be defined. (The services parameters all have defaults, so you only need to define a services object if you want to change those defaults.)

| Parameter          | Description                                                                                                    |
|--------------------|----------------------------------------------------------------------------------------------------|
| TYPE               | Specifies services (required name for this type of object). There is no default.                                                                                                    |
| MESSAGE_LEVEL      | Specifies the highest message level that will be written to the service logs. It must be an integer in the range 0–6; the higher the number, the more messages written to the log file. The default is 2. For more information on message levels, see Chapter 10, "Message Log Files" on page 329.                                                               |
| NODE_ANNOUNCE_RATE | Specifies the rate in seconds at which the DMF server or parallel data mover node will contact the dmnode_service on the DMF server to announce its presence. This also determines the rate at which configuration changes are propagated to any parallel data mover nodes. This value should be less than the value of NODE_TIMEOUT. The default is 20 seconds. |
| NODE_TIMEOUT       | Specifies the number of seconds after which the data mover functionality on the DMF server or on a parallel data mover node will be considered inactive if it has not contacted the <code>dmnode_service</code> on the DMF server. This value should be larger than the value of <code>NODE_ANNOUNCE_RATE</code> . The default is 30 seconds.                    |

SERVICES\_PORT

Specifies the port number on which DMF starts a locator service, which DMF uses to locate other DMF services. It must be an integer in the range 1–65535. The default is 44333.

**Note:** Do not change this parameter while DMF is running.

If you change this parameter, you must copy the dmf.conf file manually to each parallel data mover node and then restart the DMF services.

TASK GROUPS

Names the taskgroup objects that contain scripts to be run on the DMF server and every parallel data mover node. (This is unlike the TASK\_GROUPS parameters of other objects, which contain scripts to be run on just the DMF server.)

If you specify this parameter, you must specify the scripts to be run. For more information, see "taskgroup Object" on page 193.

SGI recommends that you use the task groups specified in the sample configuration file, changing the parameters as necessary for your site.

# services Object Examples

## **Example 7-7** services object for DMF with the Parallel Data Mover Option

define server1\_services

TYPE services

MESSAGE\_LEVEL 2

TASK\_GROUPS node\_tasks

enddef

define pdml\_services

TYPE services

MESSAGE\_LEVEL 4
SERVICES\_PORT 1111

TASK\_GROUPS node\_tasks

enddef

007-5484-009

## In the above example:

- Two services are defined:
  - server1\_services (which applies to server1, as shown in Example 7-5 on page 187)
  - pdm1\_services (which applies to pdm1, as also shown in Example 7-5)
- The server1 services will log fewer messages than the pdm1 services.
- The pdm1 services use locator port 1111. The server1 services will use the default port.
- Both services use the tasks described by the node\_tasks object.

#### **Example 7-8** services Object for DMF with the Parallel Data Mover Option in an HA Cluster

```
define dmfserver_services
        TYPE
                                services
        MESSAGE_LEVEL
        TASK_GROUPS
                                servernode_tasks
enddef
define pdm1_services
                                services
        TYPE
        MESSAGE_LEVEL
        SERVICES_PORT
                                1111
        TASK_GROUPS
                                pdmnode_tasks
enddef
```

#### In the above example:

- Two services are defined:
  - dmfserver\_services, which applies to server1 and server2 (as shown in Example 7-6 on page 188)
  - pdm1\_services, which applies to pdm1 (as shown in Example 7-6)
- The dmfserver\_services services will log fewer messages than the pdm1 services.
- The pdm1 services use locator port 1111. The dmfserver\_services services will use the default port.

- The active DMF server (either server1 or server2) will run the tasks defined by the servernode\_tasks object.
- The parallel data mover node pdm1 will run the tasks defined by the pdmnode\_tasks object.

# taskgroup Object

This section discusses the following:

- "Overview of the taskgroup Object" on page 193
- "taskgroup Parameters" on page 198
- "taskgroup Daemon Tasks Example" on page 206
- "taskgroup Backup Tasks" on page 209
- "taskgroup Node Tasks Example" on page 213

## Overview of the taskgroup Object

You can configure taskgroup objects to manage how periodic maintenance tasks are performed. Many of these maintenance tasks are performed by the DMF daemon, while others are performed by LSs, DGs, services, or DCMs. Table 7-1 summarizes the tasks.

Note: The configuration of the backup tasks depends on whether you wish to perform backups with xfsdump(8) or with a DMF-aware third-party backup application. When using xfsdump, you schedule backups in the DMF configuration file and can write backups to either disk or tape. When using a third-party backup application, you schedule backups through that application and configure do\_predump.sh to run as the application's pre-backup command.

Not all tasks and parameters apply to each backup method. They are marked below as appropriate:

- *xfsdump only* for parameters that can be used for backups via xfsdump to either disk or tape
- · xfsdump tape only
- xfsdump disk only
- · third-party only

For more information, see:

- "taskgroup Backup Tasks" on page 209
- "Using DMF-aware Third-Party Backup Packages" on page 406

You can configure when each task should run. For some of the tasks, you must provide more information (such as destinations or retention times for output).

 Table 7-1 Automated Maintenance Task Summary

| Referencing<br>Object Type | Task                             | Purpose                                                                                                    | Parameters                                                             |
|----------------------------|----------------------------------|----------------------------------------------------------------------------------------------------|------------------------------------------------------------------------|
| dmdaemon                   | run_audit.sh                     | Audit databases                                                                                                    |                                                                        |
|                            | run_copy_databases.sh            | Back up DMF databases                                                                                                    | DATABASE_COPIES                                                        |
|                            | run_daily_drive_report.sh        | Create a report about tape<br>drives that have indicated<br>they need cleaning                                                       | DRIVETAB                                                               |
|                            | run_daily_report.sh <sup>1</sup> | Create a report including information on managed filesystems (if run_filesystem_scan.s. has been run recently) and DCMs, and all LSs | h                                                                      |
|                            | run_daily_tsreport.sh            | Create a report containing<br>the output of the<br>tsreport command,<br>which reports tape drive<br>alerts, errors, and statistics   | DRIVETAB TSREPORT_OPTIONS                                              |
|                            | run_filesystem_scan.sh           | Run dmscanfs(8) on<br>filesystems to collect file<br>information for subsequent<br>use by other scripts and<br>programs              | SCAN_FILESYSTEMS SCAN_FOR_DMSTAT SCAN_OUTPUT SCAN_PARALLEL SCAN_PARAMS |

The run\_compact\_tape\_report.sh and run\_tape\_report.sh tasks have been superseded by the run\_daily\_report.sh task.

| Referencing<br>Object Type | Task                               | Purpose                                                                              | Parameters                                                                                                    |
|----------------------------|------------------------------------|--------------------------------------------------------------------------------------|----------------------------------------------------------------------------------------------------|
|                            | run_full_dump.sh (xfsdump only)    | Full backup of filesystems<br>(For restores, see the<br>dmxfsrestore(8) man<br>page) | DUMP_COMPRESS DUMP_CONCURRENCY DUMP_DATABASE_COPY DUMP_DESTINATION DUMP_DEVICE DUMP_FILE_SYSTEMS DUMP_FLUSH_DCM_FIRST DUMP_INVENTORY_COPY DUMP_MAX_FILESPACE DUMP_MIGRATE_FIRST DUMP_MIRRORS DUMP_RETENTION DUMP_TAPES DUMP_VSNS_USED DUMP_XFSDUMP_PARAMS |
|                            | run_hard_deletes.sh                | Hard-delete files                                                                    | Uses DUMP_RETENTION                                                                                                    |
|                            | run_partial_dump.sh (xfsdump only) | Perform a partial backup of filesystems                                              | Uses parameters set for run_full_dump.sh                                                                                                    |
|                            | run_remove_journals.sh             | Remove old journal files                                                             | JOURNAL_RETENTION                                                                                                    |
|                            | run_remove_logs.sh                 | Remove old log files and performance trace records                                   | LOG_RETENTION PERF_RETENTION                                                                                                    |
|                            | run_scan_logs.sh                   | Scan recent log files for errors                                                     |                                                                                                    |
| drivegroup                 | run_merge_mgr.sh                   | Merge sparse volumes                                                                 | DATA_LIMIT<br>THRESHOLD<br>VOLUME_LIMIT                                                                                                    |
| libraryserver              | run_merge_stop.sh                  | Stop volume merges                                                                   |                                                                                                    |
|                            | run_tape_merge.sh                  | Merge sparse volumes                                                                 | DATA_LIMIT<br>THRESHOLD<br>VOLUME_LIMIT                                                                                                    |

| Referencing<br>Object Type | Task               | Purpose                                            | Parameters                   |
|----------------------------|--------------------|----------------------------------------------------|------------------------------|
| DCM msp                    | run_dcm_admin.sh   | Routine disk cache manager (DCM) administration    |                              |
| services                   | run_remove_logs.sh | Remove old log files and performance trace records | LOG_RETENTION PERF_RETENTION |

## taskgroup Parameters

The taskgroup object parameters are as follows:

TYPE Specifies taskgroup (required name for this type of

object). There is no default.

DATABASE\_COPIES Specifies one or more directories into which the

run\_copy\_databases.sh task will place a copy of the DMF databases. The run\_copy\_databases.sh task copies a snapshot of the current DMF databases to the directory with the oldest copy. If you specify multiple directories, you should spread the directories among multiple disk devices in order to minimize the chance of losing all copies of the databases. There is no

default.

DATA\_LIMIT Specifies the maximum amount of data (in bytes) that

should be selected for merging at one time. By default,

there is no limit.

DRIVETAB Provides the name of a file that is used with the

tsreport --drivetab option, which causes the

run\_daily\_drive\_report and

run\_daily\_tsreport output to contain the more readable drive name instead of the device name. By

default, the device name is reported.

DUMP\_COMPRESS (xfsdump disk only) Specifies the compression type and

level to be used with disk-based backups. The

following values are accepted:

OFF No compression (default).

ON Equivalent to gzip:1.

gzip[:level] Use gzip(1) with the

specified compression level. If *level* is not specified, a value of 1 is

used.

bzip2[:level] Use bzip2(1) with the

specified compression level. If *level* is not

specified, a value of 9 is used.

For more information about legal values for *level*, see the man page for the compression tool.

For example, for a compression level of 3 with bzip2, you would use the following:

DUMP\_COMPRESS bzip2:3

**Note:** On backups consisting largely of migrated files, gzip:1 (or ON) gives by far the best performance without sacrificing compression.

DUMP\_CONCURRENCY

(xfsdump disk only) Specifies the maximum number of filesystems that will be backed up simultaneously for disk-based backups. By default, there is no limit to the number of filesystems that will be backed up in parallel.

DUMP\_DATABASE\_COPY

(Third-party backup only) Specifies the path to a directory where a snapshot of the DMF databases will be placed when do\_predump.sh is run. The third-party backup application should be configured to back up this directory. By default, a snapshot will not be taken.

DUMP DESTINATION

(xfsdump disk only) Specifies the directory in which to store disk-based backups. The directory should be in a filesystem that is not managed by DMF. If the filesystem is listed in /etc/fstab and is not mounted when backups or restores are started (using the noauto mount option), it will be mounted automatically for the duration of the operation; if the filesystem is on a COPAN MAID RAID set, it must be a local filesystem and it will consume 1 from the power budget whenever it is mounted.

DUMP\_DEVICE

(xfsdump tape only) Specifies the name of the drivegroup or device object in the configuration file that defines how to mount the tapes that the backup tasks will use.

DUMP\_FILE\_SYSTEMS

Specifies one or more filesystems to back up. By default, the tasks will back up all of the DMF-managed

user filesystems configured in the configuration file. Use this parameter only if your site needs different backup policies (such as different backup times) for different filesystems or wishes to back up filesystems that are not managed by DMF. It is safest not to specify this parameter and therefore back up all filesystems configured for management by DMF.

DUMP FLUSH DCM FIRST

Specifies whether or not the dmmigrate command is run before the backups are done. Running dmmigrate first ensures that all non-dual-resident files in the DCM caches are migrated to a lower tier. If DUMP\_MIGRATE\_FIRST is also enabled, that is processed first. This parameter may be set to ON or OFF. The default is OFF.

DUMP\_INVENTORY\_COPY

(xfsdump tape only) Specifies the pathnames of one or more directories into which are copied the XFS inventory files for the backed-up filesystems. If you specify multiple directories, spreading the directories among multiple tape devices minimizes the chance of losing all copies of the inventory. The backup scripts choose the directory with the oldest inventory copy and copy the current one to it.

**Note:** For disk-based backups, copies of the inventory are maintained in the directory specified by DUMP\_DESTINATION.

DUMP\_MAX\_FILESPACE

(xfsdump only) Specifies the maximum disk space used for files to be backed up, which may be larger or smaller than the length of the file. Regular files using more than this space are silently left out of the backup. This limit is not applied to migrated files (offline, dual-state, or partial-state files). This value applies to all filesystems being dumped except for the backup of the DMF databases. The value, which is in bytes, may have a suffix that indicates one of the following the multipliers:

k (1000)

m (1000000)

g (100000000)

By default, there is no limit.

DUMP\_MIGRATE\_FIRST

Specifies whether or not the dmmigrate command is run before the backups are done. Running dmmigrate first ensures that all migratable files in the DMF-managed user filesystems are migrated, thus reducing the amount of backup media space and making it run much faster. This parameter may be set to ON or OFF. The default is OFF.

DUMP MIRRORS

(xfsdump disk only) Specifies one or more directories in which to place a copy of disk-based backups. After the initial copy is made to the *DUMP\_DESTINATION* directory, a copy will be made in each of the mirror directories. The directory may be local or remote:

- A local directory is specified by beginning with a '/' character. If the filesystem containing this directory is listed in /etc/fstab and is not mounted when mirroring begins, it will be mounted automatically for the duration of the mirror operation.
- A remote directory is specified with the following syntax:

```
[ user@] host:/path
```

DMF transers files by using a secure shell (SSH). You must set up SSH keys so that the local root user can log in to the remote host as a remote user without a password. See the ssh-keygen(1) and ssh-copy-id(1) man pages for details.

DUMP\_RETENTION

Specifies how long the backups of the filesystem will be kept before the backup space on media is reused. Valid values are a number followed by one of:

```
m[inutes]
h[ours]
d[ays]
w[eeks]
```

The run\_hard\_deletes.sh and run\_full\_dump.sh tasks require this parameter.

DUMP\_TAPES

(xfsdump tape only) Specifies the path of a file that contains tape volume serial numbers (VSNs), one per line, for the backup tasks to use. A VSN line in the specified file that begins with a comment character (#) is considered to be a temporarily disabled VSN that is unavailable for backups but whose xfsdump inventory records should be preserved if they exist. Any other text in the file after a comment character is considered to be a comment. For example, the file could contain the following:

VSN001

VSN002 # a comment

# the following VSN is temporarily disabled:

# VSN003

DUMP\_VSNS\_USED (xfsdump tape only) Specifies a file in which the VSNs of

tapes that are used are written. By default, /dev/null

is used, effectively disabling this feature.

DUMP\_XFSDUMP\_PARAMS (xfsdump only) Passes parameters to the xfsdump

program. The value is not checked for validity, so you should use this parameter with care. Make sure that there are no conflicts with the xfsdump parameters

generated by the DMF scripts.

JOURNAL\_RETENTION Specifies the age at which the

run\_remove\_journals.sh task will remove journals. Valid values are an integer followed by m[inutes],

h[ours], d[ays], or w[eeks]. The

run\_remove\_journals.sh task requires this

parameter.

LOG RETENTION Specifies the age at which the run remove logs.sh

task will remove logs. Valid values are an integer followed by m[inutes], h[ours], d[ays], or w[eeks]. The run\_remove\_logs.sh task requires

this parameter.

PERF\_RETENTION Specifies the age at which the run\_remove\_logs.sh

task will remove performance trace records. Valid values are an integer followed by m[inutes],

RUN TASK

h[ours], d[ays], or w[eeks]. The run\_remove\_logs.sh task uses but does not require this parameter; if you do not specify this parameter, the run\_remove\_logs.sh task will not remove any performance records.

Specifies the scripts to be run. All of the RUN\_TASK parameters have the same syntax in the configuration file:

RUN\_TASK \$ADMINDIR/script\_name time\_expression

DMF will equate \$ADMINDIR to the appropriate directory, which is /usr/lib/dmf. When the script\_name task is run, it is given the name of the object that requested the task as the first parameter and the name of the task group as the second parameter. The task itself may use the dmconfig(8) command to obtain further parameters from either of these objects. Some of the tasks defined by the RUN\_TASK parameters require more information.

The *time\_expression* defines when a task should be done. It is a schedule expression that has the following form:

```
[every n period] [at hh:mm[:ss] ...] [on day ...]
period is one of minute[s], hour[s], day[s],
week[s], or month[s].
```

n is an integer.

day is a day of the month (1 through 31) or day of the week (sunday through saturday).

The following are examples of valid time expressions:

```
at 2:00
every 5 minutes
at 1:00 on tuesday
```

You may comment-out the RUN\_TASK parameters for any tasks you do not want to run.

SCAN FILESYSTEMS

Specifies for the run\_filesystem\_scan.sh task the filesystems that dmscanfs(8) will scan. The default is to scan all DMF-managed filesystems.

SCAN FOR DMSTAT

Specifies for the run\_filesystem\_scan.sh task whether additional output files may be created (ON) or not (OFF). The default is ON.

If BFIDs and pathnames are included in the output file and SCAN\_FOR\_DMSTAT is enabled, an additional output file named bfid2path will be created in the daemon's *SPOOL\_DIR* directory; this file is optimized for use by dmstat(8).

If file handles and BFIDs are in the output file and SCAN\_FOR\_DMSTAT is enabled, an additional output file named fhandle2bfid+path will be created in the daemon's *SPOOL\_DIR* directory; this file is optimized for use by dmemptytape(8).

SCAN OUTPUT

Specifies for the run\_filesystem\_scan.sh task the name of the file into which dmscanfs will place output. The default is /tmp/dmscanfs.output.

SCAN PARALLEL

Specifies for the run\_filesystem\_scan.sh task whether dmscanfs will scan filesystems in parallel. ON) or not (OFF). The default is OFF.

**Note:** Enabling this parameter for a daemon task taskgroup may result in the filesystem scan completing in a shorter period of time, but it may also result in the script generating an unacceptable level of filesystem activity that interferes with user processes.

SCAN\_PARAMS

Specifies additional dmscanfs parameters for the run\_filesystem\_scan.sh task. By default, dmscanfs is run with the -o stat option, which is suitable for use with run\_daily\_report.sh. SGI recommends that you use the default unless you require pathnames in the output or plan to use the dmstat(8) or dmemptytape(8) commands (which

require pathname for some operations); in these cases, SGI recommends that you set SCAN\_PARAMS as follows:

SCAN PARAMS -o stat, path

If SCAN\_PARAMS contains -o all or -o path, dmscanfs will do a recursive scan of the filesystems, which is much slower than the regular inode scan but results in pathnames being included in the output.

Note: SGI recommends that you do not specify the -q option (which suppresses the dmscanfs header line) as a value for SCAN\_PARAMS because it makes the output file harder to parse with general-purpose scripts. The run\_daily\_report.sh task requires that this header line be present.

If BFIDs and pathnames are included in the output file and SCAN\_FOR\_DMSTAT is enabled, an additional output file named bfid2path will be created in the daemon's *SPOOL\_DIR* directory. The bfid2path file is optimized for use by dmstat(8).

Specifies the integer percentage of active data on a volume. DMF will consider a volume to be sparse when it has less than this percentage of data that is still active.

Specifies for the run\_daily\_tsreport.sh task additional options that will be added to the end of the tsreport command line. For example, specifying --host will add an additional column with the hostname to the report. (This parameter is optional).

Specifies the maximum number of volumes that can be selected for merging at one time. By default, there is no limit.

THRESHOLD

TSREPORT\_OPTIONS

VOLUME\_LIMIT

# taskgroup Daemon Tasks Example

The following example shows the task groups for daemon tasks and describes the specific information required by the scripts.

Example 7-9 taskgroup Object for Daemon Tasks

| define daemon_tasks |                   |                                                                  |  |
|---------------------|-------------------|------------------------------------------------------------------|--|
|                     | TYPE              | taskgroup                                                        |  |
|                     | RUN_TASK          | \$ADMINDIR/run_filesystem_scan.sh at 2:00                        |  |
|                     | RUN_TASK          | <pre>\$ADMINDIR/run_daily_report.sh at 3:00</pre>                |  |
|                     | RUN_TASK          | <pre>\$ADMINDIR/run_daily_drive_report.sh at 4:00</pre>          |  |
|                     | RUN_TASK          | <pre>\$ADMINDIR/run_audit.sh every day \   at 23:00</pre>        |  |
|                     | RUN_TASK          | \$ADMINDIR/run_scan_logs.sh at 00:01                             |  |
|                     | RUN_TASK          | <pre>\$ADMINDIR/run_remove_logs.sh every \   day at 1:00</pre>   |  |
|                     | RUN_TASK          | <pre>\$ADMINDIR/run_daily_tsreport.sh every \ day at 5:00</pre>  |  |
|                     | LOG_RETENTION     | 4w                                                               |  |
|                     | RUN_TASK          | <pre>\$ADMINDIR/run_remove_journals.sh every \ day at 1:00</pre> |  |
|                     | JOURNAL_RETENTION | 4w                                                               |  |
|                     | RUN_TASK          | \$ADMINDIR/run_copy_databases.sh \ every day at 3:00 12:00 21:00 |  |
| enddef              | DATABASE_COPIES   | /save/dmf_home /alt/dmf_home                                     |  |

## In the above example:

• The name of this task group is daemon\_tasks. This can be any name you like, but it must be the same as the name provided for the TASK\_GROUPS parameter of the dmdaemon object. See Example 7-4 on page 184.

- DMF will substitute \$ADMINDIR in the path with /usr/lib/dmf. When the task is run, it will be given the name of the object that requested the task as the first parameter and the name of the task group (in this case, daemon\_tasks) as the second parameter.
- The scripts specify the following:
  - The run\_filesystem\_scan.sh task runs dmscanfs(8) on filesystems specified by SCAN\_FILESYSTEMS (by default, all DMF-managed filesystems) writing the output to a file specified by SCAN\_OUTPUT (by default /tmp/dmscanfs.output).

This file, if it exists, is used by run\_daily\_report.sh and dmstat(8) and may be of use to site-written scripts or programs. Although DMF does not require this file, the output from run\_daily\_report.sh and dmstat will be incomplete if it is unavailable.

You must specify the time at which the run\_filesystem\_scan.sh task is run. in this case 2:00 AM.

Because SCAN\_FOR\_DMSTAT (a misnomer) is not specified, its default value of ON means that the fhandle2bfid+path file will be created in the daemon's *SPOOL\_DIR* directory because file handles and BFIDs are in the output file by default; however, the bfid2path file will not be created because by default pathnames are not included in the output file.

- The run\_daily\_report.sh task reports on DCMs and managed filesystems (if run\_filesystem\_scan.sh has been run recently) and on all LSs. You must specify the time at which this report will run, in this case 3:00 AM.
- The run\_daily\_drive\_report.sh task generates a report showing tape drives that have requested or required cleaning since the report was last run. If the time that the report was last run cannot be determined, or if this is the first time that the report was run, the reporting period is the previous 24 hours. You must specify the time at which the report will run, in this case 4:00 AM.

The report uses information that the program <code>dmtscopy</code> copies from files in <code>/var/spool/ts/pd/log</code> to the directory <code>SPOOL\_DIR/tspdlogs</code>. Only events from files in <code>SPOOL\_DIR/tspdlogs</code> are reported. Information is not reported from tape drives that are not used with <code>ts</code>.

- The run\_audit.sh task runs dmaudit. For this task, provide a *time\_expression*. In this case, the script will run each day at 11:00 PM.

If it detects any errors, the run\_audit.sh task mails the errors to the e-mail address defined by the ADMIN\_EMAIL parameter of the base object (described in "base Object" on page 172).

- The run\_scan\_logs.sh task scans the DMF log files for errors. For this task, provide a *time\_expression*. In this case, the script will run at 12:01 AM.

If the task finds any errors, it sends e-mail to the e-mail address defined by the ADMIN\_EMAIL parameter of the base object.

- The run\_remove\_logs.sh task removes logs that are older than the value you provide by specifying the LOG\_RETENTION parameter. You also provide a time\_expression to specify when you want the run\_remove\_logs.sh to run. In the example, log files more than 4 weeks old are deleted each day at 1:00 A.M.
- The run\_daily\_tsreport.sh task generates a report containing the output of the tsreport command. The reporting period covers the time since the task was last run. If that cannot be determined, the reporting period is the previous 24 hours. In the example, the report will run every day at 5:00 A.M.

The report uses information that the program dmtscopy copies from files in /var/spool/ts/pd/log to the directory SPOOL\_DIR/tspdlogs. Only events from files in SPOOL\_DIR/tspdlogs are reported. Information is not reported from tape drives that are not used with ts.

The task uses the following options for the tsreport command:

- --noversion
- --options
- --wide
- --tapestats
- --drivestats
- --errors
- --tapealert
- --startdate
- --starttime
- The run\_remove\_journals.sh task removes journals that are older than the value you provide by specifying the JOURNAL\_RETENTION parameter. You also provide a time\_expression to specify when you want the run\_remove\_journal.sh to run. In the example, journal files more than 4 weeks old are deleted each day at 1:00 A.M.

**Note:** The run\_remove\_journals.sh and run\_remove\_logs.sh tasks are not limited to the daemon logs and journals; they also clear the logs and journals for MSPs and LSs.

- The run\_copy\_databases.sh task makes a copy of the DMF databases. For this task, specify a value for *time\_expression* and DATABASE\_COPIES. In this case, the script will run each day at 3:00 AM, 12:00 noon, and 9:00 PM.

The task copies a snapshot of the current DMF databases to the directory specified by DATABASE\_COPIES that contains the oldest copy. In the example, the copy would be made to either <code>/save/dmf\_home</code> or <code>/alt/dmf\_home</code>. Integrity checks are done on the databases before the copy is saved. If the checks fail, the copy is not saved, and the task sends e-mail to the address defined by the <code>ADMIN\_EMAIL</code> parameter of the base object.

## taskgroup Backup Tasks

You can configure taskgroup object parameters to manage how the daemon completes the following tasks to back up the DMF-managed filesystems:

- Fully back up DMF-managed filesystems (the run\_full\_dump.sh task)
- Partially back up DMF-managed filesystems (the run\_partial\_dump.sh task)
- Hard-delete files no longer on backup tape (the run\_hard\_deletes.sh task)

The parameters you use depend upon whether you want to perform backups using <code>xfsdump(8)</code> or a DMF-aware third-party backup application. Backups performed via <code>xfsdump</code> can be scheduled in the DMF configuration file and can be written to either disk or tape. Backups performed via a third-party backup application are scheduled through that application; you must configure <code>do\_predump.sh</code> to run as the application's pre-backup command.

Table 7-2 lists backup parameters according to method.

Table 7-2 Backup Parameters According to Method

| Method                           | Parameters                                                               |
|----------------------------------|--------------------------------------------------------------------------|
| All Methods                      | DUMP_FILE_SYSTEMS DUMP_FLUSH_DCM_FIRST DUMP_MIGRATE_FIRST DUMP_RETENTION |
| xfsdump either disk or tape only | DUMP_MAX_FILESPACE<br>DUMP_XFSDUMP_PARAMS                                |
| xfsdump disk only                | DUMP_COMPRESS DUMP_CONCURRENCY DUMP_DESTINATION DUMP_MIRRORS             |
| xfsdump tape only                | DUMP_DEVICE DUMP_INVENTORY_COPY DUMP_TAPES DUMP_VSNS_USED                |
| Third-party only                 | DUMP_DATABASE_COPY                                                       |

For each of these tasks, you can configure when the task is run. To manage the tapes, you must provide information such as:

- · Tape and device names
- Retention times for output
- Whether to migrate files before backing up the filesystem
- · Locations for inventory files

Table 7-1 on page 195 provides a summary of automated maintenance tasks.

The following example configures a taskgroup object named dump\_tasks. You can give the taskgroup object any name you like, but do not change the script names. You may comment-out the RUN\_TASK parameters for any tasks you do not want to run.

Example 7-10 taskgroup Object for Tape-Based Backup Tasks

```
$ADMINDIR/run_full_dump.sh on \
       RUN_TASK
                                sunday at 00:01
        RUN_TASK
                              $ADMINDIR/run_partial_dump.sh on \
                                monday tuesday wednesday thursday \
                                friday saturday at 00:01
       RUN_TASK
                              $ADMINDIR/run_hard_deletes.sh \
                                at 23:00
                              HOME_DIR/tapes
        DUMP_TAPES
        DUMP_RETENTION
        DUMP_DEVICE
                              SILO_2
        DUMP MIGRATE FIRST
                              on
        DUMP_INVENTORY_COPY
                              /save/dump_inventory
enddef
```

# In the above example:

- The name of this task group is dump\_tasks. This can be any name you like, but it must be the same as the name provided for the TASK\_GROUPS parameter of the dmdaemon object. See Example 7-4 on page 184.
- DMF will substitute \$ADMINDIR in the path with /usr/lib/dmf. When the task is run, it will be given the name of the object that requested the task as the first parameter and the name of the task group (in this case, dump\_tasks) as the second parameter.
- The RUN\_TASK scripts specify the following:
  - The run\_full\_dump.sh task runs a full backup of DMF-managed filesystems at intervals specified by the *time\_expression*. In this case, the full backup is run each week on Sunday morning one minute after midnight.
  - The run\_partial\_dump.sh task backs up only those files in DMF-managed filesystems that have changed since the time a full backup was completed. The backups are run at intervals specified by the time\_expression. In the example, it is run each day of the week except Sunday, at one minute after midnight.
  - The run\_hard\_deletes.sh task removes from the DMF databases any files that have been deleted but can no longer be restored because the backup tapes have been recycled (that is, the task hard-deletes the files). The backup tapes are recycled at the time interval set by the DUMP\_RETENTION parameter described in the next step. For more information on hard-deleting files, see "Soft- and Hard-Deletes" on page 400.

- The other parameters determine how the data from the filesystem backups will be managed:
  - The file HOME\_DIR/tapes contains the VSNs of tapes that can be used by the backup tasks (where HOME\_DIR is specified in the base object, see "base Object" on page 172)
  - The backups will be kept for 4 weeks
  - The DG that defines how to mount the tapes is SILO\_2
  - The dmmigrate command will be run before the back ups are taken
  - The XFS inventory files will be copied into /save/dump\_inventory

### Example 7-11 taskgroup Object for Disk-Based Backup Tasks

```
define dump_tasks
        TYPE
                                taskgroup
                                $ADMINDIR/run_full_dump.sh on \
        RUN_TASK
                                  sunday at 00:01
        RUN_TASK
                                $ADMINDIR/run_partial_dump.sh on \
                                  monday tuesday wednesday thursday \
                                  friday saturday at 00:01
        RUN_TASK
                                $ADMINDIR/run_hard_deletes.sh \
                                  at 23:00
        DUMP_DESTINATION
                                /dmf/backups
        DUMP_MIRRORS
                                /mirror1 user@remotehost:/mirror2
        DUMP_RETENTION
        DUMP_MIGRATE_FIRST
                                yes
        DUMP_COMPRESS
                                yes
enddef
```

The above example is similar to Example 7-10 except for the following:

- DUMP\_DESTINATION rather than DUMP\_TAPES specifies the location of the filesystem and database backup files. /dmf/backups must be a non-DMF managed filesystem that is visible from the DMF server.
- · Additional copies of the backup files will be placed in the following:
  - The /mirror1 directory, which is visible to the DMF server

- The remote mirror2 directory on the node named remotehost. The root user on the DMF server must be able to log in to remotehost as user using passwordless SSH.
- The backup files will be compressed using the default method (gzip -1).

## Example 7-12 taskgroup Object for Third-Party Backup Tasks

```
define dump_tasks

TYPE taskgroup

RUN_TASK $ADMINDIR/run_hard_deletes.sh at 23:00

DUMP_RETENTION 4w

DUMP_MIGRATE_FIRST yes

DUMP_FLUSH_DCM_FIRST yes

DUMP_DATABASE_COPY /path/to/db_snapshot

enddef
```

The above example has some similarities to Example 7-10 and Example 7-11 but has the following differences:

- The backups are not managed via the dump scripts
- There is a DCM, so the dmmigrate command should be run before the backups are done.
- A snapshot of the DMF databases will be placed in /path/to/db\_snapshot when do\_predump.sh is run.

# taskgroup Node Tasks Example

The following example shows the task groups for node tasks (when using the Parallel Data Mover Option) and describes the specific information required by the scripts.

### Example 7-13 taskgroup Object for Node Tasks

In the above example:

- The name of this task group is node\_tasks. This can be any name you like, but it must be the same as the name provided for the TASK\_GROUPS parameter of the services object. See "services Object" on page 189.
- The run\_remove\_logs.sh task removes logs that are older than the value you provide by specifying the LOG\_RETENTION parameter. You also provide a time\_expression to specify when you want the run\_remove\_logs.sh task to run.

In the example, log files more than 4 weeks old are deleted each day at 1:00 A.M.

When using the Parallel Data Mover Option, you should define the run\_remove\_logs.sh task for the taskgroup that applies to the node object rather than for the taskgroup that applies to the dmdaemon object.

**Note:** The run\_remove\_logs.sh task is the only task available for service objects.

# device Object

This section discusses device object parameters.

# device Object Parameters

Normally, a drivegroup object defines the tape devices to be used by a taskgroup object (such as the example dump\_tasks), with the LS and the backup scripts sharing the same devices. However, if backups are to use different drives from those in use by DMF, they should be defined by a device object. The parameters you define are based on the mounting service you intend to use.

| Parameter     | Description                                                                                                    |
|---------------|----------------------------------------------------------------------------------------------------|
| TYPE          | Specifies device (required name for this type of object). There is no default.                                                                                                    |
| MOUNT_SERVICE | Specifies the mounting service. Possible values are openvault and tmf. You must use openvault for those DGs that contain tape drives on parallel data mover nodes. The default is openvault. |

MOUNT SERVICE GROUP

Specifies the name by which the object's devices are known to the mounting service:

• OpenVault: use the OpenVault drive group name that is listed by the ov\_drivegroup command.

**Note:** OpenVault and DMF each have a group of interchangeable devices known as a *drive group*. To avoid confusion, SGI recommends that you use corresponding names for the DMF drive group and the OpenVault drive group whenever possible.

 TMF: use the device group name that would be used with the -g option on the tmmnt command.

If this parameter is not specified, the device object's name is used.

OV\_ACCESS\_MODES

(OpenVault only) Specifies the OpenVault access mode. The default is readwrite when migrating and readonly when recalling. The only possible value you can specify for this parameter is readwrite if you want to force the access to always be readwrite. (Other OpenVault access modes are not configurable in DMF; DMF always uses rewind and variable.)

OV\_INTERCHANGE\_MODES

(OpenVault only) Specifies a list of interchange mode values that control how data is written to secondary storage. This optional parameter is applied when a volume is mounted or rewritten. By default, this list is empty.

Most drives support a value of either compression or nocompression.

For example, to specify that you want data compressed, use:

OV\_INTERCHANGE\_MODES compression

Some drives support additional values. For example, the T10000C drive also supports the additional values T10000C, T10000B, and T10000A. For example, if you

007-5484-009 215

have a mixture of T10000C and T10000B drives, you could use the following to tell the T10000C drives to write in compressed T10000B format so that both drives can then later read the same cartridges:

OV\_INTERCHANGE\_MODES

compression T10000B

TMF TMMNT OPTIONS

(TMF only)Specifies command options that should be added to the tmmnt command when mounting a tape. DMF uses the -Z option to tmmnt, so options controlling block size and label parameters are ignored. Use -g if the group name is different from the device object's name. Use -i to request compression.

# filesystem Object

This section discusses the following:

- "filesystem Object Parameters" on page 216
- "filesystem Object Examples" on page 221

## filesystem Object Parameters

You must have a filesystem object for each filesystem on which DMF can operate:

- Managed filesystems are DMAPI-mounted XFS or CXFS filesystems on which DMF can migrate or recall files. (When using the Parallel Data Mover Option, they must be CXFS.) The object parameters specify the level of migration for the filesystem, I/O options, and (if applicable) policies for MSP selection, file weighting, and automatic space management.
- Unmanaged filesystems are POSIX filesystems (such as Lustre) that are not managed by DMF but from which you can efficiently copy files to secondary storage via the dmarchive(1) command. They do not support space management, migrations, or recalls. The MIGRATION\_LEVEL parameter must be set to archive.

The filesystem object parameters are as follows:

| Parameter           | Description                                                                                                    |
|---------------------|----------------------------------------------------------------------------------------------------|
| TYPE                | Specifies filesystem (required name for this type of object). There is no default.                                                                                                    |
| BUFFERED_IO_SIZE    | Specifies the size of I/O requests when reading from or writing to this filesystem using buffered I/O. The legal range of values is 4096–16777216. The default is 262144. However, this parameter is ignored when recalling files if USE_UNIFIED_BUFFER is set to ON (which is the default).                                                                                                    |
| DIRECT_IO_SIZE      | Specifies the size of I/O requests when reading from this filesystem using direct I/O. The legal range of values is 65536-18446744073709551615. The default value depends on the filesystem's configuration, but will not exceed the value of DIRECT_IO_MAXIMUM_SIZE defined in the base object. This parameter is ignored if the filesystem does not support direct I/O. For more information about direct I/O, see O_DIRECT in the open(2) man page.                                                                                                    |
| MAX_MANAGED_REGIONS | Sets the maximum number of managed regions that DMF will assign to a file on a per-filesystem basis. You can set MAX_MANAGED_REGIONS to any number that is less than the actual number of regions that will fit in a filesystem attribute. For XFS and CXFS filesystems, that number is 3275.                                                                                                    |
|                     | By default, DMF allows a DMF attribute to contain the maximum number of managed regions that will still allow the attribute to fit completely inside the inode, based on inode size and attr type. The default value for a filesystem object that does not have a MAX_MANAGED_REGIONS parameter is calculated at filesystem mount time. This value is chosen to ensure that the DMF attribute will fit inside the inode, assuming that no other attribute (such as an ACL) is already occupying the inode's attribute space. Table 4-1 lists the default maximum file regions. This parameter does not apply to filesystems with a MIGRATION_LEVEL of archive. |

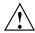

Caution: You should use MAX\_MANAGED\_REGIONS cautiously. If you set this parameter to a value that is larger than the default maximum (see Table 4-1 on page 103), the DMF attribute may not fit inside the inode. If there are many files with DMF attributes outside of the inode, filesystem scan times can increase greatly. To avoid this problem, SGI recommends that a file that has exceeded the maximum default file regions be made offline (that is, having a single region) as soon as possible after the online data has been accessed.

MESSAGE\_LEVEL

Specifies the highest message level that will be written to the automated space management log (autolog). It must be an integer in the range 0-6; the higher the number, the more messages written to the log file. The default is 2. This parameter applies only to filesystems with a MIGRATION\_LEVEL of auto. For more information on message levels, see Chapter 10, "Message Log Files" on page 329.

MIGRATION LEVEL

Specifies the level of migration services for the filesystem. (Recall from offline media is not affected by the value of MIGRATION\_LEVEL.) Valid values are:

- archive (only for DMF direct archiving via the dmarchive command)
- auto (automated space management)
- none (no migration)
- user (only user-initiated migration using the dmput or dmmigrate commands)

The migration level actually used for the filesystem is the lesser of the MIGRATION\_LEVEL value for the dmdaemon object and this value. If you do not want automated space management for a filesystem, set

MIGRATION\_LEVEL to user or none. The default is auto.

When using the Parallel Data Mover Option, all DMF-managed filesystems (that is, filesystems where DMF can migrate or recall files) must be CXFS filesystems.

MIN\_ARCHIVE\_SIZE

Specifies the minimum file size required for the dmarchive command to copy data directly between an unmanaged filesystem and DMF secondary storage. Files smaller than this size will instead be copied between the unmanaged filesystem and a DMF-managed filesystem before being possibly migrated or recalled from DMF secondary storage. The legal range of values is 1–18446744073709551615. The default is 1. This parameter applies only to filesystems with a MIGRATION\_LEVEL value of archive.

MIN\_DIRECT\_SIZE

Determines whether direct or buffered I/O is used when reading from this filesystem. If the number of bytes to be read is smaller than the value specified, buffered I/O is used; otherwise, direct I/O is used. The legal range of values is 0 (direct I/O is always used) through 18446744073709551615 (direct I/O is never used). The default is 0. This parameter is ignored if the filesystem does not support direct I/O or is a real-time filesystem. For more information about direct I/O, see O DIRECT in the open(2) man page.

**Note:** Buffered I/O is always used when writing to a filesystem.

POLICIES

Specifies the names of the configuration objects defining policies for this filesystem. Policies are defined with policy objects (see "policy Object"). The POLICIES parameter is required; there is no default value. A policy can be unique to each DMF-managed filesystem or it can be reused numerous times. This parameter does not apply to filesystems with a MIGRATION\_LEVEL of archive.

POSIX FADVISE SIZE

Specifies the number of bytes after which DMF will call posix\_fadvise() with advice POSIX\_FADV\_DONTNEED when recalling files. The minimum is 0, which means that posix\_fadvise is never used. The maximum is 18446744073709551615. The default and recommended value is 1000000000, which will call posix\_fadvise after each 100,000,000 bytes (approximately) it has written to the file. DMF does not synchronize the file at this point. If POSIX\_FADVISE\_SIZE is set to a nonzero value, DMF will also call posix\_fadvise when a region is made online.

Setting this parameter to a small, nonzero value may have an adverse affect on performance. See the posix\_fadvise(2) man page for more information.

Names the taskgroupobjects that contain tasks the daemon should run when MIGRATION\_LEVEL is set to auto. There is no default. There are no defined tasks for filesystems in the sample configuration files.

Determines how DMF manages its buffers when recalling files on this filesystem. The value can be one of the following:

- ON, which means that DMF will use the same buffer for reading and writing and BUFFERED\_IO\_SIZE is ignored when recalling files. Setting the value to ON will cause the size of I/O requests to be small when recalling data from a disk, DCM, or FTP MSP. The default setting is ON.
- OFF, which means that DMF uses separate buffers for reading and writing during recall. That is, DMF reads data from its backing store (such as tape) into a buffer and then copies the data into another buffer

TASK\_GROUPS

USE\_UNIFIED\_BUFFER

for writing. An additional thread for writing is also used.

# filesystem Object Examples

The following example defines a filesystem object named /c.

### Example 7-14 filesystem Object

```
define /c
TYPE filesystem
MIGRATION_LEVEL user
POLICIES fs_msp
enddef
```

### In the above example:

- The define parameter must have a value that is the mount point of the filesystem you want DMF to manage, in this case /c. Do not use the name of a symbolic link.
- Only user-initiated migration will be used for migration to offline media.
- The migration policy is set by the policy object named fs\_msp. See "policy Object" on page 222.

The following example defines a filesystem object for an unmanaged filesystem named /lustrefs:

### Example 7-15 filesystem Object for DMF Direct Archiving

```
define /lustrefs
TYPE filesystem
MIGRATION_LEVEL archive
MIN_ARCHIVE_SIZE 262144
enddef
```

### In the above example:

- The define parameter must have a value that is the mount point of the unmanaged filesystem, in this case /lustrefs. Do not use the name of a symbolic link.
- File data in /lustrefs can be copied directly to secondary storage by users via the dmarchive command.

007–5484–009

 Files that are smaller than 262,144 bytes are never archived via dmarchive but instead will be copied to a DMF-managed filesystem before being possibly migrated or recalled from DMF secondary storage.

# policy Object

This section discusses the following:

- "Functions of policy Parameters" on page 223
- "Rules for policy Parameters" on page 224
- "User Filesystem policy Parameters" on page 225
- "DCM STORE\_DIRECTORY policy Parameters" on page 232
- "when clause" on page 237
- "ranges clause" on page 239
- "policy Configuration Examples" on page 242

# Functions of policy Parameters

A policy object specifies behavior for managing the following:

- A user filesystem
- A DCM STORE DIRECTORY

The policy object parameters specify the following functions:

- "Automated Space Management Overview" on page 223
- "File Weighting Overview" on page 223
- "MSP/VG Selection Overview" on page 224

For details about the parameters, see:

- "User Filesystem policy Parameters" on page 225
- "DCM STORE\_DIRECTORY policy Parameters" on page 232

### **Automated Space Management Overview**

DMF lets you automatically monitor filesystems and migrate data as needed to prevent filesystems from filling. This capability is implemented by the dmfsmon(8) daemon. After the dmfsmon daemon has been initiated, it will begin to monitor the DMF-managed filesystem in order to maintain the level of free space specified in the configuration file.

**Note:** Ideal values for these parameters are highly site-specific, based largely on filesystem sizes and typical file sizes.

### **File Weighting Overview**

When DMF is conducting automated space management, it derives an ordered list of files (called a *candidate list*) and migrates or frees files starting at the top of the list. The ordering of the candidate list is determined by weighting factors that are defined by parameters in the configuration file. You can use the file weighting parameters multiple times to specify that different files should have different weights.

For more details, see Chapter 11, "Automated Space Management" on page 331.

007-5484-009 223

#### MSP/VG Selection Overview

DMF can be configured to have many MSPs/VGs, including those specified in an MG (see "migrategroup Object" on page 265).

Each MSP/VG manages its own set of volumes. The MSP/VG selection parameters let you migrate files with different characteristics to different MSPs /VGs. You can use the MSP/VG selection parameters multiple times to specify that different files should have different MSP/VG selection values.

# Rules for policy Parameters

This section discusses the following:

- "User Filesystem Rules" on page 224
- "DCM STORE\_DIRECTORY Rules" on page 225

### **User Filesystem Rules**

The rules for a policy object that is migrating a user filesystem are as follows:

- The POLICIES parameter for a filesystem object must specify one and only one MSP/VG selection policy.
- The TYPE parameter is required for any policy object:

| Parameter | Description                                                                    |
|-----------|--------------------------------------------------------------------------------|
| TYPE      | Specifies policy (required name for this type of object). There is no default. |

- If the MIGRATION\_LEVEL for a filesystem object is auto, the POLICIES parameter for that object must specify one and only one space-management policy.
- You do not need to specify a weighting policy if the default values are acceptable.
- Providing the above rules are followed, you can have many different combinations
  of policies. For example, you could configure one policy that defines all three
  categories of policy parameters (automated space management, MSP/VG
  selection, and file weighting) and share that policy among all the filesystems, or
  you could configure any number of individual MSP/VG selection policies and

space-management policies (including weighting parameters) that you can apply to one or more filesystems.

## DCM STORE\_DIRECTORY Rules

The rules for a policy object that is managing a DCM STORE\_DIRECTORY are as follows:

• The TYPE parameter is required for any policy object:

| Parameter | Description                                                                    |
|-----------|--------------------------------------------------------------------------------|
| TYPE      | Specifies policy (required name for this type of object). There is no default. |

- If the MIGRATION\_LEVEL for a filesystem object is auto, the POLICIES parameter for that object must specify one and only one space-management policy.
- You do not need to specify a weighting policy if the default values are acceptable.
- You can configure one policy that defines all three categories of policy parameters (automated space management, file weighting, and VG selection) and share that policy among all the filesystems. Alternatively, you might create a VG selection policy for all filesystems and a space-management policy (including weighting parameters) for all filesystems.
- The DCM supports the concept of dual-residence, which means that a
  cache-resident copy of a migrated file has already been copied to secondary
  storage and can therefore be released quickly in order to prevent the cache filling,
  without any need to first copy it to secondary storage. It is analogous to a
  dual-state file that is managed by the standard disk MSP and has equivalent
  policy parameters to control it.
- The age and space weighting parameters refer to the copies in the cache, not the originals in the managed filesystem.

# User Filesystem policy Parameters

This section discusses the following:

"Automated Space Management Parameters for a User Filesystem" on page 226

- "File Weighting Parameters for a User Filesystem" on page 228
- "MSP/VG Selection Parameters for a User Filesystem" on page 231

# Automated Space Management Parameters for a User Filesystem

The following parameters control automated space management for a user filesystem:

| Parameter            | Description                                                                                                    |
|----------------------|----------------------------------------------------------------------------------------------------|
| FREE_DUALSTATE_FIRST | When set to ON, specifies that dmfsfree will first free dual-state and partial-state files before freeing files it must migrate. The default is OFF.                                                                                                    |
| FREE_SPACE_DECREMENT | Specifies the integer percentage of filesystem space by which dmfsmon or dmdskmsp will decrement FREE_SPACE_MINIMUM if it cannot find enough files to migrate so that the value is reached. The decrement is applied until a value is found that can be achieved. If space later frees up, the FREE_SPACE_MINIMUM is reset to its original value. Valid values are in the range 1 through the value of FREE_SPACE_TARGET. The default is 2. |
| FREE_SPACE_MINIMUM   | Specifies the minimum integer percentage of the total filesystem space that dmfsmon tries to maintain as free. When the available free space reaches or falls below this threshold value, dmfsmon will begin to migrate files (freeing data for dual-state files as needed) in order to meet the percentages set for FREE_SPACE_MINIMUM, FREE_SPACE_TARGET, and MIGRATION_TARGET. This parameter is required; there is no default.          |
|                      | You should set FREE_SPACE_MINIMUM so that it is less than the values for FREE_SPACE_TARGET and MIGRATION_TARGET.                                                                                                    |
|                      | Figure 7-1 describes the concepts of free space and migration targets, using as an example a minimum free-space threshold of 10%. For example, if offline files are recalled or regular files are added to the filesystem such that only 10% is free, DMF will try to reach the free-space target of 30% by freeing the space currently held by dual-state files and try to reach the migration                                             |

Free space Used space 0% 100% FREE SPACE MINIMUM 10% Hitting this threshold (Free) causes action FREE\_SPACE\_TARGET 30% When the FREE\_SPACE\_MINIMUM threshold is reached, DMF will free MIGRATION TARGET 80% When the FREE\_SPACE\_MINIMUM this percentage of the filesystem threshold is reached, DMF will make this percentage of the DUL filesystem free or dual-state - 20% = When the FREE\_SPACE\_MINIMUM threshold is reached, the result of DMF REG attempting to reach the targets is that up to this percentage of the filesystem can contain regular files 100% 0% Free space Used space

target of 80% by migrating regular files so that they become dual-state.

Figure 7-1 Concepts of Minimum and Target

For more details, see Chapter 11, "Automated Space Management" on page 331.

For the information on how this parameter is used when automated space management is not configured, see the dmf.conf(5) man page.

FREE\_SPACE\_TARGET

Specifies the integer percentage of total filesystem space that dmfsfree or dmdskfree tries to free if free space reaches or falls below the FREE\_SPACE\_MINIMUM threshold. You should set FREE\_SPACE\_TARGET so that it is less than MIGRATION\_TARGET. This parameter is required; there is no default.

007-5484-009 227

Specifies the integer percentage of total filesystem space that dmfsmon tries to maintain as a reserve of space that is free or occupied by dual-state files. (The online space occupied by dual-state files can be freed quickly if free space reaches or falls below FREE\_SPACE\_MINIMUM.) This parameter is required; there is no default.

SITE\_SCRIPT

Specifies the site-specific script to execute when the dmfsfree, dmdskfree, or dmfsmon command is run:

- If the script returns a zero exit status, the command continues its normal processing
- If the script returns a nonzero exit status, the command returns immediately, using this value as its own exit status

See  ${\tt dmfsfree}(8)$  or  ${\tt dmdskfree}(8)$  for further details. This parameter is optional.

For more details, see Chapter 11, "Automated Space Management" on page 331.

#### See also:

- "Functions of policy Parameters" on page 223
- "User Filesystem Rules" on page 224

### File Weighting Parameters for a User Filesystem

The following parameters control file weighting for a user filesystem:

| Parameter  | Description                                                                                                    |
|------------|----------------------------------------------------------------------------------------------------|
| AGE_WEIGHT | Specifies a floating-point constant and floating-point multiplier to use when calculating the weight given to a file's age, calculated as follows: |
|            | constant + (multiplier * file_age_in_days)                                                                                                    |
|            | The default is a constant of 1 and a multiplier of 1.                                                                                              |
|            | The AGE_WEIGHT parameter accepts an optional when clause, which contains a conditional expression. You                                             |

can use this clause to select which files should use the AGE WEIGHT values. See "when clause" on page 237.

The AGE\_WEIGHT parameter also accepts an optional ranges clause, which specifies the ranges of a file for which the parameter applies. See "ranges clause" on page 239.

DMF checks each AGE\_WEIGHT parameter in turn, in the order that they occur in the configuration file. If the when clause is present and no ranges clause is present, DMF determines whether the file matches the criteria in the clause. If no when clause is present, a match is assumed. If the file matches the criteria, the file weight is calculated from the parameter values. If they do not match, the next instance of that parameter is examined.

You can configure a negative value to ensure that specific files are never automatically migrated. For example, you might want to set a minimum age for migration. The following parameter specifies that files that have been accessed within 1 day are never automatically migrated:

```
AGE_WEIGHT -1 0.0 when age \leq 1
```

**Note:** DMF calculates the age weight and space weight separately. If either value is less than zero, the file is **not** automatically migrated and the file or range is **not** automatically freed. Otherwise, the two values are summed to form the file's or range's weight.

SPACE\_WEIGHT

Specifies a floating-point constant and floating-point multiplier to use when calculating the weight given to a file's size, calculated as follows:

```
constant + (multiplier * file_disk_space_in_bytes)
```

The default is a constant of 0 and a multiplier of 0.

For a partial-state file, *file\_disk\_space\_in\_bytes* is the amount of space occupied by the file at the time of evaluation.

The SPACE\_WEIGHT parameter accepts an optional when clause, which contains a conditional expression. See "when clause" on page 237.

The SPACE\_WEIGHT parameter also accepts an optional ranges clause, which specifies the ranges of a file for which the parameter applies. See "ranges clause" on page 239.

You can configure a negative value to ensure that specific files are never automatically migrated. For example, you might want to set a minimum size for migration. The following parameter specifies that small files are never automatically migrated:

SPACE\_WEIGHT -1 0 when space <= 4k

### See also:

- "Functions of policy Parameters" on page 223
- "User Filesystem Rules" on page 224

#### MSP/VG Selection Parameters for a User Filesystem

The following parameters control MSP/VG selection for a user filesystem:

#### **Parameter**

# SELECT\_MSP, SELECT\_VG

### **Description**

Specifies the MSPs, VGs, and MGs to use for migrating a file. If you use an MG, you must not specify overlapping MSPs, VGs, or MGs on the same SELECT\_VG and SELECT\_MSP statement (taking care to ensure that the statement expands to a set of non-overlapping MSPs and VGs when all of the group members of the MGs are considered). See "migrategroup Object" on page 265.

Note: The parameters are not used for defining which MSP/VG to use for recalls; for that, see the definitions of the LS\_NAMES, MSP\_NAMES, DRIVE\_GROUPS, and VOLUME\_GROUPS parameters.

The SELECT\_MSP and SELECT\_VG parameters are equivalent. VGs, disk MSPs, FTP MSPs, and MGs may be specified by either parameter.

You can list as many MSP/VG/MG names as you have msp, volumegroup, and migrategroup objects defined (separate the names with white space). A copy of the file will be migrated as follows:

- To each MSP/VG listed explicitly
- For each MG listed, to exactly one MSP/VG that is a member of the MG

The special name none means that the file will not be migrated.

If no SELECT\_MSP or SELECT\_VG parameter applies to a file, it will not be migrated.

The parameters are processed in the order that they appear in the policy. The first SELECT\_MSP or SELECT VG statement that applies to the file is honored.

These parameters allow conditional expressions based on the value of a file tag. See "Customizing DMF" on page 111.

The root user on the DMF server can override the selection specified in these parameters through the use of dmput -V or with libdmfusr.so calls. If site-defined policies are in place, they may override these parameters.

There is no default.

#### See also:

- "Functions of policy Parameters" on page 223
- "User Filesystem Rules" on page 224

# DCM STORE\_DIRECTORY policy Parameters

This section discusses the following:

- "Automated Space Management Parameters for a DCM STORE\_DIRECTORY" on page 232
- "File Weighting Parameters for a DCM STORE\_DIRECTORY" on page 234
- "VG Selection Parameters for a DCM STORE\_DIRECTORY" on page 236

See also "Functions of policy Parameters" on page 223.

### Automated Space Management Parameters for a DCM STORE\_DIRECTORY

The following parameters control automated space management for a DCM STORE\_DIRECTORY:

| Parameter            | Description                                                                                                    |
|----------------------|----------------------------------------------------------------------------------------------------|
| DUALRESIDENCE_TARGET | Specifies the integer percentage of DCM cache capacity that DMF maintains as a reserve of dual-resident files whose online space can be freed if free space reaches or falls below FREE_SPACE_MINIMUM. The dmdskmsp process tries to ensure that this percentage of the filesystem is copied to secondary storage, is currently |

being copied to secondary storage, or is free after it runs dmdskfree to make space available. This parameter is required for a DCM; there is no default. (It does not apply to user filesystems.)

FREE\_DUALRESIDENT\_FIRSTWhen set to ON, specifies that dmdskfree will first free dual-resident files before freeing files it must migrate. The default is OFF.

FREE\_SPACE\_DECREMENT Specifies the integer percentage of filesystem space by

which dmfsmon or dmdskmsp will decrement FREE\_SPACE\_MINIMUM if it cannot find enough files to migrate so that the value is reached. The decrement is applied until a value is found that can be achieved. If space later frees up, the FREE\_SPACE\_MINIMUM is reset to its original value. Valid values are in the range 1 through the value of FREE\_SPACE\_TARGET. The

default is 2.

 ${\tt FREE\_SPACE\_MINIMUM} \qquad \quad {\tt Specifies \ the \ minimum \ integer \ percentage \ of \ the \ total}$ 

filesystem space that the DCM msp tries to maintain as free. When the available free space reaches or falls below this threshold value, dmdskfree will begin to free dual-resident files and make non-dual-resident files dual-resident in order to meet the percentages set for FREE\_SPACE\_MINIMUM, FREE\_SPACE\_TARGET, and DUALRESIDENCE\_TARGET. This parameter is required;

there is no default.

You should set FREE\_SPACE\_MINIMUM so that it is less

than the values for FREE\_SPACE\_TARGET and

DUALRESIDENCE\_TARGET.

For more details, see Chapter 11, "Automated Space

Management" on page 331.

FREE\_SPACE\_TARGET

Specifies the integer percentage of total filesystem space that dmfsfree or dmdskfree tries to free if free space reaches or falls below the FREE\_SPACE\_MINIMUM threshold. You should set FREE\_SPACE\_TARGET so that it is less than DUALRESIDENCE\_TARGET. This parameter is required; there is no default.

007-5484-009 233

SITE SCRIPT

Specifies the site-specific script to execute when dmfsfree, dmdskfree, or dmfsmon is run. If it returns a zero exit status, dmfsfree, dmdskfree, or dmfsmon continue their normal processing. If nonzero, they return immediately, using this value as their own exit status. See dmfsfree(8) or dmdskfree(8) for further details. This parameter is optional.

#### See also:

- "DCM STORE\_DIRECTORY Rules" on page 225
- "Functions of policy Parameters" on page 223

### File Weighting Parameters for a DCM STORE\_DIRECTORY

The policy parameters for file weighting are as follows:

### **Parameter**

## **Description**

CACHE\_AGE\_WEIGHT

Specifies a floating-point constant and floating-point multiplier to use when calculating the weight given to a file's age, calculated as follows:

constant + (multiplier \* file\_age\_in\_days)

The default is a constant of 1 and a multiplier of 1.

**Note:** This parameter refers to the copies in the cache, not the originals in the managed filesystem.

The CACHE\_AGE\_WEIGHT parameter accepts an optional when clause, which contains a conditional expression. See "when clause" on page 237.

Add a when clause to select which files should use these values. DMF checks each AGE\_WEIGHT parameter in turn, in the order that they occur in the configuration file. If the when clause is present, DMF determines whether the file matches the criteria in the clause. If no when clause is present, a match is assumed. If the file matches the criteria, the file weight is calculated from

the parameter values. If they do not match, the next instance of that parameter is examined.

You can configure a negative value to ensure that specific files are never automatically migrated. For example, you might want to set a minimum age for migration. The following parameter specifies that files that have been accessed or modified within 1 day are never automatically migrated:

```
CACHE_AGE_WEIGHT -1 0.0 when age <= 1
```

**Note:** DMF calculates the age weight and space weight separately. If either value is less than zero, the file is **not** automatically migrated and the file is **not** automatically freed. Otherwise, the two values are summed to form the file's weight.

CACHE\_SPACE\_WEIGHT

Specifies a floating-point constant and floating-point multiplier to use when calculating the weight given to a file's size, calculated as follows:

```
constant + (multiplier * file_disk_space_in_bytes)
```

The default is a constant of 0 and a multiplier of 0.

For a partial-state file, <code>file\_disk\_space\_in\_bytes</code> is the amount of space occupied by the file at the time of evaluation.

The CACHE\_SPACE\_WEIGHT parameter accepts an optional when clause, which contains a conditional expression. See "when clause" on page 237.

Configure negative values to ensure that files are never automatically migrated. For example, you might want to set a minimum size for migration. The following parameter specifies that small files are never automatically migrated:

```
SPACE_WEIGHT -1 0 when space <= 4k
```

See also:

007–5484–009

- "DCM STORE\_DIRECTORY Rules" on page 225
- "Functions of policy Parameters" on page 223

#### VG Selection Parameters for a DCM STORE\_DIRECTORY

The following parameter controls VG selection for a DCM STORE\_DIRECTORY:

#### **Parameter**

### **Description**

SELECT\_LOWER\_VG

Defines which VGs and MGs should maintain secondary-storage copies of files in the cache, and under what conditions that would define dual-residence. If you use an MG, you must not specify overlapping VGs or MGs on the same SELECT\_LOWER\_VG statement (taking care to ensure that the statement expands to a set of non-overlapping VGs when all of the group members of the MGs are considered (see "migrategroup Object" on page 265).

Note: The parameter is not used for defining which VG to use for recalls; for that, see the definitions of the LS\_NAMES, MSP\_NAMES, DRIVE\_GROUPS, and VOLUME\_GROUPS parameters.

You can list as many VG/MG names as you have volumegroup and migrategroup objects defined (separate the names with white space). A copy of the file will be migrated as follows:

- To each VG listed explicitly
- For each MG listed, to exactly one VG that is a member of the MG

The special name none means that the file will not be migrated.

If no SELECT\_LOWER\_VG parameter applies to a file, it will not be migrated. However, large number of such files may impair the effectiveness of the DCM or (in

extreme cases) may cause the migration of more user files in the DMF-managed filesystem to fail.

Parameters are processed in the order that they appear in the policy.

This parameter allows conditional expressions based on the value of a file tag. See "Customizing DMF" on page 111.

If site-defined policies are in place, they may override this parameter.

There is no default.

### See also:

- "Functions of policy Parameters" on page 223
- "DCM STORE\_DIRECTORY Rules" on page 225

### when clause

The file weighting and MSP/VG selection parameters accept an optional when to restrict the set of files to which that parameter applies. It has the following form:

when expression

expression can include any of the following simple expressions:

| Expression | Description                                                                                                    |
|------------|----------------------------------------------------------------------------------------------------|
| age        | Specifies the number of days since last modification or last access of the file, whichever is more recent.                                                                                                    |
| gid        | Specifies the group ID or group name of the file.                                                                                                    |
| sitefn     | Invokes a site-defined policy function once for each file being considered, and is replaced by the return code of the function. This is only applicable to the AGE_WEIGHT, SPACE_WEIGHT, SELECT_MSP, and SELECT_VG parameters in a filesystem's policy stanza. For more information, see Appendix C, "Site-Defined Policy Subroutines and the sitelib.so Library" on page 483. |

007–5484–009

sitetag

Specifies a site-determined number associated with a file by the dmtag(1) command, in the range 0-4294967295. For example:

```
sitetag = 27
sitetag in (20-40, 5000, 400000000)
```

size

softdeleted

space

Specifies the logical size of the file, as shown by  $\mbox{ls}$  -1.

Specifies whether or not the file corresponding to a cached copy has been soft deleted; only applicable to the CACHE\_AGE\_WEIGHT, CACHE\_SPACE\_WEIGHT, and SELECT\_LOWER\_VG parameters in a DCM policy stanza. Legal values are false and true.

Specifies the number of bytes the file occupies on disk (always a multiple of the block size, which may be larger or smaller than the length of the file). For a partial-state file, the value used is the space that the file occupies on disk at the time of evaluation.

**Note:** The space expression references the number of bytes the file occupies on disk, which may be larger or smaller than the length of the file. For example, you might use the following line in a policy:

```
SELECT VG none when space < 4096
```

Your intent would be to restrict files smaller than 4 Kbytes from migrating.

However, this line may actually allow files as small as 1 byte to be migrated, because while the amount of data in the file is 1 byte, it will take 1 block to hold that 1 byte. If your filesystem uses 4–Kbyte blocks, the space used by the file is 4096, and it does not match the policy line.

To ensure that files smaller than 4 Kbytes do not migrate, use the following line:

```
SELECT_VG none when space <= 4096
```

238 007-5484-009

uid Specifies the user ID or user name of the file.

Combine expressions by using and, or, and ().

Use the following operators to specify values:

= ! = > < < > < > = < = in

The following are examples of valid expressions:

```
(space used is less than 10 million bytes)
space < 10m
uid <= 123
                                (file's user ID is less than or equal to 123)
gid = 55
                                (file's group ID is 55)
age >= 15
                                (file's age is greater than or equal to 15 days)
                                (space used is greater than 1 billion bytes)
space > 1g
uid in (chris, 10 82-110 200)
                                (file owner's user name is chris or
                                the file owner's UID is 10, in the range 82-110, or 200)
(gid = 55 \text{ or uid} <= 123) \text{ and age } < 5
                                 (file's age is less than 5 days and its
                                group ID is 55 or its user ID is less than or equal to 123)
```

### ranges clause

If partial-state files are enabled on your host (meaning that you have the PARTIAL\_STATE\_FILES configuration file parameter set to ON and have the appropriate kernel installed, according to the information in the DMF release note), you can use the ranges clause to select ranges of a file. The AGE\_WEIGHT and SPACE\_WEIGHT parameters accept an optional ranges clause to restrict the ranges of a file for which a parameter applies. Example 7-17, page 243, shows an example of a policy that contains ranges clauses.

**Note:** The ranges clause is not valid with the CACHE\_AGE\_WEIGHT or CACHE\_SPACE\_WEIGHT parameters.

007-5484-009 239

The clause has the following form, where byteranges is one or more byte ranges:

```
ranges byteranges
```

Each byte range consists of a set of numbers that indicate byte positions. (You can also use BOF or bof to indicate the first byte in the file and EOF or eof to indicate the last byte in the file.) Each byte range is separated by a comma and can have one of the following forms:

• A specification of two byte positions, where *first* specifies the first byte in the range and *last* specifies the last byte in the range:

```
first: last
```

If unsigned, *first* and *last* count from the beginning of the file; if preceded by a minus sign (-), they count backwards from the end of the file.

The first byte in the file is byte 0 or BOF and the last byte is -0 or EOF. Therefore, BOF: EOF and 0:-0 both define a range covering the entire file.

### For example:

- ranges 0:4095 specifies the first 4096 bytes of the file
- ranges -4095:EOF specifies the last 4096 bytes of the file
- A specification of the size of the range, starting at a given point, where first is a
  byte position as above and size is the number of bytes in the range, starting at first:

```
first+size
```

For example, the following indicates bytes 20 through 29:

```
ranges 20+10
```

If *size* is preceded by a minus sign, it specifies a range of *size* bytes ending at *first*. For example, the following indicates bytes 11 through 20:

```
ranges 20+-10
```

• A specification of the size of the range only (without a colon or plus symbol), assumed to start at the end of file (when preceded by a minus sign) or beginning of file:

```
-size
size
```

For example, the following specifies the last 20 bytes in the file:

```
ranges -20
```

The first, last, or size values can be of the following forms:

- A hexadecimal number:  $0 \times n$
- A decimal number with an optional trailing scaling character. The decimal number may include a decimal point (.) and exponent. The trailing scaling character may be one of the following (all of which are powers of 1000, not 1024):

```
k or K for 1 thousand
m or M for 1 million
g or G for 1 billion
t or T for 1 trillion
p or P for 1 quadrillion
```

**Note:** DMF may round byte ranges and join nearby ranges if necessary. If a range is given a negative weight, rounding may cause additional bytes to be ineligible for automated space management.

Do not use a ranges clause when partial-state files are disabled in DMF. Specifying many ranges for a file is discouraged, as it can cause the time and memory used by automated space management to grow. DMF has an upper limit on the number of regions that can exist within a file; this can sometimes cause a range to be given an effective lower weight than what was specified in the configuration file. This might happen if the file is already partial-state and the range with largest weight cannot be made offline (OFL) because that would create too many regions. If the file has too many regions to make the range offline, but it could be made offline at the same time as a range with lower weight, it will be given the lower weight. If more than one range in the middle of a file is not a candidate for automatic migration, the limit on the number of regions may make it impossible to automatically free other regions of the file.

# policy Configuration Examples

This section discusses the following:

- "Automated Space-Management Example" on page 242
- "Automated Space-Management Using Ranges Example" on page 243
- "MSP/VG Selection Example" on page 244

# **Automated Space-Management Example**

Example 7-16 shows an example of a policy object to configure automated space management.

Example 7-16 policy Object for Automated Space Management

```
define fs_space
       TYPE
                              policy
       MIGRATION_TARGET
                              50
       FREE_SPACE_TARGET
                              10
       FREE_SPACE_MINIMUM
       FREE_DUALSTATE_FIRST
                              off
                           when age < 10
       AGE_WEIGHT 0 0.00
       AGE_WEIGHT 1 0.01 when age < 30
       AGE_WEIGHT 10 0.05
                              when age < 120
       AGE_WEIGHT 50 0.1
       SPACE_WEIGHT 0 0
enddef
```

### In the above example:

- The define parameter must have a value that matches the value previously set in the POLICIES parameter offilesystem object.
- The automated space management parameters specify that when only 5% (FREE\_SPACE\_MINIMUM) of the fs\_space filesystem is free, DMF will try to migrate regular files until 10% (FREE\_SPACE\_TARGET) of the filesystem is free and 50% (MIGRATION\_TARGET) of the filesystem is either free or has files that are dual-state. DMF will not free the space of existing dual-state files before beginning migration of regular files. (See "Automated Space Management Parameters for a User Filesystem" on page 226.)

DMF checks each AGE\_WEIGHT parameter in turn, in the order that they occur in the configuration file. DMF checks the when clause to see if the file matches the criteria.

- File migration likelihood increases with the length of time since last access. Files that have been accessed or modified within the last 10 days have a weight of 0, making them the least likely to be migrated; files that have not been accessed or modified in 120 days or more have a far greater weight than all other files.
- The size of the file does not affect migration because all files have SPACE\_WEIGHT
  of 0.

### **Automated Space-Management Using Ranges Example**

Example 7-17 shows a policy object using ranges, which requires that partial-state files are enabled on the host (meaning that PARTIAL\_STATE\_FILES is set to ON and the appropriate kernel is installed, according to the information in the DMF release note).

**Example 7-17** policy Object for Automated Space Management Using Ranges

```
define fs2_space
       TYPE
                               policy
                               50
       MIGRATION_TARGET
                               10
       FREE_SPACE_TARGET
       FREE_SPACE_MINIMUM
       FREE DUALSTATE FIRST
                               off
       AGE_WEIGHT -1. 0.00 ranges 0:4095 when uid=624
       AGE_WEIGHT -1 0 ranges 0:4095,-4095:EOF when uid=321
                            when age < 30
       AGE_WEIGHT 1
                      0.01
       AGE_WEIGHT 10 0.05
                               when age < 120
       AGE WEIGHT 50
                      0.1
       SPACE WEIGHT 0
enddef
```

The above example is similar to Example 7-16, page 242 with the following differences:

• If a file is owned by UID 624 and is 1004096 bytes long, the first 4096 bytes are given an AGE\_WEIGHT of -1. The remaining 1000000 bytes are given an AGE\_WEIGHT based on the age of the file; based on this weight, automated space management may select this file to be migrated. DMF migrates the entire file

007-5484-009 243

before changing its state to OFL, DUL, or PAR. Automated space management may also choose to put the last 1000000 bytes of the file offline based on the weight of that range; the first 4096 bytes will not be eligible for being put offline by automated space management.

- If a file is owned by UID 321, the first and last 4096 bytes of it will not be eligible
  for being put offline by automated space management, similar to the above
  situation.
- If a file is owned by UID 956, the policy in Example 7-17 would give the entire file an AGE\_WEIGHT based on its age.

SPACE\_WEIGHT parameters are evaluated similarly.

**Note:** DMF calculates the age weight and space weight separately. If either value is less than zero, the file is **not** automatically migrated and the file or range is **not** automatically freed. Otherwise, the two values are summed to form the file's or range's weight.

DMF checks each AGE\_WEIGHT parameter in turn, in the order that they occur in the configuration file. DMF checks the when clause to see if the file matches the criteria. If the file matches and a ranges clause is present, DMF determines if that range has already been weighted. If it has not been weighted, the specified range is given the weight calculated from the parameter values. DMF examines the next instance of the parameter until all ranges in the file have been assigned a weight.

### MSP/VG Selection Example

Example 7-18 defines a policy object for an MSP/VG:

#### Example 7-18 policy Object for an MSP/VG

```
define fs_msp

TYPE policy

SELECT_MSP none when space < 65536

SELECT_MSP cart1 cart2 when gid = 22

SELECT_MSP cart3 when space >= 10m

SELECT_MSP cart1 when space >= 50m

SELECT_VG cart2

enddef
```

In the above example:

- The define parameter must match the value that you set previously in the POLICIES parameter of the filesystem object.
- The special MSP name none means that files that are smaller than 65,536 bytes will never be migrated.
- The VG/MSP names (cart1, cart2, cart3) must match the names set in the LS\_NAMES parameter (or else the MSP\_NAMES parameter) of the dmdaemon object. The SELECT\_MSP and SELECT\_VG parameters are interchangeable, so both can be used in the same stanza.
- Any file with a group ID of 22 will be sent to both cart1 and cart2
- Smaller files will be sent to cart3 and larger files will be sent to cart1

Note: The order of the SELECT\_MSP and SELECT\_VG statements is important. The first SELECT statement that applies to the file is honored. For example, if the order of the statements above were reversed, a 10-million-byte file would be migrated to cart1, because the check for greater than or equal to 65,536 bytes would be done first, and it would be true.

Any other file that does not meet the above criteria is sent to cart2.

# **LS Objects**

Multiple objects are required to configure an LS. This section discusses the following:

- "libraryserver Object" on page 246
- "drivegroup Object" on page 248
- "volumegroup Object" on page 258
- "migrategroup Object" on page 265
- "resourcescheduler Object" on page 270
- "resourcewatcher Object" on page 271
- "Example of Configuring an LS" on page 271
- "LS Tasks" on page 274

• "LS Database Records" on page 278

# libraryserver Object

The entry for an LS, one for each library, has the following parameters:

| Parameters  | Description                                                                                                    |
|-------------|----------------------------------------------------------------------------------------------------|
| TYPE        | Specifies libraryserver (required name for this type of object). There is no default.                                                                                                    |
| CACHE_DIR   | Specifies the directory in which the VG stores chunks while merging them from sparse volumes. If you do not specify this parameter, DMF uses the value of TMP_DIR from the base object. If you use the Parallel Data Mover Option and specify CACHE_DIR, it must either be or be in a CXFS filesystem. |
| CACHE_SPACE | Specifies the amount of disk space (in bytes) that dmatls can use when merging chunks from sparse volumes. During merging, small chunks from sparse volumes are cached on disk before being written to a secondary storage. The default is 0, which causes all files to be merged via sockets.         |
|             | The LS can merge volumes more efficiently if it can stage most of the files to disk.                                                                                                    |
|             | Note: The zone size influences the required cache space. See ZONE_SIZE in "volumegroup Object" on page 258.                                                                                                    |
|             | Note:                                                                                                    |
| COMMAND     | Specifies the binary file to execute in order to initiate the LS. This value must be dmatls.                                                                                                    |
| COPAN_VSNS  | Specifies if the fourth character of the VSN indicates the RAID in the COPAN virtual tape library (VTL) or massive array of idle disks (MAID) that contains the volume. This specification applies for all VSNs in this                                                                                |

library server. Specifying ON enables this feature; specifying OFF disables it. The default is OFF.

**Note:** Do not change this parameter while DMF is running.

DISCONNECT\_TIMEOUT

Specifies the number of seconds after which the LS will consider a mover process to have exited if it cannot communicate with the process. Likewise, mover processes will use this value to determine if the LS has exited. The default is 10 seconds.

DRIVE\_GROUPS

Names one or more drivegroup objects containing drives that the LS can use for mounting and unmounting volumes. There is no default.

The order of these names is significant. Where there are multiple copies of the data of migrated files, recalls will normally be directed to the first-named DG that is applicable. If more than one VG within a DG contains copies, the order of the names on VOLUME\_GROUPS parameters is also relevant.

**Note:** Do not change this parameter while DMF is running.

MAX\_CACHE\_FILE

Specifies the largest chunk (in bytes) that will be merged using the merge disk cache. Larger files are transferred directly via a socket from the read child to the write child. The default is 25% of the CACHE\_SPACE value. Valid values are 0 through the value of CACHE\_SPACE.

MESSAGE\_LEVEL

Specifies the highest message level that will be written to the LS log, which includes messages from the LS's components. It must be an integer in the range 0–6; the higher the number, the more messages written to the log file. The default is 2.

RUN\_TASK

See the description of RUN\_TASK in "taskgroup Parameters" on page 198. Also see "Automated Maintenance Tasks" on page 106.

007–5484–009

Names the taskgroup objects that contain tasks the LS should run. There is no default.

WATCHER

Names the resource watcher that the LS should run. The default is no watcher. (A corresponding resourcewatcher object is required only if the default parameters are unacceptable. See "resourcewatcher Object" on page 271.)

See also "TMF Configuration Tasks" on page 328

# drivegroup Object

The entry for a drivegroup object, one for each pool of interchangeable drives in a single library, has the following parameters:

| Parameter            | Description                                                                                                    |
|----------------------|----------------------------------------------------------------------------------------------------|
| TYPE                 | Specifies drivegroup (required name for this type of object). There is no default.                                                                                                    |
| BANDWIDTH_MULTIPLIER | (OpenVault only) Specifies a floating point number used to adjust the amount of bandwidth that the LS assumes a drive in this DG will use. The value is used when scheduling drives, which allows the administrator to adjust for the affects of compression. The default is 1, which means no compression. The minimum is .1 and the maximum is 1000. The node object parameters HBA_BANDWIDTH and NODE_BANDWIDTH are related to this parameter; see "node Object" on page 185.                                                                                                  |
| BLOCK_SIZE           | Specifies the maximum block size to use when writing from the beginning of a volume. The blocksize field in the database is updated with this value and is later used when reading or appending to a volume. For most storage devices, DMF supports block sizes ranging from 4096 – 2097152 bytes; for COPAN MAID, DMF supports block sizes ranging from 131072 – 2097152 bytes. DMF uses direct I/O to tapes when possible. However, direct I/O cannot be used on some architectures if the block size is larger than 524288 bytes; in this case, DMF uses buffered I/O instead. |

DMF always uses buffered I/O for COPAN MAID devices.

The default maximum size is dependent on your device configuration, with DMF setting it as follows:

| AMPEX DIS/DST     | 1199840 |
|-------------------|---------|
| COPAN MAID        | 1048576 |
| DLT               | 131072  |
| HP ULTRIUM 5      | 524288  |
| HP ULTRIUM 4      | 524288  |
| HP ULTRIUM 3      | 524288  |
| HP ULTRIUM 2      | 262144  |
| IBM 03590B1A      | 16384   |
| IBM 03590E1A      | 32768   |
| IBM 03590H1A      | 16384   |
| IBM 03592E05      | 131072  |
| IBM 03592E06      | 262144  |
| IBM ULTRIUM-TD1   | 131072  |
| IBM ULT3580-TD1   | 131072  |
| IBM ULTRIUM-TD2   | 262144  |
| IBM ULT3580-TD2   | 262144  |
| IBM ULTRIUM-TD3   | 262144  |
| IBM ULT3580-TD3   | 262144  |
| IBM ULTRIUM-TD4   | 524288  |
| IBM ULT3580-TD4   | 524288  |
| IBM ULTRIUM-HH4   | 524288  |
| IBM ULTRIUM-TD5   | 524288  |
| IBM ULTRIUM-HH5   | 524288  |
| IBM ULT3580-TD5   | 524288  |
| IBM ULT3580-HH5   | 524288  |
| QUANTUM SDLT600   | 131072  |
| QUANTUM SDLT320   | 131072  |
| QUANTUM SuperDLT1 | 131072  |
| SEAGATE ULTRIUM   | 262144  |
| SONY SDX-700C     | 131072  |
| SONY SDZ-100      | 131072  |
| SONY SDZ-130      | 262144  |
| SONY SDZ-200      | 524288  |
| SONY SDZ-230      | 524288  |
| STK 9840          | 126976  |
| STK T9840B        | 126976  |

007-5484-009 249

| STK  | T9840C       | 262144 |
|------|--------------|--------|
| STK  | T9840D       | 262144 |
| STK  | T9940A       | 262144 |
| STK  | T9940B       | 262144 |
| STK  | T10000A      | 524288 |
| STK  | T10000B      | 524288 |
| STK  | T10000C      | 524288 |
| (Oth | ner devices) | 65536  |

COMPRESSION\_TYPE

(COPAN MAID and OpenVault only) Specifies the compression type and level to be used by the write child (dmatwc) mover process when writing from the beginning of the volume. The following values are accepted:

| snappy | Uses the Snappy      |
|--------|----------------------|
|        | compression library. |

compression library with the specified compression level. See the zlib(3) man page for a description of the compression levels that can be set; 1–9 are valid values. If you specify zlib without a value, 1 is the default level.

The compression level is set when an empty volume is first written and remains unchanged for that volume until it has been emptied and is rewritten. Compression and decompression are done by the mover process (dmatwc or dmatrc) when COPAN MAID is used.

Note: If you specify COMPRESSION\_TYPE, you must also specify compression for the OV\_INTERCHANGE\_MODES parameter (below); if you do not specify compression for OV\_INTERCHANGE\_MODES, the default is no compression.

If OV\_INTERCHANGE\_MODES specifies compression but COMPRESSION\_TYPE is not specified, the default is snappy compression.

DRIVE MAXIMUM

Specifies the maximum number of drives within this DG that the LS is allowed to attempt to use simultaneously. This can be more or less than the number of drives the LS can physically detect. The maximum is 100: the default is 100 for DGs.

If a negative value is specified for DRIVE\_MAXIMUM, the DG uses the sum of the number of available drives and DRIVE\_MAXIMUM. For example, if DRIVE\_MAXIMUM is -2 and there are 10 available drives, up to 8 will be used by VGs. If one of those drives is then configured down, up to 7 will be used by VGs.

DRIVE\_SCHEDULER

Names the resourcescheduler objects that the DG should run for the scheduling of drives. The default is a resource scheduler of default type and parameters. For the defaults, see "resourcescheduler Object" on page 270.

DRIVES TO DOWN

Specifies an integer value that controls the number of "bad" drives the DG is allowed to try to configure down. When more than this number are down, whether due to the DG or to external influences such as the system administrator, the DG does not attempt to disable any more drives. The default of 0 prevents the DG from disabling any drives.

FADV\_SIZE\_MAID

(COPAN MAID only) Specifies when to call posix\_fadvise() with advice POSIX\_FADV\_DONTNEED for COPAN MAID volumes.

When a zone is ended, DMF calls posix\_fadvise() provided that at least FADV\_SIZE\_MAID bytes have been written since the last call to posix\_fadvise(). The minimum is 0, which means that posix\_fadvise() will never be called, and the maximum is 18446744073709551615. The default is 100000000.

LABEL\_TYPE

Specifies the label type used when writing volumes from the beginning. Possible values are:

- al (ANSI label)
- nl (no label)

**Note:** nl is not recommended for data security reasons even though it might be slightly faster than the other values. nl is not allowed with COPAN MAID.

• sl (standard label for IBM tapes)

The default is al.

MAX\_MS\_RESTARTS

Specifies the maximum number of times DMF can attempt to restart the mounting service (TMF or OpenVault) without requiring administrator intervention. The default and recommended values are 1 for TMF and 0 for OpenVault.

MOUNT SERVICE

Specifies the mounting service. Possible values are openvault and tmf. You must use openvault for those DGs that contain drives on parallel data mover nodes. The default is openvault.

MOUNT\_SERVICE\_GROUP

Specifies the name by which the DG's devices are known to the mounting service:

 OpenVault: use the OpenVault drive group name that is specified by the ov\_drivegroup command.

**Note:** OpenVault and DMF each have a group of interchangeable devices known as a *drive group*. To avoid confusion, SGI recommends that you use corresponding names for the DMF drive group and the OpenVault drive group whenever possible.

 TMF: use the device group name that would be used with the -g option on the tmmnt command.

If this parameter is not specified, the drivegroup object's name is used.

Specifies the maximum number of minutes to wait for a volume to be mounted. (The default is 0, which means forever.)

If a mount request waits for longer than this period of time, the DG attempts to stop and restart provided that the MAX\_MS\_RESTARTS parameter allows it. This is done in an attempt to force the hanging subsystem to resume normal operation or to fail solidly.

Do not make this value too restrictive, as any non-LS tape activity (including xfsdump) can legitimately delay a VG's tape mount, which could result in this timeout being exceeded.

Specifies the number of seconds that all drives in the DG can be down before an e-mail message is sent to the administrator and an error message is logged. The default is 0, which means that as soon as DMF notices that the mounting service is up and all of the drives are configured down, it will e-mail a message.

(OpenVault only) Specifies the OpenVault access modes. The default is readwrite when migrating and readonly when recalling. The only possible value you can specify for this parameter is readwrite if you want to force the access to always be readwrite. (Other OpenVault access modes are not configurable in DMF; DMF always uses rewind and variable.)

MOUNT\_TIMEOUT

MSG\_DELAY

OV\_ACCESS\_MODES

OV INTERCHANGE MODES

(OpenVault only) Specifies a list of mode values to be provided to OpenVault when writing a volume from the beginning. By default, this list is empty.

Most drives support a value of either compression or nocompression.

For example, to specify that you want data compressed, use:

OV\_INTERCHANGE\_MODES compression

Compression/decompression is done by the mover process (dmatwc or dmatrc) when COPAN MAID is used.

**Note:** If you use COPAN MAID and specify compression, also see the COMPRESSION\_TYPE parameter (above).

Some drives support additional values. For example, the T10000C drive also supports the additional values T10000C, T10000B, and T10000A. For example, if you have a mixture of T10000C and T10000B drives, you could use the following to tell the T10000C drives to write in compressed T10000B format so that both drives can then later read the same cartridges:

OV\_INTERCHANGE\_MODES

compression T10000B

POSITIONING

Specifies how the volume should be positioned. The values can be:

- data, which means:
  - When writing: use block ID seek capability to the zone if the block ID is known (the same as direct)
  - When reading: try to determine the block ID of the data being read and use the block ID seek capability to position there

- direct, which means use block ID seek capability to the zone if the block ID is known
- skip, which means use volume-mark skipping to the zone

The default depends on the type of drive, and is either direct or data. If data positioning is specified for a drive whose default is direct, the block ID is calculated by adding an estimate of the number of blocks from the start of the zone to the data being recalled and the block ID of the start of the zone. Not all drives use this format for block ID.

Specifies the level of retry in the event of a failure during zone positioning. The values can be:

- none, which means there will be no retry
- lazy, which means the VG retries if a reasonably fast alternative means of positioning is available (default)
- aggressive, which means the VG can try more costly and time-consuming alternatives

If the VG is unable to position to a zone, all recalls for files with data in that zone are aborted by the VG (though not by DMF if a copy exists in another VG).

The default is lazy, to give the best overall recall time. If you are having trouble getting data from a volume, you might want to try aggressive.

Specifies the maximum number of I/O errors that will be tolerated when recalling a file. The legal range of values is 2–100000. The default is 5000. The value of READ\_ERR\_MAXIMUM should be greater than the value of READ\_ERR\_MINIMUM

POSITION\_RETRY

READ\_ERR\_MAXIMUM

Note: READ ERR TIMEOUT, READ ERR MINIMUM, and READ ERR MAXIMUM together determine how many I/O errors will be tolerated when recalling a file. If the number of consecutive I/O errors is greater than READ\_ERR\_MAXIMUM, or if the number of consecutive I/O errors is greater than READ\_ERR\_MINIMUM and the elapsed number of seconds since the first error was seen is greater than READ ERR TIMEOUT, the recall will fail.

READ\_ERR\_MINIMUM

Specifies the minimum number of I/O errors that will be tolerated when recalling a file. The legal range of values is 1-100000. The default is 10. See the description of READ\_ERR\_MAXIMUM.

READ\_ERR\_TIMEOUT

Specifies the number of seconds that can elapse since the first I/O error was seen when recalling a file. The legal values for READ\_ERR\_TIMEOUT are 30 through 3600 seconds. The default is 600 seconds. See the description of READ\_ERR\_MAXIMUM.

READ\_IDLE\_DELAY

Specifies the number of seconds an idle LS read child (dmatrc) can wait before being told to exit. If other DMF requests are waiting for a drive, the read child may be told to exit before READ IDLE DELAY seconds have passed. The default is 5 seconds.

REINSTATE\_DRIVE\_DELAY

Specifies the number of minutes after which a drive that was configured down by the DG will be automatically reinstated and made available for use again. A value of 0 means it should be left disabled indefinitely. The default is 1440 (one day).

REINSTATE VOLUME DELAY Specifies the number of minutes after which a volume that had its hlock flag set by DMF will be automatically reinstated and made available for use again. A value of 0 means they should be left disabled indefinitely. The default is 1440 (one day).

REWIND DELAY

Specifies the number of seconds an idle LS read child (dmatrc) can wait before rewinding. If other DMF requests are waiting for a drive, the read child may

256 007-5484-009 rewind before READ\_IDLE\_DELAY seconds have passed. The maximum value is the value of READ\_IDLE\_DELAY. If READ\_IDLE\_DELAY is not specified, the maximum value is the default value of READ\_IDLE\_DELAY. The default is the minimum of {2, READ\_IDLE\_DELAY/2}. If an idle read child must rewind the volume before the drive can be used to service other DMF requests, that will delay the servicing of those requests; therefore you should use caution when increasing this parameter.

RUN\_TASK

See the description of RUN\_TASK in "taskgroup Parameters" on page 198. Also see "Automated Maintenance Tasks" on page 106.

TASK GROUPS

Names the taskgroup objects that contain tasks the DG should run. There is no default.

TMF TMMNT OPTIONS

(TMF only) Specifies command options that should be added to the tmmnt command when mounting a tape. DMF uses the -z option to tmmnt to ignore options controlling block size and label parameters. Use the BLOCK\_SIZE and LABEL\_TYPE DG parameters instead. There is no need for a -g option here. If it is provided, it must match the value of the MOUNT\_SERVICE\_GROUP parameter. To request compression, use -i. Options that are ignored are -a, -b, -c, -D, -f, -F, -l, -L, -n, -o, -O, -p, -P, -q, -R, -t, -T, -U, -v, -v, -w, -x, and -x

VERIFY\_POSITION

Specifies whether the LS write child should (prior to writing) verify that the volume is correctly positioned and that the volume was properly terminated by the last use. This parameter may be set to ON or OFF. The default is to ON (verify).

VOLUME\_GROUPS

Names the volumegroup objects containing volumes that can be mounted on any of the drives within this DG. There is no default.

The order of these names is significant. Where there are multiple copies of the data of migrated files, recalls will normally be directed to the first-named VG that is applicable.

|                | <b>Note:</b> Do not change this parameter while DMF is running.                                                                                                    |
|----------------|----------------------------------------------------------------------------------------------------|
| WRITE_CHECKSUM | Specifies if blocks should be checksummed before writing. If a block has a checksum, it is verified when read. This parameter may be set to ON or OFF. The default is ON. |

See also Procedure 9-1.

# volumegroup Object

There must be a volumegroup object for each pool of volumes of the same type. It must be usable on the drives of the associated DG and capable of holding at most one copy of user files. A volumegroup object has the following parameters:

| Parameter        | Description                                                                                                    |
|------------------|----------------------------------------------------------------------------------------------------|
| TYPE             | Specifies volumegroup (required name for this type of object). There is no default.                                                                                                    |
| ALLOCATION_GROUP | Names the allocation group (AG) that serves as a source of additional volumes if a VG runs out of volumes. Normally, one AG is configured to serve multiple VGs. As a volume's hfree flag is cleared (see HFREE_TIME below) in a VG, it is immediately returned to the AG subject to the restrictions imposed by the configuration parameters ALLOCATION_MAXIMUM and ALLOCATION_MINIMUM.  Any volume added to an AG must be usable by any of the VGs that use the AG. That is, you must ensure that volumes in the AG are mountable on drives in the same DG as any VG that references the AG. |
|                  | It is an error to assign an ALLOCATION_GROUP name that is the same as an existing VG name. The ALLOCATION_GROUP defines a logical pool of volumes rather than an actual operational VG.                                                                                                    |

AGs have no configurable parameters or configuration stanzas of their own; a reference to them in a VG's ALLOCATION\_GROUP parameter is all that is needed to activate them. A VG that does not define the ALLOCATION\_GROUP option will not use an AG.

ALLOCATION MAXIMUM

Specifies the maximum size in number of volumes to which a VG can grow by borrowing volumes from its AG. The minimum is 0 and the maximum and default are infinity. (That is, the default is that there is no maximum; the VG can keep borrowing from the AG until the AG runs out.) If the VG already contains ALLOCATION\_MAXIMUM or more volumes, no additional volumes are borrowed from the AG. If no AG is defined, this parameter is meaningless.

ALLOCATION\_MINIMUM

Specifies the minimum size in number of volumes to which a VG can shrink by returning volumes to its AG. The minimum and default are 0 and the maximum is the value of ALLOCATION\_MAXIMUM. If the VG already contains ALLOCATION\_MINIMUM or fewer volumes, no additional volumes are returned to the AG. If no AG is defined, this parameter is meaningless.

DRIVE\_MAXIMUM

Specifies the maximum number of drives within this DG that this VG is allowed to use simultaneously. The value actually used is the least of the drivegroup object's DRIVE\_MAXIMUM, this volumegroup object's DRIVE\_MAXIMUM, and the number of drives that the DG can physically detect. The maximum is 100; the default is the drivegroup object's DRIVE\_MAXIMUM.

If you specify a negative number for DRIVE\_MAXIMUM, it will be added to the value used for the drivegroup object's DRIVE\_MAXIMUM and the result will be the value used for the volumegroup object's DRIVE\_MAXIMUM. For example, if DRIVE\_MAXIMUM is -2 for the DG and -1 for the VG and there are 10 available drives, up to 7 will be usable by this VG. If a drive is then configured down, up to 6 will be usable by this VG.

HFREE TIME

Specifies the minimum number of seconds that a volume no longer containing valid data must remain unused before the VG overwrites it. The default is 172800 seconds (2 days) and the minimum is 0.

When an LS removes all data from a volume, it sets the hfree (hold free) flag bit in the volume's VOL record in the LS database to prevent that volume from being immediately reused. The next time that the LS scans the database for volumes after HFREE\_TIME seconds have passed, the LS clears the hfree flag, allowing the volume to be rewritten. If HFREE\_TIME is set to 0, the LS will never clear hfree, so an unused volume will not be reused until you clear its hfree flag manually. For a description of how to set and clear the hfree flag manually, see the dmvoladm man page.

Specifies if the VG is used for importing only. This parameter may be set to ON or OFF. The default is OFF. Set this parameter ON when the data in the VG is being migrated to another VG, perhaps as part of a media hardware upgrade. The daemon will not accept dmput(1), dmmove(1), or dmarchive(1) requests that specify an MSP or VG with this parameter enabled.

When the DMF daemon performs a complete file recall from an import-only VG and all other DMF copies also reside in import-only MSPs or VGs, it makes the file a regular file (rather than a dual-state file) and it soft-deletes the VG's copy of the file.

**Note:** An import-only VG should never be a member group of a migrategroup stanza.

MAX\_CHUNK\_SIZE

Specifies the size (in bytes) of the chunk into which the VG should break up large files as it writes data to secondary storage. If a file is larger than this size, it is broken up into pieces of the specified size. Depending on other activity, more than one write child may be used to write the data to secondary storage. If

IMPORT\_ONLY

MAX\_CHUNK\_SIZE is 0 (the default), the VG breaks a file into chunks only when an end of volume is reached.

MAX\_IDLE\_PUT\_CHILDREN

Specifies the maximum number of idle write child (dmatwc) processes that will be allowed simultaneously for a VG. The maximum is the value of MAX\_PUT\_CHILDREN for the VG. The minimum and default are 0. If you specify a non-zero value, idle dmatwc processes will be allowed to stay alive, with a volume mounted, for a maximum of PUT\_IDLE\_DELAY seconds. During this time, if sufficient migrates arrive to fill a zone, they can be given to an idle dmatwc process.

Note: If the drive is needed for other work, there may be additional delay caused by the time needed to rewind and unmount the tape associated with the idle process. There may be times when the number of idle write children will exceed this value; for example, if socket merges are occurring or immediately after a dmatwc process runs out of work. If you configure MAX\_IDLE\_PUT\_CHILDREN, you must choose its value and the value of PUT\_IDLE\_DELAY with the following in mind:

- OpenVault: DMF can take several minutes to respond when a drive is needed for some purpose other than a recall or migrate (for example, for a dmatsnf or xfsdump request)
- TMF: DMF will not notice that a drive is needed for another purpose

MAX\_PUT\_CHILDREN

Specifies the maximum number of write child (dmatwc) processes that will be simultaneously scheduled for the VG. The maximum is the value of DRIVE\_MAXIMUM for the VG's owning DG. The minimum is 1. Larger numbers of children may provide more total write bandwidth, but the bandwidth increases will diminish rapidly with additional children and all of the children will write more slowly. The default is the same as the value that the volumegroup object uses for DRIVE\_MAXIMUM; if the value specified in the

007-5484-009 261

configuration file exceeds this default, the default is used.

**Note:** Also see "Configure Appropriately for COPAN" on page 82.

MERGE CUTOFF

Specifies a limit at which the VG will stop scheduling volumes for merging. This number refers to the sum of the active and queued children generated from gets, puts, and merges. The default value for this option is the value used by the volumegroup object for DRIVE\_MAXIMUM. This means that if sparse volumes are available, the VG will create DRIVE\_MAXIMUM number of children, thus using resources efficiently. However, if any recall requests arrive for that VG, they will be started before new merges. Setting this number below DRIVE\_MAXIMUM reserves some volumes for recalls at the expense of merge efficiency. Setting this number above DRIVE\_MAXIMUM increases the priority of merges relative to recalls. The minimum value is 2.

MIN\_VOLUMES

Specifies the minimum number of unused volumes that can exist in the LS database for this VG without operator notification. If the number of unused volumes falls below MIN\_VOLUMES, the operator is asked to add new volumes. The minimum is 0, the maximum is 2147483647, and the default is 10. If a VG has an AG configured, MIN\_VOLUMES is applied to the sum of the number of unused volumes in the VG and in its AG subject to any ALLOCATION\_MAXIMUM restrictions.

PUT\_IDLE\_DELAY

Specifies the number of seconds that an idle write child (dmatwc) process will be allowed to stay alive. The default value is 30 seconds.

Note: If you configure PUT\_IDLE\_DELAY, you should also specify MAX\_IDLE\_PUT\_CHILDREN and consider the implications of these values on other work that may be needed for the drive. See the Note under MAX\_IDLE\_PUT\_CHILDREN.

PUTS TIME Specifies the minimum number of seconds that a VG

waits after it has requested a drive for a write child before it tells a lower priority child to go away. The

default is 3600 seconds.

READ\_TIME Specifies the interval, in seconds, after which the VG

will evaluate whether a read child should be asked to go away (even if it is in the middle of recalling a file) so

that a higher priority child can be started. If

READ\_TIME is 0, the VG will not do this evaluation.

The default is 0.

RESERVED\_VOLUMES Defines the number of volumes that the VG will reserve

for volume merging. The VG will fail migrations when the number of empty, writable volumes drops below this threshold. (The SEQUENTIAL choice for

ROTATION STRATEGY relies on this information; see

"migrategroup Object" on page 265. All

ROTATION\_STRATEGY values will avoid sending

migrations to VGs that are below the

RESERVED\_VOLUMES threshold.) If this parameter is set to a non-zero value, EXPORT\_METRICS should be configured ON (see "base Object" on page 172). This parameter may be useful but is not required if you are using a migrate group with a ROTATION\_STRATEGY

other than SEQUENTIAL and a physical tape library.
This parameter is necessary in a situation where more volumes cannot be added to a VG, such as when using

COPAN MAID or COPAN VTL, for which

RESERVED\_VOLUMES should always be set to at least 1.

The default is 0.

RUN\_TASK See the description of RUN\_TASK in "taskgroup

Parameters" on page 198. Also see "Automated

Maintenance Tasks" on page 106.

TASK\_GROUPS Names the taskgroup objects that contain tasks the

VG should run. There is no default. The only defined

tasks that can be run in a VG taskgroup are run\_tape\_merge.sh and run\_merge\_stop.sh.

TIMEOUT\_FLUSH Specifies the number of minutes after which the VG

will flush files to secondary storage, even if the flush

007-5484-009 263

ZONE\_SIZE

does not produce a full volume zone. The default is 120 minutes.

Specifies approximately how much data the write child should put in a zone. The write child adds files and chunks to a zone until the data written equals or exceeds this value, at which time it writes a volume mark and updates the database.

The VG also uses zone size to determine when to start write children and the number of write children to start. By default, the unit of measure is bytes, but you can specify other units as follows:

m for megabytes g for gigabytes

The default is 50000000 bytes (50 MB). For more information about zone size, also see "Media Concepts" on page 355.

**Note:** It is critical that the zone size is appropriate for the media speed and average data compression rate at your site. A value that is too small can cause poor write performance because a volume mark is written at the end of each zone; a value that is too large can reduce parallelism when migrating files. See "Improve Drive Performance with an Appropriate Zone Size" on page 78.

The zone size influences the required cache space. The value for the CACHE\_SPACE parameter should be at least twice the value used for ZONE\_SIZE. Increasing the ZONE\_SIZE value without also increasing CACHE\_SPACE could cause volume merging to become inefficient. Merges could have problems if the ZONE\_SIZE value is larger than the CACHE\_SPACE value. For more information about CACHE\_SPACE, see "libraryserver Object" on page 246.

#### migrategroup Object

**Note:** You must not add, delete, or reorder migrategroup objects while DMF is running.

There can be a migrategroup object for each set of VGs and MSPs that you want to treat as a single migration target.

A migrategroup object has the following parameters:

| Parameter     | Description                                                                                                    |
|---------------|----------------------------------------------------------------------------------------------------|
| TYPE          | Specifies migrategroup (required name for this type of object). There is no default.                                                                                                    |
| GROUP_MEMBERS | Specifies the list of VGs and MSPs that are members of this MG, separated by white space. Each migration request will result in exactly one copy being made to a member MSP/VG. The order of the group members is |

007-5484-009 265

significant if you use a ROTATION\_STRATEGY of SEQUENTIAL.

The members must have their own volumegroup or msp stanzas in the configuration file. See:

- "volumegroup Object" on page 258
- "FTP msp Object" on page 279
- "Disk msp Object" on page 285
- "Disk Cache Manager (DCM) msp Object" on page 289

**Note:** Do not change this parameter while DMF is running.

Do not include an import-only MSP/VG.

MULTIPLIER

Specifies the amount of data to be sent to a group member relative to the other members listed in GROUP\_MEMBERS when using ROUND\_ROBIN\_BY\_BYTES or ROUND\_ROBIN\_BY\_FILES for ROTATION\_STRATEGY. The MULTIPLIER parameter can contain multiple floating-point values separated by white space:

- If the number of MULTIPLIER values equals the number of GROUP\_MEMBERS entries, the values will be used in order for each specified member.
- If there are fewer MULTIPLIER values than GROUP\_MEMBERS entries, the last value will be repeated for the remaining members.
- If there are more values in MULTIPLIER than there are entries in GROUP\_MEMBERS, the extras are ignored (and dmcheck will issue a warning).
- If there is no MULTIPLIER parameter, then by default a value of 1 will be used for each MSP/VG in GROUP\_MEMBERS. This results in an equal

distribution of data among all non-full group members.

**Note:** Do not change this parameter while DMF is running.

ROTATION STRATEGY

Specifies the method by which a group member is selected for a migration request. Valid methods are:

- ROUND\_ROBIN\_BY\_BYTES specifies that a certain number of bytes (defined by MULTIPLIER) are sent to each non-full MSP/VG member specified in GROUP\_MEMBERS.
- ROUND\_ROBIN\_BY\_FILES specifies that a certain number of files (defined by MULTIPLIER) are sent to each non-full MSP/VG member specified in GROUP\_MEMBERS.
- SEQUENTIAL selects the first member in the list that is not already marked as full. This strategy is the default.

If ROTATION\_STRATEGY is set to SEQUENTIAL, all GROUP\_MEMBERS except the last should be able to report when they are full:

- For a disk MSP, you should specify FULL THRESHOLD BYTES.
- For a VG, you should specify RESERVED\_VOLUMES. (RESERVED\_VOLUMES is always recommended for a COPAN VTL or COPAN MAID).
- Because a DCM MSP or FTP MSP never reports that it is full, if used it must be the last member in the GROUP\_MEMBER list.

For more information, see:

- "Disk msp Object" on page 285
- "volumegroup Object" on page 258

007-5484-009 267

• "Configure Appropriately for COPAN" on page 82

Note the following for ROUND\_ROBIN\_BY\_BYTES and ROUND\_ROBIN\_BY\_FILES:

- The amounts specified are rounded up to a whole file or byte boundary.
- When an MSP/VG becomes full, its multiplier is removed from the round-robin calculation and the files are spread among the remaining non-full MSPs/VGs. A disk MSP will only report that it is full when FULL\_BYTE\_THRESHOLD is configured; a VG will only report that it is full when RESERVED\_VOLUMES is configured. (FTP MSPs and DCM MSPs never report that they are full.)
- The statistics for these strategies are stored in the SPOOL\_DIR directory on a per-MG basis and are persistent in nature.

**Note:** Do not change this parameter while DMF is running.

## **Example 7-19** Multiple Migrate Groups

```
define mg1
        TYPE
                                migrategroup
        ROTATION_STRATEGY
                                ROUND_ROBIN_BY_BYTES
        GROUP_MEMBERS
                                vg1 vg2
enddef
define mg2
        TYPE
                                migrategroup
        ROTATION_STRATEGY
                                ROUND_ROBIN_BY_BYTES
        GROUP_MEMBERS
                                vg3 vg4
enddef
```

Example 7-19 defines two MGs, mg1 and mg2.

There is no MULTIPLIER value, so the default value of 1 will be used.

#### **Example 7-20** Migrate Group Using the ROUND\_ROBIN\_BY\_BYTES Strategy

```
define mg3
TYPE migrategroup
ROTATION_STRATEGY ROUND_ROBIN_BY_BYTES
GROUP_MEMBERS vg1 vg2 vg3 vg4
MULTIPLIER 1 1.5 2 1
enddef
```

In Example 7-20, volume group vg3 is sent twice as much data as vg1 or vg4, and vg2 is sent 1.5 times as much. If vg3 should become full, dmfdaemon will still send 1.5 times more data to vg2 than to vg1 and vg4.

#### **Example 7-21** Migrate Group Using the ROUND\_ROBIN\_BY\_FILES Strategy

```
define mg4
TYPE migrategroup
ROTATION_STRATEGY ROUND_ROBIN_BY_FILES
GROUP_MEMBERS dcm1 dcm2 dcm3 dcm4
MULTIPLIER 2 1
enddef
```

In the above example, the first member (dcm1) will be sent twice as many files as the rest of the members.

**Note:** Sites with very large numbers of DCM files might wish to use an algorithm such as this as a way to ensure that the inode scan times for the DCM MSPs stay as low as possible, by evenly spreading inodes across all of the DCM MSPs.

#### Example 7-22 Migrate Group Using the SEQUENTIAL Strategy

```
define mg5
TYPE migrategroup
ROTATION_STRATEGY SEQUENTIAL
GROUP_MEMBERS copan1 copan2 copan3 copan4 lto1
enddef
```

In the above example, each MSP will be filled before advancing to the next (that is, copan1 will be filled before advancing to copan2). After copan4 is filled, any subsequent data overflows to the ltol library.

Note: VGs only report that they are full when RESERVED\_VOLUMES is specified; disk MSPs only report that they are full when FULL\_THRESHOLD\_BYTES is specified. DCM MSPs and FTP MSPs never report that they are full; therefore, if a DCM MSP or FTP MSP is to be included as a GROUP\_MEMBER in a migrategroup stanza using SEQUENTIAL for ROTATION\_STRATEGY, it must be the last member.

# resourcescheduler Object

The entries for a resourcescheduler object, one for each DG in a single library, has the following parameters:

| Parameter | Description                                                                               |
|-----------|-------------------------------------------------------------------------------------------|
| TYPE      | Specifies resourcescheduler (required name for this type of object). There is no default. |
| ALGORITHM | Specifies the resource scheduling algorithm to be used, one of:                           |
|           | • fifo ("first-in, first out")                                                            |
|           | <ul><li>weighted_roundrobin (default)</li></ul>                                           |
|           | •                                                                                         |

If you specify weighted\_roundrobin, the following apply:

| Parameter | Description                                                                                                    |
|-----------|----------------------------------------------------------------------------------------------------|
| PENALTY   | > Modifies the priority of requests from a VG that is not the next one preferred by the round-robin algorithm. It is a multiplier in the range 0.0-1.0. Low values reduce the priority of the requests from a VG, high values increase the priority of an urgent request from the VG. The default is 0.7 (an urgent request has a little more priority than the preferred request). |
| WEIGHT    | Assigns a weight to one or more VGs. The ratio of these weights to each other (within the one DG) determines the number of opportunities the VG has to obtain drives when they are needed. The weights are integers in the range 1–99 and they need not be unique. For efficiency                                                                                                   |

reasons, small numbers are preferred, especially if large numbers of VGs are defined. If a given VG appears on multiple WEIGHT lines, the sum of the weights is used as the effective weight for that VG. Any VG that does not appear on a WEIGHT line is assigned the default of 5. If there are no WEIGHT lines, all VGs will use this default, resulting in a strict round-robin behavior.

WEIGHT has the following format:

WEIGHT weight vg1 vg2 ...

# resourcewatcher Object

The entry for a resourcewatcher object is needed only if you wish to change its parameter defaults; a reference to a resource watcher by the libraryserver object is sufficient to activate it.

The resourcewatcher object has the following parameters:

| Parameter    | Description                                                                             |
|--------------|-----------------------------------------------------------------------------------------|
| TYPE         | Specifies resourcewatcher (required name for this type of object). There is no default. |
| HTML_REFRESH | Specifies the refresh rate (in seconds) of the generated HTML pages. The default is 60. |

## **Example of Configuring an LS**

Example 7-23 defines an LS containing a default resource watcher and two DGs.

**Note:** Example 7-23 does not use all of the possible options for configuring a libraryserver object.

## Example 7-23 libraryserver Object

define ls1

TYPE libraryserver
COMMAND dmatls
DRIVE\_GROUPS dg1 dg2
CACHE\_SPACE 500m

| enddef           |         | TASK_GROUPS<br>WATCHER                                                                                                    | ls_tasks                                     | 5                               |
|------------------|---------|----------------------------------------------------------------------------------------------------|----------------------------------------------|---------------------------------|
| define           | dg1     | TYPE VOLUME_GROUPS MOUNT_SERVICE MOUNT_SERVICE_GROUP OV_INTERCHANGE_MODES DRIVE_SCHEDULER DRIVES_TO_DOWN REINSTATE_DRIVE_DELAY | drivegrovg_primopenvauitriumicompressrs 260  | vg_sec<br>lt<br>3grp            |
| define           | dg2     | TYPE VOLUME_GROUPS MOUNT_SERVICE MOUNT_SERVICE_GROUP OV_INTERCHANGE_MODES DRIVES_TO_DOWN REINSTATE_DRIVE_DELAY                 | drivegrovg_ul4 openvaulultriumocompress 2 60 | lt<br>4grp                      |
| define<br>enddef | rs      | TYPE<br>WEIGHT<br>WEIGHT                                                                                                    | resource                                     | escheduler<br>vg_prim<br>vg_sec |
| define<br>enddef | vg_prim | TYPE ALLOCATION_GROUP                                                                                                    | volumegrag_ult3                              | roup                            |
| define           | vg_sec  | TYPE ALLOCATION_GROUP DRIVE_MAXIMUM                                                                                            | volumegag_ult3                               | roup                            |

define vg\_ul4

TYPE volumegroup enddef

## In the above example:

- The define value must match the value set previously in the LS\_NAMES or MSP\_NAMES parameter of the dmdaemon object.
- COMMAND is set to dmatls, as required.
- There are two interchangeable DGs, dq1 and dq2:
  - dg1 contains two VGs (the primary VG vg\_prim and the secondary VG vg\_sec) sharing an AG. A resource scheduler is defined to give primary vg\_prim twice the priority of secondary vg\_sec when competing for drives. The volumegroup objects are slightly different, reflecting that vg\_sec is usually write-only.

The vg\_sec object specifies that it can use at most two tape drives, so that other drives in the dg1 DG will be immediately available for use by vg\_prim when it needs them.

dg2 contains a single VG, vg\_ul4.

**Note:** For each VG listed in a VOLUME\_GROUPS parameter of a drivegroup object, there must be a corresponding volumegroup object.

- The LS can use 500 million bytes of disk cache space when merging chunks from sparse volumes.
- The ls\_tasks object (defined elsewhere) will specify how periodic maintenance tasks are completed. For more information, see "LS Tasks" on page 274.
- The rw resource watcher allows observation of LS operation through a web browser. Assuming that SPOOL\_DIR was set in the base object to be /dmf/spool, the URL is file://dmf/spool/ls/\_rw/ls.html. Text files are generated in the same directory as the HTML files.

**Note:** Define a resourcewatcher object only if you want to change its default parameters. See "resourcewatcher Object" on page 271.

OpenVault is the mounting service.

**Note:** Because OpenVault is the default mounting service, this line could be omitted.

- For dg1, OpenVault will use the group name ultrium3grp; for dg1, OpenVault will use the group name ultrium4grp.
- Both drives will be used in compression mode.
- dg1 overrides the default drive scheduler behavior by referring to an object named rs. The rs object is a resourcescheduler object; it specifies that when there are more requests for drives than there are drives in the DG, vg\_prim (with a weight of 10) is to be given access twice as often as vg\_sec (with a weight of 5).

**Note:** The ratio of the numbers is important, but the exact values are not; the values 40 and 20 would have the same affect.

- Each DG can have at most most two drives down temporarily for up to 60 minutes; this allows for recovery from I/O errors if the drives are faulty and will result in a more reliable operation. If a drive goes down, the administrator is e-mailed so that maintenance can be performed.
- There is an AG for Ultrium 3 tapes called ag\_ult3 that is used by the primary and secondary VGs (vg\_prim and vg\_sec). No AG is defined for Ultrium 4 tapes in VG vg\_ul4.

## LS Tasks

This section discusses the following:

- "Overview of LS Tasks" on page 275
- "LS with One VG" on page 276
- "LS with Multiple VGs" on page 277

#### Overview of LS Tasks

You can configure parameters for how the LS daemon performs the following maintenance tasks:

- Merging sparse volumes with the run\_tape\_merge.sh task (for physical tapes, COPAN VTL virtual tapes, and COPAN MAID volumes), and the THRESHOLD, VOLUME\_LIMIT, and DATA\_LIMIT parameters
- Stopping volume merges at a specified time with the run\_merge\_stop.sh task

Table 7-1 on page 195 provides a summary of automated maintenance tasks. For each of these tasks, you can configure when the task is run. For merging sparse volumes, you must provide more information such as what determines that a volume is sparse and how many volumes can be merged at one time.

Note: The run\_remove\_journals.sh and run\_remove\_logs.sh tasks are configured as part of the taskgroup object for daemon tasks, but these tasks also clear the MSP/LS logs and journals. These tasks are described in "taskgroup Object" on page 193.

The run\_daily\_drive\_report.sh, run\_daily\_tsreport.sh, and run\_daily\_report.sh tasks should be configured as part of the taskgroup object for dmdaemon tasks. This is because there could be multiple LSs for which run\_daily\_drive\_report.sh and run\_daily\_tsreport.sh create reports, and run\_daily\_report.sh reports on other things besides LS information (such as information about the DMF-managed filesystems).

007-5484-009 275

#### LS with One VG

**Note:** When modifying sample RUN\_TASK parameters, you can comment out any tasks you do not want to run, but you should not change the pathnames or task names, such as \$ADMINDIR/run\_tape\_merge.sh.

#### Example 7-24 taskgroup Object for LS with One VG

```
define libraryserver_tasks

TYPE taskgroup

RUN_TASK $ADMINDIR/run_tape_merge.sh on \
monday wednesday friday at 2:00

THRESHOLD 50

# VOLUME_LIMIT 20

# DATA_LIMIT 5g

RUN_TASK $ADMINDIR/run_merge_stop.sh at 5:00
```

## In the above example:

- The define value must match the value set previously for the TASK\_GROUPS parameter of the libraryserver object. In this case, libraryserver\_tasks.
- DMF will substitute \$ADMINDIR in the path with /usr/lib/dmf. When the run\_tape\_merge.sh script is run, it will be given the name of the object that requested the task as the first parameter and the name of the task group (in this case libraryserver tasks) as the second parameter.
- The run\_tape\_merge.sh task merges sparse volumes, using the following criteria to determine that a volume is sparse:
  - Its active data is less than 50% (THRESHOLD)
  - There is no limit to the number of volumes that can be selected for merging at one time, because the VOLUME\_LIMIT parameter is commented out. (If the comment character is removed, the limit will be 20 volumes.)

Note: This example uses the run\_merge\_stop.sh task used to control volume merging rather than the VOLUME\_LIMIT and DATA\_LIMIT parameters.

 There is no maximum limit on the amount of data that can be selected for merging at one time because the DATA\_LIMIT parameter is commented out. (If

the comment character is removed, at most 5 GB can be selected for merging at one time.)

Use the run\_merge\_stop.sh task will shut down volume merging at 5:00 AM every day.

For more information about RUN\_TASK parameter, see "taskgroup Object" on page 193.

## LS with Multiple VGs

>For an LS, you can configure volume merging as either of the following:

- As part of the libraryserver object's TASK\_GROUPS parameter. This permits volumes from any of the VGs in the LS to be marked as sparse. However, this can lead to drive scheduling and cache usage conflicts.
- As part of a RUN\_TASK parameter in the volumegroup object. This avoids the scheduling and conflict problems, but you must ensure that there is no overlap in the times that the various merge tasks run. This might become cumbersome when there are large numbers of VGs configured; in this case, you can use run merge mgr.sh rather than run tape merge.sh.

The run\_merge\_mgr.sh script establishes the needs of the VGs for more volumes, using their MIN\_VOLUMES parameters as a guide to expected requirements. The script processes the most urgent requests first, minimizing interference with the production workload. To use this script, do the following:

- 1. Define a taskgroup object, which is referred to by the drivegroup object (not the volumegroup or libraryserver object).
- 2. Specify a RUN\_TASK parameter for run\_merge\_mgr.sh in the taskgroup object and (optionally) another for run\_merge\_stop.sh. You can also specify MESSAGE\_LEVEL, THRESHOLD, VOLUME\_LIMIT, and DATA\_LIMIT parameters.
- 3. Ensure that the libraryserver object that refers to this DG has a resourcewatcher object defined via the WATCHER parameter.
- 4. For each volumegroup object, confirm that the value of its MIN\_VOLUMES parameter is realistic.

#### LS Database Records

After you have added the LS information to the configuration file, use the dmvoladm(8) command with the -m option to create any missing directories with the proper labels and to create volume (VOL) and catalog (CAT) records in the LS database.

You can follow the steps in Procedure 7-1 for each LSs you have defined.

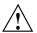

**Caution:** Each LS must have a unique set of volume serial numbers.

**Procedure 7-1** Creating LS Database Records

The following procedure is shown as an example that assumes you have an LS called ls1. This LS contains a VG named vg pri.

1. Enter the following command and it will respond as shown:

```
% dmvoladm -m ls1
dmvoladm: at rdm_open - created database libsrv_db
adm: 1>
```

The response is an informational message indicating that dmvoladm could not open an existing LS database, so it is creating a new and empty one. You should get this message the first time you use dmvoladm for an LS, but never again. The next line (adm:1>) is the prompt for dmvoladm directives.

2. Assume that you will use 200 volumes with standard labels VA0001 through VA0200. After the prompt, enter the following directive:

```
adm:1> create VA0001-VA0200 vg vg_pri
```

**Note:** You are specifying the VG vg\_pri for the volumes being added. It is also valid to specify an AG name instead of a VG name.

After entering this directive, you will receive 200 messages, one for each entry created, beginning with the following:

```
VSN VA0001 created. VSN VA0002 created.
```

3. List all of the VSNs in the newly created library:

```
adm:2> list all
```

4. Complete setting up the LS:

```
adm:3> quit
```

# **MSP Objects**

This section discusses the following:

- "FTP msp Object" on page 279
- "Disk msp Object" on page 285
- "Disk Cache Manager (DCM) msp Object" on page 289

# FTP msp Object

This section discusses the following:

- "FTP msp Object Parameters" on page 279
- "FTP msp Object Examples" on page 284

#### FTP msp Object Parameters

To enable a file transfer protocol (FTP) MSP, include a name for it on the MSP\_NAMES or LS\_NAMES parameter in the dmdaemon object and define an msp object for it in the DMF configuration file.

DMF has the capability to use an FTP MSP to convert a non-DMF fileserver to DMF with a minimal amount of down time for the switch over, and at a site-determined pace. Contact your customer service representative for information about technical assistance with fileserver conversion.

The MSP checks the DMF configuration file just before it starts child processes. If the DMF configuration file changed, it is reread.

An FTP msp object has the following parameters:

007-5484-009 279

| Parameter     | Description                                                                                                    |
|---------------|----------------------------------------------------------------------------------------------------|
| TYPE          | Specifies msp (required name for this type of object). There is no default.                                                                                                    |
| CHILD_MAXIMUM | Specifies the maximum number of child processes the MSP is allowed to fork. The legal range of values is $0-100$ ; the default is 4.                                                                                                    |
|               | If CHILD_MAXIMUM is nonzero, its value must be greater than the sum of GUARANTEED_DELETES and GUARANTEED_GETS.                                                                                                    |
| COMMAND       | Specifies the binary file to execute in order to initiate this MSP. For the FTP MSP, this value must be dmftpmsp. There is no default.                                                                                                    |
| FTP_ACCOUNT   | Specifies the account ID to use on the remote FTP server. Most FTP servers do not need account information. By default, no account information is supplied. When account information is required, its nature and format will be dictated by the remote host and will vary from operating system to operating system.        |
| FTP_COMMAND   | Specifies an additional command to send to the remote system. There may be more than one instance of this parameter. By default, no other commands are sent.                                                                                                    |
| FTP_DIRECTORY | Specifies the directory into which files will be placed on the remote FTP server. There is no default.                                                                                                    |
| FTP_HOST      | Specifies the domain name or IP address of the remote node on which files are to be stored. If you use a domain name with multiple IP addresses, the FTP MSP tries all of the addresses in order. If the remote system cannot be reached, the MSP waits 5 minutes and retries again until it succeeds. There is no default. |
| FTP_PASSWORD  | Specifies the file containing the password to use when migrating files to the remote system. This file must be owned by root and be only accessible by root. (The MSP will not operate if the FTP_PASSWORD file is readable by anyone other than root.) There is no default.                                                |

FTP PORT Specifies the port number of the FTP server on the

remote system. The default is the value configured for

ftp in the services file.

Specifies the user name to use when migrating files to FTP\_USER

the remote system. There is no default.

Specifies the number of child processes that are GUARANTEED DELETES

> guaranteed to be available for processing delete requests. If CHILD MAXIMUM is nonzero, its value must be greater than the sum of GUARANTEED\_DELETES and

GUARANTEED GETS. The default is 1.

Specifies the number of child processes that are **GUARANTEED\_GETS** 

> guaranteed to be available for processing dmget(1) requests. If CHILD\_MAXIMUM is nonzero, its value must be greater than the sum of GUARANTEED\_DELETES and

GUARANTEED\_GETS. The default is 1.

Specifies if the MSP should honor hard-delete requests IMPORT DELETE

> from the daemon. (This parameter applies only if IMPORT\_ONLY is set to ON.) This parameter may be set to on or off. The default is off. Set IMPORT\_DELETE to ON if you wish files to be deleted on the destination

system when hard deletes are processed.

Specifies it the MSP is used for importing only. This

parameter may be set to ON or OFF. The default is OFF. Set this parameter ON when the data is stored as a bit-for-bit copy of the file and must be available to DMF as part of a conversion. The daemon will not accept dmput(1), dmmove(1), or dmarchive(1) requests that specify an MSP or VG with this parameter enabled. By default, the MSP will ignore hard-delete requests when this parameter is enabled. When the DMF daemon performs a complete file recall from an import-only MSP and all other DMF copies also reside in import-only MSPs or VGs, it makes the file a regular file rather than a dual-state file, and it soft-deletes the

MSP's copy of the file.

Note: An import-only MSP should never be a member

of a migrategroup stanza.

IMPORT ONLY

007-5484-009 281 MESSAGE LEVEL

MVS\_UNIT

NAME\_FORMAT

Specifies the highest message level that will be written to the MSP log. It must be an integer in the range 0–6; the higher the number, the more messages written to the log file. The default is 2. For more information on message levels, see Chapter 10, "Message Log Files" on page 329.

Defines the storage device type on an IBM MVS<sup>™</sup> system. You must specify a this parameter when the destination is an MVS system. Valid values are 3330, 3350, 3380, and 3390.

Specifies the strings that form a template to create names for files stored on remote hosts in the *STORE\_DIRECTORY*. For a list of possible strings, see Table 7-3.

The default is %u/%b (username/bfid). This default works well if the remote host runs an operating system based on UNIX. The default may not work at all if the remote host runs an operating system that is not based on UNIX or if a given user has a large number of files. The date- and time-related strings allow sites with very large numbers of files to spread them over a large number of directories, in order to minimize subsequent access times.

The NAME\_FORMAT must include one of the following:

- %b (which will guarantee a unique filename)
- \%2, \%3, \%4 in some combination

The default size allotted to the NAME\_FORMAT value in the daemon database base record is 34 bytes. This is large enough to accommodate the default for NAME\_FORMAT if the user name is 8 or fewer characters (the %b value is always 24 characters). If you choose a set of strings that will evaluate to a field that is larger than 34 bytes, you may want to consider increasing the size of this record; see "Daemon Database Record Length" on page 103.

Names the taskgroup objects that contain tasks the MSP should run. There is no default.

WRITE\_CHECKSUM

Specifies if the MSP's copy of the file should be checksummed before writing. If the file has been checksummed, it is verified when read. This parameter may be set to ON or OFF. The default is ON.

Table 7-3 NAME\_FORMAT Strings

| String | Evaluates To                                                                                                    |
|--------|----------------------------------------------------------------------------------------------------|
| %1     | First 32 bits of the bit-file identifier (bfid) in hexadecimal, which are always 8 pad characters (00000000)                                   |
| %2     | Second 32 bits of the BFID in hexadecimal                                                                                                    |
| %3     | Third 32 bits of the BFID in hexadecimal                                                                                                    |
| %4     | Fourth 32 bits of the BFID in hexadecimal                                                                                                    |
| %b     | BFID in hexadecimal (least-significant 24 characters) without the 8 pad characters found in the 8 most-significant characters of the full BFID |
| %u     | User name of the file owner                                                                                                    |
| %U     | User ID of the file owner                                                                                                    |
| %g     | Group name of the file                                                                                                    |
| %G     | Group ID of the file                                                                                                    |
| %%     | Literal % character                                                                                                    |
| %d     | Current day of month (2 characters)                                                                                                    |
| %H     | Current hour (2 characters)                                                                                                    |
| %m     | Current month (2 digits)                                                                                                    |
| %M     | Current minute (2 digits)                                                                                                    |
| %S     | Current second (2 digits)                                                                                                    |
| %Y     | Last 2 digits of the current year (such as 03 for 2003)                                                                                        |

### FTP msp Object Examples

The following example defines an FTP MSP.

### Example 7-25 msp Object for an FTP MSP

```
define ftp
       TYPE
                                msp
        COMMAND
                                dmftpmsp
       FTP_HOST
                                fileserver
       FTP_USER
                                dmf
       FTP_ACCOUNT
                                dmf.disk
        FTP_PASSWORD
                                /dmf/ftp/password
       FTP_DIRECTORY
                                ftpmsp
        FTP_COMMAND
                                umask 022
enddef
```

#### In the above example:

- The string %u/%b will be used as a template to create names for files stored on remote hosts in the STORE\_DIRECTORY (which is the default when NAME\_FORMAT is not specified)
- The define value must match the MSP\_NAMES or LS\_NAMES parameter of the dmdaemon object.
- The command to initiate the FTP MSP must be dmftpmsp.
- The user name for the remote FTP server during session initialization is dmf.
- The name of the remote host on which files will be stored is fileserver.
- The remote host requires the FTP account information dmf.disk.
- The password for the user on the remote host is stored in the file /dmf/ftp/password.
- Files will be placed into the ftpmsp directory on the remote host
- The umask for files created will be set to 022, which removes write permission for group and other.

### Disk msp Object

This section discusses the following:

- "Disk msp Object Parameters" on page 285
- "Disk msp Object Examples" on page 289

#### Disk msp Object Parameters

**Note:** The parameters differ for a disk cache manager (DCM), which is a disk MSP configured for *n*-tier capability. See "Disk Cache Manager (DCM) msp Object" on page 289.

To enable a disk MSP, include a name for it on the MSP\_NAMES or LS\_NAMES parameter in the dmdaemon object and define an msp object for it in the DMF configuration file.

As with the FTP MSP, you can use a disk MSP to convert a non-DMF fileserver to DMF with a minimal amount of down time for the switch over, and at a site-determined pace. Contact your customer service representative for information about technical assistance with fileserver conversion.

A disk msp object has the following parameters:

| Parameter     | Description                                                                                                    |
|---------------|----------------------------------------------------------------------------------------------------|
| TYPE          | Specifies $\mbox{msp}$ (required name for this type of object). There is no default.                                                                                                    |
| CHILD_MAXIMUM | Specifies the maximum number of child processes the MSP is allowed to fork. The legal range of values is 0–100. The default is 4.                                                                                                    |
| COMMAND       | Specifies the binary file to execute in order to initiate this MSP. For the disk MSP, this value must be dmdskmsp.                                                                                                    |
| DSK_BUFSIZE   | Specifies the transfer size in bytes used when reading from and writing to files within the disk MSP's <i>STORE_DIRECTORY</i> . The value must be in the range 4096–16000000 (16 million). The default is 131072 when writing and 1000000 when reading. |

FADV\_SIZE\_MSP Specifies the size of files in the MSP's

STORE\_DIRECTORY for which posix\_fadvise() will be called with advice POSIX\_FADV\_DONTNEED. If the file is larger than FADV\_SIZE\_MSP bytes, the call is made following migration to the MSP or following recall of the entire file. The minimum is 0, which means that posix\_fadvise() will always be called, and the maximum is 9223372036854775807. The

default is 10000000.

FULL\_THRESHOLD\_BYTES Determines whether or not the disk MSP will tell the

DMF daemon when it is full. (The SEQUENTIAL choice for ROTATION\_STRATEGY relies on this information; see "migrategroup Object" on page 265.) If non-zero, the MSP will report when it is full and will continue to report full until the number of bytes specified for FULL\_THRESHOLD\_BYTES have been freed by dmmove or hard-deleted. If specified, and if the MSP is part of an MG, FULL\_THRESHOLD\_BYTES is intended to prevent the MG from sending migrations to the MSP before enough disk space has been freed to make the migrations productive. If specified, EXPORT\_METRICS should be configured ON (see "base Object" on page

172). The default is 0.

GUARANTEED\_DELETES Specifies the number of child processes that are

guaranteed to be available for processing delete

requests. The default is 1.

GUARANTEED\_GETS Specifies the number of child processes that are

 $guaranteed \ to \ be \ available \ for \ processing \ {\tt dmget}(1)$ 

requests. The default is 1.

IMPORT DELETE Specifies if the MSP should honor hard-delete requests

from the daemon. (This parameter only applies if IMPORT\_ONLY is set to ON.) This parameter may be set to ON or OFF. The default is OFF. Set IMPORT DELETE

to ON if you want files to be deleted in

STORE\_DIRECTORY when hard deletes are processed.

IMPORT ONLY Specifies if the MSP is used for importing only. This

parameter may be set to ON or OFF. The default is OFF. Set this parameter ON when the data is stored as a bit-for-bit copy of the file and must be available to DMF

as part of a conversion. The daemon will not accept dmput(1), dmmove(1), or dmarchive(1) requests that specify an MSP or VG with this parameter enabled. The MSP will, by default, ignore hard-delete requests when this parameter is enabled. When the DMF daemon performs a complete file recall from an import-only MSP and all other DMF copies also reside in import-only MSPs or VGs, it makes the file a regular file (rather than a dual-state file) and it soft-deletes the MSP's copy of the file.

**Note:** An import-only MSP should never be a member of a migrategroup stanza.

Specifies the highest message level that will be written

to the MSP log. It must be an integer in the range 0-6; the higher the number, the more messages written to

MESSAGE\_LEVEL

the log file. The default is 2. For more information on message levels, see Chapter 10, "Message Log Files" on page 329.

page ozo.

NAME\_FORMAT

Specifies the strings that form a template to create names for files stored on remote hosts in the *STORE\_DIRECTORY*. For a list of possible strings, see Table 7-3 on page 283.

The default is %u/%b (username/bfid). This default works well if the remote host runs an operating system based on UNIX. The default may not work at all if the remote host runs an operating system that is not based on UNIX or if a given user has a large number of files. The date- and time-related strings allow sites with very large numbers of files to spread them over a large number of directories, in order to minimize subsequent access times.

Using the %b specification will guarantee a unique filename.

The NAME\_FORMAT must include %b or %2, %3, %4 in some combination.

007-5484-009

The default size allotted to the NAME\_FORMAT value in the daemon database base record is 34 bytes. This is large enough to accommodate the default for NAME\_FORMAT if the user name is 8 or fewer characters (the %b value is always 24 characters). If you choose a set of strings that will evaluate to a field that is larger than 34 bytes, you may want to consider increasing the size of this record; see "Daemon Database Record Length" on page 103.

STORE DIRECTORY

Specifies the directory used to hold files for disk MSPs. In order to avoid data corruption in the event of a system crash, the mount point of this directory must be mounted with the dirsync option. See the mount(8) man page for a description of how to set the dirsync option.

Note: In the calculation used when measuring an MSP's actual amount of data stored versus the amount allowed to be stored by the DMF license, if the STORE\_DIRECTORY parameter defined for that MSP does not define the root directory of a filesystem, or if other subdirectories of that filesystem are used by other users or processes to store data, the amount of stored capacity being charged to that MSP may exceed the actual amount of data being managed by that MSP. See the dmusage(8) man page and "Determining DMF Capacity" on page 55.

TASK GROUPS

WRITE\_CHECKSUM

Names the taskgroup objects that contain tasks the MSP should run. There is no default.

Specifies if the MSP's copy of the file should be checksummed before writing. If the file has been checksummed, it is verified when read. This parameter may be set to ON or OFF. The default is ON.

### Disk msp Object Examples

The following example shows a disk msp object:

### Example 7-26 msp Object for a Disk MSP

```
define dsk
TYPE msp
COMMAND dmdskmsp
CHILD_MAXIMUM 8
GUARANTEED_DELETES 3
GUARANTEED_GETS 3
STORE_DIRECTORY /remote/directed.
```

### In the above example:

- The define value must match the MSP\_NAMES or LS\_NAMES parameter of the dmdaemon object.
- The command to initiate the disk MSP must be dmdskmsp.
- This MSP can fork up to 8 child processes.
- 3 child processes are guaranteed to be available for processing delete and get requests.
- Files will be stored in /remote/dir.

### Disk Cache Manager (DCM) msp Object

This section discusses the following:

- "DCM msp Object Parameters" on page 289
- "DCM msp Object Example" on page 294

### **DCM msp Object Parameters**

A disk cache manager (DCM) is a disk MSP that is configured for *n*-tier capability. To enable a DCM, include a name for it on the MSP\_NAMES or LS\_NAMES parameter in the dmdaemon object and define an msp object for it in the DMF configuration file.

Note: The parameters differ for a disk MSP that is not a DCM. See "Disk  ${\tt msp}$  Object" on page 285.

As with the FTP MSP, you can use a DCM to convert a non-DMF fileserver to DMF with a minimal amount of down time and at a site-determined pace. Contact your customer service representative for information about technical assistance with fileserver conversion.

A DCM msp object has the following parameters:

| Parameter        | Description                                                                                                    |
|------------------|----------------------------------------------------------------------------------------------------|
| TYPE             | Specifies msp (required name for this type of object). There is no default.                                                                                                    |
| BUFFERED_IO_SIZE | Specifies the size of I/O requests for buffered I/O when migrating files downward in the hierarchy from <i>STORE_DIRECTORY</i> of this DCM. The legal range of values is 4096–16777216. The default is 262144.                                                                                                    |
| CHILD_MAXIMUM    | Specifies the maximum number of child processes that the DCM is allowed to fork. The legal range of values is 0–100. The default is 4.                                                                                                    |
|                  | <b>Note:</b> SGI recommends that you use a larger value than the default for a DCM.                                                                                                    |
| COMMAND          | Specifies the binary file to execute in order to initiate this MSP. For the DCM, this value must be dmdskmsp.                                                                                                    |
| DIRECT_IO_SIZE   | Specifies the size of I/O requests for direct I/O when migrating files downward in the hierarchy from the <i>STORE_DIRECTORY</i> of this DCM. The legal range of values is 65536–18446744073709551615. The default depends on the filesystem, but will not exceed the value of DIRECT_IO_MAXIMUM_SIZE defined in the base object. |
|                  | For more information about direct I/O, see $O_DIRECT$ in the $open(2)$ man page.                                                                                                    |

DSK BUFSIZE Specifies the transfer size in bytes used when reading

from and writing to files within the DCM

STORE\_DIRECTORY. The value must be in the range 4096–16000000 (16 million). The default is 131072

when writing and 1000000 when reading.

FADV SIZE MSP Specifies the size of files in the MSP's

STORE\_DIRECTORY for which posix\_fadvise() will be called with advice POSIX\_FADV\_DONTNEED. If the file is larger than FADV\_SIZE\_MSP bytes, the call is made following migration to the MSP or following recall of the entire file. The minimum is 0, which means that posix\_fadvise() will always be called, and the maximum is 9223372036854775807. The

default is 10000000.

GUARANTEED\_DELETES Specifies the number of child processes that are

guaranteed to be available for processing delete

requests. The default is 1.

GUARANTEED\_GETS Specifies the number of child processes that are

guaranteed to be available for processing dmget(1)

requests. The default is 1.

MESSAGE\_LEVEL Specifies the highest message level that will be written

to the MSP log. It must be an integer in the range 0-6; the higher the number, the more messages written to the log file. The default is 2. For more information on message levels, see Chapter 10, "Message Log Files" on

page 329.

MIGRATION\_LEVEL Specifies the level of migration service for the DCM, as

in filesystem objects. Valid values are:

auto (automated space management)

none (no flushing to a lower VG)

user (only requests from dmmigrate or a manually

invoked dmdskfree)

The default is auto.

MIN\_DIRECT\_SIZE Determines whether direct or buffered I/O is used when migrating files downward in the hierarchy from

007-5484-009 291

the *STORE\_DIRECTORY* of this DCM. If the number of bytes to be read is smaller than the value specified, buffered I/O is used, otherwise direct I/O is used. The legal range of values is 0 (direct I/O is always used) through 18446744073709551615 (direct I/O is never used). The default is 0.

**Note:** For real-time filesystems, this parameter is ignored.

For more information about direct I/O, see O\_DIRECT in the open(2) man page.

Specifies the strings that form a template to create names for files stored on remote hosts in the *STORE\_DIRECTORY*. For a list of possible strings, see Table 7-3 on page 283.

The default is %u/%b (username/bfid). This default works well if the remote host runs an operating system based on UNIX. The default may not work at all if the remote host runs an operating system that is not based on UNIX or if a given user has a large number of files. The date- and time-related strings allow sites with very large numbers of files to spread them over a large number of directories, in order to minimize subsequent access times.

The NAME\_FORMAT must include one of the following:

- %b (which will guarantee a unique filename)
- %2, %3, %4

The default size allotted to the NAME\_FORMAT value in the daemon database base record is 34 bytes. This is large enough to accommodate the default for NAME\_FORMAT if the user name is 8 or fewer characters (the %b value is always 24 characters). If you choose a set of strings that will evaluate to a field that is larger than 34 bytes, you may want to consider increasing the

NAME\_FORMAT

size of this record; see "Daemon Database Record Length" on page 103.

Specifies the names of the configuration objects defining policies for this filesystem. The configuration stanza must contain at least one POLICIES parameter and the configuration stanza for that parameter must contain a

SELECT\_LOWER\_VG parameter.

Specifies the number of minutes after which a migrating file gets special treatment.

Normally, if there is insufficient room in the *STORE\_DIRECTORY* for a file, the DCM will attempt to make room, while continuing to store files that will fit. If a file has not been stored into the *STORE\_DIRECTORY* within *PRIORITY\_PERIOD*, however, the DCM will stop trying to store other files until either sufficient room has been made or it has determined that room cannot be made. The legal range of values is 1–2000000; the default is 120 minutes (2)

hours).

Specifies the directory used to hold files for DCMs, which must be the mount point of a dedicated XFS or CXFS filesystem mounted with DMAPI enabled. In order to avoid data corruption in the event of a system crash, this directory must be mounted with the dirsync option. See the mount(8) man page for a description of how to set the dirsync option.

In addition, when using the Parallel Data Mover Option, the directory must be a CXFS filesystem. See "Filesystem Mount Options" on page 101 for instructions.

POLICIES

PRIORITY\_PERIOD

STORE\_DIRECTORY

007-5484-009

293

Note: In the calculation used when measuring a DCM's actual amount of data stored versus the amount allowed to be stored by the DMF license, if the STORE\_DIRECTORY parameter defined for that DCM does not define the root directory of a filesystem, or if other subdirectories of that filesystem are used by other users or processes to store data, the amount of stored capacity being charged to that DCM may exceed the actual amount of data being managed by that DCM. See the dmusage(8) command and "Determining DMF Capacity" on page 55

TASK\_GROUPS

Names the taskgroup objects that contain tasks the DCM should run. There is no default.

WRITE CHECKSUM

Specifies if the DCM's copy of the file should be checksummed before writing. If the file has been checksummed, it is verified when read. This parameter may be set to ON or OFF. The default is ON.

A DCM also requires a task group that runs the run\_dcm\_admin.sh script during off-peak hours to perform routine maintenance for the DCM.

When using a DCM, dmdskmsp will no longer fail if the STORE\_DIRECTORY is full. Instead, it will queue the requests and wait to fulfill them until after dmdskfree has freed the required space.

#### DCM msp Object Example

Following is a sample of the configuration stanzas with some explanatory notes below. Many of parameters have defaults and can be omitted if the defaults are appropriate.

**Example 7-27** Configuration Stanzas Associated with a DCM

```
TYPE
                                  policy
        SELECT_MSP
                                  dcm_msp copy2 when space > 4096 # [See note 3]
                                                                    # [See note 2]
enddef
define dcm_msp
        TYPE
                                  msp
        COMMAND
                                  dmdskmsp
        STORE_DIRECTORY
                                  /dcm_cache
                                                                    # [See note 4]
                                                                    # [See note 5]
        CHILD_MAXIMUM
                                  10
        POLICIES
                                  dcm_policy
        TASK_GROUPS
                                  dcm_tasks
enddef
define
        dcm_policy
                                                                    # [See note 6]
        TYPE
                                  policy
        FREE_SPACE_MINIMUM
                                  10
                                  70
        FREE_SPACE_TARGET
                                  90
        DUALRESIDENCE_TARGET
        FREE_SPACE_DECREMENT
        FREE_DUALRESIDENT_FIRST on
        CACHE_AGE_WEIGHT
                                             . 1
                                             .1
        CACHE_SPACE_WEIGHT
                                     1
        SELECT_LOWER_VG
                                 none when uid = 0
        SELECT LOWER VG
                                 vg1 when space > 1G
        SELECT_LOWER_VG
                                 vg2
enddef
define
        dcm_tasks
        TYPE
                                  taskgroup
        RUN_TASK
                                  $ADMINDIR/run_dcm_admin.sh at 22:00:10
enddef
```

### Notes referred to in the preceding example:

1. The DCM must be specified before the LSs that contain its lower VGs. (Otherwise, all recalls will attempt to come directly from tape.)

007-5484-009 295

- Other parameters essential to the use of this stanza but not relevant to the DCM have been omitted.
- 3. The DCM and its lower VGs should be considered to act as a single high-speed VG logically maintaining only one copy of a migrated file. You should always have a second copy of all migrated files, which is the purpose of copy2 in this example. It would probably be a tape VG, but could be any type of MSP other than a DCM.

The copy that resides in the DCM STORE\_DIRECTORY is not to be considered a permanent copy of the file in terms of the safety of the file's data. It can be deleted at any time, though never before a copy of it exists in one of the SELECT\_LOWER\_VG VGs.

- 4. The mount point of a **dedicated** DMAPI-mounted filesystem.
- 5. Any other parameters applicable to a disk MSP may also be used, with the exception of IMPORT\_ONLY and IMPORT\_DELETE.
- 6. Several parameters in DCM policies have functions that are analogous to those in disk MSP policies; see "Rules for policy Parameters" on page 224 and "User Filesystem policy Parameters" on page 225.

## **Summary of the Configuration File Parameters**

Table 7-4 alphabetically lists the DMF configuration file parameters discussed in this chapter.

**Note:** For the complete list of parameters, see the dmf.conf(5) man page.

**Table 7-4** DMF Configuration File Parameters

| Parameter        | Section Discussed In                                          |
|------------------|---------------------------------------------------------------|
| ADMDIR_IN_ROOTFS | "base Object" on page 172                                     |
| ADMIN_EMAIL      | "base Object" on page 172                                     |
| AGE_WEIGHT       | "File Weighting Parameters for a User Filesystem" on page 228 |

| Parameter              | Section Discussed In                                                                                                    |
|------------------------|----------------------------------------------------------------------------------------------------|
| ALGORITHM              | "resourcescheduler Object" on page 270                                                                                                    |
| ALLOCATION_GROUP       | "volumegroup Object" on page 258                                                                                                    |
| ALLOCATION_MAXIMUM     | "volumegroup Object" on page 258                                                                                                    |
| ALLOCATION_MINIMUM     | "volumegroup Object" on page 258                                                                                                    |
| BANDWIDTH_MULTIPLIER   | "drivegroup Object" on page 248                                                                                                    |
| BLOCK_SIZE             | "drivegroup Object" on page 248                                                                                                    |
| BUFFERED_IO_SIZE       | "filesystem Object" on page 216 "Disk Cache Manager (DCM) msp Object" on page 289                                                               |
| CACHE_AGE_WEIGHT       | "File Weighting Parameters for a DCM STORE_DIRECTORY" on page 234                                                                               |
| CACHE_DIR              | "libraryserver Object" on page 246                                                                                                    |
| CACHE_SPACE            | "libraryserver Object" on page 246                                                                                                    |
| CACHE_SPACE_WEIGHT     | "File Weighting Parameters for a DCM STORE_DIRECTORY" on page 234                                                                               |
| CHILD_MAXIMUM          | "FTP msp Object" on page 279<br>"Disk msp Object" on page 285<br>"Disk Cache Manager (DCM) msp Object" on page 289                              |
| COMMAND                | "libraryserver Object" on page 246 "FTP msp Object" on page 279 "Disk msp Object" on page 285 "Disk Cache Manager (DCM) msp Object" on page 289 |
| COMPRESSION_TYPE       | "drivegroup Object" on page 248                                                                                                    |
| COPAN_VSNS             | "libraryserver Object" on page 246                                                                                                    |
| DATABASE_COPIES        | "taskgroup Object" on page 193                                                                                                    |
| DATA_LIMIT             | "taskgroup Parameters" on page 198                                                                                                    |
| DIRECT_IO_MAXIMUM_SIZE | "base Object" on page 172                                                                                                    |
| DIRECT_IO_SIZE         | "filesystem Object" on page 216 "Disk Cache Manager (DCM) msp Object" on page 289                                                               |
| DISCONNECT_TIMEOUT     | "libraryserver Object" on page 246                                                                                                    |
| DRIVE_GROUPS           | "libraryserver Object" on page 246                                                                                                    |

007–5484–009

| Parameter            | Section Discussed In                                                                                                    |
|----------------------|----------------------------------------------------------------------------------------------------|
| DRIVE_MAXIMUM        | "drivegroup Object" on page 248 "volumegroup Object" on page 258                                                                |
| DRIVE_SCHEDULER      | "drivegroup Object" on page 248 "volumegroup Object" on page 258                                                                |
| DRIVES_TO_DOWN       | "drivegroup Object" on page 248                                                                                                 |
| DRIVETAB             | "taskgroup Object" on page 193                                                                                                  |
| DSK_BUFSIZE          | "Disk msp Object" on page 285<br>"Disk Cache Manager (DCM) msp Object" on page 289                                              |
| DUALRESIDENCE_TARGET | "Automated Space Management Parameters for a DCM STORE_DIRECTORY" on page 232 "Disk Cache Manager (DCM) msp Object" on page 289 |
| DUMP_COMPRESS        | "taskgroup Object" on page 193                                                                                                  |
| DUMP_CONCURRENCY     | "taskgroup Object" on page 193                                                                                                  |
| DUMP_DATABASE_COPY   | "taskgroup Object" on page 193                                                                                                  |
| DUMP_DESTINATION     | "taskgroup Object" on page 193                                                                                                  |
| DUMP_DEVICE          | "taskgroup Object" on page 193                                                                                                  |
| DUMP_FILE_SYSTEMS    | "taskgroup Object" on page 193                                                                                                  |
| DUMP_FLUSH_DCM_FIRST | "taskgroup Object" on page 193                                                                                                  |
| DUMP_INVENTORY_COPY  | "taskgroup Object" on page 193                                                                                                  |
| DUMP_MAX_FILESPACE   | "taskgroup Object" on page 193                                                                                                  |
| DUMP_MIGRATE_FIRST   | "taskgroup Object" on page 193                                                                                                  |
| DUMP_MIRRORS         | "taskgroup Object" on page 193                                                                                                  |
| DUMP_RETENTION       | "taskgroup Object" on page 193                                                                                                  |
| DUMP_TAPES           | "taskgroup Object" on page 193                                                                                                  |
| DUMP_VSNS_USED       | "taskgroup Object" on page 193                                                                                                  |
| DUMP_XFSDUMP_PARAMS  | "taskgroup Object" on page 193                                                                                                  |
| EXPORT_METRICS       | "base Object" on page 172                                                                                                    |
| EXPORT_QUEUE         | "dmdaemon Object" on page 181                                                                                                   |
| FADV_SIZE_MAID       | "drivegroup Object" on page 248                                                                                                 |

| Parameter               | Section Discussed In                                                                                                    |
|-------------------------|----------------------------------------------------------------------------------------------------|
| FADV_SIZE_MSP           | "Disk msp Object" on page 285 "Disk Cache Manager (DCM) msp Object" on page 289                                                                         |
| FREE_DUALRESIDENT_FIRST | "Automated Space Management Parameters for a DCM STORE_DIRECTORY" on page 232                                                                           |
| FREE_DUALSTATE_FIRST    | "Automated Space Management Parameters for a User Filesystem" on page 226                                                                               |
| FREE_SPACE_DECREMENT    | "Automated Space Management Parameters for a User Filesystem" on page 226 "Automated Space Management Parameters for a DCM STORE_DIRECTORY" on page 232 |
| FREE_SPACE_MINIMUM      | "Automated Space Management Parameters for a User Filesystem" on page 226 "Automated Space Management Parameters for a DCM STORE_DIRECTORY" on page 232 |
| FREE_SPACE_TARGET       | "Automated Space Management Parameters for a User Filesystem" on page 226 "Automated Space Management Parameters for a DCM STORE_DIRECTORY" on page 232 |
| FTP_ACCOUNT             | "FTP msp Object" on page 279                                                                                                    |
| FTP_COMMAND             | "FTP msp Object" on page 279                                                                                                    |
| FTP_DIRECTORY           | "FTP msp Object" on page 279                                                                                                    |
| FTP_HOST                | "FTP msp Object" on page 279                                                                                                    |
| FTP_PASSWORD            | "FTP msp Object" on page 279                                                                                                    |
| FTP_PORT                | "FTP msp Object" on page 279                                                                                                    |
| FTP_USER                | "FTP msp Object" on page 279                                                                                                    |
| FULL_THRESHOLD_BYTES    | "Disk msp Object" on page 285                                                                                                    |
| GROUP_MEMBERS           | "migrategroup Object" on page 265                                                                                                    |
| GUARANTEED_DELETES      | "FTP msp Object" on page 279 "Disk msp Object" on page 285 "Disk Cache Manager (DCM) msp Object" on page 289                                            |

007–5484–009

| Parameter             | Section Discussed In                                                                                         |
|-----------------------|----------------------------------------------------------------------------------------------------|
| GUARANTEED_GETS       | "FTP msp Object" on page 279 "Disk msp Object" on page 285 "Disk Cache Manager (DCM) msp Object" on page 289 |
| HA_VIRTUAL_HOSTNAME   | "node Object" on page 185                                                                                    |
| HBA_BANDWIDTH         | "base Object" on page 172<br>"node Object" on page 185                                                       |
| HFREE_TIME            | "volumegroup Object" on page 258                                                                             |
| HOME_DIR              | "base Object" on page 172                                                                                    |
| HTML_REFRESH          | "resourcewatcher Object" on page 271                                                                         |
| IMPORT_DELETE         | "FTP msp Object" on page 279<br>"Disk msp Object" on page 285                                                |
| IMPORT_ONLY           | "volumegroup Object" on page 258 "FTP msp Object" on page 279 "Disk msp Object" on page 285                  |
| INTERFACE             | "base Object" on page 172                                                                                    |
| JOURNAL_DIR           | "base Object" on page 172                                                                                    |
| JOURNAL_RETENTION     | "taskgroup Object" on page 193                                                                               |
| JOURNAL_SIZE          | "base Object" on page 172                                                                                    |
| LABEL_TYPE            | "drivegroup Object" on page 248                                                                              |
| LICENSE_FILE          | "base Object" on page 172                                                                                    |
| LOG_RETENTION         | "taskgroup Object" on page 193                                                                               |
| LS_NAMES              | "dmdaemon Object" on page 181                                                                                |
| MAX_CACHE_FILE        | "libraryserver Object" on page 246                                                                           |
| MAX_CHUNK_SIZE        | "volumegroup Object" on page 258                                                                             |
| MAX_IDLE_PUT_CHILDREN | "volumegroup Object" on page 258                                                                             |
| MAX_MANAGED_REGIONS   | "filesystem Object" on page 216                                                                              |
| MAX_MS_RESTARTS       | "drivegroup Object" on page 248                                                                              |
| MAX_PUT_CHILDREN      | "volumegroup Object" on page 258                                                                             |
| MERGE_CUTOFF          | "volumegroup Object" on page 258                                                                             |

| Parameter           | Section Discussed In                                                                                                    |
|---------------------|----------------------------------------------------------------------------------------------------|
| MERGE_INTERFACE     | "base Object" on page 172                                                                                                    |
| MESSAGE_LEVEL       | "dmdaemon Object" on page 181 "services Object" on page 189 "filesystem Object" on page 216 "libraryserver Object" on page 246 "FTP msp Object" on page 279 "Disk msp Object" on page 285 "Disk Cache Manager (DCM) msp Object" on page 289 Chapter 10, "Message Log Files" on page 329 |
| METRICS_RETENTION   | "base Object" on page 172                                                                                                    |
| MIGRATION_LEVEL     | "dmdaemon Object" on page 181 "filesystem Object" on page 216 "FTP msp Object" on page 279 "Disk msp Object" on page 285 "Disk Cache Manager (DCM) msp Object" on page 289                                                                                                    |
| MIGRATION_TARGET    | "Automated Space Management Parameters for a User Filesystem" on page 226                                                                                                    |
| MIN_ARCHIVE_SIZE    | "filesystem Object" on page 216                                                                                                    |
| MIN_DIRECT_SIZE     | "filesystem Object" on page 216 "Disk Cache Manager (DCM) msp Object" on page 289                                                                                                    |
| MIN_VOLUMES         | "volumegroup Object" on page 258                                                                                                    |
| MOUNT_SERVICE       | "device Object" on page 214<br>"drivegroup Object" on page 248                                                                                                    |
| MOUNT_SERVICE_GROUP | "device Object" on page 214<br>"drivegroup Object" on page 248                                                                                                    |
| MOUNT_TIMEOUT       | "drivegroup Object" on page 248                                                                                                    |
| MOVE_FS             | "dmdaemon Object" on page 181                                                                                                    |
| MSG_DELAY           | "drivegroup Object" on page 248                                                                                                    |
| MSP_NAMES           | "dmdaemon Object" on page 181                                                                                                    |
| MULTIPLIER          | "migrategroup Object" on page 265                                                                                                    |
| MVS_UNIT            | "FTP msp Object" on page 279                                                                                                    |
|                     |                                                                                                    |

| Parameter            | Section Discussed In                                                                                               |
|----------------------|----------------------------------------------------------------------------------------------------|
| NAME_FORMAT          | "FTP msp Object" on page 279<br>"Disk msp Object" on page 285<br>"Disk Cache Manager (DCM) msp Object" on page 289 |
| NODE_ANNOUNCE_RATE   | "services Object" on page 189                                                                                      |
| NODE_BANDWIDTH       | "base Object" on page 172<br>"node Object" on page 185                                                             |
| NODE_TIMEOUT         | "services Object" on page 189                                                                                      |
| OV_ACCESS_NODES      | "device Object" on page 214<br>"drivegroup Object" on page 248                                                     |
| OV_INTERCHANGE_MODES | "device Object" on page 214<br>"drivegroup Object" on page 248                                                     |
| OV_KEY_FILE          | "base Object" on page 172                                                                                          |
| OV_SERVER            | "base Object" on page 172                                                                                          |
| PARTIAL_STATE_FILES  | "dmdaemon Object" on page 181                                                                                      |
| PENALTY              | "resourcescheduler Object" on page 270                                                                             |
| PERF_RETENTION       | "taskgroup Object" on page 193                                                                                     |
| PERFTRACE_METRICS    | "base Object" on page 172                                                                                          |
| POLICIES             | "filesystem Object" on page 216 "Disk Cache Manager (DCM) msp Object" on page 289                                  |
| POSITIONING          | "drivegroup Object" on page 248                                                                                    |
| POSITION_RETRY       | "drivegroup Object" on page 248                                                                                    |
| POSIX_FADVISE_SIZE   | "filesystem Object" on page 216                                                                                    |
| PRIORITY_PERIOD      | "Disk Cache Manager (DCM) msp Object" on page 289                                                                  |
| PUT_IDLE_DELAY       | "volumegroup Object" on page 258                                                                                   |
| PUTS_TIME            | "volumegroup Object" on page 258                                                                                   |
| READ_ERR_MAXIMUM     | "drivegroup Object" on page 248                                                                                    |
| READ_ERR_MINIMUM     | "drivegroup Object" on page 248                                                                                    |
| READ_ERR_TIMEOUT     | "drivegroup Object" on page 248                                                                                    |
| READ_IDLE_DELAY      | "drivegroup Object" on page 248                                                                                    |

| Parameter                | Section Discussed In                                                                                                    |
|--------------------------|----------------------------------------------------------------------------------------------------|
| READ_TIME                | "volumegroup Object" on page 258                                                                                                    |
| RESERVED_VOLUMES         | "volumegroup Object" on page 258                                                                                                    |
| RECALL_NOTIFICATION_RATE | "dmdaemon Object" on page 181                                                                                                    |
| REINSTATE_DRIVE_DELAY    | "drivegroup Object" on page 248                                                                                                    |
| REINSTATE_VOLUME_DELAY   | "drivegroup Object" on page 248                                                                                                    |
| REWIND_DELAY             | "drivegroup Object" on page 248                                                                                                    |
| ROTATION_STRATEGY        | "migrategroup Object" on page 265                                                                                                    |
| RUN_TASK                 | "Automated Maintenance Tasks" on page 106 "taskgroup Object" on page 193 "libraryserver Object" on page 246 "drivegroup Object" on page 248 "volumegroup Object" on page 258                              |
| SCAN_FILESYSTEMS         | "taskgroup Object" on page 193                                                                                                    |
| SCAN_FOR_DMSTAT          | "taskgroup Object" on page 193                                                                                                    |
| SCAN_OUTPUT              | "taskgroup Object" on page 193                                                                                                    |
| SCAN_PARALLEL            | "taskgroup Object" on page 193                                                                                                    |
| SCAN_PARAMS              | "taskgroup Object" on page 193                                                                                                    |
| SELECT_LOWER_VG          | "VG Selection Parameters for a DCM STORE_DIRECTORY" on page 236 $$                                                                                                    |
| SELECT_MSP               | "MSP/VG Selection Parameters for a User Filesystem" on page 231                                                                                                    |
| SELECT_VG                | "MSP/VG Selection Parameters for a User Filesystem" on page 231                                                                                                    |
| SERVER_NAME              | "base Object" on page 172                                                                                                    |
| SERVICES                 | "node Object" on page 185                                                                                                    |
| SERVICES_PORT            | "services Object" on page 189                                                                                                    |
| SITE_SCRIPT              | "Disk Cache Manager (DCM) msp Object" on page 289 "Automated Space Management Parameters for a User Filesystem" on page 226 "Automated Space Management Parameters for a DCM STORE_DIRECTORY" on page 232 |
| SPACE_WEIGHT             | "File Weighting Parameters for a User Filesystem" on page 228                                                                                                    |

| Parameter         | Section Discussed In                                                                                                    |
|-------------------|----------------------------------------------------------------------------------------------------|
| SPOOL_DIR         | "base Object" on page 172                                                                                                    |
| STORE_DIRECTORY   | "Disk msp Object" on page 285<br>"Disk Cache Manager (DCM) msp Object" on page 289                                                                                                    |
| TASK_GROUPS       | "dmdaemon Object" on page 181 "services Object" on page 189 "taskgroup Object" on page 193 "filesystem Object" on page 216 "libraryserver Object" on page 246 "drivegroup Object" on page 248 "volumegroup Object" on page 258 "FTP msp Object" on page 279 "Disk msp Object" on page 285 "Disk Cache Manager (DCM) msp Object" on page 289 |
| TSREPORT_OPTIONS  | "taskgroup Parameters" on page 198                                                                                                    |
| THRESHOLD         | "taskgroup Parameters" on page 198                                                                                                    |
| TIMEOUT_FLUSH     | "volumegroup Object" on page 258                                                                                                    |
| TMF_TMMNT_OPTIONS | "device Object" on page 214<br>"drivegroup Object" on page 248                                                                                                    |
| TMP_DIR           | "base Object" on page 172                                                                                                    |

| Parameter          | Section Discussed In                                                                                                    |  |  |
|--------------------|----------------------------------------------------------------------------------------------------|--|--|
| TYPE               | "base Object" on page 172  "dmdaemon Object" on page 181  "node Object" on page 185  "services Object" on page 189  "taskgroup Object" on page 193  "device Object" on page 214  "filesystem Object" on page 216  "policy Object" on page 222  "libraryserver Object" on page 246  "drivegroup Object" on page 248  "volumegroup Object" on page 258  "migrategroup Object" on page 265  "resourcescheduler Object" on page 270  "resourcewatcher Object" on page 271  "FTP msp Object" on page 279  "Disk msp Object" on page 285  "Disk Cache Manager (DCM) msp Object" on page 289 |  |  |
| USE_UNIFIED_BUFFER | "filesystem Object" on page 216                                                                                                    |  |  |
| VERIFY_POSITION    | "drivegroup Object" on page 248                                                                                                    |  |  |
| VOLUME_GROUPS      | "drivegroup Object" on page 248                                                                                                    |  |  |
| VOLUME_LIMIT       | "taskgroup Parameters" on page 198                                                                                                    |  |  |
| WATCHER            | "libraryserver Object" on page 246                                                                                                    |  |  |
| WEIGHT             | "resourcescheduler Object" on page 270                                                                                                    |  |  |
| WRITE_CHECKSUM     | "drivegroup Object" on page 248 "FTP msp Object" on page 279 "Disk msp Object" on page 285 "Disk Cache Manager (DCM) msp Object" on page 289                                                                                                    |  |  |
| ZONE_SIZE          | "volumegroup Object" on page 258                                                                                                    |  |  |

Note: The run\_tape\_merge.sh and run\_merge\_stop.sh tasks and their associated parameters can be specified in the volumegroup object.

# **Parallel Data Mover Option Configuration**

This chapter discusses the following:

- "Parallel Data Mover Option Configuration Procedure" on page 307
- "Determining the State of Parallel Data Mover Nodes" on page 310
- "Disabling Parallel Data Mover Nodes" on page 311
- "Reenabling Parallel Data Mover Nodes" on page 311

### **Parallel Data Mover Option Configuration Procedure**

If you are running DMF with the Parallel Data Mover Option, do the following:

Procedure 8-1 Configuring DMF for the Parallel Data Mover Option

- Configure the DMF configuration file (/etc/dmf/dmf.conf) on the DMF server
  according to the instructions in "Configuration Objects Overview" on page 169.
  Ensure that a node object is defined in dmf.conf for the parallel data mover
  node that is being added.
- 2. Copy /etc/dmf/dmf.conf on the DMF server to /etc/dmf/dmf.conf on the DMF parallel data mover node.

Note: Do not edit the dmf.conf file on the parallel data mover node.

- 3. Install the **SGI DMF Parallel Data Mover** YaST pattern on the parallel data mover node. See the *SGI InfiniteStorage Software Platform* release note for more information.
- 4. Configure CXFS according to the instructions in the *CXFS 6 Administration Guide* for *SGI InfiniteStorage*.
- 5. Include the DMF parallel data mover node as a CXFS client, such as by creating a cxfs\_admin autoconf rule. For more information, see the cxfs\_admin chapter's information about the autoconf command in the CXFS administration guide and the cxfs\_admin(8) man page.

007–5484–009

For example, for two parallel data mover nodes named pdm1 and pdm2 in a CXFS cluster named mycluster:

```
# cxfs_admin -c "create autoconf rule_name=pdm1rule policy=allowed \
hostname=pdm1 enable_node=true" -i mycluster
# cxfs_admin -c "create autoconf rule_name=pdm2rule policy=allowed \
hostname=pdm2 enable_node=true" -i mycluster
```

After you have finished creating or modifying all of the desired autoconf rules, you must unlock all cxfs\_admin sessions in order for nodes to be automatically configured. (The automatic configuration process must have access to the cxfs\_admin lock.)

If a node you refer to in an autoconf rule has previously been part of the CXFS cluster, or if the node fails to join the CXFS membership, you must reboot the node.

- 6. Ensure that the file containing the OpenVault security keys used by DMF is visible to the DMF server and all parallel data mover nodes. The OV\_KEY\_FILE parameter in dmf.conf specifies the name and path of this file. See "base Object" on page 172.
- 7. Configure the CXFS filesystems defined by the following DMF parameters so that they are mounted only on the primary DMF server, the passive DMF server (if applicable), and each parallel data mover node:

```
CACHE_DIR
MOVE_FS
TMP_DIR
SPOOL_DIR
STORE_DIRECTORY (for a disk cache manager, DCM)
```

For example, if the filesystem to be mounted on the directory specified by CACHE\_DIR is on the /dev/cxvm/fscache device, you could specify the following cxfs\_admin commands to restrict it to the CXFS potential metadata server nodes on which the DMF server can run (say server1 and server2) and the parallel data mover nodes (say pdm1 and pdm2):

```
# cxfs_admin -c "create filesystem name=fscache mount_new_nodes=false \
nodes=server1,server2,pdm1,pdm2" -i mycluster
```

For more information, see the cxfs\_admin chapter's information about the mount command in the CXFS administration guide.

- 8. Configure the DMF-managed user filesystems as CXFS filesystems that are mounted on the DMF server and all of the parallel data mover nodes. They may also be mounted on CXFS client-only nodes.
- 9. On the DMF server, use ov\_admin to allow the parallel data mover node to be a DCP-enabled OpenVault client machine. Do the following:
  - a. From the main menu in ov\_admin, enter 23 to select Manage OpenVault Client Machines.
  - b. Enter 1 to select Activate an OpenVault Client Machine and follow the prompts. Be sure to answer yes when asked if the machine will run DCPs.

For more information about ov\_admin, see the *OpenVault Operator's and Administrator's Guide*.

- 10. On the parallel data mover node, use ov\_admin to configure DCPs for those drives that it should operate.
- 11. If not already done, activate a privileged instance and an unprivileged instance of the dmf application for each parallel data mover node. See "Add the dmf Application to OpenVault" on page 315.
- 12. Verify the DMF configuration; if there are errors, fix them and repeat the verification until there are no errors. You can do this by using dmmaint(8), DMF Manager, or the dmcheck(8) script on the DMF server. For more information, see:
  - Chapter 5, "Using dmmaint to Install Licenses and Configure DMF" on page 113
  - Chapter 6, "Using DMF Manager" on page 117
- 13. Start the DMF mover service on the parallel data mover node:

pdmn# service dmf\_mover start

After initial configuration, changes to dmf.conf will normally be propagated to parallel data mover nodes automatically while the DMF services are running. Certain changes, such as changing the SERVER\_NAME or SERVICES\_PORT of the DMF server, will require that you manually copy dmf.conf to the parallel data mover nodes and then restart the DMF services on those nodes.

# **Determining the State of Parallel Data Mover Nodes**

To determine the status of a parallel data mover node, enter the following command as root:

### # dmnode\_admin -1

For example, showing the state for parallel data mover nodes jar and zin:

#### # dmnode\_admin -1

| Node Name | State    | Enabled | Active Since         | Dropouts |
|-----------|----------|---------|----------------------|----------|
| jar       | Inactive | Yes     | -                    | 0        |
| zin       | Active   | Yes     | 2008-Nov-26,12:45:48 | 0        |

#### The node state can be one of the following:

| Active   | The node is connected to the dmnode_service on the DMF server and is eligible to run data mover processes. |
|----------|----------------------------------------------------------------------------------------------------|
| Inactive | The node is not connected to the dmnode_service.                                                           |
| Disabled | The node is connected to the dmnode service but has                                                        |

The node is connected to the dmnode\_service but has been disabled using dmnode\_admin. See "Disabling

Parallel Data Mover Nodes" on page 311.

License Wait The node is connected to the dmnode\_service but has

not been made active by dmnode\_admin due to the lack of a sufficient number of DMF parallel data mover

licenses on the server.

The Dropouts field specifies the number of times that the node has transitioned from Active to Inactive. A non-zero count may indicate a problem with the mover node or network. This count is reset when dmnode\_service is restarted.

**Note:** If the dmnode\_service is not running, the dmnode\_admin command will not function. To restart dmnode\_service, enter the following:

# service dmf start

## **Disabling Parallel Data Mover Nodes**

To disable parallel data mover nodes in order to perform maintenance on the system or to diagnose a problem, enter the following:

```
# dmnode_admin -d nodename ...
```

The node will remain disabled across DMF restarts.

The disabled node is no longer eligible to start new data mover processes.

Existing data mover processes on the disabled node will be told to exit after the library server notices this change, which may take up to 2 minutes. The existing data mover processes may exit in the middle of recalling or migrating a file; this work will be reassigned to other data mover processes. Stopping data mover processes with the following command has the same result on existing processes:

```
# service dmf_mover stop
```

## **Reenabling Parallel Data Mover Nodes**

To reenable parallel data mover nodes, making them eligible to run data mover processes, enter the following as root:

```
# dmnode_admin -e nodename ...
```

The node will remain enabled across DMF restarts.

To determine the current state of a node, see "Determining the State of Parallel Data Mover Nodes" on page 310.

**Note:** DMF and DMF Manager must be running for the dmnode\_admin command to function.

007–5484–009

# **Mounting Service Configuration Tasks**

This chapter discusses the following:

- "OpenVault Configuration Tasks" on page 313
- "Configure OpenVault for Each Parallel Data Mover Node" on page 321
- "TMF Configuration Tasks" on page 328

## **OpenVault Configuration Tasks**

This section discusses the following:

- "Initially Configure the OpenVault Server" on page 314
- "Add the dmf Application to OpenVault" on page 315
- "Configure OpenVault for Each Parallel Data Mover Node" on page 321
- "Configure OpenVault on the DMF Server If on a Different Host" on page 324
- "Configure OpenVault for a Drive Group" on page 324

**Note:** For additional information about COPAN MAID or COPAN VTL and OpenVault, see:

- COPAN MAID for DMF Quick Start Guide
- COPAN VTL for DMF Quick Start Guide

007–5484–009

### Initially Configure the OpenVault Server

Following is an example of the steps you will take to initially configure the OpenVault server, using an example host named dmfserver as the OpenVault server (typically, the same host will be the DMF server and the OpenVault server). The characters ### in the right margin highlight comments related to the steps, which follow the example:

dmfserver# ov\_admin ### STEP 1

OpenVault Configuration

The general strategy for setting up OpenVault is to

- 1) configure the OpenVault server
- 2) configure LCP/DCPs on the server machine
- 3) configure server for local Applications
- 4) if needed, configure server for remote LCPs, DCPs, and Applications
- 5) if needed, install and configure LCP/DCPs on remote machines
- 6) from the server, for each library setup/import media

Where possible, defaults for each prompt are indicated by [value]. Help text may be obtained by entering '?' at most prompts.

Some menus will present only the available options depending upon the software, hardware, or options that are installed. If you do not see the choice you are looking for, double check your installation to make sure the items are installed.

Press enter to continue...

There may be multiple OpenVault servers and networks in your area. Enter the name where the OpenVault server is listening (or will be listening after it has been configured). This may be the server's system hostname, or the hostname of another interface on the server if an alternative network is being used.

Name where the OpenVault server is (or will be) listening? [dmfserver] ### STEP 2

The OpenVault server is not yet configured; would you like to do so now? [Yes] ### STEP 3

What port number should the OpenVault server use? [44444] ### STEP 4

What security key would you like the admin commands to use? [none] Waiting for OpenVault to initialize ...

The OpenVault server was successfully started.

### STEP 5

#### Comments:

- 1. Log in to the system where the OpenVault server will run and invoke the OpenVault administration tool ov\_admin(8). SGI recommends that the OpenVault server run on the same node as the DMF server.
- 2. Enter the name associated with the IP address where the OpenVault server will listen. If OpenVault will be running on the same server as DMF, the OpenVault server should listen on the same interface used for DMF communications. Enter:
  - The server's virtual hostname if using high availability (HA)
  - The hostname used for the server's INTERFACE parameter (see "node Object" on page 185) if using the Parallel Data Mover option with an alternative network.
  - The system hostname if using monolithic DMF or the Parallel Data Mover Option with the default interface

**Note:** You must set the OV\_SERVER parameter in the base object (see "base Object" on page 172).

- 3. Enter Yes to configure the OpenVault server.
- 4. Select a port number for the OpenVault server. Normally, you can use the default. You must use the same port number when configuring OpenVault on any parallel data mover nodes.
- 5. Optionally provide a security key to prevent unauthorized clients from using the OpenVault administration commands.

### Add the dmf Application to OpenVault

You must give DMF permission to connect to OpenVault from various hosts and make use of drives and volumes by adding a dmf application to OpenVault. The following example uses a host named dmfserver as the OpenVault server:

007-5484-009

1. Add an unprivileged instance and then an privileged instance of the dmf application:

```
### STEP a
dmfserver# ov_admin
Name where the OpenVault server is (or will be) listening? [dmfserver]
                                                                                          ### STEP b
OpenVault Configuration Menu for server "dmfserver"
   OpenVault Configuration Menu for server "dmfserver"
      Configuration on Machines Running LCPs and DCPs
         1 - Manage LCPs for locally attached Libraries
         2 - Manage DCPs for locally attached Drives
      Configuration on Admin-Enabled Machines
        11 - Manage Cartridge Groups
        12 - Manage Drive Groups
        13 - Import Media
      Configuration on the OpenVault Server Machine
        21 - Manage Applications
        22 - Manage OpenVault Client Machines
        q - Exit.
                                                                                          ### STEP c
   Which operation would you like to do: 21
   Manage Applications Menu
        1 - Create a new Application
        2 - Delete an Application
         3 - Show all existing Applications
  4 - Activate another Application Instance for an existing Application
  5 - Deactivate an Application Instance
  6 - Show all activated Application Instances
 r - Return to Main Menu.
 q - Exit.
```

```
### STEP d
   Which operation would you like to do: 1
Enter the name of the Application you want to create [] dmf
                                                                                          ### STEP e
   Select a Cartridge Group to which this Application should be granted access
        1 - carts
        d - Done (no more selections).
                                                                                          ### STEP f
   Which item would you like to select: \mathbf{1}
What is the priority for this application's use of this Cartridge Group? [1000]
                                                                                          ### STEP g
Application "dmf" now has access to Cartridge Group "carts".
   Select a Drive Group to which this Application should be granted access
        1 - drives
        d - Done (no more selections).
   Which item would you like to select: 1
                                                                                          ### STEP h
Application "dmf" now has access to Drive Group "drives".
Application dmf was successfully created.
Do you want to activate an Instance of this Application? [Yes]
                                                                                          ### STEP i
Enter the name of the Host where an instance of Application "dmf" will run [dmfserver] * ### STEP j
                                                                                          ### STEP k
Enter the Application's instance name or "*" [] *
Should this Instance of the Application "dmf" be "privileged"? [No]
                                                                                          ### STEP 1
                                                                                          ### STEP m
What security key will the Application use [none]
```

007–5484–009

```
Unprivileged Instance "*" of Application "dmf"
was successfully activated on "dmfserver".
Press enter to continue...
   Manage Applications Menu
        1 - Create a new Application
         2 - Delete an Application
         3 - Show all existing Applications
         4 - Activate another Application Instance for an existing Application
       5 - Deactivate an Application Instance
         6 - Show all activated Application Instances
        r - Return to Main Menu.
        q - Exit.
                                                                                          ### STEP n
   Which operation would you like to do: 4
   Select the Application for which you want to activate a new Instance
        1 - dmf
         2 - ov_umsh
        r - Return to Previous Menu.
         q - Exit.
                                                                                          ### STEP o
   Which operation would you like to do: {\bf 1}
Enter the name of the Host where an instance of Application "dmf" will run [dmfserver] * ### STEP p
Enter the Application's instance name or "*" [] *
                                                                                          ### STEP q
                                                                                          ### STEP r
Should this Instance of the Application "dmf" be "privileged"? [No] yes
                                                                                          ### STEP s
What security key will the Application use [none]
Privileged Instance "*" of Application "dmf"
```

### STEP t

```
Manage Applications Menu

1 - Create a new Application
2 - Delete an Application
3 - Show all existing Applications

4 - Activate another Application Instance for an existing Application
5 - Deactivate an Application Instance
6 - Show all activated Application Instances

r - Return to Main Menu.
q - Exit.
```

#### Comments:

Which operation would you like to do: q

was successfully activated on "dmfserver".

- a. Log in to the OpenVault server and invoke the OpenVault administration tool ov\_admin(8).
- b. Enter the name associated with the IP address on which the OpenVault server is listening.
- c. Enter 21 to manage applications.
- d. Enter 1 to create a new application.
- e. Name the new application dmf.
- f. Select the cartridge groups that DMF will use. If you have not created the cartridge groups yet, this can be done at a later time.
- g. Enter the default value for the priority.
- h. Select the drive groups that DMF will use. If you have not created the drive groups yet, this can be done at a later time.
- i. Enter yes to configure an application instance.

- j. Enter a wildcard (\*) to allow the dmf application to be used from any host. Alternatively, you can repeat these steps to create a privileged and unprivileged application instance for each system that DMF runs on (each DMF server and each parallel data mover node).
- k. Enter the wildcard \* for the application instance name.
- l. Use the default (No) to create the unprivileged instance.
- m. Optionally provide a security key to prevent unauthorized clients from masquerading as the dmf application. SGI recommends that you do this if you used a wildcard in step k. You must use this same key when later running dmov\_keyfile.
- n. Enter 4 to activate another application instance.
- o. Enter 1 to select the application dmf.
- p. Enter a wildcard (\*) to allow the dmf application to be used from any host. (See step j.)
- q. Enter the wildcard \* for the application instance name.
- r. Enter yes to make the application privileged.
- s. Optionally provide a security key. (See step m.)
- t. Enter q to exit.
- 2. Configure the base object for use with OpenVault. For example:

```
define base
    TYPE     base
    HOME_DIR    /dmf/home
.
.
.
OV_KEY_FILE    /dmf/home/ov_keys
```

For more information, see "base Object" on page 172.

3. Use the dmov\_keyfile(8) command to create the file defined by the OV\_KEY\_FILE parameter. This command will prompt you for the privileged and unprivileged keys that you defined in steps 1m and 1s.

### Configure OpenVault for Each Parallel Data Mover Node

Following is an example of the steps you will take to configure the Parallel Data Mover Option. You will repeat these steps on each parallel data mover node:

1. On the OpenVault server (for example, named dmfserver), activate the parallel data mover node (such as pdmn1) as a client:

```
### STEP 1a
dmfserver# ov_admin
                                                                            ### STEP 1b
Name where the OpenVault server is (or will be) listening? [dmfserver]
    OpenVault Configuration Menu for server "dmfserver"
      Configuration on Machines Running LCPs and DCPs
         1 - Manage LCPs for locally attached Libraries
          2 - Manage DCPs for locally attached Drives
       Configuration on Admin-Enabled Machines
         11 - Manage Cartridge Groups
        12 - Manage Drive Groups
        13 - Import Media
      Configuration on the OpenVault Server Machine
         21 - Manage Applications
         22 - Manage OpenVault Client Machines
          q - Exit.
                                                                            ### STEP 1c
     Which operation would you like to do: 22
     Manage OpenVault Client Machines Menu
          1 - Activate an OpenVault Client Machine
          2 - Deactivate an OpenVault Client Machine
          3 - Show all OpenVault Client Machines
          r - Return to Main Menu.
          q - Exit.
```

Which operation would you like to do: 1 ### STEP 1d

Which Client Machine do you want to activate? [] pdmm1 ### STEP 1e

What security key would you like the Client Machine pdmm1 to use? [none] ### STEP 1f

Will DCPs and/or LCPs also be configured to run on "pdmm1"? [Yes] ### STEP 1g

The Client Machine "pdmm1" was successfully activated.

Press enter to continue...

Manage OpenVault Client Machines Menu

- 1 Activate an OpenVault Client Machine
- 2 Deactivate an OpenVault Client Machine
- 3 Show all OpenVault Client Machines
- r Return to Main Menu.
- q Exit.

Which operation would you like to do: q

### STEP 1h

#### Comments:

- a. Log in to the OpenVault server and invoke the OpenVault administration tool ov\_admin(8).
- b. Enter the name associated with the IP address on which the OpenVault server is listening.
- c. Enter 22 to manage an OpenVault client.
- d. Enter 1 to activate a client.
- e. Enter the system name of the parallel data mover node, such as pdmn1.
- f. Optionally provide a security key to protect against clients masquerading as allowed clients.
- g. Press Enter to allow DCPs and LCPs to run on the parallel data mover node.
- h. Enter q to exit.

2. On the parallel data mover node (for example, pdmn1), specify the name on which OpenVault is listening, the port number, and optional security key:

pdmn1# ov\_admin ### STEP 2a

OpenVault Configuration

The general strategy for setting up OpenVault is to

- 1) configure the OpenVault server
- 2) configure LCP/DCPs on the server machine
- 3) configure server for local Applications
- 4) if needed, configure server for remote LCPs, DCPs, and Applications
- 5) if needed, install and configure LCP/DCPs on remote machines
- 6) from the server, for each library setup/import media

Where possible, defaults for each prompt are indicated by [value]. Help text may be obtained by entering '?' at most prompts.

Some menus will present only the available options depending upon the software, hardware, or options that are installed. If you do not see the choice you are looking for, double check your installation to make sure the items are installed.

Press enter to continue...

There may be multiple OpenVault servers and networks in your area. Enter the name where the OpenVault server is listening (or will be listening after it has been configured). This may be the server's system hostname, or the hostname of another interface on the server if an alternative network is being used.

Name where the OpenVault server is (or will be) listening? [dmfserver] ### STEP 2b

What port number is the OpenVault server on dmfserver using? [44444] ### STEP 2c

What security key would you like the admin commands to use? [none] ### STEP 2d

OpenVault Configuration Menu for server "dmfserver"

Configuration on Machines Running LCPs and DCPs

```
1 - Manage LCPs for locally attached Libraries
2 - Manage DCPs for locally attached Drives

Configuration on Admin-Enabled Machines
11 - Manage Cartridge Groups
12 - Manage Drive Groups
13 - Import Media

q - Exit.
```

Which operation would you like to do: q

### STEP 2e

#### Comments:

- a. Log in to the parallel data mover node and invoke the OpenVault administration tool ov\_admin(8).
- b. Enter the same name here as you did when initially configuring the OpenVault server. (This will also be the same value you entered in 1b).
- c. Enter the same port here as you did when initially configuring the OpenVault server (step 4 of "Initially Configure the OpenVault Server" on page 314).
- d. If you specified a security key in 1f, enter the same value here.
- e. Enter q to exit.

### Configure OpenVault on the DMF Server If on a Different Host

**Note:** If the same host is both the OpenVault server and the DMF server, this procedure is not needed.

If the OpenVault server is on a different host from the DMF server, you must repeat the steps in "Configure OpenVault for Each Parallel Data Mover Node" on page 321 on the DMF server host in order to configure it for OpenVault.

## Configure OpenVault for a Drive Group

Procedure 9-1 describes the steps you must take to configure OpenVault for a drive group.

#### **Procedure 9-1** Configuring OpenVault for a Drive Group

**Note:** The procedure that follows assumes that before you complete the steps described, the OpenVault server is configured and all drives and libraries are configured and OpenVault is running.

1. Add DMF as a valid application to appropriate cartridge groups.

The ov\_admin script allows you to specify the cartridge groups when the DMF application is created or, after creation of the DMF application, you can choose the menu option that allows you to manage cartridge groups.

2. Add the DMF application as a valid user to appropriate OpenVault drive groups. The OpenVault drive groups that DMF uses must contain only fungible drives. That is, the drives in the OpenVault drive group must have identical characteristics and accessibility, so that any volume that can be mounted and written on one of the drives can also be mounted and read on any of the other drives within the group. Failure to provide identical mounting and accessibility characteristics to all drives in an OpenVault drive group used by an LS might result in mount failures.

Choose the appropriate item from the ov\_admin menu. If for some reason you cannot use the ov\_admin script, you can enter the command manually, as follows:

```
ov_drivegroup -a -G drive_group -A dmf
```

3. Configure the following parameters as needed in the LS's drivegroup object for use with OpenVault:

```
MOUNT_SERVICE
MOUNT_SERVICE_GROUP
OV_INTERCHANGE_MODES
```

#### For example:

```
define dg_c00

TYPE drivegroup

VOLUME_GROUPS vg_c00

MOUNT_SERVICE openvault

MOUNT_SERVICE_GROUP dg_c00

OV_INTERCHANGE_MODES compression
enddef
```

For more information, see:

- "device Object" on page 214
- "drivegroup Object" on page 248
- 4. Make the appropriate cartridges accessible to the allocation groups, VGs, or filesystem backup scripts by assigning the cartridges to the DMF application in OpenVault. Do the following:
  - To find out which drives are in each drive group:

```
# ov_dumptable -n -d'|' -c DriveGroupName,DriveName,LibraryName DRIVE
ultrium3grp|drive1|lib1
ultrium4grp|drive2|lib1
ultrium4grp|drive3|lib1
ultrium4grp|drive4|lib1
```

• To find out which cartridge types each drive can mount:

```
# ov_dumptable -n -d'|' -c DriveName, CartridgeTypeName DCPCAPABILITY | sort -u
drive1 | Ultrium1-100
drive1 | Ultrium2-200
drive1 | Ultrium3-400
drive2 | Ultrium1-100
drive2 | Ultrium2-200
drive2 | Ultrium3-400
drive3 | Ultrium2-200
drive3 | Ultrium4-800
drive4 | Ultrium2-200
drive4 | Ultrium2-200
drive4 | Ultrium3-400
```

In this example, any Ultrium4-800 cartridges can only be used in the ultrium4grp drive group.

• To find out the possible cartridge groups:

```
# ov_cartgroup -s -A dmf
```

• Do one of the following to make both DMF and OpenVault aware of the cartridges to be mounted:

326 007-5484-009

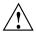

**Caution:** All cartridges that DMF mounts via OpenVault must have the correct cartridge type. Failure to correctly specify the cartridge type can result in errors when reading and writing data. Contact your SGI service representative if you have questions about cartridge type specification.

If you already have tapes defined in your LS database or in a DUMP\_TAPES file but OpenVault is not aware of them, and every cartridge in the given LS, VG, or task group is of the same cartridge type, you can tell OpenVault about these tapes by entering one of the following:

```
dmov_makecarts -g cartgroup -t carttype lsname
dmov_makecarts -g cartgroup -t carttype -v vg1,vg2 lsname
dmov_makecarts -g cartgroup -t carttype taskgroupname
```

You can replace any of the references to a VG previously mentioned with an AG. If the  $\neg v$  parameter is omitted, all VGs and allocation groups in the specified LS will be processed. Tapes will be added to the file controlling the run\_full\_dump.sh and run\_partial\_dump.sh scripts by specifying the name of the task group that refers to them.

 If you have volumes that neither DMF nor OpenVault is aware of, you can import them by cartridge type into OpenVault and add them to DMF by VG, AG, or task group by entering one of the following:

```
dmov_loadtapes -1 library -g cartgroup -t carttype vgname
dmov_loadtapes -1 library -g cartgroup -t carttype agname
dmov_loadtapes -1 library -g cartgroup -t carttype taskgroupname
```

This command will invoke a vi(1) session. In the vi session, delete any cartridges that you do **not** want added to the LS database. All cartridges that are left in the vi session file must be of the same cartridge type, the type you specified with the -t option. Volumes will be added to the file controlling the run\_full\_dump.sh and run\_partial\_dump.sh scripts by specifying the name of the task group which refers to them.

- If neither of the above cases apply, you can manually configure the cartridges. The following commands can be useful in this effort:

• Use ov\_stat to list cartridges in a library. For example:

```
ov_stat -s -L library
```

 Use ov\_lscarts to list information on cartridges known to OpenVault. For example:

```
ov_lscarts -f '.*'
```

 Use ov\_import and dmvoladm to add the unmanaged cartridges to OpenVault and DMF, and use vi to edit the task group in the file specified by the DUMP\_TAPES parameter in the taskgroup stanza in the dmf.conf file.

## **TMF Configuration Tasks**

Use one of the following dmvoladm(8) commands to add tapes to the LS database:

An AG is specified by the vg option, just like a VG.

There is no special procedure to inform TMF of a tape's existence. TMF assumes that every tape it deals with is in the library or can be provided by an operator, as needed.

# Message Log Files

The dmfdaemon, dmlockmgr, dmfsmon, media-specific process (MSP), and library server (LS) message log files use the same general naming convention and message format. The filenames for message logs are created using the extension *yyyymmdd*, which represents the year, month, and day of file creation.

Each line in a message log file begins with the time the message was issued, an optional message level, the process ID number, and the name of the program that issued the message.

The optional message level is described below. The remainder of the line contains informative or diagnostic information. The following sections provide details about each of these logs:

- "Automated Space Management Log File" on page 335 for information about dmfsmon and autolog. yyyymmdd
- "Daemon Logs and Journals" on page 347 for information about dmfdaemon and dmdlog.yyyymmdd
- "dmlockmgr Communication and Log Files" on page 349 for information about dmlockmgr and dmlocklog. yyyymmdd
- "LS Logs" on page 360 and "FTP MSP Activity Log" on page 390 for information about dmatls, dmdskmsp, dmftpmsp, and msplog.yyyymmdd
- Chapter 15, "DMF Maintenance and Recovery" on page 399, for information about log maintenance

Messages in the dmdlog, dmlocklog, moverlog, and msplog files contain a 2-character field immediately following the time field in each message that is issued. This feature helps to categorize the messages and can be used to extract error messages automatically from these logs. Because the only indication of DMF operational failure may be messages written to the DMF logs, recurring problems can go undetected if you do not check the logs daily.

Possible message types for autolog, dmdlog, moverlog, msplog, and dmlocklog are defined in Table 10-1. The table also lists the corresponding message levels in the configuration file.

 Table 10-1 Message Types and Levels

| Field | Message Type  | Message Level |
|-------|---------------|---------------|
| -E    | Error         | 0             |
| -O    | Ordinary      | 0             |
| -I    | Informative   | 1             |
| -V    | Verbose       | 2             |
| -1    | Debug level 1 | 3             |
| -2    | Debug level 2 | 4             |
| -3    | Debug level 3 | 5             |
| -4    | Debug level 4 | 6             |

# **Automated Space Management**

This chapter discusses the following:

- "The dmfsmon Daemon and dmfsfree Command" on page 331
- "Generating the Candidate List" on page 332
- "Selection of Migration Candidates" on page 333
- "Space Management and the Disk Cache Manager" on page 335
- "Automated Space Management Log File" on page 335

### The dmfsmon Daemon and dmfsfree Command

The dmfsmon(8) daemon monitors the free-space levels in filesystems configured with automated space management enabled (auto). When the free space in one of the filesystems falls below the free-space minimum, dmfsmon invokes dmfsfree(8). The dmfsfree command attempts to bring the free space and migrated space of a filesystem into compliance with configured values. You can also invoke dmfsfree directly.

When the free space in one of the filesystems falls below its minimum, dmfsfree performs the following steps:

- Scans the filesystem for files that can be migrated and freed or ranges of files that
  can be freed. Each of these candidates is assigned a weight. This information is
  used to create a list, called a *candidate list*, that contains an entry for each file or
  range and is ordered by weight (largest to smallest).
- Selects enough candidates to bring the free space back up to the desired level. Files or ranges of files are selected in order from largest weight to smallest.
- Selects enough regular files from the candidate list to achieve the migration target,
  the integer percentage of total filesystem space that dmfsmon tries to maintain as a
  reserve of space that is free or occupied by dual-state files (whose online space can
  be freed quickly) if free space reaches or falls below the free-space minimum
  threshold. Files are selected from the candidate list in order from largest weight to
  smallest weight.

007–5484–009

The dmfsmon daemon should be running whenever DMF is active. You control automated space management by setting the filesystem and policy configuration parameters in the DMF configuration file. The configuration parameters specify targets for migration and free space as well as one or more policies for weighting. Only filesystems configured as MIGRATION\_LEVEL auto in the configuration file are included in the space-management process. "policy Object" on page 222, describes how to configure automated space management.

You can change the migration level of a filesystem by editing the configuration file.

### **Generating the Candidate List**

The first step in the migration process occurs when dmfsmon determines it is time to invoke dmfsfree, which scans the filesystem and generates the candidate list. During candidate list generation, the inode of each online file in the specified filesystem is audited and a weight is computed for it.

A filesystem is associated with a weighting policy in the DMF configuration file. The applicable weighting policy determines a file's total weight, or, if a ranges clause is specified in the configuration file, the range's total weight. Total file or range weight is the sum of the AGE\_WEIGHT and SPACE\_WEIGHT parameters. Defaults are provided for these parameters, and you can configure either to make a change. You do not need to configure a weighting policy if the defaults are acceptable, but you should be aware that the default selects files based on age and not on size. If you want to configure a policy based on size that ignores file age, you should set AGE\_WEIGHT to 0 0

The default weighting policy bases the weight of the file on the time that has passed since the file was last accessed or modified. Usually, the more recent a file's access, the more likely it is to be accessed again.

The candidate list is ordered by total file or range weight (largest to smallest). You can prevent a file from being automatically migrated by making sure that no ranges within the file have a positive weight value. You can configure the weighting parameters to have a negative value to ensure that certain files or ranges are never automatically freed.

**Note:** If you use negative weights to exclude files or ranges from migration, you must ensure that a filesystem does not fill with files or ranges that are never selected for automatic migration.

You can use the dmscanfs(8) command to print file information to standard output (stdout).

## **Selection of Migration Candidates**

The dmfsfree(8) utility processes each ordered candidate list sequentially, seeking candidates to migrate and possibly free. The extent of the selection process is governed by values defined for the filesystem in the DMF configuration file as described in "policy Object" on page 222.

The most essential parameters are as follows:

- FREE\_SPACE\_MINIMUM
- FREE\_SPACE\_TARGET
- MIGRATION\_TARGET

For more information about these parameters, see:

- "Automated Space Management Parameters for a User Filesystem" on page 226
- "Automated Space Management Parameters for a DCM STORE\_DIRECTORY" on page 232

When dmfsmon detects that the free space on a filesystem has fallen below the level you have set as FREE\_SPACE\_MINIMUM, it invokes dmfsfree to select a sufficient number of candidates to meet the FREE\_SPACE\_TARGET. The dmfsfree utility ensures that these files are migrated and releases their disk blocks. It then selects additional candidates to meet the MIGRATION\_TARGET and migrates them.

Figure 11-1 shows the relationship of automated space management migration targets to each other. Migration events occur when file activity causes free filesystem space to drop below <code>FREE\_SPACE\_MINIMUM</code>. <code>dmfsmon</code> generates a candidate list and begins to migrate files and free the disk blocks until the <code>FREE\_SPACE\_TARGET</code> is met, and then it migrates regular files (creating dual-state files) until the <code>MIGRATION\_TARGET</code> is met.

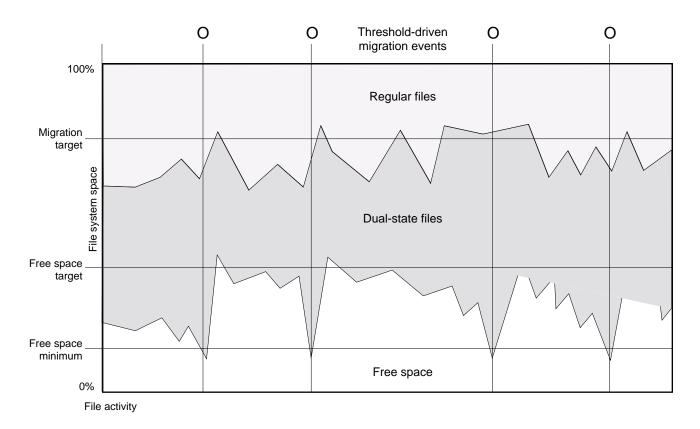

Figure 11-1 Relationship of Automated Space Management Targets

If dmfsmon does not find enough files to migrate (because all remaining files are exempt from migration), it uses another configuration parameter to decrement FREE\_SPACE\_MINIMUM.

FREE\_SPACE\_DECREMENT specifies the percentage of filesystem space by which dmfsmon will decrement FREE\_SPACE\_MINIMUM if it cannot find enough files to migrate to reach FREE\_SPACE\_MINIMUM. For example, suppose FREE\_SPACE\_MINIMUM is set to 10 and FREE\_SPACE\_DECREMENT is set to 2. If dmfsmon cannot find enough files to migrate to reach 10% free space, it will decrement FREE\_SPACE\_MINIMUM to 8 and try to find enough files to migrate so that 8% of the filesystem is free. If dmfsmon cannot achieve this percentage, it will decrement FREE\_SPACE\_MINIMUM to 6. dmfsmon will continue until it reaches a value for FREE\_SPACE\_MINIMUM that it can achieve, and it will try to maintain that

new value. dmfsmon restores FREE\_SPACE\_MINIMUM to its configured value when it can be achieved. The default value for FREE SPACE DECREMENT is 2.

**Note:** DMF manages real-time partitions differently than files in a normal partition. The dmfsfree command can only migrate files in the non-real-time partition; it ignores files in the real-time partition. Any configuration parameters you set will apply only to the non-real-time partition. Files in the real-time partition can be manually migrated with the commands dmget(1), dmput(1), and dmmigrate(8). Files are retrieved automatically when they are read.

## Space Management and the Disk Cache Manager

DMF prevents the DCM cache from filling by following the same general approach it takes with DMF-managed filesystems, with the following differences:

- The disk MSP (dmdskmsp) monitors the cache, instead of a separate monitoring program such as dmfsmon.
- The dmdskfree utility controls the movement of cache files to tape. This is analogous to dmfsfree.

**Note:** The DCM uses parameters that are similar to those used for the disk MSP, although some names are different. See "policy Object" on page 222.

## **Automated Space Management Log File**

All of the space-management commands record their activities in a common log, <code>autolog.yyyymmdd</code> (where <code>yyyymmdd</code> is the year, month, and day of file creation). The first space-management command to execute on a given day creates the log file for that day. This file resides in the directory <code>SPOOL\_DIR/daemon\_name</code> (The <code>SPOOL\_DIR</code> value is specified by the <code>SPOOL\_DIR</code> configuration parameter; see "base Object" on page 172). The space-management commands create the <code>daemon\_name</code> subdirectory in <code>SPOOL\_DIR</code> if it does not already exist. The full pathname of the common log file follows:

SPOOL\_DIR/daemon\_name/autolog.yyyymmdd

Each line in the autolog file begins with the time of message issue, followed by the name of the host where the message issuer ran, and the process number and program name of the message issuer. The remainder of the line contains informative or diagnostic information such as the following:

- · Name of the filesystem being processed
- · Number of files selected for migration and freeing
- Number of disk blocks that were migrated and freed
- Names of any other DMF commands executed
- Command's success or failure in meeting the migration and free-space targets

The following excerpt shows the format of an autolog file (line breaks shown here for readability):

```
23:39:35:702-V
                     237082-dmfsmon /dmfusr1 - free_space=39.79, minimum=38
23:39:35:702-V
                      237082-dmfsmon /dmfusr3 - free_space=15.48,minimum=15
                 zap 237082-dmfsmon Started 3409 for execution on /dmfusr3
23:40:55:723-I
23:40:56:782-I
                 zap
                        3409-dmfsfree /dmfusr3 - Number of blocks in the filesystem = 122232448
23:40:56:782-I
                        3409-dmfsfree /dmfusr3 - Number of blocks in the free space target = 24446490 (20%)
                 zap
                        3409-dmfsfree /dmfusr3 - Number of blocks currently free = 18287168 (15.0%)
23:40:56:782-I
                 zap
23:40:56:782-I
                        3409-dmfsfree /dmfusr3 - Number of blocks to free = 6159322 (5.0%)
                 zap
23:40:56:782-I
                        3409-dmfsfree /dmfusr3 - Number of blocks in the migration target = 97785960 (80%)
                 zap
                        3409-dmfsfree /dmfusr3 - Number of blocks currently migrated = 74419040 (60.9%)
23:40:56:782-I
                 zap
23:40:56:782-I
                 zap
                        3409-dmfsfree /dmfusr3 - Number of blocks to migrate = 5079752 (4.2%)
23:40:56:782-I
                        3409-dmfsfree /dmfusr3 - Summary of files: online = 3760, offline = 6537, unmigrating
                 zap
   = 30, partial = 0
23:40:56:782-I
                        3409-dmfsfree /dmfusr3 - Number of candidates = 3629, rejected files = 0, rejected
   ranges = 0
23:41:31:150-I
                        3409-dmfsfree /dmfusr3 - Migrated 5104824 blocks in 169 files
23:41:31:150-I
                        3409-dmfsfree /dmfusr3 - Freed 6164480 blocks in 303 files
                 zap
23:41:31:150-0
                        3409-dmfsfree /dmfusr3 - Exiting: minimum reached - targets met by outstanding requests.
```

## The DMF Daemon

The DMF daemon, dmfdaemon(8), is the core component of DMF. The daemon exchanges messages with commands, the kernel, the media-specific processes (MSPs), and the library servers (LSs).

When DMF is started, the daemon database is automatically initialized. To start the daemon manually, use the DMF startup script, as follows:

# service dmf start

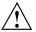

**Caution:** For instructions about starting and stopping DMF and the mounting service in an HA environment, see *High Availability Extension and SGI InfiniteStorage*.

Typically, DMF should be initialized as part of the normal system startup procedure by using a direct call in a system startup script in the /etc/rc2.d directory.

The following sections provide additional information:

- "Daemon Processing" on page 337
- "Daemon Database and dmdadm" on page 339
- "Daemon Logs and Journals" on page 347

# **Daemon Processing**

After initialization, dmfdaemon performs the following steps:

- 1. Isolates itself as a daemon process.
- 2. Checks for the existence of other dmfdaemon processes. If another dmfdaemon exists, the newer one terminates immediately.
- 3. Initializes the daemon log.
- 4. Opens the daemon database.
- 5. Initializes the daemon request socket.
- 6. Initiates the MSPs and LSs.

7. Enters its main request processing.

The daemon uses log files and journal files as described in "Daemon Logs and Journals" on page 347.

The main request processing section of the DMF daemon consists of the following sequence:

- 1. The select(2) system call, which is used to wait for requests or for a default time-out interval
- A request dispatch switch to read and process requests detected by the select call
- 3. A time processor, which checks activities (such as displaying statistics and running the administrator tasks) done on a time-interval basis

This processing sequence is repeated until a stop request is received from the dmdstop(8) command. When a normal termination is received, the MSPs and LSs are terminated, the daemon database is closed, and the logs are completed.

A typical request to the daemon starts with communication from the requester. The requester is either the kernel (over the DMF device interface) or a user-level request (from the command pipe). A user-level command can originate from the automated space-management commands or from an individual user.

After receipt, the command is dispatched to the appropriate command processor within the daemon. Usually, this processor must communicate with an MSP or LS before completing the specified request. The commands are queued within the daemon and are also queued to a specific group of daemon database entries. All entries referring to the same file share the same BFID. The command is dormant until the reply from the MSP/LS is received or the MSP/LS terminates. When command processing is completed, a final reply is sent to the issuing process, if it still exists.

A final reply usually indicates that the command has completed or an error has occurred. Often, error responses require that you analyze the daemon log file to obtain a full explanation of the error. An error response issued immediately usually results from an invalid or incorrect request (for example, a request to migrate a file that has no data blocks). A delayed error response usually indicates a database, daemon, MSP, or LS problem.

#### Daemon Database and dmdadm

The daemon database resides in the directory <code>HOME\_DIR/daemon\_name</code>. The daemon database contains information about the offline copies of a given file, as well as some information about the original file. The daemon database also contains the bit-file identifier (BFID), which is assigned when the file is first migrated.

Other information maintained on a per-entry basis includes the following:

- File size (in bytes)
- MSP or volume group (VG) name and recall path
- Date and time information, including the following:
  - Time at which the record was created
  - Time at which the record was last updated
  - A check time for use by the administrator
  - A soft-delete time, indicating when the entry was soft-deleted
- · Original device and inode number
- · Base portion of the original filename, if known

The dmdadm(8) command provides maintenance services for the daemon database.

dmdadm executes directives from stdin or from the command line when you use the -c option. All directives start with a directive name followed by one or more parameters. Parameters may be positional or keyword-value pairs, depending on the command. White space separates the directive name, keywords, and values.

When you are inside the dmdadm interface, you see the following prompt:

adm command\_number >

At this point, the command has a 30-minute timeout associated with it. If you do not enter a response within 30 minutes of the prompt having been displayed, the dmdadm session terminates with a descriptive message. This behavior on all the database administrative commands limits the amount of time that an administrator can lock the daemon and MSP/LS databases from updates.

The rest of this section discusses the following:

- "dmdadm Directives" on page 340
- "dmdadm Field and Format Keywords" on page 342
- "dmdadm Text Field Order" on page 346

### dmdadm Directives

The dmdadm directives are as follows:

| Directive | Description                                                                                                    |
|-----------|----------------------------------------------------------------------------------------------------|
| count     | Displays the number of records that match the expression provided.                                                                                   |
| create    | Creates a record.                                                                                                    |
| delete    | Deletes the specified records.                                                                                                    |
| dump      | Prints the specified records to standard out in ASCII; each field is separated by the pipe character ( ).                                            |
| help      | Displays help.                                                                                                    |
| list      | Shows the fields of selected records. You may specify which fields are shown.                                                                        |
| load      | Applies records to the daemon database obtained from running the dump directive.                                                                     |
| quit      | Stops program execution after flushing any changed database records to disk. The abbreviation ${\tt q}$ and the string exit produce the same effect. |
| set       | Specifies the fields to be shown in subsequent list directives.                                                                                      |
| update    | Modifies the specified records.                                                                                                    |

The syntax for the dmdadm directives is as follows:

```
count selection [limit]
create bfid settings
delete selection [limit]
dump selection [limit]
help
list selection [limit] [format]
load filename
quit (or q or exit)
```

```
set format
update selection [limit] to settings...
```

#### where:

- The *selection* parameter specifies the records to be acted upon.
- The *limit* parameter restricts the records acted upon.
- The *bfid* parameter for the create directive specifies the bit-file identifier (BFID) for the record being created.
- The settings parameter for the create and update directives specifies one or more fields and their values.
- The *format* parameter selects the way in which output is displayed. Any program or script that parses the output from this command should explicitly specify a format; otherwise the default is used, which may change from release to release.

The value for *selection* can be one of the following:

- A BFID or range of BFIDs
- The keyword all
- A period (.), which recalls the previous selection
- An expression involving any of the above, field value comparisons, and, or, or parentheses

A field value comparison may use the following to compare a field keyword to an appropriate value:

```
< (less than)
> (greater than)
= (equal to)
! = (not equal to)
<= (less than or equal to)
>= (greater than or equal to)
```

The syntax for *selection* is as follows:

```
selection ::= or-expr
or-expr ::= and-expr [ or or-expr ]
and-expr ::= nested-expr [ and or-expr ]
nested-expr ::= comparison | ( or-expr )
```

007-5484-009

```
comparison
              ::=
                        bfid-range | field-keyword op field-value
               ::=
                        < | > | = | != | >= | <=
                        bfid [ - bfid] | [bfid - [bfid]] | key-macro
bfid-range
               ::=
key-macro
               ::=
field-keyword
                        name or abbreviation of the record field
               ::=
field-value
               ::=
                        appropriate value for the field
bfid
                        character representation of the bfid
               ::=
```

Thus valid values for selection could be any of the following:

```
305c74b200000010-305c74b200000029
7ffffffff000f4411-
-305c74b2000004c8
all
origsize>1m
. and origage<7d
```

### dmdadm Field and Format Keywords

The field parameter keywords listed below can be used as follows:

- In a selection parameter to select records
- In a settings parameter as part of a keyword-value pair, in order to specify new values for a field
- In a *format* parameter

When specifying new values for fields, some of the field keywords are valid only if you also specify the -u (unsafe) option.

| Keyword        | Description                                                                                                    |
|----------------|----------------------------------------------------------------------------------------------------|
| checkage (ca)  | The time at which the record was last checked; the same as checktime, except that it is specified as an age string (see below). Valid only in unsafe (-u) mode. |
| checktime (ct) | The time at which the record was last checked; an integer that reflects raw UNIX or Linux time. Valid only in unsafe (-u) mode.                                 |
| deleteage (da) | The time at which the record was soft-deleted; the same as deletetime, except that it is specified as an age string. Valid only in unsafe (-u) mode.            |

| deletetime (dt) | The time at which the record was soft-deleted; an integer that reflects raw UNIX or Linux time. Valid only in unsafe (-u) mode. |
|-----------------|----------------------------------------------------------------------------------------------------|
| mspname (mn)    | The name of the MSP or VG with which the file is associated; a string of up to 8 characters. Valid only in unsafe (-u) mode.    |
| mspkey (mk)     | The string that the MSP or VG can use to recall a record; a string of up to 50 characters. Valid only in unsafe (-u) mode.      |
| origage (oa)    | Time at which the record was created; the same as origtime, except that it is specified as an age string.                       |
| origdevice (od) | Original device number of the file; an integer.                                                                                 |
| originode (oi)  | Original inode number of the file; an integer.                                                                                  |
| origname (on)   | Base portion of the original filename; a string of up to 14 characters.                                                         |
| origsize (os)   | Original size of the file; an integer.                                                                                          |
| origtime (ot)   | Time at which the record was created; an integer that reflects raw UNIX or Linux time.                                          |
| origuid (ou)    | Original user ID of the record; an integer.                                                                                     |
| updateage (ua)  | Time at which the record was last updated; the same as updatetime, except that it is specified as an age string.                |
| updatetime (ut) | Time at which the record was last updated; an integer that reflects raw UNIX or Linux time.                                     |

The time field keywords (checktime, deletetime, origtime, and updatetime) can have one of the following values:

- now
- UNIX or Linux raw time (that is, seconds since January 1, 1970)

These keywords display their value as raw time. The value comparison > used with the date keywords means newer than the value given. For example, >36000 is newer than 10AM on January 1, 1970, and >852081200 is newer than 10AM on January 1, 1997.

The age field keywords (checkage, deleteage, origage, and updateage) let you express time as a string. They display their value as an integer followed by the following:

- w (weeks)
- d (days)
- h (hours)
- m (minutes)
- s (seconds)

For example, 8w12d7h16m20s means 8 weeks, 12 days, 7 hours, 16 minutes, and 20 seconds old.

The comparison > used with the age keywords means older than the value given (that is, >5d is older than 5 days).

A *limit* parameter in a directive restricts the records acted upon. It consists of one of the following keywords followed by white space and then a value:

| Keyword          | Description                                                                                                    |
|------------------|----------------------------------------------------------------------------------------------------|
| recordlimit (rl) | Limits the number of records acted upon to the value that you specify; an integer.                                                                                                    |
| recordorder (ro) | Specifies the order that records are scanned:                                                                                                    |
|                  | • bfid, which specifies that the records are scanned in BFID order.                                                                                                    |
|                  | <ul> <li>data, which specifies that the records are scanned<br/>in the order in which they are found in the daemon<br/>database data file. data is more efficient for large<br/>databases, although it is essentially unordered.</li> </ul> |

The *format* parameter selects a format to use for the display. If, for example, you want to display fields in a different order than the default or want to include fields that are not included in the default display, you specify them with the format parameter. The format parameter in a directive consists of one of the following:

- format default
- format keyword
- format field-keywords

The format keyword form is intended for parsing by a program or script and therefore suppresses the headings.

The *field-keywords* may be delimited by colons or white space; white space requires the use of quotation marks.

Note: BFID is always included as the first field and need not be specified.

For any field that takes a byte count, you may append one of the following letters (in either uppercase or lowercase) to the integer to indicate that the value is to be multiplied (all of which are powers of 1000, not 1024):

k or K for 1 thousand m or M for 1 million g or G for 1 billion

The following is sample output from the dmdadm list directive; recordlimit 20 specifies that you want to see only the first 20 records.

adm 3>list all recordlimit 20

| BFID             | ORIG  | ORIG      | ORIG MSP   | MSP    |  |
|------------------|-------|-----------|------------|--------|--|
|                  | UID   | SIZE      | AGE NAME   | KEY    |  |
|                  |       |           |            |        |  |
| 305c74b20000010  |       |           |            |        |  |
| 305c74b20000013  | 26444 | 279290    | 537d silo1 | 88b4a2 |  |
| 305c74b200000014 | 10634 | 67000     | 537d silo1 | 88b4a3 |  |
| 305c74b200000016 | 10634 | 284356608 | 537d silo1 | 88b4a5 |  |
| 305c74b20000018  | 10634 | 1986560   | 537d silo1 | 88b4a7 |  |
| 305c74b20000001b | 26444 | 232681    | 537d silo1 | 88b4aa |  |
| 305c74b20000001c | 10015 | 7533688   | 537d silo1 | 88b4ab |  |
| 305c74b200000022 | 8964  | 23194990  | 537d silo1 | 88b4b1 |  |
| 305c74b200000023 | 1294  | 133562368 | 537d silo1 | 88b4b2 |  |
| 305c74b200000024 | 10634 | 67000     | 537d silo1 | 88b4b3 |  |
| 305c74b200000025 | 10634 | 284356608 | 537d silo1 | 88b4b4 |  |
| 305c74b200000026 | 10634 | 1986560   | 537d silo1 | 88b4b5 |  |
| 305c74b200000027 | 1294  | 1114112   | 537d silo1 | 88b4b6 |  |
| 305c74b200000028 | 10634 | 25270     | 537d silo1 | 88b4b7 |  |
| 305c74b200000029 | 1294  | 65077248  | 537d silo1 | 88b4b8 |  |
| 305c74b20000002b | 9244  | 2740120   | 537d silo1 | 88b4ba |  |
| 305c74b200000064 | 9335  | 9272      | 537d silo1 | 88b4f3 |  |
| 305c74b20000065  | 9335  | 10154     | 537d silo1 | 88b4f4 |  |
| 305c74b200000066 | 9335  | 4624      | 537d silo1 | 88b4f5 |  |
|                  |       |           |            |        |  |

305c74b200000067 adm 4> 9335

10155 537d silo1

88b4f6

The following example displays the number of records in the daemon database that are associated with user ID 11789 and that were updated during the last five days:

```
adm 3>count origuid=11789 and updateage<5d
72 records found.</pre>
```

#### dmdadm Text Field Order

The text field order for daemon records generated by the dmdump(8), dmdumpj(8), and the dump directive in dmdadm is listed below. This is the format expected by the load directives in dmdadm:

- 1. bfid
- 2. origdevice
- 3. originode
- 4. origsize
- 5. origtime
- 6. updatetime
- 7. checktime
- 8. deletetime
- 9. origuid
- 10. origname
- 11. mspname
- 12. mspkey

To isolate the mspname and mspkey from the daemon records soft-deleted fewer than three days ago, use the following command:

```
dmdadm -c "dump deleteage<3d and deletetime>0" | awk "-F|" '(print $11,$12}'
```

## **Daemon Logs and Journals**

The DMF daemon uses log files to track various types of activity. Journal files are used to track daemon database transactions.

The ASCII log of daemon actions has the following format (SPOOL\_DIR refers to the directory specified by the SPOOL\_DIR configuration parameter):

SPOOL\_DIR/daemon\_name/dmdlog.yyyymmdd

The convention is that *yyyy*, *mm*, and *dd* correspond to the date on which the log file was created (representing year, month, and day, respectively). Log files are created automatically by the DMF daemon.

**Note:** Because the DMF daemon will continue to create log files and journal files without limit, you must remove obsolete files periodically by configuring the run\_remove\_logs and run\_remove\_journals tasks in the configuration file, as described in "taskgroup Object" on page 193.

The DMF daemon automatically creates journal files that track daemon database transactions. They have the following pathname format (*JOURNAL\_DIR* refers to the directory defined by the JOURNAL\_DIR configuration parameter):

JOURNAL\_DIR/daemon\_name/dmd\_db.yyyymmdd[.hhmmss]

Existing journal files are closed and new ones created in two circumstances:

- · When the first transaction after midnight occurs
- When the journal file reaches size defined by the JOURNAL\_SIZE configuration parameter

When the first transaction after midnight occurs, the existing open journal file is closed, and the suffix .235959 is appended to the current filename no matter what the time (or date) of closing. The closed file represents the last (or only) transaction log of the date *yyyymmdd*. A new journal file with the current date is then created.

When the journal file reaches JOURNAL\_SIZE, the file is closed and the suffix .hhmmss is added to the name; hh, mm, and ss represent the hour, minute, and second of file closing. A new journal file with the same date but no time is then created.

For example, the following shows the contents of a *JOURNAL\_DIR/daemon\_name* directory on 15 June 1998:

```
      dmd_db.19980604.235959
      dmd_db.19980612.235959

      dmd_db.19980605.235959
      dmd_db.19980613.145514

      dmd_db.19980608.235959
      dmd_db.19980613.214233

      dmd_db.19980609.235959
      dmd_db.19980613.235959

      dmd_db.19980610.235959
      dmd_db.19980614.235959

      dmd_db.19980611.101937
      dmd_db.19980611.110429

      dmd_db.19980611.235959
```

For every date on which daemon database transactions occurred, there will exist a file with that date and the suffix .235959, with the exception of an existing open journal file. Some dates have additional files because the transaction log reached JOURNAL\_SIZE at a specified time and the file was closed.

You can configure daemon\_tasks parameters to remove old journal files (using the run\_remove\_journals.sh task and the JOURNAL\_RETENTION parameter. For more information, see "taskgroup Object" on page 193.

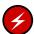

**Warning:** If a daemon database becomes corrupt, recovery consists of applying journals to a backup copy of the database. Database recovery procedures are described in "Database Recovery" on page 411.

# The DMF Lock Manager

The dmlockmgr(8) process must be executing at all times for any DMF process to safely access and update a DMF database. The dmlockmgr process and its clients — such as dmatls, dmfdaemon(8), dmvoladm(8), and dmcatadm(8) — communicate through files, semaphores, and message queues. There are times when abnormal process terminations will result in non-orderly exit processing that will leave files and/or interprocess communication (IPC) resources allocated. As a DMF administrator, periodically you will want to look for these resources to remove them.

**Note:** *HOME\_DIR* and *SPOOL\_DIR* refer to the values of the HOME\_DIR and SPOOL\_DIR parameter, respectively, in the DMF configuration file. See "base Object" on page 172.

The dmlockmgr files used by the database utilities are found in several different places. There are the following types of files:

- "dmlockmgr Communication and Log Files" on page 349
- "dmlockmgr Individual Transaction Log Files" on page 351

## dmlockmgr Communication and Log Files

The dmlockmgr communication and activity log files are all found in a directory formed by  $HOME\_DIR/RDM\_LM$ . The  $HOME\_DIR/RDM\_LM$  and  $HOME\_DIR/RDM\_LM/ftok\_files$  directories contain the token files used to form the keys that are used to create and access the IPC resources necessary for the dmlockmgr to communicate with its clients, its standard output file, and the transaction file.

The dmlockmgr token files have the form shown in Table 13-1 on page 350.

Table 13-1 dmlockmgr Token Files

| File                                                | Description                                                                                                    |
|-----------------------------------------------------|----------------------------------------------------------------------------------------------------|
| HOME_DIR/RDM_LM/dmlockmgr                           | Used by the dmlockmgr and its clients to access dmlockmgr's semaphore and input message queue                                                                                                    |
| <pre>HOME_DIR/RDM_LM/ftok_files/ftnnnn</pre>        | Preallocated token files that are not currently in use. As processes attempt to connect to dmlockmgr, these files will be used and renamed as described below. <i>nnnn</i> is a four-digit number 0000-0099.                                                                                                    |
| <pre>HOME_DIR/RDM_LM/ftok_files/ftnnnn.xxxpid</pre> | The renamed version of the preallocated token files. <i>nnnn</i> is a four-digit number 0000-0099. <i>xxx</i> is a three-character process identifier with the following meaning:                                                                                                    |
|                                                     | <ul> <li>atr = dmatread</li> <li>ats = dmatsnf</li> <li>cat = dmcatadm</li> <li>ddb = dmdadm</li> <li>dmd = dmfdaemon</li> <li>dmv = dmmove</li> <li>hde = dmhdelete</li> <li>lfs = dmloadfs</li> <li>lib = dmatls</li> <li>sel = dmselect</li> <li>vol = dmvoladm</li> <li>pid is the numeric process ID of the process connected to dmlockmgr.</li> </ul> |

The IPC resources used by DMF are always released during normal process exit cleanup. If one of the <code>dmlockmgr</code> client processes dies without removing its message queue, <code>dmlockmgr</code> will remove that queue when it detects the death of the client. The token files themselves are periodically cleaned up by the <code>dmlockmgr</code> process.

**Note:** Normally, the dmlockmgr process is terminated as part of normal shutdown procedures. However if you wish to stop dmlockmgr manually, you must use the following command:

/usr/sbin/dmclripc -u dmlockmgr -z HOME\_DIR/RDM\_LM

This command will do all of the necessary IPC resource and token file maintenance.

If the dmlockmgr process aborts, all DMF processes must be stopped and restarted in order to relogin to a new dmlockmgr process. If the dmfdaemon or dmatls processes abort during a period when the dmlockmgr has died, when they restart they will attempt to restart the dmlockmgr. The new dmlockmgr process will detect existing DMF processes that were communicating with the now-dead copy of dmlockmgr, and it will send a termination message to those DMF processes.

The dmlockmgr maintains a log file that is named as follows, where yyyy, mm, and dd are the year, month, and day:

HOME\_DIR/RDM\_LM/dmlocklog.yyyymmdd

The log file is closed and a new one opened at the first log request of a new day, although these files typically are not large. These log files are removed via the run\_remove\_log.sh daemon task command. For more information about run\_remove\_log.sh, see "taskgroup Object" on page 193.

# dmlockmgr Individual Transaction Log Files

The individual transaction log files have the following form:

prefix.log

where *prefix* is the same format as the token filename described in Table 13-1 on page 350 as ftnnnn.xxxpid. The prefix associates a log file directly with the token file of the same name.

Most of these log files will be created in the *HOME\_DIR* under the daemon's and library servers' subdirectories. In almost all cases, the processes that create these log files will remove them when they exit. However, if a process terminates abnormally, its log file may not be removed. Transaction log files can sometimes become quite large, on the order of 10's of Mbytes. Most of these orphaned log files will be removed by the daemon as part of its normal operation.

Several DMF commands allow accessing copies of database files in places other than the <code>HOME\_DIR</code>. If an orphaned log is encountered in a location other than in the <code>HOME\_DIR</code>, it may be removed after it is clear that it is no longer in use. In order to verify that it is no longer in use, search the <code>HOME\_DIR/RDM\_LM/ftok\_files</code> directory for a file with the same name as the prefix of the log file. If no such <code>ftok\_files</code> file exists, it is safe to remove the log file.

The transaction activity file,  $HOME\_DIR/RDM\_LM/vista.taf$ , is the transaction log file that contains information about active transactions in the system. It is used to facilitate automatic database transaction processing.

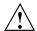

Caution: Do not delete the HOME\_DIR/RDM\_LM/vista.taf file.

352 007-5484-009

# Media-Specific Processes and Library Servers

Media-specific processes (MSPs) and library servers (LSs) migrate files from one media to another:

- The file transfer protocol (FTP) MSP allows the DMF daemon to manage data by moving it to a remote machine.
- The disk MSP migrates data to a directory that is accessible on the current systems.
- The disk cache manager (DCM) MSP migrates data to a cache disk.
- The tape LS copies files from a disk to a tape or from a tape to a disk. The LS can manage multiple active copies of a migrated file. The LS contains of one or more volume groups (VGs). When a file is migrated from disk to tape, the selection policy can specify that it be copied to more than one VG. Each VG can manage at most one copy of a migrated file. Each VG has an associated pool of tapes. Data from more than one VG is never mixed on a tape.

This chapter discusses the following:

- "LS Operations" on page 354
- "FTP MSP" on page 389
- "Disk MSP" on page 392
- "Disk Cache Manager (DCM) MSP" on page 393
- "dmdskvfy Command" on page 394
- "Moving Migrated Data between MSPs and VGs" on page 394
- "LS Error Analysis and Avoidance" on page 395
- "LS Drive Scheduling" on page 397
- "LS Status Monitoring" on page 397

## **LS Operations**

The LS consists of the following programs:

dmatls dmatwc dmatrc

The DMF daemon executes dmatls as a child process. In turn, dmatls executes dmatwc (the write child) to write data to tape and dmatrc (the read child) to read data from tape.

The dmatls program maintains the following records in the LS database:

- Catalog (CAT) records, which contain information about the files that the LS maintains
- · Volume (VOL) records, which contain information about the media that the LS uses

The database files are not text files and cannot be updated by standard utility programs. Detailed information about the database files and their associated utilities is provided in "CAT Records" on page 358 and "VOL Records" on page 358.

The LS provides a mechanism for copying active data from volumes that contain largely obsolete data to volumes that contain mostly active data. This process is referred to as *volume merging*. Data on LS volumes becomes obsolete when users delete or modify their files. Volume merging can be configured to occur automatically (see "LS Tasks" on page 274). It can also be triggered by marking LS volumes as sparse with the <code>dmvoladm(8)</code> command.

The LS provides the following utilities that read LS volumes directly:

- dmatread(8) copies all or part of a migrated file to disk
- dmatsnf(8) audits and verifies LS volumes

This section discusses the following:

- "LS Directories" on page 355
- "Media Concepts" on page 355
- "CAT Records" on page 358
- "VOL Records" on page 358
- "LS Journals" on page 359

- "LS Logs" on page 360
- "Volume Merging" on page 363
- "dmcatadm Command" on page 365
- "dmvoladm Command" on page 375
- "dmatread Command" on page 387
- "dmatsnf Command" on page 388
- "dmaudit verifymsp Command" on page 388

#### LS Directories

Each instance of the LS needs three types of directories, one for each of the following:

- · Database files for CAT and VOL records
- Database journal files
- · Log files

Sites define the location of these directories by editing the base object configuration file parameters <code>HOME\_DIR</code>, <code>JOURNAL\_DIR</code>, and <code>SPOOL\_DIR</code>, whose values are referred to as <code>HOME\_DIR</code>, <code>JOURNAL\_DIR</code>, and <code>SPOOL\_DIR</code> in this document. A given instance of the LS creates a subdirectory named after itself in each of these three directories.

For example, if an instance of the LS is called <code>cart1</code>, its database files reside in directory  $HOME\_DIR/cart1$ . If another instance of the LS is called <code>cart2</code>, its database files reside in  $HOME\_DIR/cart2$ . If an instance of the LS is called <code>cart3</code>, its database files reside in  $HOME\_DIR/cart3$ .

Similarly, LS cart1 stores its journal files in directory <code>JOURNAL\_DIR/cart1</code> and its log files and other working files in <code>SPOOL\_DIR/cart1</code>.

# **Media Concepts**

The LS takes full advantage of the capabilities of modern media devices, including data compression and fast media positioning. To accommodate these capabilities and to provide recovery from surface or other media defects, dmatls uses a number of structural concepts built on top of traditional media structure.

The components are as follows:

- The *block* is the basic structural component of most media technologies. It is the physical unit of I/O to and from the media. The optimal block size varies with the device type. For example, the default block size for an STK T10000A tape drive is 524288 bytes.
- A *chunk* is as much or as little of a user file as fits on the remainder of the media (see Figure 14-1 on page 357). Thus, every migrated file has at least one, and sometimes many, chunks. Such a concept is necessary because the capacity of a volume is unknown until written, both because of natural variation in the medium itself and because the effect of data compression varies with the data contents.
- A zone is a logical block containing many physical blocks ending with a media mark. A zone has a target size that is configurable by media type. The default zone size is 50000000 bytes.

The VG writes chunks into the zone until one of three conditions occurs:

- The zone size is exceeded
- The VG exhausts chunks to write
- The end of media is encountered

Thus, the actual zone size can vary from well below the target size to the entire volume. A zone never spans physical volumes.

The zone plays several roles:

- The zone size is the amount of data that triggers dmatls to start a process to write files to secondary storage.
- The LS maintains the beginning of each zone in its database. This allows the LS to use fast hardware positioning functions to return to the beginning, so that it can restore the chunks in that zone.

Because getting the media position and writing a media mark can be very costly, the concept of a zone and the target size provides a way to control the trade offs between write performance, safety, and recall speed.

Figure 14-1 illustrates the way files are distributed over chunks, zones, and volumes, depending upon the file size. In this example, the tape with volume serial number (VSN) VOL001 has two zones and contains six files and part of a seventh. The tapes with VSNs VOL002 and VOL003 contain the rest of file g. Notice that on VOL001 file

g is associated with chunk 7, while on the other two tapes it is associated with chunk 1. File g has three VSNs associated with it, and each tape associates the file with a chunk and zone unique to that tape.

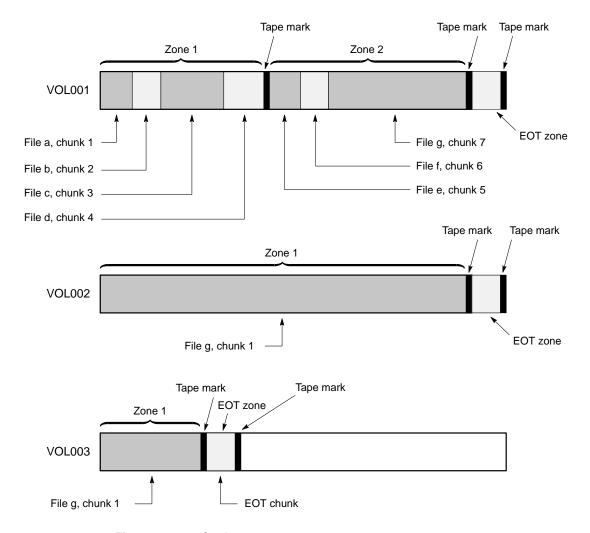

Figure 14-1 Media Concepts

#### **CAT Records**

Catalog (CAT) records store the location of each file chunk in terms of its volume, zone, and chunk number. The key for these records is the file's bit-file identifier (BFID).

Note: You do not explicitly create CAT records; they are created when files migrate.

There are the following files:

| CAT Files         | Description                              |
|-------------------|------------------------------------------|
| tpcrdm.dat        | Contains the catalog data records        |
| tpcrdm.key1.keys, | Contains the indexes to the catalog data |
| tpcrdm.key2.keys  |                                          |

The libsrv\_db.dbd LS database definition file in the same directory describes the CAT record files and their record structure.

All files are non-ASCII and cannot be maintained by standard utility programs. The dmcatadm command provides facilities to create, query, and modify CAT records (see "dmcatadm Command" on page 365).

**Note:** The ability to create or modify CAT records with dmcatadm is provided primarily for testing or error recovery purposes. In the normal course of operations, you would never use this capability.

# **VOL Records**

Volume (VOL) records in the LS database contain information about each volume that exists in the pool of tapes to be used by dmatls. These records are indexed by the volume serial number (VSN) of each volume and contain information such as the following:

- Volume's type
- · Estimated capacity
- Label type
- A number of flags indicating the state of the volume

## VG or allocation group

**Note:** Unlike CAT records, you must create VOL records before using dmatls for the first time.

There are the following files:

| VOL Files       | Description                                     |
|-----------------|-------------------------------------------------|
| tpvrdm.dat      | Contains the volume data records                |
| tpvrdm.vsn.keys | Contains the indexes to the volume data records |

The libsrv\_db.dbd LS database definition file in the same directory describes the VOL record files and their record structure.

The files contain binary data and require special maintenance utilities. The dmvoladm command provides facilities to create, query, and modify VOL records; for more information, see "dmvoladm Command" on page 375. Additional database maintenance utilities are described in "Database Recovery" on page 411.

**Note:** If you have more than one instance of a VG, you must ensure that the volume sets for each are mutually exclusive.

## **LS Journals**

Each instance of dmatls protects its database by recording every transaction in a journal file. Journal file pathnames have the following format:

JOURNAL\_DIR/ls\_name/libsrv\_db.yyyymmdd[.hhmmss]

The LS creates journal files automatically.

Existing journal files are closed and new ones created in two circumstances:

- When the first transaction after midnight occurs
- When the journal file reaches the size defined by the JOURNAL\_SIZE configuration parameter

When the first transaction after midnight occurs, the existing open journal file is closed and the suffix .235959 is appended to the current filename no matter what

the time (or date) of closing. The closed file represents the last (or only) transaction log of the date *yyyymmdd*. A new journal file with the current date is then created.

When the journal file reaches JOURNAL\_SIZE, the file is closed and the suffix .hhmmss is added to the name; hh, mm, and ss represent the hour, minute, and second of file closing. A new journal file with the same date but no time is then created.

For example, the following shows the contents of a *JOURNAL\_DIR/ls\_name* directory on 15 June 2004:

```
libsrv_db.20040527.235959 libsrv_db.20040606.235959 libsrv_db.20040529.235959 libsrv_db.20040608.235959 libsrv_db.20040530.235959 libsrv_db.20040609.235959 libsrv_db.20040631.235959 libsrv_db.20040601.235959 libsrv_db.20040601.235959 libsrv_db.20040602.235959 libsrv_db.20040602.235959 libsrv_db.20040603.235959 libsrv_db.20040603.235959 libsrv_db.20040613.235959 libsrv_db.20040604.235959 libsrv_db.20040614.235959 libsrv_db.20040604.235959 libsrv_db.20040615
```

For every date on which LS database transactions occurred, there will exist a file with that date and the suffix .235959, with the exception of an existing open journal file. Some dates may have additional files because the transaction log reached <code>JOURNAL\_SIZE</code> at a specified time and the file was closed.

You can configure daemon\_tasks parameters to remove old journal files (using the run\_remove\_journals.sh task and the JOURNAL\_RETENTION parameter. For more information, see "taskgroup Object" on page 193.

If an LS database becomes corrupt, recovery consists of applying the journal files to a backup copy of the database.

# LS Logs

All DMF MSPs and LSs maintain log files named msplog. yyyymmdd in the MSP/LS spool directory which, by default, is SPOOL\_DIR/mspname. SPOOL\_DIR is configured in the base object of the configuration file; mspname is the name of the MSP/LS in the daemon object of the configuration file; yyyymmdd is the current year, month, and day.

These log files are distinct from the logs maintained by the DMF daemon; however, some of the messages that occur in the daemon log are responses that the MSP/LS generates. The content of the log is controlled by the MESSAGE\_LEVEL configuration

parameter. For a description of the levels of logging available, see Table 10-1 on page 330 and the dmf.conf(5) man page.

The msplog. yyyymmdd file is the primary log for the LS and contains most of the messages. This file is written by dmatls. In addition, dmatrc and dmatwc create a moverlog. yyyymmdd log file each day in the subdirectory moverlogs/hostname.

This section describes informational statistics provided by the tape log files. These messages appear in the <code>SPOOL\_DIR/msp\_name/msplog.yyyymmdd</code> files. Timing information provided (such as MB transferred per second) should not be used as an accurate benchmark of actual data transfer rates. This information is provided for monitoring DMF and should only be used in comparison to similar data provided by DMF. Text in all uppercase references a parameter defined in the DMF configuration file. For more information, see Chapter 7, "DMF Configuration File" on page 169, the comments in the sample configuration file, and the <code>dmf.conf(5)</code> man page.

Note: Because the LS will continue to create log files and journal files without limit, you must remove obsolete files periodically by configuring the run\_remove\_logs.sh and run\_remove\_journals.sh tasks in the configuration file, as described in "taskgroup Object" on page 193.

#### **Example 14-1** LS Statistics Messages

The following is an example of LS statistics messages taken from an msplog. yyyymmdd file. These messages are automatically and periodically issued by the LS.

```
08:46:00:404-I
                       237076-dmatls vg1.stats: children=2/2/0/2, btp=672617104/527956913/0, wc=1/2, cwc=?
                  zap
08:46:00:404-I
                       237076-dmatls vg2.stats: children=0/0/0/2, btp=0/0/0, wc=0/2, cwc=?
                 zap
                       237076-dmatls vg1.stats: data put=92957.718 mb, data recalled=24964.680 mb
08:46:00:404-I
                 zap
08:46:00:404-I
                       237076-dmatls vg2.stats: data put=1239.537 mb, data recalled=1120.492 mb
                  zap
08:46:00:404-I
                  zap
                       237076-dmatls vg1.stats: Put_File - 0 8900
                                                                         0
                                                                                  282
                                                                            0
                       237076-dmatls vg1.stats: Get_File -
                                                               0 1809
                                                                                   0
08:46:00:404-I
                  zap
08:46:00:404-I
                       237076-dmatls vgl.stats: Delete_File -
                                                              0 107618
                                                                            0
                  zap
                       237076-dmatls vgl.stats: Cancel_Req -
                                                              0 282
                                                                                   0
08:46:00:404-I
                                                                            0
                  zap
08:46:00:404-I
                  zap
                       237076-dmatls vg1.stats: Flushall -
                                                                0
                                                                     5
                                                                             0
                                                 Merge - 44
                                                                            0
08:46:00:404-I
                       237076-dmatls vgl.stats:
                                                                     0
                                                                                   0
08:46:00:404-I
                       237076-dmatls vg2.stats: Put_File -
                                                            0 1850
                                                                            0
                                                                                  211
                  zap
                       237076-dmatls vg2.stats: Get_File -
08:46:00:404-I
                                                                0
                                                                    68
                                                                             0
                                                                                    0
                  zap
                                                              0
                                                                             0
                       237076-dmatls vg2.stats: Delete_File -
                                                                     4
                                                                                    0
08:46:00:404-I
                  zap
                  zap
                       237076-dmatls vg2.stats: Cancel_Req -
                                                              0
                                                                             0
08:46:00:404-I
                                                                     211
                                                                                    0
08:46:00:404-I
                  zap
                       237076-dmatls vg2.stats:
                                                 Flushall -
                                                               Ω
                                                                       1
                                                                                    Λ
08:46:00:404-I
                       237076-dmatls vgl.stats: mc=2, ms=2000000000, mu=679346176, sm=0
```

The information provided by these entries is defined as follows:

- children=2/2/0/2 represents the total child processes (2), the active child processes (2), the clean processes running (0), and the current maximum number of children the VG may have (2). Clean children are used when a dmatrc or dmatwc process dies without cleaning up.
- btp=672617104/527956913/0 represents the bytes queued for putting (672617104), the threshold at which to start the next put child (527956913), and the bytes assigned to socket I/O (0)
- wc=1/2 represents the active write child processes (1) and the configured value of MAX\_PUT\_CHILDREN (2)
- cwc=? represents the host name and process ID of the current write child (that is, the write child that is accepting data to write). ? represents none.

The next set of lines gives the total amount of data put (such as 92957.718 MB) and recalled (such as 24964.680 MB).

The next set of six lines provide statistics for each type of VG request. Statistics information is provided only for requests that have been issued since the LS was started. These lines have the following format:

request\_name active successful errors canceled

where:

active represents the number of requests not yet completed successful represents the number of successfully completed requests error represents the number of requests that completed with errors canceled represents the number of canceled requests

The last set of lines provide the following information:

- mc is the configured value for MERGE\_CUTOFF, the cutoff to stop scheduling media for merging (such as 2)
- ms is the configured value for CACHE\_SPACE, the merge cache space available (such as 2000000000 bytes)
- mu is the merge cache space used (such as 679346176 bytes)
- sm is the number of socket merge children (0)

The LS write child (dmatwc) and read child (dmatrc) also produce statistics messages in the moverlog file. These messages contain timing statistics whose format changes from release to release, and they are not documented in this manual.

# **Volume Merging**

When users delete or modify their migrated files, the copy that is on secondary storage becomes obsolete. Over time, some volumes will become entirely empty and can be reused. However, most volumes experience a gradual increase in the ratio of obsolete data to active data; such volumes are said to be *sparsely populated* or *sparse*. To reclaim the unused space on these volumes, DMF provides a *volume merge* facility, which copies the active data from several sparse volumes to a new volume, thus freeing the sparse volumes for reuse. Volume merging can be configured to occur automatically by using the run\_merge\_tapes.sh (for physical tapes, COPAN VTL virtual tapes, or COPAN MAID volumes) or run\_merge\_mgr.sh tasks (see "LS Tasks" on page 274).

Volume merging can also be done manually. dmatls performs merge operations whenever sparse volumes and the necessary resources exist at the same time. Use the

dmvoladm select directive to mark VG volumes as sparse. (The select directive is described in "dmvoladm Command" on page 375.) Because the merge processing occurs simultaneously with other DMF activities, it is easiest to configure DMF to automatically perform merges at night or during other periods of relatively low activity.

The dmatls utility can perform volume-to-volume merging. Volume-to-volume merging is accomplished by moving data across a socket connection between the LS read-child and the LS write-child. The benefit of using a socket to transfer data between volumes is that you do not have to reserve disk space. The drawback to using a socket for data transfer is the cost of linking the process that performs the read with the process that performs the write.

In busy environments that have heavy contention for drives, the close coupling between the socket's reader and writer can be costly, especially when short files are being transferred. For large files, the overhead and possible delays in waiting for both volumes to be mounted is small compared to the benefit of rapid transfer and zero impact on free disk space. For this reason, you can move small files through a disk cache and big files through a socket. This process is mediated by the following configuration parameters:

CACHE\_DIR
CACHE\_SPACE
MAX\_CACHE\_FILE
MERGE\_CUTOFF

For more information, see Chapter 7, "DMF Configuration File" on page 169.

Using a small amount of disk space to hold small chunks can have a significant impact on the total time required to perform merges. The default configuration options are set to move 100% of merge data across sockets.

Note: It is important to avoid volume merging on more than one VG simultaneously if they share a device. If you initiate a merge process on more than one VG on the same device at the same time (either by entering the same time in the DMF configuration file or by triggering the process manually), both processes will compete for media transports. When a limited number of media transports are available, a deadlock can occur. If you chose not to configure DMF to perform merges automatically by configuring the run\_merge\_tape.sh or run\_merge\_mgr.sh tasks, ensure that your cron jobs that automatically initiate volume merging refrain from initiating a second merge process until after all previously initiated merges are complete. You can accomplish this by using the dmvoladm command within the cron job to check for volumes that have the hsparse flag, as shown in the following example for an LS with two VGs:

## dmcatadm Command

The dmcatadm(8) command provides maintenance services for CAT records.

When you are inside the dmcatadm interface, you see the following prompt:

```
adm command_number >
```

At this point, the command has a 30-minute timeout associated with it. If you do not enter a response within 30 minutes of the prompt having been displayed, the dmcatadm session terminates with a descriptive message. This behavior on all the database administrative commands limits the amount of time that an administrator can lock the daemon database and the LS database from updates.

**Note:** Most of these facilities, especially the ability to create and modify CAT records in the LS database, are intended primarily for testing or error recovery purposes.

## dmcatadm Directives

The dmcatadm command executes directives from stdin or from the command line when you use the -c option. All directives start with a directive name followed by one or more parameters. Parameters may be positional or keyword-value pairs, depending on the command. White space separates the directive name, keywords, and values.

The dmcatadm directives are as follows:

| Directive | Description                                                                                                    |
|-----------|----------------------------------------------------------------------------------------------------|
| count     | Displays the number of records that match the expression provided.                                                                                   |
| create    | Creates a CAT record.                                                                                                    |
| delete    | Deletes the specified CAT records.                                                                                                    |
| dump      | Prints the specified CAT records to standard out in ASCII; each field is separated by the pipe character ( $ $ ).                                    |
| help      | Displays help.                                                                                                    |
| list      | Shows the fields of selected CAT records. You may specify which fields are shown.                                                                    |
| load      | Applies records to the LS database obtained from running the dump directive.                                                                         |
| quit      | Stops program execution after flushing any changed database records to disk. The abbreviation ${\tt q}$ and the string exit produce the same effect. |
| set       | Specifies the fields to be displayed in subsequent list directives.                                                                                  |
| update    | Modifies the specified CAT records.                                                                                                    |
| verify    | Verifies the LS database against the daemon database.                                                                                                |

The first parameter of most directives specifies the records to manipulate, and the remaining parameters are keyword-value pairs.

The syntax for the dmcatadm directives is summarized as follows:

```
count selection [limit]
create bfid settings . . .
delete selection [limit]
dump selection [limit]
help
list selection [limit] [format]
```

```
load filename
quit (or q or exit)
set [format]
update selection [limit] to settings...
verify selection [entries] [vgnames] [limit]
```

The parameters are as follows:

- The *selection* parameter specifies the records to be acted upon. The value for *selection* can be one of the following:
  - A bfid or range of bfids in the form bfid [-] [bfid]. bfid- specifies all records starting with bfid, and -bfid specifies all records up to bfid.
  - The keyword all
  - A period (.), which recalls the previous selection
  - An expression involving any of the above, field value comparisons, and, or, or parentheses

A field value comparison may use the following to compare a field keyword to an appropriate value:

```
< (less than)
> (greater than)
= (equal to)
!= (not equal to)
<= (less than or equal to)
>= (greater than or equal to)
```

The syntax for *selection* is as follows:

```
selection
                       or-expr
                ::=
                       and-expr [ or or-expr ]
or-expr
                ::=
and-expr
                ::= nested-expr [ and or-expr
                       comparison | ( or-expr )
nested-expr
                ::=
comparison
                ::=
                      key-range | field-keyword op field-value
               ::=
                      < | > | = | != | <= | >=
               ::= bfid [ - bfid] | [bfid - [bfid]] | key-macro
bfid-range
key-macro
               ::=
field-keyword
               ::=
                       name or abbreviation of the record field
field-value
                       appropriate value for the field
               ::=
               ::=
                      character representation of the record bfid
key
```

## Thus valid *selections* could be any of the following:

305c74b200000010-305c74b200000029
7ffffffff000f4411-305c74b2000004c8
all
chunkoffset>0
chunknumber>0 and writeage<5d
. and writeage>4d
vsn=S07638

- The *limit* parameter restricts the records acted upon.
- The *bfid* parameter for the create directive specifies the bit-file identifier (BFID) for the record being created. The value for *bfid* may be a BFID designator in the form of a hexadecimal number.
- The settings parameter for the create and update directives specify one or more fields and their values.
- The *format* parameter selects the way in which output is displayed. Any program or script that parses the output from this command should explicitly specify a format; otherwise the default is used, which may change from release to release.
- The *entries* parameter specifies a file of daemon database entries.
- The vgnames parameter specifies the names of the VGs associated with the records.

## dmcatadm Keywords

You can use the *field* keywords listed below as part of the following:

- A selection parameter to select records
- A *format* parameter
- A *settings* parameter to specify new values for a field, in which case you must specify a keyword-value pair

A keyword-value pair consists of a keyword followed by white space and then a value. When specifying new values for fields, some of the keywords are valid only if you also specify the -u (unsafe) option. The abbreviation for each of the keywords is given in parenthesis following its name.

| Keyword          | Description                                                                                                    |
|------------------|----------------------------------------------------------------------------------------------------|
| cflags (cf)      | For future use.                                                                                                    |
| chunkdata (cd)   | Specifies the actual number of bytes written to tape by<br>the VG for the chunk. In the case of sparse files, this<br>field will be smaller than chunklength. This is valid<br>only in unsafe (-u) mode.                                                            |
| chunklength (cl) | The size of the chunk in bytes; an integer. This is valid only in unsafe (-u) mode.                                                                                                    |
| chunknumber (cn) | The ordinal of the chunk on its volume. For example, 1 if the chunk is the first chunk on the volume, 2 if it is the second, and so on. Not valid as part of a <i>settings</i> parameter in an update directive.                                                    |
| chunkoffset (co) | The byte offset within the file where the chunk begins; an integer. For example, the first chunk of a file has chunkoffset 0. If that first chunk is 1,000,000 bytes long, the second chunk would have chunkoffset 1000000. This is valid only in unsafe (-u) mode. |
| chunkpos (cp)    | The block offset within the zone where the chunk begins — a hexadecimal integer. For example, the first chunk in a zone has chunkpos 1. A value of 0 means unknown. Valid only in unsafe (-u) mode.                                                                 |
| filesize (fs)    | The original file size in bytes, an integer. This is valid only in unsafe (-u) mode.                                                                                                    |
| readage (ra)     | The date and time when the chunk was last read; the same as readdate, except specified as age.                                                                                                    |
| readcount (rc)   | The number of times the chunk has been recalled to disk; an integer.                                                                                                    |
| readdate (rd)    | The date and time when the chunk was last read, an integer that reflects raw UNIX or Linux time.                                                                                                    |
| volgrp (vg)      | The VG name. This keyword is valid for LSs only. This keyword is not valid as part of a <i>settings</i> parameter.                                                                                                    |
| vsn (v)          | The volume serial numbers; a list of one or more 6-character alphanumeric volume serial numbers                                                                                                    |

|                  | separated by colons (:). This keyword is not valid as part of a <i>settings</i> parameter in an update directive.                                                                                                    |
|------------------|----------------------------------------------------------------------------------------------------|
| writeage (wa)    | The date and time when the chunk was written; the same as writedate, except specified as age. This is valid only in unsafe (-u) mode.                                                                                                    |
| writedate(wd)    | The date and time when the chunk was written, an integer that reflects raw UNIX or Linux time. This is valid only in unsafe (-u) mode.                                                                                                    |
| zoneblockid (zb) | Allows just the block ID portion of the zonepos to be displayed, returned, or changed. This is valid only in unsafe (-u) mode.                                                                                                    |
| zonenumber (zn)  | Allows just the zone number portion of the zonepos to be displayed, returned, or changed. This is valid only in unsafe (-u) mode.                                                                                                    |
| zonepos (zp)     | The physical address of the zone on the volume, expressed in the form <code>integer/hexadecimal-integer</code> , designating a zone number and block ID. A value of zero is used for <code>hexadecimal-integer</code> if no block ID is known. <code>integer</code> is the same as <code>zonenumber</code> , and <code>hexadecimal-integer</code> is the same as <code>zoneblockid</code> . This is valid only in unsafe (-u) mode. |
|                  |                                                                                                    |

The date field keywords (readdate and writedate) have one of the following values

- now
- Raw UNIX or Linux time (seconds since January 1, 1970)

These keywords display their value as raw UNIX or Linux time. The value comparison > used with the date keywords means newer than the value given. For example, >36000 is newer than 10AM on January 1, 1970, and >852081200 is newer than 10AM on January 1, 1997.

The age field keywords (readage and writeage) let you express time as age in a string in a form. They display their value as an integer followed by the following:

- w (weeks)
- d (days)
- h (hours)
- m (minutes)
- s (seconds)

For example,  $8 \pm 12 \pm 16 \pm 20$ s means 8 weeks, 12 days, 7 hours, 16 minutes, and 20 seconds old.

The comparison > used with the age keywords means older than the value given (that is, >5d is older than 5 days).

The *limit* parameter in a directive limits the records acted upon. It consists of one of the following keywords followed by white space and then a value:

| Keyword          | Description                                                                                                    |  |  |
|------------------|----------------------------------------------------------------------------------------------------|--|--|
| recordlimit (rl) | Limits the number of records acted upon to the value that you specify; an integer.                                                                                      |  |  |
| recordorder (ro) | Specifies the order that records are scanned:                                                                                                    |  |  |
|                  | <ul> <li>dataspecifies that records are scanned in the order<br/>in which they are stored in the LS database, which<br/>is fastest but essentially unordered</li> </ul> |  |  |
|                  | <ul> <li>keyspecifies that records are scanned in ascending order of the chunk key</li> </ul>                                                                           |  |  |
|                  | • vsn specifies that records are scanned in ascending order of the chunk VSN                                                                                            |  |  |

The following keywords specify files of daemon database entries:

| Keyword      | Description                                                                                                    |
|--------------|----------------------------------------------------------------------------------------------------|
| entries (e)  | Specifies a file of daemon database entries. This keyword applies to the verify directive and consists of the word entries (or its abbreviation e) followed by a string. |
| vgnames (vn) | Specifies the names of the VGs associated with the record. This keyword applies to the verify directive                                                                  |

and consists of the word vgnames (or its abbreviation vn) followed by a quoted, space-separated list of names.

The *format* parameter in a directive consists of the word format followed by white space and then one of the following:

- The word default
- The word keyword (suppresses the headings and is intended for parsing by a program or script)
- A list of field keywords, which may be delimited by colons or spaces (spaces require the use of quoting)

**Note:** The BFID is always included as the first field and need not be specified.

For any field that takes a byte count, you may append one of the following letters (in either uppercase or lowercase) to the integer to indicate that the value is to be multiplied (all of which are powers of 1000, not 1024):

```
k or K for 1 thousand
m or M for 1 million
g or G for 1 billion
```

For information about the role of the dmcatadm(8) command in database recovery, see "Database Recovery" on page 411.

## Example 14-2 dmcatadm list Directive

The following is sample output from the dmcatadm list directive. The file with key 3273d5420001e244 has two chunks because it spans two physical tape volumes; the first chunk contains bytes 0-24821759, and the second chunk bytes 24821760 (the CHUNK OFFSET) to the end of the file.

adm 3>list 3273d5420001e242- recordlimit 10

|        | CHUNK | CHUNK    | CHUNK    | WRITE |                  |
|--------|-------|----------|----------|-------|------------------|
| VSN    | NUM   | LENGTH   | OFFSET   | AGE   | KEY              |
|        |       |          |          |       |                  |
| S12940 | 13    | 77863935 | 0        | 61d   | 3273d5420001e242 |
| S12936 | 168   | 24821760 | 0        | 61d   | 3273d5420001e244 |
| S12945 | 1     | 23543808 | 24821760 | 61d   | 3273d5420001e244 |
| S12945 | 2     | 51019776 | 0        | 61d   | 3273d5420001e245 |
| S12938 | 59    | 45629440 | 0        | 61d   | 3273d5420001e246 |
| S12938 | 60    | 35586048 | 0        | 61d   | 3273d5420001e247 |
| S12944 | 3     | 9568256  | 0        | 61d   | 3273d5420001e248 |
| S12944 | 4     | 14221312 | 0        | 61d   | 3273d5420001e249 |
| S12944 | 5     | 458752   | 0        | 61d   | 3273d5420001e24a |
| S12944 | 6     | 14155776 | 0        | 61d   | 3273d5420001e24b |

#### # dmcatadm -m ls1

adm 1>list 3b4b28f2000000000000ae80- recordlimit 4

|                           | WRITE | CHUNK  | CHUNK   | CHUNK |        |
|---------------------------|-------|--------|---------|-------|--------|
| KEY                       | AGE   | OFFSET | LENGTH  | NUM   | VSN    |
|                           |       |        |         |       |        |
| 3b4b28f20000000000000ae80 | 1d    | 0      | 2305938 | 120   | 000700 |
| 3b4b28f20000000000000ae80 | 4d    | 0      | 2305938 | 32    | 000727 |
| 3b4b28f20000000000000ae82 | 1d    | 0      | 234277  | 247   | 003171 |
| 3b4b28f20000000000000ae82 | 1d    | 0      | 234277  | 186   | 003176 |

adm 2> quit

#### # dmvoladm -m ls1

adm 1>list vsn=000700

|                            |                            |            | DATA       | EOT   | EOT   |        | WR/FR |
|----------------------------|----------------------------|------------|------------|-------|-------|--------|-------|
| VSN                        | VOLGRP LB                  | DATA LEFT  | WRITTEN    | CHUNK | ZONE  | HFLAGS | AGE   |
| 000700<br>adm 2> <b>li</b> | vg8a15 al<br>st vsn=000727 | 150.280473 | 233.786093 | 123   | 9     | u      | 1d    |
|                            |                            |            | DATA       | EOT   | EOT   |        | WR/FR |
| VSN                        | VOLGRP LB                  | DATA LEFT  | WRITTEN    | CHUNK | ZONE  | HFLAGS | AGE   |
| 000727                     | vq8a05 al                  | 159.107337 | 200.443980 | 102   | <br>6 |        | 1d    |

## dmcatadm Text Field Order

The text field order for chunk records generated by the dmdump(8), dmdumpj(8), and the dump directive in dmcatadm is listed below. This is the format expected by the load directives in dmcatadm:

- 1. C (indicates the chunk record type)
- 2. bfid (hexadecimal digits)
- 3. filesize
- 4. writedata
- 5. readdate
- 6. readcount

- 7. chunkoffset
- 8. chunklength
- 9. chunkdata
- 10. chunknumber
- 11. flags (in octal)
- 12. zoneposition (zonenumber/zoneblockid) (in hexadecimal)
- 13. vsn
- 14. chunkpos (in hexadecimal)

## dmvoladm Command

The dmvoladm(8) command provides maintenance services for VOL records. In addition to the creation and modification of volume records, dmvoladm has an important role in the recovery of VOL records from an LS database checkpoint and is the mechanism that triggers volume merge activity.

When you are inside the dmvoladm interface, you see the following prompt:

adm command\_number >

At this point, the command has a 30-minute timeout associated with it. If you do not enter a response within 30 minutes of the prompt having been displayed, the dmvoladm session terminates with a descriptive message. This behavior on all the database administrative commands limits the amount of time that an administrator can lock the daemon database and the LS database from updates.

#### dmvoladm Directives

The  ${\tt dmvoladm}$  command executes directives from  ${\tt stdin}$  or from the command line when you use the  ${\tt -c}$  option. The syntax is the same as for  ${\tt dmcatadm}$ : a directive name followed by parameters or paired keywords and values, all separated by white space.

| Directive | Description                                                        |
|-----------|--------------------------------------------------------------------|
| count     | Displays the number of records that match the expression provided. |
| create    | Creates a VOL record.                                              |

| delete | Deletes the specified VOL records.                                                                                                    |
|--------|----------------------------------------------------------------------------------------------------|
| dump   | Prints the specified VOL records to standard output in ASCII. Each field is separated by the pipe character ( $ $ ).                                             |
| help   | Displays help.                                                                                                    |
| list   | Shows the fields of selected VOL records. You may specify which fields are shown.                                                                                |
| load   | Applies VOL records to the LS database obtained from running the dump directive.                                                                                 |
| quit   | Stops program execution after flushing any changed records to disk. The abbreviation ${\tt q}$ and the string exit produce the same effect.                      |
| repair | Causes dmvoladm to adjust the usage information for specified volumes based on CAT records in the LS database. This directive is valid only in unsafe (-u) mode. |
| select | Marks selected volumes as being sparse. Equivalent to update <i>expression</i> to hsparse on.                                                                    |
| set    | Specifies the fields to be shown in subsequent list directives.                                                                                                  |
| update | Modifies the specified VOL records.                                                                                                    |
| verify | Verifies the LS database against the daemon database.                                                                                                    |

The syntax for the dmvoladm directives is summarized as follows:

```
count [limit]
create vsnlist volgrpspec [settings]
delete selection [limit]
dump selection [limit]
help
list selection [limit] [format]
load filename
quit (or q, or exit)
repair selection
select selection [limit]
set format
update selection [limit] to settings
verify selection
```

The *volgrpspec* parameter consists of the keyword volgrp (or vg), followed by a value for that keyword.

The value for *vsnlist* may be a single 6-character volume serial number (VSN) or a range of VSNs separated by the hyphen (-) character. A VSN string is case insensitive and may consist entirely of letters, entirely of digits, or a series of letters followed by digits. In a range of VSNs, the first must be lexically less than the second.

The value for *selection* may be one of the following:

- A *vsnlist* or range of VSNs in the form *vsn*[-*vsn*]. *vsn* specifies all records starting with *vsn*, and -*vsn* specifies all records up to *vsn*.
- A period (.), which recalls the previous selection.
- The name of one of the flags in the keyword list that follows in this section.
- One of the words all, used, empty, or partial or any of the *hold flags* (*hflags*), whose meanings are as follows:

| Flag    | Description                                          |
|---------|------------------------------------------------------|
| all     | Specifies all volumes in the LS database             |
| empty   | Specifies all volumes in which data left is 0        |
| partial | Specifies used volumes in which hfull is off         |
| used    | Specifies all volumes in which data written is not 0 |

• An expression involving vsnlists, field-value comparisons, and, or, or parentheses.

A field value comparison may use the following to compare a field keyword to an appropriate value:

```
< (less than)
> (greater than)
= (equal)
!= (not equal)
<= (less than or equal to)
>= (greater than or equal to)
```

The syntax for *selection* is as follows:

```
selection
              : :=
                     or-expr
or-expr
                     and-expr [ or or-expr ]
                     nested-expr [ and or-expr ]
and-expr
              ::=
nested-expr
                     comparison | ( or-expr )
              ::=
comparison
              ::=
                     vsnlist | field-keyword op field-value
              ::=
                     < | > | = | != | >= | <=
op
```

007–5484–009

```
vsn-range ::= vsn [ - vsn] | [vsn - [vsn]] | key-macro
key-macro ::= all | empty | used | partial | flag(s)
field-keyword ::= name or abbreviation of the record field
field-value ::= appropriate value for the field
vsnlist ::= character representation of the volume serial number
```

Thus valid selections could be any of the following:

```
tape01-tape02
tape50-
-vsn900
all
hoa or hro
used and hfull=off
datawritten>0 and hfull=off
. and eotchunk>3000 and (eotchunk<3500 or hfree=on)
hfull and threshold<30</pre>
```

## dmvoladm Field Keywords

You can use the *field* keywords listed below as part of the following:

- A *selection* parameter to select records
- A *format* parameter
- A *settings* parameter to specify new values for a field, in which case you must specify a keyword-value pair

A keyword-value pair consists of a keyword followed by white space and then a value. When specifying new values for fields, some of the keywords are valid only if you also specify the -u (unsafe) option:

# KeywordDescriptionblocksize (bs)Specifies the

Specifies the data block size in bytes when the tape was first written; an integer. This keyword is used only when mounting volumes with existing valid data. When an empty volume is first written, the VG uses the default value for the volume type, unless it is overridden by a value in the BLOCK\_SIZE parameter for the drive group in the DMF configuration file. This is valid only in unsafe (-u) mode.

Specifies the number of active chunks on the volume; chunksleft (cl) an integer. This is valid only in unsafe (-u) mode. dataleft (d1) Specifies the number of bytes of active data on the volume. You specify this number as an integer, but for readability purposes it is displayed in megabytes (MB). This is valid only in unsafe (-u) mode. datawritten (dw) Specifies the maximum number of bytes ever written to the volume. You specify this number as an integer, but for readability purposes it is displayed in MB. This is valid only in unsafe (-u) mode. eotblockid (eb) Specifies the block ID of the chunk containing the end-of-volume marker (historically known as *EOT* for end-of-tape); a hexadecimal integer. This is valid only in unsafe (-u) mode. eotchunk (ec) Specifies the number of the chunk containing the end-of-volume marker; an integer. This is valid only in unsafe (-u) mode. Specifies the absolute position of the end-of-volume eotpos (ep) marker zone in the form integer/hexadecimal-integer, designating a zone number and block ID. A value of zero is used for hexadecimal-integer if no block ID is known. integer the same as eotzone, and hexadecimal-integer is the same as eotblockid. This is valid only in unsafe (-u) mode. Specifies the number of the zone containing the eotzone (ez) end-of-volume marker; an integer. This is valid only in unsafe (-u) mode. Specifies the flags associated with the record. See the hflags (hf) description of *flags* keywords. Not valid as part of a settings parameter. Specifies the label type: label (lb) al (ANSI label) nl (no label, not allowed for COPAN MAID)

sl (standard label for IBM tapes)

|                | The default is al.                                                                                                    |
|----------------|----------------------------------------------------------------------------------------------------|
| tapesize (ts)  | Specifies the estimated capacity in bytes; an integer. The default is 215 MB.                                                                                                    |
| threshold (th) | Specifies the ratio of dataleft to datawritten as a percentage. This field is valid only as part of a <i>selection</i> parameter.                                                                             |
| upage (ua)     | Specifies the date and time of the last update to the volume's database record. The same as for update, except that it is expressed as <i>age</i> . This is not valid as part of a <i>settings</i> parameter. |
| update (ud)    | Specifies the date and time of the last update to the volume's database record, expressed as an integer that reflects raw UNIX or Linux time. This is not valid as part of a <i>settings</i> parameter.       |
| version (v)    | Specifies the DMF media format version, an integer. This is valid only in unsafe (-u) mode.                                                                                                    |
| volgrp (vg)    | Specifies the VG or allocation group.                                                                                                    |
| wfage (wa)     | Specifies the date and time that the volume was written to or freed for reuse. The same as for wfdate, except that it is expressed as <i>age</i> . This is valid only in unsafe (-u) mode.                    |
| wfdate (wd)    | Specifies the date and time that the volume was written to or freed for reuse, expressed as an integer that reflects raw UNIX or Linux time. This is valid only in unsafe (-u) mode.                          |
|                |                                                                                                    |

The date field keywords (update and wfdate) have a value of one of the following:

- now
- UNIX or Linux raw time (seconds since January 1, 1970)

These keywords display their value as raw time. The value comparison > used with the date keywords means newer than the value given. For example, >36000 is newer than 10AM on January 1, 1970, and >852081200 is newer than 10AM on January 1, 1997.

The age field keywords (upage and wfage) let you express time as age as a string.

The age keywords display their value as an integer followed by the following:

- w (weeks)
- d (days)
- h (hours)
- m (minutes)
- s (seconds)

For example, 8w12d7h16m20s means 8 weeks, 12 days, 7 hours, 16 minutes, and 20 seconds old.

The comparison > used with the age keywords means older than the value given (that is, >5d is older than 5 days).

The *limit* parameter in a directive limits the records acted upon. It consists of one of the following keywords followed by white space and then a value. The abbreviation for the keyword is given in parentheses following its name, if one exists:

| Keyword                     | Description                                                                                                    |
|-----------------------------|----------------------------------------------------------------------------------------------------|
| datalimit (no abbreviation) | Specifies a value in bytes. The directive stops when the sum of dataleft of the volumes processed so far exceeds this value.                                                                                                    |
| recordlimit (rl)            | Specifies a number of records; an integer. The directive<br>stops when the number of volumes processed equals<br>this value.                                                                                                    |
| recordorder (ro)            | Specifies the order that records are scanned; may be either data or vsn. vsn specifies that the records are scanned in ascending order of the chunk VSN. data specifies that the records are scanned in the order in which they are found in the LS database, which is fastest but essentially unordered. |

The *format* parameter in a directive consists of the word format followed by white space and then one of the following:

- The word default
- The word keyword (which suppresses the headings and is intended for parsing by a program or script)
- A list of field and or flag keywords that may be delimited by colons or spaces (spaces require the use of quoting)

The VSN is always included as the first field and need not be specified.

The *flag* keywords listed below can be used to change the settings of the *hold flags* (*hflags*). They can also be used as part of selection or format parameters:

| Keyword                     | Description                                                                                                    |
|-----------------------------|----------------------------------------------------------------------------------------------------|
| hbadmnt (hb)                | Indicates that the LS could not mount the volume. It is displayed asb.                                                                                                    |
| herr (he)                   | Indicates an LS database inconsistency for this volume. It is displayed as e                                                                                                    |
| hflags (no<br>abbreviation) | (Not valid as part of a <i>settings</i> parameter.) Shows the complete set of hold flags as a 9-character string. Each flag has a specific position and alphabetic value. If the flag is off, a hyphen(-) is displayed in its position; if the flag is on, the alphabetic character is displayed in that position. |
| hfree (no<br>abbreviation)  | Indicates that the volume has no active data and is available for reuse after HFREE_TIME has expired, displayed as -f See the dmf.conf(5) man page for information about the HFREE_TIME configuration parameter. This is valid only in unsafe (-u) mode.                                                           |
| hfull (hu)                  | Indicates that the volume cannot hold any more data; displayed asu                                                                                                    |
| hlock (hl)                  | Indicates that the volume cannot be used for either input or output. This is a transient condition; the flag will be cleared by the LS after REINSTATE_VOLUME_DELAY has expired and at LS startup. Displayed as1                                                                                                   |
| hoa (ho)                    | Indicates that the volume is not to be used for either input or output, displayed aso This value is only set or cleared by the site administrator.                                                                                                    |
| hro (hr)                    | Indicates that the volume is read-only, displayed as $r$ ; this inhibits the LS from using the volume for output. This value is only set or cleared by the site administrator.                                                                                                    |

| hsitel (h1)  | Reserved for site use; ignored by DMF. Not normally displayed; see the dmvoladm(8) man page for details. hsite2, hsite3, and hsite4 are also available.                                         |
|--------------|----------------------------------------------------------------------------------------------------|
| hsparse (hs) | Indicates that the volume is considered sparse and thus a candidate for a volume merge operation, displayed ass                                                                                 |
| hvfy (hv)    | Indicates that this tape should be tested and/or replaced when next empty; until that time, it is read-only. Displayed asv This value is set by DMF but only cleared by the site administrator. |

For any field that takes a byte count, you may append one of the following letters (in either uppercase or lowercase) to the integer to indicate that the value is to be multiplied (all of which are powers of 1000, not 1024):

k or K for 1 thousand m or M for 1 million g or G for 1 billion

For information about the role of the dmvoladm command in LS database recovery, see "Database Recovery" on page 411. For details about dmvoladm syntax, see the man page.

## **Example 14-3** dmvoladm list Directives

The following example illustrates the default format for the list directive when using an LS. The column marked HFLAGS uses a format similar to the ls -l command in that each letter has an assigned position and its presence indicates that the flag is "on". The positions spell out the string eforvlus, representing herr, hfree, hoa, hro, hvfy, hlock, hfull, and hsparse.

adm 1> list 000683-000703

|        |        |    |            | DATA       | EOT   | EOT  |        | WR/FR |
|--------|--------|----|------------|------------|-------|------|--------|-------|
| VSN    | VOLGRP | LB | DATA LEFT  | WRITTEN    | CHUNK | ZONE | HFLAGS | AGE   |
|        |        |    |            |            |       |      |        |       |
| 000683 | vg8a01 | al | 0.000000   | 0.000000   | 1     | 1    |        | 3d    |
| 000700 | vg8a00 | al | 267.539255 | 287.610294 | 124   | 7    | u      | 2d    |
| 000701 | vg8a00 | al | 288.342795 | 308.147798 | 136   | 8    | u      | 2d    |
| 000702 | vg8a00 | al | 255.718902 | 288.302830 | 120   | 7    | u      | 2d    |
| 000703 | ag8    | al | 0.000000   | 0.000000   | 1     | 1    |        | 3d    |
|        |        |    |            |            |       |      |        |       |

The following example illustrates using the list command to show only volumes meeting some criterion (in this case, those having their hfull flag set):

adm 1>list hfull

|        |        |    |            | DATA       | EOT   | EOT  |        | WR/FR |
|--------|--------|----|------------|------------|-------|------|--------|-------|
| VSN    | VOLGRP | LB | DATA LEFT  | WRITTEN    | CHUNK | ZONE | HFLAGS | AGE   |
| 000701 | vg8a00 | al | 288.342795 | 308.147798 | 136   | 8    | u      | 2d    |
| 000702 | vg8a00 | al | 255.718902 | 288.302830 | 120   | 7    | u      | 2d    |
| 000704 | vg8a00 | al | 252.294122 | 292.271410 | 119   | 7    | u      | 2d    |
| 000705 | vg8a00 | al | 250.207666 | 304.603059 | 143   | 7    | u      | 2d    |
| 000706 | vg8a00 | al | 265.213875 | 289.200534 | 144   | 7    | u      | 2d    |
| 000707 | vg8a00 | al | 278.744448 | 310.408119 | 140   | 7    | u      | 2d    |
| 000708 | vg8a00 | al | 260.827748 | 295.956588 | 136   | 7    | u      | 2d    |
| 000709 | vg8a00 | al | 253.481897 | 283.615678 | 138   | 8    | u      | 2d    |
| 000710 | vg8a00 | al | 265.100985 | 291.243235 | 141   | 7    | u      | 2d    |
| 000711 | vg8a00 | al | 276.288446 | 305.782035 | 144   | 7    | u      | 2d    |
| 000712 | vg8a00 | al | 250.415786 | 275.606243 | 138   | 7    | u      | 2d    |
| 000716 | vg8a00 | al | 287.964765 | 304.321543 | 144   | 7    | u      | 2d    |
| 000717 | vg8a00 | al | 280.795058 | 287.084534 | 144   | 7    | u      | 2d    |
| 000718 | vg8a00 | al | 0.000415   | 300.852018 | 180   | 27   | u      | 3d    |
| 003127 | vg9a01 | al | 417.383784 | 461.535047 | 209   | 10   | u      | 2d    |
| 003128 | vg9a01 | al | 427.773679 | 460.716741 | 229   | 11   | u      | 2d    |

The following example shows one way you can customize the list format to show only the fields that you want to see. The other way is to use the set format command with the same keyword list.

adm 21>list S03232-S03254 format "eotchunk eotzone eotpos"

|        | EOT   | EOT  |              |
|--------|-------|------|--------------|
| VSN    | CHUNK | ZONE | EOTPOS       |
|        |       |      |              |
| S03232 | 10    | 2    | 2/4294967295 |
| S03233 | 2     | 2    | 2/4294967295 |
| S03234 | 598   | 2    | 2/4294967295 |
| S03235 | 18    | 2    | 2/4294967295 |
| S03236 | 38    | 2    | 2/4294967295 |
| S03237 | 92    | 2    | 2/4294967295 |
| S03238 | 1     | 1    | 1/4294967295 |
| S03239 | 1     | 1    | 1/4294967295 |
| S03240 | 1     | 1    | 1/4294967295 |

| S03241 | 325 | 2  | 2/4294967295  |
|--------|-----|----|---------------|
| S03242 | 81  | 2  | 2/4294967295  |
| S03243 | 26  | 2  | 2/4294967295  |
| S03244 | 1   | 1  | 1/4294967295  |
| S03245 | 26  | 2  | 2/4294967295  |
| S03246 | 5   | 2  | 2/4294967295  |
| S03247 | 186 | 2  | 2/4294967295  |
| S03248 | 17  | 2  | 2/4294967295  |
| S03249 | 526 | 2  | 2/4294967295  |
| S03250 | 1   | 1  | 1/4294967295  |
| S03251 | 533 | 2  | 2/4294967295  |
| S03252 | 157 | 17 | 17/2147483648 |
| S03253 | 636 | 2  | 2/4294967295  |
| S03254 | 38  | 2  | 2/4294967295  |

The following example gives a convenient way to show the several flag bits in a way different from their usual representation.

adm 23>list 003232-003254 format "hfree hfull hlock hoa hro"

|        |     |     |     |     | _   |
|--------|-----|-----|-----|-----|-----|
| VSN    |     |     |     |     |     |
| 003232 | off | on  | off | off | off |
| 003233 | off | off | off | off | off |
| 003234 | off | off | off | off | off |
| 003235 | off | off | off | off | off |
| 003236 | off | on  | off | off | off |
| 003237 | off | on  | off | off | off |
| 003238 | off | on  | off | off | off |
| 003239 | off | on  | off | off | off |
| 003240 | off | off | off | off | off |
| 003241 | off | on  | off | off | off |
| 003242 | off | on  | off | off | off |
| 003243 | off | off | off | off | off |
| 003244 | off | off | off | off | off |
| 003245 | off | on  | off | off | off |
| 003246 | off | off | off | off | off |
| 003247 | off | on  | off | off | off |
| 003248 | off | on  | off | off | on  |
| 003249 | on  | off | off | off | on  |
| 003250 | on  | off | off | off | on  |
| 003251 | on  | off | off | off | on  |

hfree hfull block hoa hro

| 003252 | on  | off | off | off | on |
|--------|-----|-----|-----|-----|----|
| 003253 | off | on  | off | off | on |
| 003254 | off | on  | off | off | on |

The following example shows how to display only those volumes assigned to the VG named vg9a00.

## adm 3>list vg=vg9a00

|        |           |           | DATA      | EOT   | EOT  |        | WR/FR |
|--------|-----------|-----------|-----------|-------|------|--------|-------|
| VSN    | VOLGRP LB | DATA LEFT | WRITTEN   | CHUNK | ZONE | HFLAGS | AGE   |
|        |           |           |           |       |      |        |       |
| 003210 | vg9a00 al | 1.048576  | 1.048576  | 3     | 2    |        | 11d   |
| 003282 | vg9a00 al | 11.534336 | 11.534336 | 13    | 2    |        | 7d    |

## dmvoladm Text Field Order

The text field order for volume records generated by the dmdump(8), dmdumpj(8), and the dump directive in dmvoladm is listed below. This is the format expected by the load directives in dmvoladm:

- 1. V (indicates the volume record type)
- 2. vsn
- 3. volgrp
- 4. lbtype
- 5. capacity
- 6. blocksize
- 7. hflags (in octal)
- 8. version
- 9. datawritten
- 10. eotchunk
- 11. eotposition (eotzone/eotblockid) (in hexadecimal)
- 12. dataleft
- 13. chunksleft

- 14. wfdate
- 15. update
- 16. id (in octal). This field indicates the type of process that last updated the record.

## dmatread Command

You can use dmatread(8) to copy all or part of the data from a migrated file back to disk. You might want to do this if, for example, a user accidentally deleted a file and did not discover that the deletion had occurred until after the database entries had been removed by the hard delete procedure. Using backup copies of the databases from before the hard delete was performed, dmatread can restore the data to disk, assuming that the tape volume has not been reused in the meantime.

Example 14-4 Restoring Hard-deleted Files Using dmatread

To copy migrated files back to disk, perform the following steps:

- 1. Determine the BFID of the file you want to restore. You can use backup copies of dmdlog or your dbrec.dat files, or a restored backup copy of the deleted file's inode (and the dmattr command).
- 2. Using backup copies of the LS database, execute a dmatread(8) command similar to the following:

```
dmatread -p /a/dmbackup -B 342984C5000000000084155
```

342984C5000000000084155 is the BFID of the file to be restored, and /a/dmbackup is the directory containing the backup copies of the LS database. Your file will be restored to the current directory as B342984C500000000000084155.

**Note:** DMF does not know the original name of the file; you must manually move the restored data to the appropriate file.

If you have access to chunk and VSN information for the file to be restored, you can use the dmatread -c and -v options and avoid using backup copies of the LS database. In this case, dmatread will issue messages indicating that the chunk is not found in the current LS database, but it will continue with the request and restore the file as described in this example.

#### dmatsnf Command

You can use dmatsnf(8) to verify the readability of the LS volumes or to audit their contents. The dmatsnf script is a wrapper around the dmatsnfb binary. Both the script and the binary are installed on the DMF server, but only the binary is installed on parallel data mover nodes. In most cases, you will execute dmatsnf. When using dmatsnf, in most cases you will only need to specify the VSNs, the volume's volume group, and the type of reports desired. For more information about how the binary and script work together, see the dmatsnf(8) man page.

Note: The dmatsnf(8) and dmatread(8) commands verify the integrity of the library server (LS) volumes on MAID shelves and recover data from them. For those volumes that are mountable only on a parallel data mover node, use of these commands is simplified if there is passwordless ssh(8) connection from the DMF server to the parallel data mover node. For more information about these commands, see their man pages.

You can also use dmatsnf to verify one or more volumes against the LS database or to generate journal entries, which you can add to the LS database by using the load directive in dmvoladm and dmcatadm.

You may also generate text database records that you can apply to the LS database using the load directive in dmcatadm and dmvoladm. You can use the text records to add the contents of a few volumes to the LS database (however, this is impractical for large numbers of volumes).

## dmaudit verifymsp Command

You can use the <code>verifymsp</code> option of the <code>dmaudit(8)</code> command to check the consistency of the daemon database and LS database after an MSP, LS, DMF daemon, or system failure. This command captures the database files and compares the contents of the daemon database with each LS database. Any problems are reported to standard output, but no attempt is made to repair them.

You can also perform this function directly using dmatvfy(8) after taking a snapshot.

## FTP MSP

The FTP MSP allows the DMF daemon to manage data by moving it to a remote machine. Data is moved to and from the remote machine with the protocol described in RFC 959 (FTP). The remote machine must understand this specific protocol.

**Note:** It is desirable that the remote machine run an operating system based on UNIX, so that the MSP can create subdirectories to organize the offline data. However, this is not a requirement.

The FTP MSP does not need a private database to operate; all information necessary to retrieve offline files is kept in the daemon database, DMF configuration file, and login information file. The login information file contains configuration information, such as passwords, that must be kept private. As a safeguard, the MSP will not operate if the login information file is readable by anyone other than the system administrator.

This section discusses the following:

- "FTP MSP Processing of Requests" on page 389
- "FTP MSP Activity Log" on page 390
- "FTP MSP Messages" on page 391

## FTP MSP Processing of Requests

The FTP MSP is always waiting for requests to arrive from the DMF daemon, but, to improve efficiency, it holds PUT and DELETE requests briefly and groups similar requests together into a single FTP session. No PUT request will be held longer than 60 seconds. No DELETE request will be held longer than 5 seconds. GET requests are not held. The MSP will stop holding requests if it has a large amount of work to do (more than 1024 individual files or 8 MB of data). The FTP MSP also limits the number of FTP sessions that can be active at once and the rate at which new sessions can be initiated.

After a request has been held for the appropriate amount of time, it enters a ready state. Processing usually begins immediately, but may be delayed if resources are not available.

The following limits affect the maximum number of requests that can be processed:

- An administrator-controlled limit on the maximum number of concurrent FTP sessions per MSP (CHILD MAXIMUM).
- An administrator-controlled limit on the number of child processes that are guaranteed to be available for processing delete requests (GUARANTEED\_DELETES).
- An administrator-controlled limit on the number of child processes that are guaranteed to be available for processing dmget(1) requests (GUARANTEED\_GETS).
- A system-imposed limit of 85 FTP sessions in any 60-second period. This limit is seldom a concern because of the MSP's ability to transfer many files in one session. Because requests are grouped into batches only when resources are immediately available, GET requests (which are not normally held) are batched when resources are in short supply.

Requests are processed by forking off a child process. The parent process immediately resumes waiting for requests to arrive from the DMF daemon. The child process attempts to initiate an FTP session on the remote FTP server. If the remote machine has multiple Internet Protocol (IP) addresses, all of them are tried before giving up. If the child process cannot connect, it waits 5 minutes and tries again until it succeeds.

Once a connection is established, the child process provides any required user name, password, account, and default directory information to the remote FTP server. PUT, GET, or DELETE operations are then performed as requested by the DMF daemon. PUT, GET, or DELETE operations are not intermixed within a batch. If an individual request does not complete successfully, it does not necessarily cause other requests in the same batch to fail. Binary transfer mode is used for all data transfer.

The stored files are not verbatim copies of the user files. They are stored using the same format used to write volumes, and you can use MSP utilities such as dmatread and dmatsnf to access the data in them.

# **FTP MSP Activity Log**

All DMF MSPs maintain log files named <code>msplog.yyyymmdd</code> in the MSP spool directory which, by default, is <code>SPOOL\_DIR/mspname</code>. <code>SPOOL\_DIR</code> is configured in the <code>base</code> object of the configuration file; <code>mspname</code> is the name of the MSP in the <code>daemon</code> object of the configuration file; <code>yyyymmdd</code> is the current year, month, and day.

The activity log shows the arrival of new requests, the successful completion of requests, failed requests, creation and deletion of child processes, and all FTP transactions. Sensitive information (passwords and account information) does not

appear in the activity log. In addition, the MSP lists the contents of its internal queues in its activity log if it is given an INTERRUPT signal.

**Note:** Because the FTP MSP will continue to create log files files without limit, you must remove obsolete files periodically by configuring the run\_remove\_logs task in the configuration file, as described in "taskgroup Object" on page 193.

### **FTP MSP Messages**

The MSP also recognizes and handles the following messages issued from the DMF daemon:

| Message  | Description                                                                                                    |
|----------|----------------------------------------------------------------------------------------------------|
| CANCEL   | Issued when a previously requested action is no longer necessary, for example, when a file being migrated with a PUT request is removed. The MSP is able to cancel a request if it is being held or if it is waiting for resources. A request that has begun processing cannot be canceled and will run to normal completion. |
| FINISH   | Issued during normal shutdown. When the MSP receives a FINISH message, it finishes all requested operations as quickly as it can and then exits.                                                                                                    |
| FLUSHALL | Issued in response to the dmdidle(8) command. When the MSP receives a FLUSHALL message, it finishes all requested operations as quickly as it can.                                                                                                    |

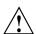

**Caution:** If the remote filesystem must be restored to a previous state, inconsistencies may arise: remote files that reappear after being deleted are never removed, and remote files that disappear unexpectedly result in data loss. There is presently no way to detect these inconsistencies. You should avoid situations that require the remote filesystem to be restored to a previous state.

007-5484-009 391

### Disk MSP

The disk MSP (dmdskmsp) migrates data into a directory that is accessed on the current system. It uses POSIX file interfaces to open, read, write, and close files. The directory may be NFS-mounted, unless the disk MSP is configured as a disk cache manager (see "Disk Cache Manager (DCM) MSP" on page 393). The data is read and written with root (UID 0) privileges. By default, dmdskmsp stores the data in DMF-blocked format, which allows the MSP to do the following:

- Keep metadata with a file
- Keep sparse files sparse when they are recalled
- · Verify that a file is intact on recall

The disk MSP does not need a private database to operate; all information necessary to retrieve offline files is kept in the daemon database and DMF configuration file.

The disk MSP may also be used as an import MSP. In this case, it only permits recalls and copies the data unchanged for a recall.

This section discusses the following:

- "Disk MSP Processing of Requests" on page 392
- "Disk MSP Activity Log" on page 393

### **Disk MSP Processing of Requests**

The disk MSP is always waiting for requests to arrive from the DMF daemon, but, to improve efficiency, it holds PUT and DELETE requests briefly and groups similar requests together into a single session. No PUT request will be held longer than 60 seconds. No DELETE request will be held longer than 5 seconds. GET requests are not held. The MSP will stop holding requests if it has a large amount of work to do (more than 1024 individual files or 8 MB of data).

After a request has been held for the appropriate amount of time, it enters a ready state. Processing usually begins immediately, but may be delayed if resources are not available.

The following administrator-controlled limits affect the maximum number of requests that can be processed:

Maximum number of concurrent operations per MSP (CHILD\_MAXIMUM)

- Number of child processes that are guaranteed to be available for processing delete requests (GUARANTEED DELETES)
- Number of child processes that are guaranteed to be available for processing dmget(1) requests (GUARANTEED\_GETS)

Requests are processed by forking off a child process. The parent process immediately resumes waiting for requests to arrive from the DMF daemon.

PUT, GET, or DELETE operations are performed as requested by the DMF daemon. PUT, GET, or DELETE operations are not intermixed within a batch. If an individual request does not complete successfully, it does not necessarily cause other requests in the same batch to fail. Binary transfer mode is used for all data transfer.

The stored files are not verbatim copies of the user files. They are stored using the same format used to write tapes, and you can use MSP utilities such as dmatread and dmatsnf to access the data in them.

### **Disk MSP Activity Log**

All DMF MSPs maintain log files named msplog. yyyymmdd in the MSP spool directory which, by default, is SPOOL\_DIR/mspname. SPOOL\_DIR is configured in the base object of the configuration file; mspname is the name of the MSP in the daemon object of the configuration file; yyyymmdd is the current year, month, and day).

The log file shows the arrival of new requests, the successful completion of requests, failed requests, and creation and deletion of child processes. In addition, the MSP lists the contents of its internal queues in its activity log if it is given an INTERRUPT signal.

**Note:** Because the disk MSP will continue to create log files without limit, you must remove obsolete files periodically by configuring the run\_remove\_logs task in the configuration file, as described in "taskgroup Object" on page 193.

# Disk Cache Manager (DCM) MSP

The *Disk cache manager (DCM) MSP* is the disk MSP configured for *n*-tier capability using a dedicated filesystem as a cache. The DCM provides fast access for files whose activity levels remain high while also providing migration to tape/MAID for those files requiring less frequent access.

To allow the disk store that is managed by the disk MSP to function as a dynamically managed cache (as opposed to a static store), the DCM creates and maintains a filesystem attribute on each file that is created in the MSP STORE\_DIRECTORY. This attribute is used by the dmdskfree process to evaluate files for downward migration and for possible removal from the disk cache. For this reason, the DCM STORE\_DIRECTORY must be a local XFS or CXFS filesystem mount point with DMAPI enabled.

The DCM supports *dual-resident state*, in which files reside in the cache and also in a lower VG. This provides the access speed of a disk file, but allows that cache file to be quickly released without the need to first write it to tape/MAID. This is directly analogous to the concept of a dual-state file in the standard DMF-managed filesystem.

Automated movement in the opposite direction (from tape/MAID back to the cache) is not available. Any recalls of files that no longer have copies held in the cache will come directly from tape/MAID; they are not recalled via the cache and they can only be restored to the cache by an explicit dmmove(8) command.

### dmdskvfy Command

The dmdskvfy command verifies that copies of migrated files in DCM and disk MSPs are consistent with the daemon database entries that refer to them.

# Moving Migrated Data between MSPs and VGs

DMF provides a mechanism to move copies of offline or dual-state files from one MSP or VG to another. The <code>dmmove(8)</code> command takes a list of such files and moves them to a specified set of MSPs or VGs. The list of MSPs or VGs specified to the <code>dmmove</code> command indicates which MSPs or VGs are to contain migrated copies of a file after the move process is completed. All other migrated copies are hard-deleted unless the <code>dmmove -d</code> option is used to select which copies are to be hard-deleted.

If a file's migrated state is offline, <code>dmmove</code> recalls the file to disk and then remigrates it to the specified MSPs or VGs. (The one exception to this is that if a disk cache manager disk MSP copy exists, the file will be moved directly from that file copy.) When the migration process is complete, the online copy is removed. The file is recalled to a scratch filesystem that is specified by the <code>MOVE\_FS</code> configuration parameter. If the file is dual-state, <code>dmmove</code> does not need to recall the file first, but instead uses the existing online copy.

The dmselect(8) command can be used to determine which files you want to move. dmselect selects files based on age, size, ownership, and MSP criteria. The output from the dmselect command can be used with the dmmove command. The dmmove command also accepts a list of pathnames as input.

See the man pages for dmselect and dmmove for all the possible options and further information.

## LS Error Analysis and Avoidance

The drive group component of the LS monitors media use, analyzes failures, and uses this information to avoid future errors.

The drive group component can react to some failures without looking for any patterns of behavior. Among these are the following:

Mounting service failure. If the mounting service is TMF, by default, DMF makes
one attempt to restart it. If this attempt does not succeed, DMF notifies the
administrator by e-mail and waits for the administrator's intervention. When TMF
is back again, DMF resets the auto-restart flag so that if TMF fails again, it will
once again make one attempt to restart it.

If OpenVault is the mounting service, by default, no attempt is made to restart it. Instead, an e-mail is sent to the administrator.

A site can set the number of automatic restart attempts by using the drive group's MAX\_MS\_RESTARTS configuration parameter, but caution and thorough testing are advised. There are many possible failure modes for a mounting service, and automated restarts might not always be appropriate.

- Volume is not in the library. Obviously, this problem will not be fixed by trying
  again. To prevent further access, the volume is locked by setting the HLOCK flag,
  as described below, and the user requests that triggered the access attempt are
  retried on another tape, if possible; otherwise, they are aborted. The administrator
  is notified by e-mail.
- For TMF only, a tape mount was cancelled by an operator or administrator. Although the user requests are retried or aborted, the volume is not disabled. If the volume were disabled, it would be inaccessible for a period of time (default 24 hours) unless dmvoladm were used to preempt this delay. All operators do not necessarily have access to the dmvoladm command.

Because the reason for the cancellation is unknown to DMF, repeated requests for the same volume are quite possible, and the operator might have to cancel each one.

The drive group handles other types of failure by examining the recent history of the volume and the drive that was used. The drive group maintains records of past I/O errors and uses these to control the way it reacts to future errors.

For example, if a tape has been unusable several times in a row, even though different drives were used, the drive group concludes that the problem most likely involves the tape rather than the drive. Therefore, it suspends use of that tape, forcing DMF to migrate to a different tape in that VG or to recall the file from another tape held by a different VG. This suspension is usually done by setting the HLOCK flag in the tape's entry in the VOL record of the LS database. This makes the tape inaccessible to the VG for both reading and writing until it is automatically cleared after REINSTATE VOLUME DELAY minutes.

If a variety of volumes fail on a specific drive but are usable on other drives, a drive problem is likely, and the drive can be automatically configured down if permitted by the administrator's setting of DRIVES\_TO\_DOWN to a value higher than its default of zero. When a drive is configured down in this way, it is configured up again after REINSTATE\_DRIVE\_DELAY minutes.

The analyses of drive and volume errors are performed independently of each other; it is possible for one additional error to result in both the drive and the volume being disabled.

There are several reasons for reinstating drives and volumes after a delay. The most important is that the analyses of previous failures might lead to a faulty conclusion in some situations, such as when DMF is under a very light load, or when multiple failures occur concurrently. A wrong diagnosis might impact DMF's performance, and should not be accepted indefinitely. Disabling a suspected drive or volume for a while is usually enough to break any repetitive cycles of failure. If such patterns reestablish themselves when the reinstatement occurs, the drive group will again analyze the behavior, possibly reaching a different conclusion, and again try to prevent it.

There are some variations from these general reactions. For example, if a tape with existing data on it is diagnosed as faulty when appending new data, instead of setting the HLOCK flag, the drive group sets HVFY, which results in the tape being used in a read-only mode until eventually emptied by merges or hard deletion of its files. At that time, the administrator may choose to test it and possibly replace or delete it. If it is to be returned to service, the HVFY flag should be cleared by using dmyoladm.

Full details of these procedures are included in the email sent to the administrator at the time of the error.

If it is considered desirable to return a volume or drive to service earlier than defined in the DMF configuration, the appropriate command (dmvoladm, tmconfig, or ov\_drive) can be safely used.

## LS Drive Scheduling

When multiple VGs are requesting the use of more drives than exist in the drive group, the resource scheduler is used to decide which VGs should wait and which should be assigned the use of the drives.

The resource scheduler is only aware of volume-group activity on the drives in its drive group. This excludes activity such as XFS backups and direct media use by the system's users; this use does not prevent the LS from working properly, although it might be less than optimal.

# **LS Status Monitoring**

You can observe the performance of the LS in two ways:

- Monitor its log file with a tool like tail -f, which allows an experienced administrator to follow the flow of events as they happen
- Use the resource watcher component, when enabled by use of the WATCHER parameter in the libraryserver configuration stanza

The resource watcher is intended to give the administrator a view of the status of an LS and some of its components. It maintains a set of text files on disk that are rewritten as events happen. These files can be found in the following directory:

SPOOL\_DIR/libraryserverObjectName/\_resourcewatcherObjectName

SPOOL\_DIR is defined in the DMF configuration file (for example /dmf/spool), as are the names of the libraryserver and resourcewatcher objects (for example, lsname and rwname). The easiest way to find the precise path is to look in the LS log file for messages like the following:

rwname.config\_changed: URL of home page is file:/dmf/spool/lsname/\_rwname/lsname.html

This message is issued at DMF startup or whenever the configuration file is altered or its modification time changes; for example, by using the touch(1) command.

The SPOOL\_DIR/lsname/\_rwname directory contains files with names ending in .html, which are automatically refreshing HTML files. You can access these files by using a browser running on the same machine. The following example shows an LS page that contains links to drive group pages, and they in turn have links to VG pages, if the VGs are active at the time:

netscape file:/dmf/spool/lsname/\_rwname/lsname.html

If running the browser on the DMF machine is inconvenient, you can include the directory in your HTTP server configuration to allow those same pages to be accessed via the web.

This directory also contains files whose names end in .txt, designed to be parsed with programs like awk. The data format is described by comments within those files and can be compared with the equivalent HTML files.

If the format of the text ever changes, the version number will change. If the changes are incompatible with previous usage, the number before the decimal point is altered. If they are compatible, the number after the decimal point is altered.

An example of compatibility is adding extra fields to the end of existing lines or adding new lines. Programs using these files should check the version number to ensure compatibility. Also, it might be useful to check the following:

- DMF version shown by dmversion(1)
- Linux kernel version shown by uname(1)
- Linux distribution version shown by head /etc/\*release

# **DMF Maintenance and Recovery**

This chapter contains the following:

- "Retaining Old DMF Daemon Log Files" on page 399
- "Retaining Old DMF Daemon Journal Files" on page 400
- "Soft- and Hard-Deletes" on page 400
- "Backups and DMF" on page 401
- "Using dmfill" on page 410
- "Database Recovery" on page 411
- "Viewing Drive Statistics" on page 415

## **Retaining Old DMF Daemon Log Files**

The DMF daemon generates the *SPOOL\_DIR*/daemon/dmdlog.yyyymmdd log file, which contains a record of DMF activity and can be useful for problem solving for several months after creation. All MSPs and LSs generate a

 $SPOOL\_DIR/msp\_or\_ls\_name/msplog$ . yyyymmdd log file, which also contains useful information about its activity. The LS also generates

SPOOL\_DIR/ls\_name/moverlogs/hostname/moverlog.yyyymmdd log files, which also contain useful information about its activity. These log files should be retained for a period of some months. Log files more than a year old are probably not very useful.

Do not use DMF to manage the SPOOL\_DIR filesystem.

The dmfsmon(8) automated space management daemon generates a log file in  $SPOOL\_DIR/daemon/autolog.yyyymmdd$ , which is useful for analyzing problems related to space management.

To manage the log files, configure the run\_remove\_logs.sh task, which automatically deletes old log files according to a policy you set. See "taskgroup Object" on page 193, for more information.

007–5484–009

## **Retaining Old DMF Daemon Journal Files**

The DMF daemon and the LS generate journal files that are needed to recover databases in the event of filesystem damage or loss. You also configure DMF to generate backup copies of those databases on a periodic basis. You need only retain those journal files that contain records created since the oldest database backup that you keep. Although in many cases only the most recent database backup copy is sufficient, SGI recommends that you keep several generations for additional safety.

For example, if you configure DMF to generate daily database backups and retain the three most recent backup copies, then at the end of 18 July there would be backups from the 18th, 17th, and 16th. Only the journal files for those dates need be kept for recovery purposes.

To manage the journal files and the backups, configure the run\_remove\_journals.sh and run\_copy\_databases.sh tasks. These tasks automatically delete old journal files and generate backups of the databases according to a policy you set. See "taskgroup Object" on page 193, for more information.

### **Soft- and Hard-Deletes**

When a file is first migrated, a bit-file identifier (BFID) is placed in the inode; this is the key into the daemon database. When a migrated file is removed, its BFID is no longer needed in the daemon database.

Initially, it would seem that you could delete daemon database entries when their files are modified or removed. However, if you actually delete the daemon database entries and then the associated filesystem is damaged, the files will be irretrievable after you restore the filesystem.

For example, assume that migrated files were located in the /x filesystem, and you configured DMF to generate a full backup of /x on Sunday as part of your site's weekly administrative procedures (the run\_full\_dump.sh task). Next, suppose that you removed the migrated files in /x on Monday morning and removed the corresponding daemon database entries. If a disk hardware failure occurs on Monday afternoon, you must restore the /x filesystem to as recent a state as possible. If you restore the filesystem to its state as of Sunday, the migrated files are also returned to their state as of Sunday. As migrated files, they contain the old BFID from Sunday in their inodes, and, because you removed their BFIDs from the daemon database, you cannot recall these files.

Because of the nature of the filesystem, a daemon database entry is not removed when a migrated file is modified or removed. Instead, a deleted date and time field is set in the database. This field indicates when you were finished with the database entry, except for recovery purposes; it does not prohibit the daemon from using the database entry to recall a file. When the /x filesystem is restored in the preceding example, the migrated files have BFIDs in their inodes that point to valid database entries. If the files are later modified or removed again, the delete field is updated with this later date and time.

The term *soft-deleted* refers to a database entry that has the delete date and time set. The term *hard-deleted* refers to a file that is removed completely from the daemon database and the MSPs/LSs. You should hard-delete the older soft-deleted entries periodically; otherwise, the daemon database continues to grow in size without limit as old, unnecessary entries accumulate. Configure the run\_hard\_deletes.sh task to perform hard-deletes automatically. See "taskgroup Object" on page 193, for more information.

If you look at all of the secondary storage before and after a hard-delete operation, you will see that the amount of space used on some (or all) of the media has been reduced.

**Note:** Because hard-deletions normally use the same expiry times as backups, the run hard deletes.sh is normally run from the same task group.

# **Backups and DMF**

This section discusses the interrelationships between DMF and backup products:

- "DMF-managed User Filesystems" on page 402
- "Storage Used by an FTP MSP or a Standard Disk MSP" on page 408
- "Filesystems Used by a Disk Cache Manager (DCM)" on page 409
- "DMF's Private Filesystems" on page 410

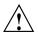

**Caution:** The fact that DMF maintains copies of data on another medium does not mean that it is a backup system. The copies made by DMF may become inaccessible if there is a failure and proper backups have not been made.

In addition, although using RAID may protect you against the failure of one disk spindle, data can still be endangered by software problems, human error, or hardware failure.

Therefore, backups are essential.

### **DMF-managed User Filesystems**

Many backup and recovery software packages make backup copies of files by opening and reading them using the standard UNIX or Linux system calls. In a user filesystem managed by DMF, this causes files that are offline to be recalled back to disk before they can be backed up. If you have a DMF-managed filesystem in which a high percentage of the files are offline, you may see a large amount of media or other activity caused by the backup package when it initially does its backups. You should take this behavior into account when deciding whether or not to use such backup packages with filesystems managed by DMF.

This section discusses the following:

- "Using SGI xfsdump and xfsrestore with Migrated Files" on page 402
- "Using DMF-aware Third-Party Backup Packages" on page 406
- "Optimizing Backups of Filesystems" on page 407

#### Using SGI xfsdump and xfsrestore with Migrated Files

Note: xfsrestore may attempt to read, write, or delete files that are under DMF management. If this occurs while DMF is not running, the xfsrestore process may block indefinitely waiting for a DMF event to be completed. If you use xfsrestore to create or modify files in a filesystem that already contains files managed by DMF, you are more likely to encounter this issue than if you use xfsrestore to populate an empty filesystem. To avoid this problem, use xfsrestore while DMF is running.

The xfsdump(8) and xfsrestore(8) commands back up filesystems. These utilities are designed to perform the backup function quickly and with minimal system overhead. They operate with DMF in two ways:

- When xfsdump encounters an offline file, it does not cause the associated data to be recalled. This distinguishes the utility from tar(1) and cpio(1), both of which cause the file to be recalled when they reference an offline file.
- The dmmigrate(8) command lets you implement a 100% migration policy that does not interfere with customary management of space thresholds.

The xfsdump command supports the -a option specifically for DMF. If you specify the -a option, xfsdump will back up DMF dual-state (DUL) files as if they were offline (OFL) files. That is, when xfsdump detects a file that is backed up by DMF, it retains only the inode for that file because DMF already has a copy of the data itself. This dramatically reduces the amount of space needed to back up a filesystem and it also reduces the time taken to complete the backup, thereby minimizing the chances of it being inaccurate due to activity elsewhere in the system. An added advantage of using -a is that files that are actively being recalled will still be backed up correctly by xfsdump because it does not need to copy the file's data bytes to secondary storage.

You can also use dmmigrate to force data copies held only in a disk cache manager (DCM) cache to be copied to tapes/MAID in the underlying volume groups (VGs). This removes the need to back up the cache filesystem.

Most installations periodically do a full (level 0) backup of filesystems. Incremental backups (levels 1 through 9) are done between full backups; these may happen once per day or several times per day. You can continue this practice after DMF is enabled. When a file is migrated (or recalled), the inode change time is updated. The inode change time ensures that the file gets backed up at the time of the next incremental backup.

To automatically manage backup media, DMF includes configurable administrative scripts called run\_full\_dump.sh and run\_partial\_dump.sh, which employ xfsdump to backup to tape or disk. The scripts perform the following actions:

- (optional) Migrates all eligible files to dual-state
- (optional) Copies all eligible DCM files on a DCM system to dual-residency state
- · Performs a database snapshot using dmsnap
- · Backs up the directory containing that snapshot

- · Backs up other filesystems
- After a successful full backup, frees up old backup media and disk space for future reuse

DMF also supports a matching wrapper around xfsrestore named dmxfsrestore to be used when restoring files that were backed up by these scripts. See the dmxfsrestore(8) man page for more information on running the command.

You can configure tasks in the dump\_tasks object to automatically do full and incremental backups of the DMF-managed filesystems. See "taskgroup Object" on page 193 for more information.

For more information about parameters, see "Starting and Stopping the DMF Environment" on page 108.

Sites using OpenVault can add new backup media by using dmov\_makecarts and/or dmov\_loadtapes by providing the name of the task group as a parameter. Sites using TMF do not need any special steps to add new tapes, as TMF does not record details of which tapes are available to it.

Recycling old backup media is performed automatically after the successful completion of a full backup. In certain situations, such as running out of backup media, this pruning must be done manually by running dmxfsprune.

#### Ensuring Accuracy with xfsdump

The xfsdump program is written such that it assumes backups will only be taken within filesystems that are not actively changing. xfsdump cannot detect that a file has changed while it is being backed up, so if a user should modify a file while it is being read by xfsdump, it is possible for the backup copy of the file to be inaccurate.

To ensure that all file backup copies are accurate, perform the following steps when using xfsdump to back up files within a DMF filesystem:

- 1. Make sure that there is no user activity within the filesystem.
- 2. Ensure that DMF is not actively migrating files within the filesystem.
- 3. Run xfsdump, preferably with the -a option.

#### Backing Up and Restoring Files without the DMF Scripts

If you choose to back up and restore DMF filesystems without using the provided DMF scripts, there are several items that you must remember:

- The DMF scripts use xfsdump with the -a option to back up only data not backed up by DMF. You may also wish to consider using the -a option on xfsdump when backing up DMF filesystems manually.
- **Do not use the -A option** on either xfsdump or xfsrestore. The -A option avoids backing up or restoring extended attribute information. DMF information is stored within files as extended attributes, so if you do use -A, migrated files restored from that backup media will not be recallable by DMF.
- When restoring migrated files using xfsrestore, you must specify the -D option in order to guarantee that all DMF-related information is correctly restored.

#### Filesystem Consistency with xfsrestore

When you restore files, you might be restoring some inodes containing BFIDs that were soft-deleted since the time the backup was taken. (For information about soft-deletes, see "Soft- and Hard-Deletes" on page 400.) dmaudit(8) will report this as an inconsistency between the filesystem and the daemon database, indicating that the database entry should not be soft-deleted.

Another form of inconsistency occurs if you happen to duplicate offline or dual-state files by restoring all or part of an existing directory into another directory. In this case, dmaudit will report as an inconsistency that two files share the same BFID. If one of the files is subsequently deleted causing the database entry to be soft-deleted, the dmaudit-reported inconsistency will change to the type described in the previous paragraph.

While these dmaudit-reported inconsistencies may seem serious, there is no risk of losing user data. The dmhdelete(8) program responsible for removing unused database entries always first scans all DMF-managed filesystems to make sure that there are no remaining files that reference the database entries it is about to remove. It is able to detect either of these inconsistencies and will not remove the database entries if inconsistencies are found.

Be aware that inconsistencies between a filesystem and the daemon database can occur as a result of restoring migrated files. It is good practice to run dmaudit after every restore to correct those inconsistencies.

#### Using DMF-aware Third-Party Backup Packages

Some third-party backup packages can use a DMF library to perform backups in a DMF-aware manner. When the DMF-aware feature is enabled, these packages will not cause offline (OFL) files to be recalled during a backup. Dual-state (DUL) files will be backed up as if they were offline, which will reduce the time and space needed for a backup.

To use a DMF-aware third-party backup package to back up DMF filesystems, do the following:

- 1. Configure the backup package to include the DMF filesystems in the backups.
- 2. Enable the DMF-aware feature on those filesystems.

For more information about third-party backup packages, see Appendix D, "Third-Party Backup Package Configuration" on page 515.

DMF provides a script called do\_predump.sh that is meant to be run just prior to a backup of the DMF filesystems using a third-party backup package. The do\_predump.sh script does the following:

- (Optional) Migrates all eligible files to dual-state
- (Optional on a DCM system) Copies all eligible DCM files to dual-residency state
- (Optional) Performs a snapshot of the databases by using dmsnap

To use do\_predump.sh, do the following:

- Configure the backup package to run do\_predump.sh as the pre-backup command. For details, see the application-specific information in Appendix D, "Third-Party Backup Package Configuration" on page 515.
- 2. Define a task group in the dmf.conf file that is referred to by the dmdaemon object. In the supplied configurations, this task group is called dump\_tasks.

The parameters do\_predump.sh uses are as follows:

- DUMP\_DATABASE\_COPY
- DUMP\_FLUSH\_DCM\_FIRST
- DUMP\_FILE\_SYSTEMS
- DUMP MIGRATE FIRST

For more information, see "taskgroup Parameters" on page 198.

Because hard-deletions normally use the same expiry time as backups, run\_hard\_deletes.sh is normally run from the same task group. The DUMP\_RETENTION parameter should match the retention policy of the backup package. For an example stanza, see Example 7-12 on page 213.

Note: Backups and restores must be run from the DMF server.

Only root can perform backups and restores. Although some third-party backup packages normally allow unprivileged users to restore their own files, unprivileged users cannot restore their own files from a DMF filesystem because doing so requires root privilege to set the DMF attribute.

Files backed up from a DMF filesystem should only be restored to a DMF filesystem. Otherwise, files that are offline (or treated as such) will not be recallable.

#### **Optimizing Backups of Filesystems**

You can greatly reduce the amount of time it takes to back up filesystems by configuring DMF to migrate all files. Do the following:

- Set the DUMP\_MIGRATE\_FIRST parameter to yes, which specifies that the dmmigrate command is run before the dumps are done to ensure that all migratable files in the DMF-managed user filesystems are migrated.
- Execute one of the following scripts:
  - run\_full\_dump to perform a full backup of the filesystems
  - run\_partial\_dump to perform a partial backup of the filesystems

For more information, see "Starting and Stopping the DMF Environment" on page 108.

Migrating all files before performing a backup has the following benefits:

- The backup image will be smaller because it contains just the metadata information, not the file data itself
- The backup will complete more quickly because:
  - It is reading just the metadata

 There is less time spent performing random disk seeks to back up the data of unmigrated files

For any files that you want to remain permanently on disk (that is, permanently dual-state), you can assign a negative priority weight to those files, which would leave the files on disk. The result is that when the filesystem is filled up, DMF will never free the blocks for these files. The files therefore are always dual-state, ready to be used. When the filesystem is backed up, the backup facility will recognize that they are dual-state and therefore back them up as offline. The net effect is that there is no file data in the backup at all for these files, just their inodes, while keeping the files always available. In the case of millions of small files, this speed-up of the backup process can be dramatic. For example, for a filesystem with a large number of small files (files of up to 64 KB), you could assign the following AGE\_WEIGHT value:

AGE WEIGHT -1 0 when space < 64k

Be aware of the following:

- For extremely small files (under a few hundred bytes), the disk space required for DMF database entries may exceed the size of the original file. For extremely large numbers of such files, this issue should be considered.
- The space value in a when clause, as used above, refers to the space the file occupies on disk, which for sparse files may actually be smaller than the size of the file as shown by 1s -1. The space value will be rounded upward to a multiple of the disk blocksize defined by mkfs(8); the default is 4096 bytes. For example, attempting to discriminate between files above or below 1000 bytes based on their space value is futile because all non-empty files will have a space value that is a multiple of (typically) 4096 bytes.

If you use negative weights with AGE\_WEIGHT or SPACE\_WEIGHT, DMF automatic migration will never free the space for these files but a user can still do a dmput -r on them to manually free the space.

However, if you do not want files to migrate for any reason, then you must continue to use the SELECT\_VG method despite the slower and larger backups.

### Storage Used by an FTP MSP or a Standard Disk MSP

If you are depending on an FTP MSP or a standard disk MSP to provide copies of your offline files in order to safeguard your data, then they should also be backed up.

If you use them just to hold extra copies for convenience or to speed data access, they need not be backed up. But you should consider how you would handle their loss. You would probably need to remove references to lost copies from the DMF daemon database, using dmdadm, which can only be done when the daemon is not running.

### Filesystems Used by a Disk Cache Manager (DCM)

A DCM MSP differs from a disk MSP in that it uses DMAPI to manage the files. It will not operate properly if the files are reloaded by a package that cannot also restore the DMAPI information associated with each file.

**Note:** For simplicity, this discussion assumes that the site wishes to keep two copies of migrated files at all times to guard against media problems. (Keeping only one copy is considered risky, and keeping more than two copies is frequently impractical.)

The DCM can have one of the following configurations:

- A DCM may be holding an extra copy of files in addition to the normal number of tape-based or MAID-based copies. That is, after the initial migration has completed, there will be two lower-tier copies and a third in the cache. The DCM may easily remove this third copy from the cache after some period of time, just leaving two lower-tier copies. With this configuration, there is normally no need to back up the cache filesystem.
- The initial migration could result in one cache copy and one on lower tier. Later on, when the cache has to be flushed, a second lower-tier copy is written by the DCM before the cache-resident one is deleted. If the file is hard-deleted before the cache flushes, the second lower-tier copy will never be made, thereby saving time and lower-tier space. The tradeoff is that cache-flushing is slower and the cache filesystem should be backed up; otherwise a media problem in conjunction with a disk failure would result in data loss. With this configuration, the cache filesystem should be backed up. Otherwise, the loss of the cache disk could leave you with just one copy of data on a lower tier. This is considered to be risky.

For both configurations, any backups require the use of a DMF-aware backup package (as listed in Appendix D, "Third-Party Backup Package Configuration" on page 515) to back up the cache.

To use run\_full\_dump.sh or run\_partial\_dump.sh to back up any of these filesystems, include the pathname of its mountpoint in the DUMP\_FILE\_SYSTEMS parameter.

### **DMF's Private Filesystems**

The following DMF private filesystems do not require a DMF-aware backup package:

HOME\_DIR
JOURNAL\_DIR
SPOOL\_DIR
TMP\_DIR
CACHE\_DIR
MOVE\_FS

Take care when backing up the databases in <code>HOME\_DIR</code> if there is any DMF activity going on while the backup is underway, due to the risk of making the copy of the database while it is being updated. A safe technique is to take a snapshot of the databases with <code>dmsnap</code> and back up the snapshot. The <code>run\_full\_dump.sh</code> or <code>run\_partial\_dump.sh</code> script does this automatically.

The journal files in JOURNAL\_DIR should also be backed up if you keep older snapshots of the databases that may have to be reloaded and brought up-to-date with dmdbrecover. Preferably, journals should be backed up when DMF activity (apart from recalls) is minimal. The run\_full\_dump.sh and run\_partial\_dump.sh scripts and parameters DUMP\_MIGRATE\_FIRST and DUMP\_FLUSH\_DCM\_FIRST help achieve this by processing any queued up migration requests immediately before starting the backup.

*SPOOL\_DIR* contains log files that may be of use for problem diagnosis, as well as history files controlling things like media error recovery and reporting scripts. The loss of these files will not endanger user data, although DMF may act a little differently for a while until it reestablishes them. Back up *SPOOL\_DIR* if you can.

The TMP DIR, CACHE DIR, and MOVE FS filesystems do not require backup.

To use run\_full\_dump.sh or run\_partial\_dump.sh to back up any of these filesystems, simply include the pathnames of their mountpoints in the DUMP\_FILE\_SYSTEMS parameter.

# Using dmfill

The dmfill(8) command allows you to fill a restored filesystem to a specified capacity by recalling offline files. When you execute xfsdump -a, only inodes are backed up for all files that have been migrated (including dual-state files). Therefore, when the filesystem is restored, only the inodes are restored, not the data. You can

use dmfill in conjunction with xfsrestore to restore a corrupted filesystem to a previously valid state. dmfill recalls migrated files in the reverse order of migration until the requested fill percentage is reached or until there are no more migrated files left to recall on this filesystem.

## **Database Recovery**

The basic strategy for recovering a lost or damaged DMF database is to recreate it by applying journal records to a backup copy of the database. For this reason it is essential that database backup copies and journal files reside on a different physical device from the production databases; it is also highly desirable that these devices have different controllers and channels. The following sections discuss the database recovery strategy in more detail:

- "Database Backups" on page 411
- "Database Recovery Procedures" on page 412

### **Database Backups**

You can configure commands in the run\_copy\_databases.sh task (in the dump\_tasks object) to automatically generate DMF database backups. See "taskgroup Object" on page 193, for more information.

You must back up the following files:

 The daemon database files and definition file in the HOME\_DIR/daemon\_name directory:

```
dbrec.dat
dbrec.keys
pathseg.dat
pathseg.keys
dmd_db.dbd
```

Each LS database has the following files in the HOME\_DIR/ls\_name directory:

CAT records:

```
tpcrdm.dat
tpcrdm.key1.keys
tpcrdm.key2.keys
```

VOL records:

tpvrdm.dat
tpvrdm.vsn.keys

• Database definition file: libsrv\_db.dbd

### **Database Recovery Procedures**

The DMF daemon and LS write journal file records for every database transaction. These files contain binary records that cannot be edited by normal methods and that must be applied to an existing database with the dmdbrecover(8) command. The following procedure explains how to recover the daemon database.

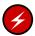

**Warning:** If you are running on multiple LSs, always ensure that you have the correct journals restored in the correct directories. Recovering a database with incorrect journals can cause irrecoverable problems.

#### **Procedure 15-1** Recovering the Databases

If you lose a database through disk spindle failure or through some form of external corruption, use the following procedure to recover it:

- 1. Stop DMF (in an non-HA environment): <sup>1</sup>
  - # service dmf stop
- 2. Do one of the following depending upon your circumstances:
  - If you have configured the run\_copy\_databases task, restore the files from
    the directory with the most recent copy of the databases that were in
    HOME\_DIR to HOME\_DIR/daemon or HOME\_DIR/LS\_NAME.
  - If you have **not** configured the run\_copy\_databases task, reload an old version of the daemon or LS database. Typically, these will be from the most recent dumps of your filesystem.

For instructions about starting and stopping DMF and the mounting service in an HA environment, see *High Availability Extension and SGI InfiniteStorage*.

3. Ensure that the default <code>JOURNAL\_DIR/daemon\_name</code> (or <code>JOURNAL\_DIR/ls\_name</code>) directory contains all of the time-ordered journal files since the last update of the older database.

For the daemon, the files are named dmd\_db.yyyymmdd[.hhmmss].

For the LS, the journal files are named libsrv\_db.yyyymmdd[.hhmmss].

4. Use dmdbrecover to update the old database with the journal entries from journal files identified in step 3

#### **Example 15-1** Database Recovery Example

Suppose that the filesystem containing *HOME\_DIR* was destroyed on February 1, 2004, and that your most recent backup copy of the daemon database and LS database is from January 28, 2004. To recover the databases, you would do the following:

1. Stop DMF (in an non-HA environment):

```
# service dmf stop
```

2. Ensure that JOURNAL\_DIR/daemon\_name (or JOURNAL\_DIR/ls\_name) contains the following journal files (one or more for each day):

#### JOURNAL\_DIR/daemon\_name

```
dmd_db.20040128.235959
dmd_db.20040129.235959
dmd_db.20040130.235959
dmd_db.20040131.235959
dmd_db.20040201
```

### JOURNAL\_DIR/ls\_name

```
libsrv_db.20040128.235959
libsrv_db.20040129.235959
libsrv_db.20040130.235959
libsrv_db.20040131.235959
libsrv_db.20040201
```

 Restore databases from January 28, to HOME\_DIR/daemon\_name and/or HOME\_DIR/ls\_name. The following files should be present:

### HOME\_DIR/daemon\_name

```
dbrec.dat
dbrec.keys
pathseg.dat
pathseg.keys
```

#### HOME DIR/ls name

```
tpcrdm.dat
tpcrdm.key1.keys
tpcrdm.key2.keys
tpvrdm.dat
```

```
tpcrdm.vsn.keys
```

4. Update the database files created in step 3 by using the following commands:

```
dmdbrecover -n daemon_name dmd_db
dmdbrecover -n ls_name libsrv_db
```

# **Viewing Drive Statistics**

To view statistics about drives across the DMF environment, you can use the dmtapestat(8) command as root from the DMF server. By default, dmtapestat displays the following fields (known as the *default field selection list*), in ascending order by drive name:

| Field       | Description                              |
|-------------|------------------------------------------|
| vg          | Volume group                             |
| vsn         | Volume serial number (VSN)               |
| dg          | Drive group                              |
| drive       | Drive name                               |
| node        | Node name                                |
| pid         | Process ID                               |
| bytes_moved | Total number of bytes moved by the drive |
| op          | Current drive operation                  |
| status      | Status of the filesystem                 |

For example, the following output shows that drive C02d00 is idle:

| # dmtapestat |        |        |        |          |       |             |    |                      |
|--------------|--------|--------|--------|----------|-------|-------------|----|----------------------|
| VG           | VSN    | DG     | DRIVE  | NODE     | PID   | BYTES_MOVED | OP | STATUS               |
|              |        | dg_c02 | C02d00 |          | 0     | 0           | U  | Idle                 |
|              |        | dg_c02 | C02d01 |          | 0     | 0           | U  | Idle                 |
|              |        | dg_c02 | C02d02 |          | 0     | 0           | U  | Idle                 |
|              |        | dg_c02 | C02d03 |          | 0     | 0           | U  | Idle                 |
|              |        | dg_c02 | C02d04 |          | 0     | 0           | U  | Idle                 |
|              |        | dg_c02 | C02d05 |          | 0     | 0           | U  | Idle                 |
|              |        | dg_c02 | C02d06 |          | 0     | 0           | U  | Idle                 |
| vg_c03       | C03W00 | dg_c03 | C03d00 | dignity2 | 29799 | 193986560   | G  | Waiting at zone 145  |
| vg_c03       | C03S00 | dg_c03 | C03d01 | dignity2 | 29280 | 351272960   | G  | Waiting at zone 1654 |
| vg_c03       | C03L00 | dg_c03 | C03d02 | dignity2 | 944   | 59768832    | G  | Waiting at zone 1407 |

```
vg_c03 C03J00 dg_c03 C03d03 dignity2 1934 9437184 G Waiting at zone 36 vg_c03 C03G00 dg_c03 C03d04 dignity2 694 123731968 G Waiting at zone 1687 vg_c03 C03B00 dg_c03 C03d05 dignity2 29536 229638144 G Waiting at zone 1230 vg_c03 C03T00 dg_c03 C03d06 dignity2 677 105906176 G Waiting at zone 321
```

You can customize the dmtapestat output by providing field names known to the common arena and using the following options to manipulate the display:

• To add fields to the output, in addition to the default field selection list:

```
-a field1[ , field2 . . . ]
```

To change the list of fields displayed (overriding the default field selection list):

```
-c field1[ , field2 . . . ]
```

The fields are displayed in the order specified.

• To sort the output by the specified fields:

```
-s field1[, field2...]
```

By default, -s sorts in ascending order. To specify descending order for a specific field, prefix the field with the minus ("-") sign. If you want to include white space, you must enclose the list of fields with quotation marks.

For example, to display the pid, drive, and access\_time fields with the output sorted descending order by process ID, enter the following:

```
# dmtapestat -c pid,drive,access_time -s -pid
      DRIVE ACCESS_TIME
10491 C03d02 1317251582
10479 C03d05 1317251592
9985
     C03d04 1317251572
9485
     C03d01 1317251582
8950
      C03d03 1317251590
8410
      C03d06 1317251585
8384
     C03d00 1317251580
0
      C02d01 1317213541
0
      C02d00 1317223473
0
      C02d03 1317216907
0
      C02d02 1317223560
0
      C02d05 1317223292
      C02d04 1317213499
0
      C02d06 1317223472
```

For more information about available drive arena fields, see the dmtapestat(8) man page.

## **DMF Client SOAP Service**

This chapter discusses the following:

- "Overview of DMF Client SOAP" on page 419
- "Accessing the DMF Client SOAP Service and WSDL" on page 421
- "Starting and Stopping DMF Client SOAP" on page 421
- "Security/Authentication" on page 422

### **Overview of DMF Client SOAP**

DMF provides access to the following functions via the DMF client Simple Object Access Protocol (SOAP) web service:

dmarchive
dmattr
dmget
dmput
dmtag
dmversion

**Note:** A limited set of options are available for these commands via DMF Client SOAP. For more information, click on the operation name in the SOAP interface and read the information under the **Documentation** heading displayed.

Figure 16-1 shows an example of the ws\_dmattr operation.

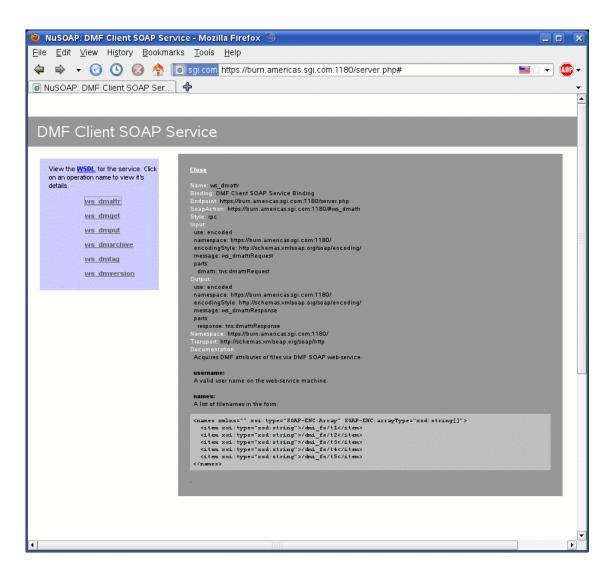

Figure 16-1 DMF Client SOAP Service

### Accessing the DMF Client SOAP Service and WSDL

To access DMF Client SOAP, do the following:

1. Point your browser to the following secure address:

https://YOUR\_DMF\_SERVER:1180/server.php

2. Accept the security certificate.

**Note:** DMF Client SOAP generates its own SSL certificates, rather than having the SSL certificates signed by a commercial certificate authority. Therefore, the certificate warning is safe to ignore.

3. Enter the DMF Client SOAP service (dmfsoap) access password. The default password is INSECURE.

To change the password to something site-specific (*NEWPASSWORD*), run the following command:

# htpasswd2 -b -c /usr/share/dmfsoap/passwords/passwds dmfsoap NEWPASSWORD

4. To access the web service definition language (WSDL) definition, click on WSDL in the interface. Use the brower's Save As... feature to save the WSDL to a file for consumption.

# Starting and Stopping DMF Client SOAP

This section discusses the following:

- "Starting the dmfsoap Service" on page 421
- "Preventing Automatic Start of dmfsoap After Reboot" on page 422
- "Explicitly Stopping dmfsoap" on page 422

### Starting the dmfsoap Service

The dmfsoap service for DMF Client SOAP is off by default.

To start the service explicitly, execute the following on the DMF server:

dmfserver# service dmfsoap start

### Preventing Automatic Start of dmfsoap After Reboot

To prevent automatic startup of the DMF environment, execute the following chkconfig(8) commands as root on the DMF server:

dmfserver# chkconfig dmfsoap off

### Explicitly Stopping dmfsoap

To stop the DMF environment daemons explicitly, execute the following on the DMF server:

dmfserver# service dmfsoap stop

## **Security/Authentication**

DMF SOAP leaves the security/authentication to the client and apache. By default, DMF SOAP will run over SSL to a password-protected virtual directory on the DMF server. You can customize or extend this functionality as desired.

DMF SOAP checks that the username supplied is a valid username on the system and executes the DMF commands as that user. However, no authentication beyond what is in the SOAP server and the client is done. The client has complete responsibility for user authentication.

# **Troubleshooting**

This chapter contains the following:

- "Filesystem Errors" on page 424
- "Unable to use the dmi Mount Option" on page 426
- "EOT Error" on page 426
- "Tape Drive Not Claimed by ts" on page 426
- "Drive Entry Does Not Correspond to an Existing Drive (OpenVault)" on page 426
- "Drive Does Not Exist (TMF)" on page 427
- "DMF Manager Error Messages" on page 427
- "Delay In Accessing Files in an SMB/CIFS Network Share" on page 429
- "Operations Timeout or Abort on Windows®" on page 429
- "Windows Explorer Hangs" on page 429
- "Poor Migration Performance" on page 429
- "Remote Connection Failures" on page 430
- "YaST2 Disk Space Warning" on page 430
- "Using SGI Knowledgebase" on page 430
- "Reporting Problems to SGI" on page 431

### Filesystem Errors

If the DMF administrative filesystems are not mounted when you try to apply configuration changes using DMF Manager or dmmaint or when you use dmcheck, you will see errors such as the following:

```
ERROR: Directory for JOURNAL_DIR (/dmf_journals/journals) does not exist.

ERROR: MOVE_FS "/dmf/move_fs" must be a filesystem root

ERROR: Filesystem "/dmi_fs" is not mounted.

ERROR: A DCM's STORE_DIRECTORY (/dmf/cache) must be a filesystem root.

ERROR: Filesystem "/" is not a DMAPI filesystem

ERROR: No such directory /dmf_journals/database_copies.

ERROR: OpenVault server is not up or client is misconfigured.
```

#### For example, following is the complete output from dmcheck:

#### # dmcheck

```
Checking DMF installation.
 Linux thud 2.6.16.60-0.21-default #1 SMP Tue May 6 12:41:02 UTC 2008
ia64 ia64 ia64 GNU/Linux - thud
 SuSE-release: SUSE Linux Enterprise Server 10 (ia64)
  SuSE-release: VERSION = 10
 SuSE-release: PATCHLEVEL = 2
 DMF version 4.3.0-ALPHA-20090717--dev2 installed.
Checking DMF config file
Scanning for non-comment lines outside define/enddef pairs
 Scanning for DMF parameters without values
Checking all objects for invalid names
Checking base
 ERROR: Directory for JOURNAL_DIR (/dmf_journals/journals) does not exist.
Checking daemon
 ERROR: MOVE_FS "/dmf/move_fs" must be a filesystem root
 Checking policy cache_policy
 Checking policy space_policy
Checking policy chooser_policy
 Checking policy optional_chooser_policy
Checking filesystem /dmi_fs
 ERROR: Filesystem "/dmi_fs" is not mounted.
 WARNING: Filesystem "/dmi_fs" inode size of 256 is inefficient for DMF.
```

```
Checking filesystem /dmi_fs2
Checking MSP msp
Checking MSP cache (DCM-mode)
 ERROR: A DCM's STORE_DIRECTORY (/dmf/cache) must be a filesystem root.
 ERROR: Filesystem "/" is not a DMAPI filesystem
Checking MSP cachel (DCM-mode)
 Checking Library Server ov_lib
Checking Resource Watcher rw
 Checking Drive Group ov_drv
Checking Volume Group volume1
 WARNING: Please consider setting ZONE_SIZE to improve write performance.
 See the dmf.conf(5) man page for more information.
 Checking Volume Group volume2
 Checking Resource Scheduler ov_drvrs
Checking Services dmf_services
Checking Task Group vgtasks
Checking Task Group daemon_tasks
 ERROR: No such directory /dmf_journals/database_copies.
Checking Task Group dump_tasks
Checking Task Group library_tasks
Checking Task Group node_tasks
Checking for unreferenced objects
 WARNING: Unreferenced watcher rw.
Cross-checking LSs and task groups for duplicate VSNs
Checking other daemons.
Checking OpenVault
 ERROR: OpenVault server is not up or client is misconfigured.
Checking chkconfig
7 errors found.
```

3 warnings found.

To resolve these problems, you must make and mount the DMF administrative filesystems. See:

- "Configure DMF Administrative Filesystems and Directories Appropriately" on page 71
- "Overview of the Installation and Configuration Steps" on page 97

## Unable to use the dmi Mount Option

By default, DMAPI is turned off on SLES 10 systems. If you try to mount with the dmi mount option, you will see errors such as the following:

kernel: XFS: unknown mount option [dmi]

See "DMAPI\_PROBE Must Be Enabled for SLES 10 or SLES 11 Nodes When Using CXFS" on page 106.

### **EOT Error**

A message of the following type means that there was no logical end-of-tape (EOT) mark written to the volume:

05:47:26-E 382537-dmatwc end\_tape: NOTE: An EOT was not written to VSN 057751 prior to close

When DMF appends data to a volume, it positions to the EOT chunk in the EOT zone. Without a valid EOT chunk in the EOT zone, DMF might not be able to append to the volume; this may eventually cause the HVFY flag to be set. Set the hsparse flag on the volume to merge all the data off of it.

# Tape Drive Not Claimed by ts

If a tape drive is not claimed by ts, see the /var/log/messages file for an indication as to why ts did not attach to a device.

# **Drive Entry Does Not Correspond to an Existing Drive (OpenVault)**

If OpenVault starts before an HBA has discovered the devices, the devices will be unusable by OpenVault. In this case, you would see a message similar to the following:

Drive lto1\_3 DCP lto1\_3@boom config file scsi: entry does not correspond to an existing drive

You must add the HBA driver to the /etc/sysconfig/kernel file and restart OpenVault. See "Add HBA Drivers to the initrd Image" on page 80.

## **Drive Does Not Exist (TMF)**

If a drive is not visible to TMF, it may be because an HBA device was not properly discovered. In this case, there would be a message in /var/spool/tmf/daemon.stderr such as the following:

File / dev/ts/pci0002:00:01.1/fc/500104f000700269-500104f00070026a/lun0 does not exist for the context of the context of the

You must add the HBA driver to the /etc/sysconfig/kernel file and restart TMF. See "Add HBA Drivers to the initrd Image" on page 80.

## **DMF Manager Error Messages**

This section describes problems you may encounter when monitoring DMF with DMF Manager:

- "DMF Statistics are Unavailable or DMF is Idle" on page 427
- "OpenVault Library Is Missing" on page 428

Also see "Filesystem Errors" on page 424.

#### DMF Statistics are Unavailable or DMF is Idle

This screen requires statistics from DMF that are unavailable; check that DMF is running, including the "pmdadmf2"process.

Make sure the DMF "EXPORT\_METRICS" configuration parameter is enabled.

This message indicates that DMF is idle. When this occurs, perform the following procedure:

- 1. Check the version of DMF by running the dmversion command.
- 2. Check that the EXPORT\_METRICS on line has been added to /etc/dmf/dmf.conf after the TYPE base line.

Run dmcheck to search the DMF configuration file for syntactic errors.

3. Check that DMF has been restarted after the change to /etc/dmf/dmf.conf was made in step 2.

4. Check that the data is being exported by DMF by running the following command:

```
# dmarenadump -v
```

If it is not, run the following commands as root to restart DMF, PCP, and DMF Manager:

```
# cd /dmf/spool # or equivalent at your site
# rm base/arena
# /etc/init.d/dmf restart
# /etc/init.d/pcp stop
# /etc/init.d/pcp start
# /etc/init.d/dmfman restart # if necessary
```

5. Check that the data is passing through PCP by running the following command:

```
# pminfo -f dmf2
```

If it is not, run the following commands as root to remove and reinstall the PCP performance metrics domain agents and restart DMF Manager:

```
# cd /var/lib/pcp/pmdas/dmf2
# ./Remove
# ./Install
# /etc/init.d/dmfman restart
```

### **OpenVault Library Is Missing**

```
No OpenVault-controlled library found.
```

This indicates that OpenVault is not running. Run the following command to verify that the ov\_stat command is available:

```
# ls -lL /usr/bin/ov_stat
-rws--x--x 1 root sys 322304 Jul 22 2005 /usr/bin/ov_stat
```

If the file permissions are not -rws--x-x as shown above, run the following command to change the permissions:

```
# chmod 4711 /usr/bin/ov_stat
```

## Delay In Accessing Files in an SMB/CIFS Network Share

If there is a delay in accessing files in an SMB/CIFS network share, it may be because the files are in a fully or partially offline state. The Windows Explorer desktop can be enabled to display a small black clock on top of a migrated file's normal icon; the black clock symbol indicates that there may be a delay in accessing the contents of the file. (This feature is disabled by default.) For more information, see "Modify Settings If Providing File Access via Samba" on page 93.

# Operations Timeout or Abort on Windows®

Operations such as cp can timeout on Windows systems or abort with the following message:

couldn't locate the origin file

This may occur if the SessTimeout parameter is set to a value that is inappropriate for a DMF environment. See "Modify Settings If Providing File Access via Samba" on page 93.

# Windows Explorer Hangs

If the Windows Explorer hangs and the no response ... message appears in the Windows main title, it may be because the SessTimeout parameter is set to a value that is inappropriate for a DMF environment. See "Modify Settings If Providing File Access via Samba" on page 93.

# **Poor Migration Performance**

If you encounter poor migration performance, you can try to tune DMF's direct I/O size by modifying the DIRECT\_IO\_SIZE parameter for the filesystem object in the DMF configuration file (/etc/dmf/dmf.conf).

You can also try switching to buffered I/O migration by setting the  $\texttt{MIN\_DIRECT\_SIZE}$  parameter to a very large value.

See "filesystem Object" on page 216.

007-5484-009 429

## **Remote Connection Failures**

If there are an insufficient number of xinetd tcpmux instances configured, you may see remote connection failures. If this condition occurs, you will see messages like the following in the /var/log/xinetd.log file:

```
10/3/2@13:41:09: FAIL: tcpmux service_limit from=128.162.246.75
```

To solve this problem, see "Set the xinetd tcpmux instances Parameter Appropriately" on page 80.

# YaST2 Disk Space Warning

If you try to use YaST2 while RAID sets in the COPAN MAID are mounted by OpenVault, yast2 displays a graphic that contains the following warning:

```
Warning: Disk space is running out!
```

However, the red disk usage shown for filesystems such as \( \forall \text{var/opt/openvault/clients/mounts/copan\_C00d02} \) is expected; it indicates that the RAID sets are mounted by OpenVault. You can safely click the **OK** button at the bottom of the window.

# Using SGI Knowledgebase

If you encounter problems and have an SGI support contract, you can log on to Supportfolio and access the Knowledgebase tool to help find answers.

To log in to Supportfolio Online, see:

https://support.sgi.com/login

Then click on **Search the SGI Knowledgebase** and select the type of search you want to perform.

If you need further assistance, contact SGI Support.

# **Reporting Problems to SGI**

As soon as you suspect a problem with DMF, run the following commands as root to gather relevant information about your DMF environment that will help you and SGI analyze the problem:

• Run the following command on the DMF server and every parallel data mover node in order to gather system configuration information:

```
# /usr/sbin/system_info_gather -A -o nodename.out
```

 Run the following command once on the DMF server to collect information for today and the specified number of additional days (*previous-days* must be a numerical value greater than or equal to 0):

```
# dmcollect previous-days
```

**Note:** Take care to enter the correct number of previous days from which to gather information, so that logs containing the first signs of trouble are included in the collection.

See the dmcollect(8) man page for additional information.

When you contact SGI Support, you will be provided with information on how and where to upload the collected information files for SGI analysis.

# Messages

This appendix discusses the following:

- "dmcatadm Message Interpretation" on page 433
- "dmvoladm Message Interpretation" on page 435

If you are uncertain about how to correct these errors, contact your customer service representative.

# dmcatadm Message Interpretation

The following lists the meaning of messages associated with the CAT records in the LS database:

| nnn bytes duplicated in volume group name | Two or more chunks in the database, which belong to volume group (VG) name, contain data from the same region of the file. |
|-------------------------------------------|----------------------------------------------------------------------------------------------------|
| for vsn DMF001 chunk 77 chunkoffset < 0   | The chunkoffset value for chunk 77 on volume serial number (VSN) DMF001 is obviously bad because it is less than 0.        |
| for vsn DMF001 chunk 77 chunklength < 0   | The chunklength value for chunk 77 on VSN DMF001 is obviously bad because it is less than 0.                               |
| for vsn DMF001 chunk 77 chunknumber < 0   | The chunknumber value for chunk 77 on VSN DMF001 is obviously bad because it is less than 0.                               |
| for vsn DMF001 chunk 77 filesize < 0      | The filesize value for chunk 77 on DMF001 is obviously bad because it is less than 0.                                      |

for vsn DMF001 chunk 77 filesize < chunklength + The valu chunkoffset chunklength + Chunkoffset

for vsn DMF001 chunk 77 missing or improper vsn

for vsn DMF001 chunk 77 zonenumber < 0

for vsn DMF001 chunk 77 zonenumber > chunknumber

for vsn DMF001 chunk 77 filesize != file size in
daemon entry (nnn)

missing from cat db

entry for volume group name missing from daemon db

for volgrp name; no chunk for bytes nnn - nnn

The value of chunklength plus chunkoffset should be less than or equal to the filesize. Therefore, one or more of these values is wrong.

The list of VSNs for the chunk is improperly constructed. The list should contain one or more six-character names separated by colons.

The zonenumber value for chunk 77 on DMF001 is obviously bad because it is less than 0.

Either the zonenumber value or the chunknumber value for chunk 77 on DMF001 is wrong, because the zonenumber is larger than the chunknumber value. (Each zone contains at least two chunks, because the end-of-zone header on the volume counts as a chunk.)

The filesize value in the chunk entry is different from the file size in the daemon record. If no daemon record was provided, this message indicates that more than one chunk exists for the BFID and that the filesize value is not the same for all the chunks.

No corresponding CAT record was found for an existing daemon record.

No corresponding daemon record was found for an existing CAT record.

There is no chunk that contains the specified bytes of the file.

## dmvoladm Message Interpretation

The following lists the meaning of messages associated with the VOL records in the LS database.

blocksize is bad

The blocksize field for the volume is less than or equal to 0.

eotpos < largest position in cat (3746)

The position for the end-of-volume

(historically known as *EOT* for *end-of-tape*) descriptor on the volume is less than the largest position of all the chunk entries for the volume.

chunksleft != number of cat chunks (256)

The number of chunks referencing the

volume in the CAT table does not equal the number of chunks left recorded in the VOL entry for the

volume.

dataleft != sum of cat chunk lengths (4.562104mb)

The sum of the chunks length for

chunks referencing the volume in the CAT table does not equal the dataleft value recorded in the VOL

entry for the volume.

dataleft > datawritten

The entry shows that more data remains on the volume than was

vritten

remain on the volume than were

written.

> end-of-volume EOT descriptor on the volume is less than the largest chunk number of all the chunk entries for

the volume.

007-5484-009 435

eotzone < largest zone in cat (77) The zone number of the end-of-volume EOT descriptor on the volume is less than the largest zone number of all the chunk entries for the volume missing The volume was found in a chunk entry from the CAT table but is not in the VOL table. tapesize is bad The tapesize field for the volume is an impossible number. version is bad The version field for the volume is not 1 or 3 (for a volume still containing data written by the old tape MSP) or 4 (for a volume written by this MSP). volume is empty but hfull is on When a volume is empty, the hfull volume is empty but hsparse is on and hsparse hold flags should be volume is empty but datawritten != 0 When the hfree hold flag is cleared, the datawritten field is set to 0, the volume is empty but eotpos != 1/0volume is empty but eotchunk != 1 eotpos field is set to 1/0, and the eotchunk is set to 1. The entry is inconsistent and should be checked. volume is not empty but hfree is on When a volume contains data, the hfree hold flag must be off. volume is not empty and version is n but hfull is off Tapes containing data with a version value of less than 4 must have hfull set, because the LS cannot append to the tape. volume is not empty and version is n but eotpos != 2/0Tapes imported from the old MSP only have one zone of data, so eotpos must be 2/0. zonesize is too small The zonesize field for the volume is an impossible number.

# DMF User Library libdmfusr.so

The subroutines that constitute the DMF user-command application program interface (API) are available to user-written programs by linking to the DMF user library, libdmfusr.so. Sites can design and write their own custom DMF user commands, which eliminates the need to use wrapper scripts around the DMF user commands.

This appendix discusses the following:

- "Overview of the Distributed Command Feature and libdmfusr.so" on page 437
- "Considerations for IRIX®" on page 440
- "libdmfusr.so Library Versioning" on page 440
- "libdmfusr.so.2 Data Types" on page 442
- "User-Accessible API Subroutines for libdmfusr.so.2" on page 458

### Overview of the Distributed Command Feature and libdmfusr.so

The distributed command feature allows DMF commands to execute on a host other than the host on which the DMF daemon is running. (This feature was first made available with DMF 2.7.) A host that imports DMF-managed filesystems from the DMF daemon host machine can execute the DMF commands locally as defined in "DMF Clients" on page 14. The distributed command feature requires tcpmux (RFC 1078).

The DMF user commands communicate with a process named dmusrcmd, which is executed as setuid root. dmusrcmd performs validity checks and communicates with the DMF daemon. (In releases prior to DMF 2.7, user commands communicated directly with the DMF daemon and were installed as setuid root processes.)

In order for the DMF user commands to communicate in an efficient and consistent manner with the dmusrcmd process, they must access the DMF user library, which is installed in the following location according to platform operating system and architecture:

| Platform     | DMF User Library Location                                                                                                    |
|--------------|----------------------------------------------------------------------------------------------------|
| irix-n32     | /usr/lib32/libdmfusr.so[.n]                                                                                                    |
| irix-64      | /usr/lib64/libdmfusr.so[.n]                                                                                                    |
| Linux ia64   | /usr/lib/libdmfusr.so[.n]                                                                                                    |
|              | Note: The old version of libdmfusr is located in /usr/lib/dmf/libdmfusr_v1 in order to prevent ldconfig(8) from updating the /usr/lib/libdmfusr.so symbolic link to point to the old library. Customers requiring the version 1 library can make use of it with the following steps: |
|              | <pre># cd /usr/lib/dmf/libdmfusr_v1 # ln -s libdmfusr.so.1 libdmfusr.so # export LD_LIBRARY_PATH=/usr/lib/dmf/libdmfusr_v1</pre>                                                                                                    |
| Linux x86_64 | /usr/lib64/libdmfusr.so[.n]                                                                                                    |
| Solaris      | /usr/lib/sparcv9/libdmfusr.so[.n]                                                                                                    |
| Mac OS X     | /usr/lib/libdmfusr.[n].dylib                                                                                                    |

Each of the DMF user commands is linked to the library for its protocol-based communications. (The DMF user library became a versioned shared-object library in DMF 3.1. See "libdmfusr.so Library Versioning" on page 440 for more information on accessing the correct version of libdmfusr.so.)

The underlying design of the API calls for the user command to make contact with a dmusrcmd process by creating an opaque context object via a call to the API. This context is then used as a parameter on each function (put, get, fullstat, or copy). The context is used by each API subroutine to perform the requested operation and to correctly return the results of the operation to the command.

In addition to the library, the <code>libdmfusr.H</code>, <code>libdmfcom.H</code>, and <code>dmu\_err.h</code> header files are provided. These files are required for sites to effectively create their own commands. All header files are installed in <code>/usr/include/dmf</code>. The <code>libdmf\*</code> header files contain all of the object and function prototype definitions required by

the API subroutine calls. The dmu\_err.h file contains all of the API error code definitions. Along with each error code definition is a text string that is associated with each of the error codes. This text string is the same message that is generated automatically when the error occurs as part of the DmuErrInfo\_t object (see "DmuErrInfo\_t" on page 451). The text string is included in the file as informational only, and is not accessible by a program that includes dmu\_err.h.

Each type of function request (put, get, fullstat, or copy) can be made via a synchronous or an asynchronous API subroutine call:

- Synchronous subroutine calls do not return to the caller until the request has
  completed, either successfully or unsuccessfully. These synchronous subroutines
  return an error object to the caller that can be processed to determine the success
  or failure of the call. If an application is making more than one call, these calls
  will usually perform less efficiently than their asynchronous counterparts because
  of the serial nature of their activity.
- Asynchronous subroutine calls return immediately to the caller. The return codes of these asynchronous subroutines indicate whether the request was successfully forwarded to dmusrcmd for processing. A successful return allows the calling program to continue its own processing in parallel with the processing being performed by dmusrcmd (or the DMF daemon) to complete the request. If the request was successfully forwarded, a request ID that is unique within the scope of the opaque context is returned to the caller. It is the responsibility of the caller to associate the request ID with the correct completion object (described in "DmuCompletion\_t" on page 448) to determine the eventual result of the original request.

There are several API subroutine calls for processing asynchronous request completion objects. The user can choose to do any of the following:

- Be notified when all requests have completed without processing the return status of each request.
- Process the return status of each request in the order in which they complete.
- Wait synchronously on an individual asynchronous request's completion by specifying the request ID on which to wait. By using this method, each request return status can be processed in the order in which it was sent, known as request ID order.

The API includes well-defined protocols that it uses to communicate with the dmusrcmd process. Because these protocols make use of the pthreads(5)

mechanism, any user application program making use of the API via libdmfusr.so must also link to the libpthread.so shared object library via one of the following:

- -lpthread compiler option using cc(1) or CC(1)
- -lpthread loader option using ld(1) or rld(1)

In many cases, the API subroutines pass the address of an object back to the caller by setting a \*\* pointer accordingly. If errors occur and the subroutine is unable to complete its task, the address returned may be NULL. It is up to the caller to check the validity of an object's address before using it in order to avoid causing a SIGSEGV fault in the application program.

## Considerations for IRIX®

The DMF user library for each IRIX platform (1ib32 and 1ib64) was compiled using a MIPSpro™ compiler. Compiling user applications that call DMF user library API subroutines with compilers other than MIPSpro compilers may result in incompatibilities causing load-time or run-time errors.

# libdmfusr.so Library Versioning

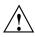

**Caution:** The old libdmfusr.so.1 version of the DMF library described below will be removed in a future release. Customers should recompile their applications to use the new library.

DMF 3.1 introduced a new version of the DMF user library. This new version is not compatible with the previous library nor with applications that were written and linked with the previous library. To allow the use of older applications after installing the current version of DMF and to facilitate upgrading older applications, the current version of DMF provides both the old version and the new version and introduces a linking mechanism.

When an application is created and linked with a shared object, the name of the actual library that the application is ultimately linked with is stored in the executable file and used at execution time to find a library of the same name for dynamic linking. In previous releases, the library was named libdmfusr.so. Therefore, all existing DMF commands and site-developed applications that use the library contain the filename libdmfusr.so in the executable for linking with the library at execution time.

A common practice when creating a new version of a library is to add the suffix .n to the library name, where n is an ever-increasing integer that refers to the current version number.

Prior to DMF 3.1, the library named libdmfusr.so was an actual library, rather than a link to a library. The current version of DMF provides the old library (renamed libdmfusr.so.1) and the new library (named libdmfusr.so.2). All current DMF user commands (such as dmput) were created and linked with libdmfusr.so.2 and their executables contain the filename libdmfusr.so.2 for linking with the library.

The libdmfusr.so.1 library is identical to the libdmfusr.so library shipped prior to DMF 3.1. The current DMF installation process will install a link named libdmfusr.so that will point to libdmfusr.so.2. If needed, you can change the link to point to libdmfusr.so.1 in order to satisfy linking for executables built with a pre-DMF 3.1 libdmfusr.so.

The locations of the libraries and the link have not changed from previous releases (see "Overview of the Distributed Command Feature and libdmfusr.so" on page 437).

The new libdmfusr.so link provides the following advantages:

- You can use the default setting, which does not require any knowledge about the latest version of the library. When developing new site applications using the library, the non-version-specific ld option -ldmfusr will result in the loader following the link and using the new version of the library, libdmfusr.so.2. The resulting applications will contain the name libdmfusr.so.2 in their executable files for dynamic loading.
- You can reset the link to point to libdmfusr.so.1, which allows existing site-developed applications to continue to work with the older version of the library. This will not affect any of the DMF user commands because they contain the name of the new library and make no use of the link at execution time. When an older application executes, if filename libdmfusr.so is encountered by the loader and the link points to libdmfusr.so.1, the application will continue to work exactly as it did before the current DMF installation.

The two uses of the link as described above are mutually exclusive of each other. Take care when using the link to enable older applications to run with the old library while at the same time developing new applications using the new library. If the link points to libdmfusr.so.1 and -ldmfusr is used to create a new application, the older version of the library will be found and the resulting executable will contain the filename libdmfusr.so.1 for use at execution time. If older applications are required to run correctly while new applications are being developed, you must use

specific loader command options to ensure that the new applications are linked with the latest library. This can be done by including the specific library name, such as libdmfusr.so.2, on the ld or cc command instead of the generic library specification -ldmfusr.

## libdmfusr.so.2 Data Types

The data types described in this section are defined in libdmfusr.H or libdmfcom.H. For the most up-to-date definitions of each of these types, see the appropriate file. The following information is provided as a general description and overall usage outline.

All of the data types defined in this section are C++ objects, and all have constructors and destructors. Many have copy constructors and some have operator override functions defined. Please refer to the appropriate .H header file to see what C++ functions are defined for each object in addition to the member functions described in this section.

#### DmuAllErrors\_t

The DmuAllErrors\_t object provides the caller with as much information regarding errors as is practical. The complex nature of the API and its communications allows for many types of errors and several locations (processes) in which they can occur. For example, a request might fail in the API, in the dmusrcmd process, or in the DMF daemon

The public member fields and functions of this class are as follows:

entry Specifies a read-only pointer allowing access to all

DmuErrInfo\_t entries in the DmuAllErrors\_t

internal array.

numErrors() Returns the number of DmuErrInfo\_t entries in the

DmuAllErrors t internal array.

resetErrors() Clears the DmuAllErrors\_t internal array.

Following is an example using a DmuAllErrors\_t object.

Note: The following code is a guideline. It may refer to elements of a DmuAllErrors\_t structure that are not defined in your installed version of libdmfcom.H.

```
report_errors(DmuAllErrors_t *errs)
        int
                       i;
        if (!errs) {
               return;
        }
        for (i = 0; i < errs->numErrors(); i++) {
                fprintf(stdout, "group '%s' errcode '%d' who '%s' "
                        "severity '%s' position '%s' host '%s' message '%s'\n",
                        errs->entry[i].group ? errs->entry[i].group : "NULL",
                        errs->entry[i].errcode,
                        DmuLogGetErrWhoImage(errs->entry[i].errwho),
                        DmuLogGetSeverityImage(errs->entry[i].severity),
                        errs->entry[i].position ? errs->entry[i].position : "NULL",
                        errs->entry[i].host ? errs->entry[i].host : "NULL",
                        errs->entry[i].message ? errs->entry[i].message : "NULL");
        }
```

#### DmuAttr\_t

The DmuAttr\_t object defines the DMF attribute for a DMF-managed file.

The public member fields and functions of this class are as follows:

| bfid    | Specifies a DmuBfid_t object (defined in libdmfcom.H) that defines the file's bitfile-ID (bfid).       |
|---------|----------------------------------------------------------------------------------------------------|
| fsys    | Specifies a DmuFileIoMethod_t object (defined in libdmfcom.H) that defines the file's filesystem type. |
| version | Specifies a DmuFileIoVersion_t object (defined in libdmfcom.H) that defines the filesystem version.    |

| dmstate | Specifies a dmu state | t object that defines the file |
|---------|-----------------------|--------------------------------|
|         |                       |                                |

state. Valid states are:

DMU\_ST\_REGULAR Regular

DMU\_ST\_MIGRATING Migrating

DMU\_ST\_DUALSTATE Dual-state

DMU\_ST\_OFFLINE Offline

DMU\_ST\_UNMIGRATING Unmigrating

DMU\_ST\_NOMIGR No migration allowed

dmflags Specifies an integer defining a file's DMAPI flags.

Currently unused.

sitetag Defines the file site tag value. See dmtag(1).

regbuf Specifies a DmuFullRegbuf\_t object that defines the

file full region information. See "DmuFullRegbuf\_t"

on page 453.

#### DmuByteRange\_t

The DmuByteRange\_t object defines a range of bytes that are to be associated with a put or get request.

The public member fields and functions of this class are as follows:

start\_off Starting offset in bytes of the range in the file.
end\_off Ending offset in bytes of the range in the file.

Nonnegative values for start\_off or end\_off indicate an offset from the beginning of the file. The first byte in the file has offset 0. Negative values may be used to indicate an offset from the end of the file. The value -1 indicates the last byte in the file, -2 is the next-to-last byte, and so on. The range is inclusive, so if start\_off has a value of 2 and end\_off has a value of 2, it indicates a range of one byte.

### DmuByteRanges\_t

The DmuByteRanges\_t object defines a set of DmuByteRange\_t objects that are to be associated with a put or get request.

The public member fields and functions of this class are as follows:

rounding

Specifies the rounding method to be used to validate range addresses. Only <code>DMU\_RND\_NONE</code> is valid.

entry

Specifies a read-only pointer allowing access to all DmuByteRange\_t entries in the DmuByteRanges\_t internal array.

numByteRanges()

Returns the number of DmuByteRange\_t objects contained in the entry array.

resetByteRanges()

Resets the number of DmuByteRange\_t objects in the array to zero.

setByteRange()

Adds a new range. If the range being added overlaps or is adjacent to an existing range in the array, the items may be coalesced. It is expected that the starting offset not be closer to the end-of-file than the ending offset. For example, a starting offset of 5 and an ending offset of 4 is invalid, and the <code>setByteRange()</code> function may not add it to the array. The <code>setByteRange()</code> function cannot determine the validity of some ranges, however, and may add ranges that the put or <code>get</code> request will later ignore.

fromByteRangesImage()

Converts a string that represents a byte range and adds it to the DmuByteRanges\_t object. Strings that represent byte ranges are described on the dmput(1) man page.

**Note:** In a string representing a byte range, -0 represents the last byte in the file; in a DmuByteRange\_t object, -1 represents the last byte in the file.

For example, suppose byteranges is declared as the following:

```
DmuByteRanges_t byteranges;
```

Then each of the following statements will add the DmuByteRange\_t object that covers the entire file:

```
byteranges.setByteRange(0,-1);
byteranges.fromByteRangesImage("0:-0" ,&errstr);
```

If the byte range overlaps or is adjacent to an existing range in the array, the items may be coalesced.

clearByteRange

Clears the specified byte range in the <code>DmuByteRanges\_t</code> object. The <code>clearByteRange()</code> routine is restricted in how it handles negative offsets, both in the <code>DmuByteRange\_t</code> members of the <code>DmuByteRanges\_t</code> class and in its parameters. The following items give the details of these restrictions. In the following items, <code>start</code> and <code>end</code> are the parameters to the <code>clearByteRange()</code> routine, using the following format:

clearByteRange(start,end)

- If *start* and *end* exactly match a DmuByteRange\_t entry, then that entry will be cleared. This includes negative numbers.
- If start is 0 and end is -1, all DmuByteRange\_t entries will be cleared. resetByteRanges() is the preferred method for clearing all ranges.
- If *start* is positive and *end* is -1, then:
  - All DmuByteRange\_t entrys that have a positive start\_off value greater than or equal to start will be cleared
  - All DmuByteRange\_t entrys that have a positive start\_off value that is less than start and an end\_off value of -1 will

be changed to have an end\_off value of start-1 (that is, start minus 1). For example, if DmuByteRanges\_t has a single range, 3:-1, then clearByteRange(4,-1) will leave a single range, 3:3.

- All DmuByteRange\_t entrys that have a positive start\_off value that is less than start and an end\_off value that is greater than start will be changed to have an end\_off value of start-1. For example, if DmuByteRanges\_t has a single range 3:9, then clearByteRange(4,-1) will leave a single range 3:3.
- If start and end are both positive and a DmuByteRange\_t entry
  has positive start\_off and end\_off values, then the range
  specified by start and end is cleared from the DmuByteRange\_t.
- If start, end, and the start\_off and end\_off values of a DmuByteRange\_t are all negative, the range specified is cleared from DmuByteRange\_t.

You can create a valid DmuByteRanges\_t object using the default constructor with or without the new operator, depending on the need. For example:

```
DmuByteRanges_t ranges;
DmuByteRanges_t *ranges = new DmuByteRanges_t;
```

The following example creates a DmuByteRanges\_t named byteranges, adds a DmuByteRange\_t to it, then prints the entry to stdout:

The output to stdout would be as follows:

starting offset 0, ending offset 4095

007-5484-009 447

The following example creates a DmuByteRanges\_t named b, adds a DmuByteRange\_t to it, then clears a byte range:

The output to stdout would be as follows:

Num byte ranges 2 0 4095 8192 40960

Note: The toByteRangesImage() member function is not yet supported.

#### DmuCompletion t

The DmuCompletion\_t object is returned by one of the API request completion subroutines (see "Request Completion Subroutines" on page 477) with the results of an asynchronous request.

The public member fields and functions of this class are as follows:

| request_id   | Associates the completion object with an asynchronous request that was previously issued. This value coincides with the request ID value that any of the asynchronous subroutines return to the user.                                   |
|--------------|----------------------------------------------------------------------------------------------------|
| request_type | Specifies the type of the original request.                                                                                                    |
| reply_code   | Contains the overall success or failure status of the request. If this value is <code>DmuNoError</code> , the request was successful. If not, the <code>allerrors</code> field should be checked for the appropriate error information. |
| ureq_data    | Specifies a pointer to user request-type specific data. For a fullstat user request, this will point to a DmuFullstat_t object. This field has no meaning for                                                                           |

put, get, or copy user requests.

fhandle Specifies the file handle of the file associated with the

request.

### DmuCopyRange\_t

The DmuCopyRange\_t object defines a range of bytes that are to be associated with a copy request.

The public member fields and functions of this class are as follows:

src\_offset Specifies the starting offset in bytes of the range in the

source file to be copied.

src\_length Specifies the length in bytes of the range to be copied.

dst\_offset Specifies the starting offset in bytes in the destination

file to which the copy is sent.

#### DmuCopyRanges\_t

The DmuCopyRanges\_t class defines an array of DmuCopyRange\_t objects that are to be associated with a copy request.

The public member fields and functions of this class are as follows:

rounding Specifies the rounding method to be used to validate

range addresses. Only DMU\_RND\_NONE is supported.

entry Specifies a read-only pointer allowing access to all the

DmuCopyRange\_t entries in the array.

numCopyRanges() Returns the number of DmuCopyRange\_t objects

contained in the entry array. Only a single range is

supported.

setCopyRange Adds a new DmuCopyRange\_t object to the array.

resetCopyRanges() Resets the number of DmuCopyRange\_t objects in the array to zero.

Example: Create a DmuCopyRanges\_t, add a DmuCopyRange\_t to it, then print the entry to stdout:

#### DmuErrHandler f

The DmuErrHandler\_f object defines a user-specified error handling subroutine. Many of the API subroutines may result in the receipt of error information from the dmusrcmd process or the DMF daemon in the processing of the request. As these errors are received, they are formatted into a DmuErrInfo\_t object (see "DmuErrInfo\_t" on page 451) and are generally returned to the caller either via a calling parameter or as part of a DmuCompletion\_t object.

In addition, however, if the error occurs in the course of processing internal protocol messages, the DmuErrInfo\_t object can also be passed into the DmuErrHandler\_f that the caller defined when the opaque context was created.

As part of the DmuCreateContext() API subroutine call, the caller can specify a site-defined  $DmuErrHandler_f$  subroutine or the caller can use one of the following API-supplied subroutines:

DmuDefErrHandler Outputs the severity of error and the message associated with the error to stderr.

DmuNullErrHandler Does nothing with the error.

#### DmuErrInfo\_t

severity

position

The DmuErrInfo\_t object contains the information about a single error occurrence.

The public member fields and functions of this class are as follows:

Defines the originator of the error:

sgi\_dmf (DMF routine)
sgi\_dmf\_site (site-defined policy routine)

errcode

Specifies an integer value generated by the originating routine. This code may have many different meanings for a single value, depending on who the originator is.

errwho

Specifies an integer value that describes in more detail the originator of the error. Use the

DmuLogGetErrWhoImage() subroutine to access a character string corresponding to this value.

Specifies an integer value that describes the severity of the error. Use the DmuLogGetSeverityImage() subroutine to access a character string corresponding to this value.

Specifies a character pointer to a string that contains the position of where the error was generated. For example, this could be a pointer to a character string generated using the \_\_FILE\_\_ and \_\_LINE\_\_ cpp(1) macros. This field may be NULL.

host Specifies a character pointer to a string that contains the

hostname where the error originated.

message Specifies a character pointer to a string that contains the

body of the error message.

#### DmuError\_t

The DmuError\_t object is the type that most of the API subroutines pass as a return code. The definition DmuNoError is the general success return code.

#### DmuEvents t

The DmuEvents\_t object defines the various event mask settings that a file may contain.

Valid settings are defined as the logical OR of any of the following:

DMF\_EVENT\_READ Generates a kernel event for each read request on the

file.

DMF\_EVENT\_WRITE Generates a kernel event for each write request on the

file.

DMF\_EVENT\_TRUNCATE Generates a kernel event for each truncate request on

the file.

DMF\_EVENT\_DESTROY Generates a kernel event for each destroy request on

the file.

#### DmuFhandle\_t

The DmuFhandle\_t object contains the ASCII representation of the file fhandle as it is known on the host on which the file's filesystem is native.

The public member fields and functions of this class are as follows:

hanp Specifies a character array containing the file handle.

fromFhandleImage() Copies an ASCII file handle image string into the hanp

field.

toFhandleImage() Copies the hanp field into a DmuStringImage\_t

object.

is\_valid() Verifies the validity of the hanp field.

## DmuFsysInfo\_t

The DmuFsysInfo\_t object contains the subset of DMF filesystem configuration information that may be relevant to a user command.

The public member functions of this class are as follows:

is\_configured() Returns true if the filesystem is defined in the DMF

configuration file, either as a DMF-managed filesystem

or an unmanaged filesystem.

is\_managed() Returns true if the filesystem is defined in the DMF

configuration file and has a MIGRATION\_LEVEL value other than archive. Files in DMF-managed filesystems

can be used for all libdmfusr.so file request

subroutines (such as put or get), with the exception that they cannot be the source file of an archive

request (DmuArchiveAsync/DmuArchiveSync).

Returns true if the filesystem is defined in the DMF configuration file and has a MIGRATION\_LEVEL value of archive. Files in unmanaged filesystems can be

used as the source of an archive request (DmuArchiveAsync/DmuArchiveSync) or the

destination of a copy request

(DmuCopyAsync/DmuCopySync). (However, see min\_archive\_file\_size().) Unmanaged filesystems do not support put, get, or settag requests, and cannot be used as the source of a copy

request.

is unmanaged()

min\_archive\_file\_size()Specifies the smallest file size that should be submitted

in an archive request for this filesystem, or a copy request when this filesystem is the destination of the copy request. This only applies to filesystems for

which is\_unmanaged() is true.

#### DmuFullRegbuf\_t

The DmuFullRegbuf\_t object defines the DMF fullregion buffer information for a file. Only a single region constituting of the whole file is supported.

The public member fields and functions of this class are as follows:

arrent Specifies the number of regions in the regions array.

regent Specifies the number of regions in the regions array

that are valid. Only 0 and 1 are supported.

007-5484-009 453

regions Specifies a DmuFullRegion\_t array. See

"DmuRegion\_t" on page 454.

## DmuFullstat\_t

The DmuFullstat\_t object is a user-accessible version of the internal DMF fullstat object. It contains all of the basic stat(2) information regarding the file, as well as all of the DMAPI-related fields.

The public member fields and functions of this class are as follows:

inconsistencies in the fields.

stat Specifies a DmuStat\_t object that contains the fields

representing those in the stat(5) structure. See the

stat(2) system call.

evmask Specifies a DmuEvents\_t object that defines the event

mask for the file. See "DmuEvents t" on page 452.

regbuf Specifies a DmuRegionbuf\_t object that defines the

regions of the file. See "DmuRegionbuf t" on page 455.

attr Specifies a DmuAttr\_t object that defines the DMF

attribute of the file. See "DmuAttr\_t" on page 443.

host Specifies the hostname where the file is native.

mntpt Specifies a DmuOpaque\_t object (defined in

libdmfcom. H) defining the mount point of the

filesystem containing the file on host.

relpath Specifies the relative path of the file in mntpt on host.

is\_valid() Returns 1 if the DmuFullstat\_t is valid.

#### DmuRegion\_t

The DmuRegion\_t object defines a filesystem region.

The public member fields and functions of this class are as follows:

rg\_offset Defines the region starting offset in bytes. The start of

the file is byte 0.

rg\_size Defines the region size in bytes.

rg\_flags Defines the region event flag bitmask. See

"DmuEvents\_t" on page 452.

### DmuRegionbuf\_t

The DmuRegionbuf\_t object defines the filesystem region buffer information for a file. Only a single region constituting the whole file is supported.

The public member fields and functions of this class are as follows:

arrent Specifies the number of regions in the regions array.

Specifies the number of regions in the regions array

that are valid. Only 0 and 1 are supported.

regions Specifies the DmuRegion t array. See the

DmuRegion\_t description.

#### DmuReplyOrder\_t

The DmuReplyOrder\_t object is used to select the order in which asynchronous replies are to be returned by the API reply processing subroutines.

Valid settings are defined as follows:

DmuAnyOrder Returns replies in the order the replies are received.

DmuReqOrder Returns replies in the order the requests were issued.

#### DmuReplyType\_t

The DmuReplyType\_t object is used to select the type of reply that an API can receive after sending a request. All requests will receive a final reply when the dmusrcmd process has completed processing the request, whether it was successful or not.

#### Valid settings are defined as follows:

DmuIntermed Specifies an intermediate reply, an informational

message to alert the caller that the request is being processed and may not complete for some time. An example of this is the intermediate reply that is sent when a put request has been forwarded to an MSP or LS for processing and the completion reply is deferred

until that operation is complete.

DmuFinal Specifies the final reply for the request.

This definition is used to specify the types of replies that some of the reply processing subroutines defined below are to consider.

#### DmuSeverity\_t

The DmuSeverity\_t object specifies the level of message reporting.

Valid settings are defined as follows:

DmuSevDebug4 Highest level of debug reporting.

DmuSevDebug3 Second-highest level of debug reporting.

DmuSevDebug2 Third-highest level of debug reporting.

DmuSevDebug1 Lowest level of debug reporting.

DmuSevVerbose Verbose message reporting.

DmuSevInform Informative message reporting.

DmuSevWarn Warning message reporting.

DmuSevFatal Error message reporting.

#### DmuVolGroup\_t

The DmuVolGroup\_t object defines a volume group (VG) name. As an entry in a DmuVolGroups\_t array, it is used to specify one of the VGs to be used for a DMF put request. For more information about VGs, see "How DMF Works" on page 23.

The public member field and function of this class is as follows:

vgname

Specifies a character pointer to a string containing the name of a valid VG.

### DmuVolGroups\_t

The DmuVolGroups\_t object defines an array of DmuVolGroup\_t objects. This object is used to specify the list of VGs to which a caller would like a file to be written in a DMF put request.

The public member fields and functions of this class are as follows:

setVolGroup() Adds a DmuVolGroup\_t object to the internal

DmuVolGroup\_t array.

clearVolGroup() Removes a DmuVolGroup\_t object from the internal

DmuVolGroup\_t array.

numVolGroups() Returns the number of DmuVolGroup\_t objects in the

internal DmuVolGroup\_t array.

resetVolGroups() Clears the internal DmuVolGroup\_t array.

toVolGroupsImage() Converts a DmuVolGroups\_t object to a

DmuStringImage\_t (defined in libdmfcom.H) in the

following format:

vgname1 vgname2 ...

The delimiter between multiple vgname values may be

a space, a tab, or a comma.

fromVolGroupsImage()
Converts a string image of the following format to a

DmuVolGroups\_t object:

vgname1 vgname2 ...

The delimiter between multiple vgname values may be

a space, a tab, or a comma.

007-5484-009 457

## User-Accessible API Subroutines for libdmfusr.so.2

This section describes the following types of user-accessible API subroutines:

- "Context Manipulation Subroutines" on page 458
- "Filesystem Information Subroutine" on page 461
- "DMF File Request Subroutines" on page 462
- "Request Completion Subroutines" on page 477

## **Context Manipulation Subroutines**

The DmuContext\_t object manipulated by the DmuCreateContext(), DmuDestroyContext(), and DmuChangedDirectory() subroutines is designed to be completely opaque to the application. The context is used on all API subroutine calls so that the API can successfully manage user request and reply processing, but its internal contents are of no interest or use to the application.

You can use multiple DmuContext\_t objects within the same process if desired.

#### DmuCreateContext() Subroutine

The DmuCreateContext() subroutine creates an opaque context for the API to use to correctly communicate with the dmusrcmd process. This subroutine should be the first API subroutine called by a DMF user command. Not only is the context created, but the communication channel to the dmusrcmd process is initialized.

Normally, a context would be used for multiple requests and only destroyed when no more requests are to be made. Creating and destroying a context for each request is likely to be inefficient if done frequently.

The prototype is as follows:

DmuAllErrors\_t \*errs)

The parameters are as follows:

prog\_name Contains the name of the program. This field can be the

full pathname of the program or some other

representation.

libdmfusr.H) that specifies create options. The only

valid create\_flags option is:

CREATE\_CHDIR

Allows change-directory requests via the DmuChangedDirectory()

routine. See

"DmuChangedDirectory() Subroutine" on page 460.

severity Specifies a DmuSeverity\_t object that specifies the

level of error reporting. See "DmuSeverity\_t" on page

**456**.

err\_handler Specifies a user-defined error handling subroutine. The

DmuErrHandler\_f object is defined in libdmfusr.H. If the err\_handler parameter is NULL, the default error handler DmuDefErrHandler is used. For more information, see "DmuErrHandler\_f" on page 450.

dmuctxt Specifies a DmuContext\_t object (defined in

libdmfusr.H) that is returned with the address of the

newly created API to be used on all subsequent

subroutine calls that require the program's API context.

child pid Specifies the process ID (PID) of the child that is forked

and executed to create the dmusrcmd process. This value is returned to the caller so that the caller is free to

handle the termination of child signals as desired.

errs Specifies a pointer to a DmuAllErrors\_t object. This

value may be NULL. If it is not NULL, the subroutine will use it to return errors. See "DmuAllErrors\_t" on

page 442.

If the DmuCreateContext call completes successfully, it returns DmuNoError.

#### DmuChangedDirectory() Subroutine

The DmuChangedDirectory subroutine changes the current directory of the context. This subroutine is useful to a process that will be making multiple API file requests using relative pathnames while the process might also be making chdir(3) subroutine calls.

When a process makes a chdir call, if the DmuChangedDirectory() subroutine is called before the next API file request that references a relative pathname is made, the file reference will be successfully made by the process.

#### The prototype is as follows:

```
extern DmuError_t
DmuChangedDirectory(
        const DmuContext_t
                                   dmuctxt,
        const char
                                   *new_directory,
        DmuAllErrors_t *errs);
                           Specifies a DmuContext_t object that was previously
dmuctxt
                           created by DmuCreateContext().
new directory
                           Specifies a read-only character pointer to the string
                           containing the directory path that was passed on the
                           last chdir(3) subroutine call.
                           Specifies a pointer to a DmuAllErrors_t object. This
errs
                           value may be NULL. If it is not NULL, the subroutine
                           will use it to return errors. See "DmuAllErrors_t" on
                           page 442.
```

#### DmuDestroyContext() Subroutine

The DmuDestroyContext() subroutine destroys the API context dmuctxt. The memory that had been allocated for its use is freed.

### The prototype is as follows:

#### The parameters are as follows:

dmuctxt Specifies a DmuContext\_t object that was previously

created by DmuCreateContext().

errs Specifies a pointer to a DmuAllErrors\_t object. This

value may be NULL. If it is not NULL, the subroutine will use it to return errors. See "DmuAllErrors\_t" on

page 442.

## **Filesystem Information Subroutine**

The DmuFilesysInfo() routine returns DMF configuration information about a filesystem. The dmarchive(1) command uses this routine to determine whether it can issue an archive or copy request to the DMF daemon when copying data between a source and target.

The DmuFilesysInfo() subroutine does not return until the request has either completed successfully or been aborted due to an error condition.

Upon success, a DmuFsysInfo\_t object is transferred to the caller.

### The prototype is as follows:

#### The parameters are as follows:

dmuctxt Specifies a DmuContext\_t object that was previously

created by DmuCreateContext().

dmf\_path Specifies a path on a DMF-managed filesystem, used

only for the purposes of locating the DMF server.

fsys\_path Specifies a path on the filesystem for which you want

configuration information. It does not need to be on a DMF-managed filesystem, nor does it need to be a

mount point.

007-5484-009 461

fsys\_info Specifies the pointer that will be returned with the

DmuFsysInfo\_t object.

errs Specifies a pointer to a DmuAllErrors\_t object. This

value may be NULL. If it is not NULL, the subroutine will use it to return errors. See "DmuAllErrors\_t" on

page 442.

If the routine succeeds, it returns DmuNoError.

## **DMF File Request Subroutines**

Each of the following subroutines makes a DMF file request:

- "copy File Requests" on page 463
- "archive File Requests" on page 465
- "fullstat Requests" on page 466
- "put File Requests" on page 469
- "get File Requests" on page 472
- "settag File Requests" on page 474

The context parameter that is included in each of these subroutines must have been already initialized via DmuCreateContext.

# copy File Requests

The DmuCopyAsync() and DmuCopySync() subroutines perform copy requests in the manner of the dmcopy(1) command. The dmarchive(1) command also issues copy requests when copying from files that are in a migrated state in a DMF-managed filesystem.

The DmuCopyAsync() subroutine returns immediately after the copy request has been forwarded to the dmusrcmd process. If a reply is desired, the caller must process the reply to this request. See "Request Completion Subroutines" on page 477.

The DmuCopySync() subroutine does not return until the requested copy has either completed successfully or been aborted due to an error condition.

### The prototypes are as follows:

```
extern DmuError_t
DmuCopyAsync(
       const DmuContext_t dmuctxt,
                            *srcfile_path,
       const char
       const char
                          *dstfile_path,
             DmuCopyFlags_t copy_flags,
       const DmuCopyRanges_t *copyranges,
             DmuPriority_t priority,
             DmuReqid_t *request_id,
             DmuAllErrors_t *errs)
extern DmuError_t
DmuCopySync(
       const DmuContext_t dmuctxt,
       const char
                            *srcfile_path,
                            *dstfile_path,
       const char
             DmuCopyFlags_t copy_flags,
       const DmuCopyRanges_t *copyranges,
             DmuPriority_t priority,
             DmuAllErrors_t *errs)
```

# The parameters are as follows:

dmuctxt Specifies a DmuContext\_t object that was previously created by DmuCreateContext().

007-5484-009 463

srcfile path Specifies the pathname of the source (input) file for the copy operation. It must be an offline or dual-state DMF file. Specifies the pathname of the destination (output) file dstfile\_path for the copy operation. This path must point to a file that exists or can be created on a filesystem visible from the DMF server and any parallel data mover nodes. See also "DMF Direct Archiving Requirements" on page 23. Specifies the OR'd value of the following copy copy\_flags operation flags as defined in libdmfcom.H: COPY NONE - No flags specified COPY\_PRESV\_DFILE - Do not truncate the destination file before the copy operation COPY\_ADDR\_ALIGN - Allow an address in the destination file that is greater than the size of the file COPY\_NOWAIT - Return immediately if the daemon is not available to process the request (do not wait) Specifies a pointer to a DmuCopyRanges\_t object, as copyranges defined in "DmuCopyRanges\_t" on page 449 and in libdmfcom.H. This object can have only one DmuCopyRange\_t as defined in "DmuCopyRange\_t" on page 449 and in libdmfcom.H. Specifies a DmuPriority\_t object (defined in priority libdmfcom. H) that defines the request priority. (Deferred implementation.) Specifies a pointer to a DmuReqid\_t object (defined in request\_id libdmfcom.H) parameter that will be returned with

the unique request ID of the asynchronous request.

DmuCompletion\_t objects (see "Request Completion

Specifies a pointer to a DmuAllErrors\_t object. This

value may be NULL. If it is not NULL, the subroutine

This value can be used when processing

Subroutines" on page 477).

464 007–5484–009

errs

will use it to return errors. See "DmuAllErrors\_t" on page 442.

If the subroutine succeeds, it returns DmuNoError.

# archive File Requests

The DmuArchiveAsync() and DmuArchiveSync() subroutines perform archive requests in the manner of the dmarchive(1) command, when dmarchive is operating in the mode of copying files from an unmanaged filesystem to a DMF-managed filesystem.

The DmuArchiveAsync() subroutine returns immediately after the archive request has been forwarded to the dmusrcmd process. If a reply is desired, the caller must process the reply to this request. See "Request Completion Subroutines" on page 477.

The DmuArchiveSync() subroutine does not return until the requested archive has either completed successfully or been aborted due to an error condition.

The prototypes are as follows:

```
extern DmuError_t
DmuArchiveAsync(
       const DmuContext_t
                             dmuctxt,
       const char
                             *src_path,
       const char
                              *dst_path,
       const
              DmuVolGroups_t *volgroups,
               int
                             arch_flags,
               DmuPriority_t priority,
               DmuReqid_t
                             *request_id,
               DmuAllErrors_t *errs);
extern DmuError_t
DmuArchiveSync(
       const DmuContext_t
                             dmuctxt,
       const char
                             *src_path,
                             *dst_path,
       const char
       const DmuVolGroups_t *volgroups,
               int
                             arch_flags,
               DmuPriority_t priority,
               DmuAllErrors_t *errs);
```

The parameters are as follows:

| dmuctxt    | Specifies a DmuContext_t object that was previously created by DmuCreateContext().                                                                                                    |
|------------|----------------------------------------------------------------------------------------------------|
| src_path   | Specifies the pathname of the source (input) file for the archive operation. It must be a file in a non-DMF managed filesystem. See "DMF Direct Archiving Requirements" on page 23.                                                                                            |
| volgroups  | Specifies a pointer to a DmuVolGroups_t object. See "DmuVolGroups_t" on page 457.                                                                                                    |
| dst_path   | Specifies the pathname of the destination (output) file for the archive operation. This path must refer to a file on a DMF-managed filesystem that either does not currently exist or exists and is zero-length.                                                               |
| arch_flags | Specifies the OR'd value of the following archive operation flags as defined in libdmfcom.H:                                                                                                    |
|            | <ul> <li>ARCH_NONE - No flags specified</li> </ul>                                                                                                    |
|            | • ARCH_NOWAIT – Return immediately if the daemon is not available to process the request (do not wait)                                                                                                    |
| priority   | Specifies a DmuPriority_t object (defined in libdmfcom.H) that defines the request priority. (Deferred implementation.)                                                                                                    |
| request_id | Specifies a pointer to a DmuReqid_t object (defined in libdmfcom.H) parameter that will be returned with the unique request ID of the asynchronous request. This value can be used when processing DmuCompletion_t objects (see "Request Completion Subroutines" on page 477). |
| errs       | Specifies a pointer to a DmuAllErrors_t object. This value may be NULL. If it is not NULL, the subroutine will use it to return errors. See "DmuAllErrors_t" on page 442.                                                                                                    |

If the subroutine succeeds, it returns DmuNoError.

# ${\tt fullstat} \ {\tt Requests}$

The following subroutines send a fullstat request to the  ${\tt dmusrcmd}$  process:

```
DmuFullstatByFhandleAsync()
DmuFullstatByFhandleSync()
DmuFullstatByPathAsync()
DmuFullstatByPathSync()
```

These subroutines have the following things in common:

- The 'Sync' versions of these subroutines do not return until the DmuFullstat\_t has been received or the request has been aborted due to errors.
- The 'Async' versions of these subroutines return immediately after successfully forwarding the fullstat request to the dmusrcmd process. If a reply is desired, the caller must process the reply to this request. See "Request Completion Subroutines" on page 477. That is the only way to actually receive the DmuFullstat\_t object for an 'Async' fullstat request, however. The DmuFullstatCompletion() subroutine has been supplied to extract the fullstat information from a fullstat completion object.
- The 'ByPath' versions of these subroutines allow the target file to be defined by its pathname.
- The 'ByFhandle' versions of these subroutines allow the target file to be defined by its filesystem handle, the fhandle. These subroutines are valid only when the command making the call is on the DMF server machine, and they are valid only when a user has sufficient (root) privileges.

These subroutines can return a successful completion (DmuNoError), but might not return valid DmuFullstat\_t information. The subroutines are designed to return the normal stat type information regardless of whether a DMAPI fullstat could be successfully completed. Upon return from these subroutines, the caller can use the DmuFullstat\_t is\_valid() member function to verify the validity of the DMAPI information in the DmuFullstat t block.

The ultimate result of this request is the transfer of a <code>DmuFullstat\_t</code> object to the caller.

# The prototypes are as follows:

```
extern DmuError_t
DmuFullstatByFhandleAsync(
                        DmuContext_t dmuctxt,
               const
               const
                        DmuFhandle_t *client_fhandle,
                        DmuReqid_t
                                       *request_id,
                        DmuAllErrors_t *errs)
extern DmuError_t
DmuFullstatByFhandleSync(
               const
                        DmuContext_t dmuctxt,
                        DmuFhandle_t *client_fhandle,
               const
                        DmuFullstat_t *dmufullstat,
                        DmuAllErrors_t *errs)
extern DmuError_t
DmuFullstatByPathAsync(
               const
                        DmuContext_t
                                      dmuctxt,
               const
                        char
                                       *path,
                        DmuReqid_t
                                       *request_id,
                        DmuAllErrors_t *errs)
extern DmuError_t
DmuFullstatByPathSync(
               const
                        DmuContext_t dmuctxt,
               const
                        char
                                       *path,
                        DmuFullstat_t *dmufullstat,
                        DmuFhandle_t *fhandle,
                        DmuAllErrors_t *errs)
```

# The parameters are as follows:

| dmuctxt        | Specifies a DmuContext_t object that was previously created by DmuCreateContext().                                                 |
|----------------|----------------------------------------------------------------------------------------------------|
| client_fhandle | Specifies the DMF filesystem fhandle of the target file. Valid for use only by a privileged (root) user on the DMF server machine. |
| path           | Specifies the relative or absolute pathname of the target file.                                                                    |

dmufullstat Specifies the pointer that will be returned with the

DmuFullstat\_t object.

fhandle Specifies the pointer that will be returned with the

DmuFhandle\_t value.

request\_id Specifies a pointer to a DmuReqid\_t object (defined in

libdmfcom.H) parameter that will be returned with the unique request ID of the asynchronous request.

This value can be used when processing

DmuCompletion\_t objects (see "Request Completion

Subroutines" on page 477).

errs Specifies a pointer to a DmuAllErrors\_t object. This

value may be NULL. If it is not NULL, the subroutine will use it to return errors. See "DmuAllErrors\_t" on

page 442.

If the subroutine succeeds, it returns DmuNoError.

#### put File Requests

The following subroutines perform the put DMF request:

DmuPutByFhandleAsync()
DmuPutByFhandleSync()
DmuPutByPathAsync()
DmuPutByPathSync()

These subroutines have the following things in common:

- The 'Sync' versions do not return until the put request has either completed successfully, or been aborted due to errors.
- The 'Async' versions return immediately after successfully forwarding the put request to the dmusrcmd process. If a reply is desired, the caller must process the reply to this request. See "Request Completion Subroutines" on page 477.
- The 'ByPath' versions allow the target file to be defined by its pathname.
- The 'ByFhandle' versions allow the target file to be defined by its filesystem handle, the fhandle. These subroutines are valid only when the command making the call is on the DMF server machine, and they are valid only when a user has sufficient (root) privileges.

# The prototypes are as follows:

```
extern DmuError_t
DmuPutByFhandleAsync(
              const
                      DmuContext_t
                                     dmuctxt,
              const
                      DmuFhandle_t
                                     *client_fhandle,
                      DmuMigFlags_t mig_flags,
                      DmuByteRanges_t *byteranges,
              const
                      DmuVolGroups_t *volgroups,
              const
                      DmuPriority_t priority,
                      DmuReqid_t
                                     *request_id,
                      DmuAllErrors_t *errs)
extern DmuError_t
DmuPutByFhandleSync(
              const
                      DmuContext_t dmuctxt,
              const
                      DmuFhandle_t *client_fhandle,
                      DmuMigFlags_t mig_flags,
              const
                      DmuByteRanges_t *byteranges,
                      DmuVolGroups_t *volgroups,
              const
                      DmuPriority_t priority,
                      DmuAllErrors_t *errs)
extern DmuError_t
DmuPutByPathAsync(
                      DmuContext_t dmuctxt,
              const
              const
                      char
                                      *path,
                      DmuMigFlags_t mig_flags,
              const
                      DmuByteRanges_t *byteranges,
                      DmuVolGroups_t *volgroups,
              const
                      DmuPriority_t priority,
                      DmuReqid_t
                                     *request_id,
                      DmuAllErrors_t *errs)
extern DmuError_t
DmuPutByPathSync(
              const
                      DmuContext_t
                                      dmuctxt,
              const
                      char
                                      *path,
                      DmuMigFlags_t
                                     mig_flags,
              const
                      DmuByteRanges_t *byteranges,
                      DmuVolGroups_t *volgroups,
              const
```

DmuPriority\_t priority,
DmuAllErrors\_t \*errs)

### The parameters are as follows:

dmuctxt Specifies a DmuContext\_t object that was previously

created by DmuCreateContext().

client\_fhandle Specifies the DMF filesystem fhandle of the target file.

Valid for use only by a privileged (root) user on the

DMF server machine.

path Specifies the relative or full pathname of the target file.

mig\_flags Specifies the following migration flags as defined in

libdmfcom.H:

• MIG\_NONE - No flags specified.

• MIG\_FREE - Free the space associated with the file.

 MIG\_NOWAIT - Return immediately if the daemon is not available to process the request (do not wait)

byteranges Specifies a pointer to a DmuByteRanges t object. See

"DmuByteRanges\_t" on page 444.

volgroups Specifies a pointer to a DmuVolGroups\_t object. See

"DmuVolGroups\_t" on page 457.

priority Specifies a DmuPriority\_t object (defined in

libdmfcom.H) that defines the request priority.

(Deferred implementation.)

request\_id Specifies a pointer to a DmuReqid\_t object (defined in

libdmfcom.H) parameter that will be returned with the unique request ID of the asynchronous request.

This value can be used when processing

DmuCompletion\_t objects (see "Request Completion

Subroutines" on page 477).

errs Specifies a pointer to a DmuAllErrors\_t object. This

value may be NULL. If it is not NULL, the subroutine will use it to return errors. See "DmuAllErrors\_t" on

page 442.

If the subroutine succeeds, it returns DmuNoError.

### get File Requests

The following subroutines perform the get DMF request:

```
DmuGetByFhandleAsync()
DmuGetByFhandleSync()
DmuGetByPathAsync()
DmuGetByPathSync()
```

These subroutines have the following things in common:

- The 'Sync' versions do not return until the get request has either completed successfully or has been aborted due to errors.
- The 'Async' versions return immediately after successfully forwarding the get request to the dmusrcmd process. If a reply is desired, the caller must process the reply to this request. See "Request Completion Subroutines" on page 477.
- The 'ByPath' versions of these calls allow the target file to be defined by its pathname.
- The 'ByFhandle' versions allow the target file to be defined by its filesystem handle, the fhandle. These subroutines are valid only when the command making the call is on the DMF server machine, and they are valid only when a user has sufficient (root) privileges.

The prototypes are as follows:

```
extern DmuError_t
DmuGetByFhandleAsync(
               const DmuContext_t dmuctxt,
const DmuFhandle_t *client_fhandle,
                       DmuRecallFlags_t recall_flags,
                       DmuByteRanges_t *byteranges,
               const
                       DmuPriority_t priority,
                       DmuReqid_t *request_id,
                       DmuAllErrors_t *errs)
extern DmuError_t
DmuGetByFhandleSync(
                       DmuContext_t
                                        dmuctxt,
               const
                       DmuFhandle_t *client_fhandle,
               const
                       DmuRecallFlags_t recall_flags,
                       DmuByteRanges_t *byteranges,
               const
```

```
DmuPriority_t
                                      priority,
                      DmuAllErrors_t *errs)
extern DmuError_t
DmuGetByPathAsync(
                      DmuContext_t
                                       dmuctxt,
              const
              const
                      char
                                       *path,
                      DmuRecallFlags_t recall_flags,
              const
                      DmuByteRanges_t *byteranges,
                      DmuPriority_t priority,
                      DmuReqid_t
                                      *request_id,
                      DmuAllErrors_t *errs)
extern DmuError_t
DmuGetByPathSync(
              const
                      DmuContext_t
                                       dmuctxt,
              const
                      char
                                       *path,
                      DmuRecallFlags_t recall_flags,
              const
                      DmuByteRanges_t *byteranges,
                      DmuPriority_t
                                       priority,
                      DmuAllErrors_t *errs)
```

### The parameters are as follows:

dmuctxt Specifies a DmuContext\_t object that was previously

created by DmuCreateContext().

client\_fhandle Specifies the DMF filesystem fhandle of the target file.

Valid for use only by a privileged (root) user on the

DMF server machine.

path Specifies the relative or full pathname of the target file.

recall flags Specifies the following recall flags as defined in libdmfcom.H: RECALL\_ATIME - Update the access time of the file. This parameter is only valid with DmuGetByPathAsync() and DmuGetByPathSync(). RECALL\_NONE - No flags specified RECALL\_NOWAIT - Return immediately if the daemon is not available to process the request (do not wait) Specifies a pointer to a DmuByteRanges\_t object. See byteranges "DmuByteRanges\_t" on page 444. priority Specifies a DmuPriority\_t object (defined in libdmfcom. H) that defines the request priority. (Deferred implementation.) Specifies a pointer to a DmuRegid\_t (defined in request\_id libdmfcom.H) parameter that will be returned with the unique request ID of the asynchronous request. This value can be used when processing DmuCompletion\_t objects (see "Request Completion Subroutines" on page 477). Specifies a pointer to a DmuAllErrors t object. This errs value may be NULL. If it is not NULL, the subroutine will use it to return errors. See "DmuAllErrors t" on

If the subroutine succeeds, it returns DmuNoError.

### settag File Requests

The settag request performs the same functional task as the dmtag(1) command. The following subroutines perform the settag DMF request:

page 442.

DmuSettagByFhandleAsync()
DmuSettagByFhandleSync()
DmuSettagByPathAsync()
DmuSettagByPathSync()

These subroutines have the following things in common:

- The 'Sync' versions do not return until the settag request has either completed successfully or has been aborted due to errors.
- The 'Async' versions return immediately after successfully forwarding the settag request to the dmusrcmd process. If a reply is desired, the caller must process the reply to this request. See "Request Completion Subroutines" on page 477.
- The 'ByPath' versions allow the target file to be defined by its pathname.
- The 'ByFhandle' versions allow the target file to be defined by its filesystem handle, the fhandle. These subroutines are valid only when the command making the call is on the DMF server machine and when a user has sufficient (root) privileges.

### The prototypes are as follows:

```
extern DmuError_t
DmuSettagByFhandleAsync(
              const DmuContext_t
                                     dmuctxt,
                     DmuFhandle_t *client_fhandle,
              const
                     DmuSettagFlags_t settag_flags,
                     DmuSitetag_t sitetag,
                     DmuPriority_t priority,
                     DmuRegid_t
                                     *request_id,
                      DmuAllErrors_t *errs)
extern DmuError_t
DmuSettagByFhandleSync(
              const DmuContext_t dmuctxt,
              const DmuFhandle_t
                                    *client_fhandle,
                     DmuSettagFlags_t settag_flags,
                                    sitetag,
                      DmuSitetag_t
                      DmuPriority_t priority,
                      DmuAllErrors_t *errs)
extern DmuError_t
DmuSettagByPathAsync(
                     DmuContext_t
                                      dmuctxt,
              const
                                      *path,
              const
                     DmuSettagFlags_t settag_flags,
                      DmuSitetag_t sitetag,
```

DmuPriority\_t priority,
DmuReqid\_t \*request\_id,
DmuAllErrors\_t \*errs)

extern DmuError\_t
DmuSettagByPathSync(

const DmuContext\_t dmuctxt,
const char \*path,

DmuSettagFlags\_t settag\_flags,
DmuSitetag\_t sitetag,
DmuPriority\_t priority,
DmuAllErrors\_t \*errs)

# The parameters are as follows:

dmuctxt Specifies a DmuContext\_t object that was previously

created by DmuCreateContext().

client\_fhandle Specifies the DMF filesystem fhandle of the target file.

Valid for use only by a privileged (root) user on the

DMF server machine.

path Specifies the relative or full pathname of the target file.

settag\_flags Specifies the following settag flags as defined in

libdmfcom.H:

SETTAG\_NONE - No flags specified

 SETTAG\_NOWAIT – Return immediately if the daemon is not available to process the request (do

not wait)

sitetag Defines the file site tag value. See dmtag(1).

priority Specifies a DmuPriority\_t object (defined in

libdmfcom.H) that defines the request priority.

(Deferred implementation.)

request\_id Specifies a pointer to a DmuReqid\_t (defined in

libdmfcom. H) parameter that will be returned with the unique request ID of the asynchronous request.

This value can be used when processing

DmuCompletion\_t objects (see "Request Completion

Subroutines" on page 477).

errs

Specifies a pointer to a DmuAllErrors\_t object. This value may be NULL. If it is not NULL, the subroutine will use it to return errors. See "DmuAllErrors\_t" on page 442.

If the subroutine succeeds, it returns DmuNoError.

# **Request Completion Subroutines**

The request completion subroutines are provided so that the application can process the completion events of any asynchronous requests it might have issued. The caller can choose to process each request's completion object (DmuCompletion\_t) or to be notified when each request has responded with either an intermediate or final (completion) reply.

The asynchronous requests described previously along with the following completion subroutines allow the user to achieve maximum parallelization of the processing of all requests.

### DmuAwaitReplies() Subroutine

The DmuAwaitReplies() subroutine performs a synchronous wait until the number of outstanding request replies of the type specified is less than or equal to max\_outstanding. This subroutine is called by a user who does not want to perform individual processing of each outstanding request, but wants to know when a reply (intermediate or final) has been received for each request that has been sent to this point.

The prototype is as follows:

The parameters are as follows:

dmuctxt Specifies a DmuContext\_t object that was previously created by DmuCreateContext().

type Defines the type of reply to be received. The caller can

wait for an intermediate or final reply for the

outstanding requests.

See the definition of DmuReplyType\_t in

"DmuReplyType\_t" on page 455 or in libdmfcom.H.

max\_outstanding Specifies the number of outstanding requests allowed

for which the type reply has not been received before the subroutine returns. If this parameter is 0, all type replies will have been received when the subroutine

returns.

errs Specifies a pointer to a DmuAllErrors\_t object. This

value may be NULL. If it is not NULL, the subroutine will use it to return errors. See "DmuAllErrors\_t" on

page 442.

If no errors occurred getting the next reply, this subroutine returns DmuNoError.

### DmuFullstatCompletion() Subroutine

The DmuFullstatCompletion() subroutine can be called when asynchronous fullstat replies are being processed by DmuGetNextReply() or DmuGetThisReply(). When the reply is received, the DmuCompletion\_t object that is part of the reply can be used as an input parameter to this routine, which will then extract the DmuFullstat\_t object and the DmuFhandle\_t objects that are contained in the DmuCompletion t object's ureg data field.

### The prototype is as follows:

```
extern DmuError_t
DmuFullstatCompletion(
```

DmuCompletion\_t \*comp;
DmuFullstat\_t \*dmufullstat,
DmuFhandle\_t \*fhandle,
DmuAllErrors\_t \*errs)

# The parameters are as follows:

comp Specifies the DmuCompletion\_t object from an

asynchronous fullstat request.

dmufullstat Specifies a pointer to an existing DmuFullstat\_t

object. If comp references a successful fullstat

request, dmufullstat will be set to be equal to the DmuFullstat t that was returned with the reply.

fhandle Specifies a pointer to an existing DmuFhandle\_t object.

If comp references a successful fullstat request, fhandle will be set to be equal to the DmuFhandle\_t

that was returned with the reply.

errs Specifies a pointer to a DmuAllErrors\_t object. This

value may be NULL. If it is not NULL, the subroutine will use it to return errors. See "DmuAllErrors\_t" on

page 442.

### DmuGetNextReply() Subroutine

The DmuGetNextReply() subroutine returns the completion object of the next reply based on the order specified on the call.

The caller can specify <code>DmuIntermed</code> or <code>DmuFinal</code> for the type parameter. If <code>DmuIntermed</code> is specified and an intermediate reply is the next reply received and there are no completed replies available for processing, the <code>comp</code> parameter is not set (will be <code>NULL</code>) when the subroutine returns. An intermediate reply has no completion object associated with it; a return of this type is informational only.

This subroutine performs a synchronous wait until a request reply of the type specified on the call is received. At the time of the call, any reply that has already been received and is queued for processing is returned immediately.

#### The prototype is as follows:

### The parameters are as follows:

dmuctxt Specifies a DmuContext\_t object that was previously

created by DmuCreateContext().

order Defines the order in which the request replies should be

returned. The caller can process the replies in the order

the replies are received (DmuAnyOrder) or in the order the requests were issued (DmuRegOrder).

See the definition of DmuReplyOrder\_t in "DmuReplyOrder\_t" on page 455 or in libdmfcom.H.

Defines the type of reply to be received. The caller can wait for an intermediate or final reply for the outstanding requests. The receipt of an intermediate reply returns no data.

Specifies a pointer to an existing <code>DmuCompletion\_t</code> object. If a reply was available for processing according to the parameters on the calling subroutine, the <code>DmuCompletion\_t</code> object pointed to by <code>comp</code> will be set with all of the appropriate values. See <code>"DmuCompletion\_t"</code> on page 448.

If the reply\_code field of the comp parameter is not DmuNoError, the comp->allerrors object will contain the error information needed to determine the cause of the error.

**Note:** The errs parameter on the subroutine call does not contain the error information for the failed request.

Specifies a pointer to a DmuAllErrors\_t object. This value may be NULL. If it is not NULL, the subroutine will use it to return errors. See "DmuAllErrors\_t" on page 442.

**Note:** This object will return errors that occurred while waiting for or receiving this reply. It does not refer to the errors that might have occurred during the request processing that resulted in the reply Those errors are available in the comp object.

If no errors occurred getting the next reply, this subroutine returns <code>DmuNoError</code>. If there are no outstanding requests pending, a return code of <code>DME\_DMU\_QUEUEEMPTY</code> is returned. You can use a check for <code>DME\_DMU\_QUEUEEMPTY</code> to terminate a while

type

comp

errs

480

007-5484-009

loop based on this subroutine. Any other error return code indicates an error, and the errs parameter can be processed for the error information.

### DmuGetThisReply() Subroutine

The DmuGetThisReply() subroutine returns the completion object of the specified request. This subroutine performs a synchronous wait until a request reply specified on the call is received.

### The prototype is as follows:

# The parameters are as follows:

dmuctxt Specifies a DmuContext\_t object that was previously

created by DmuCreateContext().

request\_id Specifies the unique request ID of the request for which

the caller wants to wait.

comp Specifies a pointer to an existing DmuCompletion t

object. If a reply was available for processing according to the parameters on the calling subroutine, the

DmuCompletion\_t object pointed to by comp will be set with all of the appropriate values. See

set with an of the appropriate values. S

"DmuCompletion\_t" on page 448.

The reply\_code field of the comp parameter is the ultimate status of the request. A successful comp has a reply\_code of DmuNoError. If the reply\_code of comp is not DmNoError, the comp->allerrors object will contain the error information needed to determine the cause of the error.

**Note:** The errs parameter on the subroutine call does not contain the error information for the failed request.

errs

Specifies a pointer to a <code>DmuAllErrors\_t</code> object. This value may be <code>NULL</code>. If it is not <code>NULL</code>, the subroutine will use it to return errors. See <code>"DmuAllErrors\_t"</code> on page 442.

**Note:** This object will return errors that occurred while waiting for or receiving this reply. It does not refer to the errors that might have occurred during the request processing that resulted in the reply Those errors are available in the comp object.

If no errors occurred getting the next reply, this subroutine returns <code>DmuNoError</code>. Any other error return code indicates an error, and the <code>errs</code> parameter can be processed for the error information.

# Site-Defined Policy Subroutines and the sitelib.so Library

This appendix provides an overview of the site-defined policy feature and a summary of the policy subroutines sites may write:

- "Overview of Site-Defined Policy Subroutines" on page 483
- "Getting Started with Custom Subroutines" on page 484
- "Considerations for Writing Custom Subroutines" on page 486
- "sitelib.so Data Types" on page 487
- "Site-Defined Policy Subroutines" on page 491
- "Helper Subroutines for sitelib.so" on page 500

# **Overview of Site-Defined Policy Subroutines**

Site-defined policy subroutines are loaded dynamically by DMF to provide custom decision-making at key points in its processing. Several DMF processes, including dmfdaemon, can call subroutines within sitelib.so.

You do not need to use this feature, in which case DMF will function as documented in the manuals and man pages. But if you wish, you can implement one or more of these subroutines in order to override DMF's default behavior.

If you use the site-defined policy feature, you must communicate the policy changes to your user community; otherwise, they will not be able to predict how the user commands will work. The man page for any command with a site-defined policy will state something like the following:

If your site is using the site-defined policy feature, the default behavior may be overridden. Please check with your administrator for any behavior differences due to site-defined policies.

You should also consider adding ERROR, WARN, and INFO messages into the reply stream for commands you customize so that you can routinely return messages to the user that explain what was changed in their request. Doing so will allows the users to understand why the behavior was different from what they expected.

The subroutines are written in C++ according to the subroutine prototypes in /usr/include/dmf/libdmfadm.H. They are placed in a shared-object library called /usr/lib/dmf/sitelib.so.

The parameters and return values of the subroutines and the name of the sitelib.so library are fixed and cannot be altered by the site. In general, the parameters provide all of the information DMF has that is relevant to the purpose of the subroutine, which is described in the comments preceding each subroutine.

The code within the subroutines performs whatever processing the site wishes. To assist in several common operations, such as extracting information from the DMF configuration file, optional helper subroutines are provided in /usr/include/dmf/libdmfadm.H.

# **Getting Started with Custom Subroutines**

The /usr/share/doc/dmf-\*/info/sample directory contains the following files to demonstrate generating the sitelib.so library:

- Basic example:
  - sample\_sitelib.C contains source code of basic sample subroutines
  - sample\_sitelib.mk is the associated makefile
- Example showing how to rotate migration requests across multiple media-specific processes (MSPs):
  - sample\_sitelib2.C contains source code of sample subroutines to rotate migration requests
  - sample\_sitelib2.mk is the associated makefile

**Note:** If you use these files as a base for implementing subroutines of your own, be sure to keep them in a different directory and/or rename them to avoid any conflict when DMF is upgraded and new sample files are installed. For example, you could rename the files sitelib.c and sitelib.mk.

For example, to use the basic subroutine example sample\_sitelib.C, do the following:

1. Copy sample\_sitelib.C and its associated makefile sample\_sitelib.mk from /usr/share/doc/dmf-\*/info/sample to a directory of your own with names of your own choice.

For example, if you wanted to work in the /tmp/testdmf directory:

- \$ cp /usr/share/doc/dmf-\*/info/sample/sample\_sitelib.C /tmp/testdmf/sitelib.C
  \$ cp /usr/share/doc/dmf-\*/info/sample/sample\_sitelib.mk /tmp/testdmf/sitelib.mk
  - 2. In the makefile, specify the stem from which the library filename and source code filename will be derived by editing the value for the SITELIB parameter. For example, to use a stem of sitelib (that is, sitelib.so for the library and sitelib.c for the source code file):

SITELIB=sitelib

**Note:** Although you can set the SITELIB value to something other than sitelib for testing purposes, when you actually want to run with DMF, it must be sitelib.

3. Read the comments at the start of each subroutine and alter the supplied code to suit your requirements. As supplied, each subroutine is disabled. To enable one or more subroutines, modify the SiteFncMap variable at the bottom of the source file (in our example, sitelib.C).

**Note:** The name of the SiteFncMap variable is fixed and cannot be altered. However, you can change the names of the site-defined subroutines such as SiteCreateContext().

4. Build the sitelib.so library by using the make(1) command:

```
$ make -f sitelib.mk
```

5. Print a list of the subroutines that have been enabled and visually verify that it is what you expect:

\$ make -f sitelib.mk verbose

6. Install the library on a DMF server, which requires you to be the root user:

```
$ su
# make -f sitelib.mk install
```

**Note:** You do not need to install sitelib.so on a machine that functions only as a DMF client.

For subroutines that affect the operation of the DMF daemon, library server, or MSP, you must wait for a minute or so for the new sitelib.so library to be noticed. You will see a message in the relevant log file when this happens.

7. Test your new library by monitoring the relevant log file with tail -f while you present test cases to DMF. You may also find it useful to have a Resource Watcher configured and running or to use dmstat.

# **Considerations for Writing Custom Subroutines**

As you write your own custom subroutines, be aware of the following:

- The sitelib.so file must be owned by root and must not be writable by anyone else, for security reasons. If these conditions are not met, DMF will ignore sitelib.so and use the default behavior.
- The sitelib.so library should not use the stdin, stdout, or stderr files as this could cause problems for DMF, possibly endangering data. For information about sending messages to users or to log files, see "DmaSendLogFmtMessage()" on page 511 and "DmaSendUserFmtMessage()" on page 512.
- If you overwrite the sitelib.so file while it is in use (for example by copying a
  new version of your file over the top of the old one), DMF processes may abort or
  run improperly. The DMF daemon may or may not be able to restart them
  properly.

To update the file, you should do one of the following:

Use the mv(1) command to move the new file over the top of the old one, so that any existing DMF processes will continue to use the previous version of the file, which is now unlinked pending removal. The install target in the supplied makefile is also a safe way to update the file.

- Delete the old file with rm(1) before installing the new one using cp, mv, or make install.
- Shut down DMF while the update takes place.

This warning also applies to changes to the DMF configuration file.

- Site-defined policy subroutines should not call subroutines in libdmfusr.so, such as DmuSettagByPathSync(). They are free to call member functions of classes defined in libdmfcom.H, such as DmuVolGroups\_t::numVolGroups().
- At times, the site-defined subroutines may be called many times in rapid succession. They should therefore be as efficient as possible, avoiding any unnecessary processing, especially of system calls.

For example, when dmfsfree is invoked to prevent a filesystem from filling, site-defined subroutines may be called one or more times for every file in the filesystem as dmfsfree prepares its list of candidates prior to migrating and/or freeing some of them. If the functions are slow, DMF may not be able to react to the situation in time to prevent the filesystem from filling.

# sitelib.so Data Types

The data types described in this section are defined in libdmfadm.H. The information in this section is provided as a general description and overall usage outline. Other data types that are referenced in this file are defined in libdmfcom.H; see Appendix B, "DMF User Library libdmfusr.so" on page 437.

Note: For the most current definitions of these types, see the libdmfadm. H file.

### DmaContext t

The DmaContext\_t object stores information for DMF in order to provide continuity from one subroutine call to the next. It is an opaque object that is created when a DMF process first loads sitelib.so and it exists until that process unloads it. This context is provided as a parameter for each of the site-defined policy subroutines.

Site-defined subroutines cannot directly access the information held in the context, but they can obtain information from it by using the following subroutines:

- "DmaGetContextFlags()" on page 507
- "DmaGetProgramIdentity()" on page 510
- "DmaGetUserIdentity()" on page 510

Site-defined subroutines can also store their own information in the context and retrieve it on subsequent calls by using the following subroutines:

- "DmaSetCookie()" on page 513
- "DmaGetCookie()" on page 507

### DmaFrom\_t

The DmaFrom\_t object specifies the type of policy statement being evaluated.

There are the following possible values:

DmaFromAgeWeight Indicates that an AGE\_WEIGHT policy statement is being

evaluated.

DmaFromSpaceWeight Indicates that a SPACE\_WEIGHT policy statement is

being evaluated.

DmaFromVgSelect Indicates that a SELECT\_MSP or SELECT\_VG policy

statement is being evaluated.

### DmaIdentity\_t

The DmaIdentity\_t object provides information, if known, about the program calling the site-defined subroutine and the user whose request generated the call.

The public member fields and functions of this class are as follows:

realm\_type

Specifies the environment in which the type of data that is contained in the realm\_data field is meaningful.

The following settings are defined:

- DMF\_REALM\_UNIX means that the unix\_1 member of realm data contains valid information
- DMF\_REALM\_UNKNOWN means that realm\_data is not reliable

realm\_data

Specifies user identity information that is specific to the environment defined by realm\_type. Only the unix\_1 member of the union is defined for the realm\_type of DMF\_REALM\_UNIX.

If the UID and/or GID values are <code>Oxfffffffff</code>, the values are not reliable.

logical\_name

Specifies a character string containing the program name of the process. This may be an absolute or relative pathname. If the value is unknown, the program name was unavailable.

product\_name\_and\_revision

Specifies a character string containing the product name and revision (for example,  $DMF_3.1.0.0$ ).

locale\_1

Specifies a character string containing the locale value. See the locale(1) man page.

host

Specifies a character string containing the host on which the DmaIdentity\_t originated.

pid

Specifies the process ID where the Dmaldentity\_t originated.

instance\_id

Specifies a further refinement of the PID field. Because a process may create more than one Dmaldentity\_t, this value is incremented by one for each new Dmaldentity\_t.

os\_type

Specifies a character string containing a description of the operating system where the DmaIdentity\_t originated.

os\_version

Specifies a character string containing a description of the operating system version where the Dmaldentity\_t originated.

cpu\_type

Specifies a character string containing a description of the CPU type where the Dmaldentity\_t originated.

**Note:** Any of the descriptive character strings may be set to unknown if the field's true value cannot be determined.

### DmaLogLevel\_t

The DmaLogLevel\_t object specifies the level of a message. The administrator may select a log level in the DMF configuration file; messages with a less severe level than what is specified in the configuration file will not appear in the log.

#### DmaRealm t

The DmaRealm\_t object specifies the realm. Only the UNIX realm is supported.

### DmaRecallType\_t

The DmaRecallType\_t object specifies the type of kernel recall being performed.

### SiteFncMap\_t

The SiteFncMap\_t object specifies the site subroutine map. The various DMF processes that can call subroutines in sitelib.so look for a variable named SiteFncMap, of type SiteFncMap\_t, in the sitelib.so library. It then uses the addresses provided in this variable to find the site-defined subroutines. If the variable is not found, DMF will not make any calls to subroutines in sitelib.so.

# **Site-Defined Policy Subroutines**

DMF looks for the variable named <code>SiteFncMap</code>, of type <code>SiteFncMap\_t</code>, in the <code>sitelib.so</code> library. It then uses the addresses provided in this variable to find site-defined subroutines listed in this section. You can provide any number of these subroutines in the <code>sitelib.so</code> library.

### SiteArchiveFile()

The SiteArchiveFile() subroutine allows sites some control over the DMF archive requests. It is invoked when a dmarchive(1) command is issued to copy data directly to secondary storage or when one of the following libdmfusr.so subroutines is called:

```
DmuArchiveAsync()
DmuArchiveSync()
```

This subroutine is not called when automated space management migrates a file.

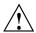

Caution: If SiteArchiveFile() is implemented, it takes precedence over any when clause being used to control MSP, volume group (VG), or migrate group (MG) selection, whether or not SiteWhen() has been implemented.

If this subroutine returns a value other than <code>DmuNoError</code>, the <code>archive</code> request will be rejected. The subroutine may not issue log messages, but it can issue messages to the user.

The prototype is as follows:

const char \*src\_path, char \*dst\_path, const const DmuFhandle\_t \*dst\_fhandle, flags, int const const DmuVolGroups\_t \*policy\_volgrps, const DmuPriority\_t user\_priority, int const user\_flags, DmuVolGroups\_t \*user\_volgrps, const DmuPriority t \*operative\_priority, int \*operative\_flags, DmuVolGroups\_t \*operative\_volgrps);

### The parameters are as follows:

dmacontext Refers to the context established when sitelib.so

was loaded.

fstat Specifies the DmuFullstat\_t information of the target

file for the archive request.

src\_path Specifies the pathname of the source file for the

archive request.

dst\_path Specifies the pathname of the destination file for the

archive request.

the archive request.

flags Specifies whether the SiteArchiveFile() subroutine

is called for the first time (0) or is replayed (nonzero). SiteArchiveFile() can be called multiple times for the same request. For example, if dmfdaemon is not running, a dmarchive request will periodically try to

establish a connection with it, and

SiteArchiveFile() may be called. If flags is 0, this is the first time that SiteArchiveFile() has been called for a particular request. When a request is replayed, DMF reevaluates the parameters to SiteArchiveFile() before calling it.

policy\_volgrps

Specifies an input parameter that contains the MSPs, VGs, and MGs that have been selected by the policy statements in the DMF configuration file.

user\_priority
user\_flags
user\_volgrps

Contains information entered by the user as a dmarchive parameter (where supported) or as a parameter to one of the following libdmfusr.so subroutines:

DmuArchiveAsync()
DmuArchiveSync()

operative\_priority
operative\_flags
operative\_volgrps

Contains the information that will be used when the request is made to dmfdaemon. These are all both input and output parameters. You can alter the operative\_flags and operative\_volgrps values. (Currently, operative\_priority is ignored. For compatibility with future releases of DMF, it is recommended that you do not alter the value of this parameter.) If you alter operative\_volgrps, take care that it expands to a non-overlapping set of MSPs and VGs when all the group members of the MGs are considered.

### SiteCreateContext()

The SiteCreateContext() subroutine provides the opportunity to create a site-specific setup. It is called when sitelib.so is loaded. If no such setup is required, it need not be implemented. If this subroutine returns anything other than DmuNoError, no other subroutines in sitelib.so, including SiteDestroyContext(), will be called by the current process, unless sitelib.so is changed and therefore reloaded.

This subroutine may not issue messages to the user because the user details are unknown at the time it is invoked. If it is invoked by a program with a log file, such

as dmfdaemon, it can issue log messages by calling DmaSendLogFmtMessage(). You can call DmaGetContextFlags() to determine if it can issue log messages.

### The prototype is as follows:

### The parameter is as follows:

dmacontext

Refers to the context established when sitelib.so was loaded.

### SiteDestroyContext()

The SiteDestroyContext() subroutine provides the opportunity for site-specific cleanup. It is called when sitelib.so is unloaded. If no such cleanup is required, it need not be implemented. This subroutine may not issue messages to the user because the user details are no longer valid at the time it is invoked. If it is invoked by a program with a log file, such as dmfdaemon, it can issue log messages by calling DmaSendLogFmtMessage(). You can call DmaGetContextFlags() to determine if it can issue log messages.

# The prototype is as follows:

```
typedef void (*SiteDestroyContext_f)(
     const DmaContext t dmacontext);
```

# The parameter is as follows:

dmacontext

Refers to the context established when sitelib.so was loaded.

### SiteKernRecall()

The SiteKernRecall() subroutine allows sites some control over kernel requests to recall a file. It is invoked when DMF receives a kernel request to recall a file. For example, a read() system call for a file that is currently in OFL state would result in SiteKernRecall() being called. The dmget command or the equivalent libdmfusr.so library call would not result in a call to SiteKernRecall().

This subroutine may accept or reject the request or change its priority; no other changes are possible. If the subroutine returns a value other than DmuNoError, the request will be rejected. Changing the priority has no effect at this time.

**Note:** offset and length pertain to the range of the file that the user's I/O request referenced, not the byte range that dmfdaemon will actually recall.

The subroutine may not issue messages to the user, but it can issue messages to the DMF daemon log.

The prototype is as follows:

## The parameters are as follows:

| dmacontext  | Refers to the context established when sitelib.so was loaded.              |
|-------------|----------------------------------------------------------------------------|
| fullstat    | Specifies the DmuFullstat_t of the file being recalled.                    |
| fhandle     | Specifies the DmuFhandle_t of the file being recalled.                     |
| offset      | Pertains to the range of the file that the user's I/O request referenced.  |
| length      | Pertains to the length of the file that the user's I/O request referenced. |
| recall_type | Specifies the type of recall.                                              |

```
operative_priority (Deferred implementation.)
```

## SitePutFile()

The SitePutFile() subroutine allows sites some control over the DMF put requests. It is invoked when a dmput command is issued or when one of the following libdmfusr.so subroutines is called:

```
DmuPutByPathAsync()
DmuPutByPathSync()
DmuPutByFhandleAsync()
DmuPutByFhandleSync()
```

This subroutine is not called when automated space management migrates a file.

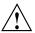

Caution: If SitePutFile() is implemented, it takes precedence over any when clause being used to control MSP, VG, or MG selection, whether or not SiteWhen() has been implemented.

If this subroutine returns a value other than <code>DmuNoError</code>, the <code>put</code> request will be rejected. The subroutine may not issue log messages, but it can issue messages to the user.

The prototype is as follows:

```
typedef DmuError_t (*SitePutFile_f) (
       const DmaContext_t
                              dmacontext,
       const DmuFullstat_t
                               *fstat,
       const char
                               *path,
                               *fhandle,
       const DmuFhandle_t
               int
                               flags,
       const
       const
               DmuVolGroups_t *policy_volgrps,
       const
               DmuPriority_t
                              user_priority,
       const
               int
                              user_flags,
       const
              DmuByteRanges_t *user_byteranges,
               DmuVolGroups_t *user_volgrps,
       const
                               *operative_priority,
               DmuPriority_t
               int
                               *operative_flags,
```

```
DmuByteRanges_t *operative_byteranges,
DmuVolGroups_t *operative_volgrps);
```

### The parameters are as follows:

dmacontext Refers to the context established when sitelib.so

was loaded.

fstat Specifies the DmuFullstat\_t information of the target

file for the put request.

path Specifies the pathname of the target file for the put

request (if known) or NULL.

fhandle Specifies the DmuFhandle\_t of the target file for the

put request.

flags Specifies whether the SitePutFile() subroutine is

called for the first time (0) or is replayed (nonzero). SitePutFile() can be called multiple times for the same request. For example, if dmfdaemon is not running, a dmput request will periodically try to establish a connection with it, and SitePutFile() may be called. If flags is 0, this is the first time that SitePutFile() has been called for a particular request. When a request is replayed, DMF reevaluates the parameters to SitePutFile() before calling it.

policy\_volgrps Specifies an input parameter that contains the MSPs,

VGs, and MGs that have been selected by the policy

statements in the DMF configuration file.

user\_priority
user\_flags
user\_byteranges
user\_volgrps

Contains information entered by the user as a dmput parameter (where supported) or as a parameter to one of the following libderfuger as subroutines:

of the following  $\mbox{libdmfusr.so}$  subroutines:

DmuPutByPathAsync()
DmuPutByPathSync()
DmuPutByFhandleAsync()
DmuPutByFhandleSync()

operative\_priority operative\_flags operative\_byteranges operative\_volgrps

Contains the information that will be used when the request is made to dmfdaemon. These are all both input and output parameters. You can alter the operative\_flags, operative\_byteranges, and operative\_volgrps values. (Currently, operative\_priority is ignored. For compatibility with future releases of DMF, it is recommended that you do not alter the value of this parameter.) If you alter operative\_volgrps, take care that it expands to a non-overlapping set of MSPs and VGs when all the group members of the MGs are considered.

# SiteWhen()

The SiteWhen() subroutine provides the opportunity to supply the value for the sitefn variable in when clauses in the following parameters:

AGE\_WEIGHT SPACE\_WEIGHT SELECT\_MSP SELECT\_VG

This subroutine and the sitefn variable in when clauses are not supported for the SELECT\_LOWER\_VG parameter.

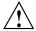

Caution: If SitePutFile() or SiteArchiveFile() is implemented, it takes precedence over any when clause being used to control MSP, VG, or MG selection, whether or not SiteWhen() has been implemented.

For example,

SELECT\_VG tp9840 when uid = archive or sitefn = 6

If this subroutine is unavailable, either because it was not implemented or because the sitelib.so library is not accessible, the expression using sitefn is evaluated as being false. Therefore, the example above would be treated as if it were the following:

```
SELECT_VG tp9840 when uid = archive or false

Or:

SELECT_VG tp9840 when uid = archive
```

If a policy stanza contains multiple references to sitefn, it is possible that the subroutine is only called once and the value returned by that call may be used for several substitutions of sitefn. Therefore, a policy that contains the following will not necessarily call the subroutine three times:

```
AGE_WEIGHT
                        0
                                 when sitefn < 10
                1
                       .1
AGE_WEIGHT
SPACE_WEIGHT
                1
                       1e-6
                                 when sitefn != 11
                2
                       1e-9
                                 when sitefn > 19
SPACE_WEIGHT
SPACE_WEIGHT
                3.14 1e-12
```

The subroutine can issue log messages in some circumstances and user messages in others. You can call  ${\tt DmaGetContextFlags}()$  to determine what kind of messages are possible.

The prototype is as follows:

The parameters are as follows:

dmacontext Refers to the context established when sitelib.so

was loaded.

fstat Specifies the DmuFullstat\_t of the file being

evaluated.

fhandle Specifies the DmuFhandle\_t of the file being evaluated.

fromtyp Indicates what kind of policy is being evaluated.

# Helper Subroutines for sitelib.so

This section describes optional subroutines that may be called from sitelib.so and are present in the processes that load sitelib.so.

## DmaConfigStanzaExists()

The  ${\tt DmaConfigStanzaExists}()$  subroutine checks whether a specified stanza exists in the DMF configuration file.

Note: Values in the configuration file may change while DMF is running.

#### The prototype is as follows:

#### The parameters are as follows:

dmacontext Specifies the DmaContext\_t parameter passed as input

to all site-defined policy subroutines, such as

SitePutFile().

stanza Specifies the type of the stanza being checked.

Specifies the name of the stanza being checked.

For example, if the DMF configuration file contained the following:

## Then the following call would return true:

```
DmaConfigStanzaExists(dmacontext, "filesystem","/dmf1");
```

## DmaGetConfigBool()

The <code>DmaGetConfigBool()</code> subroutine extracts parameter values of type <code>DmaBool\_t</code> from the specified stanza in the DMF configuration file. If there is no such parameter definition or if it exists but with a missing or improper value, then the default is used.

**Note:** Values in the configuration file may change while DMF is running.

#### The prototype is as follows:

#### The parameters are as follows:

dmacontext Specifies the DmaContext\_t parameter passed as input

to all site-defined policy subroutines, such as

SitePutFile().

stanza Specifies the name of the stanza being searched.

param Specifies the name of the parameter for which

DmaGetConfigBool() is searching.

default\_val Specifies the value to use if param is not found in

stanza or if param has a missing or invalid value.

## DmaGetConfigFloat()

The <code>DmaGetConfigFloat()</code> subroutine extracts parameter values of type float from the specified stanza in the DMF configuration file. If there is no such parameter definition or if it exists but with a missing or invalid value, the default is used.

Note: Values in the configuration file may change while DMF is running.

## The prototype is as follows:

#### The parameters are as follows:

| dmacontext | Specifies the DmaContext_ | t parameter | passed as input |
|------------|---------------------------|-------------|-----------------|
|------------|---------------------------|-------------|-----------------|

to all site-defined policy subroutines, such as

SitePutFile().

stanza Specifies the name of the stanza being searched.
param Specifies the name of the parameter for which

DmaGetConfigFloat() is searching.

default\_val Specifies the value to use if param is not found in

stanza or if param has a missing or invalid value.

min Defines the minimum valid value.

max Defines the maximum valid value.

#### DmaGetConfigInt()

The DmaGetConfigInt() subroutine extracts parameter values of type int64\_t from the specified stanza in the DMF configuration file. If there is no such parameter definition or if it exists but with a missing or invalid value, then a default value is used.

Note: Values in the configuration file may change while DMF is running.

# The prototype is as follows:

```
int64_t
DmaGetConfigInt(
        const
                DmaContext_t
                                 dmacontext,
        const
                char
                                 *stanza,
                char
        const
                                 *param,
                                 default_val,
                int64 t
                int64_t
                                 min,
                int64_t
                                 max);
```

# The parameters are as follows:

dmacontext Specifies the DmaContext\_t parameter passed as input

to all site-defined policy subroutines, such as

SitePutFile().

stanza Specifies the name of the stanza being searched.

param Specifies the name of the parameter for which

DmaGetConfigInt() is searching.

default\_val Specifies the value to use if param is not found in

stanza or if param has a missing or invalid value.

min Defines the minimum valid value.

max Defines the maximum valid value.

#### DmaGetConfigList()

The DmaGetConfigList() subroutine returns a pointer to an array of words found in the parameter in the specified stanza. The items value points to a block of memory containing an array of string pointers are well as the strings themselves; the end of the array is marked by a NULL pointer. The block of memory has been allocated by the malloc() subroutine and can be released with the free() subroutine if desired. The caller is responsible for releasing this memory.

Note: Values in the configuration file may change while DMF is running.

# The prototype is as follows:

# The parameters are as follows:

dmacontext Specifies the DmaContext\_t parameter passed as input

to all site-defined policy subroutines, such as

SitePutFile().

stanza Specifies the name of the stanza being searched.

param The name of the parameter for which

DmaGetConfigList() is searching.

items

Specifies an output value that points to a block of memory containing an array of string pointers as well as the strings themselves; the end of the array is marked by a NULL pointer.

#### DmaGetConfigStanza()

The DmaGetConfigStanza() subroutine return a pointer to an array of parameters and values for the specified stanza in the DMF configuration file. (That is, it provides the entire stanza, after comments have been removed.) The items value points to a block of memory containing an array of structures with string pointers as well as the strings themselves; the end of the array is marked by a NULL pointer. The block of memory has been allocated by the malloc() subroutine and can be released with the free() subroutine if desired. The caller is responsible for releasing this memory.

Note: Values in the configuration file may change while DMF is running.

#### The prototype is as follows:

#### The parameters are as follows:

dmacontext Specifies the DmaContext\_t parameter passed as input

to all site-defined policy subroutines, such as

SitePutFile().

stanza Specifies the name of the stanza being searched.

items Specifies an output value that points to a block of

memory containing an array of structures with string

pointers as well as the strings themselves; the end of the array is marked by a NULL pointer.

## DmaGetConfigString()

Extracts a string from the specified stanza in the DMF configuration file and returns it. If there is no such parameter definition, the default is used. If the parameter exists but with a missing value, the null string (which is a valid value) is returned.

Note: Values in the configuration file may change while DMF is running.

#### The prototype is as follows:

```
void
```

```
DmaGetConfigString(
```

```
const DmaContext_t dmacontext,
const char *stanza,
const char *param,
const char *default_val,
DmuStringImage_t &result);
```

# The parameters are as follows:

| dmacontext | Specifies the DmaContext_ | _t parameter | passed as input |
|------------|---------------------------|--------------|-----------------|
|------------|---------------------------|--------------|-----------------|

to all site-defined policy subroutines, such as

SitePutFile().

Specifies the name of the stanza being searched.

param Specifies the name of the parameter for which

DmaGetConfigString() is searching.

default\_val Specifies the value to use if param is not found in

stanza. If param is found in stanza but has a

missing value, the null string is returned.

result Specifies an output parameter, containing the result.

## DmaGetContextFlags()

The DmaGetContextFlags() subroutine determines if a given subroutine can issue log messages or issue user messages.

Note: If DmaFlagContextValid() is not set in the return value, no use should be made of any other bits.

 ${\tt DmaGetContextFlags()} \ can \ return \ the \ following \ values, \ which \ may \ be \ OR'd \ together:$ 

DmaFlagContextValid Indicates that the context is valid.

DmaFlagLogAvail Indicates that DmaSendLogFmtMessage may be called.

DmaFlagMsgAvail Indicates that DmaSendUserFmtMessage may be

called.

#### The prototype is as follows:

#### The parameter is as follows:

dmacontext Specifies the DmaContext\_t parameter passed as input

to all site-defined policy subroutines, such as

SitePutFile().

## DmaGetCookie()

The DmaGetCookie() subroutine returns the cookie that was stored in dmacontext by a call to DmaSetCookie(). If a NULL value is returned, either the context is invalid or the cookie was not set.

## The prototype is as follows:

# The parameter is as follows:

dmacontext

Specifies the DmaContext\_t parameter passed as input to all site-defined policy subroutines, such as

SitePutFile().

# DmaGetDaemonMigGroups()

The  ${\tt DmaGetDaemonMigGroups}$  subroutine returns the list of configured migrate groups.

#### The prototype is as follows:

#### The parameter is as follows:

dmacontext

Specifies the DmaContext\_t parameter passed as input to all site-defined policy subroutines, such as SitePutFile().

## DmaGetDaemonVolAndMigGroups()

The DmaGetDaemonVolAndMigGroups() subroutine returns the MSPs, VGs, and MGs that the dmfdaemon is currently configured to use.

**Note:** Values in the configuration file may change while DMF is running.

# The prototype is as follows:

# The parameter is as follows:

dmacontext

Specifies the DmaContext\_t parameter passed as input to all site-defined policy subroutines, such as

SitePutFile().

## DmaGetDaemonVolGroups()

The DmaGetDaemonVolGroups() subroutine returns the MSPs and VGs that the dmfdaemon is currently configured to use.

Note: Values in the configuration file may change while DMF is running.

## The prototype is as follows:

# The parameter is as follows:

dmacontext

Specifies the DmaContext\_t parameter passed as input to all site-defined policy subroutines, such as SitePutFile().

#### DmaGetMigGroupMembers()

The DmaGetMigGroupMembers subroutine returns group members of the given migrate group. The return value must be explicitly released by the caller using the free() subroutine.

#### The parameters are as follows:

dmacontext

Specifies the DmaContext\_t parameter passed as input to all site-defined policy subroutines, such as

SitePutFile().

007-5484-009 509

mg name

The name of the migrate group

# DmaGetProgramIdentity()

The DmaGetProgramIdentity() subroutine returns a pointer to the program DmaIdentity\_t object in the dmacontext parameter.

Note: The program <code>DmaIdentity\_t</code> object should not be confused with the user <code>DmaIdentity\_t</code> object that is returned by <code>"DmaGetUserIdentity()"</code> on page 510. The user identity is usually of much more interest when applying site policies because it defines who is actually making the request as opposed to what process is negotiating the site policies.

# The prototype is as follows:

#### The parameter is as follows:

dmacontext

Specifies the DmaContext\_t parameter passed as input to all site-defined policy subroutines, such as SitePutFile().

#### DmaGetUserIdentity()

The DmaGetUserIdentity() subroutine returns a pointer to the user DmaIdentity\_t object in the dmacontext parameter.

The user <code>Dmaldentity\_t</code> object contains as much information as could be reliably gathered regarding the identity of the originator of the request. For example, the user identity in the <code>SitePutFile()</code> policy subroutine would identify the process (such as <code>dmput</code>) that made the original <code>DmuPutByPathSync()</code> libdmfusr call.

If DmaGetUserIdentity() is called from within SiteKernRecall(), it will return the identity of dmfdaemon. The identity of the user who initiated the read request that caused SiteKernRecall() to be called is unknown to DMF.

Within SiteCreateContext(), the user details may be as yet unknown; therefore, DmaGetUserIdentity() may return different values than if it is called with the

same context from another site-defined policy subroutine. In most cases, the user identity is determined after the call to SiteCreateContext().

Under certain circumstances, some elements of the Dmaldentity\_t structure may be unknown. For example, if a site-defined subroutine is called as a result of a command entered on a client machine running a release prior to DMF 3.1, some elements of the user identity may be unknown.

#### The prototype is as follows:

### The parameter is as follows:

dmacontext

Specifies the DmaContext\_t parameter passed as input to all site-defined policy subroutines, such as SitePutFile().

#### DmaSendLogFmtMessage()

The DmaSendLogFmtMessage() subroutine formats and issues log messages, if log messages are possible. The messages will potentially appear in the calling program's log depending upon the DmaLogLevel\_t of the message and the log level selected by the administrator in the DMF configuration file. If log messages are not possible, DmaSendLogFmtMessage() silently discards the message.

## The prototype is as follows:

## The parameters are as follows:

dmacontext Specifies the DmaContext\_t parameter passed as input

to all site-defined policy subroutines, such as

SitePutFile().

log\_level Specifies the level of the message.

name Specifies a string that is included as part of the log

message.

format Specifies the format for the message that will be printed

in the log. It looks like a printf(3S) format. Do not include  $\n$  as part of the message. If you want to print more than one line to the log, make multiple calls to

DmaSendLogFmtMessage().

For example, the following will issue an error message to the calling program's log:

#### DmaSendUserFmtMessage()

The DmaSendUserFmtMessage() subroutine formats and sends messages to the user, if user messages are possible. The messages will potentially appear as output from commands such as dmput and dmget, depending upon the severity of the message and the level of message verbosity selected by the user. If user messages are not possible, DmaSendUserFmtMessage() silently discards the message.

#### The prototype is as follows:

```
void
```

```
{\tt DmaSendUserFmtMessage} (
```

```
const DmaContext_t dmacontext,
    DmuSeverity_t severity,
const char *position,
    int err_no,
const char *format,
    ...);
```

## The parameters are as follows:

dmacontext Specifies the DmaContext\_t parameter passed as input

to all site-defined policy subroutines, such as

SitePutFile().

severity Specifies the severity of the message.

position Specifies a string that can be included in the message.

This string may be set to NULL.

err\_no Specifies that if err\_no is non-zero, the results of

strerror(err\_no) will be included in the message.

format Specifies the format for the message that will be sent to

the user. It looks like a printf(3S) format. It is not

necessary to put \n at the end of the message.

# DmaSetCookie()

The DmaSetCookie() subroutine stores a pointer to site-defined subroutine information in dmacontext. This pointer may be retrieved by a call to DmaGetCookie(). The site-defined subroutines are responsible for memory management of the space pointed to by the cookie parameter.

# The prototype is as follows:

void

DmaSetCookie(

const DmaContext\_t dmacontext,
 void \*cookie);

## The parameters are as follows:

dmacontext Specifies the DmaContext\_t parameter that is passed

as input to all site-defined policy subroutines, such as

SitePutFile().

cookie Specifies a pointer to information that sitelib.so

subroutines want to retain while the dmacontext is

valid.

007-5484-009 513

# **Third-Party Backup Package Configuration**

The following third-party backup packages are known to be DMF-aware:

- "EMC® LEGATO NetWorker®" on page 515
- "Atempo® Time Navigator™" on page 517

# **EMC® LEGATO NetWorker®**

**Note:** EMC Networker only operates with Linux standard st tape devices. DMF and OpenVault only operate with SGI ts tape devices. A given tape drive can be managed as either an st device or as a ts device, not both. To learn how to use ts and st tape devices for different tape drives on the same system (where each tape drive is assigned to one device or the other), see the /etc/ts/README.apd file on the DMF server.

If OpenVault manages the library for DMF, Networker and OpenVault will each have their own set of tape devices but they are unaware of each other's devices. To allow each software package to access its own set of tape volumes and tape devices, you must partition the library.

To use EMC LEGATO NetWorker to back up DMF-managed filesystems, add each filesystem to the NetWorker client's save set list and enable dmfasm on each filesystem.

**Note:** Only root can restore migrated files because DMF uses an extended (system) attribute owned by root.

You can enable the dmfasm module by creating a file named .nsr in the root directory of each DMF-managed filesystem. The contents of this file should be the following, which specifies that dmfasm should be used on all files (including hidden files) and subdirectories:

+dmfasm: \* .?\*

**Note:** As of NetWorker 7.1.2, the nwbackup and nwrecover commands do not include dmfasm, and therefore backups and recovers performed with those commands will not be DMF-aware. Only the save, savepnpc, and recover commands use dmfasm.

An alternative method for enabling dmfasm on DMF-managed filesystems is to create a directive resource using nwadmin. For example, with two DMF—managed user filesystems /dmfusr1 and /dmfusr2, the directive resource would contain the following:

```
<< /dmfusr1 >> +dmfasm: * .?*
<< /dmfusr2 >> +dmfasm: * .?*
```

After creating the directive, you must update the NetWorker client's Directive field to use the new directive.

See the NetWorker documentation for more information about ASMs, .nsr files, and directives.

To use DMF's do\_predump.sh script with NetWorker, set up the NetWorker client to use a precommand as follows:

- 1. Set the client's Backup command field to savepnpc.
- 2. Create a file named /nsr/res/grpname.res, where grpname is the NetWorker group to which the client belongs. The file should contain the following:

```
type: savepnpc;
precmd: "/usr/lib/dmf/do_predump.sh daemon dump_tasks";
```

#### where:

- daemon is the name of the dmdaemon object in the DMF configuration file
- dump\_tasks is the name of the task group specifying parameters related to backups

**Note:** DMF's DUMP\_RETENTION parameter should match the value of the NetWorker client's Retention Policy parameter.

For more information about Networker, see www.emc.com and the Networker manuals.

# Atempo<sup>®</sup> Time Navigator™

Atempo Time Navigator is high-performance backup and recovery software designed with intuitive graphical user interfaces (GUIs) to manage data in heterogeneous environments.

Time Navigator is DMF-aware and supports a broad range of servers and client operating systems including SGI IRIX and 64-bit Linux running on Intel® Itanium® 2 processors. It also supports a wide range of SAN hardware and tape libraries. Time Navigator by default uses Atempo's proprietary Time Navigator protocol for all data transfers.

To make Time Navigator aware of a DMF-managed user filesystem, add a line resembling the following to the

full-Time-Navigator-installation-path/Conf/parameters file, where /dmfusr is the DMF-managed user filesystem:

```
parameter:bapi_fs=/dmfusr
```

You can specify more DMF filesystems by adding a similar line for each DMF filesystem.

Using the Time Navigator GUI, you can define **backup classes** to select which directories you want to back up. You can also vary the granularity for backup and restore, such as file, directory, or class level.

To use DMF's do\_predump.sh script with Time Navigator, set up Time Navigator to use a precommand as follows:

• In the **Advanced** settings of the backup strategy, specify the following as the preprocessing command:

```
/usr/lib/dmf/do_predump.sh daemon dump_tasks
```

#### where:

daemon Name of the dmdaemon object in the DMF configuration filedump\_tasks Name of the task group specifying the parameters related to backups

• Ensure that DMF's DUMP\_RETENTION parameter matches the retention value of the cartridge pool associated with backing up the DMF filesystem.

For more information about Time Navigator, see www.atempo.com and the Time Navigator manuals.

# Converting from IRIX DMF to Linux® DMF

**Note:** This procedure must take place during a planned outage of the systems and filesystems managed by DMF. It is assumed that sites converting DMF from IRIX to Linux will obtain the help of SGI customer support. The following documentation is offered to familiarize you with the necessary steps.

This appendix describes the necessary steps to convert an IRIX DMF system to a Linux DMF system and provides an example using a single library server (LS).

You cannot copy DMF databases from an IRIX system to a Linux system because of binary incompatibility. Instead, you must dump the IRIX DMF databases to text on the IRIX system and load the resulting text file into the databases on the Linux system. However, you can move DMF-managed filesystems (that is, filesystems containing user files that DMF has migrated) from an IRIX system to a Linux system.

## Procedure E-1 Converting from IRIX DMF to Linux DMF

- 1. Discontinue all user activity for the duration of the IRIX to Linux conversion process.
- 2. If you have a tape MSP, you must convert it to a volume group (VG) in an LS while still on IRIX using dmmsptols.

**Note:** The tape MSP is not available in the Linux DMF release.

For more information, see the DMF 3.0 version of the DMF Administrator's Guide for SGI InfiniteStorage (007-3681-008).

- 3. Prepare the DMF databases on the IRIX system:
  - a. Change the filesystem migration levels in the dmf.conf file to none.
  - b. Run dmdidle and wait for activity to cease.
  - c. Use dmsnap to back up the DMF databases.

Alternatively, if time or disk space considerations are critical, it is acceptable to use the snapshot of the DMF databases that is generated in the

dmaudit\_working\_dir as part of step 4 below as the database backup copy, allowing you to skip this dmsnap step.

4. Audit the DMF databases to ensure that they are valid:

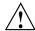

**Caution:** Do not proceed until you have obtained clean results for each step in turn.

- a. Run dmaudit snapshot and resolve all errors before moving on to step 4.b.
- b. Run dmatvfy dmaudit\_working\_dir and resolve all errors before moving on to step 4.c.
- c. Run dmdskvfy against all DCM and disk MSPs and resolve all errors before moving on to step 5.

For more information, see the dmaudit(8) man page and DMF Filesystem Audit Guide for SGI InfiniteStorage.

5. Stop DMF on the IRIX system.

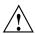

**Caution:** If DMF is started again on the IRIX system during or after this procedure, the databases captured during step 7 might not reflect reality, and loss of data might result if you use them.

- 6. Use dmdbcheck to verify the consistency of the DMF databases.
- 7. Dump all of the DMF databases to text from the snapshot taken in step 3c above. This should include the daemon database and the CAT and VOL tables for each LS database. For more information, see the dmdump(8) man page.
- 8. Sort the daemon and CAT text database records for better overall performance of the text-record load process. (The time to sort and load will be less than the time to load unsorted text records when the number of records is in the millions.) Do the following:
  - To sort the daemon text record file, use a command similar to the following, where *tmpdir* is a directory in a filesystem with sufficient free space for sort to complete the sort:
    - # /bin/sort -t"|" -y -T tmpdir -k 1,1 -o sorted\_daemontext daemontext

- To sort the CAT text record file, use a command similar to the following, where *tmpdir* is a directory in a filesystem with sufficient free space for sort to complete the sort:
  - # /bin/sort -t"|" -y -T tmpdir -k 2,2 -o sorted\_cattext cattext

For more information, see the sort(1) man page.

- 9. Set up the /etc/dmf/dmf.conf file on the Linux system. The conversion will be simpler if you name all of the FTP MSPs, disk MSPs, tape VGs, and LSs with the same names used on IRIX. This assumes that you do not already have MSPs, LSs, or VGs with these names on your Linux system.
  - If you do change the name of an MSP or VG, you must convert the daemon database. For more information on how to perform this conversion, see the documentation in the dmconvertdaemon script.
- 10. Use  ${\tt dmcheck}$  to ensure that your new /etc/dmf/dmf.conf file is valid on the Linux system.
- 11. Copy the text versions of the databases (which you created in step 7 and sorted in step 8) to the Linux system.
- 12. Load the database files from the text files on the Linux system. Use the following commands:

Note: If you are loading the text records into an empty database, use the -j option on the dmdadm(8) and dmcatadm(8) commands to eliminate the unnecessary overhead of database journal records. If you are loading the records into a nonempty database, SGI recommends that you make a copy of the database before running the dmdadm and dmcatadm commands and that you do not use -j option.

- dmdadm to load the daemon database file
- dmcatadm to load the CAT records for each of the LS databases
- dmvoladm to load the VOL records for each of the LS databases
- 13. Use dmdbcheck to check the consistency of databases on the Linux system.
- 14. Move all of the DMF-managed user filesystems and DCM filesystems from the IRIX system to the Linux system:

- If reusing the existing disks and the IRIX filesystem blocksize is supported by Linux (512, 1024, 2048, 4096, 8192, or 16384), you can simply move the disks from the IRIX system to the Linux system.
- If there is a disk resource upgrade or if the IRIX block size greater than what is supported in Linux, there will be new user filesystems built under Linux. The old data must then be restored to these new filesystems. For information, see "Using SGI xfsdump and xfsrestore with Migrated Files" on page 402.
- 15. Start DMF on the Linux system.
- 16. Run dmaudit to verify the filesystems.

#### **Example E-1** IRIX to Linux Conversion (Single LS)

In the following example, the IRIX system has a single LS named ls1. The example assumes that the /tmp/dmfdatabases directory has been created, is initially empty, and contains enough space to accommodate the text versions of the databases. The example also assumes that the HOME\_DIR configuration parameter is set to /dmf/home on both systems. After completing steps 2 through 6 of Procedure E-1 on page 519, the daemon database and the CAT and VOL tables of the LS database are dumped to text, as follows:

```
$ dmdump -c /dmf/home/daemon > /tmp/dmfdatabases/daemon_txt
$ dmdump /dmf/home/ls1/tpcrdm.dat > /tmp/dmfdatabases/ls1_cat_txt
$ dmdump /dmf/home/ls1/tpvrdm.dat > /tmp/dmfdatabases/ls1_vol_txt
```

Next, the files in /tmp/dmfdatabases on the IRIX system are copied to /tmp/dmftxtdb on the Linux system. After creating the DMF configuration file on the Linux system, the databases are loaded on the Linux system, as follows:

```
$ dmdadm -u -c "load /tmp/dmftxtdb/daemon_txt"
$ dmcatadm -m ls1 -u -c "load /tmp/dmftxtdb/ls1_cat_txt"
$ dmvoldadm -m ls1 -u -c "load /tmp/dmftxtdb/ls1_vol_txt"
```

Now dmdbcheck is run to verify the consistency of the databases, as follows:

```
$ cd /dmf/home/daemon; dmdbcheck -a dmd_db
$ cd /dmf/home/ls1; dmdbcheck -a libsrv_db
```

# **Considerations for Partial-State Files**

This section discusses the following:

- "Performance Cost Due to Lack of Linux Kernel Support" on page 523
- "Inability to Fulfill Exact Byte Range Requests" on page 524

# Performance Cost Due to Lack of Linux Kernel Support

The Linux kernel does not provide underlying support for partial-state files. A partial-state file looks exactly like an offline file to the filesystem, and so all read requests for a partial-state file generate a DMF daemon read event, whether the byte range being read is actually already online or not. The DMF daemon will write an attribute to a partial-state file that includes the number and boundaries of each region so that any read event whose byte range is completely contained in an online region will return immediately to the kernel with no intervening recall. A read event whose byte range is not completely contained in an online region will result in the entire file being recalled.

Because there is no underlying support in the Linux kernel, the DMF partial-state file feature has a performance cost. The kernel cannot detect when a read request could be satisfied without a read event being generated to the DMF daemon, resulting in pseudo read events that cannot be absorbed by the system and therefore impact the system's performance. A performance degradation will be noticed if thousands of pseudo read events are being generated in a short period of time.

For example, if a very large file has a very large online region followed by a very small offline region and a process is doing a sequential read through the file using a small buffer size, each of the reads for the online region will result in a pseudo read event until finally a read for the offline region will cause the rest of the file to be brought back online. A single process doing this kind of operation might not impact the system, but tens or hundreds of simultaneous similar processes may. In this situation, it might be better to manually recall the file before doing the read.

Additionally, the pseudo read events will result in DMF daemon log-file entries for each read, and so the DMF SPOOL\_DIR directory may experience a very significant increase in the amount of disk space that is consumed each day. If this is the case, the SPOOL\_DIR directory will require maintenance (file removal) on a more frequent basis.

# Inability to Fulfill Exact Byte Range Requests

User files can become partial-state either manually or automatically. The manual method involves using the byte-range parameters on the dmput(1) and dmget(1) commands. (See the man pages for a full description of the syntax of the byte-range specifications). You can use these commands to manually control which regions of a user file should be made online or offline, subject to the restrictions of the underlying filesystem and the maximum number of regions allowed in that filesystem.

All currently supported filesystems have a restriction that punching a hole in a file (to make a region offline) must take place on a fixed boundary size, usually on a 4096-byte block boundary. If a user requested an offline region from byte 10000 to byte 20000, the resulting offline byte range would be from byte 12288 to byte 16384. Offline regions are rounded inward, which might result in fewer bytes than specified being made offline, but will never result in more bytes than specified being made offline.

When requesting online regions, the byte addresses are rounded outward. So in the 10000-20000 byte address example, the resulting online region would be from byte 8192 to byte 20480 based on the idea that it is better to bring some extra bytes online than to not bring all of the bytes that were requested online.

It is entirely possible that a dmput or dmget request that specifies a byte-range parameter will result in no action on the file taking place. This is possible if the file is already in the requested state (just like using dmget on a DUALSTATE file before the introduction of partial-state files) or if the requested state would result in more than the maximum number or regions allowed by the filesystem per file. (See the MAX\_MANAGED\_REGIONS configuration file parameter in "filesystem Object" on page 216.) Because of the general inability of DMF to deliver the exact byte ranges requested, requests that do not deliver exact byte range results do not return an error. It is up to the caller to determine the exact state of the file after the request.

# Case Study: Impact of Zone Size on Tape Performance

This appendix details an experiment with a 100 MB/s LTO4 drive, which is in the same performance class as the STK T10000A. The purpose of the test was to show the cost of having a small zone size (the ZONE\_SIZE parameter, see "volumegroup Object" on page 258).

The moverlog. yyyymmdd log traces show two tests:

- In the first test, we migrated 200 512–MB files to tape using a ZONE\_SIZE of 10g (10 GB). This resulted in 10 zones.
- In the second test, we recalled all the files, changed the ZONE\_SIZE to 499m (499 MB), and remigrated the same 200 files. In the second test, each migrated file became its own zone (200 zones).

In the first test (with a ZONE\_SIZE of 10g), the tape drive achieved 118–MB/s per zone. This is the drive's full streaming rate. For example, the drive spent 89.6 seconds doing I/O to the first zone and only 1.48 seconds flushing the first zone:

```
12:49:54-V 102037-dmatwc process_completed_zone: Zone 1 written, chunks=21, bytes=10752000000 12:49:54-V 102037-dmatwc stats: idle=0.00, mount=32.27, skip=0.00, io=89.60, zone=1.48 12:49:54-V 102037-dmatwc stats: total chunks=21, mb=10752.000000, rate=118.05 mb/s
```

When the first migration test was complete, the dmatwc final statistics showed that the drive consistently achieved 114 MB/s, and the effective rate (if you include mount/unmount/zone/close/rewind time) was 89 MB/s (line breaks shown here for readability):

```
13:06:55-I 102037-dmatwc final_stats: idle=107.66, mount=32.27, skip=0.00, io=868.54,
    zone=20.84, close=81.29, unmount=34.19
13:06:55-I 102037-dmatwc final_stats: total sec = 1144.78, totalmb=101911.101562, rate=114.59 mb/s, effective
    rate=89.02 mb/s
```

In the second test (with a ZONE\_SIZE of 499m), the increased stop/start behavior of the drive meant that the drive only achieved about half of its native rate, or 67.28 MB/s (line breaks shown here for readability):

```
13:19:53-V 104013-dmatwc process_completed_zone: Req=4,6dc90 done, chunk=7, zone=4, chunklength=512000000, bytes=512000000
13:19:53-V 104013-dmatwc process_completed_zone: Zone 4 written, chunks=1, bytes=512000000
```

```
13:19:53-V 104013-dmatwc stats: idle=0.01, mount=31.88, skip=0.00, io=23.70, zone=5.93
13:19:53-V 104013-dmatwc stats: total chunks=1, mb=512.000000, rate=67.28 mb/s
```

When the second migration test was complete, the dmatwc final statistics show that the drive was only able to achieve 66 MB/s when it was doing I/O. Furthermore, 304.58 seconds were spent just flushing data (versus 20 seconds in the first test). Thus the effective rate in the second case was only 56 MB/s (line breaks shown here for readability):

```
13:48:57-I 104013-dmatwc final_stats: idle=114.54, mount=31.88, skip=0.00, io=1237.52, zone=304.58, close=82.74, unmount=34.09

13:48:57-I 104013-dmatwc final_stats: total sec = 1805.36, totalmb=102248.742188, rate=66.30 mb/s, effective rate=56.64 mb/s
```

Had we done a larger test and written an entire tape in each case, the mount, unmount, and close (rewind) time would have contributed much less to the effective bandwidth, and so the numbers would be even more dramatic.

You can obtain the statistics discussed in this appendix from the following log file:

SPOOL\_DIR/ls\_name/moverlogs/hostname/moverlog.yyyymmdd

For more information, see:

- "Improve Drive Performance with an Appropriate Zone Size" on page 78
- "LS Logs" on page 360

# **Historical Feature Information**

This appendix contains the following:

- "End of Life for the Tape Autoloader API with DMF 2.6.3" on page 527
- "DMF Directory Structure Prior to DMF Release 2.8" on page 527
- "End of Life for the Tape MSP after DMF 3.0" on page 528
- "DMF User Library (libdmfusr.so) Update in DMF 3.1" on page 528
- "Downgrading and the Site-Tag Feature Introduced in DMF 3.1" on page 529
- "Downgrading and the Partial-State File Feature Introduced in DMF 3.2" on page 530
- "dmaudit(8) Changes in DMF 3.2" on page 531
- "Logfile Changes in DMF 3.2" on page 531
- "Possible DMF Database Lock Manager Incompatibility On Upgrades as of DMF 3.8.3" on page 532

# End of Life for the Tape Autoloader API with DMF 2.6.3

With the release of DMF 2.6.3, DMF dropped support for the tape autoloader API. DMF supports OpenVault and TMF as tape mounting services. If you have not yet acquired OpenVault or TMF, do not upgrade to any version of DMF 2.6.3 or later.

# **DMF Directory Structure Prior to DMF Release 2.8**

Beginning with DMF 2.8, DMF no longer supports multiple installed versions of DMF that can be made active via the dmmaint(8) program. While it is not necessary to delete any existing pre-2.8 versions of DMF, they will not accessible by the DMF 2.8 or later software and they can be removed at the convenience of the administrator.

The reason for this change is that the pre-2.8 DMF directory hierarchy of /usr/dmf/dmbase is no longer the target installation directory of DMF. Rather, DMF 2.8 and later binaries, libraries, header files, and man pages are installed directly into

the proper system locations and they are accessed directly from those locations without the use of symbolic file links.

When DMF 2.8 or later is installed, if the symbolic file link /etc/dmf/dmbase exists, it will be deleted. This link was used in pre-2.8 versions of DMF to access the active version of DMF, and as such, it was part of the administrators' initialization procedure to add this link to their PATH environment variable. Because it is no longer used in DMF 2.8 and later versions, it could cause an incorrect copy of a DMF command to be executed if an administrator's path included the link to be searched before the normal system binary locations. This way, even if the administrator neglects to remove the link from the path, it should not make any difference.

# End of Life for the Tape MSP after DMF 3.0

DMF 3.0 was the last major release cycle that contained support for the tape MSP. The dmatmsp command is not included as part of any DMF 3.5 or later package. When the library server (LS) was introduced in DMF 2.7, the intention was for all existing tape MSPs to be converted to LSs eventually.

It is mandatory that you complete the conversion from tape MSPs to LSs before installing DMF 4.0 or later. SGI highly recommends that you install DMF 3.0.1 for the purpose of doing the conversion because the dmmsptols command in that release is much more efficient in terms of time and disk space than in any earlier release.

For more information regarding converting tape MSPs to LSs, see Chapter 14, "Media-Specific Processes and Library Servers" on page 353 or contact SGI Support.

# DMF User Library (libdmfusr.so) Update in DMF 3.1

The DMF user library (libdmfusr.so) was modified significantly in DMF 3.1 and is not backwards compatible with applications written and linked with pre-3.1 versions of libdmfusr.so. The library's naming convention has also changed.

This change only impacts sites with site-written applications that link with <code>libdmfusr.so</code>. Any site that does have any such applications should immediately refer to Appendix B, "DMF User Library <code>libdmfusr.so</code>" on page 437 to find the steps required to keep your site applications operational.

# Downgrading and the Site-Tag Feature Introduced in DMF 3.1

DMF 3.1 introduced the site tag feature; see dmtag(1). Site tags are stored in the DMF extended attribute on files. This means that if you have installed and run DMF 3.1 or later and wish to run an earlier version of DMF (pre-DMF 3.1), you must ensure that there are no nonzero site tags on files before installing the earlier version of DMF. Failure to do this will cause errors when running the earlier version of DMF.

**Note:** Restoring a file that had a site tag from a filesystem backup created while DMF 3.1 or later was running to a system running a pre-3.1 version of DMF is not recommended, because the attribute will appear invalid to the pre-3.1 version of DMF.

To ensure that there are no nonzero site tags, do the following:

- 1. While DMF is running, execute the following script to clear all site tags in DMF-managed filesystems:
  - # /usr/lib/dmf/support/dmcleartag

This command can take some time to run. If there are other DMF requests active for files whose site tags must be cleared, the request to clear the site tag may be queued behind the other request.

- 2. If the dmcleartag script completed without errors, stop DMF.
- 3. It is possible that a site tag was set on a file while the dmcleartag script was running, and so there may still be files with nonzero site tags. To verify that there are no nonzero site tags in the DMF-managed filesystems, run the following script:
  - # /usr/lib/dmf/support/dmanytag

The script will print a message to stderr if any nonzero site tags are found. If any are found, restart DMF, and repeat step 1. Otherwise, proceed to step 4.

- 4. Site tags may also be put on files in the DCM or disk MSP STORE\_DIRECTORY. The dmcleartag script run in step 1 will clear the site tags on many of these files. However, if there are any soft-deleted files in the DCM or disk MSP STORE\_DIRECTORY that have a non-zero site tag, they must be handled while the DMF daemon is not running. Run the following script to clear the tags on soft-deleted DCM copies while the dmfdaemon is stopped:
  - # /usr/lib/dmf/support/dmcleardcmtag

The DMF attributes should now be in a proper state for running a previous version of DMF.

# Downgrading and the Partial-State File Feature Introduced in DMF 3.2

DMF 3.2 introduced the partial-state file feature. Partial-state (PAR) files are not handled by earlier versions of DMF. If customers have installed and run DMF 3.2 or later and then wish to run an earlier version of DMF (pre-DMF 3.2), they must ensure that there are no partial-state files in the DMF-managed filesystems before installing the earlier version of DMF. Failure to do this will cause errors when running the earlier version of DMF.

Follow these steps to ensure that there are no partial-state files:

1. While DMF 3.2 is running, execute the following script to change all partial-state files in DMF-managed filesystems to be offline:

#### # /usr/lib/dmf/support/dmclearpartial

This command may take some time to run. If there are other DMF requests active for the partial-state files, the request to make them offline may be queued behind the other request.

- 2. If the dmclearpartial script completed without errors, stop DMF.
- 3. It is possible that a file was changed to partial-state while the dmclearpartial script was running, and so there may still be partial-state files. Verify that there are no partial-state files in the DMF-managed filesystems by running the following script:
  - # /usr/lib/dmf/support/manypartial

This script will print a message to stderr if any partial-state files are found. If any are found, restart DMF and repeat step 1. Otherwise, proceed to step 4.

4. The partial-state files should now be offline and in a proper state for running a previous version of DMF. If you are installing a version of DMF prior to DMF 3.1, you must also ensure that there are no site tags on DMF-managed files. See the instructions below.

**Note:** While site tags are being cleared, it is possible that files will be made partial-state. Before running a version of DMF prior to DMF 3.1, check (while DMF is stopped) both that there are no partial-state files and that there are no files with site tags.

# dmaudit(8) Changes in DMF 3.2

The format of some of the files that dmaudit writes changed in DMF 3.2. The DMF 3.2 or later version of dmaudit is unable to read the files written by pre-DMF 3.2 versions of dmaudit. This means that after upgrading DMF to version 3.2 or later from a pre-DMF 3.2 version, the first time you use dmaudit, you must select the snapshot option before you can use the inspect option.

# Logfile Changes in DMF 3.2

A change was made in DMF 3.2 to the way that the DMF daemon and the library server (LS) and MSPs refer to the daemon request number. This change should make it easier for administrators to extract all of the pertinent messages from the SPOOL\_DIR logs for a particular request.

In previous releases of DMF, the string Req=xxx could be used to extract some log messages for daemon request number xxx, but there were some messages in the form Req=xxx/nnn that would not be found (such as by using the grep(1) command) with a pattern of Req=xxx.

A change was made to standardize all daemon and LS/MSP log messages to use the form Req=xxx for all messages. As a result, a log message formerly of the form Req=xxx/nnn would now take the form Req=xxx, nnn so as to be visible via the grep pattern Req=xxx. If your site uses these patterns to search DMF SPOOL\_DIR logs, please be advised of this change and update any scripts or procedures accordingly.

007-5484-009 531

# Possible DMF Database Lock Manager Incompatibility On Upgrades as of DMF 3.8.3

The DMF 3.8.3 version of DMF introduced decreased DMF database lock manager delays when processes are making simultaneous lock requests. This code also introduced a backwards incompatibility between pre-3.8.3 dmlockmgr processes and post-3.8.3 dmlockmgr clients. If DMF is stopped (as recommended) via /etc/init.d/dmf stop immediately before installing DMF 3.8.3 or later (in a non-HA environment), there will be no incompatibility.

If, however, one of the DMF administrator commands (dmdadm, dmvoladm, or dmcatadm) is executed after DMF has been stopped and DMF 3.8.3 or later is installed, new dmlockmgr clients will hang when trying to request database locks from an older version of dmlockmgr that was executing as the result of the administrator command.

For this reason, it is important to make sure that DMF, including the dmlockmgr process, is stopped via /etc/init.d/dmf stop immediately before installing DMF 3.8.3 or later even if the DMF daemon is not running, if you are upgrading from a pre-3.8.3 version of DMF.

In an HA environment, you must first remove HA control of the resource group before stopping DMF and the mounting service. See the *High Availability Extension and SGI InfiniteStorage* 

# **Glossary**

#### accelerated access to first byte

A partial-state file feature capability that allows you to access the beginning of an offline file before the entire file has been recalled.

## active database entry

A valid daemon database entry. See also *soft-deleted database entry* and *hard-deleted database entry*.

#### active metadata server

A CXFS server-capable administration node chosen from the list of potential metadata servers. There can be only one active metadata server for any given filesystem. See also *metadata*.

# active parallel data mover node

A parallel data mover node that has been enabled using <code>dmnode\_admin(8)</code>, has not exceeded the number of parallel data mover node licenses on the DMF server, and is connected to the <code>dmnode</code> service on the DMF server. See also parallel data mover node and parallel data mover node license.

```
ADMDIR_IN_ROOTFS
```

The list of DMF administrative and store directories that can reside in the root (/) filesystem. See "base Object" on page 172.

```
ADMIN_EMAIL
```

The e-mail address to receive output from administrative tasks. See "base Object" on page 172.

## administrative filesystems

See DMF administrative filesystems.

#### AG

See allocation group.

#### AGE WEIGHT

A floating-point constant and floating-point multiplier to use when calculating the weight given to a file's age (for MSP/VG user filesystem). See "File Weighting Parameters for a User Filesystem" on page 228.

#### ALGORITHM

The resource scheduling algorithm to be used. See "resourcescheduler Object" on page 270.

# allocation group

(AG) A source of additional volumes for a VG that runs out of media. An allocation group defines a logical pool of volumes, and is different from an actual operational VG. Normally, one allocation group is configured to serve multiple VGs.

#### ALLOCATION\_GROUP

The group that serves as a source of additional volumes if a VG runs out of media. See "volumegroup Object" on page 258.

#### ALLOCATION MAXIMUM

The maximum size in number of volumes to which a VG can grow by borrowing volumes from its allocation group. See "volumegroup Object" on page 258.

#### ALLOCATION\_MINIMUM

The minimum size in number of volumes to which a VG can shrink by returning volumes to its allocation group. See "volumegroup Object" on page 258.

#### alternate media

The media onto which migrated data blocks are stored, usually tapes.

## automated space management

The combination of utilities that allows DMF to maintain a specified level of free space on a filesystem through automatic file migration.

### BANDWIDTH MULTIPLIER

(OpenVault only) A floating point number used to adjust the amount of bandwidth that the LS assumes a drive in the DG will use. See "drivegroup Object" on page 248.

# base object

The configuration file object that defines the file pathname and size parameters necessary for DMF operation. See "base Object" on page 172.

### basic DMF

DMF without the Parallel Data Mover Option.

#### **BFID**

See bit-file identifier.

#### **BFID** set

The collection of database entries and the user file associated with a particular bit-file identifier.

## **BFID-set state**

The sum of the states of the components that constitute a bit-file identifier set: the file state of any user file and the state of any database entries (incomplete, complete, soft-deleted, or active).

### bitfile ID

See bit-file identifier.

## bit-file identifier

(BFID) A unique identifier, assigned to each file during the migration process, that links a migrated file to its data on alternate media.

### block

Physical unit of I/O to and from media. The size of a block is determined by the type of device being written. A block is accompanied by a header identifying the chunk number, zone number, and its position within the chunk.

### BLOCK SIZE

The maximum block size to use when writing from the beginning of a volume. See "drivegroup Object" on page 248.

### BUFFERED\_IO\_SIZE

The size of I/O requests when reading from a filesystem using buffered I/O. See:

- "filesystem Object" on page 216
- "Disk Cache Manager (DCM) msp Object" on page 289

### CACHE\_AGE\_WEIGHT

The floating-point constant and floating-point multiplier used to calculate the weight given to a file's age (for DCM STORE\_DIRECTORY). See "File Weighting Parameters for a DCM STORE\_DIRECTORY" on page 234.

### CACHE DIR

The directory in which the VG stores chunks while merging them from sparse volumes. See "libraryserver Object" on page 246.

### CACHE\_SPACE

The amount of disk space (in bytes) that dmatls can use when merging chunks from sparse volumes. See "libraryserver Object" on page 246.

### CACHE\_SPACE\_WEIGHT

The floating-point constant and floating-point multiplier to use to calculate the weight given to a file's size (for DCM STORE\_DIRECTORY). See "File Weighting Parameters for a DCM STORE\_DIRECTORY" on page 234.

# candidate list

A list that contains an entry for each file in a filesystem eligible for migration, or for a file or range of files that are eligible to be made offline. This list is ordered from largest file weight (first to be migrated) to smallest. This list is generated and used internally by dmfsmon(8).

## capability license

See server capability license.

## capacity license

One or more cumulative DMF licenses that permit DMF migration, corresponding to the amount of data that DMF is currently managing. See also *server capability license*.

### **CAT record**

An entry in the catalog (CAT) table of the LS database that tracks the location of migrated data on a volume. There is one CAT record for each migrated copy of a file. (If a migrated copy of a file is divided onto more than one physical media, there will be a CAT record for each portion.) See also *VOL record*.

### **CAT** table

A table in the LS database that contains CAT records. See also VOL table.

# CHILD\_MAXIMUM

The maximum number of child processes that the MSP is allowed to fork. See:

- "FTP msp Object" on page 279
- "Disk msp Object" on page 285
- "Disk Cache Manager (DCM) msp Object" on page 289

#### chunk

That portion of a user file that fits on the current media volume. Most small files are written as single chunks. When a migrated file cannot fit onto a single volume, the file is split into chunks.

# client-only node

A node that is installed with the <code>cxfs\_client.sw.base</code> software product; it does not run cluster administration daemons and is not capable of coordinating CXFS metadata. See also <code>server-capable</code> administration node.

#### COMMAND

The binary file to execute in order to initiate an MSP or LS. See:

- "libraryserver Object" on page 246
- "FTP msp Object" on page 279
- "Disk msp Object" on page 285
- "Disk Cache Manager (DCM) msp Object" on page 289

### common arena

A shared-memory region where various DMF processes write configuration information and metrics about DMF if EXPORT\_METRICS is enabled. Performance Co-Pilot, DMF Manager, dmstat, dmtapestat, and dmarenadump make use of the common arena.

## complete daemon-database entry

An entry in the daemon database whose path field contains a key returned by its MSP or VG, indicating that the MSP or VG maintains a valid copy of the user file.

### compression

The mechanism by which data is reduced as it is written to secondary storage.

### COMPRESSION TYPE

Specifies the compression type level to be used with COPAN MAID when writing from the beginning of the volume. See "drivegroup Object" on page 248.

### configuration file object

A series of parameter definitions in the DMF configuration file that controls the way in which DMF operates. By changing the parameters associated with objects, you can modify the behavior of DMF.

### configuration parameter

A string in the DMF configuration file that defines a part of a configuration object. By changing the values associated with these parameters, you can modify the behavior of DMF. The parameter serves as the name of the line. Some parameters are reserved words, some are supplied by the site.

## configuration stanza

A sequence of configuration parameters that define a configuration object.

### **COPAN MAID**

Power-efficient long-term data storage based on an enterprise massive array of idle disks (MAID) platform.

### **COPAN VTL**

Power-efficient long-term data storage based on an enterprise MAID platform using a virtual tape library (VTL).

COPAN\_VSNS

A parameter that specifies that the fourth character of the volume serial number (VSN) indicates the RAID in the COPAN VTL or COPAN MAID that contains the volume. This specification applies for all VSNs in this library server. See "libraryserver Object" on page 246.

### **CXFS**

Clustered XFS, a parallel-access shared clustered filesystem for high-performance computing environments.

## daemon

A program that is run automatically by the system for a specific purpose.

### daemon database

A database maintained by the DMF daemon. This database contains information such as the bit-file identifier, the MSP or VG name, and MSP or VG key for each copy of a migrated file.

### **DASD**

See direct-access storage device.

DATA\_LIMIT

The maximum amount of data (in bytes) that should be selected for merging at one time. See "taskgroup Parameters" on page 198.

#### DATABASE COPIES

One or more directories into which a copy of the DMF databases will be placed. See "taskgroup Object" on page 193.

### data mover

A node running *data mover processes* to migrate and recall data to secondary storage, either a *DMF server* or a *parallel data mover node*.

### data mover processes

The individual processes that migrate data (using the *write child*) and recall data (using the *read child*).

## data-pointer area

The portion of the inode that points to the file's data blocks.

## device object

The configuration file object that defines parameters for the DMF backup scripts' use of tape devices other than those defined by a DG. See "device Object" on page 214.

## **DCM**

The *disk cache manager* the disk MSP configured for *n*-tier capability by using a dedicated filesystem as a cache. DMF can manage the disk MSP's storage filesystem and further migrate it to tape or MAID, thereby using a slower and less-expensive dedicated filesystem as a cache to improve the performance when recalling files.

#### DG

See drive group.

## DIRECT\_IO\_MAXIMUM\_SIZE

The maximum size of I/O requests when using O\_DIRECT I/O to read from any primary filesystem or when migrating files down the hierarchy from the STORE\_DIRECTORY of a DCM. See "base Object" on page 172.

```
DIRECT_IO_SIZE
```

The size of I/O requests when reading from this filesystem using direct I/O. See:

- "filesystem Object" on page 216
- "Disk Cache Manager (DCM) msp Object" on page 289

```
DISCONNECT_TIMEOUT
```

Specifies the number of seconds after which the LS will consider a mover process to have exited if it cannot communicate with the process. See "libraryserver Object" on page 246.

### disk cache

Data on secondary storage.

## disk cache manager

See DCM.

## DMF administrative filesystems and directories

The set of filesystems and directories in which DMF stores databases, log and journal files, and temporary file directories. The DMF configuration file specifies these filesystems using the following parameters:

```
HOME_DIR
JOURNAL_DIR
SPOOL_DIR
TMP_DIR
MOVE_FS
CACHE_DIR
STORE_DIRECTORY
```

# dmdaemon object

The configuration file object that defines parameters necessary for dmfdaemon(8) operation. See "dmdaemon Object" on page 181.

007-5484-009 541

#### DMF daemon

The program that accepts requests to migrate data, communicates with the operating system kernel in order to maintain a file's migration state, determines the destination of migrated data, and requests the return of offline copies.

## DMF direct archiving

The DMF feature that lets users manually archive files from an unmanaged POSIX filesystem directly to secondary storage via the dmarchive(1) command. See "DMF Direct Archiving: Copying Unmanaged File Data to Secondary Storage" on page 17.

### **DMF** server

A node running the required DMF server software that provides DMF administration, configuration, and data mover functionality. (When using the Parallel Data Mover Option, data mover functionality is optional on the DMF server.)

### **DMF** state

See file state.

### drive

A hardware device that reads and writes data to media.

## drive group

(DG) One of the components of an LS. The drive group is responsible for the management of a group of interchangeable drives located in the library. These drives can be used by multiple VGs and by non-DMF processes, such as backups and interactive users. The main tasks of the DG are to monitor I/O for errors, to attempt to classify them (as volume, drive, or mounting service problems), and to take preventive action. When this document refers to DG, it indicates the DMF drive group. See also  $OpenVault\ drive\ group$ .

## drivegroup object

The configuration file object that defines a DG, one for each pool of interchangeable drives in a single library. See "drivegroup Object" on page 248.

### DRIVE\_GROUPS

One or more DGs containing drives that the LS can use for mounting and unmounting volumes. See "libraryserver Object" on page 246.

### DRIVE MAXIMUM

The maximum number of drives within this DG that the LS is allowed to attempt to use simultaneously. See:

- "drivegroup Object" on page 248
- "volumegroup Object" on page 258

### DRIVE\_SCHEDULER

The resource scheduler that the DG should run for the scheduling of drives. See:

- "drivegroup Object" on page 248
- "volumegroup Object" on page 258

### DRIVES\_TO\_DOWN

An integer value that controls the number of "bad" drives the DG is allowed to try to configure down. See "drivegroup Object" on page 248.

### DRIVETAB

This optional parameter provides the name of a file that is used with the tsreport --drivetab option, which causes the run\_daily\_drive\_report and run\_daily\_tsreport output to contain the more readable drive name instead of the device name. See "taskgroup Parameters" on page 198.

# DSK\_BUFSIZE

The transfer size in bytes used when reading from and writing to files within the disk MSP's STORE\_DIRECTORY. See:

- "Disk msp Object" on page 285
- "Disk Cache Manager (DCM) msp Object" on page 289

### DUALRESIDENCE TARGET

The percentage of DCM cache capacity that DMF maintains as a reserve of dual-state files whose online space can be freed if free space reaches or falls below FREE\_SPACE\_MINIMUM (for DCM STORE\_DIRECTORY). See:

- "Automated Space Management Parameters for a DCM STORE\_DIRECTORY" on page 232
- "Disk Cache Manager (DCM) msp Object" on page 289

#### dual-resident file

A file whose data resides online and offline in both in cache and tape/MAID (analogous to a *dual-state file*), for DMF using a DCM.

### dual-state file

A file whose data resides both online and offline.

DUL

See dual-state file

DUMP\_COMPRESS

The compression type and level to be used with disk-based backups (xfsdump disk only). See "taskgroup Parameters" on page 198.

DUMP\_CONCURRENCY

The maximum number of filesystems that will be dumped simultaneously for disk-based backups (xfsdump disk only). See "taskgroup Parameters" on page 198.

DUMP\_DATABASE\_COPY

The path to a directory where a snapshot of the DMF databases will be placed when do\_predump.sh is run (third-party backup only) See "taskgroup Object" on page 193.

DUMP\_DESTINATION

The directory in which to store disk-based backups (xfsdump disk only). See "taskgroup Parameters" on page 198.

### DUMP DEVICE

The name of the DG in the configuration file that defines how to mount the tapes that the backup tasks will use (xfsdump tape only). See "taskgroup Object" on page 193.

### DUMP\_FILE\_SYSTEMS

One or more filesystems to back up. If not specified, the tasks will back up all the DMF-managed user filesystems configured in the configuration file. See "taskgroup Object" on page 193.

### DUMP\_FLUSH\_DCM\_FIRST

Specifies whether or not the dmmigrate command is run before the backups are done to ensure that all non-dual-resident files in the DCM caches are migrated to tape/MAID. See "taskgroup Object" on page 193.

## DUMP\_INVENTORY\_COPY

The pathnames of one or more directories into which are copied the XFS inventory files for the backed-up filesystems (xfsdump tape only). See "taskgroup Object" on page 193.

### DUMP MAX FILESPACE

The maximum disk space used for files to be dumped, which may be larger or smaller than the length of the file (xfsdump only). See "taskgroup Object" on page 193.

## DUMP\_MIGRATE\_FIRST

The parameter that specifies whether or not the dmmigrate command is run before the backups are done to ensure that all migratable files in the DMF-managed user filesystems are migrated, thus reducing the amount of media space needed for the dump and making it run much faster. See "taskgroup Object" on page 193.

## DUMP\_MIRRORS

One or more directories in which to place a copy of disk-based backups (xfsdump disk only). See "taskgroup Parameters" on page 198.

### DUMP RETENTION

The length of time that the backups of the filesystem will be kept before the backup space is reused (xfsdump disk only). See "taskgroup Object" on page 193.

DUMP TAPES

The path of a file that contains VSNs, one per line, for the backup tasks to use (xfsdump tape only). See "taskgroup Object" on page 193.

DUMP\_VSNS\_USED

A file in which the VSNs of tapes that are used are written (xfsdump tape only). See "taskgroup Object" on page 193.

DUMP\_XFSDUMP\_PARAMS

Passes parameters to the xfsdump program (xfsdump only). See "taskgroup Object" on page 193.

#### **EOT**

End-of-volume marker (historically known as *EOT* for *end-of-tape*)

EXPORT\_METRICS

Enables DMF's use of the common arena for collecting DMF statistics for use by dmstat(8), dmarenadump, and other commands. See "base Object" on page 172.

EXPORT\_QUEUE

Instructs the daemon to export details of its internal request queue to  $SPOOL\_DIR/\texttt{daemon\_exports}$  every two minutes, for use by dmstat(8) and other utilities. See "dmdaemon Object" on page 181.

FADV\_SIZE\_MAID

Specifies when to call posix\_fadvise() with advice POSIX\_FADV\_DONTNEED for COPAN MAID volumes. See "drivegroup Object" on page 248.

FADV\_SIZE\_MSP

Specifies the size of files in the MSP's STORE\_DIRECTORY for which posix\_fadvise() will be called with advice POSIX\_FADV\_DONTNEED. See:

- "Disk msp Object" on page 285
- "Disk Cache Manager (DCM) msp Object" on page 289

#### fhandle

See file handle.

#### file

An inode and its associated data blocks; an empty file has an inode but no data blocks.

#### file handle

The DMAPI identification for a file. You can use the dmscanfs(8), dmattr(1), and dmfind(1) commands to find file handles.

### file state

The migration state of a file as indicated by the dmattr(1) command. A file can be regular (not migrated), migrating, dual-state, offline, partial-state, unmigrating, never-migrated, or have an invalid DMF state.

## file tag

A site-assigned 32-bit integer associated with a specific file, allowing the file to be identified and acted upon.

## filesystem object

The configuration file object that defines parameters necessary for migrating files in that filesystem. See "filesystem Object" on page 216.

```
FREE DUALRESIDENT FIRST
```

Specifies whether dmdskfree will first free dual-resident files before freeing files it must migrate (for DCM STORE\_DIRECTORY). See "Automated Space Management Parameters for a DCM STORE\_DIRECTORY" on page 232.

```
FREE_DUALSTATE_FIRST
```

Specifies whether or not dmfsfree will first free dual-state and partial-state files before freeing files it must migrate (for MSP/VG user filesystem). See "Automated Space Management Parameters for a User Filesystem" on page 226.

### FREE SPACE DECREMENT

The percentage of filesystem space by which dmfsmon or dmdskmsp will decrement FREE\_SPACE\_MINIMUM (if it cannot find enough files to migrate) so that the value is reached. The decrement is applied until a value is found that dmfsmon can achieve. See:

- "Automated Space Management Parameters for a User Filesystem" on page 226
- "Automated Space Management Parameters for a DCM STORE\_DIRECTORY" on page 232

#### FREE SPACE MINIMUM

The minimum integer percentage of the total filesystem space that dmfsmon tries to maintain as free. See:

- "Automated Space Management Parameters for a User Filesystem" on page 226
- "Automated Space Management Parameters for a DCM STORE\_DIRECTORY" on page 232

### FREE\_SPACE\_TARGET

The integer percentage of total filesystem space that dmfsfree or dmdskfree tries to maintain as free if free space reaches or falls below the FREE\_SPACE\_MINIMUM threshold. See:

- "Automated Space Management Parameters for a User Filesystem" on page 226
- "Automated Space Management Parameters for a DCM STORE\_DIRECTORY" on page 232

## freed file

A user file that has been migrated and whose data blocks have been released.

## FTP\_ACCOUNT

The account ID to use when migrating files to the remote system. See "FTP  ${\tt msp}$  Object" on page 279.

### FTP COMMAND

Additional commands to send to the remote system. See "FTP  ${\tt msp}$  Object" on page 279.

### FTP DIRECTORY

The directory to use on the remote system. See "FTP msp Object" on page 279.

### FTP\_HOST

The Internet hostname of the remote machine on which files are to be stored. See "FTP msp Object" on page 279.

### **FTP MSP**

The daemon-like media-specific process (MSP) that copies data blocks onto alternate media and assigns keys to identify the location of the migrated data using the file transfer protocol (FTP) to transfer to and from disks of another system on the network.

## FTP\_PASSWORD

The file containing the password to use when migrating files to the remote system. This file must be owned by root and be only accessible by root. See "FTP msp Object" on page 279.

### FTP\_PORT

The port number of the FTP server on the remote system. See "FTP  ${\tt msp}$  Object" on page 279.

### FTP USER

The user name to use when migrating files to the remote system. See "FTP msp Object" on page 279.

## FULL\_THRESHOLD\_BYTES

The parameter that determines whether or not the disk MSP will tell the DMF daemon when it is full. See "Disk msp Object" on page 285.

### GROUP\_MEMBERS

The list of VGs and/or MSPs that will be a member of the migrate group. See "migrategroup Object" on page 265.

### GUARANTEED DELETES

The number of child processes that are guaranteed to be available for processing delete requests. See:

- "FTP msp Object" on page 279
- "Disk msp Object" on page 285
- "Disk Cache Manager (DCM) msp Object" on page 289

## GUARANTEED\_GETS

The number of child processes that are guaranteed to be available for processing dmget(1) requests. See:

- "FTP msp Object" on page 279
- "Disk msp Object" on page 285
- "Disk Cache Manager (DCM) msp Object" on page 289

## HA

High availability

### **HA** resource

A service, associated with an IP address, that is managed by SUSE Linux Enterprise High Availability Extension (HA). Also see *resource* for DMF Manager.

```
HA_VIRTUAL_HOSTNAME
```

The virtual hostname, used for potential DMF server nodes in an HA environment when using the Parallel Data Mover Option. See "node Object" on page 185.

## **HAE**

SUSE Linux Enterprise High Availability Extension.

## hard-deleted database entry

An MSP or VG database entry that has been removed from the daemon database and whose MSP or VG copy has been discarded. See also *active database entry* and *soft-deleted database entry*.

### HBA\_BANDWIDTH

(OpenVault only) The I/O bandwidth capacity of an HBA port that is connected to tape drives on a node. See:

- "base Object" on page 172
- "node Object" on page 185

### HFREE\_TIME

The minimum number of seconds that a tape no longer containing valid data must remain unused before the VG overwrites it. See "volumegroup Object" on page 258.

## HOME\_DIR

The base pathname for directories in which DMF databases and related files reside. See "base Object" on page 172.

### HTML REFRESH

The refresh rate (in seconds) of the generated HTML pages. See "resourcewatcher Object" on page 271.

### IMPORT\_DELETE

A parameter that specifies whether the MSP should honor hard-delete requests from the DMF daemon. See:

- "FTP msp Object" on page 279
- "Disk msp Object" on page 285

### IMPORT ONLY

A parameter that specifies whether the VG/MSP is used only for recalling files. See:

- "volumegroup Object" on page 258
- "FTP msp Object" on page 279
- "Disk msp Object" on page 285

## incomplete daemon-database entry

An entry in the daemon database for an MSP or VG that has not finished copying the data, and therefore has not yet returned a key. The path field in the database entry is NULL.

# incompletely migrated file

A file that has begun the migration process, but for which one or more copies on alternate media have not yet been made.

### inode

The portion of a file that contains the bit-file identifier, the state field, and the data pointers.

## integrated data mover functionality

The ability of the DMF server to move data. See also parallel data mover node.

### INTERFACE

The IP address or associated name on this node to be used for communication between DMF components. See "node Object Parameters" on page 185.

### JOURNAL\_DIR

The base pathname for directories in which the daemon database and LS journal files will be written. See "base Object" on page 172.

### JOURNAL RETENTION

The length of time to keep journals. See "taskgroup Object" on page 193.

JOURNAL SIZE

The maximum size (in bytes) of the database journal file before DMF closes it and starts a new file. See "base Object" on page 172.

LABEL\_TYPE

The label type used when writing volumes from the beginning. See "drivegroup Object" on page 248.

## library server

(LS) A daemon-like process by which data blocks are copied onto secondary storage and that maintains the location of the migrated data. Each LS has an associated LS database with catalog (CAT) and volume (VOL) records. An LS can be configured to contain one or more DGs.

### **LCP**

Library control program

### LS

See library server.

### LS database

The database containing catalog (CAT) and volume (VOL) records associated with a library server (LS). See also *CAT record* and *VOL record*.

libraryserver object

The configuration file object that defines parameters relating to a tape library for an LS. See "libraryserver Object" on page 246.

LICENSE\_FILE

The full pathname of the file containing the license used by DMF. See "base Object" on page 172.

LOG\_RETENTION

The length of time to keep log files. See "taskgroup Object" on page 193.

### LS NAMES

The library servers used by the DMF daemon. See "dmdaemon Object" on page 181.

#### **MAID**

Massive array of idle disks.

## managed filesystem

A DMAPI-mounted XFS or CXFS filesystem, configured in a filesystem object in the DMF configuration file, on which DMF can migrate or recall files. (When using the Parallel Data Mover Option, it must be CXFS.)

```
MAX_CACHE_FILE
```

The largest chunk (in bytes) that will be merged using the merge disk cache. See "libraryserver Object" on page 246.

```
MAX_CHUNK_SIZE
```

The size (in bytes) of the chunk into which the VG should break up large files as it writes data to secondary storage. See "volumegroup Object" on page 258.

```
MAX_DRIVES_PER_NODE
```

(This parameter has been deprecated and will be ignored.)

```
MAX_IDLE_PUT_CHILDREN
```

The maximum number of idle write child (dmatwc) processes that will be allowed simultaneously for a VG. See "volumegroup Object" on page 258.

```
MAX_MANAGED_REGIONS
```

The maximum number of managed regions that DMF will assign to a file on a per-filesystem basis. You can set MAX\_MANAGED\_REGIONS to any number that is less than the actual number of regions that will fit in a filesystem attribute. See "filesystem Object" on page 216.

### MAX\_MS\_RESTARTS

The maximum number of times DMF can attempt to restart the mounting service (TMF or OpenVault) without requiring administrator intervention. See "drivegroup Object" on page 248.

## MAX\_PUT\_CHILDREN

The maximum number of write child (dmatwc) processes that will be simultaneously scheduled for the VG. See "volumegroup Object" on page 258.

# media-specific process

(MSP) The daemon-like process by which data blocks are copied onto alternate media and that assigns keys to identify the location of the migrated data.

MERGE\_CUTOFF

A limit at which the VG will stop scheduling tapes for merging. See "volumegroup Object" on page 258.

MERGE\_INTERFACE

The IP address or associated name on this node to be used when merging sparse volumes via sockets. See "node Object Parameters" on page 185.

## merging

See volume merging.

### MESSAGE LEVEL

The highest message level that will be written to a log file (the higher the number, the more messages written). See:

- "dmdaemon Object" on page 181
- "services Object" on page 189
- "filesystem Object" on page 216
- "libraryserver Object" on page 246
- "FTP msp Object" on page 279
- "Disk msp Object" on page 285
- "Disk Cache Manager (DCM) msp Object" on page 289
- Chapter 10, "Message Log Files" on page 329

#### metadata

Information that describes a file, such as the file's name, size, location, and permissions.

### metadata server

The CXFS server-capable administration node that coordinates updating of metadata on behalf of all nodes in a cluster. There can be multiple potential metadata servers, but only one is chosen to be the active metadata server for any one filesystem.

### METRICS RETENTION

Specifies the retention time for the DMF cumulative (totals and averages) metrics. See "base Object" on page 172.

### migrated file

A file that has one or more complete offline copies and no pending or incomplete offline copies.

# migrate group

A logical collection of VGs or MSPs that you combine into a set in order to have a single destination for a migrate request. See migrategroup.

### migrategroup

The configuration object that combines a set of VGs and MSPs so that they can be used as a single destination for a migrate request. See "migrategroup Object" on page 265.

## migrating file

A file that has a bit-file identifier but whose offline copies are in progress.

### MIGRATION\_LEVEL

The highest level of migration service allowed. See:

- "dmdaemon Object" on page 181
- "filesystem Object" on page 216
- "FTP msp Object" on page 279
- "Disk msp Object" on page 285
- "Disk Cache Manager (DCM) msp Object" on page 289

# MIGRATION\_TARGET

The integer percentage of total filesystem space that dmfsmon tries to maintain as a reserve of space that is free or occupied by dual-state files (whose online space can be freed quickly) if free space reaches or falls below FREE\_SPACE\_MINIMUM. See "Automated Space Management Parameters for a User Filesystem" on page 226.

### MIN\_ARCHIVE\_SIZE

Determines whether direct or buffered I/O is used when reading from this filesystem. See "filesystem Object" on page 216.

### MIN\_DIRECT\_SIZE

Determines whether direct or buffered  ${\rm I/O}$  is used when reading from this file system. See:

- "filesystem Object" on page 216
- "Disk Cache Manager (DCM) msp Object" on page 289
- open(2) man page for a description of direct I/O

### MIN VOLUMES

The minimum number of unused volumes that can exist in the LS database for this VG without operator notification. See "volumegroup Object" on page 258.

### MODULE\_PATH

The path name of a Dynamic Shared Object (library of runtime-loadable routines) containing the scheduling algorithm. For more information, see the dmf.conf(5) man page.

### MOUNT\_SERVICE

The mounting service. See:

- "device Object" on page 214
- "drivegroup Object" on page 248

### MOUNT SERVICE GROUP

The name by which the object's devices are known to the mounting service. See:

- "device Object" on page 214
- "drivegroup Object" on page 248

# MOUNT\_TIMEOUT

The maximum number of minutes to wait for a volume to be mounted. See "drivegroup Object" on page 248.

#### MOVE\_FS

One or more scratch filesystems used by dmmove(8) to move files between MSPs or VGs. See "dmdaemon Object" on page 181.

## MSG\_DELAY

The number of seconds that all drives in the DG can be down before an e-mail message is sent to the administrator and an error message is logged. See "drivegroup Object" on page 248.

### **MSP**

The media-specific process (MSP), a daemon-like process by which data blocks are copied onto alternate media and that assigns keys to identify the location of the migrated data.

## MSP database entry

The daemon database entry for a file that contains the path or key that is used to inform a particular media-specific process (MSP) where to locate the copy of the file's data.

MSP\_NAMES

Names the media-specific processes (MSPs) used by the DMF daemon. See "dmdaemon Object" on page 181.

## msp object

The configuration file object that defines parameters necessary for the operation of a media-specific process. There is one msp object for each MSP. See:

- "FTP msp Object" on page 279
- "Disk msp Object" on page 285
- "Disk Cache Manager (DCM) msp Object" on page 289

# MULTIPLIER

The amount of data to be sent to a group member relative to the other members listed in GROUP\_MEMBERS when using the ROUND\_ROBIN\_BY\_BYTES or ROUND\_ROBIN\_BY\_FILES for ROTATION\_STRATEGY. See "migrategroup Object" on page 265.

MVS\_UNIT

The storage device type on an MVS system. See "FTP msp Object" on page 279.

### NAME FORMAT

The strings that form a template to create names for files stored on remote machines in the STORE\_DIRECTORY. This parameter is also used by the disk MSP and the DCM MSP, where it provides a template for filenames in STORE\_DIRECTORY. See:

- "FTP msp Object" on page 279
- "Disk msp Object" on page 285
- "Disk Cache Manager (DCM) msp Object" on page 289

# near-line storage

Storage in which tapes are mounted by robot.

```
NODE_ANNOUNCE_RATE
```

The rate in seconds at which a node will contact the dmnode\_service on the DMF server to announce its presence. See "services Object" on page 189.

## NODE\_BANDWIDTH

(OpenVault only) The I/O bandwidth capacity of the node. See:

- "base Object" on page 172
- "node Object" on page 185

### NODE\_TIMEOUT

The number of seconds after which the data mover functionality on the DMF server or on a parallel data mover node will be considered inactive if it has not contacted the dmnode\_service on the DMF server. See "services Object" on page 189.

### nonmigrated file

A file that does not have a bit-file identifier or any offline copies. See regular file.

### offline file

A file whose inode contains a bit-file identifier but whose disk blocks have been removed. The file's data exists elsewhere in copies on alternate media.

## offline pointer

In MSP and VG processing, a character string that the MSP or VG returns to the daemon to indicate how a file is to be retrieved.

## **OpenVault**

A storage library management facility that improves how applications can manage, store, and retrieve removable media.

# OpenVault drive group

A group of interchangeable devices. See also DMF drive group.

## orphan chunk

An unused area in an LS catalog (CAT) database entry resulting from the removal of migrated files.

# orphan database entry

An unused daemon database entry resulting from the removal of a migrated file during a period in which the DMF daemon is not running.

OV\_ACCESS\_MODES

The OpenVault access mode. See:

- "device Object" on page 214
- "drivegroup Object" on page 248

OV\_INTERCHANGE\_MODES

A list of interchange mode names that control how data is written to secondary storage. See:

- "device Object" on page 214
- "drivegroup Object" on page 248

OV\_KEY\_FILE

The file containing the OpenVault keys used by DMF. See "base Object" on page 172.

OV SERVER

Specifies the name associated with the IP address on which the OpenVault server is listening. See "base Object" on page 172.

### oversubscribe

A ratio of offline space to the total amount of space for a given DMF filesystem (including space that is free, space that is occupied by regular files, space that is occupied by files that are migrated, including dual-state files.

## parallel data mover node

A node, installed with DMF data mover software and underlying CXFS client-only software, that provides dedicated data mover functionality in addition to the DMF server, increasing data throughput and enhancing resiliency.

## parallel data mover node license

A DMF license installed on the DMF server that permits one parallel data mover node to be active when using the Parallel Data Mover Option. There can be multiple licenses installed, one for each parallel data mover node that is active at any one time. See also *parallel data mover node* and *Parallel Data Mover Option*.

### **Parallel Data Mover Option**

Optional software and licenses available for purchase that allow you to run parallel data mover nodes in order to increase data throughput and enhance resiliency.

## parameter

See configuration parameter.

### partial-state file

A file that has more than one region. DMF allows a file to include up to four distinct file regions. See also *region*.

### partial-state file online retention

A partial-state file feature capability that allows you to keep a specific region of a file online while freeing the rest of it (for example, if you wanted to keep just the beginning of a file online). See also *partial-state file*.

## partial-state file recall

A partial-state file feature capability that allows you to recall a specific region of a file without recalling the entire file. For more information, see the dmput(1) and dmget(1) man pages. See also partial-state file.

### PARTIAL\_STATE\_FILES

Enables or disables the DMF daemon's ability to produce partial-state files. See "dmdaemon Object" on page 181.

#### PENALTY

A parameter used to reduce the priority of requests from a VG that is not the next one preferred by the round-robin algorithm. See "resourcescheduler Object" on page 270.

### PERF RETENTION

The length of time to keep performance trace records. See "taskgroup Object" on page 193.

### PERFTRACE METRICS

Enables or disables collection of performance tracking information from DMF. See "base Object" on page 172.

### POLICIES

The names of the configuration objects defining policies for this filesystem. See:

- "filesystem Object" on page 216
- "Disk Cache Manager (DCM) msp Object" on page 289

## policy

Rules that tell DMF how to determine MSP or VG selection, automated space-management policies, and/or file weight calculations.

## policy object

The configuration file object that specifies parameters to determine MSP or VG selection, automated space management policies, and/or file weight calculations in automated space management. See "policy Object" on page 222.

### POSITIONING

How the volume should be positioned. See "drivegroup Object" on page 248.

### POSITION\_RETRY

The level of retry in the event of a failure during zone positioning. See "drivegroup Object" on page 248.

## POSIX\_FADVISE\_SIZE

Specifies the number of bytes after which DMF will call posix\_fadvise() with advice POSIX\_FADV\_DONTNEED when recalling files. See "filesystem Object" on page 216.

# PRIORITY\_PERIOD

Specifies the number of minutes after which a migrating file gets special treatment. See "Disk Cache Manager (DCM) msp Object" on page 289.

## primary filesystem

The filesystem on online disk from which file data is migrated. See also *secondary storage*.

```
PUT IDLE DELAY
```

The number of seconds that an idle dmatwc (write child) process will be allowed to stay alive. See "volumegroup Object" on page 258.

## PUTS\_TIME

The minimum number of seconds a VG waits after it has requested a drive for a write child before it tells a lower priority child to go away. See "volumegroup Object" on page 258.

#### **RAID**

Redundant array of independent disks.

#### raw time

The time in seconds since January 1, 1970.

### read child

A data mover process that recalls data from tape.

### READ\_ERR\_MAXIMUM

The maximum number of I/O errors that will be tolerated when recalling a file. See "drivegroup Object" on page 248.

### READ ERR MINIMUM

The minimum number of I/O errors that will be tolerated when recalling a file. See "drivegroup Object" on page 248.

# READ\_ERR\_TIMEOUT

The elapsed number of seconds since the first I/O error was seen. See "drivegroup Object" on page 248.

### READ\_IDLE\_DELAY

The number of seconds an idle LS read child (dmatrc) can wait before being told to exit. See "drivegroup Object" on page 248.

### READ TIME

The interval, in seconds, after which the VG will evaluate whether a read child should be asked to go away (even if it is in the middle of recalling a file) so that a higher priority child can be started. See "volumegroup Object" on page 258.

### recall a file

To request that a migrated file's data be moved back (unmigrated) onto the filesystem disk, either by explicitly entering the dmget(1) command or by executing another command that will open the file, such as the vi(1) command.

### RECALL\_NOTIFICATION\_RATE

The approximate rate, in seconds, at which regions of a file being recalled are put online. This allows for access to part of a file before the entire file is recalled. See "dmdaemon Object" on page 181.

## region

A contiguous range of bytes that have the same residency state. The range state can be migrating (MIG), dual-state (DUL), offline (OFL), or unmigrating (UNM).

## regular file

A file with no bit-file identifier and no offline copies.

### REINSTATE DRIVE DELAY

The number of minutes after which a drive that was configured down by the DG will be automatically reinstated and made available for use again. See "drivegroup Object" on page 248.

## REINSTATE\_VOLUME\_DELAY

The number of minutes after which a volume that had its HLOCK flag set by DMF will be automatically reinstated and made available for use again. See "drivegroup Object" on page 248.

### RESERVED\_VOLUMES

Defines the number of volumes the VG will reserve for tape merging. See "volumegroup Object" on page 258.

### resource

A resource is a filesystem or hardware component used by DMF. Also see HA resource

## resource group

A service, associated with an IP address, that is managed by SUSE Linux Enterprise High Availability Extension.

### resourcescheduler object

The configuration file object that defines parameters relating to scheduling of devices in a DG when requests from VGs exceed the number of devices available. See "resourcewatcher Object" on page 271.

## resourcewatcher object

The configuration file object that defines parameters relating to the production of files informing the administrator about the status of the LS and its components. See "resourcewatcher Object" on page 271.

### REWIND DELAY

The number of seconds an idle LS read child (dmatrc) can wait before rewinding. See "drivegroup Object" on page 248.

## ROTATION\_STRATEGY

The method in which migration requests will rotate through the VGs and MSPs that are members of this group. See "migrategroup Object" on page 265.

### ROUND ROBIN BY BYTES

The ROTATION\_STRATEGY value specifying that a certain number of bytes (defined by MULTIPLIER) are sent to each VG/MSP member specified in GROUP\_MEMBERS. See "migrategroup Object" on page 265.

## ROUND\_ROBIN\_BY\_FILES

The ROTATION\_STRATEGY value specifying that a certain number of files (defined by MULTIPLIER) are sent to each VG/MSP member specified in GROUP\_MEMBERS. See "migrategroup Object" on page 265.

#### RUN TASK

A DMF maintenance command to be executed. See:

- "Automated Maintenance Tasks" on page 106
- "taskgroup Object" on page 193
- "libraryserver Object" on page 246
- "drivegroup Object" on page 248
- "volumegroup Object" on page 258

### SCAN FILESYSTEMS

The parameter that specifies for the run\_filesystem\_scan.sh script the filesystems that dmscanfs will scan. See "taskgroup Object" on page 193.

### SCAN\_FOR\_DMSTAT

The parameter that specifies for the run\_filesystem\_scan.sh script whether additional output files (bfid2path and/or fhandle2bfid+path) are created, also depending upon the setting for SCAN\_PARAMS. See "taskgroup Object" on page 193.

# SCAN\_OUTPUT

The parameter that specifies for the run\_filesystem\_scan.sh script the name of the file into which dmscanfs will place output. See "taskgroup Object" on page 193.

### SCAN\_PARALLEL

The parameter that specifies for the run\_filesystem\_scan.sh script whether dmscanfs will scan filesystems in parallel. See "taskgroup Object" on page 193.

### SCAN\_PARAMS

The parameter that specifies additional dmscanfs parameters for the run\_filesystem\_scan.sh task. See "taskgroup Object" on page 193.

## secondary storage

The offline media onto which file data is migrated. See also primary filesystem.

# SELECT\_LOWER\_VG

Defines which VGs should maintain secondary-storage copies of files in the cache, and under what conditions that would define dual-residence. (It is not used for defining which VG to use for recalls; for that, see the definitions of the LS\_NAMES, MSP\_NAMES, DRIVE\_GROUPS, and VOLUME\_GROUPS parameters.) See "VG Selection Parameters for a DCM STORE\_DIRECTORY" on page 236.

### SELECT\_MSP

The media-specific processes (MSPs) to use for migrating a file. See "MSP/VG Selection Parameters for a User Filesystem" on page 231.

### SELECT\_VG

The volume groups (VGs) to use for migrating a file. See "MSP/VG Selection Parameters for a User Filesystem" on page 231.

### SEQUENTIAL

The ROTATION\_STRATEGY value specifying that each COPAN shelf will be filled before advancing to the next shelf.

### server capability license

The DMF license that permits DMF migrations to exceed 1 TB when installed in conjunction with one or more DMF capacity licenses. See also *capacity licenses*.

## SERVER\_NAME

Hostname of the machine on which the DMF server is running (used for HA configurations or configurations using the DMF Parallel Data Mover Option). See "base Object" on page 172.

## SERVICES

The name of the services object used to configure DMF services on a node when using the Parallel Data Mover Option. See "node Object" on page 185.

### SERVICES PORT

The port number on which DMF starts a locator service, which DMF uses to locate other DMF services. See "services Object" on page 189.

007-5484-009 569

## site-defined policy

A site-specific library of C++ functions that DMF will consult when making decisions about its operation.

SITE SCRIPT

The site-specific script to execute when dmfsfree, dmdskfree, or dmfsmon is run. See:

- "Disk Cache Manager (DCM) msp Object" on page 289
- "Automated Space Management Parameters for a User Filesystem" on page 226
- "Automated Space Management Parameters for a DCM STORE\_DIRECTORY" on page 232

### snapshot

The information about all bit-file identifier sets that is collected and analyzed by dmaudit(8). The snapshot analysis is available from the report function.

# soft-deleted database entry

A daemon database entry for which the MSP or VG copy of the data is no longer valid. Data remains on the alternate media until the database entry is hard-deleted. See also active database entry and hard-deleted database entry.

SPACE\_WEIGHT

The floating-point constant and floating-point multiplier to use to calculate the weight given to a file's size (for MSP/VG user filesystem). See "File Weighting Parameters for a User Filesystem" on page 228.

### sparse volume

A volume containing only a small amount of active information.

## special file

A device file in UNIX or Linux. (DMF never migrates special files.)

SPOOL DIR

The base pathname for directories in which DMF log files are kept. See "base Object" on page 172.

## standby metadata server node

A CXFS server-capable administration node that is configured as a potential metadata server for a given filesystem, but does not currently run any applications that will use that filesystem.

#### state field

The field in the inode that shows the current migration state of a file.

STORE\_DIRECTORY

The directory used to hold files for a MSP. See:

- "Disk msp Object" on page 285
- "Disk Cache Manager (DCM) msp Object" on page 289

## tape block

See block.

## tape drive

See drive.

# tape chunk

See chunk.

## tape merging

See volume merging.

### task

A process initiated by the DMF event mechanism. Configuration tasks that allow certain recurring administrative duties to be automated are defined with configuration file parameters.

007-5484-009 571

#### taskgroup

A type in the DMF configuration file for task groups. See "dmdaemon Object" on page 181.

#### TASK GROUPS

The objects containing tasks that the daemon or LS should run. See:

- "dmdaemon Object" on page 181
- "services Object" on page 189
- "taskgroup Object" on page 193
- "filesystem Object" on page 216
- "libraryserver Object" on page 246
- "drivegroup Object" on page 248
- "volumegroup Object" on page 258
- "FTP msp Object" on page 279
- "Disk msp Object" on page 285
- "Disk Cache Manager (DCM) msp Object" on page 289

## TSREPORT OPTIONS

Additional options that the run\_daily\_tsreport.sh script will add to the end of the tsreport command line. See "taskgroup Parameters" on page 198.

## THRESHOLD

The percentage of active data on a volume. DMF will consider a volume to be sparse when it has less than this percentage of data that is still active. See "taskgroup Parameters" on page 198.

## TIMEOUT\_FLUSH

The number of minutes after which the VG will flush files to tape. See "volumegroup Object" on page 258.

# TMF\_TMMNT\_OPTIONS

Command options that should be added to the tmmnt command when mounting a tape. See:

- "device Object" on page 214
- "drivegroup Object" on page 248

# TMP\_DIR

The base pathname for DMF directories in which DMF puts temporary files such as pipes. See "base Object" on page 172.

#### TYPE

The required name for the object. See:

- "base Object" on page 172
- "dmdaemon Object" on page 181
- "node Object" on page 185
- "services Object" on page 189
- "taskgroup Object" on page 193
- "device Object" on page 214
- "filesystem Object" on page 216
- "policy Object" on page 222
- "libraryserver Object" on page 246
- "drivegroup Object" on page 248
- "volumegroup Object" on page 258
- "migrategroup Object" on page 265
- "resourcescheduler Object" on page 270
- "resourcewatcher Object" on page 271
- "FTP msp Object" on page 279
- "Disk msp Object" on page 285
- "Disk Cache Manager (DCM) msp Object" on page 289

## unmanaged filesystem

A POSIX filesystem (such as Lustre), configured in a filesystem object in the DMF configuration file, that is not managed by DMF but from which you can efficiently copy files to secondary storage via the dmarchive(1) command.

## unmigratable file

A file that the daemon will never select as a migration candidate.

## unmigrate

See recall.

USE\_UNIFIED\_BUFFER

Determines how DMF manages its buffers when recalling files on this filesystem. See "filesystem Object" on page 216.

VERIFY\_POSITION

A parameter that specifies whether the LS write child should (prior to writing) verify that the volume is correctly positioned and that the volume was properly terminated by the last use. See "drivegroup Object" on page 248.

#### VG

See volume group.

#### volume

In DMF, a logical area of physical tape, virtual tape, or disk such as COPAN MAID that is used for migrating data.

## volume group

A volume group is a component of an LS that is responsible for copying data blocks onto alternate media. Each VG contains a pool of volumes, all of the same media type, capable of managing single copies of user files. Multiple copies of the same user files require the use of multiple VGs. See also *LS*.

VOLUME GROUPS

The VGs containing volumes that can be mounted on any of the drives within this DG. See "drivegroup Object" on page 248.

## voided BFID-set state

A bit-file identifier (BFID) set state that consists of one or more soft-deleted daemon database entries, either incomplete or complete. There is no user file.

# voiding the BFID

The process of removing the bit-file identifier (BFID) from the user file inode and soft-deleting all associated database entries.

#### **VOL** record

An entry in the volume (VOL) table of the LS database that contains information about a volume. There is one VOL record for each volume. See also *CAT record*, *VOL table*.

## **VOL** table

A table in the LS database that contains VOL records. See also CAT table, VOL record.

#### volumegroup

The configuration object that defines parameters relating to a pool of volumes mountable on the drives of a specific DG that are capable of holding, at most, one copy of user files. See "volumegroup Object" on page 258.

## VG database entry

The daemon database entry for a file that contains the path or key that is used to inform a particular VG where to locate the copy of the file's data.

## VOLUME\_LIMIT

The maximum number of volumes that can be selected for merging at one time. See "taskgroup Parameters" on page 198.

## volume merging

The mechanism provided by the LS for copying active data from volumes that contain largely obsolete data to volumes that contain mostly active data.

## volume serial number

A label that uniquely identifies a specific volume.

#### **VSN**

See volume serial number

## VTL

Virtual tape library.

#### WATCHER

The resource watcher that the LS should run. See "libraryserver Object" on page 246

#### WEIGHT

The parameter that assigns a weighting to one or more VGs. See "resourcescheduler Object" on page 270.

## **WORO**

write-once/read-occasionally

## WRITE CHECKSUM

The parameter that specifies that a block should be checksummed before writing. See:

- "drivegroup Object" on page 248
- "FTP msp Object" on page 279
- "Disk msp Object" on page 285
- "Disk Cache Manager (DCM) msp Object" on page 289

## write child

A data mover process that migrates data to secondary storage.

## zone

A logical grouping of chunks. Zones are separated by file marks and are the smallest block-addressable unit on the volume. The target size of a zone is configurable by media type.

## ZONE\_SIZE

The parameter that specifies about how much data the write child should put in a zone. See "volumegroup Object" on page 258.

# Index

| ?? ??                                            | ,                      | allocation group, 35 ALLOCATION_GROUP, 258 ALLOCATION_MAXIMUM, 259 ALLOCATION_MINIMUM, 259 AMPEX DIS/DST, 249 |
|--------------------------------------------------|------------------------|----------------------------------------------------------------------------------------------------|
| 1PB+ license, 54                                 |                        | application data flow, 8                                                                                      |
| 10TB+ license, 54                                |                        | application support, 8                                                                                        |
| 100TB+ license, 54                               |                        | architecture, 32                                                                                              |
| 256b-byte inodes, 77                             |                        | archive file requests, 465                                                                                    |
|                                                  |                        | archives for DMF Manager monitoring, 150                                                                      |
| <b>A</b>                                         |                        | archiving                                                                                                    |
| A                                                |                        | See "DMF direct archiving", 17                                                                                |
| About panel in DMF Me                            | anagar 110             | archiving files, 24                                                                                           |
| About panel in DMF Ma absolute block positioning |                        | Atempo Time Navigator, 517 attr, 102                                                                          |
| accelerated access to firs                       |                        | attr., 102<br>attr., 102                                                                                      |
| ACHE_SPACE_WEIGHT                                |                        | autolog file, 329                                                                                             |
| active parallel data mov                         |                        | autolog log file, 335                                                                                         |
| ADMDIR_IN_ROOTFS,                                |                        | automated maintenance tasks                                                                                   |
| Admin Guide panel in I                           |                        | daemon configuration, 193                                                                                     |
| Admin mode functional                            | 0                      | overview, 106                                                                                                 |
| ADMIN_EMAIL, 174                                 |                        | automated space management                                                                                    |
| \$ADMINDIR, 203                                  |                        | administration duties, 39                                                                                     |
| administrative filesysten                        | ns and directories, 71 | candidate list generation, 332                                                                                |
| administrative tasks                             |                        | commands overview, 47                                                                                         |
| automated maintenar                              | nce tasks, 106         | file exclusion, 332                                                                                           |
| best practices, 84                               |                        | log, 329                                                                                                    |
| daemon configuration                             | n, 193                 | log file, 335                                                                                                 |
| filesystem backups, 4                            | 10, 209                | parameters, 226, 232                                                                                          |
| maintenance and reco                             | overy, 399             | relationship of targets, 334                                                                                  |
| overview, 37, 38                                 |                        | selection of migration candidates, 333                                                                        |
| tape management, 27                              | 76                     | automated space management procedure, 242                                                                     |
| age expression, 237                              |                        | automatic start after reboot, 109                                                                             |
| AGE_WEIGHT, 228, 238                             |                        | automounters, 21, 36                                                                                          |
| Alerts panel in DMF Ma                           | anager, 119, 142       | averages, 157                                                                                                 |
| ALGORITHM, 270                                   |                        |                                                                                                    |

579 007-5484-009

| В                                                | CACHE_SPACE, 79, 246                     |
|--------------------------------------------------|------------------------------------------|
|                                                  | CANCEL message, 391                      |
| backup package configuration, 406, 515           | cancelling changes, 139                  |
| backups                                          | candidate list                           |
| databases, 88                                    | creation, 331                            |
| DMF and backup products, 401                     | generation, 332                          |
| DMF configuration file, 80                       | terminology, 39                          |
| filesystems, 88                                  | capability license, 53                   |
| of daemon database, 209                          | capacity                                 |
| bandwidth and socket merges, 94                  | determination, 55                        |
| BANDWIDTH_MULTIPLIER, 248                        | DMF, 36                                  |
| base capacity license, 53                        | license, 53                              |
| base metrics, 157                                | overhead and, 36                         |
| base object                                      | case study on zone size, 525             |
| icon in DMF Manager, 133                         | CAT record, 28                           |
| overview, 169                                    | CAT records                              |
| parameters, 173                                  | backup, 411                              |
| basic DMF, 9, 10                                 | dmatls database and , 354                |
| batch processing, 37                             | messages, 433                            |
| best practices                                   | records and LS database directories, 358 |
| administrative, 84                               | cflags, 369                              |
| configuration, 68                                | checkage, 342                            |
| installation, upgrade, and downgrade, 63         | checktime, 342, 346                      |
| bfid, 346                                        | CHILD_MAXIMUM, 280, 285, 290             |
| bit-file identifier (BFID), 32                   | chkconfig, 100, 109                      |
| black clock symbol, 429                          | chkconfig for dmfsoap, 422               |
| BLOCK_SIZE, 248                                  | chunkdata, 369                           |
| blocks, 356                                      | chunklength, 369                         |
| blocksize, 435                                   | chunknumber, 369                         |
| blocksize keyword, 379                           | chunkoffset, 369                         |
| BOF/bof, 240                                     | chunkpos, 369                            |
| bottlenecks, 89                                  | chunks, 356                              |
| BUFFERED_IO_SIZE, 217, 290                       | chunksleft, 435                          |
| burst_size, 89                                   | chunksleft keyword, 379                  |
| byte range requests and partial-state files, 524 | CIFS, 9                                  |
|                                                  | client and server subsystems, 100        |
|                                                  | client commands, 42                      |
| C                                                | clients                                  |
|                                                  | commands, 42                             |
| CACHE_AGE_WEIGHT, 234, 238                       | installation, 99                         |
| CACHE_DIR, 72, 246, 308, 410                     | OS supported, 14                         |

| collecting information for problem analysis, 92 | See also "parameters", 172                 |
|-------------------------------------------------|--------------------------------------------|
| COMMAND, 246, 280, 285, 290                     | policy object, 222                         |
| commands, 41, 44                                | resourcescheduler object, 270              |
| commands to run on a copy of the DMF            | resourcewatcher object, 271                |
| database, 89                                    | services object, 189                       |
| comments and DMF Manager configuration, 130     | space management parameters, 333           |
| Common Internet File System (CIFS), 9           | SPOOL_DIR, 347                             |
| COMPRESSION_TYPE, 250                           | stanza, 171                                |
| configuration                                   | stanza format, 171                         |
| automated space management, 226, 232            | taskgroup object, 275                      |
| backup of, 80                                   | verifying, 309                             |
| base object, 173                                | volumegroup object, 258                    |
| best practices, 68                              | Configuration menu in DMF Manager, 119     |
| command overview, 43                            | configuration pending message, 102         |
| considerations, 99                              | Configure button, 114                      |
| daemon object configuration, 181                | context manipulation subroutines, 458      |
| DCM, 289, 294                                   | converting from IRIX DMF to Linux DMF, 519 |
| device object, 214                              | COPAN                                      |
| disk MSP, 285                                   | configuration best practices, 82           |
| DMF Manager and, 129                            | COPAN MAID, 19                             |
| dmmaint and, 115                                | COPAN MAID VSN, 49                         |
| drivegroup object, 248                          | COPAN VTL                                  |
| dump_tasks, 209                                 | disable drives before stopping, 94         |
| file weighting, 228, 234, 242                   | overview, 19                               |
| filesystem object, 216                          | COPAN_VSNS, 246                            |
| FTP MSP, 279                                    | copy file requests, 463                    |
| initial, 115                                    | count directive, 340, 366, 375             |
| libraryserver object, 246                       | cpio file recall, 403                      |
| LS objects, 245                                 | create directive, 340, 366, 376            |
| LS setup, 278                                   | current metrics, 157                       |
| migrategroup object, 265                        | customizable policies                      |
| msp object                                      | See "site-defined policies", 112           |
| DCM, 289, 294                                   | customizing DMF, 111                       |
| disk MSP, 285                                   | CXFS                                       |
| FTP MSP, 279                                    | basic DMF figure, 11                       |
| MSP/VG selection, 231, 236, 244                 | DMF and, 77                                |
| node object, 185                                | parallel data mover nodes and, 12          |
| objects, 43, 169                                | SLES 10 nodes and, 106                     |
| OpenVault, 324                                  | support for, 9                             |
| overview, 97                                    | cxfs_admin, 308                            |
| parameters, 43, 296                             |                                            |

| D                                            | dmcatadm, 433                       |
|----------------------------------------------|-------------------------------------|
|                                              | dmdadm and, 339                     |
| daemon                                       | dmvoladm message, 435               |
| commands overview, 44                        | example of recovery, 414            |
| configuration parameters, 181                | LS recovery, 412                    |
| configuring automated maintenance tasks, 193 | record length, 103, 104             |
| dmd_db.dbd, 411                              | recovery, 412, 414                  |
| log, 329                                     | See "daemon database", 103          |
| logs and journals, 347                       | selection, 411                      |
| object                                       | size of databases, 73               |
| See "dmdaemon object", 169                   | dataleft, 435                       |
| processing, 337                              | dataleft keyword, 379               |
| shutdown, 338                                | datalimit, 381                      |
| startup, 337                                 | datawritten keyword, 379            |
| tasks, 194                                   | dbrec.dat file, 411                 |
| data flow, 8                                 | dbrec.keys file, 411                |
| data integrity, 31                           | DCM                                 |
| administrative tasks and, 40                 | administration, 197                 |
| copying filesystem data, 209                 | commands, 48                        |
| overview, 31                                 | configuration, 289, 294             |
| data mover process, 9                        | disk MSP and, 393                   |
| data reduction process and DMF Manager, 150  | filesystems and, 409                |
| data reliability                             | terminology, 25                     |
| administrative tasks and, 40                 | DCM disk caches, 161                |
| copying daemon database, 209                 | DCM STORE_DIRECTORY rules, 225      |
| copying filesystem data, 209                 | dd, 90                              |
| DATA_LIMIT, 196, 198, 276                    | delay icon on Windows systems, 93   |
| database daemon, 28                          | delay in accessing files, 429       |
| database journal files, 349                  | delete directive, 340, 366, 376     |
| database loading and journaling, 93          | deleteage, 342                      |
| database lock manager incompatibility, 532   | deletetime, 343, 346                |
| DATABASE_COPIES, 195, 198, 209               | device object                       |
| databases, 28                                | overview, 170                       |
| audit, 195                                   | parameters, 214                     |
| automated verification task, 208             | device requirements, 21             |
| automating copying for reliability, 209      | DHCP and YaST, 64                   |
| back up, 195                                 | direct archiving                    |
| backup, 411                                  | See "DMF direct archiving", 17      |
| configuring automated tasks, 209             | DIRECT_IO_MAXIMUM_SIZE, 174         |
| daemon, 412                                  | DIRECT_IO_SIZE, 217, 290            |
| directory location, 339                      | directories not migrated by DMF, 24 |

| directory structure prior to DMF 2.8, 527 | requirement, 21                 |
|-------------------------------------------|---------------------------------|
| dirsync and STORE_DIRECTORY, 72           | DMAPI on SLES 10, 426           |
| DISCONNECT_TIMEOUT, 247                   | DMAPI_PROBE, 106                |
| disk cache manager                        | dmarchive, 17, 23, 42, 216, 461 |
| See "DCM", 393                            | DmaRealm_t, 490                 |
| disk MSP                                  | DmaRecallType_t, 491            |
| command, 48                               | dmarenadump, 428                |
| configuration, 285                        | DmaSendLogFmtMessage(), 511     |
| log files, 393                            | DmaSendUserFmtMessage(), 512    |
| overview, 392                             | DmaSetCookie(), 513             |
| request processing, 392                   | dmatls                          |
| terminology, 25                           | journal files, 359              |
| verification, 394                         | library server terminology, 25  |
| disk space capacity, 28                   | log files, 360                  |
| DISPLAY environment variable, 113         | LS operations, 354              |
| distributed commands, 437                 | VOL records, 358                |
| DLT, 249                                  | dmatrc, 35, 354                 |
| DmaConfigStanzaExists(), 500              | dmatread, 47, 354, 387          |
| DmaContext_t, 487                         | dmatsnf, 47, 354, 388           |
| DmaFrom_t, 488                            | dmattr, 42                      |
| DmaGetConfigBool(), 501                   | dmatvfy, 48                     |
| DmaGetConfigFloat(), 502                  | dmatwc, 35, 354                 |
| DmaGetConfigInt(), 503                    | dmaudit                         |
| DmaGetConfigList(), 504                   | changes in DMF 3.2, 531         |
| DmaGetConfigStanza(), 505                 | summary, 45                     |
| DmaGetConfigString(), 506                 | verifymsp, 388                  |
| DmaGetContextFlags(), 507                 | dmcatadm                        |
| DmaGetCookie(), 507                       | directives, 366                 |
| DmaGetDaemonMigGroups, 508                | example of list directive, 372  |
| DmaGetDaemonVolAndMigGroups(), 508        | field keywords, 369             |
| DmaGetDaemonVolGroups(), 509              | interface, 365                  |
| DmaGetMigGroupMembers, 509                | keywords, 368                   |
| DmaGetProgramIdentity(), 510              | limit keywords, 371             |
| DmaGetUserIdentity(), 510                 | summary, 47                     |
| DmaIdentity_t, 488                        | text field order, 374           |
| DmaLogLevel_t, 490                        | dmcheck, 45, 309, 424, 427      |
| dmanytag, 529                             | dmcleardcmtag, 529              |
| DMAPI                                     | dmclearpartial, 530             |
| automatically enabled, 77                 | dmcleartag, 529                 |
| kernel interface, 32                      | dmclripc, 49                    |
| mount options, 101                        | dmcollect, 49, 92, 431          |

| dmconfig, 44                                       | DMF direct archiving                      |
|----------------------------------------------------|-------------------------------------------|
| dmcopan, 49                                        | API subroutines, 465                      |
| dmcopy, 42                                         | archive file requests, 465                |
| dmd_db journal file, 347                           | configuration file and, 216               |
| dmd_db.dbd, 411                                    | DmuFilesysInfo(), 461                     |
| dmdadm                                             | filesystem object and, 216                |
| directives, 339, 340                               | overview, 17                              |
| example of list directive, 345                     | requirements, 23                          |
| field keywords, 342                                | SiteArchiveFile() policy subroutine, 491  |
| format keywords, 344                               | DMF is idle, 427                          |
| format keywords, 342                               | DMF Manager                               |
| limit keywords, 344                                | About panel, 119                          |
| selection expression, 341                          | access password, 118                      |
| summary, 45                                        | accessing the GUI, 118                    |
| text field order, 346                              | acknowledge a command, 148                |
| dmdadm –j, 93                                      | Activity panel, 150                       |
| dmdaemon object                                    | Admin Guide panel, 119                    |
| associated task scripts, 195                       | Admin mode functionality, 122             |
| icon in DMF Manager, 133                           | admin password, 123                       |
| overview, 169                                      | Alerts panel, 119, 142                    |
| parameters, 181                                    | archives, 150                             |
| dmdate, 49                                         | browser support, 22                       |
| dmdbcheck, 40, 45, 48, 89                          | cache monitoring, 161                     |
| dmdbrecover, 45, 412                               | checkpoint a command, 148                 |
| dmdidle, 45                                        | configuration file parameter display, 139 |
| dmdlog log, 329                                    | Configuration menu, 119                   |
| dmdlog log file, 337, 347                          | configuring DMF, 129                      |
| dmdskfree, 48                                      | creating a new object, 137                |
| dmdskmsp, 25, 392                                  | deleting an object, 138                   |
| dmdskvfy, 48, 394                                  | exiting configuration mode, 139           |
| dmdstat, 45                                        | limitations, 130                          |
| dmdstop, 45, 338                                   | new configuration file, 130               |
| dmdu, 42                                           | object menu, 130                          |
| dmdump                                             | saving changes, 138                       |
| run only on a copy of the DMF database, 89         | show all objects, 130                     |
| summary, 49                                        | templates, 130                            |
| text field order, 386                              | validating changes, 138                   |
| dmdumpj, 49                                        | copying an object, 135                    |
| DMF administrative filesystems and directories, 71 | DMF Activity panel, 148                   |
| DMF Client SOAP                                    | DMF Manager Tasks panel, 119              |
| See "SOAP", 419                                    | DMF Resources panel, 148                  |

| drive state, 157                             | Storage menu, 119                           |
|----------------------------------------------|---------------------------------------------|
| error messages, 427                          | tasks, 148                                  |
| filesystem monitoring, 154                   | tips for using, 118                         |
| Getting Started, 126                         | troubleshooting, 427                        |
| Getting Started panel, 119                   | URLs for, 118                               |
| help, 123                                    | user-generated activity, 150                |
| Help menu, 119                               | Volumes panel, 119, 145                     |
| hold flags, 146                              | "what is" help, 126                         |
| I/O statistics, 162                          | DMF Manager Tasks panel in DMF Manager, 119 |
| introduction, 15                             | DMF mover service, 309                      |
| key to symbols, 124                          | DMF statistics are unavailable, 427         |
| kill a command, 148                          | DMF user library                            |
| library management, 147                      | See "user library (libdmfusr.so)", 437      |
| Library panel, 119                           | DMF-aware backup packages, 406, 515         |
| library usage, 157                           | dmf.conf                                    |
| license capacity, 140                        | See ""configuration" and "parameters", 44   |
| login, 123                                   | dmfdaemon, 46, 337                          |
| menu bar, 118                                | dmfill, 49, 410                             |
| Messages menu, 119                           | dmfind, 42                                  |
| metrics, 150                                 | dmflicense, 43, 59                          |
| modifying an object, 137                     | dmfsfree, 47, 331                           |
| monitoring performance, 148                  | dmfsmon, 47, 226, 232, 331-333              |
| OpenVault library is missing, 428            | dmfsoap, 421                                |
| Overview panel, 16, 118, 119                 | dmfsoap stop, 422                           |
| Parameters panel, 119, 140                   | dmftpmsp, 25, 279, 389                      |
| password to access the GUI, 118              | dmfusr.so, 529                              |
| password to make administrative changes, 123 | dmget, 42                                   |
| preferences, 127                             | dmhdelete, 30, 46                           |
| problem discovery, 141                       | dmi, 78, 426                                |
| quick start, 126                             | dmi mount option, 77                        |
| refreshing the view, 128                     | DMIG, 32                                    |
| relationships among DMF components, 16, 144  | dmlocklog log, 329                          |
| Reports panel, 119, 143                      | dmlockmgr                                   |
| requirements, 22                             | abort, 351                                  |
| resources statistics, 154                    | communication and log files, 349            |
| resume a command, 148                        | continuous execution, 349                   |
| starting/stopping DMF, 141                   | database journal files, 349                 |
| starting/stopping the mounting service, 141  | interprocess communication, 350             |
| statistics, 427                              | log, 329                                    |
| Statistics menu, 148                         | overview, 49                                |
| Statistics panel, 119                        | transaction log files, 349, 351             |

| dmls, 42                             | DmuCopySync(), 463               |
|--------------------------------------|----------------------------------|
| dmmaint                              | DmuCreateContext(), 458          |
| configuration file definition, 115   | DmuDestroyContext(), 460         |
| Configure button, 114                | DmuErrHandler_f, 450             |
| GUI, 113                             | DmuErrInfo_t, 451                |
| Inspect button, 114                  | DmuError_t, 451                  |
| License Info button, 115             | DmuEvents_t, 452                 |
| multiple active versions of DMF, 527 | DmuFhandle_t, 452                |
| overview, 113                        | DmuFilesysInfo(), 461            |
| Release Note button, 114             | DmuFsysInfo_t, 452               |
| tasks, 98                            | DmuFullRegbuf_t, 453             |
| Update License button, 115           | DmuFullstat_t, 454               |
| dmmigrate                            | DmuFullstatByFhandleAsync(), 467 |
| file backup, 403                     | DmuFullstatByFhandleSync(), 467  |
| summary, 46                          | DmuFullstatByPathAsync(), 467    |
| dmmove, 49, 183, 394                 | DmuFullstatByPathSync(), 467     |
| dmmvtree, 50                         | DmuFullstatCompletion(), 478     |
| dmnode_admin, 310                    | DmuGetByFhandleAsync(), 472      |
| dmov_keyfile, 50, 321                | DmuGetByFhandleSync(), 472       |
| dmov_loadtapes, 50, 327              | DmuGetByPathAsync(), 472         |
| dmov_makecarts, 50, 327              | DmuGetByPathSync(), 472          |
| dmput, 42                            | DmuGetNextReply(), 479           |
| dmscanfs, 47, 195, 333               | DmuGetThisReply(), 481           |
| dmselect, 50, 395                    | DmuPutByFhandleAsync(), 469, 496 |
| dmsnap, 46                           | DmuPutByFhandleSync(), 469, 496  |
| dmsort, 50                           | DmuPutByPathAsync(), 469, 496    |
| dmstat, 50                           | DmuPutByPathSync(), 469, 496     |
| dmtag, 42, 529                       | DmuRegion_t, 454                 |
| dmtapestat, 50                       | DmuRegionbuf_t, 455              |
| DmuAllErrors_t, 442                  | DmuReplyOrder_t, 455             |
| DmuArchiveAsync(), 465               | DmuReplyType_t, 455              |
| DmuArchiveSync(), 465                | dmusage, 43, 55                  |
| DmuAttr_t, 443                       | DmuSettagByFhandleAsync(), 474   |
| DmuAwaitReplies(), 477               | DmuSettagByFhandleSync(), 474    |
| DmuByteRange_t, 444                  | DmuSettagByPathAsync(), 474      |
| DmuByteRanges_t, 444                 | DmuSettagByPathSync(), 475       |
| DmuChangedDirectory(), 460           | DmuSeverity_t, 456               |
| DmuCompletion_t, 448                 | DmuVolGroup_t, 456               |
| DmuCopyAsync(), 463                  | DmuVolGroups_t, 457              |
| DmuCopyRange_t, 449                  | dmversion, 42, 46                |
| DmuCopyRanges_t, 449                 | dmvoladm                         |
|                                      |                                  |

| directives, 375                     | dual-state file                          |
|-------------------------------------|------------------------------------------|
| examples of list directive, 383     | file migration and, 29                   |
| field keywords, 378                 | terminology, 24                          |
| format keywords, 382                | xfsdump and, 403                         |
| limit keywords, 381                 | DUALRESIDENCE_TARGET, 232                |
| select directive, 363               | dump directive, 340, 366, 376            |
| summary, 47                         | dump utilities, 40                       |
| text field order, 386               | DUMP_COMPRESS, 196, 198                  |
| VOL records and, 359                | DUMP_CONCURRENCY, 196, 199               |
| dmxfsrestore, 51                    | DUMP_DATABASE_COPY, 196, 199, 406        |
| do_predump.sh                       | DUMP_DESTINATION, 196, 199               |
| NetWorker, 516                      | DUMP_DEVICE, 196, 199                    |
| snapshot location, 199              | DUMP_FILE_SYSTEMS, 196, 200, 406         |
| summary, 406                        | DUMP_FLUSH_DCM_FIRST, 196, 200, 406, 410 |
| Time Navigator, 517                 | DUMP_INVENTORY_COPY, 196, 200            |
| downgrade                           | DUMP_MAX_FILESPACE, 196, 201             |
| best practices, 63, 68              | DUMP_MIGRATE_FIRST, 196, 201, 407, 410   |
| partial-state file feature and, 530 | DUMP_MIRRORS, 108, 196, 201              |
| drive does not exist, 427           | DUMP_RETENTION                           |
| drive entry error, 426              | NetWorker, 516                           |
| drive group                         | run_full_dump.sh, 196                    |
| object, 170                         | run_hard_deletes.sh, 196                 |
| OpenVault and, 324                  | summary, 202                             |
| terminology, 34                     | Time Navigator, 517                      |
| TMF tapes and, 328                  | DUMP_TAPES, 196, 202                     |
| drive visibility, 22                | dump_tasks, 209                          |
| DRIVE_GROUPS, 71, 247               | DUMP_VSNS_USED, 196, 202                 |
| DRIVE_MAXIMUM, 75, 251, 259         | DUMP_XFSDUMP_PARAMS, 196, 202            |
| DRIVE_SCHEDULER, 251                | Dynamic Shared Object library, 35        |
| drivegroup object                   |                                          |
| overview, 170                       |                                          |
| parameters, 248                     | E                                        |
| drives                              |                                          |
| performance improvements, 78        | EMC NetWorker, 515                       |
| zone size and, 78                   | empty damaged volume in DMF Manager, 147 |
| DRIVES_TO_DOWN, 251                 | end of life                              |
| DRIVETAB, 198                       | tape autoloader API, 527                 |
| DSK_BUFSIZE, 285, 291               | tape MSP, 528                            |
| DSO, 35                             | entitlement ID, 57                       |
| dual-residence, 225                 | entries keyword, 371                     |
| dual-resident state, 394            | EOF, 240                                 |
|                                     |                                          |

F

| EOT error, 426                     | file weighting, 223, 228, 234, 242     |
|------------------------------------|----------------------------------------|
| eotblockid keyword, 379            | filesize keyword, 369                  |
| eotchunk, 435                      | filesystem errors, 424                 |
| eotchunk keyword, 379              | filesystem information subroutine, 461 |
| eotpos, 435                        | filesystem object                      |
| eotpos keyword, 379                | overview, 170                          |
| eotzone, 436                       | parameters, 216                        |
| eotzone keyword, 379               | filesystems                            |
| error messages in DMF Manager, 119 | back up, 196                           |
| error reports and tapes, 276       | conversion, 286, 291                   |
| /etc/dmf/dmbase, 528               | DCM and, 409                           |
| /etc/dmf/dmf.conf, 296, 427        | dmdskmsp, 286, 291                     |
| /etc/lk/keys.dat, 58               | dmftpmsp, 281                          |
| /etc/tmf/tmf.config, 92            | mount options, 101                     |
| /etc/xinetd.conf, 81               | report on, 195                         |
| /etc/xinetd.d/tcpmux, 81           | scan, 195                              |
| explicit start, 109                | FINISH message, 391                    |
| explicit start dmfsoap, 422        | Firefox and DMF Manager, 15, 22        |
| explicit stop, 110                 | flag keywords, 382                     |
| EXPORT_METRICS, 71, 174, 427       | FLUSHALL message, 391                  |
| EXPORT_QUEUE, 182                  | format keyword, 344, 372               |
| extended attribute structure, 102  | free space management, 28, 38          |
| extension records, 77              | FREE_DUALRESIDENT_FIRST, 233           |
|                                    | FREE_DUALSTATE_FIRST, 226              |
|                                    | FREE_SPACE_DECREMENT, 226, 233, 334    |
| 7                                  | FREE_SPACE_MINIMUM, 226, 233, 333      |
|                                    | FREE_SPACE_TARGET, 227, 233            |
| fabric, 22                         | FTP, 8, 9                              |
| FADV_SIZE_MAID, 251                | FTP MSP                                |
| FADV_SIZE_MSP, 286, 291            | log files, 390                         |
| feature history, 527               | messages, 391                          |
| Fibre Channel tapes, 21            | msp object for, 279                    |
| file concepts, 24                  | overview, 389                          |
| file hard deletion, 196            | request processing, 389                |
| file migration                     | terminology, 25                        |
| See "migration", 29, 332           | FTP_ACCOUNT, 280                       |
| file ranking, 39                   | FTP_COMMAND, 280                       |
| file recall, 29                    | FTP_DIRECTORY, 280                     |
| file regions, 30                   | FTP_HOST, 280                          |
| file request subroutines, 462      | FTP_PASSWORD, 280                      |
| file tagging, 111                  | FTP_PORT, 281                          |

| FTP_USER, 281                             | Help menu in DMF Manager, 119          |
|-------------------------------------------|----------------------------------------|
| FULL_THRESHOLD_BYTES, 286                 | helper subroutines for sitelib.so, 500 |
| fullstat requests, 466                    | herr, 382                              |
|                                           | hexadecimal number, 241                |
|                                           | hf, 379                                |
| G                                         | hflags, 379, 382                       |
|                                           | hfree, 382                             |
| get file requests, 472                    | HFREE_TIME, 260                        |
| Getting Started panel in DMF Manager, 119 | hfull, 382                             |
| gid expression, 237                       | hierarchical storage management, 2     |
| gray background in DMF Manager, 134       | high availability                      |
| GROUP_MEMBERS, 71, 265                    | See "HA", 14                           |
| GUARANTEED_DELETES, 281, 286, 291         | historical feature information, 527    |
| GUARANTEED_GETS, 281, 286, 291            | hl, 382                                |
| GUI                                       | hlock, 382                             |
| See "DMF Manager", 15                     | ho, 382                                |
|                                           | hoa, 382                               |
|                                           | hold flags, 146, 378                   |
| H                                         | HOME_DIR, 72, 74, 174, 355, 410        |
|                                           | host port speeds and tape drives, 89   |
| h, 382                                    | HP ULTRIUM, 249                        |
| h1, 383                                   | hr, 382                                |
| HA                                        | hro, 383                               |
| differences in administration and         | hs, 383                                |
| configuration, 89                         | hsite*, 383                            |
| DMF support, 14                           | HSM data import, 112                   |
| license requirements, 54                  | hsparse, 383                           |
| HA_VIRTUAL_HOSTNAME, 185                  | HTML_REFRESH, 271                      |
| HAE                                       | hu, 382                                |
| See "HA", 14                              | hv, 383                                |
| hard-deleted files                        | HVD disk, 21                           |
| defined, 401                              | hvfy, 383                              |
| maintenance/recovery, 400                 |                                        |
| run_hard_deletes.sh task, 196             |                                        |
| terminology, 30                           | I                                      |
| hardware requirements, 19                 |                                        |
| HBA drivers, 80                           | IBM 03590, 249                         |
| HBA_BANDWIDTH, 174, 186                   | IBM ULT3580, 249                       |
| hbadmnt, 382                              | IBM ULTRIUM, 249                       |
| he, 382                                   | IMPORT_DELETE, 281, 286                |
| help directive, 340, 366, 376             | IMPORT_ONLY, 260, 281, 286             |
|                                           |                                        |

| importing data from other HSMs, 112             | database, 349                                |
|-------------------------------------------------|----------------------------------------------|
| incremental capacity license, 53                | dmfdaemon, 347                               |
| initial configuration, 115                      | LS, 359                                      |
| initial planning, 37                            | remove, 196                                  |
| initrd, 80                                      | retaining, 400                               |
| INITRD_MODULES, 80                              | summary, 40                                  |
| inode and DMF, 24                               | JOURNAL_DIR, 72, 74, 175, 347, 355, 359, 410 |
| inode size, 102                                 | JOURNAL_RETENTION, 196, 202, 348, 360        |
| inode-resident extended attributes, 76          | JOURNAL_SIZE, 175, 347, 359, 360             |
| Inspect button, 114                             | journaling and database loading, 93          |
| inst, 109, 110, 422                             |                                              |
| installation                                    |                                              |
| best practices, 63                              | K                                            |
| client installers on DMF server, 100            |                                              |
| considerations, 99                              | keys.dat, 58                                 |
| DMF Parallel Data Mover YaST pattern, 100       | Knowledgebase, 430                           |
| DMF Server YaST pattern, 100                    |                                              |
| ISSP release, 100                               |                                              |
| overview, 97                                    | L                                            |
| procedure, 97                                   |                                              |
| installation source, 38                         | label keyword, 380                           |
| instances parameter, 80                         | LABEL_TYPE, 252                              |
| integrated data mover functionality, 11         | LCP and COPAN, 82                            |
| INTERFACE, 186                                  | LEGATO NetWorker, 515                        |
| Internet Explorer and DMF Manager, 15, 22       | libdmfadm.H, 487                             |
| interoperability, 8                             | libdmfcom.H, 487                             |
| interprocess communication (IPC), 105, 349, 350 | libdmfusr.so, 42, 111, 112                   |
| introduction to DMF, 1                          | See "user library (libdmfusr.so)", 437       |
| IRIX                                            | libraries, 157                               |
| client platform, 14                             | See "site-defined policy library", 483       |
| conversion to Linux, 519                        | See "user library (libdmfusr.so)", 437       |
| DMF user library location, 438                  | Library panel in DMF Manager, 119            |
| irix-64, 438                                    | library server                               |
| irix-n32, 438                                   | See "LS", 245                                |
|                                                 | library slot usage, 157                      |
|                                                 | library versioning, 440                      |
| J                                               | libraryserver object                         |
|                                                 | associated task scripts, 196                 |
| joining of byte ranges, 241                     | overview, 170                                |
| journal files                                   | parameters, 246                              |
| configuring automated task for retaining, 209   | libsrv_db journal file, 359                  |
| comiguing automated task for retaining, 200     | nosi v_ab journar me, 500                    |

| libsrv_db.dbd, 358, 359, 411       | x86_64, 438                              |
|------------------------------------|------------------------------------------|
| license capacity, 140              | Linux-HA                                 |
| License Info button, 115           | See "HA", 14                             |
| License Keys (LK), 53              | list directive, 340, 366, 376            |
| LICENSE_FILE, 176                  | LK license, 53                           |
| licensing, 53                      | lk_hostid, 57                            |
| capability license, 53             | lk_verify, 59                            |
| capacity determination, 55         | load directive, 340, 366, 376            |
| capacity license, 53               | LOCAL_, 92                               |
| commands, 43                       | lock manager, 349                        |
| dmflicense, 43, 59                 | log files                                |
| dmusage, 43                        | automated space management, 335          |
| entitlement ID, 57                 | automated task for retaining, 208, 214   |
| /etc/lk/keys.dat, 176              | changes in DMF 3.2, 531                  |
| file, 176                          | disk MSP, 393                            |
| HA and, 54                         | dmfdaemon, 347                           |
| host information, 57               | dmlockmgr communication and, 349         |
| installation, 58                   | FTP MSP, 390                             |
| keys, 58                           | LS, 360                                  |
| License Keys (LK), 53              | remove, 196                              |
| LICENSE_FILE, 176                  | retaining, 399                           |
| lk_hostid, 57                      | scan for errors, 196                     |
| lk_verify, 59                      | transaction log files, 351               |
| mounting services and, 57          | LOG_RETENTION, 196, 197, 202             |
| obtaining from SGI, 58             | LOG_RETENTION parameters, 202            |
| OpenVault and, 57                  | login for DMF Manager, 123               |
| Parallel Data Mover Option and, 57 | logs                                     |
| requirements, 21                   | general format, 329                      |
| SGI webpage, 61                    | low-voltage differential (LVD) tapes, 21 |
| stored capacity and, 53            | LS                                       |
| TMF and, 57                        | architecture, 33                         |
| types, 53                          | CAT records, 354, 358                    |
| verification, 58                   | commands, 41                             |
| lights-out operations, 37          | configuration example, 271               |
| limit keywords                     | database, 359                            |
| dmcatadm, 371                      | database recovery, 412                   |
| dmvoladm command, 381              | database recovery example, 414           |
| Linux                              | description, 353                         |
| DMF user library location, 438     | directories, 355                         |
| ia64, 438                          | dmatread, 387                            |
| partial-state files and, 523       | dmatsnf, 388                             |

| dmaudit verifymsp, 388                            | hard-deletes, 400                                |
|---------------------------------------------------|--------------------------------------------------|
| dmcatadm, 365                                     | LS database, 412, 414                            |
| dmvoladm, 375                                     | soft-deletes, 400                                |
| drive scheduling, 397                             | maintenance task configuration, 275              |
| error analysis and avoidance, 395                 | managing DMF                                     |
| journals, 359                                     | See "DMF Manager", 15                            |
| log files, 360                                    | manypartial, 530                                 |
| objects, 170, 246                                 | MAX_CACHE_FILE, 247                              |
| operations, 354                                   | MAX_CHUNK_SIZE, 260                              |
| process, 34                                       | MAX_IDLE_PUT_CHILDREN, 261                       |
| setup, 245                                        | MAX_MANAGED_REGIONS, 30, 217                     |
| status monitoring, 397                            | MAX_MS_RESTARTS, 102, 252                        |
| tape operations, 354                              | MAX_PUT_CHILDREN, 75, 261                        |
| tape setup, 278                                   | maximum burst size, 89                           |
| terminology, 25                                   | media, 38                                        |
| VOL records, 354, 358                             | media concepts, 355                              |
| volume merging, 363                               | media transports, 21, 36                         |
| LS commands, 47                                   | media-specific processes                         |
| LS database, 28                                   | See "MSP", 25                                    |
| LS_NAMES, 71, 183                                 | media-specific processes (MSPs), 151             |
| LSI Fibre Channel ports and N-port technology, 91 | MERGE_CUTOFF, 262                                |
| lsiutil, 92                                       | MERGE_INTERFACE, 186                             |
| Lustre filesystem and DMF archiving, 17           | merging sparse tapes                             |
| LVD tapes, 21                                     | run_merge_mgr.sh, 196                            |
|                                                   | run_tape_merge.sh, 276                           |
|                                                   | merging sparse volumes                           |
| M                                                 | DMF Manager and, 147                             |
|                                                   | run_merge_stop.sh, 277                           |
| Mac OS X, 14, 438                                 | MESSAGE_LEVEL, 182, 189, 218, 247, 282, 287, 291 |
| MAID, 19                                          | messages                                         |
| configuration best practices, 82                  | dmcatadm, 433                                    |
| See "COPAN VTL", 19                               | dmvoladm, 435                                    |
| maintenance and recovery                          | FTP MSP, 391                                     |
| automated, 106                                    | log, 329                                         |
| cleaning up journal files, 400                    | Messages menu in DMF Manager, 119                |
| cleaning up log files, 399                        | metrics in DMF Manager monitoring, 150           |
| daemon configuration,193                          | METRICS_RETENTION, 176                           |
| database backup, 411, 412, 414                    | MG                                               |
| dmfill, 410                                       | objects, 170                                     |
| dmmaint, 113                                      | MiB vs MB and DMF Manager, 149, 151              |
| example, 414                                      | migrate group                                    |

| configuration best practices, 83              | MSGMAX, 105                                    |
|-----------------------------------------------|------------------------------------------------|
| COPAN and, 19, 83                             | MSGMNI, 105                                    |
| migrated data movement between MSPs, 394      | MSP                                            |
| migrated file, 29                             | automated maintenance tasks, 209               |
| migrategroup object                           | CAT records, 358                               |
| overview, 170                                 | commands, 41                                   |
| parameters, 265                               | configuration, 244                             |
| migration                                     | description, 353                               |
| automated file selection, 333                 | disk, 392                                      |
| file exclusion, 332                           | dmatread, 387                                  |
| file selection, 333                           | dmcatadm message, 433                          |
| MSP/VG, 244                                   | dmfdaemon, 354                                 |
| MSP/VG selection, 231, 236                    | dmvoladm message, 435                          |
| multiple copies of a file, 86                 | FTP, 389                                       |
| overview, 29                                  | log files, 209                                 |
| real-time partitions and, 335                 | log files and automated maintenance tasks, 275 |
| recalling, 29                                 | logs, 329                                      |
| relationship of space management targets, 334 | moving migrated data between MSPs, 394         |
| target, 331                                   | msp object                                     |
| terminology, 24                               | DCM, 289, 294                                  |
| weighting of files, 228, 234, 242             | disk MSP, 285                                  |
| migration targets, 2                          | FTP MSP, 279                                   |
| MIGRATION_LEVEL, 182, 218, 224, 225, 291      | overview, 171                                  |
| MIGRATION_TARGET, 228                         | selection for migrating files, 231, 236        |
| MIN_ARCHIVE_SIZE, 219                         | tape setup, 278                                |
| MIN_DIRECT_SIZE, 219, 291                     | tasks, 276                                     |
| MIN_VOLUMES, 262                              | terminology, 25                                |
| mkfs parameter, 76                            | types, 26                                      |
| mkfs.xfs, 76, 102                             | MSP objects, 279                               |
| modifications to the DMF configuration, 70    | MSP/VG selection, 224                          |
| monitoring DMF, 86                            | MSP_NAMES, 71, 183                             |
| monitoring performance, 148                   | msp_tasks, 275                                 |
| mount options, 101                            | mspkey, 343, 346                               |
| mount parameter, 76                           | msplog                                         |
| MOUNT_SERVICE, 215, 252                       | message format, 329                            |
| MOUNT_SERVICE_GROUP, 215, 252                 | msplog file                                    |
| MOUNT_TIMEOUT, 253                            | disk MSP, 393                                  |
| mounting services                             | dmatls, 362                                    |
| See "OpenVault" or "TMF", 9                   | LS logs, 360                                   |
| MOVE_FS, 72, 75, 76, 183, 308, 410            | LS statistics messages, 362                    |
| MSG_DELAY, 253                                | mspname, 343, 346                              |
| , ~~~                                         | r, 0 20, 0 20                                  |

| MSPs, 151                                  | policy object, 222                     |
|--------------------------------------------|----------------------------------------|
| MULTIPLIER, 71, 266                        | resourcescheduler object, 270          |
| MVS_UNIT, 282                              | resourcewatcher object parameters, 271 |
|                                            | services object, 189                   |
|                                            | stanza format, 171                     |
| N                                          | taskgroup object, 193, 275             |
| N 1 . 1                                    | volumegroup object, 258                |
| N-port technology, 91                      | offline data management, 39            |
| n-tier capability, 3                       | offline file, 24, 29                   |
| NAME_FORMAT, 104, 282, 287, 292            | OpenVault                              |
| network filesystem (NFS), 8                | availability, 101                      |
| network service configuration and YaST, 64 | configuration, 324                     |
| NetWorker, 515                             | considerations, 101                    |
| NFS, 8                                     | downgrade from DMF 4.0, 68             |
| node object                                | drive groups, 324                      |
| overview, 170                              | key file, 176                          |
| parameters, 185                            | license, 57                            |
| NODE_ANNOUNCE_RATE, 189                    | LS drive groups and, 324               |
| NODE_BANDWIDTH, 176, 186                   | OV_KEY_FILE, 176                       |
| NODE_TIMEOUT, 189                          | OV_SERVER, 177                         |
| NTP, 86                                    | parameters, 176                        |
| nwbackup, 516                              | server, 177                            |
| nwrecover, 516                             | support for, 9                         |
|                                            | YaST and, 65                           |
|                                            | OpenVault configuration tasks, 313     |
| 0                                          | OpenVault libraries, 157               |
|                                            | operations timeout on Windows, 429     |
| objects in DMF configuration file          | origage, 343                           |
| base object, 172                           | origdevice, 343, 346                   |
| device object, 214                         | origin file error, 429                 |
| dmdaemon object, 181                       | originode, 343, 346                    |
| drivegroup object, 248                     | origname, 343, 346                     |
| filesystem object, 216                     | origsize, 343, 346                     |
| libraryserver object, 246                  | origtime, 343, 346                     |
| migrategroup object, 265                   | origuid, 343, 346                      |
| msp object                                 | OV_ACCESS_MODES, 215, 253              |
| DCM, 289, 294                              | ov_admin, 64                           |
| disk MSP, 285                              | OV_INTERCHANGE_MODES, 215, 254         |
| FTP MSP, 279                               | OV_KEY_FILE, 176, 308, 321             |
| node object, 185                           | OV_SERVER, 177                         |
| overview, 169                              | overhead of DMF, 36                    |

| oversubscription, 2                      | DISCONNECT_TIMEOUT, 247                |
|------------------------------------------|----------------------------------------|
| Overview panel in DMF Manager, 118, 119  | DRIVE_GROUPS, 71, 247                  |
| overview paner in 2011 Manager, 110, 110 | DRIVE_MAXIMUM, 251, 259                |
|                                          | DRIVE_SCHEDULER, 251                   |
| P                                        | DRIVES_TO_DOWN, 251                    |
|                                          | DRIVETAB, 198                          |
| parallel data mover node                 | DSK_BUFSIZE, 285, 291                  |
| requirements, 20                         | DUALRESIDENCE_TARGET, 232              |
| Parallel Data Mover Option               | DUMP_COMPRESS, 196, 198                |
| active node, 57                          | DUMP_CONCURRENCY, 196, 199             |
| configuration, 307                       | DUMP_DATABASE_COPY, 196, 199           |
| CXFS and, 78                             | DUMP_DESTINATION, 196, 199             |
| disabling/reenabling nodes, 311          | DUMP_DEVICE, 196, 199                  |
| installation, 99                         | DUMP_FILE_SYSTEMS, 196, 200            |
| license, 53                              | DUMP_FLUSH_DCM_FIRST, 196, 200, 410    |
| node state, 310                          | DUMP_INVENTORY_COPY, 196, 200          |
| overview, 9                              | DUMP_MAX_FILESPACE, 196, 201           |
| terminology, 9                           | DUMP_MIGRATE_FIRST, 196, 201, 407, 410 |
| parameter table, 296                     | DUMP_MIRRORS, 108, 196, 201            |
| parameters                               | DUMP_RETENTION, 196, 202               |
| ADMDIR_IN_ROOTFS, 173                    | DUMP_TAPES, 196, 202                   |
| ADMIN_EMAIL, 174                         | DUMP_VSNS_USED, 196, 202               |
| AGE_WEIGHT, 228, 332, 408                | DUMP_XFSDUMP_PARAMS, 196, 202          |
| ALGORITHM, 270                           | EXPORT_METRICS, 71, 174                |
| ALLOCATION_GROUP, 258                    | EXPORT_QUEUE, 182                      |
| ALLOCATION_MAXIMUM, 259                  | FADV_SIZE_MAID, 251                    |
| ALLOCATION_MINIMUM, 259                  | FADV_SIZE_MSP, 286, 291                |
| BANDWIDTH_MULTIPLIER, 248                | FREE_DUALRESIDENT_FIRST, 233           |
| BLOCK_SIZE, 248                          | FREE_DUALSTATE_FIRST, 226              |
| BUFFERED_IO_SIZE, 217, 290               | FREE_SPACE_DECREMENT, 226, 233, 334    |
| CACHE_AGE_WEIGHT, 234                    | FREE_SPACE_MINIMUM, 226, 233, 333      |
| CACHE_DIR, 72, 246, 308, 410             | FREE_SPACE_TARGET, 227, 233            |
| CACHE_SPACE, 79, 246                     | FTP_ACCOUNT, 280                       |
| CHILD_MAXIMUM, 280, 285, 290             | FTP_COMMAND, 280                       |
| COMMAND, 246, 280, 285, 290              | FTP_DIRECTORY, 280                     |
| COMPRESSION_TYPE, 250                    | FTP_HOST, 280                          |
| COPAN_VSNS, 246                          | FTP_PASSWORD, 280                      |
| DATA_LIMIT, 196, 198, 276                | FTP_PORT, 281                          |
| DATABASE_COPIES, 195, 198                | FTP_USER, 281                          |
| DIRECT_IO_MAXIMUM_SIZE, 174              | FULL_THRESHOLD_BYTES, 286              |
| DIRECT_IO_SIZE, 217, 290                 | GROUP_MEMBERS, 265                     |

GUARANTEED DELETES, 281, 286, 291 MSP\_NAMES, 71, 183 GUARANTEED\_GETS, 281, 286, 291 MULTIPLIER, 266 HA\_VIRTUAL\_HOSTNAME, 185 MVS\_UNIT, 282 HBA\_BANDWIDTH, 174, 186 NAME\_FORMAT, 104, 282, 287, 292 HFREE TIME, 260 NODE ANNOUNCE RATE, 189 HOME\_DIR, 72, 174, 355, 410 NODE BANDWIDTH, 176, 186 NODE\_TIMEOUT, 189 HTML\_REFRESH, 271 OV\_ACCESS\_MODES, 215, 253 IMPORT\_DELETE, 281, 286 IMPORT\_ONLY, 260, 281, 286 OV\_INTERCHANGE\_MODES, 215, 254 OV\_KEY\_FILE, 176, 308, 321 INTERFACE, 186 JOURNAL\_DIR, 72, 175, 355, 359, 410 OV SERVER, 177 JOURNAL\_RETENTION, 196, 202, 348, 360 PARTIAL\_STATE\_FILES, 183 JOURNAL\_SIZE, 175, 347, 359 PENALTY, 270 PERF\_RETENTION, 196, 197 LABEL\_TYPE, 252 LICENSE FILE, 176 POLICIES, 219, 224, 293 LOCAL\_, 92 POSITION\_RETRY, 255 LOG\_RETENTION, 196, 197 POSITIONING, 254 POSIX FADVISE SIZE, 220 LS\_NAMES, 71, 183 MAX\_CACHE\_FILE, 247 PRIORITY\_PERIOD, 293 MAX\_CHUNK\_SIZE, 260 PUT IDLE DELAY, 262 MAX\_IDLE\_PUT\_CHILDREN, 261 PUTS\_TIME, 263 MAX MANAGED REGIONS, 217 READ ERR MAXIMUM, 255 MAX\_MS\_RESTARTS, 102, 252 READ\_ERR\_MINIMUM, 256 MAX\_PUT\_CHILDREN, 261 READ\_ERR\_TIMEOUT, 256 MERGE\_CUTOFF, 262 READ\_IDLE\_DELAY, 256 MERGE\_INTERFACE, 186 READ\_TIME, 263 MESSAGE\_LEVEL, 182, 189, 218, 247, 282, RECALL\_NOTIFICATION\_RATE, 184 287, 291 REINSTATE DRIVE DELAY, 256, 396 METRICS\_RETENTION, 176 REINSTATE\_VOLUME\_DELAY, 256 MIGRATION\_LEVEL, 182, 218, 224, 225, 291 RESERVED\_VOLUMES, 263 MIGRATION\_TARGET, 228 REWIND\_DELAY, 256 MIN\_ARCHIVE\_SIZE, 219 ROTATION\_STRATEGY, 267 MIN\_DIRECT\_SIZE, 219, 291 RUN\_TASK, 203, 247, 257, 263 MIN\_VOLUMES, 262 SCAN\_FILESYSTEMS, 204 MOUNT\_SERVICE, 215, 252 SCAN\_FOR\_DMSTAT, 204 MOUNT\_SERVICE\_GROUP, 215, 252 SCAN\_OUTPUT, 204 MOUNT\_TIMEOUT, 253 SCAN\_PARALLEL, 204 MOVE\_FS, 72, 183, 308, 410 SCAN\_PARAMS, 204 MSG\_DELAY, 253 SELECT\_LOWER\_VG, 236 MSGMAX, 105 SELECT\_MSP, 231 SELECT\_VG, 231, 408 MSGMNI, 105

| SERVER_NAME, 177, 310                            | passwords in DMF Manager                   |
|--------------------------------------------------|--------------------------------------------|
| SERVICES, 187                                    | admin, 123                                 |
| SERVICES_PORT, 71, 190, 310                      | path segment extension record, 103         |
| SITE_SCRIPT, 228, 234                            | path segment extension records, 77         |
| SPACE_WEIGHT, 229, 235, 332, 408                 | pathseg, 103                               |
| SPOOL_DIR, 72, 177, 308, 335, 355, 410           | pathseg.dat file, 411                      |
| STORE_DIRECTORY, 72, 288, 293, 308               | pathseg.keys file, 411                     |
| TASK_GROUP, 263                                  | PCP, 428                                   |
| TASK_GROUPS, 184, 190, 220, 248, 257, 283,       | pcp-storage, 150                           |
| 288, 294                                         | PENALTY, 270                               |
| THRESHOLD, 196, 205, 276                         | PERF_RETENTION, 163, 196, 197, 203         |
| TIMEOUT_FLUSH, 263                               | PERF_RETENTION parameters, 203             |
| TMF_TMMNT_OPTIONS, 216, 257                      | performance archives, 150                  |
| TMP_DIR, 72, 178, 308, 410                       | Performance Co-Pilot, 150                  |
| TSREPORT_OPTIONS, 205                            | performance monitoring, 148                |
| TYPE, 173, 182, 185, 189, 198, 214, 217, 224,    | periodic maintenance tasks, 193            |
| 225, 246, 248, 258, 265, 270, 271, 280, 285, 290 | pipes, 24                                  |
| USE_UNIFIED_BUFFER, 220                          | POLICIES, 219, 224, 293                    |
| VERIFY_POSITION, 257                             | policies, 111                              |
| VOLUME_GROUPS, 71, 257                           | policy object                              |
| VOLUME_LIMIT, 196, 197, 205, 276                 | overview, 170                              |
| WATCHER, 248                                     | parameters, 222                            |
| WEIGHT, 270                                      | poor migration performance, 429            |
| WRITE_CHECKSUM, 258, 283, 288, 294               | port speeds and tape drives, 89            |
| ZONE_SIZE, 78, 264                               | POSITION_RETRY, 255                        |
| Parameters panel in DMF Manager, 119, 140        | POSITIONING, 254                           |
| partial-state file                               | POSIX-compliant commands, 2                |
| considerations, 523                              | POSIX_FADVISE_SIZE, 220                    |
| enable/disable feature, 183                      | preconfigured samples in DMF Manager, 130  |
| file regions and, 30                             | preferences in DMF Manager, 127            |
| Linux kernel support lacking, 523                | preventing automatic start, 109            |
| online retention, 31                             | preventing automatic start of dmfsoap, 422 |
| performance cost, 523                            | PRIORITY_PERIOD, 293                       |
| recall, 31                                       | private filesystem of DMF and backups, 410 |
| SPACE_WEIGHT, 229, 235                           | put file requests, 469                     |
| terminology, 24                                  | PUT_IDLE_DELAY, 262                        |
| partial-state filed                              | PUTS_TIME, 263                             |
| exact byte range requests, 524                   |                                            |
| PARTIAL_STATE_FILES, 31, 183                     |                                            |
| passwords for DMF manager                        |                                            |
| GUI access, 118                                  |                                            |

| ${f Q}$                             | request completion subroutines, 477         |
|-------------------------------------|---------------------------------------------|
|                                     | request processing                          |
| QUANTUM, 249                        | disk MSP, 392                               |
| quit directive, 340, 366, 376       | FTP MSP, 389                                |
|                                     | requirements                                |
|                                     | device, 21                                  |
| R                                   | DMAPI, 22                                   |
|                                     | DMF Client SOAP, 23                         |
| ranges clause, 239                  | DMF Manager, 22                             |
| ranking of files, 39                | hardware, 20                                |
| RDM lock manager, 349               | ksh, 21                                     |
| READ_ERR_MAXIMUM, 255               | licensing, 21                               |
| READ_ERR_MINIMUM, 256               | mounting service, 21                        |
| READ_ERR_TIMEOUT, 256               | OpenVault, 21                               |
| READ_IDLE_DELAY, 256                | parallel data mover node, 20                |
| READ_TIME, 263                      | server-node, 20                             |
| readage, 369                        | software, 20                                |
| readcount, 369                      | TMP, 21                                     |
| readdate, 369                       | RESERVED_VOLUMES, 263                       |
| recall of migrated files, 29        | resource, 15                                |
| RECALL_NOTIFICATION_RATE, 80, 184   | resource group, 15                          |
| record length, 103, 104             | resource scheduler                          |
| recordlimit, 344, 371, 381          | algorithm, 35                               |
| recordorder, 344, 371, 381          | configuration, 171                          |
| recover command, 516                | object overview, 171                        |
| recovery                            | object parameters, 270                      |
| daemon database, 412, 414           | resourcescheduler object, 171               |
| LS database, 412, 414               | terminology, 35                             |
| Red Hat Enterprise Linux (RHEL), 14 | weighted_roundrobin, 270                    |
| regions, 30                         | resource watcher                            |
| regular file, 24                    | resourcewatcher object overview, 171        |
| REINSTATE_DRIVE_DELAY, 256, 396     | terminology, 35                             |
| REINSTATE_VOLUME_DELAY, 256         | retention of journal files, 209             |
| relationships in DMF Manager, 144   | retention of log files, 208, 214            |
| Release Note button, 114            | Retention Policy parameter (NetWorker), 516 |
| reliability, 209                    | REWIND_DELAY, 256                           |
| remote connection failures, 430     | robotic automounters, 21                    |
| repair directive, 376               | robotic library, 25                         |
| reporting problems to SGI, 431      | ROTATION_STRATEGY, 71, 267                  |
| Reports Panel in DMF Manager, 143   | ROUND_ROBIN_BY_FILES, 267                   |
| Reports panel in DMF Manager, 119   | rounding of byte ranges, 241                |

| rpm, 109, 110                                    | SCAN_OUTPUT, 204                                 |
|--------------------------------------------------|--------------------------------------------------|
| rpm dmfsoap, 422                                 | SCAN_PARALLEL, 204                               |
| rules for policy parameters, 224                 | SCAN_PARAMS, 204                                 |
| run_audit.sh, 195, 208                           | script names, 77                                 |
| run_compact_tape_report.sh, 578                  | SCSI low-voltage differential (LVD) tapes, 21    |
| run_copy_databases.sh, 40, 88, 195, 209          | sdparm, 90                                       |
| run_daily_drive_report.sh, 195                   | SEAGATE ULTRIUM, 249                             |
| run_daily_tsreport.sh, 195, 208                  | select directive, 376                            |
| run_dcm_admin.sh, 197                            | select system call, 338                          |
| run_filesystem_scan.sh, 195, 207                 | SELECT_LOWER_VG, 236, 238                        |
| run_full_dump.sh, 40, 196, 209, 211              | SELECT_MSP, 231, 238, 498                        |
| run_hard_delete.sh, 41                           | SELECT_VG, 231, 238, 408, 498                    |
| run_hard_deletes.sh, 196, 209, 212               | selection expression, 377                        |
| run_merge_mgr.sh, 196                            | separate SAN fabric, 22                          |
| run_merge_stop.sh, 196, 277                      | SEQUENTIAL, 267                                  |
| run_partial_dump.sh, 40, 196, 209, 211           | serial ATA, 3                                    |
| run_remove_journals.sh, 41, 196, 209, 275        | server capability license, 53                    |
| run_remove_logs.sh, 41, 163, 196, 197, 208, 209, | Server Message Block (SMB), 9                    |
| 214, 275                                         | server node functionality, 13                    |
| run_scan_logs.sh, 196, 208                       | SERVER_NAME, 177, 310                            |
| run_tape_merge.sh, 196, 275, 276                 | SERVICES, 187                                    |
| run_tape_report.sh, 578                          | services object                                  |
| run_tape_stop.sh, 275                            | associated task scripts, 197                     |
| RUN_TASK, 203, 247, 257, 263                     | overview, 170                                    |
|                                                  | parameters, 189                                  |
|                                                  | SERVICES_PORT, 71, 190, 310                      |
| S                                                | SessTimeout, 93                                  |
|                                                  | set directive, 340, 366, 376                     |
| safe modifications to the DMF configuration, 70  | settag file requests, 474                        |
| safety, 9                                        | SGI ia64 hardware, 20                            |
| sample_sitelib.C,484                             | SGI InfiniteStorage Software Platform (ISSP), 97 |
| sample_sitelib.mk, 484                           | SGI Knowledgebase, 430                           |
| sample_sitelib2.mk, 484                          | SGI x86_64 hardware, 20                          |
| sample_sitelib2C, 484                            | sgi-dmapi, 77                                    |
| samples in DMF Manager, 130                      | sgi-xfsprogs, 77                                 |
| SAN switch zoning or separate SAN fabric, 22     | sginfo, 91                                       |
| save command, 516                                | shutdown, 109, 110, 351                          |
| savepnpc command, 516                            | shutdown of dmfsoap, 422                         |
| scalability, 9                                   | silo, 25                                         |
| SCAN_FILESYSTEMS, 204                            | site tag feature, 529                            |
| SCAN FOR DMSTAT 204                              | site-defined policies                            |

| considerations, 486                              | SITE_SCRIPT, 228, 234                           |
|--------------------------------------------------|-------------------------------------------------|
| customizing DMF, 111                             | SiteArchiveFile() sitelib.so subroutine, 491    |
| DmaConfigStanzaExists(), 500                     | SiteCreateContext() sitelib.so subroutine, 493  |
| DmaContext_t, 487                                | SiteDestroyContext() sitelib.so subroutine, 494 |
| DmaFrom_t, 488                                   | sitefn expression, 237                          |
| DmaGetConfigBool(), 501                          | SiteFncMap variable, 485                        |
| DmaGetConfigFloat(), 502                         | SiteFncMap_t object, 491                        |
| DmaGetConfigInt(), 503                           | SiteKernRecall() sitelib.so subroutine, 494     |
| DmaGetConfigList(), 504                          | SITELIB parameter, 485                          |
| DmaGetConfigStanza(), 505                        | sitelib.so                                      |
| DmaGetConfigString(), 506                        | See "site-defined policy library", 483          |
| DmaGetContextFlags(), 507                        | SitePutFile() sitelib.so subroutine, 496        |
| DmaGetCookie(), 507                              | sitetag expression, 238                         |
| DmaGetDaemonMigGroups, 508                       | SiteWhen() sitelib.so subroutine, 498           |
| DmaGetDaemonVolAndMigGroups(), 508               | size expression, 238                            |
| DmaGetDaemonVolGroups(), 509                     | size of DMF database filesystems, 73            |
| DmaGetMigGroupMembers, 509                       | SLES 10 nodes, 106                              |
| DmaGetProgramIdentity(), 510                     | slot usage, 157                                 |
| DmaGetUserIdentity(), 510                        | small files and DMF, 408                        |
| DmaIdentity_t, 488                               | SMB, 9                                          |
| DmaLogLevel_t, 490                               | SMB request timeouts, 93                        |
| DmaRealm_t, 490                                  | SMB/CIFS network share, 429                     |
| DmaRecallType_t, 491                             | .so file, 35                                    |
| DmaSendLogFmtMessage(), 511                      | SOAP, 23                                        |
| DmaSendUserFmtMessage(), 512                     | accessing the GUI, 421                          |
| DmaSetCookie(), 513                              | dmfsoap service, 422                            |
| getting started, 484                             | security/authentication, 422                    |
| SiteArchiveFile(), 491                           | See "", 419                                     |
| SiteCreateContext(), 493                         | starting, 422                                   |
| SiteDestroyContext(), 494                        | stopping, 422                                   |
| SiteFncMap_t, 491                                | URLs for, 421                                   |
| SiteKernRecall(), 494                            | socket merges, 94                               |
| sitelib.so data types, 487, 490                  | soft-deleted files                              |
| SitePutFile(), 496                               | definition, 401                                 |
| SiteWhen(), 498                                  | maintenance/recovery, 400                       |
| subroutines overview, 483                        | terminology, 29                                 |
| terminology, 112                                 | softdeleted expression, 238                     |
| site-specific configuration parameter and stanza | software mix, 63                                |
| names, 92                                        | software requirements, 19                       |
| site-specific objects and parameters             | Solaris, 14, 438                                |
| DMF Manager and, 130                             | SONY SDX, 249                                   |

| SONY SDZ, 249                                   | reports on, 195                                    |
|-------------------------------------------------|----------------------------------------------------|
| space expression, 238                           | tape ejection in DMF Manager, 147                  |
| space management                                | tape management                                    |
| commands overview, 47                           | error reports, 276                                 |
| DCM and, 335                                    | merging sparse tapes, 276                          |
| SPACE_WEIGHT, 229, 235, 238, 239, 332, 408, 498 | merging sparse volumes, 363                        |
| sparcv9, 438                                    | Tape Management Facility                           |
| sparse tapes                                    | See "TMF", 9                                       |
| configuration of automated merging, 276         | tape merging, 196                                  |
| merging, 196, 276                               | See "volume merging", 363                          |
| sparse volumes                                  | tape mounting services                             |
| automated merging, 277                          | See "OpenVault" or "TMF", 9                        |
| merging, 363                                    | tape MSP end of life, 528                          |
| terminology, 39                                 | tape MSP/LS and dmatread, 387                      |
| special files, 24                               | tape performance, 525                              |
| SPOOL_DIR, 72, 75, 177, 308, 335, 347, 355, 410 | tape requirements, 21                              |
| starting the DMF environment, 108               | tapesize keyword, 380                              |
| static state, 30                                | tar file recall, 403                               |
| Statistics menu in DMF Manager, 119             | task, 38                                           |
| stdin, stdout, stderr and sitelib.so, 486       | TASK_GROUP, 263                                    |
| STK, 249                                        | TASK_GROUPS, 106, 184, 190, 220, 248, 257, 283,    |
| stopping the DMF environment, 108               | 288, 294                                           |
| Storage menu in DMF Manager, 119                | taskgroup object                                   |
| storage used by an MSP, 409                     | overview, 170                                      |
| STORE_DIRECTORY, 56, 72, 288, 293, 308, 394     | parameters, 193, 275                               |
| STORE_DIRECTORY and dirsync, 72                 | Tasks panel in DMF Manager, 119                    |
| STORE_DIRECTORY parameters, 394                 | tcpmux, 80                                         |
| Supportfolio, 430                               | tcpmux service_limit error, 430                    |
| SUSE Linux Enterprise Server (SLES), 14         | terminology, 24                                    |
| SUSE Linux Enterprise Server (SLES) SP 1, 20    | third-party backup package configuration, 406, 515 |
| swdn, 92                                        | THRESHOLD, 196, 205, 276                           |
| switch zoning, 22                               | threshold keyword, 380                             |
|                                                 | tiered-storage management, 2                       |
|                                                 | Time Navigator, 517                                |
| T                                               | time synchronization, 86                           |
|                                                 | time_expression configuration, 203                 |
| tape autoloader API end of life, 527            | TIMEOUT_FLUSH, 263                                 |
| tape drivers                                    | tmcollect, 431                                     |
| ts, 51, 80, 207, 208, 426                       | TMF                                                |
| tape drives                                     | availability, 101                                  |
| host port speeds and, 89                        | considerations, 101                                |

| license, 57                                        | U                                       |
|----------------------------------------------------|-----------------------------------------|
| LS drive groups and, 328                           |                                         |
| support for, 9                                     | uid expression, 239                     |
| tracing, 92                                        | ULTRIUM, 249                            |
| TMF_TMMNT_OPTIONS, 216, 257                        | unit measures and DMF Manager, 149, 151 |
| TMP_DIR, 72, 178, 308, 410                         | UNIX special files, 24                  |
| tools, 41                                          | unknown mount option, 426               |
| totals, 157                                        | unmanaged filesystem and archiving, 17  |
| tpcrdm.dat, 411                                    | unmigrating file, 24                    |
| tpcrdm.dat file, 358, 411                          | upage keyword, 380                      |
| tpcrdm.key1.keys, 411                              | update directive, 340, 366, 376         |
| tpcrdm.key1.keys file, 358, 411                    | update keyword, 380                     |
| tpcrdm.key2.keys, 411                              | Update License button, 115              |
| tpcrdm.key2.keys file, 358, 411                    | updateage, 343                          |
| tpvrdm, 358                                        | updatetime, 343, 346                    |
| tpvrdm.dat, 359, 411                               | upgrade best practices, 65              |
| tpvrdm.dat file, 411                               | URL for DMF Manager, 43                 |
| tpvrdm.vsn.keys, 359, 411                          | USE_UNIFIED_BUFFER, 220                 |
| tpvrdm.vsn.keys file, 411                          | user filesystem policy parameters, 225  |
| trace_directory, 92                                | user filesystem rules, 224              |
| trace_file_size, 92                                | user interface commands, 42             |
| trace_save_directory, 92                           | user library (libdmfusr.so)             |
| tracing and TMF, 92                                | archive file requests, 465              |
| trailing scaling character, 241                    | context manipulation subroutines, 458   |
| transaction processing, 31                         | copy file requests, 463                 |
| transparency of DMF, 2                             | distributed commands, 437               |
| transports, 36                                     | DmuAllErrors_t, 442                     |
| troubleshooting, 423                               | DmuAttr_t, 443                          |
| reporting problems to SGI, 431                     | DmuAwaitReplies(), 477                  |
| ts tape driver, 207, 208                           | DmuByteRange_t, 444                     |
| drives not claimed, 426                            | DmuByteRanges_t, 444                    |
| HBA drivers and initrd, 80                         | DmuChangedDirectory(), 460              |
| tsreport, 51                                       | DmuCompletion_t, 448                    |
| tsreport, 195, 208                                 | DmuCopyAsync(), 463                     |
| TSREPORT_OPTIONS, 205                              | DmuCopyRange_t, 449                     |
| TYPE, 173, 182, 185, 189, 198, 214, 217, 224, 225, | DmuCopyRanges_t, 449                    |
| 246, 248, 258, 265, 270, 271, 280, 285, 290        | DmuCopySync(), 463                      |
|                                                    | DmuCreateContext(), 458                 |
|                                                    | DmuDestroyContext(), 460                |
|                                                    | DmuErrHandler_f, 450                    |
|                                                    | DmuErrInfo_t, 451                       |
|                                                    |                                         |

| DmuError_t, 451                     | sitelib.so and, 487                          |
|-------------------------------------|----------------------------------------------|
| DmuEvents_t, 452                    | update in DMF 3.1, 528                       |
| DmuFhandle_t, 452                   | user-accessible API subroutines for          |
| DmuFilesysInfo(), 461               | libdmfusr.so.2, 458                          |
| DmuFsysInfo_t, 452                  | /usr/dmf/dmbase, 527                         |
| DmuFullRegbuf_t, 453                | /usr/lib/dmf/support/dmanytag, 529           |
| DmuFullstat_t, 454                  | /usr/lib/dmf/support/dmcleardcmtag, 529      |
| DmuFullstatByFhandleAsync(), 467    | /usr/lib/dmf/support/dmclearpartial, 530     |
| DmuFullstatByFhandleSync(), 467     | /usr/lib/dmf/support/dmcleartag, 529         |
| DmuFullstatByPathAsync(), 467       | /usr/lib/dmf/support/manypartial, 530        |
| DmuFullstatByPathSync(), 467        | /usr/sbin/lk_hostid, 57                      |
| DmuFullstatCompletion(), 478        | /usr/share/doc/dmf-*/info/sample, 484        |
| DmuGetByFhandleAsync(), 472         | •                                            |
| DmuGetByFhandleSync(), 472          |                                              |
| DmuGetByPathAsync(), 472            | V                                            |
| DmuGetByPathSync(), 472             |                                              |
| DmuGetNextReply(), 479              | /var/lib/pcp-storage/archives, 150           |
| DmuGetThisReply(), 481              | /var/lib/pcp-storage/archives directory, 150 |
| DmuPutByFhandleAsync(), 469         | /var/log/xinetd.log, 430                     |
| DmuPutByFhandleSync(), 469          | verification                                 |
| DmuPutByPathAsync(), 469            | automated task, 208                          |
| DmuPutByPathSync(), 469             | daemon database integrity, 208               |
| DmuRegion_t, 454                    | dmmaint and, 113                             |
| DmuRegionbuf_t, 455                 | License Info, 115                            |
| DmuReplyOrder_t, 455                | license keys, 58                             |
| DmuReplyType_t, 455                 | run_audit.sh, 208                            |
| DmuSettagByFhandleAsync(), 474      | verify                                       |
| DmuSettagByFhandleSync(), 474       | disk MSPs, 394                               |
| DmuSettagByPathAsync(), 474         | verify directive, 366, 376                   |
| DmuSettagByPathSync(), 475          | VERIFY_POSITION, 257                         |
| DmuSeverity_t, 456                  | version keyword, 380                         |
| DmuVolGroup_t, 456                  | VG, 159                                      |
| DmuVolGroups_t, 457                 | configuration, 244                           |
| file request subroutines, 462       | objects, 170                                 |
| fullstat requests, 466              | selection for migrating files, 231, 236      |
| get file requests, 472              | terminology, 35                              |
| IRIX considerations, 440            | VG and COPAN, 82                             |
| library versioning, 440             | vgnames, 372                                 |
| put file requests, 469              | vista.taf file, 352                          |
| request completion subroutines, 477 | VOL record, 28                               |
| settag file requests, 474           | messages, 435                                |

| VOL records, 354, 358                           | when clause, 237                          |
|-------------------------------------------------|-------------------------------------------|
| backup, 411                                     | Windows Explorer delay icon, 93           |
| volgrp, 369                                     | Windows Explorer hangs, 429               |
| volgrp keyword, 380                             | WRITE_CHECKSUM, 258, 283, 288, 294        |
| volume group, 159                               | writeage, 370                             |
| volume merge stopping, 196                      | writedate, 370                            |
| volume merging                                  | WSDL, 421                                 |
| configuration of automated task, 276, 277       |                                           |
| LS, 363                                         |                                           |
| stopping automatically, 277                     | X                                         |
| terminology, 31                                 |                                           |
| volume-to-volume merging, 364                   | XDSM standard, 32                         |
| VOLUME_GROUPS, 71, 257                          | XFS, 8                                    |
| VOLUME_LIMIT, 196, 197, 205, 276                | xfsdump, 403                              |
| volumegroup object                              | xfsrestore, 403                           |
| overview, 170                                   | xinetd, 80, 100                           |
| parameters, 258                                 | XVM failover, 22                          |
| volumes, 159                                    | ·                                         |
| Volumes panel in DMF Manager, 119, 145          |                                           |
| vsn, 370                                        | Y                                         |
| VSN on COPAN MAID, 49                           |                                           |
| vsnlist expression, 377                         | YaST and configuring network services, 64 |
| VTL                                             | YaST patterns, 100                        |
| configuration best practices, 82                |                                           |
| See "COPAN VTL", 19                             |                                           |
|                                                 | Z                                         |
| W                                               | zone size and performance, 78             |
|                                                 | ZONE_SIZE, 78, 264, 525                   |
| WATCHER, 248                                    | zoneblockid, 370                          |
| web service definition language, 421            | zonenumber, 370                           |
| web-based tool, 15                              | zonepos, 370                              |
| WEIGHT, 270                                     | zones, 356                                |
| weighting of files for migration, 228, 234, 242 | zonesize, 436                             |
| wfage keyword, 380                              | zoning of the SAN switch, 22              |
| wfdate keyword, 380                             |                                           |
| What Is help, 126                               |                                           |